## Symantec NetBackup™トラブ ルシューティングガイド

UNIX、Windows および Linux

リリース 7.6

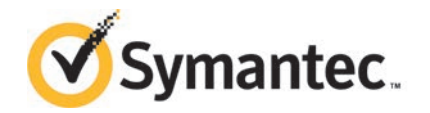

## Symantec NetBackup™ トラブルシューティングガイド

このマニュアルで説明するソフトウェアは、使用許諾契約に基づいて提供され、その内容に同意す る場合にのみ使用することができます。

マニュアル バージョン: 7.6

#### 法的通知と登録商標

Copyright © 2013 Symantec Corporation. All rights reserved.

Symantec および Symantec ロゴ は、Symantec Corporation または同社の米国およびその他の 国における関連会社の商標または登録商標です。 その他の会社名、製品名は各社の登録商標ま たは商標です。

このシマンテック製品には、サードパーティ(「サードパーティプログラム」)の所有物であることを示す 必要があるサードパーティソフトウェアが含まれている場合があります。 サードパーティプログラムの 一部は、オープンソースまたはフリーソフトウェアライセンスで提供されます。本ソフトウェアに含まれ る本使用許諾契約は、オープンソースのフリーソフトウェアライセンスでお客様が有する権利または 義務は変更されないものとします。 サードパーティプログラムについて詳しくは、この文書のサード パーティの商標登録の付属資料、またはこのシマンテック製品に含まれる TRIP ReadMe File を参 照してください。

本書に記載する製品は、使用、コピー、頒布、逆コンパイルおよびリバース・エンジニアリングを制限 するライセンスに基づいて頒布されています。 Symantec Corporation からの書面による許可なく 本書を複製することはできません。

Symantec Corporationが提供する技術文書はSymantec Corporationの著作物であり、Symantec Corporationが保有するものです。保証の免責:技術文書は現状有姿のままで提供され、Symantec Corporationはその正確性や使用について何ら保証いたしません。技術文書またはこれに記載され る情報はお客様の責任にてご使用ください。本書には、技術的な誤りやその他不正確な点を含ん でいる可能性があります。 Symantecは事前の通知なく本書を変更する権利を留保します。

ライセンス対象ソフトウェアおよび資料は、FAR 12.212 の規定によって商業用コンピュータソフトウェ アとみなされ、場合に応じて、FAR 52.227-19 「Commercial Computer Licensed Software - Restricted Rights」、DFARS 227.7202 「Rights in Commercial Computer Licensed Software or Commercial Computer Licensed Software Documentation」、その後継規制の規定により制 限された権利の対象となります。

弊社製品に関して、当資料で明示的に禁止、あるいは否定されていない利用形態およびシステム 構成などについて、これを包括的かつ暗黙的に保証するものではありません。また、弊社製品が稼 動するシステムの整合性や処理性能に関しても、これを暗黙的に保証するものではありません。

これらの保証がない状況で、弊社製品の導入、稼動、展開した結果として直接的、あるいは間接的 に発生した損害等についてこれが補償されることはありません。製品の導入、稼動、展開にあたって は、お客様の利用目的に合致することを事前に十分に検証および確認いただく前提で、計画およ び準備をお願いします。

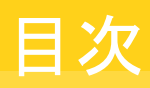

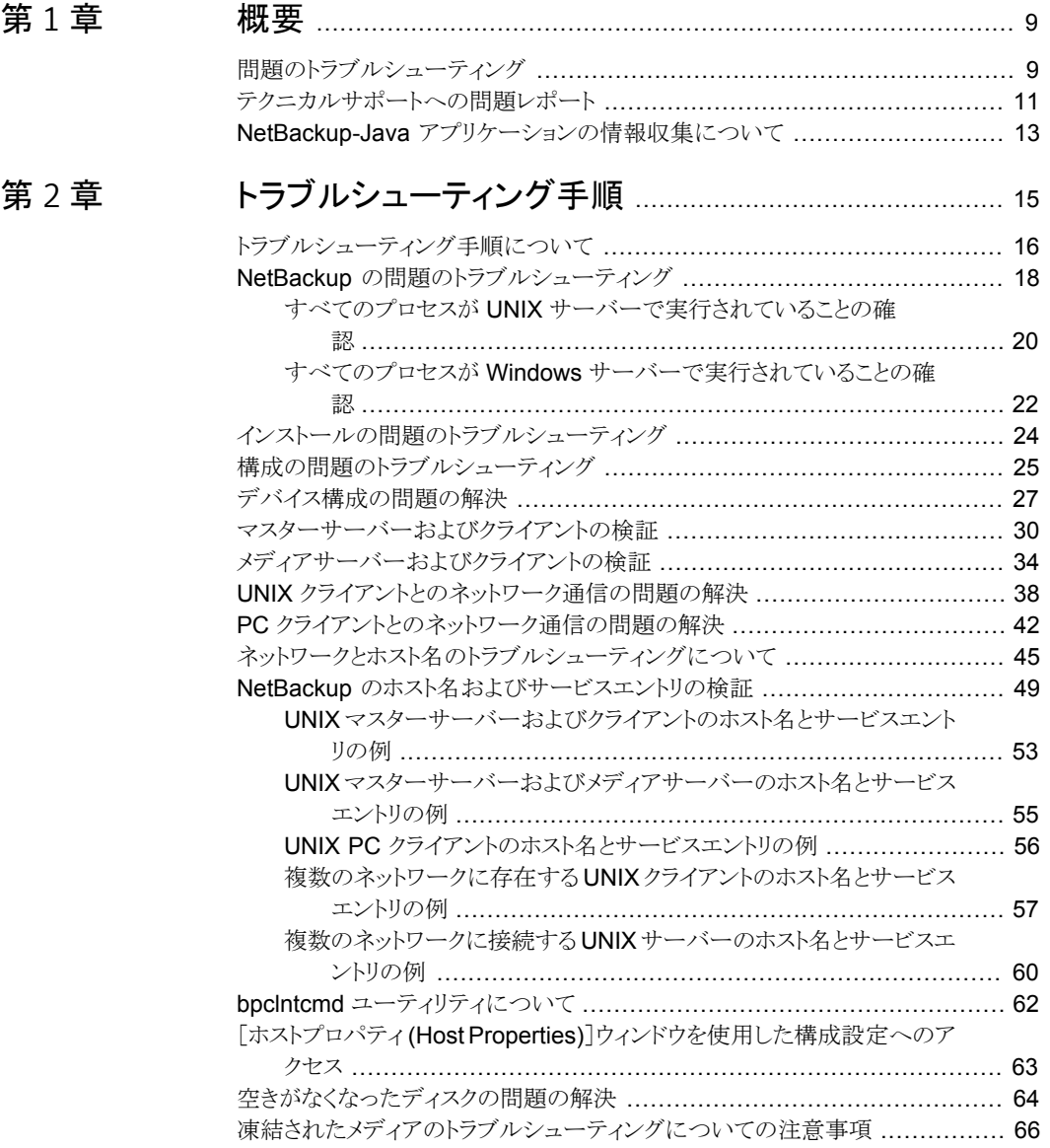

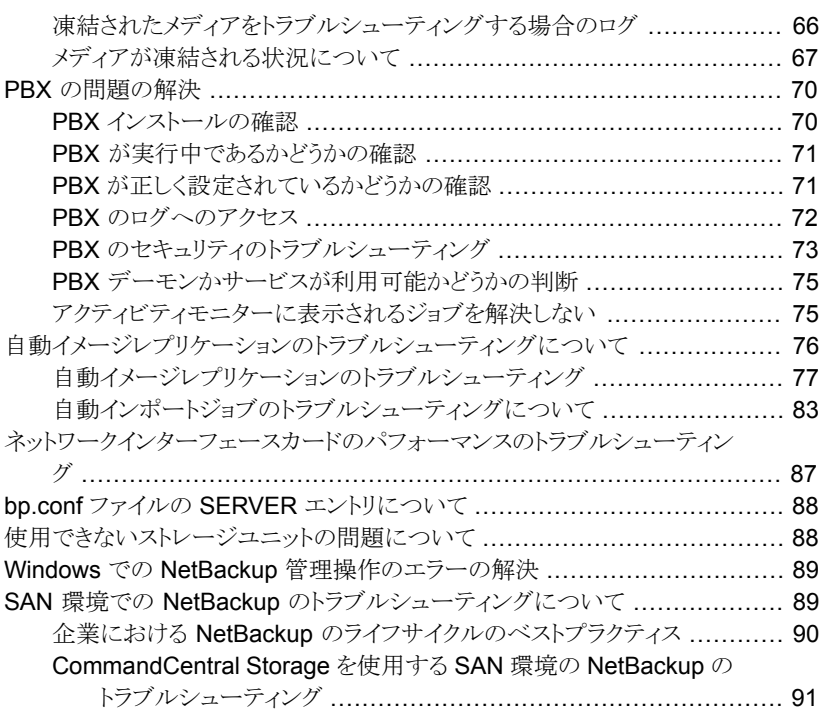

## [第](#page-95-0) 3 章 NetBackup [ユーティリティの使用](#page-95-0) ..................................... [96](#page-95-0)

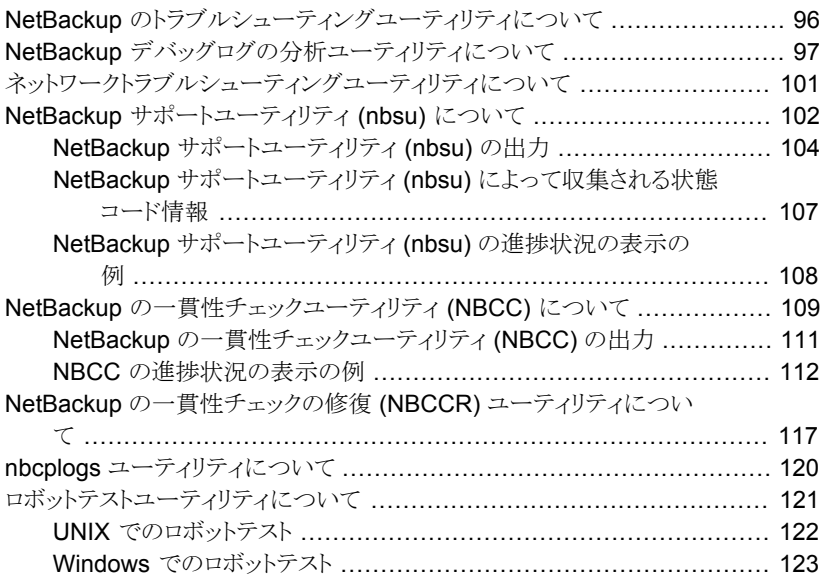

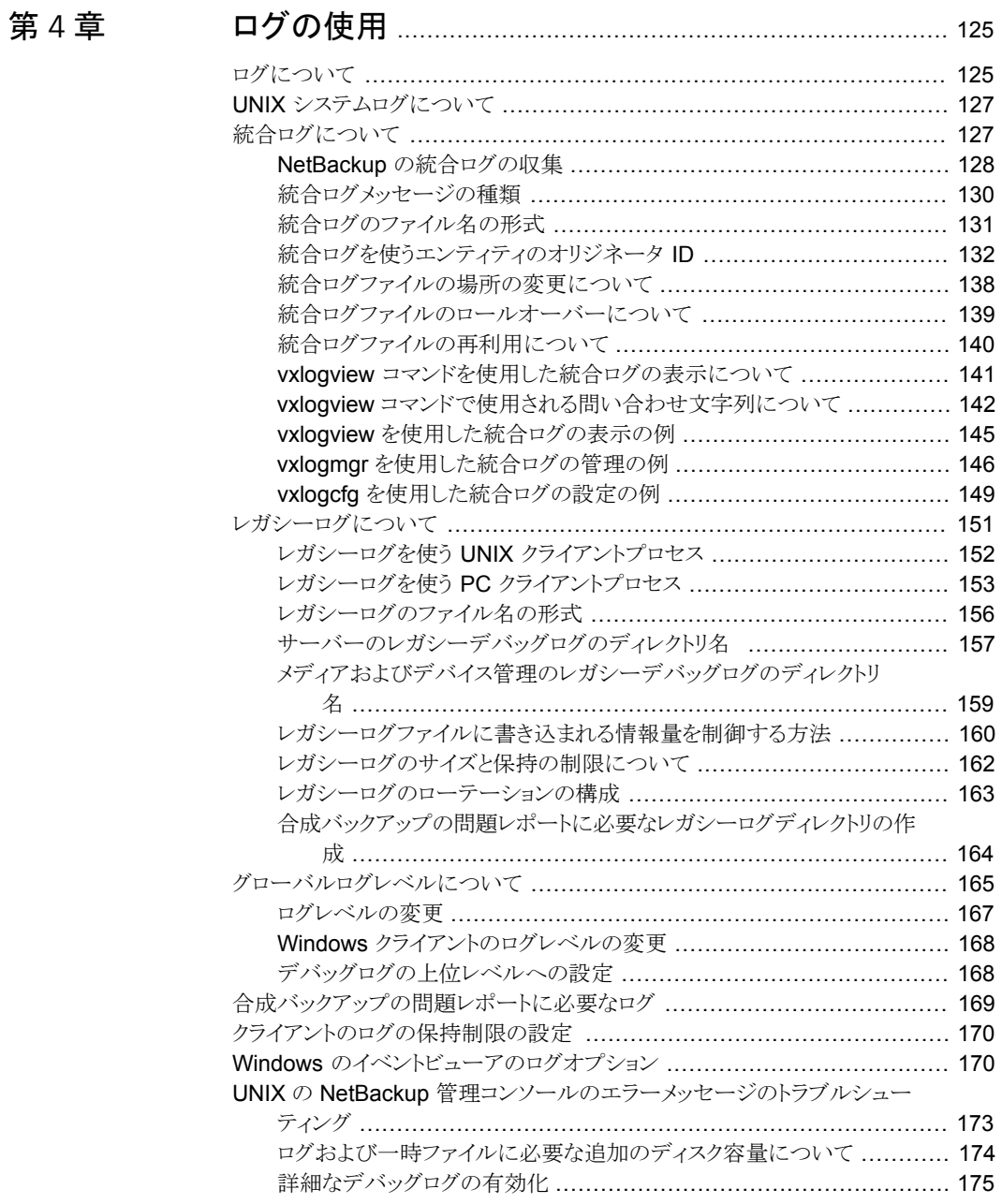

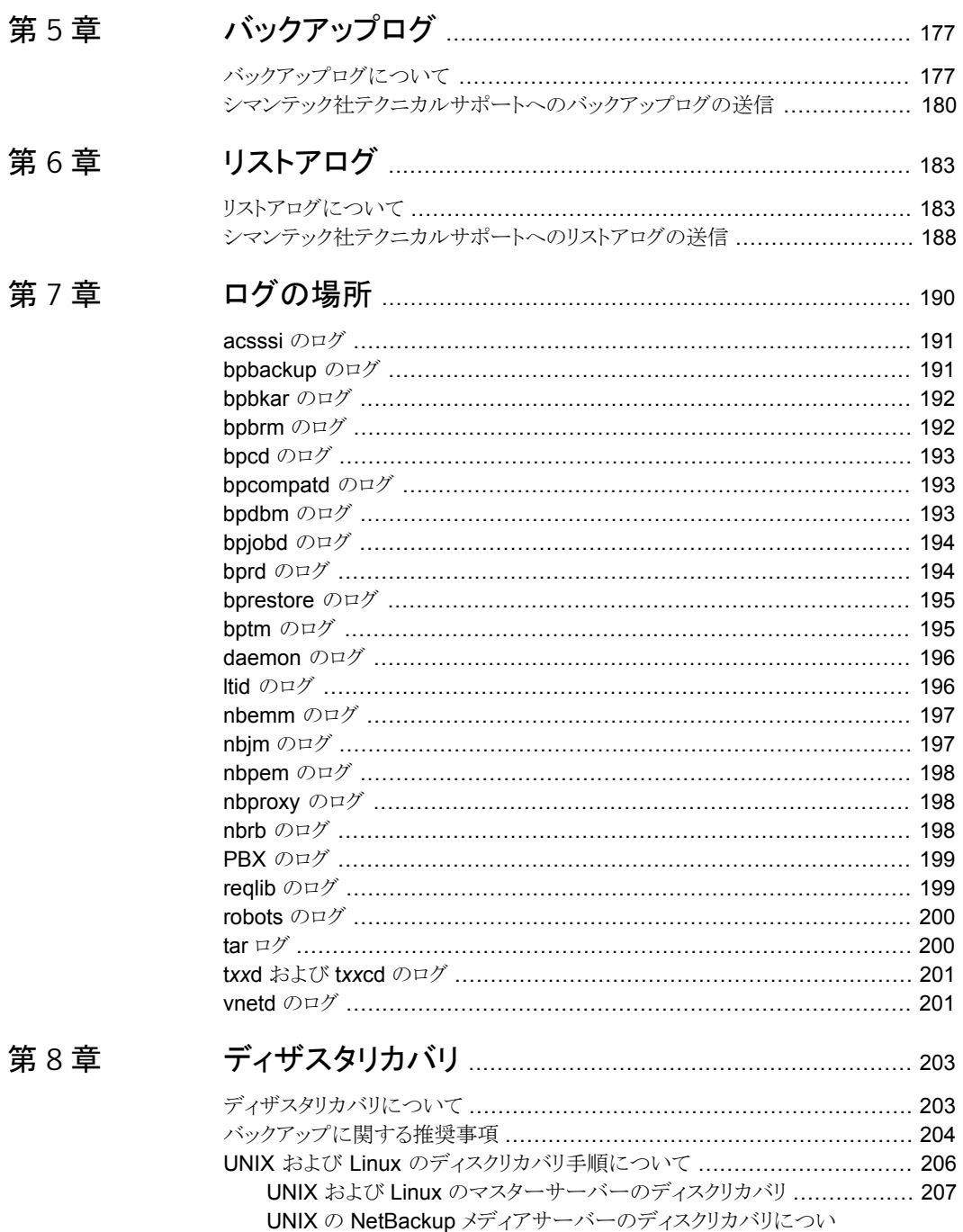

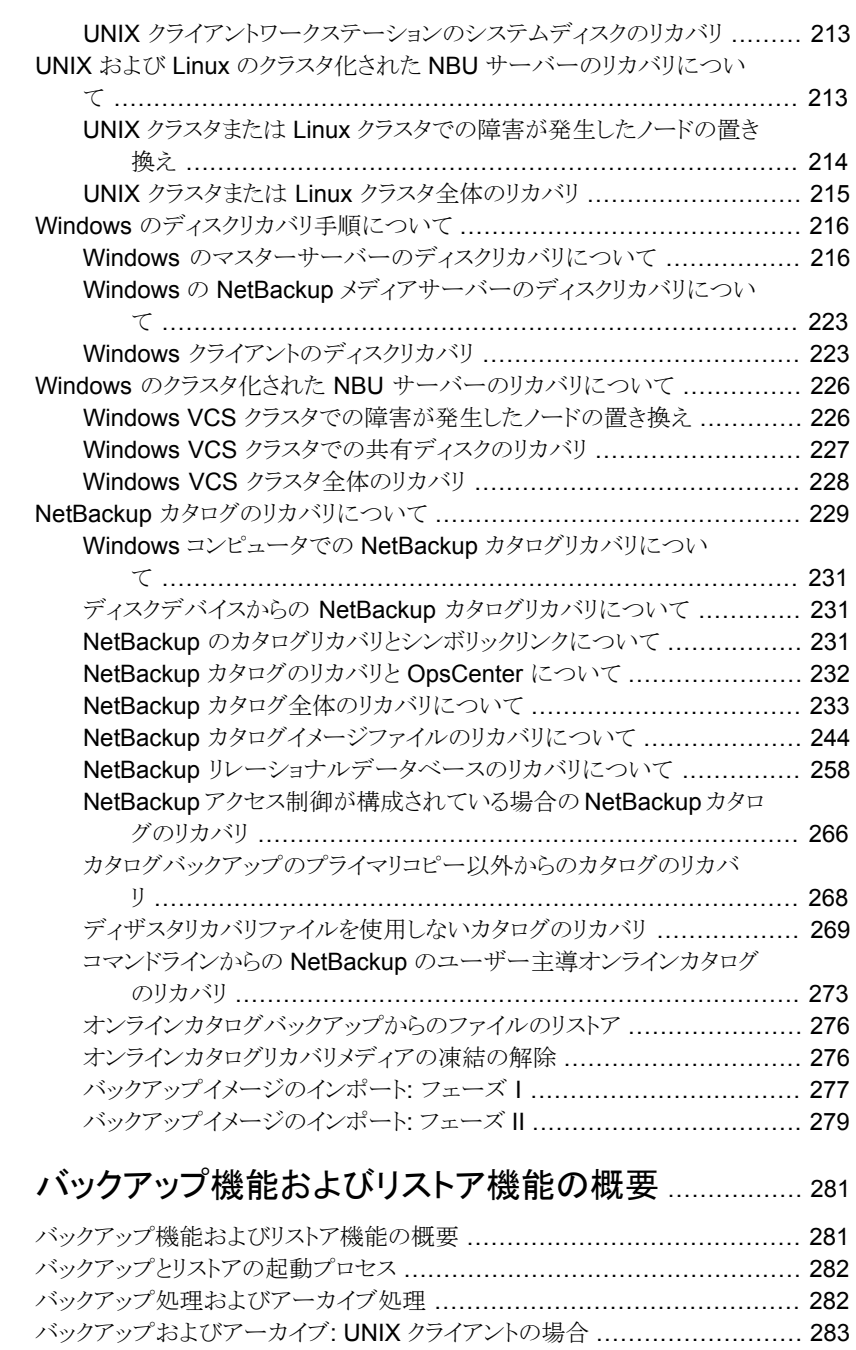

## [付録](#page-280-0) A [バックアップ機能およびリストア機能の概要](#page-280-0) ................. [281](#page-280-0)

[バックアップ処理](#page-283-0) .................................................................... [284](#page-283-0)

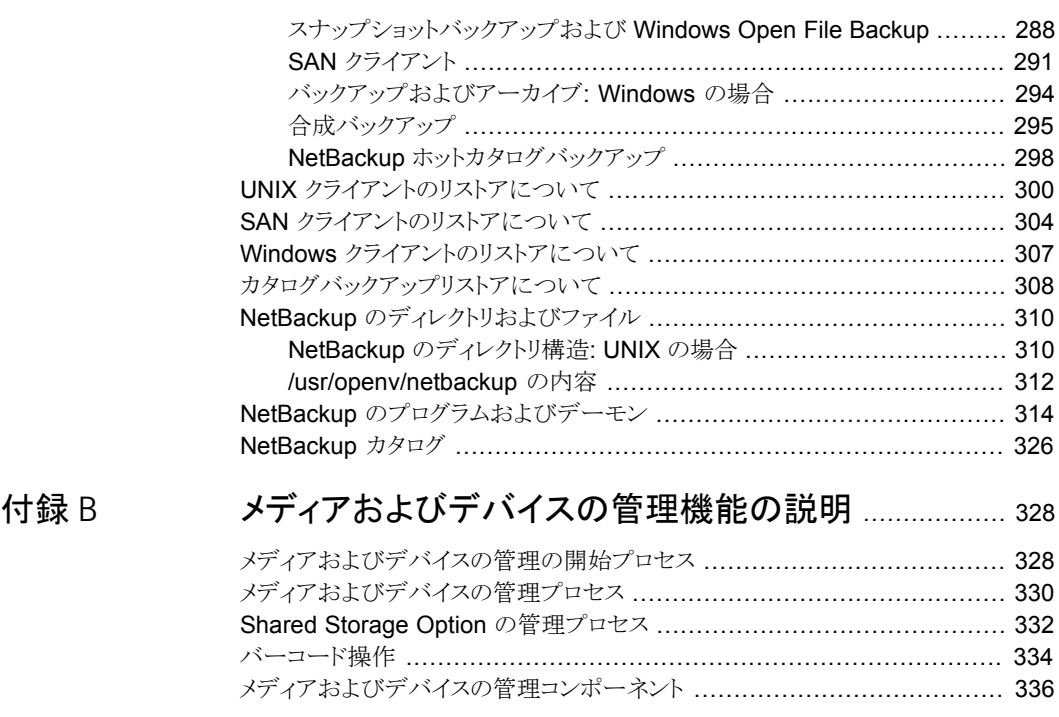

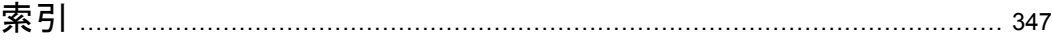

<span id="page-8-0"></span>概要

この章では以下の項目について説明しています。

- [問題のトラブルシューティング](#page-8-1)
- <span id="page-8-1"></span>[テクニカルサポートへの問題レポート](#page-10-0)
- NetBackup-Java [アプリケーションの情報収集について](#page-12-0)

## 問題のトラブルシューティング

次の手順では、NetBackup を使う間に発生する可能性がある問題の解決に役立つ一般 的なガイドラインを示します。手順では、特定のトラブルシューティングの詳細へのリンク を提供します。

1

NetBackup の問題をトラブルシューティングする手順

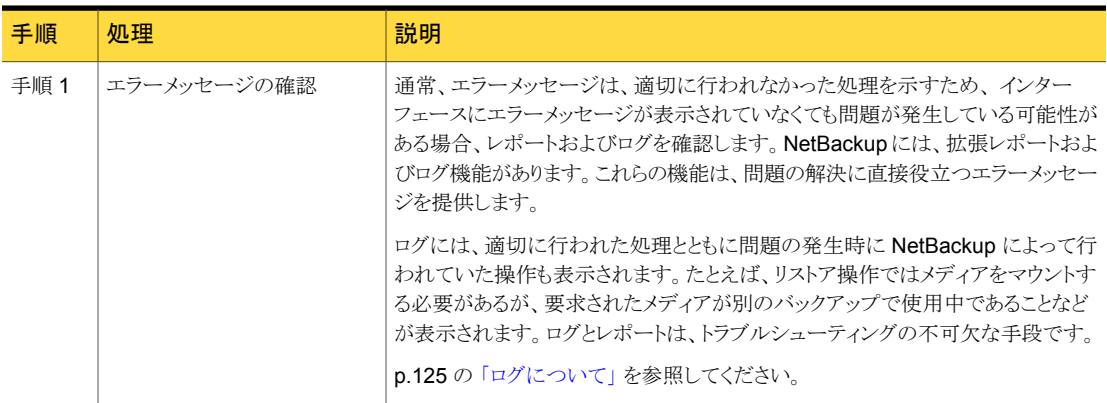

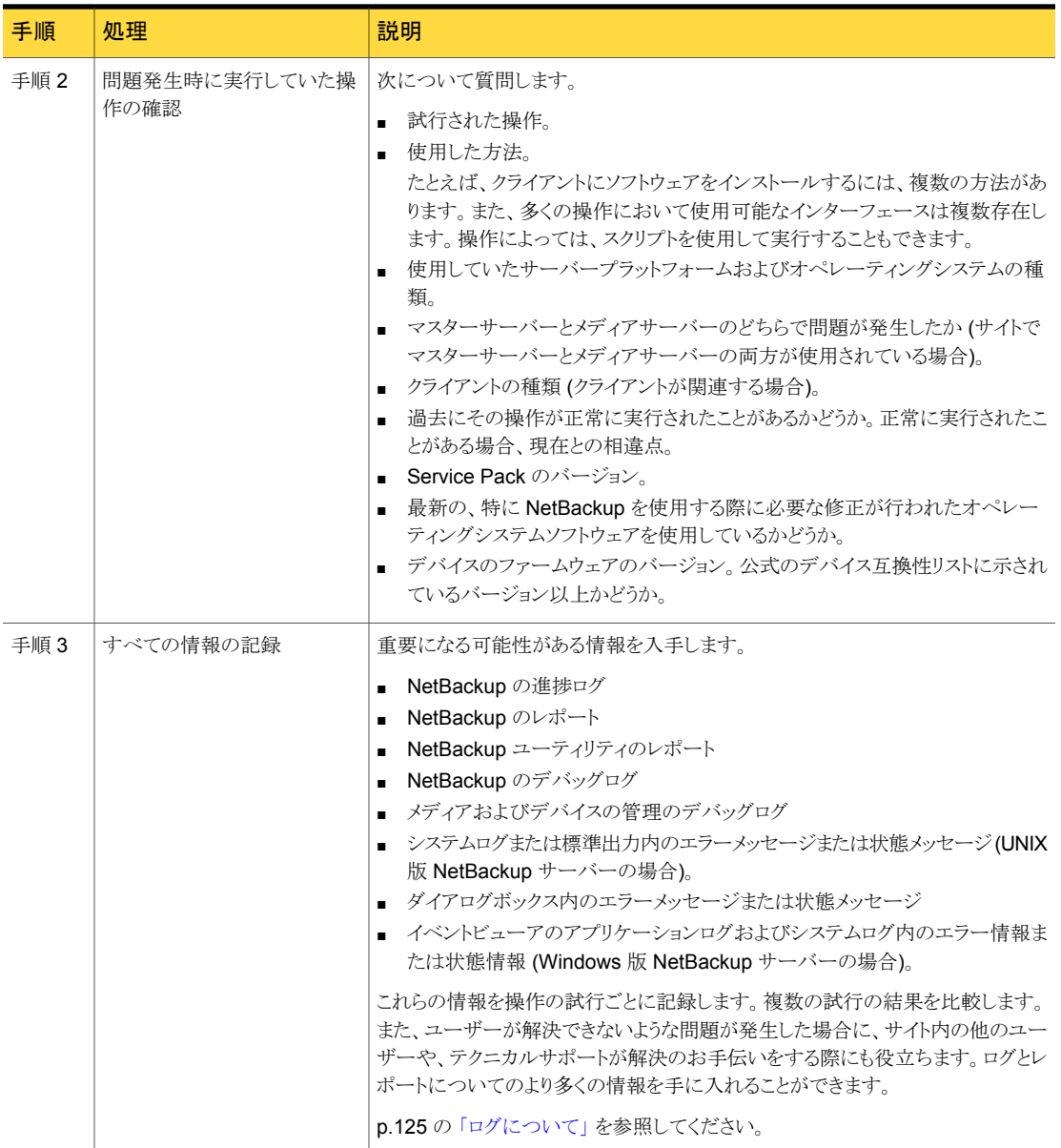

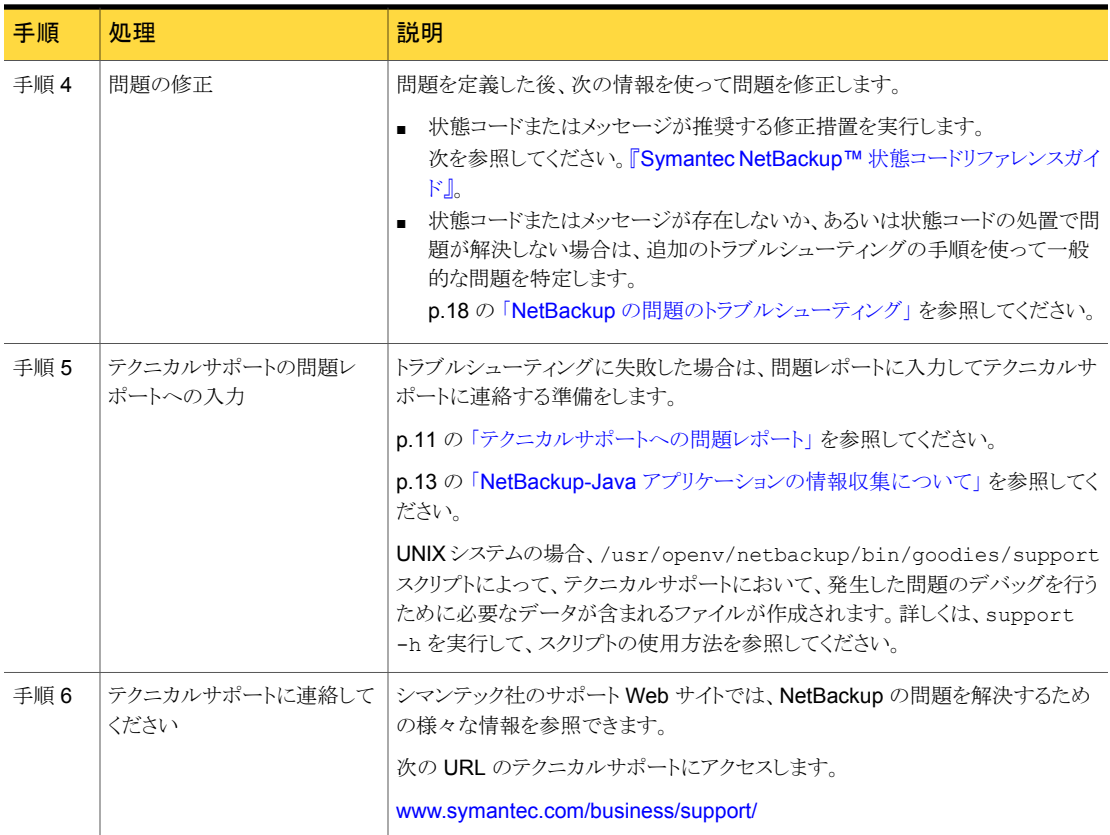

<span id="page-10-0"></span>メモ:メディアサーバーという用語は NetBackup サーバー製品に使用されないことがあ ります。使用されるかどうかは文脈によって決まります。サーバーのインストールをトラブル シューティングする場合は、1つのホストのみが存在することに注意してください。マスター サーバーとメディアサーバーは同一です。異なるホストのメディアサーバーについての説 明は無視してください。

## テクニカルサポートへの問題レポート

サポートに連絡して問題を報告する前に、次の情報を記入します。 日付: \_\_\_\_\_\_\_\_\_\_\_\_\_\_\_\_\_\_\_\_\_\_\_\_\_

製品、プラットフォームおよびデバイスに関する次の情報を記録します。

- 製品およびそのリリース番号。
- サーバーハードウェアの種類およびオペレーティングシステムのバージョン。
- クライアントハードウェアの種類およびオペレーティングシステムのバージョン(クライ アントが関連する場合)。
- 使用していたストレージユニット (ストレージユニットが関連する可能性がある場合)。
- ロボット形式やドライブ形式などのデバイス情報やバージョン、メディアおよびデバイ スの管理の構成情報およびシステム構成情報 (デバイスに問題が発生している可能 性がある場合)。
- インストールされている製品のソフトウェアパッチ。
- インストールされている Service Pack と Hotfix。

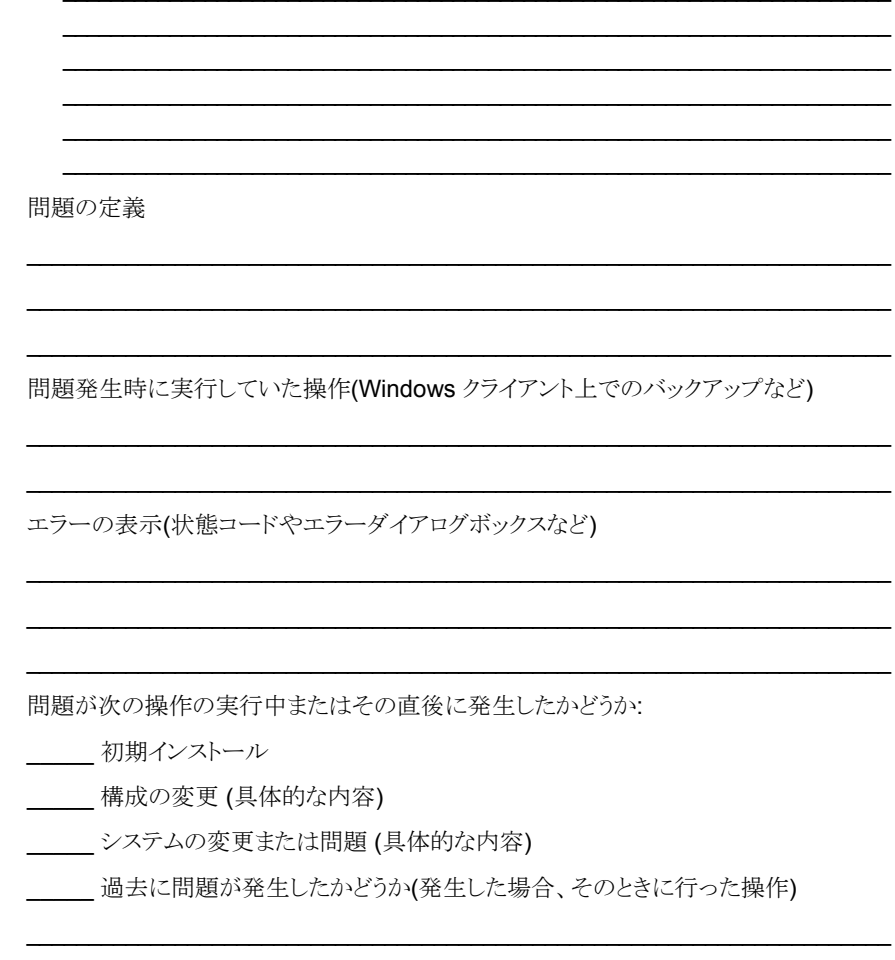

ログまたは問題についての他の保存済みデータ:

- \_\_\_\_\_[すべてのログエントリ (All Log Entries)]レポート
- \_\_\_\_\_ メディアおよびデバイスの管理のデバッグログ

**\_\_\_\_\_ NetBackup** のデバッグログ

システムログ (UNIX の場合)

イベントビューアのアプリケーションログおよびシステムログ (Windows の場合) 連絡方法:

\_\_\_\_\_ FTP \_\_\_\_\_ telnet

<span id="page-12-0"></span>\_\_\_\_\_ 電子メール

WebEx

## NetBackup-Java アプリケーションの情報収集について

NetBackup-Java アプリケーションに問題が発生した場合、テクニカルサポートが必要と するデータを次のようにして収集します。

次のスクリプトおよびアプリケーションを使用して情報を収集できます。

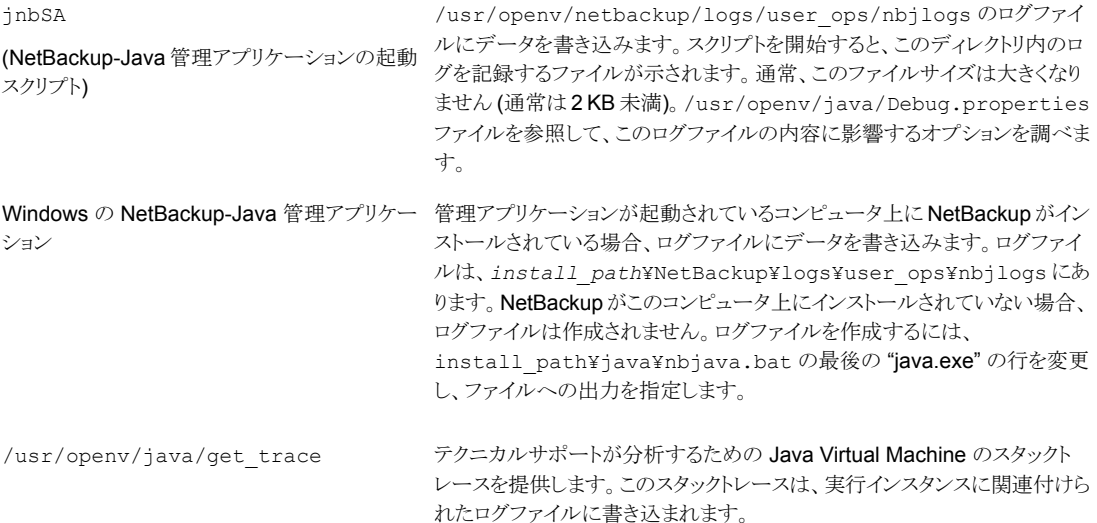

/usr/openv/netbackup/bin/goodies/support 発生した問題のデバッグを行うためにテクニカルサポートが必要とするデー タが含まれるファイルを作成します。詳しくは、support -h を実行して、ス クリプトの使用方法を参照してください。

> 次の例は、シマンテック社のテクニカルサポートが分析するトラブルシューティングデータ を集める方法を示します。

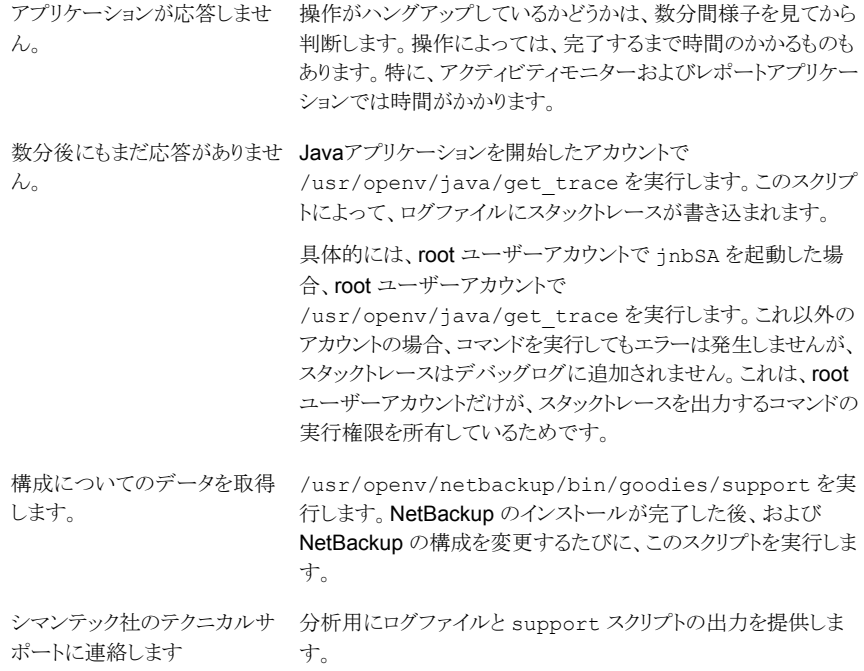

# 2

# <span id="page-14-0"></span>トラブルシューティング手順

この章では以下の項目について説明しています。

- [トラブルシューティング手順について](#page-15-0)
- NetBackup [の問題のトラブルシューティング](#page-17-0)
- [インストールの問題のトラブルシューティング](#page-23-0)
- [構成の問題のトラブルシューティング](#page-24-0)
- [デバイス構成の問題の解決](#page-26-0)
- [マスターサーバーおよびクライアントの検証](#page-29-0)
- [メディアサーバーおよびクライアントの検証](#page-33-0)
- UNIX [クライアントとのネットワーク通信の問題の解決](#page-37-0)
- PC [クライアントとのネットワーク通信の問題の解決](#page-41-0)
- [ネットワークとホスト名のトラブルシューティングについて](#page-44-0)
- NetBackup [のホスト名およびサービスエントリの検証](#page-48-0)
- bpcIntcmd [ユーティリティについて](#page-61-0)
- [ホストプロパティ(Host Properties)[\]ウィンドウを使用した構成設定へのアクセス](#page-62-0)
- [空きがなくなったディスクの問題の解決](#page-63-0)
- [凍結されたメディアのトラブルシューティングについての注意事項](#page-65-0)
- PBX [の問題の解決](#page-69-0)
- [自動イメージレプリケーションのトラブルシューティングについて](#page-75-0)
- [ネットワークインターフェースカードのパフォーマンスのトラブルシューティング](#page-86-0)
- bp.conf ファイルの SERVER [エントリについて](#page-87-0)
- [使用できないストレージユニットの問題について](#page-87-1)
- Windows での NetBackup [管理操作のエラーの解決](#page-88-0)
- <span id="page-15-0"></span>■ SAN 環境での NetBackup [のトラブルシューティングについて](#page-88-1)

## トラブルシューティング手順について

NetBackup エラーの原因を発見するためのこれらの手順は一般的なものであり、発生す る可能性があるすべての問題に対して適用できるとは限りません。ここでは、通常、問題 を正常に解決可能な推奨方法が記載されています。

シマンテック社のサポート Web サイトでは、Symantec の問題を解決するための様々な 情報を参照できます。トラブルシューティングの詳細については次のサイトを参照してく ださい。

#### [http://www.symantec.com/business/support/](www.symantec.com/business/support/)

これらの手順を実行する場合、各手順を順序どおり実行します。操作が実行済みである か、または該当しない場合、その手順を省略して次の手順に進みます。他の項を参照す るように記載されている場合、その項で推奨されている解決方法を実行します。問題が解 決しない場合、次の手順に進むか、もしくは構成や今までに試行済みの操作に応じて別 の解決方法を模索することになります。

トラブルシューティング手順は、次のカテゴリに分類されます。

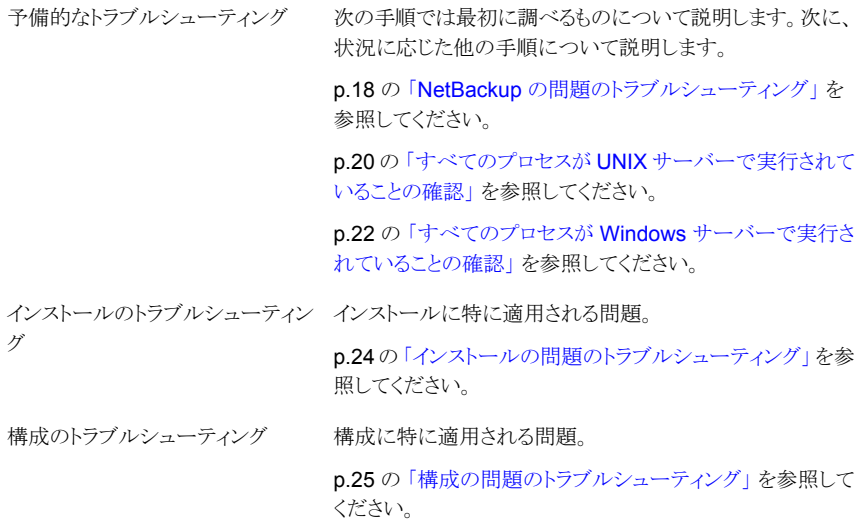

#### 第 2 章 トラブルシューティング手順 | 17 トラブルシューティング手順について |

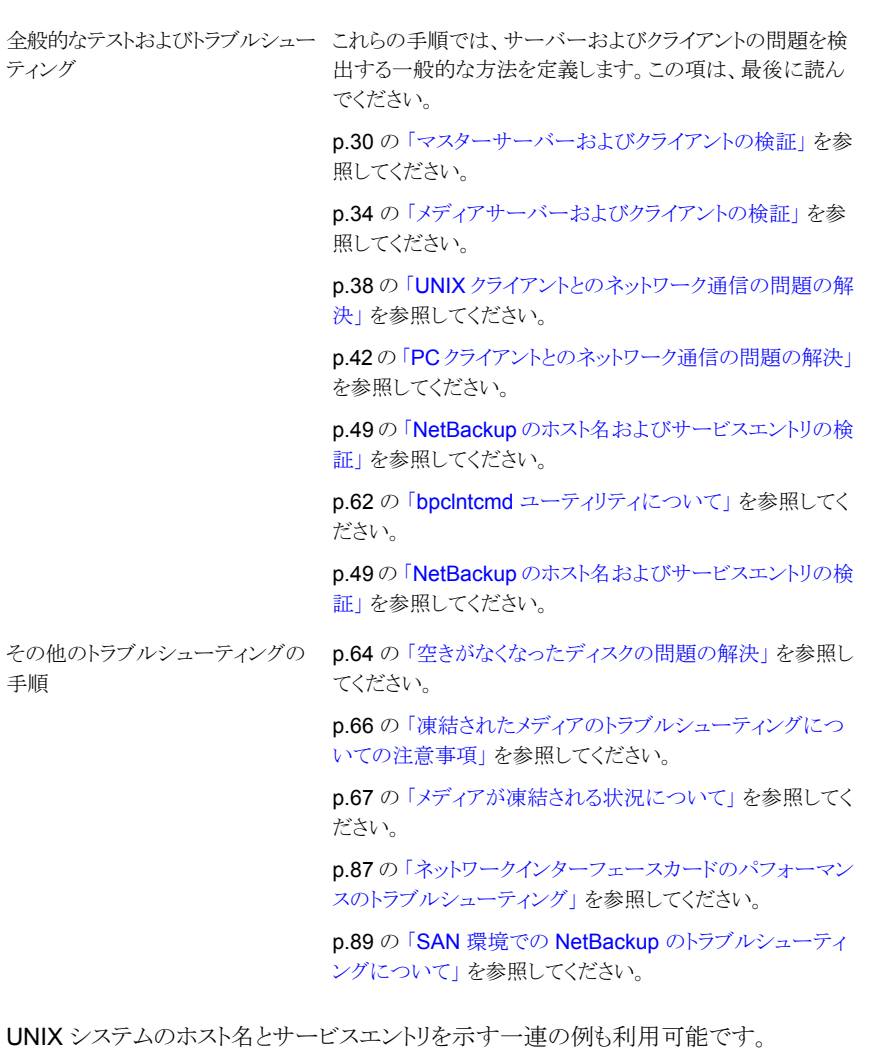

- p.53 の 「UNIX [マスターサーバーおよびクライアントのホスト名とサービスエントリの](#page-52-0) [例」](#page-52-0)を参照してください。
- p.55 の 「UNIX [マスターサーバーおよびメディアサーバーのホスト名とサービスエン](#page-54-0) [トリの例」](#page-54-0)を参照してください。
- p.56 の 「UNIX PC [クライアントのホスト名とサービスエントリの例」](#page-55-0) を参照してくださ い。
- p.57 の 「複数のネットワークに存在する UNIX [クライアントのホスト名とサービスエン](#page-56-0) [トリの例」](#page-56-0)を参照してください。

<span id="page-17-0"></span>■ p.60 の 「複数のネットワークに接続する UNIX [サーバーのホスト名とサービスエント](#page-59-0) [リの例」](#page-59-0) を参照してください。

## NetBackup の問題のトラブルシューティング

NetBackup に問題がある場合は、次の操作を最初に実行します。

この予備的な NetBackup のトラブルシューティングに関する項では、最初に確認する項 目について説明し、次に状況に応じた他の手順について説明します。この章で説明して いる手順は、発生する可能性があるすべての問題に対して適用できるとは限りません。こ こでは、通常、問題を正常に解決可能な推奨方法が記載されています。

これらの手順を実行する場合、各手順を順序どおり実行します。操作が実行済みである か、または該当しない場合、その手順を省略して次の手順に進みます。他の項を参照す る場合、その項で推奨されている解決方法を実行します。問題が解決しない場合、次の 手順に進むか、もしくは構成や今までに試行済みの操作に応じて別の解決方法を模索 することになります。

| 手順   | 処理                           | 説明                                                                                                    |
|------|------------------------------|----------------------------------------------------------------------------------------------------|
| 手順 1 | オペレーティングシステムと周<br>辺機器を確認します。 | サーバーおよびクライアントが実行しているオペレーティングシステムのバージョ<br>ンがサポートされているものであること、および使用している周辺機器がサポート<br>されていることを確認します。 『NetBackup リリースノート』と次の Web サイトにあ<br>る NetBackup の互換性リストを参照してください。<br>http://www.symantec.com/docs/TECH59978 |
| 手順 2 | レポートを使用してエラーを確<br>認します。      | [すべてのログエントリ (All Log Entries)]レポートを使用して、該当する期間の<br>NetBackup エラーを確認します。このレポートには、エラーが発生した状況が表<br>示されます。さまざまな問題が原因で状態コードが示されている場合、有効な特<br>定情報が表示される場合があります。                                                    |
|      |                              | レポートについて詳しくは、次を参照してください。『NetBackup 管理者ガイド Vol.<br>1 <sub>1<sub>n</sub></sub>                                                                                                    |
|      |                              | 問題がバックアップまたはアーカイブに関連する場合、[バックアップの状態(Status<br>of Backups)]レポートを確認します。このレポートには、状態コードが表示されま<br>す。                                                                                                    |
|      |                              | これらのいずれかのレポートに状態コードまたはメッセージが表示されている場<br>合、推奨処置を実行します。                                                                                                    |
|      |                              | 次を参照してください。『Symantec NetBackup™ 状態コードリファレンスガイド』。                                                                                                    |

表 2-1 NetBackup の問題をトラブルシューティングする手順

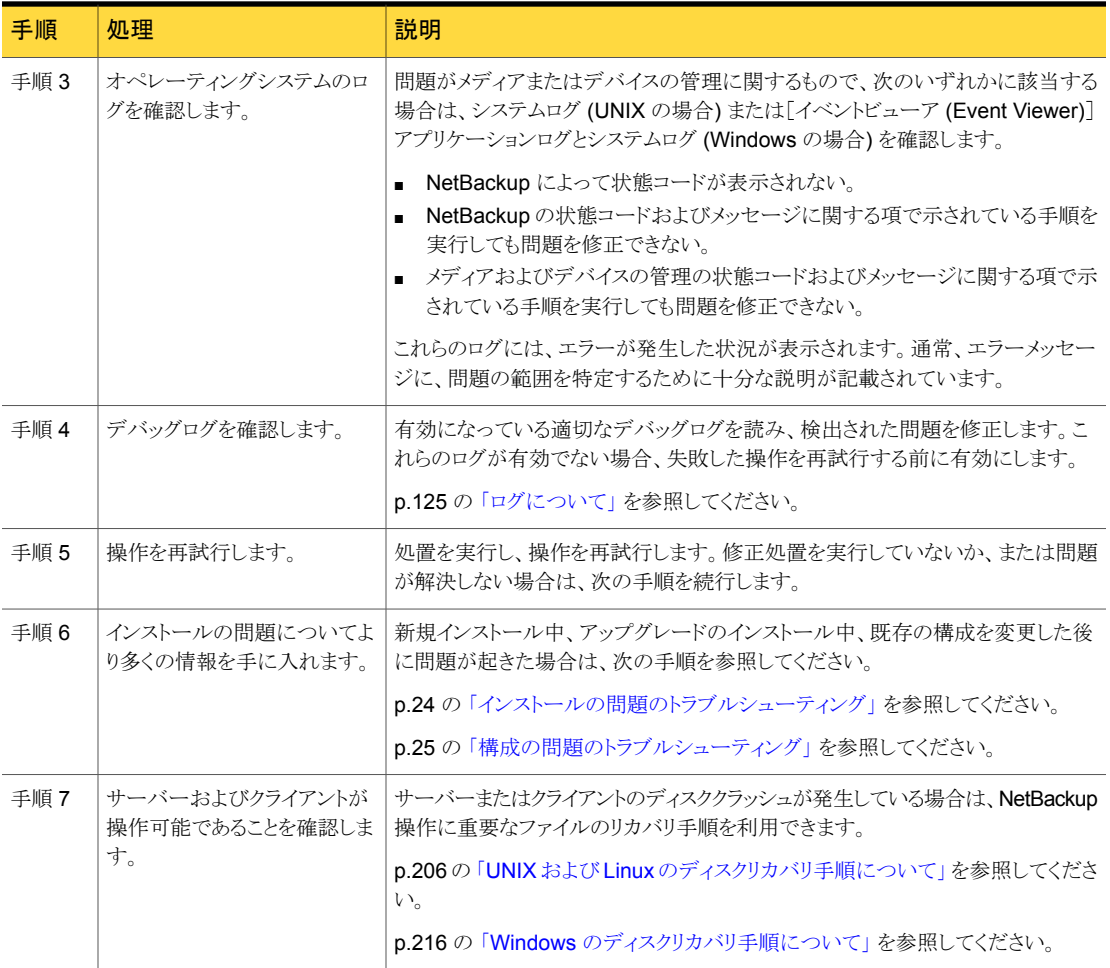

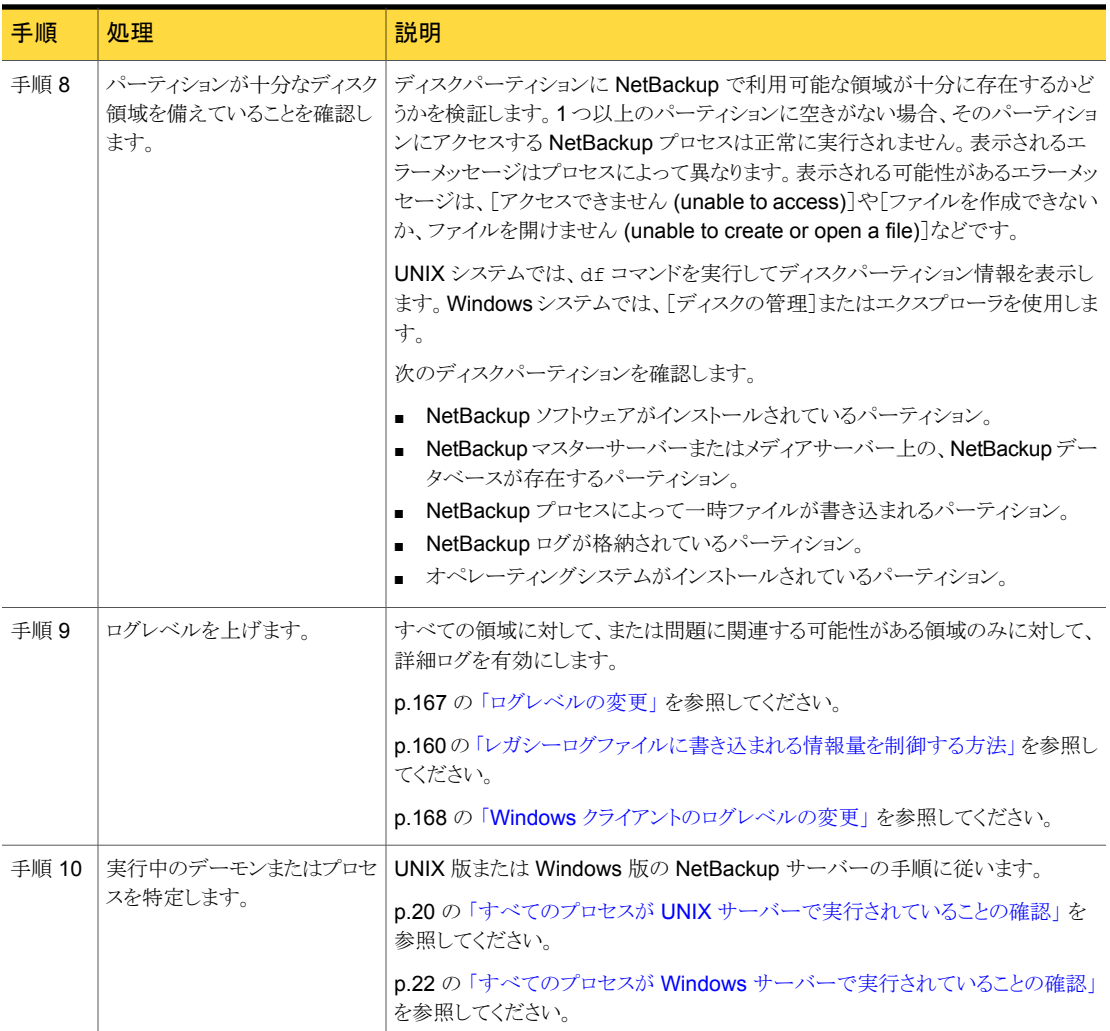

## すべてのプロセスが UNIX サーバーで実行されていることの確認

<span id="page-19-0"></span>NetBackup が正しく動作するには、正しい一連のプロセス (デーモン) が UNIX サーバー で実行されている必要があります。 この手順は、実行されているプロセスを判断し、実行 されていない可能性があるプロセスを開始する方法を示します。

#### すべてのプロセスが UNIX サーバーで実行されていることを確認する方法

1 サーバーと Media Manager で実行されているプロセス (デーモン) のリストを参照 するために、次のコマンドを入力します。

/usr/openv/netbackup/bin/bpps -x

2 マスターサーバーが EMM サーバーでもある場合、nbemm サービスおよび nbrb サービスが実行されていることを確認します。 どちらのサービスも実行されていない 場合は、次の 2 つのコマンドの入力によってそれらを開始します。 1 つのみのサー ビスが実行されている場合は、適切なコマンドの使用によってもう 1 つのサービスを 開始します。

/usr/openv/netbackup/bin/nbemm /usr/openv/netbackup/bin/nbrb

3 nbpem および nbjm サービスは、マスターサーバー上で実行されている必要があり ます。 どちらのサービスも実行されていない場合は、次の 2 つのコマンドの入力に よってそれらを開始します。 1 つのみのサービスが実行されている場合は、適切な コマンドの使用によってもう 1 つのサービスを開始します。

/usr/openv/netbackup/bin/nbjm /usr/openv/netbackup/bin/nbpem

4 NetBackup Request デーモン (bprd) または NetBackup Database Manager デーモン (bpdbm) のいずれかが実行中でない場合、次のコマンドを実行して起動 します。

/usr/openv/netbackup/bin/initbprd

- 5 次のメディアおよびデバイスの管理プロセスが実行中であることを確認します。
	- ltid(実行中である必要があるのは、サーバー上でドライブが構成されている場 合のみ)
	- vmd (ボリューム)
	- avrd(自動ボリューム認識。サーバー上でドライブが構成されている場合のみ)
	- すべての構成済みロボットに対するプロセス
- 6 これらのプロセスのうちのどれかが実行中でない場合は、次のコマンドを実行するこ とによってデバイスデーモン ltid を停止します。

/usr/openv/volmgr/bin/stopltid

7 ltid、avrd およびロボット制御の各デーモンが停止していることを検証するには、 次のコマンドを実行します。

/usr/openv/volmgr/bin/vmps

8 ACS ロボット制御を使用している場合、ltid を終了しても、acsssi デーモンおよ び acssel デーモンは実行されたままのことがあります。 次のコマンドの入力によっ て、実行されたままのことがあるすべてのロボット制御デーモンを停止します。

/usr/openv/netbackup/bin/bp.kill\_all

<span id="page-21-0"></span>9 その後、次のコマンドを実行して、すべてのデーモンを起動します。

/usr/openv/volmgr/bin/ltid

デバッグを行うには、-v (詳細) オプションを指定して ltid を起動します。

### すべてのプロセスが Windows サーバーで実行されていることの確認

Windows サーバーで実行されている必要があるすべてのプロセスが実際に実行されて いることを確認するには、次の手順を使います。

| 手順   | 処理                          | 説明                                                                                                    |
|------|-----------------------------|----------------------------------------------------------------------------------------------------|
| 手順 1 | すべてのサービスを起動<br>します。         | 次のサービスが実行されている必要があります。実行されていない場合、NetBackupア<br>クティビティモニターまたは Windows の「管理ツール]の「サービス」を使用して、これら<br>のサービスを起動します。                |
|      |                             | すべてのサービスを起動するには、install path¥NetBackup¥bin¥bpup.exe<br>を実行します。                                                               |
|      |                             | マスターサーバー トのサービス                                                                                                    |
|      |                             | NetBackup Request Manager サービス                                                                                               |
|      |                             | NetBackup Policy Execution Manager サービス<br>$\blacksquare$                                                                    |
|      |                             | NetBackup Job Manager サービス<br>$\blacksquare$                                                                                 |
|      |                             | NetBackup Database Manager サービス<br>$\blacksquare$<br>NetBackup Device Manager サービス(システムにデバイスが構成されている場合)                      |
|      |                             | NetBackup Volume Manager サービス                                                                                                |
|      |                             | NetBackup Client Service<br>$\blacksquare$                                                                                   |
|      |                             | EMM サーバー上のサービス:                                                                                                    |
|      |                             | NetBackup Enterprise Media Manager サービス                                                                                      |
|      |                             | NetBackup Resource Broker サービス<br>$\blacksquare$                                                                             |
|      |                             | メディアサーバー上のサービス:                                                                                                    |
|      |                             | NetBackup Device Manager サービス(システムにデバイスが構成されている場合)                                                                           |
|      |                             | NetBackup Volume Manager サービス                                                                                                |
|      |                             | NetBackup Client Service                                                                                                    |
|      |                             | クライアント上のサービス (NetBackup リモート管理コンソールを含む):                                                                                     |
|      |                             | NetBackup Client Service                                                                                                    |
| 手順 2 | avrdおよびロボットのプ<br>ロセスを起動します。 | NetBackupアクティビティモニターを使用して、次のプロセスが実行中であるかどうかを<br>確認します。                                                                       |
|      |                             | avrd(自動メディア認識。サーバー上でドライブが構成されている場合のみ)                                                                                        |
|      |                             | すべての構成済みロボットに対するプロセス。<br>次を参照してください。『NetBackup 管理者ガイド Vol. 1』。                                                               |
|      |                             | これらのプロセスが実行中でない場合、NetBackup Device Manager サービスを停止<br>してから再起動します。NetBackup アクティビティモニターまたは Windows の[管理<br>ツール]の「サービス]を使用します。 |

表 2-2 すべての必要なプロセスが Windows サーバーで実行されているこ とを確認する手順

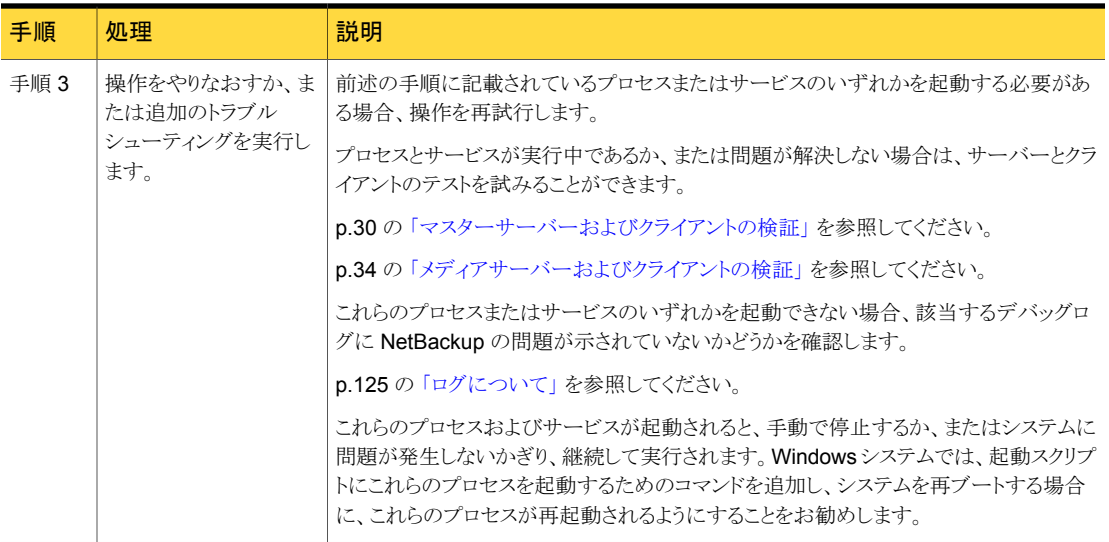

## インストールの問題のトラブルシューティング

<span id="page-23-0"></span>インストールの問題をトラブルシューティングするには、次の手順を使います。

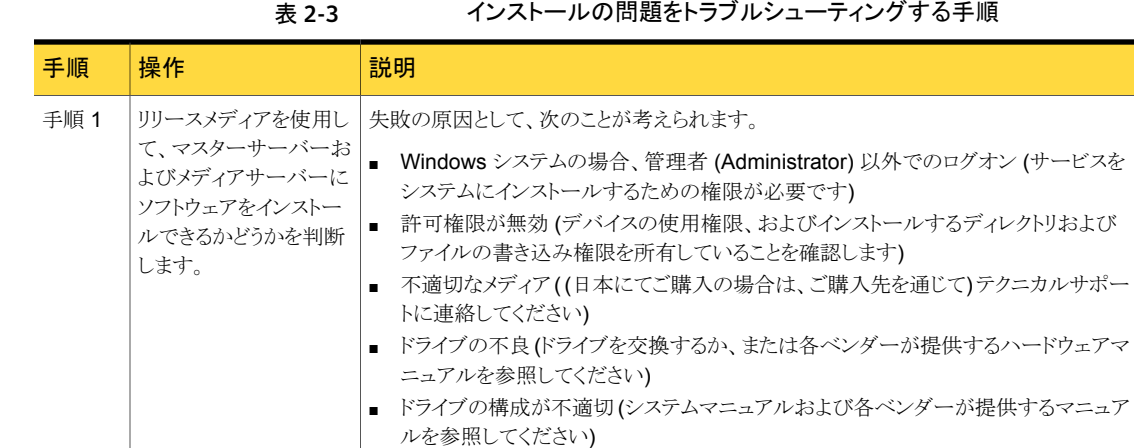

#### グする手順

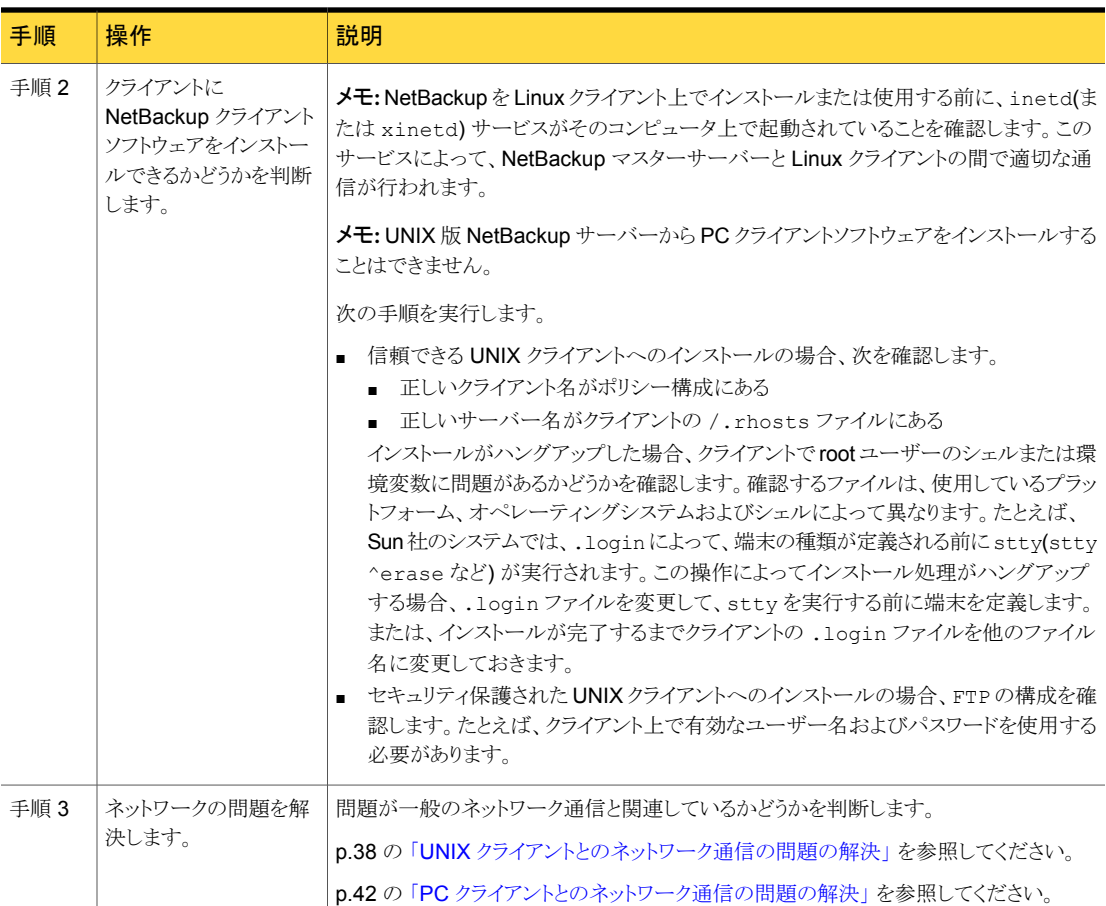

## 構成の問題のトラブルシューティング

<span id="page-24-0"></span>初期インストールの後または構成に変更が行われた後に問題があるかどうかを確認する には、次の手順を使います。

#### 第 2 章 トラブルシューティング手順 | 26 構成の問題のトラブルシューティング

手順 机理 いっぱい 説明 デバイス構成に次の問題があるかどうかを確認します。 ■ ロボットドライブの構成で、ロボットが指定されていない。 ■ ドライブが不正な形式または密度で構成されている。 ■ ロボットドライブ番号が不適切である。 ■ ロボットに割り当てられた論理的なロボット番号ではなく、ロボット制御の SCSI ID が 指定されている。 ■ 複数のロボットに同じロボット番号が使用されている。 ■ 一意のドライブインデックス番号ではなく、ドライブの SCSI ID が指定されている。 ■ プラットフォームでデバイスがサポートされていないか、またはそのデバイスを認識す るようにプラットフォームが構成されていない。 ■ ロボットデバイスで LUN 1 (一部のロボットハードウェアで必要) を使用するように構 成されていない。 ■ UNIX の場合、ドライブの非巻き戻しデバイスのパスが、巻き戻しデバイスのパスとし て指定されている。 ■ UNIX の場合、テープデバイスが Berkelev 形式のクローズで構成されていない。 NetBackup はいくつかのプラットフォームで構成可能であるこの機能を必要としま す。詳細な説明を参照できます。 ■ UNIX の場合、テープデバイス (QIC 以外) が可変モードで構成されていない。 NetBackup はいくつかのプラットフォームで構成可能であるこの機能を必要としま す。この場合、バックアップは通常どおり行うことができますが、リストアは行うことがで きません。 詳しくは、次を参照してください。[『状態コードリファレンスガイド』。](http://www.symantec.com/docs/DOC5332) ■ UNIX の場合、テープドライブへのパススルーパスが設定されていない。 デバイス構成の問題に関する詳しい説明を参照できます。 次を参照してください。『NetBackup [デバイス構成ガイド』。](http://www.symantec.com/docs/DOC5332) デバイス構成の問題があ るかどうかを確認します。 手順 1 デーモンまたはサービスとなけービスに次の問題があるかどうかを確認します。 ■ 再ブート中にデーモンまたはサービスが再起動しない (起動するようにシステムを構 成します)。 ■ 不適切なデーモンまたはサービスが起動する (メディアサーバーの起動スクリプトの 問題)。 ■ デーモンまたはサービスの実行中に構成が変更された。 ■ Windowsの場合、%SystemRoot%¥System32¥drivers¥etc¥services ファイルに vmd、bprd、bpdbm および bpcd のエントリが存在しない。また、構成し ているロボット用のエントリがプロセスに存在することも確認します。これらのプロセス のリストを利用できます。 次を参照してください。『[NetBackup](http://www.symantec.com/docs/DOC5332) 管理者ガイド Vol. 1』。 ■ UNIX の場合、/etc/services ファイル (または、NIS または DNS) に vmd、 bprd、bpdbm またはロボットデーモンが存在しない。 を確認します。 手順 2

表 2-4 構成の問題をトラブルシューティングする手順

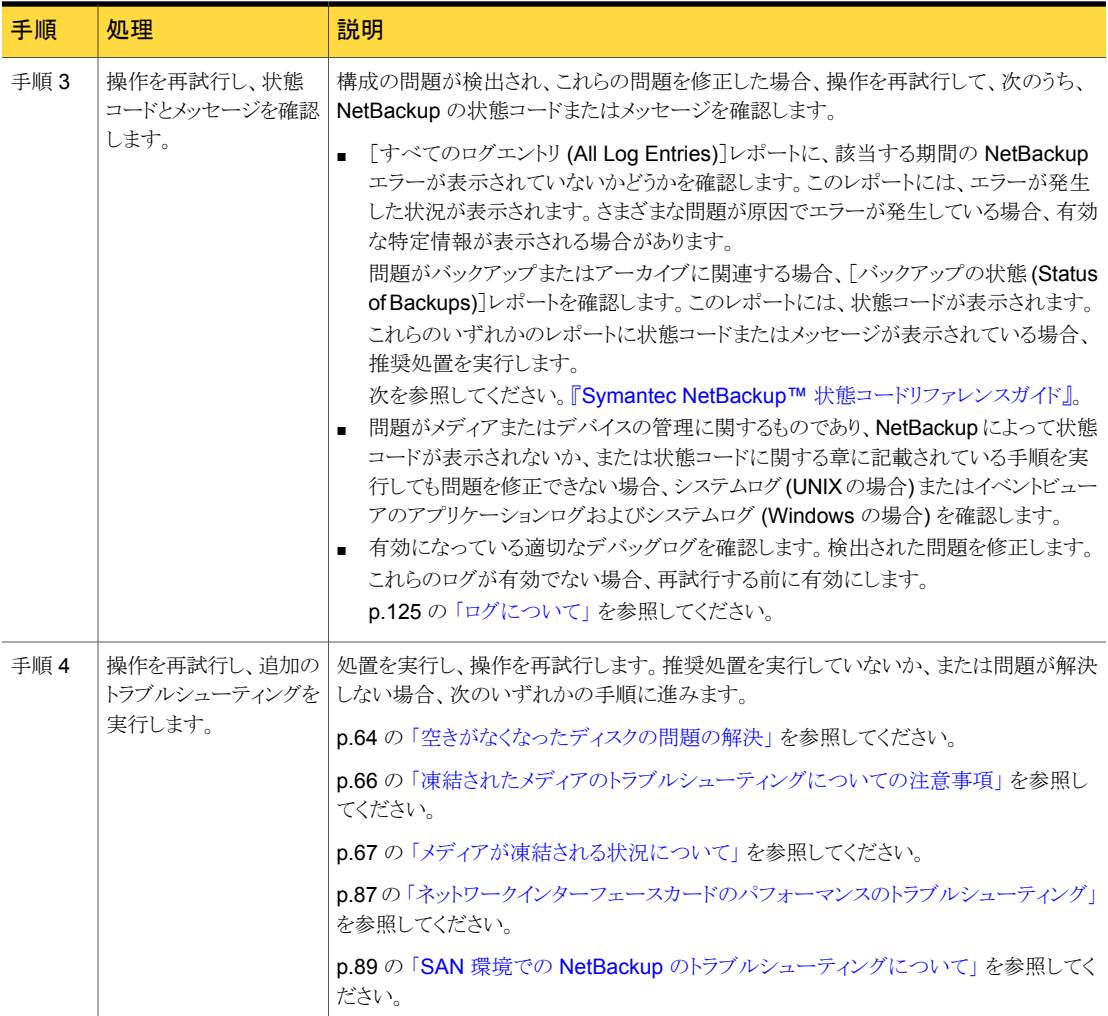

## デバイス構成の問題の解決

<span id="page-26-0"></span>選択されたデバイスが次のいずれかの条件に該当する場合、デバイスの構成ウィザード の2番目のパネルに自動構成警告メッセージが表示されます。

- NetBackup サーバーのライセンスを入手していない。
- ライセンスの制限を超えている。
- 自動構成が困難になる固有の性質がいくつかある。

次のメッセージはデバイス構成に関連します。メッセージの説明および推奨処置も示しま す。

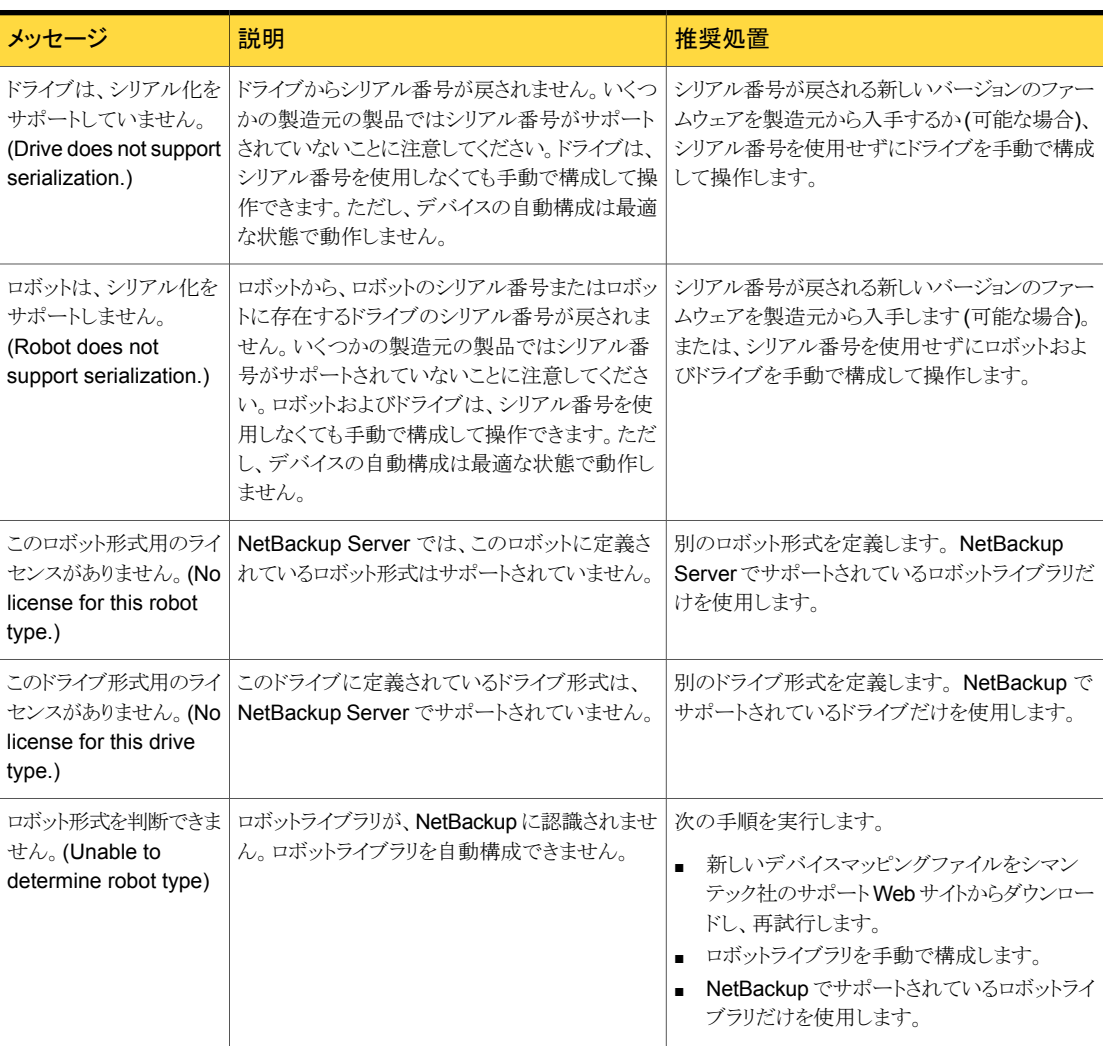

#### 表 2-5 デバイス構成メッセージの推奨処置

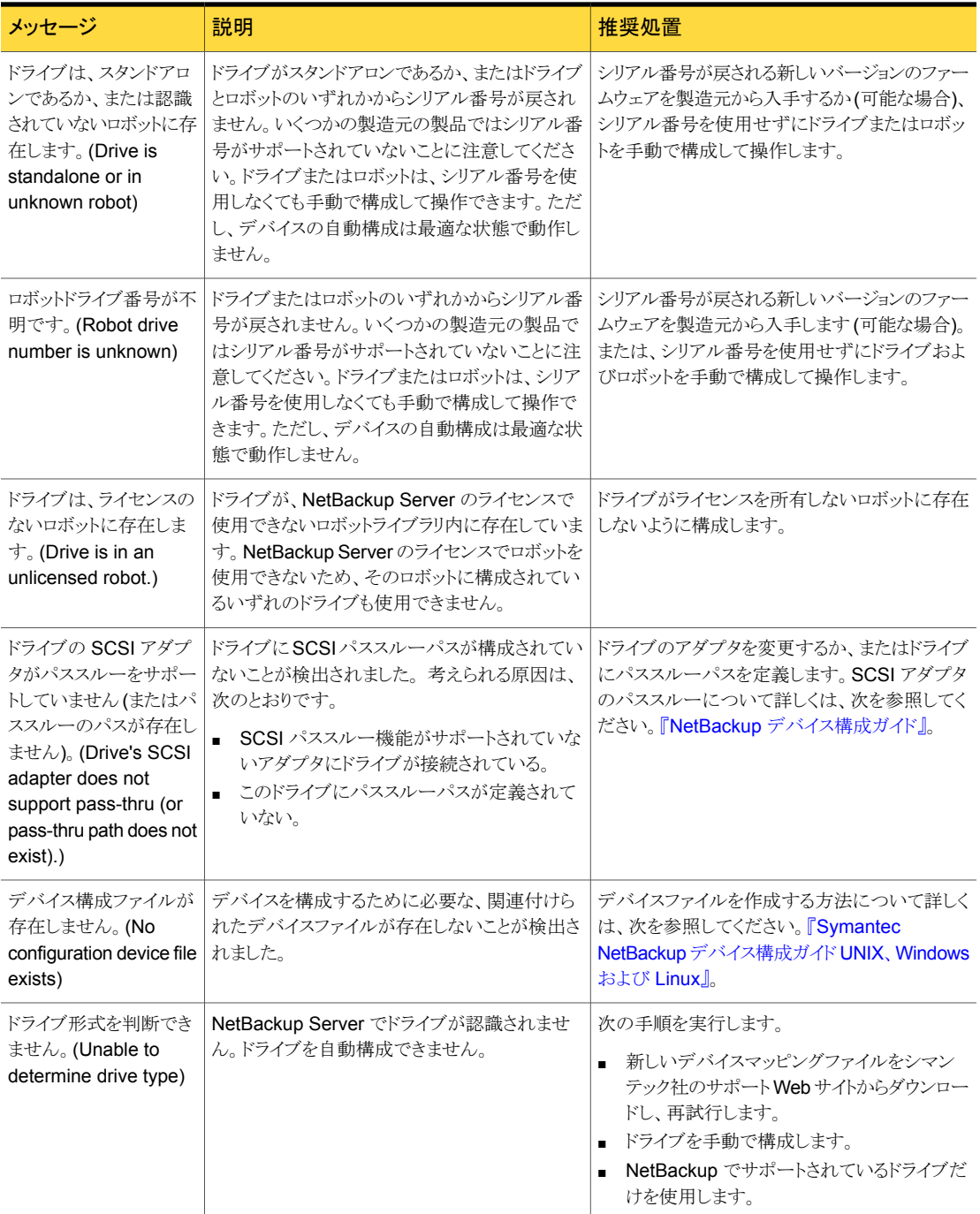

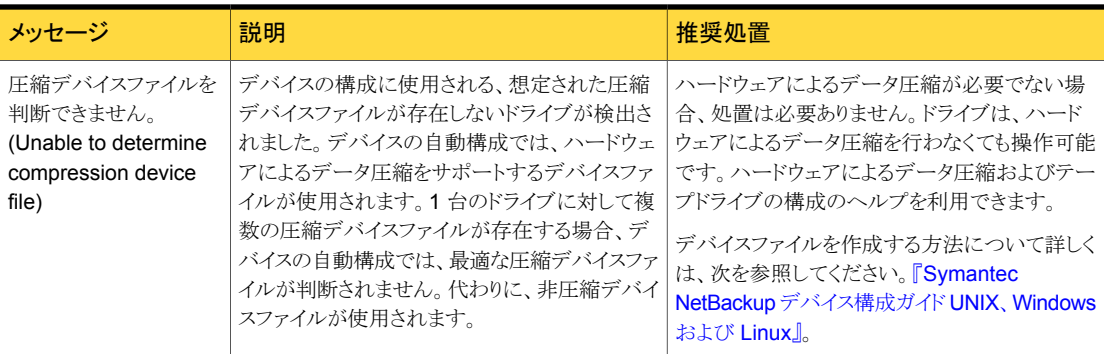

## マスターサーバーおよびクライアントの検証

<span id="page-29-0"></span>NetBackup、インストールおよび構成のトラブルシューティング手順で問題が判明しない 場合は、次の手順を実行します。実行済みの手順は省略します。

次の手順では、ソフトウェアは正常にインストールされているが、必ずしも正しく構成され ていないと想定しています。NetBackup が一度も正常に動作していない場合、ほとんど は構成に問題があります。特に、デバイス構成に問題があるかどうかを確認します。

バックアップおよびリストアを 2 回ずつ実行する場合もあります。UNIX では、最初に root ユーザーで実行し、次に root 以外のユーザーで実行します。Windows では、最初に管 理者 (Administrators) グループのメンバーであるユーザーで実行します。次に、管理者 (Administrators) グループのメンバー以外のユーザーで実行します。いずれの場合も、 テストファイルに対する読み込み権限および書き込み権限を所有していることを確認しま す。

これらの手順についての説明では、読者が機能概要の情報を理解していると想定してい ます。

p.281 の[「バックアップ機能およびリストア機能の概要」](#page-280-1)を参照してください。

次の手順のいくつかで、[すべてのログエントリ (All Log Entries)]レポートについて述べ ています。このレポートと他のレポートについて詳しくは、次を参照してください。

次を参照してください。『NetBackup [管理者ガイド](http://www.symantec.com/docs/DOC5332) Vol. 1』。

表 2-6 マスターサーバーとクライアントをテストする手順

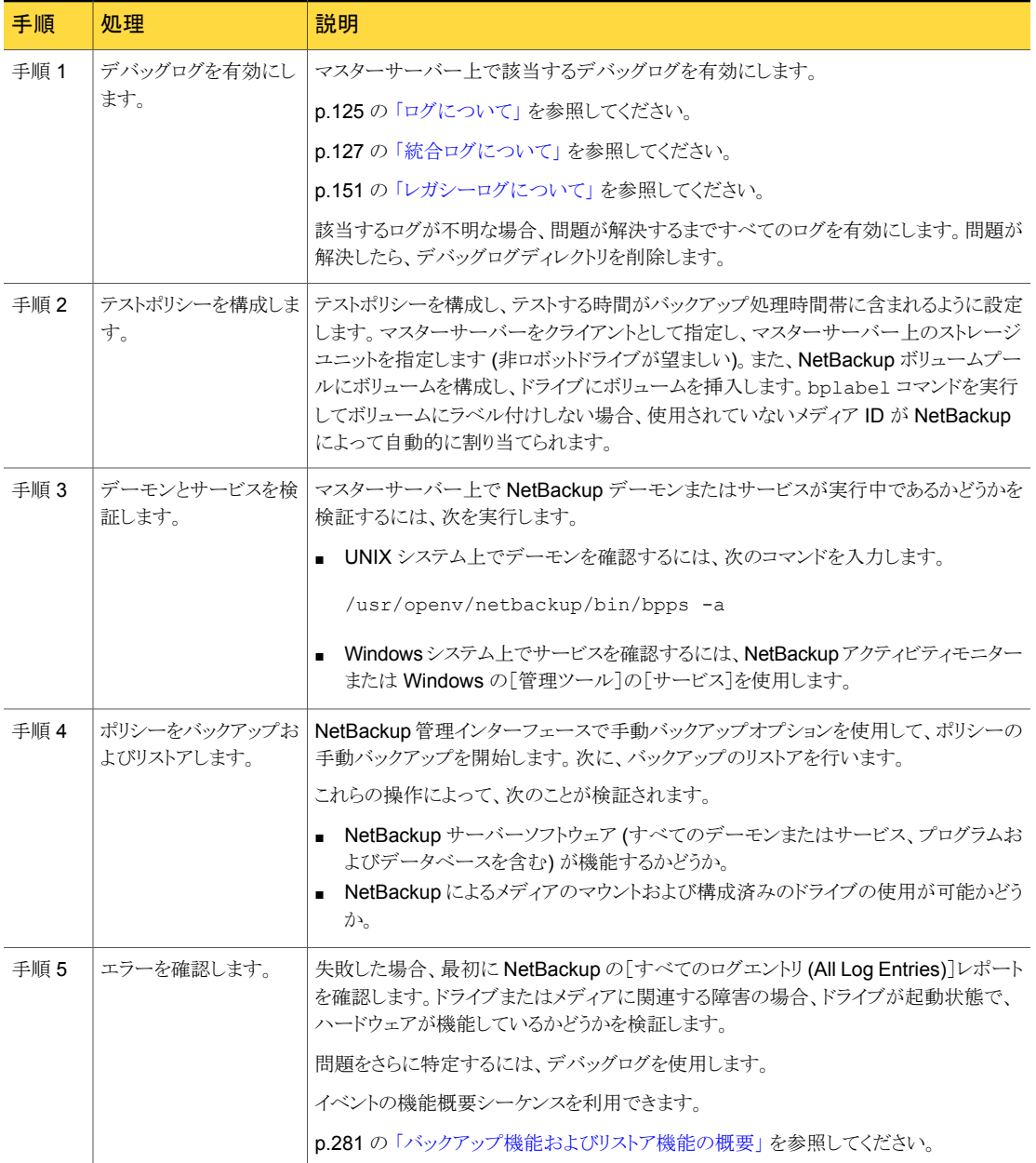

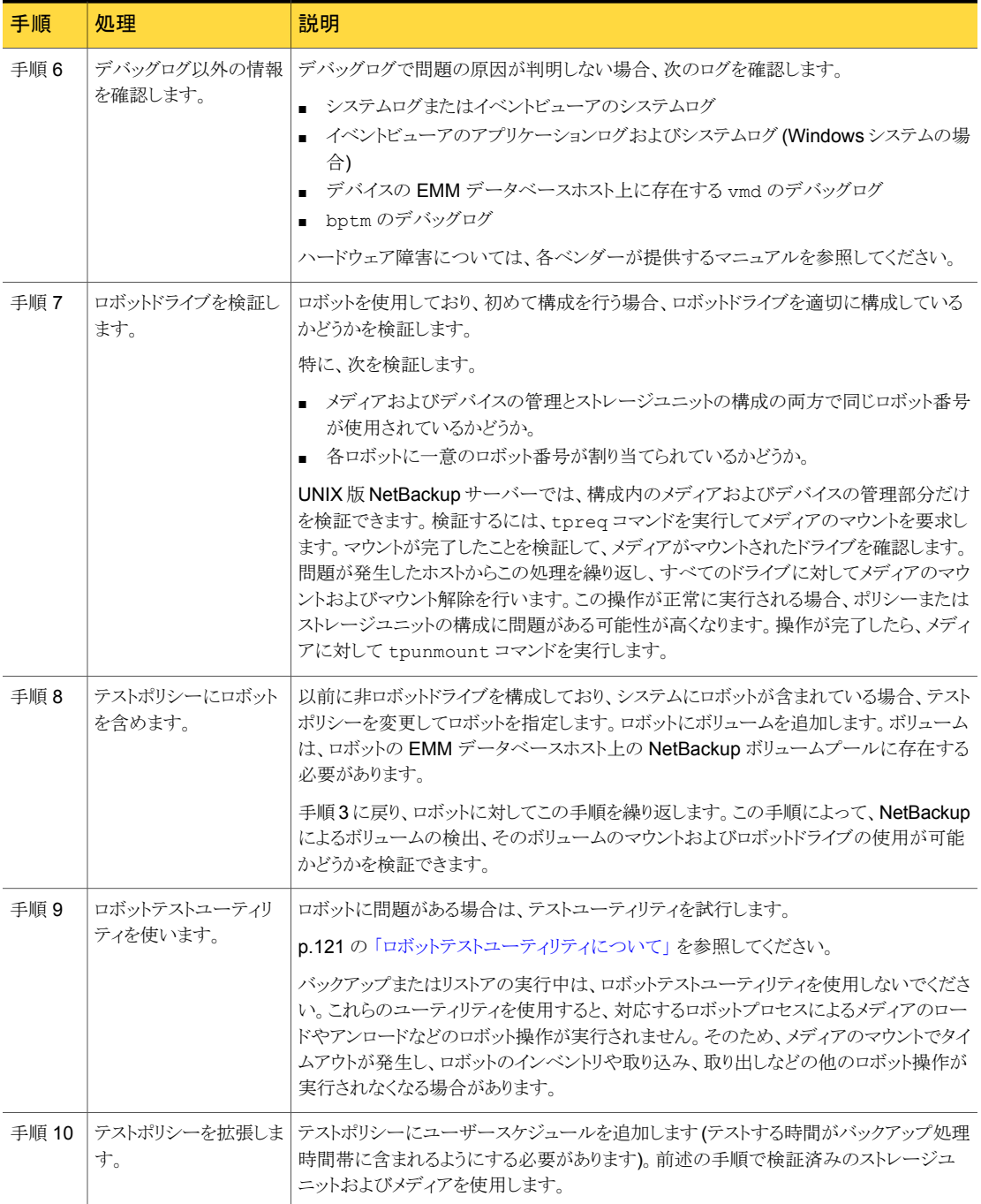

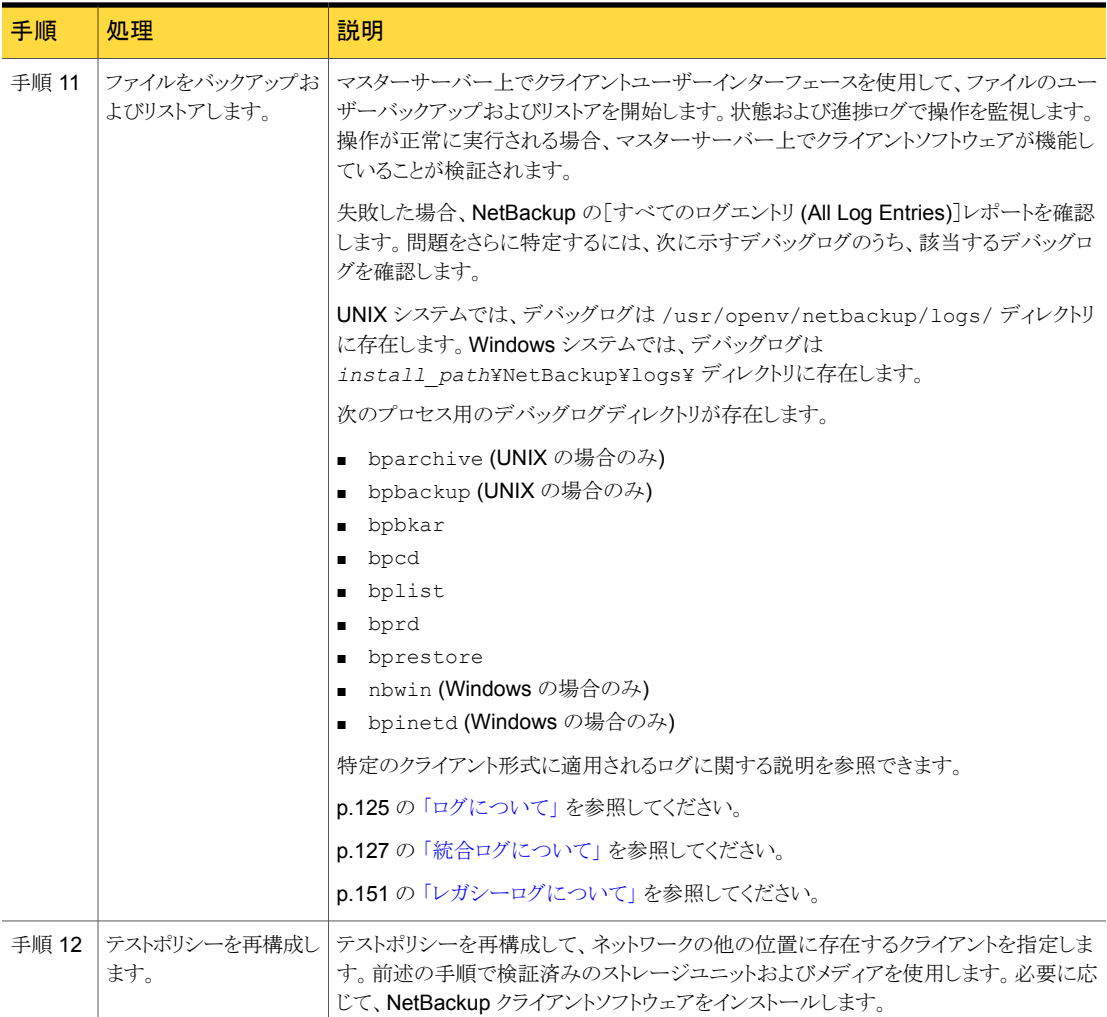

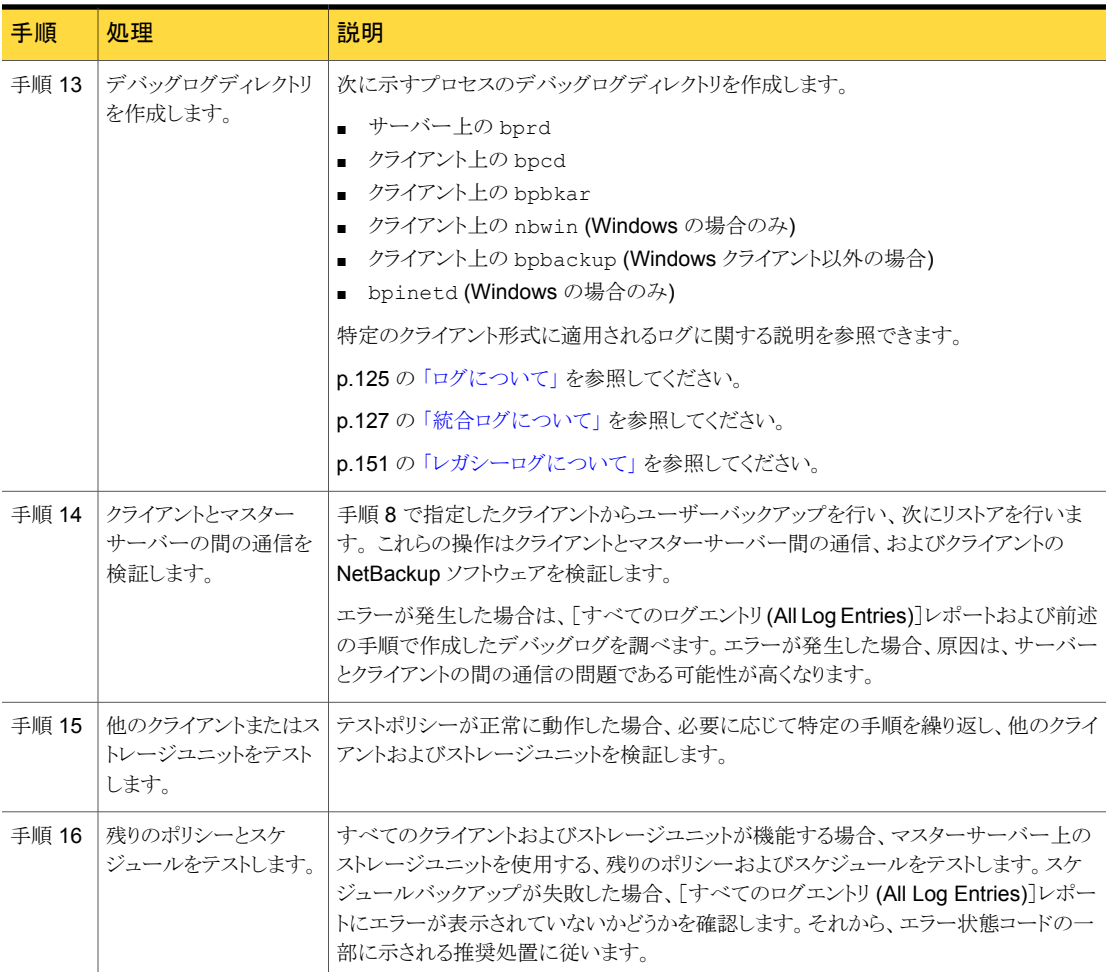

## メディアサーバーおよびクライアントの検証

<span id="page-33-0"></span>メディアサーバーを使う場合は、次の手順を使って実行可能な状態であることを検証しま す。メディアサーバーをテストする前に、マスターサーバー上のすべての問題を解決しま す。

p.30 の[「マスターサーバーおよびクライアントの検証」](#page-29-0) を参照してください。

| 手順                | 処理                   | 説明                                                                                                    |
|-------------------|----------------------|----------------------------------------------------------------------------------------------------|
| 手順 1<br>グを有効にします。 | レガシーデバッグロ            | サーバー上で該当するレガシーデバッグログを有効にします。                                                                                                |
|                   |                      | p.125 の 「ログについて」 を参照してください。                                                                                                 |
|                   |                      | p.151 の 「レガシーログについて」 を参照してください。                                                                                             |
|                   |                      | 該当するログが不明な場合、問題が解決するまですべてのログを有効にします。問題が解<br>決したら、レガシーデバッグログディレクトリを削除します。                                                    |
| 手順 2              | テストポリシーを構成<br>します。   | ユーザースケジュールを使用してテストポリシーを構成するには(テストする時間がバックアッ<br>プ処理時間帯に含まれるように設定します)、次の手順を実行します。                                             |
|                   |                      | ■ メディアサーバーをクライアントとして指定し、ストレージユニットを指定します (非ロボット<br>ドライブが望ましい)。                                                               |
|                   |                      | ストレージユニット内のデバイスの EMM データベースホストにボリュームを追加します。<br>ボリュームが NetBackup ボリュームプール内に存在することを確認します。                                     |
|                   |                      | ドライブにボリュームを挿入します。 bplabel コマンドを実行して事前にボリュームにラ<br>$\blacksquare$<br>ベル付けしない場合、使用されていないメディアIDが NetBackupによって自動的に割<br>り当てられます。 |
| 手順 3              | デーモンとサービス<br>を検証します。 | すべての NetBackup デーモンまたはサービスがマスターサーバーで実行されていることを<br>検証します。また、すべてのメディアおよびデバイスの管理デーモンまたはサービスがメディ<br>アサーバーで実行されていることを検証します。      |
|                   |                      | この検証を実行するには、次のいずれかを行います。                                                                                                    |
|                   |                      | ■ UNIX システムの場合は、次のコマンドを実行します。                                                                                               |
|                   |                      | /usr/openv/netbackup/bin/bpps -a                                                                                            |
|                   |                      | Windowsシステムの場合は、Windowsの「コントロールパネル]の「管理ツール]の「サー<br>ビス】を使用します。                                                               |
| 手順 4              |                      | ファイルをバックアッ マスターサーバーと問題なく動作することを検証済みのクライアントから、ユーザーバックアッ<br>プおよびリストアしま プを実行し、次にリストアを実行します。                                    |
|                   | す。                   | このテストによって、次のことが検証されます。                                                                                                    |
|                   |                      | NetBackup メディアサーバーソフトウェア<br>$\blacksquare$                                                                                  |
|                   |                      | メディアサーバー上の NetBackup によるメディアのマウントおよび構成したドライブの使<br>用の可否                                                                      |
|                   |                      | ■ マスターサーバープロセス (nbpem、nbjm および nbrb)、EMM サーバープロセス<br>(nbemm)とメディアサーバープロセス (bpcd および bpbrm)の間の通信                             |
|                   |                      | メディアサーバープロセス (bpbrm) とクライアントプロセス (bpcd および bpbkar) の間<br>の通信                                                                |
|                   |                      | ドライブまたはメディアに関連する障害の場合、ドライブが起動状態で、ハードウェアが機能<br>しているかどうかを確認します。                                                               |

表 2-7 メディアサーバーとクライアントをテストする手順

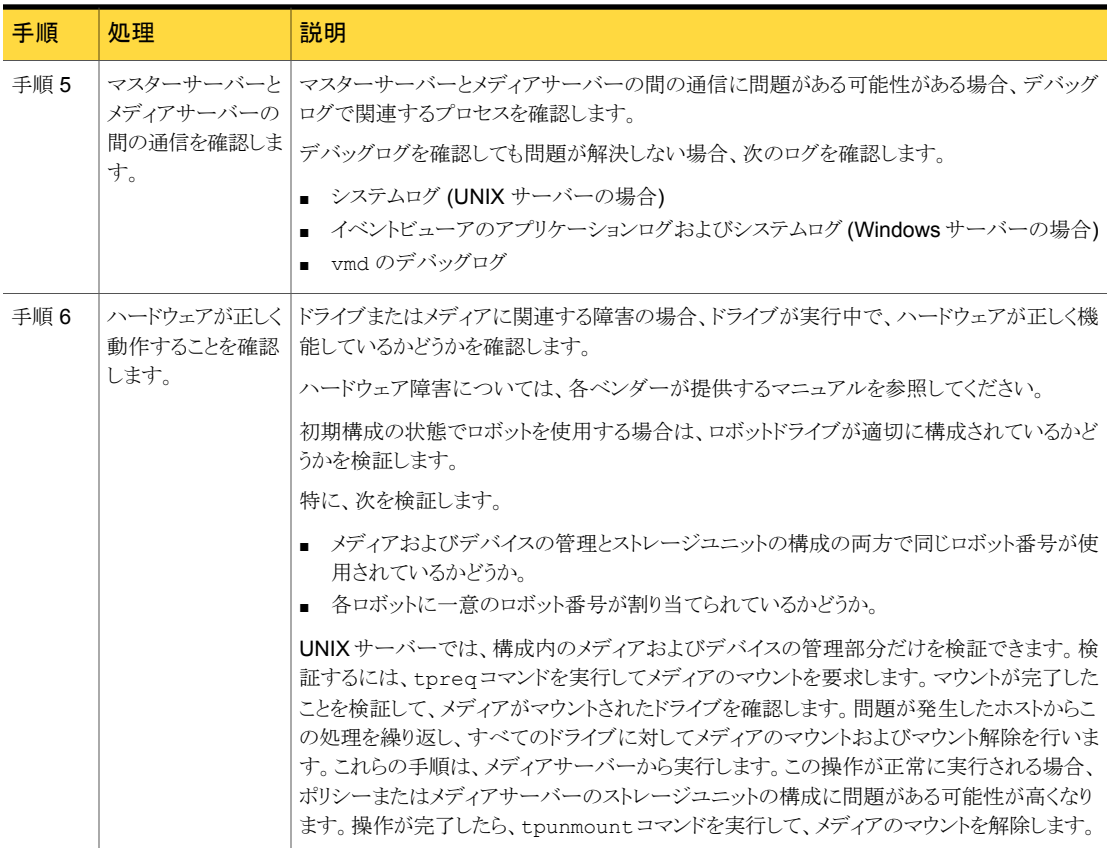
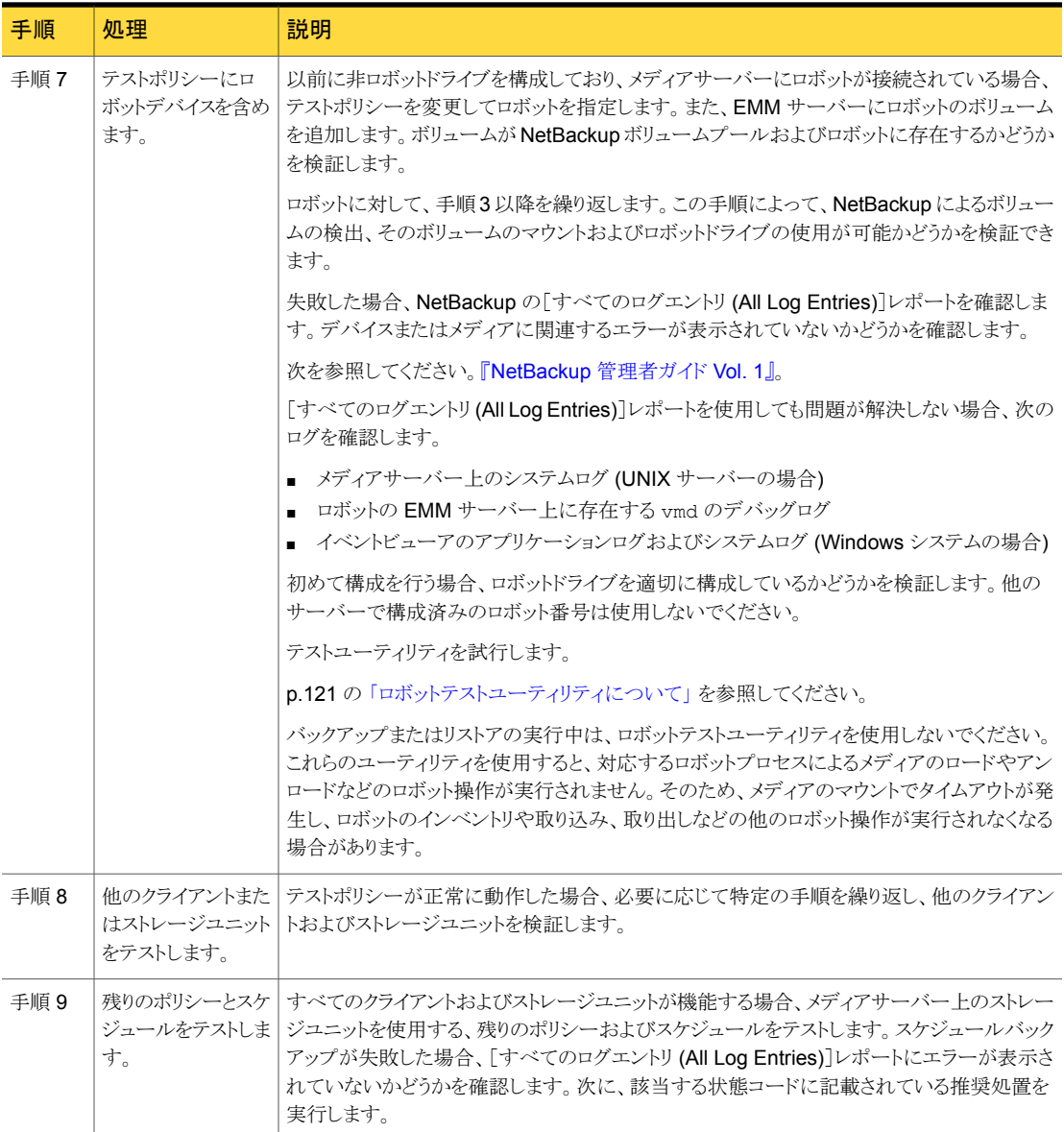

# UNIX クライアントとのネットワーク通信の問題の解決

次の手順では、NetBackup 状態コード 25、54、57、58 に関連付けられた NetBackup の通信の問題を解決します。この手順には、UNIX クライアント用と PC クライアント用が あります。

メモ: NetBackup の問題の解決を試行する前に、NetBackup とは関係のないネットワー ク構成が正常に機能していることを常に確認します。

UNIX クライアントの場合、次の手順を実行します。この手順を実行する前 に、/usr/openv/netbackup/bp.conf ファイルに VERBOSE=5 オプションを追加しま す。

#### 表 2-8 UNIX クライアントとのネットワーク通信の問題を解決する手順

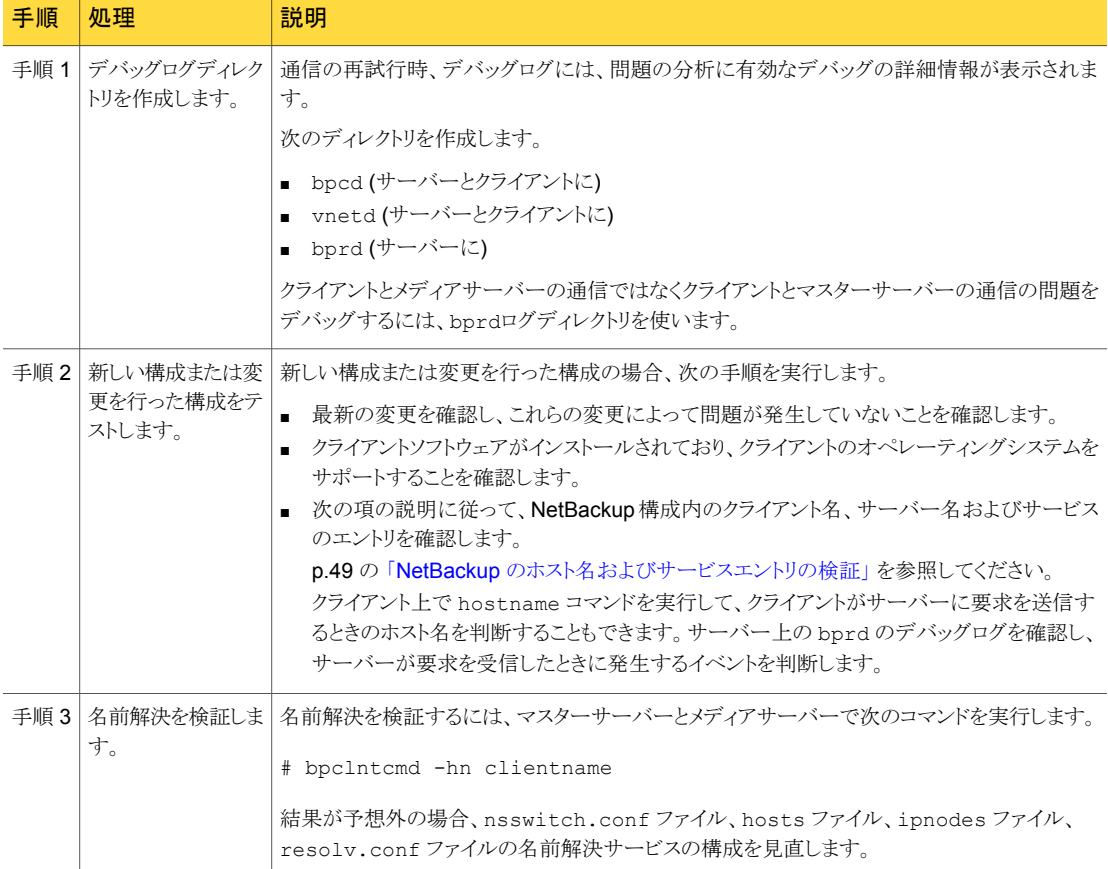

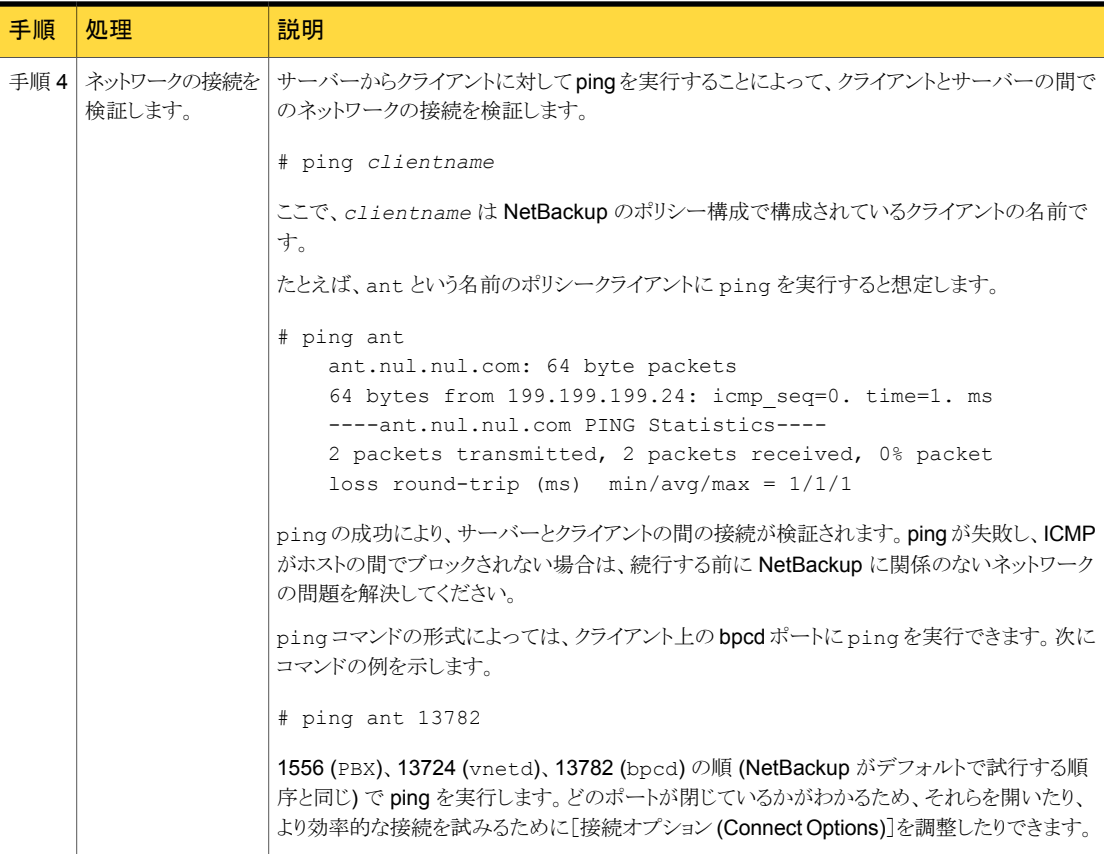

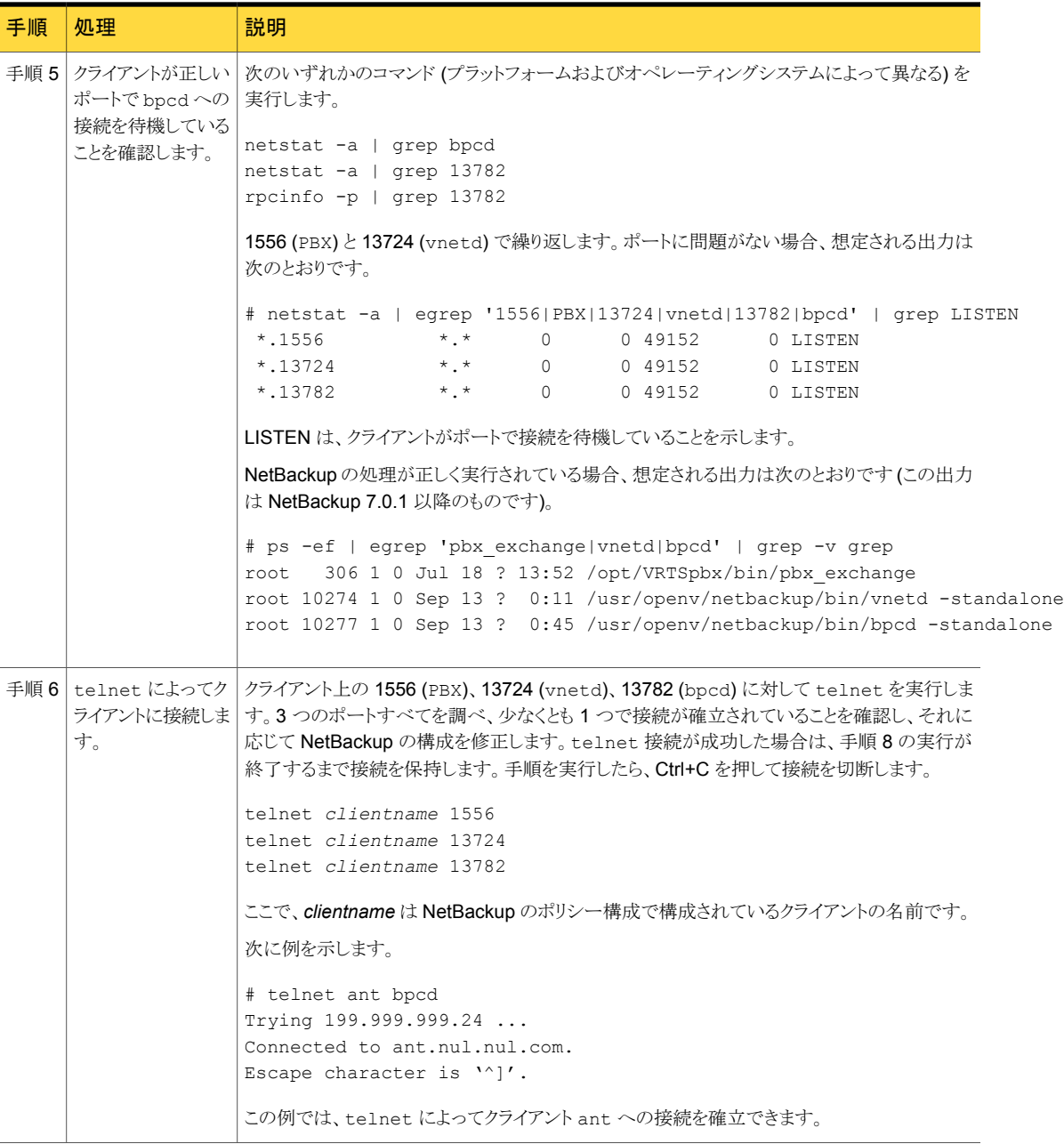

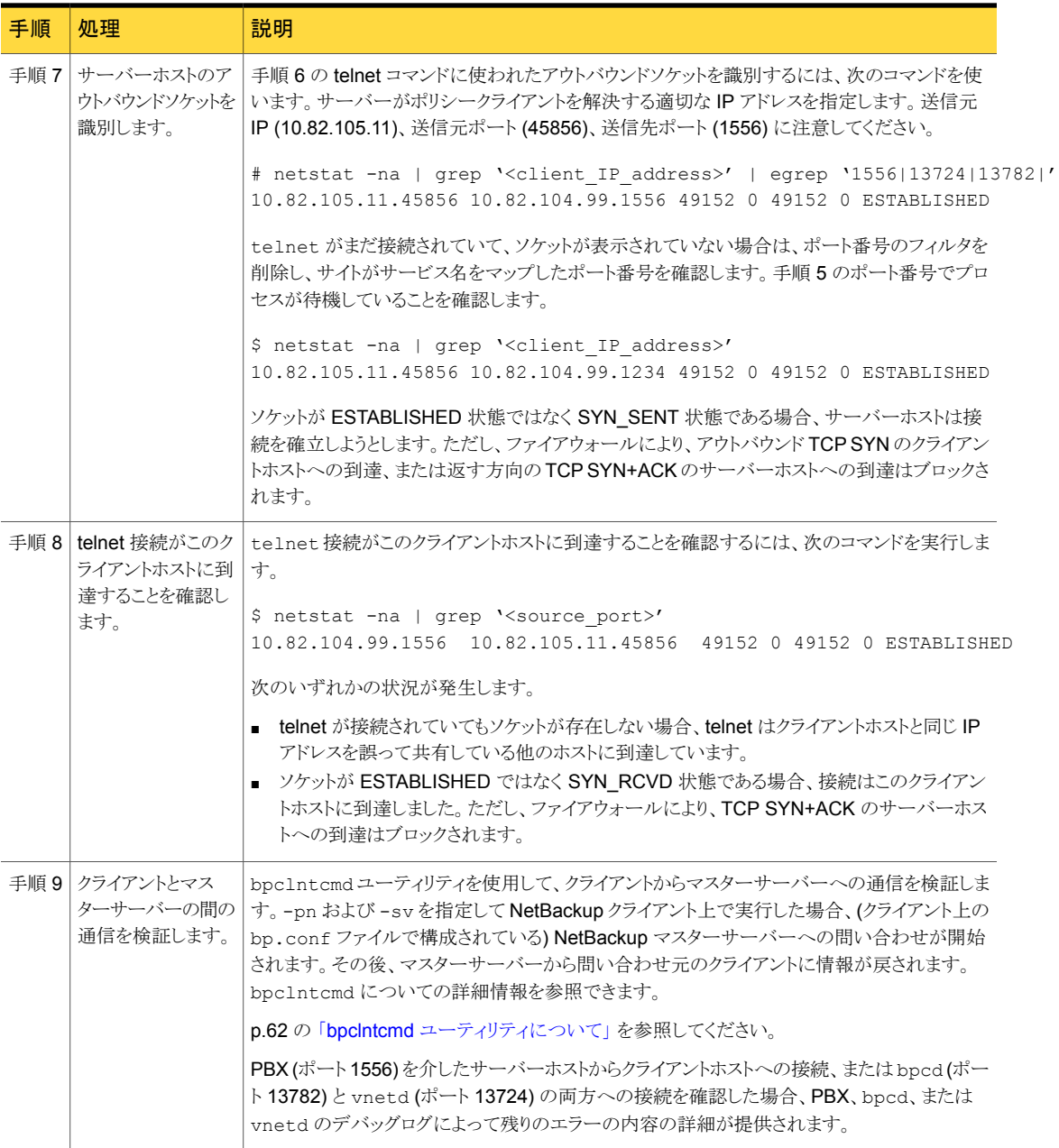

## PC クライアントとのネットワーク通信の問題の解決

次の手順では、NetBackup 状態コード 54、57 および 58 に関連付けられた NetBackup の通信の問題を解決します。 この手順には、UNIX クライアント用と PC クライアント用が あります。

メモ: NetBackup の問題の解決を試行する前に、NetBackup とは関係のないネットワー ク構成が正常に機能していることを常に確認します。

この手順は、PC クライアントでのネットワーク通信の問題の解決に役立ちます。

#### ネットワーク通信の問題を解決する方法

- 1 失敗した操作を再試行する前に、次の操作を実行します。
	- クライアントのログレベルを上げます (クライアントのオンラインヘルプを参照)。
	- NetBackup サーバー上に bprd のデバッグログディレクトリを作成し、クライアン ト上に bpcd のデバッグログを作成します。
	- NetBackup サーバーで、「詳細 (Verbose)]レベルを1に設定します。 p.168 の「Windows [クライアントのログレベルの変更」](#page-167-0)を参照してください。
- 2 新しいクライアントの場合、NetBackup 構成内のクライアントおよびサーバーの名前 を検証します。

p.49 の 「NetBackup [のホスト名およびサービスエントリの検証」](#page-48-0) を参照してくださ い。

3 サーバーからクライアントまたはクライアントからサーバーに ping を実行して、クライ アントとサーバー間のネットワーク接続を検証します。次のコマンドを使用します。

# ping *hostname*

- ここで、*hostname* は、次のものに構成されているホストの名前です。
- NetBackup のポリシー構成
- WINS
- **DNS (該当する場合)**
- システムディレクトリ%SystemRoot%¥system32¥drivers¥etc¥hosts (Windows XP または 2003 の場合) の hosts ファイル

すべてのインスタンスで ping が正常に実行された場合、サーバーとクライアントの 間の接続が検証されます。

ping が失敗した場合、NetBackup に関係のないネットワークの問題が存在します。 次の手順に進む前にこの問題を解決する必要があります。最初に、ワークステーショ

ンが起動されているかどうかを確認します。 PC ワークステーションに関連する接続 の問題では、ワークステーションが起動されていないことが主な原因となるためです。

- 4 Microsoft Windows クライアントで、ログを確認して NetBackup Client サービスが アクティブであることを確認します。[コントロール パネル]の[管理ツール]の[サー ビス]を使用して、NetBackup Client Service が実行中であるかどうかを検証しま す。必要に応じて起動します。
	- bpcd のデバッグログに問題またはエラーが表示されていないかどうかを確認し ます。これらのログを有効にする方法および使用する方法についての情報を参 照できます。 p.151 の [「レガシーログについて」](#page-150-0) を参照してください。
	- NetBackup クライアントとサーバーの両方で、指定している NetBackup Client Service (bpcd) のポート番号が一致しているかどうかを検証します (デフォルト では 13782)。次のいずれかを実行します。

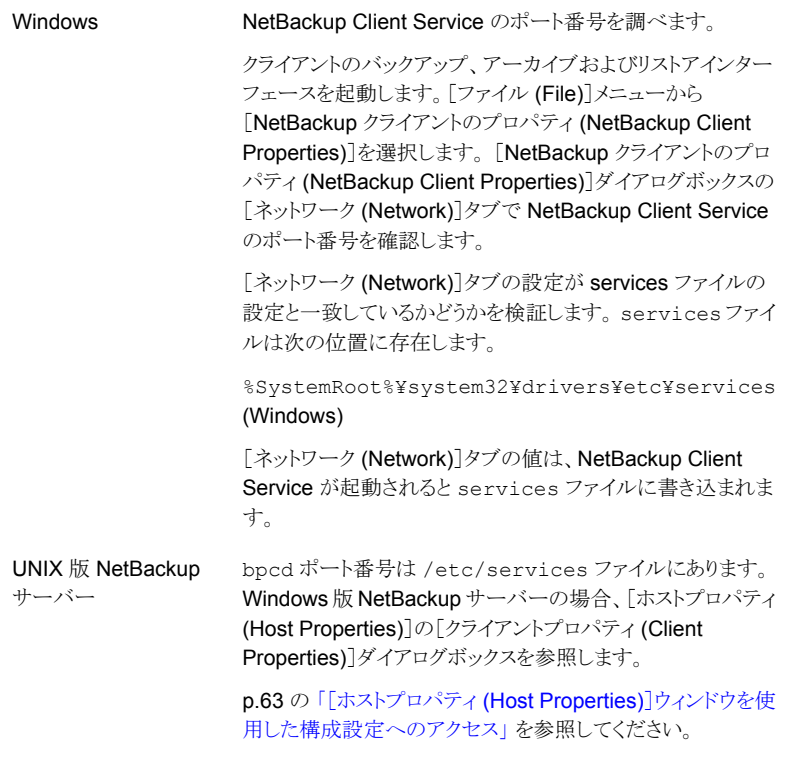

必要に応じて、ポート番号を修正します。その後、Windows クライアントおよび サーバーの場合、NetBackup Client Service を停止し、再起動します。

#### 第 2 章 トラブルシューティング手順 | 44 PC クライアントとのネットワーク通信の問題の解決 |

NetBackup のポートの割り当ては、他のアプリケーションとの競合を解消するた めに変更する必要がある場合を除き、変更しないでください。ポートの割り当て を変更する場合、すべての NetBackup クライアントおよびサーバー上で同様に 変更してください。これらの番号は、NetBackup 構成全体で同じである必要が あります。

5 Microsoft Windows クライアント上の NetBackup Request サービス (bprd) のポー ト番号が、サーバー上の番号と一致しているかどうかを検証します (デフォルトは 13720)。次のいずれかを実行します。

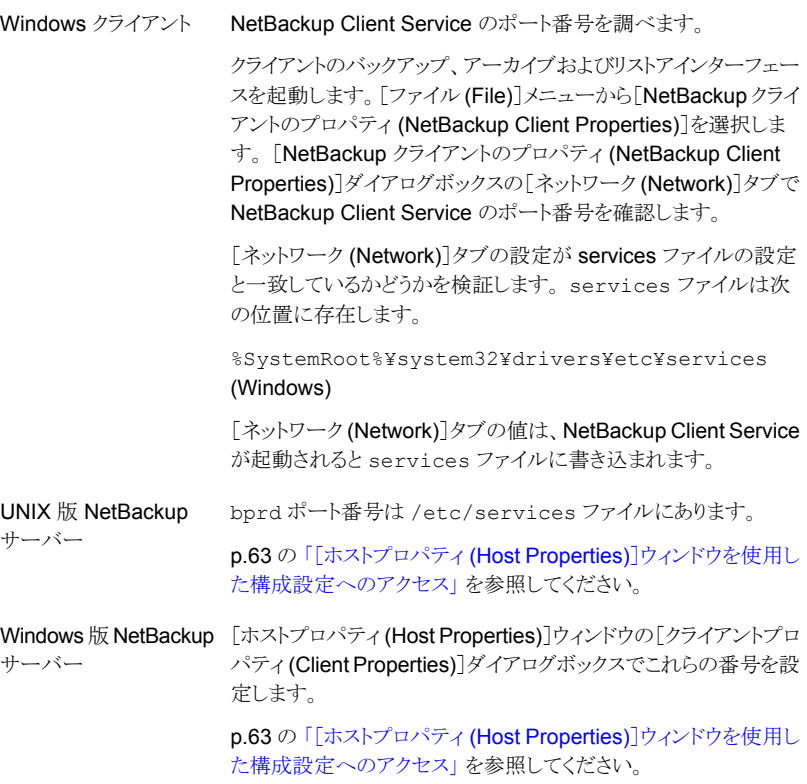

6 hosts ファイルまたは同等のファイルに NetBackup サーバー名が含まれているか どうかを検証します。 hosts ファイルを次に示します。

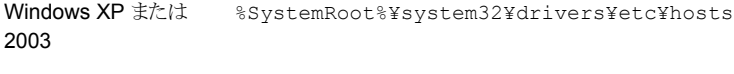

UNIX /etc/hosts

- 7 クライアント上で ping または同等のコマンドを実行して、クライアントからサーバー への接続を検証します (サーバーからクライアントへの接続は、手順 3 で検証済み です)。
- 8 クライアントの TCP/IP プロトコルスタックでサーバーからの telnet 接続および FTP 接続が許可されている場合、これらのサービスの接続の確認も試行します。
- 9 bpclntcmd ユーティリティを使用して、クライアントからマスターサーバーへの通信 を検証します。 -pn および -sv を指定してクライアント上で実行した場合、(クライア ント上のサーバーリストに構成されている) マスターサーバーへの問い合わせが開 始されます。その後、マスターサーバーから問い合わせ元のクライアントに情報が戻 されます。

p.62 の 「bpclntcmd [ユーティリティについて」](#page-61-0) を参照してください。

10 bptestbpcd ユーティリティを使用して、NetBackup サーバーから別の NetBackup システムの bpcd デーモンへの接続の確立を試行します。成功すると、確立されて いるソケットに関する情報がレポートされます。

p.62 の「bpcIntcmd [ユーティリティについて」](#page-61-0)を参照してください。

<span id="page-44-0"></span>11 クライアントのオペレーティングシステムがクライアントソフトウェアによってサポートさ れているかどうかを検証します。

## ネットワークとホスト名のトラブルシューティングについて

複数のネットワークと複数のホスト名があるクライアントを含む構成では、NetBackup 管 理者はポリシーのエントリを慎重に構成する必要があります。管理者は、ネットワーク構成 (物理的な構成、ホスト名とエイリアス、NIS/DNS、ルーティングテーブルなど) を考慮す る必要があります。バックアップデータおよびリストアデータを特定のネットワークパスで送 信する場合には、特にこれらを考慮する必要があります。

バックアップの場合、NetBackup は、ポリシーで構成されたホスト名に接続されます。オ ペレーティングシステムのネットワークコードでこの名前を解決し、システムのルーティン グテーブルに定義されたネットワークパスでその接続を送信します。bp.conf ファイルは、 これに関与しません。

クライアントからのリストアの場合、そのクライアントはマスターサーバーに接続されます。 たとえば、UNIX システムの場合、マスターサーバーは/usr/openv/netbackup/bp.conf ファイルの先頭に指定されているサーバーです。Windows システムの場合、マスター サーバーは、[NetBackup マシンおよびポリシー形式の指定 (Specify NetBackup Machines and Policy Type)]ダイアログボックスの[バックアップおよびリストアに使用す るサーバー (Server to use for backups and restores)]ドロップダウンメニューで指定し ます。このダイアログを開くには、NetBackup のバックアップ、アーカイブおよびリストアイ ンターフェースを起動し、[ファイル (File)]メニューから[NetBackup マシンおよびポリ シー形式の指定 (Specify NetBackup Machines and Policy Type)]を選択します。サー

バー名を IP アドレスにマッピングする、クライアントのネットワークコードによってサーバー へのネットワークパスが決定されます。

サーバーでは、接続を受信すると、クライアントからサーバーへの接続のピアネームから、 クライアントの構成名が判断されます。

ピアネームは、接続の IP アドレスから導出します。これは、(gethostbyaddr() ネットワー クルーチンを使用して) アドレスがホスト名に変換される必要があることを意味します。接 続が確立されると、次の行に示すとおり、この名前が bprd のデバッグログに表示されま す。

Connection from host *peername ipaddress ...*

その後、UNIX システムの場合は bpdbm プロセスへの問い合わせによって、クライアント の構成名がピアネームから派生します。Windowsシステムでは、NetBackup Database Manager サービスに問い合わせる必要があります。

bpdbm プロセスは、次のクライアントが生成したクライアント名のリストとピアネームを比較 します。

- バックアップが試行されたすべてのクライアント
- すべてのポリシー内に存在するすべてのクライアント

最初に文字列の単純な比較が行われます。ネットワーク関数 gethostbyname() を使っ て取得したエイリアスとホスト名を比較して、その比較を検証します。

名前が一致しなかった場合、総あたり的な方法が使用されます。この方法では、 gethostbyname() を使用して、すべての名前とエイリアスが比較されます。

最初に一致した名前が構成名になります。エイリアスまたは他のネットワーク名が構成さ れている場合、その他にも一致する名前が存在する可能性があることに注意してくださ い。

一致する名前が存在しなかった場合には、クライアントで gethostname() 関数を実行 すると返るクライアントのホスト名を構成名として使います。一致する名前が存在しない原 因の例として、クライアントのホスト名を変更し、その新しいホスト名をどのポリシーにも反 映していない場合が挙げられます。

VERBOSE が設定されている場合、これらの比較は bpdbm のデバッグログに書き込まれま す。クライアント上で bpclntcmd コマンドを実行すると、クライアントの構成名を確認でき ます。たとえば、

- # /usr/openv/netbackup/bin/bpclntcmd -pn(UNIXの場合)
- # *install path*¥NetBackup¥bin¥bpclntcmd -pn(Windowsの場合)

expecting response from server wind.abc.me.com danr.abc.me.com danr 194.133.172.3 4823

ここで、出力の 1 行目は要求の宛先のサーバーを示し、2 行目はサーバーからの応答 を次の順に示します。

- サーバーに接続するときに使うピアネーム
- クライアントの構成名
- サーバーへの接続の IP アドレス
- 接続に使用されるポート番号

クライアントがサーバーに接続すると、クライアントからサーバーに次の 3 つの名前が送 信されます。

- 参照クライアント
- 要求元のクライアント
- 宛先クライアント

browse client 名は、表示するクライアントファイル、またはリストア元のクライアントを識別 するために使用されます。クライアント上のユーザーは、この名前を変更して、異なるクラ イアントからファイルのリストアを行うことができます。たとえば、Windows クライアントの場 合、ユーザーはバックアップ、アーカイブおよびリストアインターフェースを使用してクライ アント名を変更できます。(手順については、NetBackup のオンラインヘルプを参照)。た だし、この変更を有効にするには、管理者もそれに対応する変更をサーバーで行う必要 があります。

次を参照してください。『[NetBackup](http://www.symantec.com/docs/DOC5332) 管理者ガイド Vol. 1』。

requesting client は、クライアントで gethostname() 関数を使用して取得された値で す。

destination client 名は、管理者がサーバーからクライアントへのリストアを実行する場合 だけ関連します。ユーザーリストアの場合、destination client と requesting client は同 じです。管理者主導リストアの場合、管理者は destination client に異なる名前を指定で きます。

これらの名前が bprd のデバッグログに表示されるまでに、requesting client 名はクライ アントの構成名に変換されます。

リストアを完了するためにクライアントに接続し直すときに使う名前は、クライアントのピア ネームまたは構成名のいずれかです。この処理は、リストア要求の種類(サーバーの root ユーザーからのリストア要求、クライアントからのリストア要求、異なるクライアントへのリスト ア要求など) によって影響を受けます。

特定のネットワークパスに対応するために NetBackup ポリシーのクライアント名を変更す る場合、管理者は次のことを考慮する必要があります。

■ クライアントで構成されたクライアント名。たとえば、UNIX の場合、クライアント名はク ライアントの bp.conf ファイル内の CLIENT\_NAME です。Windows クライアントの場 合、この名前は[NetBackup クライアントのプロパティ (NetBackup Client Properties)] ダイアログボックスの[全般 (General)]タブに表示されます。このダイアログボックスを 表示するには、バックアップ、アーカイブおよびリストアインターフェースの[ファイル (File)]メニューから[NetBackup クライアントのプロパティ (NetBackup Client Properties)]を選択します。

- ポリシー構成で現在指定されているクライアント。
- マスターサーバーの images ディレクトリに記録されている既存のクライアントのバッ クアップイメージとアーカイブイメージ。UNIX サーバーの場合、images ディレクトリは /usr/openv/netbackup/db/ です。Windows 版 NetBackup サーバーの場合、 images ディレクトリは *install\_path*¥NetBackup¥db¥images です。

クライアントが複数のネットワークでサーバーへ接続され、接続に関連する問題が原因で そのクライアントからのリストアが失敗した場合、これらのクライアント名について、管理者 が手動で変更を加える必要がある可能性があります。

UNIX では、多くの場合、(NetBackup には含まれませんが) パブリックドメインプログラム としても入手可能な traceroute よってネットワークの構成についての有用な情報が提 供されます。一部のシステムベンダーが提供するシステムには、このプログラムが含まれ ています。

ドメインネームサービス (DNS) を使っている場合に、クライアントが gethostname () ライ ブラリ関数 (UNIX) または gethostbyname() ネットワーク関数 (Windows) を実行して 取得した名前がマスターサーバーの DNS で認識されないと、マスターサーバーはクライ アントの要求に応答できないことがあります。クライアントとサーバーの構成により、この状 況が存在するかどうかを判断できます。クライアントで gethostname() または gethostbyname() を使用すると、マスターサーバーの DNS で解決できない、修飾され ていないホスト名が戻される場合があります。

クライアント、またはマスターサーバーの DNS hosts ファイルを再構成することも可能で すが、この解決方法が適切でない場合もあります。そのため、NetBackup では、マスター サーバーに特別なファイルが提供されています。このファイルは次のとおりです。

/usr/openv/netbackup/db/altnames/host.xlate (UNIX)

install path¥NetBackup¥db¥altnames¥host.xlate(Windows の場合)

このファイルを作成および編集することで、NetBackup クライアントのホスト名を目的の名 前に強制的に変換することができます。

host.xlate ファイルの各行には、数値キーと 2 つのホスト名の 3 つの要素が含まれま す。各行は左揃えで、行内の各要素は空白文字で区切られます。

*key hostname\_from\_client client\_as\_known\_by\_server*

次に、これらの変数について説明します。

■ *key* は、変換を行う場合を指定するために NetBackup によって使用される数値で す。現状では、この値は常に構成名の変換を示す 0 (ゼロ) とする必要があります。

- *hostname from client* は、変換される値です。この値は、クライアントで gethostname() 関数を使って取得し、サーバーに送信された要求に含まれる名前 と対応する必要があります。
- client\_as\_known\_by\_serverは、クライアントが要求に応答するときに *hostname\_from\_client* から置換される名前です。この名前は、マスターサーバーの NetBackup 構成で構成された名前である必要があります。また、マスターサーバー のネットワークサービスに認識される必要もあります。

次に例を示します。

0 danr danr.eng.aaa.com

設定したクライアント名 (数値キー 0 (ゼロ)) に対する要求をマスターサーバーが受信す るときに、名前は常に danr から danr.eng.aaa.com に置換されます。これにより、次の 場合の問題を解決します。

- クライアントで gethostname() 関数を使うと、danr が返る
- マスターサーバーのネットワークサービスの gethostbyname() 関数が danr という 名前を認識しない
- <span id="page-48-0"></span>■ クライアントが NetBackup 構成で danr.eng.aaa.com として構成および指定されて おり、この名前がマスターサーバーのネットワークサービスでも認識されている。

# NetBackup のホスト名およびサービスエントリの検証

この項では、ホスト名またはネットワーク接続に関連する問題が発生し、NetBackup 構成 が適切であるかどうかを検証する必要がある場合に有効な手順を示します。手順の後に いくつかの例を示します。

ホスト名について詳しくは、次を参照してください。『[Symantec NetBackup](http://www.symantec.com/docs/DOC5332) 管理者ガイ  $F$  Vol.  $2\mathbb{I}$ 

p.45 の [「ネットワークとホスト名のトラブルシューティングについて」](#page-44-0) を参照してください。

#### NetBackup のホスト名およびサービスエントリを検証する方法

1 NetBackup でクライアントおよびサーバーのホスト名が正しく構成されているかどう かを検証します。実行する操作は調べるコンピュータによって異なります。

次の手順を実行します。 Windows サーバーと

Windows クライアントの

場合

■ 「バックアップおよびリストアに使用するサーバー (Server to use for backups and restores)] ドロップダウンリストで、マスターサーバーおよび各メディアサーバーの SERVER エントリが存 在することを確認します。 クライアントのバックアップ、アーカイブおよびリストアインターフェースを起動します。[ファイル (File)]メニューから[NetBackup マシンおよびポリシー形式の指定 (Specify NetBackup Machines and Policy Type)]を選択します。[NetBackup マシンおよびポリシー形式の指定 (Specify NetBackup Machines and Policy Type)]ダイアログボックスの[バックアップおよびリ ストアに使用するサーバー (Server to use for backups and restores)]ドロップダウンリストをク リックします。

Windows システムでは、現在のマスターサーバーとして適切なサーバーがリストに表示されて いる必要があります。マスターサーバー上で SERVER エントリを追加または変更する場合は、 NetBackup Request サービスと NetBackup Database Manager サービスを停止し、再起動 します。

UNIX システムでは、マスターサーバー上でSERVERエントリを追加または変更する場合、bprd および bpdbm を停止し、再起動します。

- [一般 (General)]タブで、正しいクライアントの名前を設定しており、マスターサーバー上のポリ シーのクライアントリストで設定しているクライアント名と一致しているかどうかを検証します。 クライアントのバックアップ、アーカイブおよびリストアインターフェースを起動します。[ファイル (File)]メニューから[NetBackup クライアントのプロパティ (NetBackup Client Properties)]を 選択します。[NetBackup クライアントのプロパティ(NetBackup Client Properties)]ダイアログ ボックスの[一般 (General)]タブをクリックします。
- マスターサーバーまたはメディアサーバー上で、そのサーバーを管理するための各 Windows 管理クライアントの SERVER エントリが存在することを確認します。
- マスターサーバーの bp.conf ファイル (UNIX の場合) またはサーバーリスト (Windows の場 合) のホスト名に誤りがないことを確認します。ホスト名に誤りがあった場合、または gethostbyname によってホスト名を解決できない場合、次のエラーメッセージが NetBackup エラーログに記録されます。

Gethostbyname failed for <host name>:<h errno string> (<h errno>) One or more servers was excluded from the server list because gethostby name() failed.

Windows 版 NetBackup サーバー上の[プロパティ (Properties)]ダイアログボックスの適切なタブ でこれらの変更を加えることもできます。

p.63 の「[ホストプロパティ(Host Properties)[\]ウィンドウを使用した構成設定へのアクセス」](#page-62-0) を参 照してください。

bp.conf ファイルのサーバー名およびクライアント名のエントリを確認するには、次を実行します。

サーバーとクライアント、 および Macintosh クライ アントの場合

UNIX 版 NetBackup

- 構成内のマスターサーバーおよび各メディアサーバーの SERVER エントリが存在することを確 認します。マスターサーバーの名前が、リストの先頭に存在する必要があります。 マスターサーバー上で SERVER エントリを追加または変更する場合は、bprd と bpdbm を停 止してから再起動して変更を有効にします。
- マスターサーバーの bp.conf では、CLIENT\_NAME = マスターサーバー名のマスターサー バー以外に、他のクライアントを追加する必要はありません。この名前はデフォルトで追加され ます。

bp.conf ファイルは、UNIX クライアントの場合は /usr/openv/netbackup ディレクトリに存在 し、Macintosh クライアントの場合は Preferences:NetBackup フォルダに存在します。

UNIX クライアント上のユーザーは、ホームディレクトリにユーザー固有の bp.conf ファイルも設定 できます。\$HOME/bp.conf の CLIENT\_NAME オプション は、/usr/openv/netbackup/bp.conf の同じオプションより優先されます。

次の必要なファイルのいずれかが作成済みかどうかを検証します。 マスターサーバー

- /usr/openv/netbackup/db/altnames ファイル (UNIX の場合)
- install path¥NetBackup¥db¥altnames ファイル (Windows の場合)

host.xlate ファイルのエントリの要件に特に注意してください。

2 各サーバーおよびクライアントに NetBackup の予約済みポート番号についての必 要なエントリを設定しているかどうかを検証します。

次の例では、デフォルトのポート番号を示します。

p.53 の 「UNIX [マスターサーバーおよびクライアントのホスト名とサービスエントリの](#page-52-0) [例」](#page-52-0) を参照してください。

p.55 の 「UNIX [マスターサーバーおよびメディアサーバーのホスト名とサービスエ](#page-54-0) [ントリの例」](#page-54-0) を参照してください。

p.56 の「UNIX PC [クライアントのホスト名とサービスエントリの例」](#page-55-0)を参照してくださ い。

p.57 の 「複数のネットワークに存在する UNIX [クライアントのホスト名とサービスエ](#page-56-0) [ントリの例」](#page-56-0) を参照してください。

p.60 の 「複数のネットワークに接続する UNIX [サーバーのホスト名とサービスエン](#page-59-0) [トリの例」](#page-59-0)を参照してください。

NetBackup のポートの割り当ては、他のアプリケーションとの競合を解消するため に変更する必要がある場合を除き、変更しないでください。ポートの割り当てを変更 する場合、すべての NetBackup クライアントおよびサーバー上で同様に変更してく ださい。これらの番号は、NetBackup 構成全体で同じである必要があります。

3 NetBackup サーバー上で、services ファイルに次のエントリが含まれているかどう かを確認します。

- bpcd および bprd
- vmd
- bpdbm
- 構成済みのロボットに対するプロセス (t18cd など)。 次を参照してください。『NetBackup [デバイス構成ガイド』](http://www.symantec.com/docs/DOC5332)。

NetBackup Client デーモンまたはサービスの番号、および NetBackup Request デーモンまたはサービスのポート番号を検証します。実行する操作は、クライアント が UNIX か、Microsoft Windows かによって異なります。

UNIX クライアントの /etc/services ファイルの bprd および bpcd エントリを確認しま す。 場合

Microsoft Windows 次を実行して、[NetBackup Client サービスポート (BPCD) (NetBackup client service port (BPCD))]および[NetBackup Request サービスポート (BPRD) (NetBackup request service port (BPRD))]の番号が、services ファイルの設定と一致しているかどうか を検証します。 クライアントの場合

> クライアントのバックアップ、アーカイブおよびリストアインターフェース を起動します。[ファイル (File)]メニューから[NetBackup クライアント のプロパティ (NetBackup Client Properties)]を選択します。 [NetBackup クライアントのプロパティ (NetBackup Client Properties)] ダイアログボックスの[ネットワーク (Network)]タブで[NetBackup Client サービスポート (BPCD) (NetBackup client service port (BPCD))]お よび[NetBackup Request サービスポート (BPRD) (NetBackup request service port (BPRD))]の番号を選択します。

「ネットワーク (Network)]タブの値は、NetBackup Client Service が 起動されると services ファイルに書き込まれます。

services ファイルは次の場所にあります。

%SystemRoot%¥system32¥drivers¥etc¥services

4 UNIX サーバーおよびクライアント上で、/etc/inetd.conf ファイルに、次のエント リが含まれていることを確認します。

bpcd stream tcp nowait root /usr/openv/netbackup/bin/bpcd bpcd

- 5 Windows サーバーおよびクライアント上で、NetBackup Client Service が実行中 であるかどうかを検証します。
- 6 ネットワークで NIS を使用している場合、/etc/services ファイルに追加された NetBackup の情報をそれらのサービスに反映します。
- 7 NIS、WINS または DNS のホスト名の情報が、ポリシー構成、およびホスト名のエン トリの設定に対応しているかどうかを確認します。Windows NetBackup サーバーと Microsoft Windows クライアントで、次を実行します。
	- 「一般 (General)]タブを確認します。 クライアントのバックアップ、アーカイブおよびリストアインターフェースを起動しま す。[ファイル (File)]メニューから[NetBackup クライアントのプロパティ (NetBackup Client Properties)]を選択します。[NetBackup クライアントのプロ パティ (NetBackup Client Properties)]ダイアログボックスの[一般 (General)] タブをクリックします。
	- 「バックアップおよびリストアに使用するサーバー (Server to use for backups and restores)]ドロップダウンリストを確認します。 クライアントのバックアップ、アーカイブおよびリストアインターフェースを起動しま す。[ファイル (File)]メニューから[NetBackup マシンおよびポリシー形式の指 定 (Specify NetBackup Machines and Policy Type)]を選択します。 [NetBackup マシンおよびポリシー形式の指定 (Specify NetBackup Machines and Policy Type)]ダイアログボックスの「バックアップおよびリストアに使用する サーバー (Server to use for backups and restores)]ドロップダウンリストをク リックします。
	- UNIX のサーバーとクライアント、および Macintosh クライアントの場合、bp.conf ファイルを確認します。

また、DNS の逆引きができるように構成しているかどうかを検証します。

8 bpclntcmd ユーティリティを使って各 NetBackup ノードの DNS、NIS、ローカルホ ストファイルの IP アドレスとホスト名設定を確認します。

メモ:FT (ファイバートランスポート) ターゲットデバイスはデバイスからのホスト名また はドメイン名の応答に基づいて名前が付きます。異なる VLAN ネットワークインター フェース名の代替コンピュータ名が DNS (Domain Name System) の SERVER/MEDIA\_SERVER エントリやホストファイルに表示される場合にはプライ マリ名が最初に表示されます。

<span id="page-52-0"></span>p.62 の「bpcIntcmd [ユーティリティについて」](#page-61-0)を参照してください。

### UNIX マスターサーバーおよびクライアントのホスト名とサービスエントリ の例

次の図には、1つの UNIX クライアントを持つ UNIX マスターサーバーが示されていま す。

<span id="page-53-0"></span>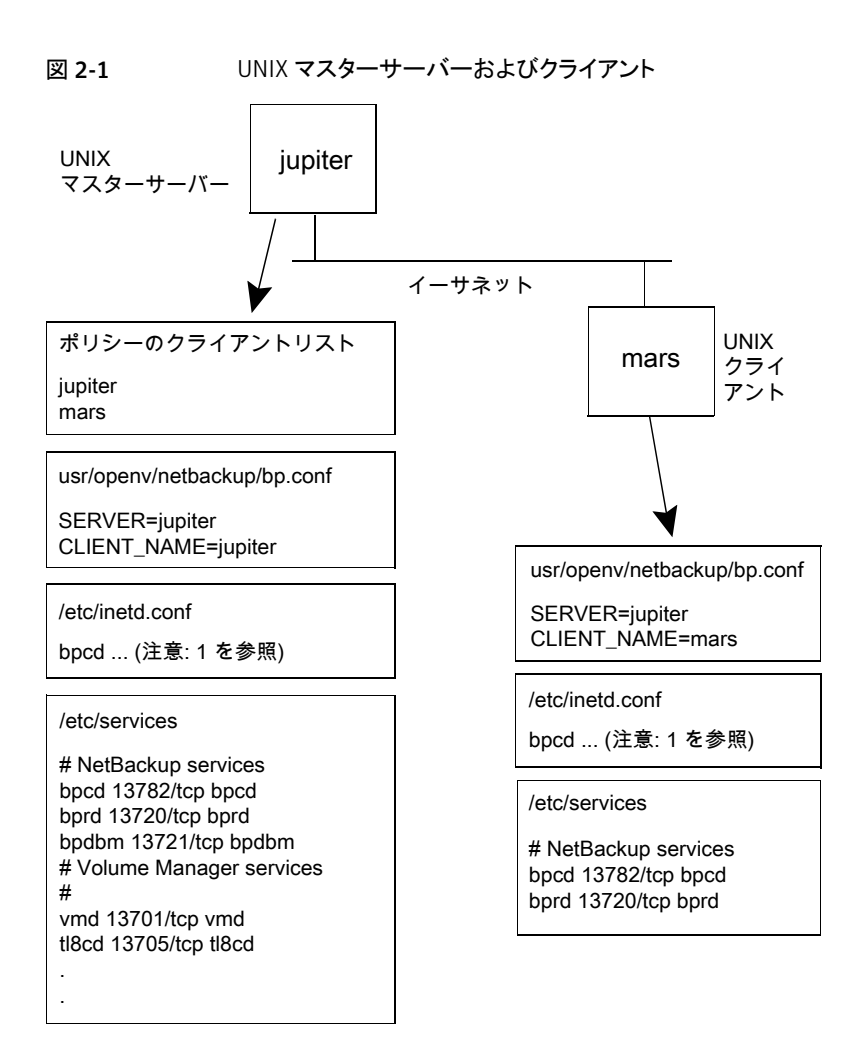

図 [2-1](#page-53-0) について次の注意事項を考慮してください。

■ 次は完全な inetd.conf エントリです。

bpcd stream tcp nowait root /usr/openv/netbackup/bin/bpcd bpcd

■ 他のすべての適用可能なネットワーク構成も NetBackup 情報を反映するように更新 する必要があります。たとえば、この情報には /etc/hosts ファイル、NIS および DNS (使用されている場合) を含めることができます。

### UNIX マスターサーバーおよびメディアサーバーのホスト名とサービスエ ントリの例

<span id="page-54-0"></span>次の図に、*saturn* という名前の UNIX 版 NetBackup メディアサーバーを示します。す べてのシステム上の bp.conf ファイルに *saturn* の SERVER エントリが追加されているこ とに注意してください。これは 2 番目のエントリで、マスターサーバー *jupiter* の SERVER エントリの下に存在します。

<span id="page-54-1"></span>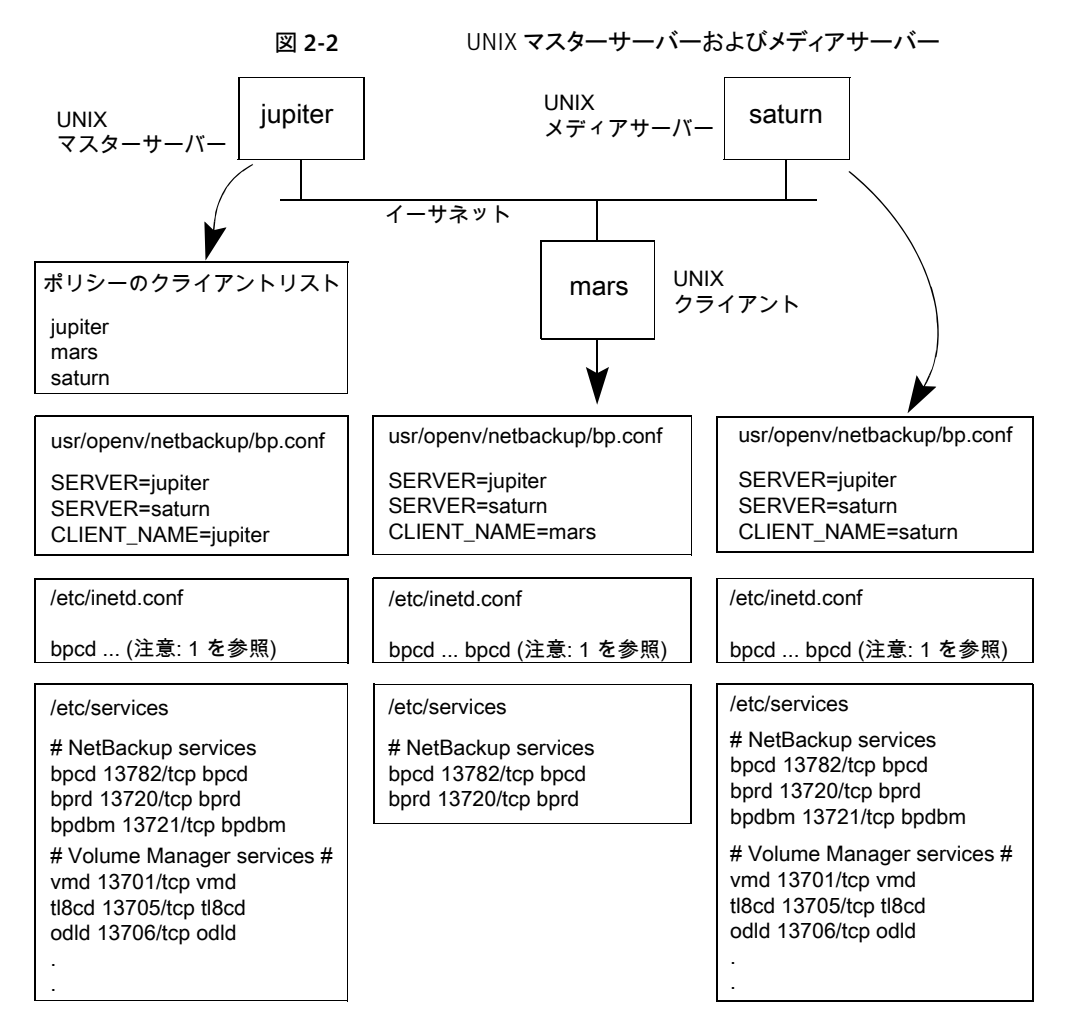

図 [2-2](#page-54-1) について次の注意事項を考慮してください。

■ 次は完全な inetd.conf エントリです。

bpcd stream tcp nowait root /usr/openv/netbackup/bin/bpcd bpcd

<span id="page-55-0"></span>■ 他のすべての適用可能なネットワーク構成も、NetBackup 情報を反映するように更新 する必要があります。たとえば、この情報には /etc/hosts ファイル、NIS および DNS (使用されている場合) を含めることができます。

## UNIX PC クライアントのホスト名とサービスエントリの例

次の図に、ここで Windows または Macintosh クライアントとして定義済みの PC クライ アントがある NetBackup マスターサーバーを示します。UNIX クライアントが含まれる場 合も、サーバー構成は次の図と同じです。これらのクライアントには、inetd.conf エント リは存在しません。

<span id="page-55-1"></span>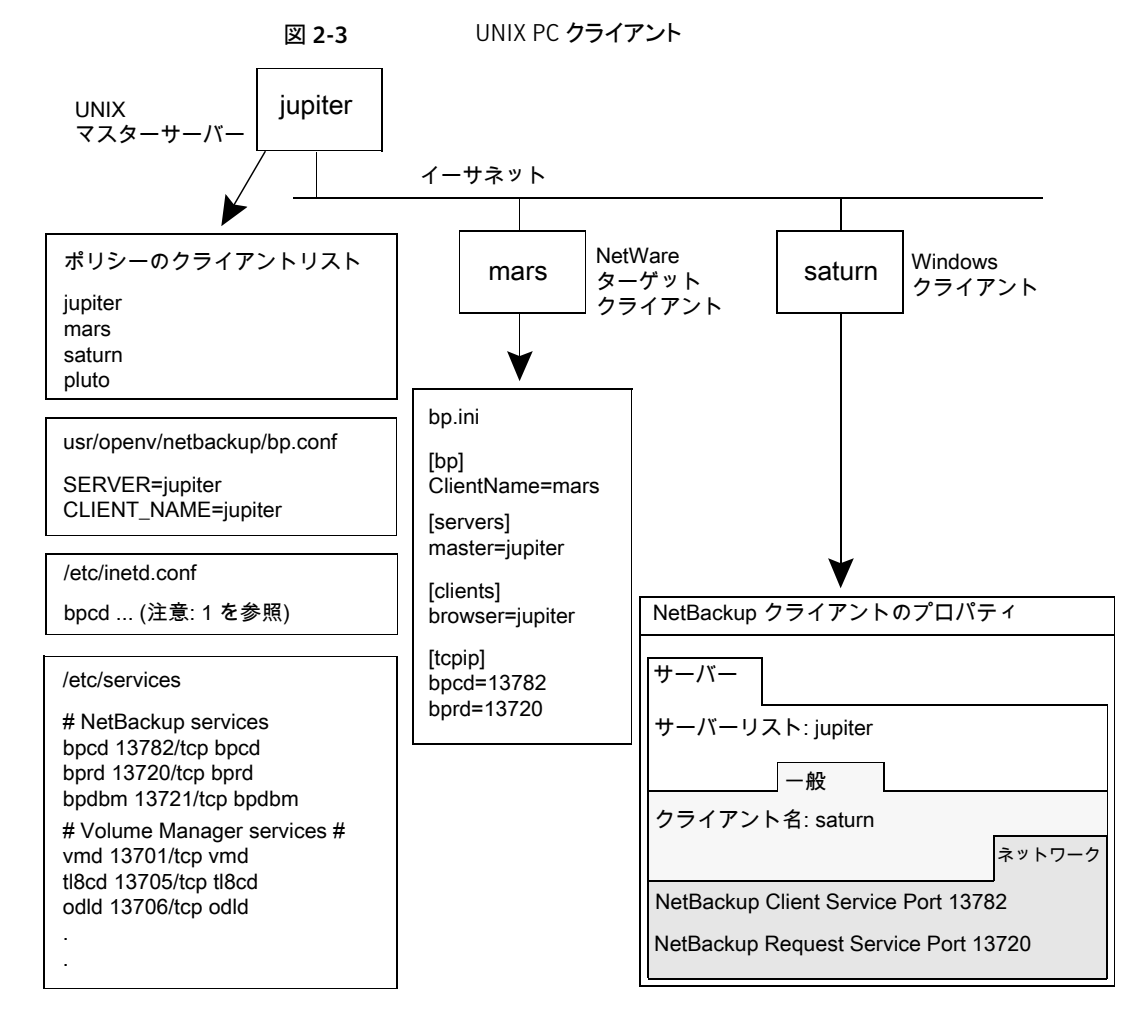

■ 次は完全な inetd.conf エントリです。

bpcd stream tcp nowait root /usr/openv/netbackup/bin/bpcd bpcd

<span id="page-56-0"></span>■ 他のすべての適用可能なネットワーク構成も NetBackup 情報を反映するように更新 する必要があります。 たとえば、この情報には /etc/hosts ファイル、NIS および DNS (使用されている場合) を含めることができます。

## 複数のネットワークに存在する UNIX クライアントのホスト名とサービス エントリの例

次の図は、他のネットワークに存在するクライアントへのルーターとして機能するクライア ントを示しています。 マスターサーバー側でのクライアントのホスト名は *mars* で、クライ アント *pluto* に提示されるホスト名は *meteor* です。

<span id="page-57-0"></span>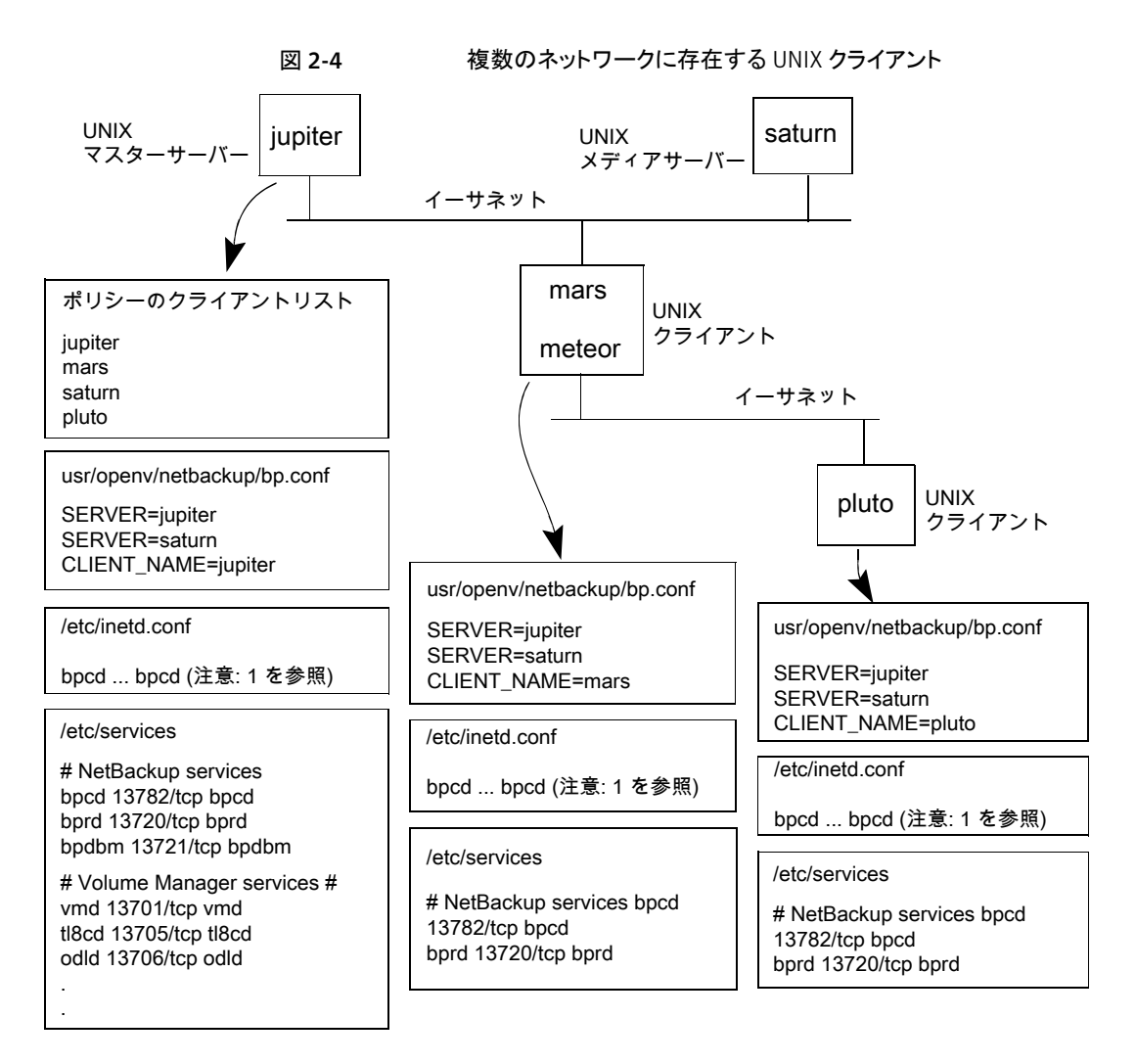

図 [2-4](#page-57-0) について次の注意事項を考慮してください。

■ 次は完全な inetd.conf エントリです。

bpcd stream tcp nowait root /usr/openv/netbackup/bin/bpcd bpcd

■ 他のすべての適用可能なネットワーク構成も NetBackup 情報を反映するように更新 する必要があります。 たとえば、この情報には /etc/hosts ファイル、NIS および DNS (使用されている場合) を含めることができます。

ポリシーのクライアントリストには、ルーターシステムの構成が *mars* として表示されます。 これは、マスターサーバーに対するインターフェースの名前です。 この設定で特別な構 成は、クライアント名の設定だけです。 この名前は *mars* に設定する必要があります。こ れは *mars* がマスターサーバーによって認識される名前であるためです。

2 番目のクライアント *pluto* は、マスターサーバーと同じネットワークに存在する以外は同 じ構成になります。すべての標準のネットワークファイル (hosts、NIS、DNS、WINS およ びルーティングテーブル) が適切に設定されていると、すべての必要なネットワーク接続 を確立できます。

ただし、*mars* システムや *meteor* システムが、2 つのネットワーク間で要求をルーティン グするときに要求元のホストの名前を非表示にするルーターである場合、*pluto*からのファ イルのリストアに問題が発生することがあります。たとえば、イーサネットとトークンリング間 のネットワークにルーターが存在する場合に、この問題が発生します。

*pluto* が FDDI (トークンリング) 上、サーバーがイーサネット上と想定し、問題が発生する 過程を説明します。*pluto* 上のユーザーがリストアを開始します。ルーターによってサー バーに要求が送信されるときに、*pluto* (*meteor*) に対するネットワークインターフェースの 名前がピアネームとして使用される可能性があります。 サーバーは、その要求を *meteor* という名前のホストから送信された要求として解釈します。 *meteor* はクライアントリストに 含まれないため、リストアは許可されません。

この問題を解決するには、管理者がマスターサーバー上に altnamesディレクトリを作成 し、そのディレクトリに *meteor* のファイルを追加します。

Windows 版 NetBackup サーバーの場合、ファイルのパスは次のとおりです。

install\_path¥netbackup¥db¥altnames¥meteor

UNIX 版 NetBackup サーバーの場合、ファイルのパスは次のとおりです。

/usr/openv/netbackup/db/altnames/meteor

次に、管理者がこのファイルに次の行を追加します。

pluto

これによって、マスターサーバーでは、ピアネームが *meteor* でクライアント名が *pluto* で あるすべてのリストア要求が妥当であると認識されます。

ルーターの形式に関係なく、メディアサーバーの構成 *saturn* は、別の例と同じです。

p.55 の 「UNIX [マスターサーバーおよびメディアサーバーのホスト名とサービスエントリ](#page-54-0) [の例」](#page-54-0)を参照してください。

メディアサーバーが *pluto* のバックアップまたはリストアに関連する場合、マスターサー バーは、接続を確立するために使用される正しいピアネームおよびクライアント名をメディ アサーバーに提供します。

### 複数のネットワークに接続する UNIX サーバーのホスト名とサービスエ ントリの例

<span id="page-59-0"></span>次の図に、2 つのイーサネットに接続し、両方のネットワークにクライアントを持つ NetBackup サーバーを示します。サーバーのホスト名は、一方のネットワーク上では *jupiter* で、もう一方のネットワーク上では *meteor* です。

<span id="page-59-1"></span>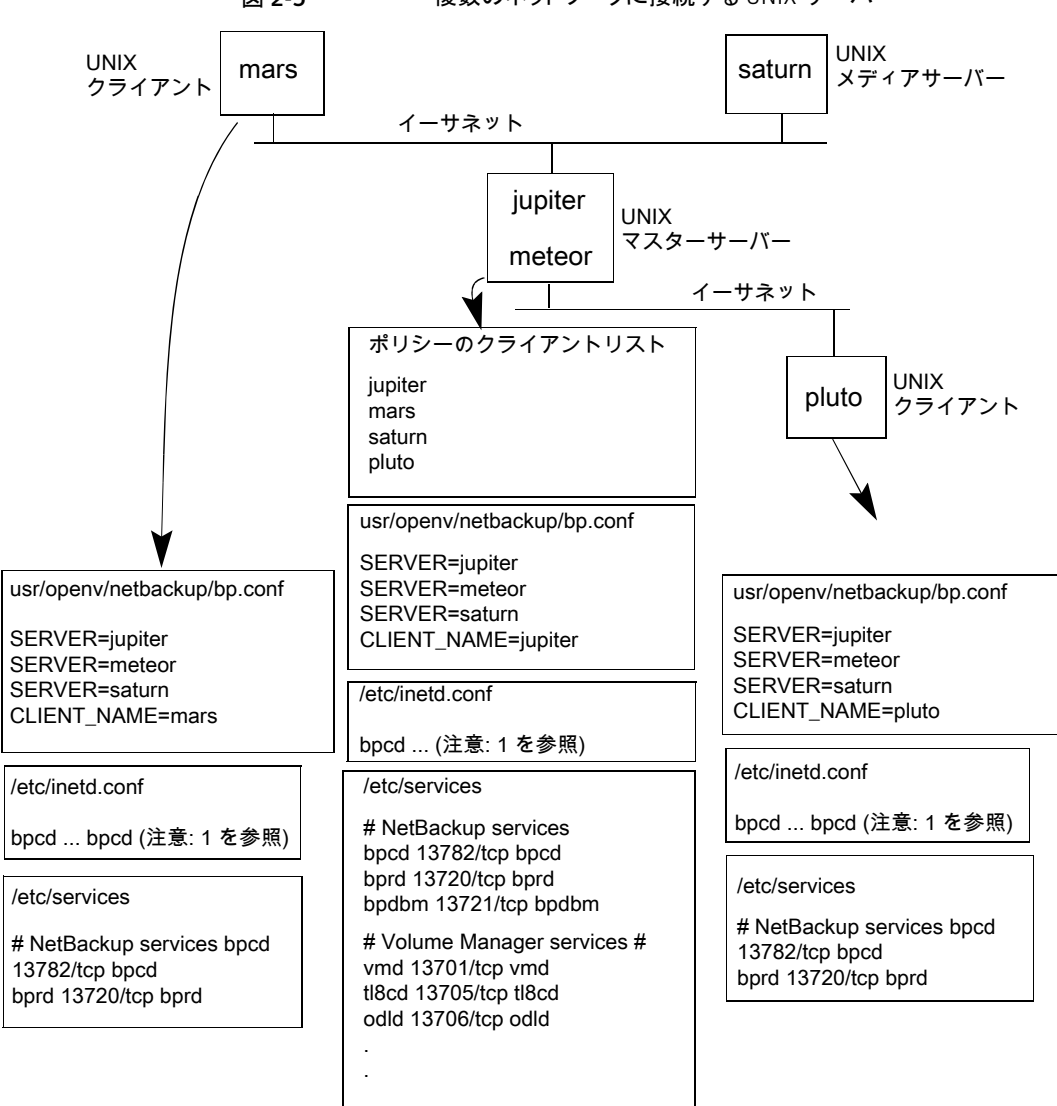

図 2-5 複数のネットワークに接続する UNIX サーバー

図 [2-5](#page-59-1) について次の注意事項を考慮してください。

■ 完全な inetd.conf エントリは次のとおりです。

bpcd stream tcp nowait root /usr/openv/netbackup/bin/bpcd bpcd

■ 他のすべての適用可能なネットワーク構成も NetBackup 情報を反映するように更新 する必要があります。たとえば、この情報には /etc/hosts ファイル、NIS および DNS (使用されている場合) を含めることができます。

この例は、複数のネットワークに接続する UNIX サーバーを示しています。NetBackup ポリシーのクライアントリストで、マスターサーバーのクライアント名として *jupiter* が指定さ れています。リストには *jupiter* または *meteor* のいずれかを表示できますが、両方を表 示することはできません。

マスターサーバー上の NetBackup サーバーリストには、*jupiter* と *meteor* の両方のエ ントリが含まれます。両方が含まれるのは、サーバーによってバックアップが行われる場 合、バックアップ対象のクライアントに関連付けられた名前が使用されるためです。たとえ ば、*pluto* のバックアップを行う場合は *meteor* のインターフェースが使用され、*mars* の バックアップを行う場合は *jupiter* のインターフェースが使用されます。最初の SERVER エントリ (マスターサーバーの名前) は *jupiter* です。これは、マスターサーバー上のクラ イアントのバックアップに使用される名前が jupiter であるためです。

他のシステムの NetBackup サーバーリストにも、*jupiter* と *meteor* の両方のインター フェースに対するエントリが含まれます。構成内のすべてのクライアントおよびサーバー 上で同じ SERVER エントリを保持するには、この設定を使用することをお勧めします。ク ライアントシステムまたはメディアサーバーに対するローカルネットワークインターフェース の場合は、マスターサーバー名だけを表示することをお勧めします。(たとえば、*pluto* の 場合は *meteor* を表示します。)

この図に示すネットワークの場合、ポリシーのクライアントリストとサーバーリストとの相違点 は、唯一の構成が必要とされていることです。すべての標準のネットワークファイル (hosts、 WINS、NIS、DNS およびルーティングテーブル) が適切に設定されていると、すべての 必要なネットワーク接続を確立できます。

マスターサーバーシステムが、ネットワーク間で要求をルーティングするときに要求元の ホストの名前を非表示にするルーターである場合、ファイルのリストアに問題が発生しま す。たとえば、*pluto* が FDDI (トークンリング) 上の場合、マスターサーバーによって NetBackup に要求が送信されるときに、*meteor* がピアネームとして使用されます。 NetBackup では、その要求が *meteor* という名前のホストから送信された要求として解釈 されますが、meteor はクライアントリストに含まれていません。そのため、リストアが正常に 行われません。

この場合、解決方法は次に記載されているとおりです。

## bpclntcmd ユーティリティについて

<span id="page-61-0"></span>bpclntcmd ユーティリティでは、IP アドレスがホスト名に、ホスト名が IP アドレスに解決さ れます。このユーティリティは NetBackup アプリケーションモジュールと同じシステムコー ルを使います。次のディレクトリに、ユーティリティを起動するコマンドが存在します。

Windows install path¥NetBackup¥bin

UNIX /usr/openv/netbackup/bin

Windows の場合、MS-DOS コマンドウィンドウでこの bpclntcmd コマンドを実行すると、 結果が表示されます。

ホスト名および IP アドレスの解決の機能をテストするために有効な bpclntcmd のオプ ションは、-ip、-hn、-sv および -pn です。次の項では、これらのオプションについて説 明します。

bpclntcmd -ip *IP\_Address* -ip

> -ip オプションを使用すると、IP アドレスを指定できます。bpclntcmd によって NetBackup ノード上で gethostbyaddr() が使用され、gethostbyaddr() に よって、ノードの DNS、WINS、NIS またはローカルホストファイルのエントリに定義され ている IP アドレスに関連付けられたホスト名が戻されます。NetBackup サーバーとの 接続は確立されません。

bpclntcmd -hn *Hostname* -hn

> -hn オプションはホスト名を指定します。bpclntcmd によって NetBackup ノード上で gethostbyname() が使用され、ノードの DNS、WINS、NIS またはローカルホスト ファイルのエントリに定義されているホスト名に関連付けられた IP アドレスが戻されま す。NetBackup サーバーとの接続は確立されません。

bpclntcmd -sv -sv

> -sv オプションを使用すると、マスターサーバー上に NetBackup のバージョン番号が 表示されます。

#### 第 2 章 トラブルシューティング手順 | 63 [ホストプロパティ (Host Properties)]ウィンドウを使用した構成設定へのアクセス

-pn オプションを指定して NetBackup クライアント上で実行した場合、NetBackup マ スターサーバーへの問い合わせが開始されます。その後、サーバーから問い合わせ元 のクライアントに情報が戻されます。最初は、サーバーリスト内の現在のサーバーです。 次に、サーバーが戻す情報が表示されます。 次に例を示します。 -pn

> bpclntcmd -pn expecting response from server rabbit.friendlyanimals.com dove.friendlyanimals.com dove 123.145.167.3 57141

このコマンド例では次のことが該当します。

- rabbit.friendlyanimals.comは、クライアント上のサーバーリストに含まれ るマスターサーバーエントリです。
- dove.friendlyanimals.comは、マスターサーバーによって戻された接続名 (ピアネーム) です。マスターサーバーでは、gethostbyaddress() を介してこ の名前が戻されます。
- dove は、NetBackup ポリシーのクライアントリストに構成されているクライアント名 です。
- 123.145.167.3 は、マスターサーバー上でのクライアント接続の IP アドレスで す。
- 57141 は、クライアント上での接続のポート番号です。

-ip および -hn を使用すると、NetBackup ノードで、他の NetBackup ノードの IP アド レスおよびホスト名を解決できるかどうかを検証できます。

たとえば、NetBackup サーバーがクライアントに接続できるかどうかを検証するには、次 を実行します。

- NetBackup サーバー上で、bpclntcmd -hn を使って、オペレーティングシステムに よってポリシーのクライアントリストに構成されている NetBackup クライアントのホスト 名を解決して IP アドレスにできるかどうかを検証します。IP アドレスは、その後ノード のルーティングテーブルで使用され、NetBackup サーバーからのネットワークメッセー ジがルーティングされます。
- <span id="page-62-0"></span>■ NetBackup クライアント上で、bpclntcmd -ip を使用して、オペレーティングシステ ムによって NetBackup サーバーの IP アドレスを解決できるかどうかを検証します。 (IP アドレスは、クライアントのネットワークインターフェースに送信されるメッセージに 示されます。)

## [ホストプロパティ (Host Properties)]ウィンドウを使用し た構成設定へのアクセス

NetBackup 管理コンソールで表示される[ホストプロパティ (Host Properties)]ウィンドウ では、NetBackup クライアントおよびサーバーに対する多くの構成を設定できます。たと えば、サーバーリスト、電子メール通知設定、サーバーとクライアントの様々なタイムアウ

トの値などを変更できます。このウィンドウを使用するための一般的な手順を次に示しま す。

Windows クライアントの[バックアップ、アーカイブおよびリストア (Backup, Archive, and Restore)]インターフェースの[NetBackup クライアントのプロパティ (NetBackup Client Properties)]ダイアログボックスでインターフェースを実行しているローカルシステムのみ に NetBackup の構成設定を変更できます。 [NetBackup クライアントのプロパティ (NetBackup Client Properties)]ダイアログボックスの設定の多くは、[ホストプロパティ (Host Properties)]ウィンドウでも利用可能です。

[ホストプロパティ (Host Properties)]ウィンドウを使用して構成設定にアクセスする方法

- 1 NetBackup 管理コンソールの左ペインで、[NetBackup の管理 (NetBackup Management)]>[ホストプロパティ (Host Properties)]を展開します。
- 2 構成するホストに応じて、[マスターサーバー(Master Servers)]、[メディアサーバー (Media Servers)]、または[クライアント (Clients)]を選択します。
- 3 「処理 (Actions)]メニューから「プロパティ (Properties)]を選択します。
- 4 [プロパティ(Properties)]ダイアログボックスの左ペインで、適切なプロパティをクリッ クし、変更を行います。

## 空きがなくなったディスクの問題の解決

ログファイルの使用などによって NetBackup のインストールディレクトリに空きがなくなる と、多くの問題が発生する可能性があります。NetBackupが応答しなくなる可能性があり ます。たとえば、NetBackup のすべてのプロセスおよびサービスが実行されていても、 NetBackup ジョブが長時間キューに投入されたままになることがあります。

#### 空きがなくなったディスクの問題を解決する方法

1 NetBackup Resource Broker (nbrb) のログに、データベース接続エラーが記録さ れている可能性があります。 これらのエラーは、nbemm データベースへの接続の確 立に失敗したことを示します。 次に、nbrb のログのこのようなエラーの例を示しま す。

7/20/2005 12:33:47.239 [RBDatabase::connectDatabase()] ODBC connection failed. ErrMsg: [Sybase][ODBC Driver][Adaptive Server Anywhere]Disk write failure 'Fatal error: disk write failure C:¥Program Files¥VERITAS¥NetBackupDB¥data¥NBDB.log' - transaction rolled back ErrCode: -1Sqlstate: HY000

> nbrb のログ (オリジネータ ID 118) は、/usr/openv/logs (UNIX の場合) または install\_path¥NetBackup¥logs (Windows の場合) に書き込まれます。

> 統合ログについて詳しくはp.125 の[「ログについて」](#page-124-0)を参照してください。 を参照し てください。

- 2 この問題を解決するには、次を実行して、NetBackupがインストールされているディ レクトリのディスク領域を整理して空き領域を増やします。
	- ログファイルを手動で削除し、ログレベルを下げて、ログファイルが短期間で自 動的に削除されるようにログの保持を調整することが必要となる場合があります。 ログレベル、ログファイルの保持および統合ログの構成方法についての詳細情 報を参照できます。 p.125 の [「ログについて」](#page-124-0) を参照してください。
	- NetBackupの統合ログファイルを別のファイルシステムに移動することを検討し ます。 p.138 の [「統合ログファイルの場所の変更について」](#page-137-0) を参照してください。
- 3 アクティビティモニターを使用して、NetBackup リレーショナルデータベースサービ スが実行されていることを確認します。このサービスは、NB dbsrv デーモン (UNIX の場合) および Adaptive Server Anywhere - Veritas\_NB サービス (Windows の 場合) です。
- 4 NetBackup リレーショナルデータベースサービスが停止している場合は、次のこと に注意してください。
	- nbrb サービスを停止しないでください。 NetBackup リレーショナルデータベー スサービスが停止しているときに nbrb サービスを停止すると、エラーが起きるこ とがあります。
	- NetBackup リレーショナルデータベースサービスを再起動します。

NetBackup リレーショナルデータベースサービスが実行されていることを確認しま す。実行されていない場合、ファイルを削除してディスク領域を解放しても問題を解 決できない可能性があります。リレーショナルデータベースサービスを再起動して、

<span id="page-65-0"></span>NetBackup Resource Broker (nbrb) がジョブリソースを割り当てられるようにする 必要があります。

## 凍結されたメディアのトラブルシューティングについての 注意事項

凍結されたメディアは状態コード 84、85、86、87、96 のいずれかを含むさまざまな問題 を引き起こす可能性があります。

凍結されたメディアをトラブルシューティングする場合は、次に注意してください。

- メディアを凍結するメディアサーバーが、そのメディアを実際の凍結された状態でメ ディアデータベース (MediaDB)に保存することを確認します。マスターサーバーを含 むすべてのメディアサーバーは独自の一意のメディアデータベースを備えています。
- メディアの状態 (「凍結 (Frozen)]、「空きなし (Full)]、「有効 (Active)]) を含む MediaDB の情報にアクセスするには、bpmedialist コマンドを使います。
- メディアを解凍するには、bpmediaコマンドを使います。コマンドの構文に、その凍結 されたレコードを含んでいるメディアサーバーを指定します。メディアを 1 つずつ解凍 します。
- 凍結されたメディアは必ずしもメディアが不完全であることを意味しません。NetBackup はエラー、ドライブの損傷、またはデータ損失の拡大を防ぐ安全対策としてメディアを 凍結することがあります。
- メディアが凍結されるときに関係するメディアID、テープドライブ、またはメディアサー バーのパターンを調査します。

## 凍結されたメディアをトラブルシューティングする場合のログ

次のログは凍結されたメディアをトラブルシューティングするときに役に立ちます。

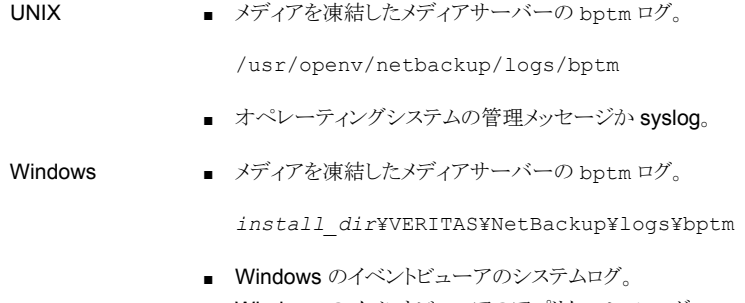

■ Windows のイベントビューアのアプリケーションログ。

#### 第 2 章 トラブルシューティング手順 | 67 凍結されたメディアのトラブルシューティングについての注意事項

メディアとドライブ関連の問題のトラブルシューティングを行うには、bptm処理のログの詳 細度を5に設定します。このログは高い詳細度でも過度のディスク容量またはリソースを 使いません。 メディアが凍結されるとき、bptm ログはアクティビティモニターまたは[問題 (Problems)]レポートより詳しい情報を含むことがあります。 NetBackup 管理コンソール の[ホストプロパティ (Host Properties)]でログ記録レベルを変更することによって、個々 のメディアサーバーのbptm に対して詳細度を設定します。

p.66 の [「凍結されたメディアのトラブルシューティングについての注意事項」](#page-65-0) を参照して ください。

<span id="page-66-0"></span>p.67 の [「メディアが凍結される状況について」](#page-66-0) を参照してください。

### メディアが凍結される状況について

次の状況では、メディアが凍結される可能性があります。

■ バックアップの間に同じメディアに過度のエラーが発生しています。ログエントリの例 は次のとおりです。

FREEZING media id E00109, it has had at least 3 errors in the last 12 hour(s)

この問題の原因と解決方法を次に示します。

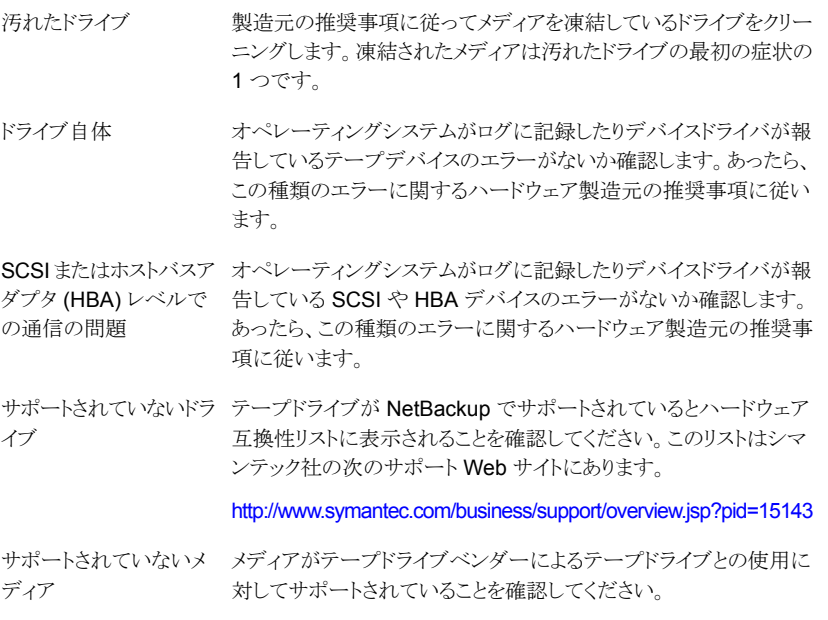

■ 予想外のメディアがドライブにあります。ログエントリの例は次のとおりです。

Incorrect media found in drive index 2, expected 30349,  $\frac{4}{3}$ found 20244, FREEZING 30349

次の状況がこのエラーを引き起こす可能性があります。

- NetBackup がメディア ID をドライブにマウントするように要求する。テープに物理 的に記録されるメディア ID が NetBackup のメディア ID と異なっていれば、メディ アは凍結します。このエラーは、ロボットにインベントリを実行する必要があるか、 またはバーコードがメディアで物理的に変更された場合に発生します。
- 別の NetBackup インストールで以前に異なるバーコード規則でメディアに書き込 みを行った。
- ロボットのドライブが NetBackup 内の順序で構成されていないか、または間違っ たテープパスで構成されている。メディアを適切にマウントして使用するためには、 正しいロボットドライブ番号が必要です。通常、ロボットドライブ番号は、ロボットラ イブラリからのドライブのシリアル番号の情報とドライブのシリアル番号の関係に基 づいています。デバイス構成が完了しているとみなす前にこの番号を検証します。
- メディアは NetBackup 以外の形式を含んでいます。ログエントリの例は次のとおりで す。

FREEZING media id 000438, it contains MTF1-format data and cannot be used for backups FREEZING media id 000414, it contains tar-format data and cannot be used for backups FREEZING media id 000199, it contains ANSI-format data and cannot be used for backups

これらのライブラリテープは、NetBackup に関係なく書き込まれることがあります。デ フォルトでは、NetBackup は未使用メディアか NetBackup の他のメディアにのみ書 き込みを行います。他のメディア形式 (DBR、TAR、CPIO、ANSI、MTF1、再利用さ れた Backup Exec BE-MTF1 のメディア) は安全対策として凍結されます。次の手 順を使用してこの動作を変更します。

NetBackup で異種メディアを上書きできるようにするために、関連メディ アサーバーの /usr/openv/netbackup/bp.conf にある bp.conf ファイルに次を追加します。 UNIX の場合

> ALLOW\_MEDIA\_OVERWRITE = DBR ALLOW\_MEDIA\_OVERWRITE = TAR ALLOW\_MEDIA\_OVERWRITE = CPIO ALLOW\_MEDIA\_OVERWRITE = ANSI ALLOW\_MEDIA\_OVERWRITE = MTF1 ALLOW\_MEDIA\_OVERWRITE = BE-MTF1

変更を有効にするために NetBackup デーモンを停止し、再起動します。

管理コンソールで、「ホストプロパティ(Host Properties)]、「メディアサー バー (Media Servers)]の順に進みます。 Windows の場合

対象のメディアサーバーのプロパティを開きます。

[メディア (Media)]タブを選択します。

[メディアの上書きを許可 (Allow media overwrite)]プロパティによって 特定のメディア形式に対する NetBackup の上書き保護が無効になりま す。上書き保護を無効にするには、表示されたメディア形式の 1 つ以上 を選択します。次に、変更を有効にするために NetBackup サービスを 停止し、再起動します。

異種メディア形式の上書きは、上書きする必要があることが確実でなけ れば選択しないでください。

各メディア形式について詳しくは、次を参照してください。『[Symantec](http://www.symantec.com/docs/DOC5332) NetBackup [デバイス構成ガイド](http://www.symantec.com/docs/DOC5332) UNIX、Windows および Linux』。

■ メディアが NetBackup カタログバックアップで以前使われたテープです。たとえば、 ログエントリは次のようになることがあります。

FREEZING media id 000067: it contains Symantec NetBackup (tm) database backup data and cannot be used for backups.

このメディアは NetBackup がデフォルトでは上書きしない古いカタログバックアップ テープであるので凍結されます。bplabel コマンドはメディアヘッダーをリセットする ためにメディアをラベル付けする必要があります。

- メディアは意図的に凍結されます。様々な管理上の理由でメディアを手動で凍結す るために bpmedia コマンドを使うことができます。メディアを凍結する特定のジョブの レコードが存在しなければそのメディアは手動で凍結された可能性があります。
- メディアは物理的には書き込み禁止です。メディアに書き込み禁止のために設定され る書き込み禁止ノッチがあれば、NetBackup はメディアを凍結します。

凍結されたメディアを解凍するには、次の bpmedia コマンドを入力します。

# bpmedia -unfreeze -m *mediaID* -h *media\_server*

*media\_server* 変数はメディアを凍結したものです。この項目が不明の場合は、 bpmedialist コマンドを実行し、出力に表示された「Server Host:」に注意してください。 次の例はメディアサーバー denton がメディア div008 を凍結したことを示したものです。

# bpmedialist -m div008 Server Host = denton ID rl images allocated last updated density kbytes restores

vimages expiration last read <------- STATUS -------> ------------------------------------------------------------------------ DIV08 1 1 04/22/2010 10:12 04/22/2010 10:12 hcart 35 5 1 05/06/2010 10:12 04/22/2010 10:25 FROZEN

## PBX の問題の解決

Enterprise Media Manager (EMM) サービスおよび NetBackup の他のサービスを使 用するには、Private Branch Exchange (PBX) と呼ばれる共通のサービスフレームワー クが必要です。PBX を使用すると、vnetd と同様に、NetBackup の CORBA サービス が使用する TCP/IP ポートの数を制限することができます。

#### PBX の問題を解決する方法

- 1 PBX が適切にインストールされていることを確認します。PBX がインストールされて いない場合、NetBackup は応答しません。次の手順を参照してください。 p.70 の 「PBX [インストールの確認」](#page-69-0) を参照してください。
- 2 PBX が実行されていることを確認し、必要に応じて次の手順に従って PBX を開始 します。

p.71 の 「PBX [が実行中であるかどうかの確認」](#page-70-0) を参照してください。

3 PBXが正しく構成されていることを確認します。PBXが不正確に構成されている場 合、NetBackup は応答しません。次の手順を参照してください。

p.71 の 「PBX [が正しく設定されているかどうかの確認」](#page-70-1) を参照してください。

4 次の手順に従って PBX のログにアクセスし、確認を行います。

p.72 の「PBX [のログへのアクセス」](#page-71-0)を参照してください。

5 次の手順に従って PBX のセキュリティを確認し、問題を修正します。

p.73 の 「PBX [のセキュリティのトラブルシューティング」](#page-72-0) を参照してください。

<span id="page-69-0"></span>6 必要な NetBackup デーモンまたはサービスが実行中であることを確認します。必 要に応じて、次の手順に従って必要なデーモンまたはサービスを開始します。

p.75 の 「PBX [デーモンかサービスが利用可能かどうかの判断」](#page-74-0) を参照してくださ い。

### PBX インストールの確認

NetBackup を使用するには、Symantec Private Branch Exchange サービス (PBX) が 必要です。PBXは、NetBackupをインストールする前またはインストール中にインストー ルできます。

次を参照してください。『[Symantec NetBackup](http://www.symantec.com/docs/DOC5332) インストールガイド』。

PBX をアンインストールした場合は、再インストールする必要があります。

#### PBX インストールを確認する方法

- 1 NetBackup マスターサーバーで次のディレクトリを確認します。
	- UNIX の場合: /opt/VRTSpbx
	- Windows の場合: *install\_path*¥VxPBX
- <span id="page-70-0"></span>2 PBX のバージョンを確認するには、次のコマンドを入力します。
	- UNIX の場合: /opt/VRTSpbx/bin/pbxcfg -v
	- Windows の場合: *install path*¥VxPBX¥bin¥pbxcfg -v

### PBX が実行中であるかどうかの確認

PBX が NetBackup マスターサーバーにインストールされたことを確認した後に、その サーバーが実行されていることを確認する必要があります。

#### PBX が実行中であるかどうかを確認する方法

1 UNIX の場合、次のコマンドを実行して、PBX プロセスを確認します。

ps | grep pbx\_exchange

2 PBX を UNIX で起動するには、次を入力します。

/opt/VRTSpbx/bin/vxpbx\_exchanged start

<span id="page-70-1"></span>Windows では、Private Branch Exchange サービスが起動していることを確認しま す。([スタート]>[ファイル名を指定して実行]を選択して、services.msc と入力し ます。)

### PBX が正しく設定されているかどうかの確認

PBX が正常に動作するには、認証ユーザーとセキュアモードの 2 つの設定が重要で す。これらの設定は、PBX のインストール時に、必要に応じて自動的に設定されます。

#### PBX が正しく設定されているかどうかを確認する方法

- 1 PBX の現在の設定を表示するには、次のいずれかを実行します。
	- UNIX の場合、次のコマンドを入力します。

/opt/VRTSpbx/bin/pbxcfg -p

出力例は次のとおりです。

```
Auth User:0 : root
Secure Mode: false
Debug Level: 10
Port Number: 1556
PBX service is not cluster configured
```
認証ユーザーが root、セキュアモードが false である必要があります。

■ Windows では、次を入力します。

*install\_path*¥VxPBX¥bin¥pbxcfg -p

出力例は次のとおりです。

```
Auth User:0 : localsystem
Secure Mode: false
Debug Level: 10
 Port Number: 1556
 PBX service is not cluster configured
```
認証ユーザーが localsystem、セキュアモードが false である必要があります。

- 2 必要に応じて、認証ユーザーまたはセキュアモードをリセットします。
	- 認証ユーザーリストに適切なユーザーを追加する場合 (UNIX の例):

/opt/VRTSpbx/bin/pbxcfg -a -u root

<span id="page-71-0"></span>■ セキュアモードを false に設定する場合:

/opt/VRTSpbx/bin/pbxcfg -d -m

pbxcfg コマンドについて詳しくは、pbxcfg のマニュアルページを参照してくだ さい。

### PBX のログへのアクセス

PBX は統合ログ機能を使用します。PBX のログは、次の場所に書き込まれます。

- /opt/VRTSpbx/log (UNIXの場合)
- *install path*¥VxPBX¥log (Windows の場合)

PBX の統合ログのオリジネータ番号は 103 です。統合ログに関する詳細情報を参照で きます。

p.127 の [「統合ログについて」](#page-126-0) を参照してください。

PBX に関するエラーメッセージは、PBX のログ、または統合ログの nbemm、nbpem、nbrb または nbjm のログに記録されます。PBX に関連するエラーの例を次に示します。
05/11/10 10:36:37.368 [Critical] V-137-6 failed to initialize ORB: check to see if PBX is running or if service has permissions to connect to PBX. Check PBX logs for details

#### PBX のログにアクセスする方法

1 PBX およびその他の統合ログを表示するには、vxlogviewコマンドを使用します。 PBX のオリジネータ ID は 103 です。詳しくは、vxlogview のマニュアルページを 参照してください。次の項も参照できます。

p.127 の [「統合ログについて」](#page-126-0) を参照してください。

2 PBX のログレベルを変更するには、次のコマンドを入力します。

pbxcfg -s -l *debug\_level*

ここで、*debug\_level* には 0 - 10 の数値を指定します。10 が最も詳細なレベルで す。

PBX では、UNIX のシステムログ (/var/adm/messages や /var/adm/syslog) ま たは Windows イベントログにデフォルトでメッセージが記録されます。その結果、シ ステムログが不要なPBXログメッセージで一杯になる場合があります。PBXログメッ セージが不要である理由は、これらのメッセージが PBX ログ (UNIX の場合は /opt/VRTSpbx/log、Windows の場合は <install\_path>¥VxPBX¥log) にも書き込 まれるためです。

- 3 システムログまたはイベントログへの PBX ログを無効にするには、次のコマンドを入 力します。
	- # vxlogcfg -a -p 50936 -o 103 -s LogToOslog=false

設定を有効にするために PBX を再起動する必要はありません。

#### PBX のセキュリティのトラブルシューティング

PBX のセキュアモードには false を設定する必要があります。セキュアモードが true の場 合、NetBackup コマンド (bplabel や vmoprcmd など) は正しく機能しませ ん。/opt/VRTSpbx/log(UNIX の場合) または *install\_path*¥VxPBX¥log(Windows の場合)に、次のような PBX のメッセージが表示されます。

5/12/2008 16:32:17.477 [Error] V-103-11 User MINOV¥Administrator not authorized to register servers 5/12/2008 16:32:17.477 [Error] Unauthorized Server

#### PBX のセキュリティをトラブルシューティングする方法

- 1 次のコマンドを入力して、セキュアモードを false に設定します。
	- UNIX の場合:

/opt/VRTSpbx/bin/pbxcfg -d -m

■ Windows の場合:

*install\_path*¥VxPBX¥bin¥pbxcfg -d -m

2 次のコマンドを入力して、PBX のセキュリティ設定を確認します。

pbxcfg -p

- 3 NetBackup を停止します。
	- UNIX の場合:

/usr/openv/netbackup/bin/bp.kill\_all

■ Windows の場合:

*install\_path*¥NetBackup¥bin¥bpdown

- 4 PBX を停止します。
	- UNIX の場合:

/opt/VRTSpbx/bin/vxpbx\_exchanged stop

- Windows の場合:「スタート]>「ファイル名を指定して実行]を選択して、 services.msc と入力します。次に、Symantec Private Branch Exchange サービスを停止します。
- 5 PBX を起動します。
	- UNIX の場合:

/opt/VRTSpbx/bin/vxpbx\_exchanged start

- Windows の場合:「スタート]>「ファイル名を指定して実行]を選択して、 services.msc と入力します。次に、Symantec Private Branch Exchange サービスを起動します。
- **6 NetBackup を起動します。** 
	- UNIX の場合:

/usr/openv/netbackup/bin/bp.start\_all

■ Windows の場合:

*install\_path*¥NetBackup¥bin¥bpup

## PBX デーモンかサービスが利用可能かどうかの判断

NetBackup が構成しているとおりに動作しない場合、必要な NetBackup サービスが停 止している可能性があります。たとえば、バックアップがスケジュールされていない場合 や、スケジュールされていても実行されない場合があります。発生する問題の種類は、ど のプロセスが実行されていないかによって異なります。

NetBackup サービスが実行中でない場合に、他のプロセスがこのサービスに接続しよう とすると、/usr/openv/logs の PBX のログには、次のようなメッセージが表示されます。 (PBX の統合ログのオリジネータは 103 です。)

```
05/17/10 9:00:47.79 [Info] PBX_Manager:: handle_input with fd = 4
05/17/10 9:00:47.79 [Info] PBX Client Proxy::parse line, line = ack=1
05/17/10 9:00:47.79 [Info] PBX Client Proxy::parse line, line =
extension=EMM
05/17/10 9:00:47.80 [Info] hand off looking for proxy for = EMM
05/17/10 9:00:47.80 [Error] No proxy found.
05/17/10 9:00:47.80 [Info] PBX Client Proxy::handle close
```
#### PBX デーモンかサービスが利用可能かどうかを判断する方法

1 必要なサービスを起動します。

この例では、NetBackup の EMM サービスが実行されていません。必要なサービス を起動するには、nbemm コマンドを入力するか (UNIX の場合)、NetBackup Enterprise Media Manager サービスを起動します (Windows の場合、[スタート] >[ファイル名を指定して実行]を選択して、services.msc と入力します)。

- 2 必要に応じて、NetBackup のすべてのサービスを停止し、再起動します。
	- UNIX の場合:

/usr/openv/netbackup/bin/bp.kill\_all /usr/openv/netbackup/bin/bp.start\_all

■ Windows の場合:

*install\_path*¥NetBackup¥bin¥bpdown *install\_path*¥NetBackup¥bin¥bpup

## アクティビティモニターに表示されるジョブを解決しない

EMM サーバーがマスターサーバーに対してリモートである場合は、マスターサーバーが EMM サーバー上の PBX/EMM ポート 1556 と Sybase データベース ODBC ポート

2638 に到達できるようにする必要があります。これらの接続を遮断するファイアウォール があると、bpjobd は EMM サーバーと通信不可能となり、アクティビティモニターはジョ ブの表示や更新を実行できません。

#### リモート EMM サーバーのポートの問題を解決する方法

- 1 bpjobd デーモンが実行されていることを確認します。
- 2 EMMSERVER がマスター以外のホストとして構成されるかを確認します。
- 3 マスターサーバーと EMMSERVER ホストの間のネットワーク接続を確認します。
- 4 どのファイアウォールでも EMMSERVER ホスト上でポート 1556 (PBX/EMM の場 合) や 2638 (データベース ODBC の場合) に到達可能であることを確認します。

メモ: 断続的ネットワーク障害(たとえば保守)は、中断なしでジョブデータを回復す る必要があります。

## 自動イメージレプリケーションのトラブルシューティングに ついて

自動イメージレプリケーション操作は、少なくとも 2 つの NetBackup マスターサーバード メインのストレージライフサイクルポリシーによって特性付けられます。2つのマスターサー バーが次の規則に従っていることを検証します。

- ソースマスターサーバードメインのストレージライフサイクルポリシー (SLP)の名前は、 ターゲットマスターサーバードメインの SLP の名前と一致している必要があります。名 前の入力では、大文字と小文字が区別されます。
- ソースマスターサーバードメインのストレージライフサイクルポリシーで使用されるデー タ分類の名前は、ターゲットマスターサーバードメインのストレージライフサイクルポリ シーのデータ分類の名前と一致している必要があります。名前の入力では、大文字 と小文字が区別されます。
- ソースストレージライフサイクルポリシー内のリモートマスターへの複製コピーでは、階 層的な複製を使い、レプリケーションが可能な位置情報が付いているソースコピーを 指定する必要があります。 (ディスクプールのレプリケーション列は[ソース (Source)] を示す必要があります。)
- ターゲットドメインのストレージライフサイクルポリシーは、最初のコピーのためにイン ポートを指定する必要があります。インポートの位置情報には、ソースストレージライフ サイクルポリシーのソースコピーのレプリケーションパートナーであるデバイスを含め る必要があります。インポートコピーではストレージユニットグループかストレージユニッ トを指定できますが、[任意 (Any Available)]は指定できません。

■ ターゲットドメインのストレージライフサイクルポリシーには、リモート保持形式を指定 する少なくとも 1 つのコピーが必要です。

#### 自動イメージレプリケーションのトラブルシューティング

自動イメージレプリケーションは、1つの NetBackupドメインで行われたバックアップを、 1つまたは複数の NetBackupドメインにある別のメディアサーバーにレプリケートします。

メモ: 複数のマスターサーバードメインにわたるレプリケーションは、自動イメージレプリ ケーションではサポートされていますが、レプリケーションディレクタではサポートされてい ません。

自動イメージレプリケーションは、ジョブに書き込み側が含まれない点を除いてはあらゆ る複製ジョブと同じように動作します。このジョブは、NetBackup 7.1 以上を実行している メディアサーバーで実行する必要があります。また複製したイメージが存在するディスク ボリュームからの読み込みリソースを使用する必要があります。このジョブは、メディアサー バーが NetBackup 7.1 以上で利用可能でない場合、状態 800 で失敗します。

自動イメージレプリケーションジョブは、ディスクボリュームレベルで動作します。ソースコ ピーのストレージライフサイクルポリシーで指定されたストレージユニット内では、一部の ディスクボリュームがレプリケーションをサポートしないことや、一部のメディアサーバーが NetBackup 7.1 以上を実行しないことがあります。 システム管理コンソールの[ディスク プール (Disk Pools)]インターフェースを使って、イメージがレプリケーションをサポート するディスクボリュームにあることを検証します。ディスクボリュームがレプリケーションソー スではないことをインターフェースが示す場合は、「レプリケーションの更新(Update Replication)]をクリックしてディスクプールのディスクボリュームを更新します。問題が解 決しない場合は、ディスクデバイスの構成を調べます。

次の手順は OpenStorage 構成で動作する NetBackup に基づいています。この構成 では自動イメージレプリケーションを使う MSDP (メディアサーバーの重複排除プール) と通信します。

#### 自動イメージレプリケーションジョブをトラブルシューティングする方法

1 次のコマンドを使ってストレージサーバーの情報を表示します。

```
# bpstsinfo -lsuinfo -stype PureDisk -storage server woodridge
LSU Info:
Server Name: PureDisk:woodridge.min.veritas.com
LSU Name: PureDiskVolume
Allocation : STS LSU AT STATIC
Storage: STS_LSU_ST_NONE
Description: PureDisk storage unit (/woodridge.min.veritas.com#1/2)
Configuration:
Media: (STS_LSUF_DISK | STS_LSUF_ACTIVE | STS_LSUF_STORAGE_NOT_FREED
   | STS_LSUF_REP_ENABLED | STS_LSUF_REP_SOURCE)
Save As : (STS SA CLEARF | STS_SA_OPAQUEF | STS_SA_IMAGE)
Replication Sources: 0 ( )
Replication Targets: 1 ( PureDisk:bayside:PureDiskVolume )
...
この出力には、PureDiskVolume の論理ストレージユニット (LSU) フラグ
```
STS LSUF REP\_ENABLED と STS\_LSUF\_REP\_SOURCE が示されていま す。PureDiskVolume は自動イメージレプリケーションに対して有効になっているレ プリケーションソースです。

2 NetBackup がこれら 2 つのフラグを認識することを検証するために、次のコマンド を実行します。

```
# nbdevconfig -previewdv -stype PureDisk -storage server woodridge
  -media server woodridge -U
Disk Pool Name :
Disk Type : PureDisk
Disk Volume Name : PureDiskVolume
...
Flag : ReplicationSource
...
```
ReplicationSource フラグで NetBackup が LSU フラグを認識することを確認しま す。

- 3 raw 出力を使用してレプリケーションターゲットを表示するために、次のコマンドを実 行します。
	- # nbdevconfig -previewdv -stype PureDisk -storage\_server woodridge -media\_server woodridge
	- V7.0 DiskVolume < "PureDiskVolume" "PureDiskVolume" 46068048064 46058373120 0 0 0 16 1 >
	- V7.0 ReplicationTarget < "bayside:PureDiskVolume" >

この表示には、レプリケーションターゲットが bavside と呼ばれるストレージサーバー であり、LSU (ボリューム) 名が PureDiskVolume であることが示されています。

4 NetBackup がこの構成を正しく取得したこと確認するために、次のコマンドを実行し ます。

```
# nbdevquery -listdv -stype PureDisk -U
Disk Pool Name : PDpool
Disk Type : PureDisk
Disk Volume Name : PureDiskVolume
...
Flag : AdminUp
Flag : InternalUp
Flag : ReplicationSource
Num Read Mounts : 0
...
```
このリストには、ディスクボリューム PureDiskVolume がディスクプール PDPool で 構成され、NetBackup がレプリケーション機能を認識することが示されています。

5 NetBackup がレプリケーション機能を認識しない場合は、次のコマンドを実行しま す。

# nbdevconfig -updatedv -stype PureDisk -dp PDpool

6 このディスクプールを使うストレージユニットがあることを確認するために、次のコマン ドを実行します。

```
# bpstulist
PDstu 0 STU NO DEV HOST 0 -1 -1 1 0 "*NULL*"
  1 1 51200 *NULL* 2 6 0 0 0 0 PDpool *NULL*
```

```
この出力には、ストレージユニット PDstu がディスクプール PDpool を使うことが示さ
れています。
```
7 次のコマンドを実行してディスクプールの設定を調べます。

nbdevquery -listdp -stype PureDisk -dp PDpool -U Disk Pool Name : PDpool Disk Pool Id : PDpool Disk Type : PureDisk Status : UP Flag : Patchwork ... Flag : OptimizedImage Raw Size (GB) : 42.88 Usable Size (GB) : 42.88 Num Volumes : 1 High Watermark : 98 Low Watermark : 80 Max IO Streams : -1 Comment : Storage Server : woodridge.min.veritas.com (UP)

最大 IO ストリーム数は -1 に設定されています。これは、ディスクプールの入出力ス トリーム数が無制限であることを意味します。

8 メディアサーバーを調べるために、次のコマンドを実行します。

```
# tpconfig -dsh -all_host
```
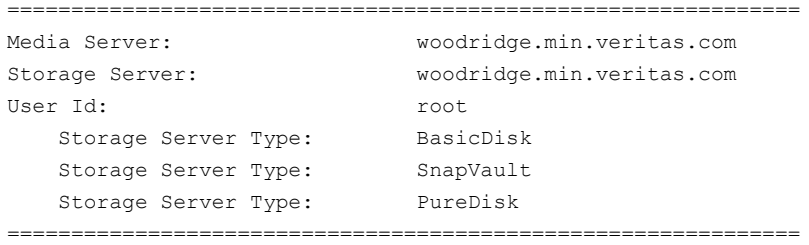

このディスクプールには 1 つのメディアサーバー woodridge のみがあります。スト レージ構成の検証が完了しました。

#### 第2章トラブルシューティング手順 | 81 自動イメージレプリケーションのトラブルシューティングについて

9 検証の最後のフェーズは、ストレージライフサイクルポリシー構成です。自動イメー ジレプリケーションを実行するには、ソースコピーはストレージユニット PDstu 上にあ る必要があります。次のコマンドを実行します。

nbstl woodridge2bayside -L Name: woodridge2bayside Data Classification: (none specified) Duplication job priority: 0 State: active Version: 0 Destination 1 Use for: backup Storage: PDstu Volume Pool: (none specified) Server Group: (none specified) Retention Type: Fixed Retention Level: 1 (2 weeks) Alternate Read Server: (none specified) Preserve Multiplexing: false Enable Automatic Remote Import: true State: active Source: (client) Destination ID: 0 Destination 2 Use for: Auto Image Replication Storage: Remote Master Volume Pool: (none specified) Server Group: (none specified) Preserve Multiplexing: false Enable Automatic Remote Import: false State: active Source: Destination 1 (backup:PDstu) Destination ID: 0

自動イメージレプリケーションジョブのフローをトラブルシューティングするには、他の ストレージライフサイクルポリシーによって管理されるジョブに使うのと同じコマンドラ インを使ってください。たとえば、リモートマスターに複製されたイメージをリストする には、次のコマンドを実行します。

nbstlutil list -copy\_type replica -U -copy\_state 3

リモートマスターに複製されなかった (保留中または失敗した) イメージをリストする には、次のコマンドを実行します。

nbstlutil list -copy\_type replica -U -copy\_incomplete

第 2 章 トラブルシューティング手順 | 82 自動イメージレプリケーションのトラブルシューティングについて

10 自動イメージレプリケーションコピーを完了したターゲットストレージデバイス (レプリ ケーション先) をリストするために、次のコマンドを実行します。

```
nbstlutil repllist
Image:
Master Server : woodridge.min.veritas.com
Backup ID : woodridge 1287610477
Client : woodridge
Backup Time : 1287610477 (Wed Oct 20 16:34:37 2010)
Policy : two-hop-with-dup
Client Type : 0
Schedule Type : 0
Storage Lifecycle Policy : woodridge2bayside2pearl withdup
Storage Lifecycle State : 3 (COMPLETE)
Time In Process : 1287610545 (Wed Oct 20 16:35:45 2010)
Data Classification ID : (none specified)
Version Number : 0
OriginMasterServer : (none specified)
OriginMasterServerID : 00000000-0000-0000-0000-000000000000
Import From Replica Time : 0 (Wed Dec 31 18:00:00 1969)
Required Expiration Date : 0 (Wed Dec 31 18:00:00 1969)
Created Date Time : 1287610496 (Wed Oct 20 16:34:56 2010)
Copy:
  Master Server : woodridge.min.veritas.com
  Backup ID : woodridge 1287610477
  Copy Number : 102
  Copy Type : 3
  Expire Time : 1290288877 (Sat Nov 20 15:34:37 2010)
  Expire LC Time : 1290288877 (Sat Nov 20 15:34:37 2010)
  Try To Keep Time : 1290288877 (Sat Nov 20 15:34:37 2010)
  Residence : Remote Master
  Copy State : 3 (COMPLETE)
  Job ID : 25
  Retention Type : 0 (FIXED)
  MPX State : 0 (FALSE)
  Source : 1
  Destination ID :
  Last Retry Time : 1287610614
```
Replication Destination:

Source Master Server: woodridge.min.veritas.com Backup ID : woodridge 1287610477

#### 第 2 章 トラブルシューティング手順 | 83 自動イメージレプリケーションのトラブルシューティングについて

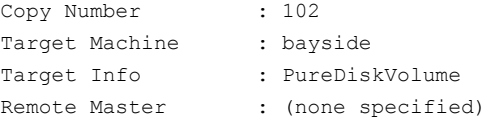

## 自動インポートジョブのトラブルシューティングについて

ストレージライフサイクルポリシー (SLP) コンポーネントによって管理される自動インポー トジョブは、レガシーのインポートジョブと異なっています。自動インポートジョブはイメー ジのインポートが必要であることを非同期的に NetBackup に通知します。また、自動イ メージレプリケーションジョブでは、このコピーのカタログエントリをストレージデバイスに渡 すため、このジョブでイメージ全体を読み込む必要はありません。自動インポートジョブは ストレージデバイスからカタログレコードを単に読み込むことで、自身のカタログに追加し ます。この処理は高速であるため、イメージをまとめて効率よくインポートすることができま す。インポート保留中とは、NetBackup が通知されていてもインポートがまだ実行されて いない状態をいいます。

自動インポート、およびインポートマネージャプロセスのバッチ間隔の調整方法について は多くの情報が入手できます。

次を参照してください。『[NetBackup](http://www.symantec.com/docs/DOC5332) 管理者ガイド Vol. 1』。

ストレージサーバーからの通知イベントによって、イメージ名、このイメージのカタログを読 み込むストレージサーバーの場所、そのイメージを処理する SLP の名前が提供されま す。自動インポートジョブのイメージはストレージライフサイクルポリシーの名前とディスク ボリュームごとにバッチ処理されます。インポートジョブはディスクボリュームの入出力スト リームを消費します。

インポート保留中のイメージを表示するには、次のコマンドを実行します。

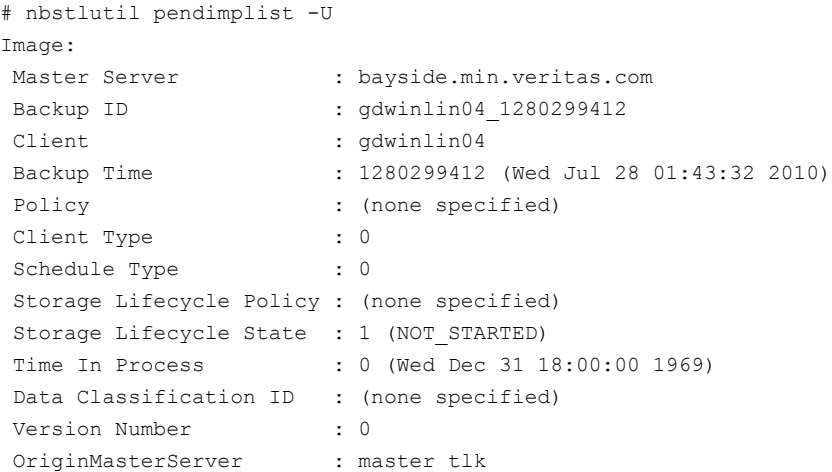

#### 第2章トラブルシューティング手順 | 84 自動イメージレプリケーションのトラブルシューティングについて

```
OriginMasterServerID : 00000000-0000-0000-0000-000000000000
Import From Replica Time : 0 (Wed Dec 31 18:00:00 1969)
Required Expiration Date : 0 (Wed Dec 31 18:00:00 1969)
Created Date Time : 1287678771 (Thu Oct 21 11:32:51 2010)
```
#### Copy:

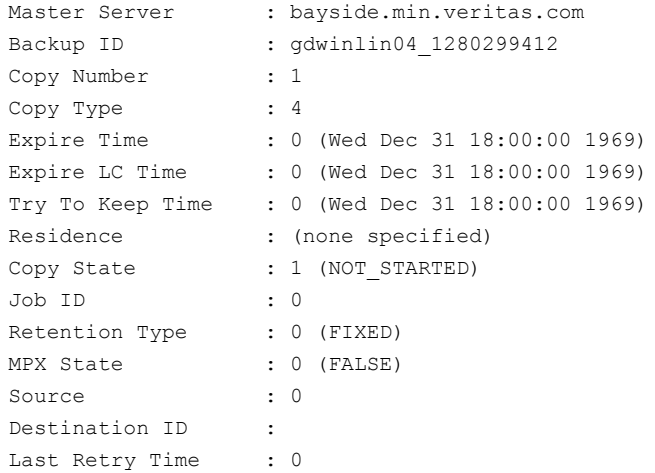

#### Fragment:

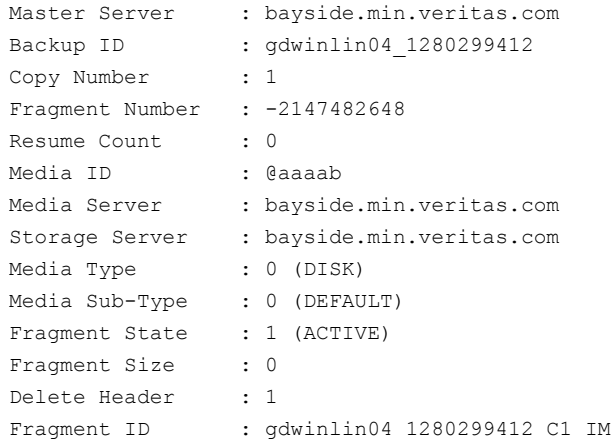

自動インポートジョブと自動インポートイベントでの処理は、次の表に示すように複数の条 件によって決まります。

#### 第2章トラブルシューティング手順 | 85 自動イメージレプリケーションのトラブルシューティングについて

トレージライフサイクルポリシーの設定オプション について、詳細情報が利用可能です。

次を参照してください。『NetBackup [管理者ガイド](http://www.symantec.com/docs/DOC5332)

#### 自動インポートジョブがキューに投入され メディアサーバーか I/O ストリームがこのディスクボ リュームで無効になっています。 る 自動インポートジョブが開始しない(ストレー ■ ストレージライフサイクルポリシーが非アクティブで す。 ■ ストレージライフサイクルポリシーのインポートの宛 先が非アクティブです。 ■ ストレージライフサイクルポリシーはセッションとセッ ションの間にあります。 ■ イメージは拡張再試行回数を超過しましたが、拡 張再試行時間は経過していません。 ジライフサイクル状態 1 でコピーが停止し ている) 自動インポートイベントが破棄され、イメー ■ このイベントは、このマスターサーバーカタログに すでに存在するバックアップ ID を指定します。 ■ イベントはこのストレージサーバーに NetBackup で構成されていないディスクボリュームを指定して います。 ジが無視される 自動インポートジョブは開始されるが、イ ■ イベントで指定されているストレージライフサイクル ポリシーはインポートの宛先を含んでいません。 ディスク領域がクリーンアップされることが ■ イベントに指定されているストレージライフサイクル ポリシーのインポートの宛先の位置情報に、イベ ントによって指定されているディスクボリュームが含 まれていません。 1532–1535 の状態コードを表示してこの ■ 指定されているストレージライフサイクルポリシー は存在しません。これはデフォルトの動作です。ス メージが期限切れであるために削除され、 ある。イベントは[問題 (Problems)]レポー トまたは bperror 出力に記録されます。イ ンポートジョブは実行されましたが、範囲 イメージのインポートに失敗しました。

**処理 そうきょう つきのう タックス 条件** 

このような状況が発生した場合は、「問題 (Problems)]レポートまたは bperror リストで 確認してください。

[Vol. 1](http://www.symantec.com/docs/DOC5332)』。

自動インポートジョブのトラブルシューティングジョブの流れでは、他のストレージライフサ イクルポリシーの管理ジョブで使うコマンドラインと同じコマンドラインを使います。 NetBackup がストレージから通知は受信しているが、まだインポートを開始していない (保留中または失敗の) イメージをリストするには、前述のコマンドを使うか、または次のコ マンドを実行します。

# nbstlutil list -copy\_type import -U -copy\_incomplete

自動的にインポートされたイメージをリストするには、次のコマンドを実行します。

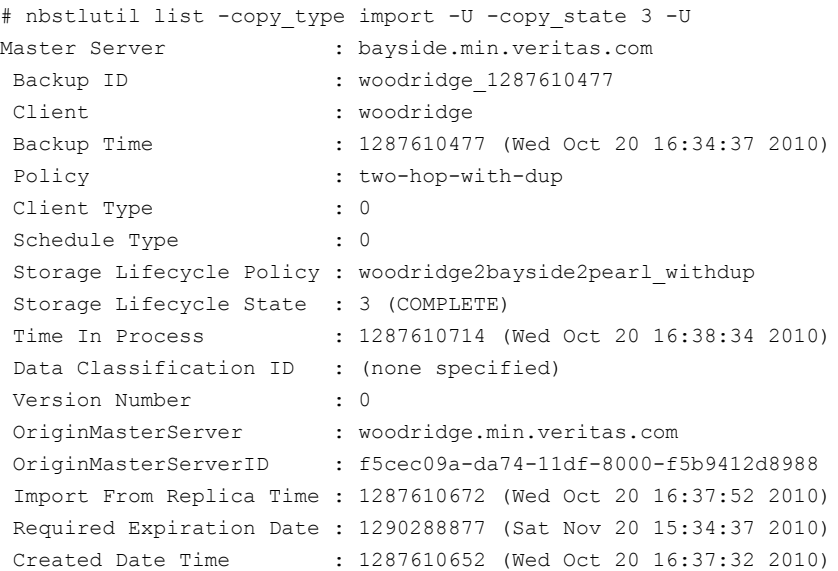

OriginMasterServer、OriginMasterServerID、Import From Replica Time、Required Expiration Date はイメージがインポートされるまで不明であるため、保留中のレコードは 次のように表示される場合があります。

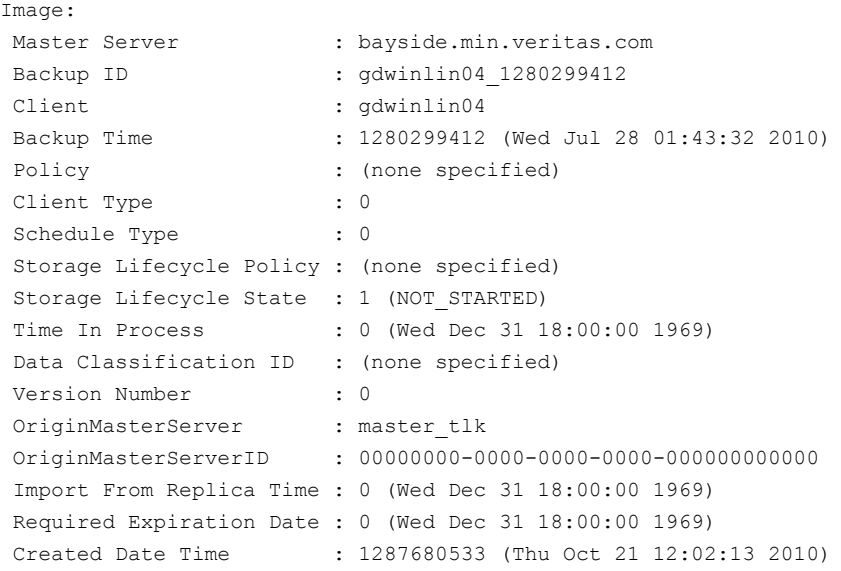

この例では OriginMasterServer は空ではありませんが、空の場合もあります。自動イメー ジレプリケーションのカスケード時に、マスターサーバーは通知を送信します。

## ネットワークインターフェースカードのパフォーマンスのト ラブルシューティング

バックアップジョブまたはリストアジョブに時間がかかる場合は、ネットワークインターフェー スカード (NIC) が全二重モードに設定されていることを確認します。多くの場合、半二重 モードが設定されていると、パフォーマンスが低下します。

メモ: NetBackup マスターサーバーまたはメディアサーバーの NIC を変更したり、サー バーの IP アドレスを変更した場合、CORBA の通信が中断される可能性があります。こ の問題を解決するには、NetBackup を停止してから再起動します。

特定のホストまたはデバイスで二重モードを確認および再設定する場合は、各製造元の マニュアルを参照してください。 マニュアルが役に立たない場合は、次の手順を実行し ます。

#### ネットワークインターフェースカードのパフォーマンスをトラブルシューティングする方法

- 1 二重モードを調べるネットワークインターフェースカードを含んでいるホストにログオ ンします。
- 2 次のコマンドを入力し、現在の二重モードの設定を表示します。

ifconfig -a

オペレーティングシステムによっては、ipconfig コマンドを使用します。

次に NAS ファイラからの出力例を示します。

e0: flags=1948043<UP,BROADCAST,RUNNING,MULTICAST,TCPCKSUM> mtu 1500

inet 10.80.90.91 netmask 0xfffff800 broadcast 10.80.95.255 ether 00:a0:98:01:3c:61 (100tx-fd-up) flowcontrol full e9a: flags=108042<BROADCAST, RUNNING, MULTICAST, TCPCKSUM> mtu 1500 ether 00:07:e9:3e:ca:b4 (auto-unknown-cfg\_down) flowcontrol full e9b: flags=108042<BROADCAST, RUNNING, MULTICAST, TCPCKSUM> mtu 1500 ether 00:07:e9:3e:ca:b5 (auto-unknown-cfg\_down) flowcontrol full

この例では、ネットワークインターフェース 100tx-fd-up が全二重モードで動作して います。 (リストの最初の) インターフェース e0 だけが、全二重モードで動作してい ます。

[auto]の設定では、デバイスが自動的に半二重モードに設定されることがあるため、 [auto]に設定しないことをお勧めします。

3 二重モードをリセットするには、ifconfig (または ipconfig) コマンドを実行しま す。 次に例を示します。

ifconfig e0 mediatype 100tx-fd

4 多くのホストでは、ホストの /etc/rc ファイルなどで、全二重モードを永続的に設定で きます。 詳しくは、各ホストのマニュアルを参照してください。

## bp.conf ファイルの SERVER エントリについて

Solaris システムおよび Linux システムでは、クライアントの bp.conf ファイル内のすべて の SERVER エントリが NetBackup マスターサーバーまたはメディアサーバーのいずれ かである必要があります。つまり、SERVER としてリストに表示される各システムには、 NetBackup マスターサーバーまたはメディアサーバーのソフトウェアがインストールされ ている必要があります。クライアント名が誤ってサーバーとしてリストに表示されている場 合、そのクライアント上のクライアントサービスは起動されません。

bp.conf の SERVER エントリに NetBackup クライアントだけがインストールされているコ ンピュータが指定されている場合、ファイバーチャネルを介した SAN クライアントのバッ クアップまたはリストアが開始されない可能性があります。この場合、クライアント上で nbftclnt プロセスが実行されているかどうかを判断します。実行されていない場合、 nbftclnt の統合ログファイル (OID 200) にエラーが表示されていないかどうかを確認 します。nbftclnt ログに次のようなエラーが表示されている可能性があります。

The license is expired or this is not a NBU server. Please check your configuration. Note: unless NBU server, the host name can't be listed as server in NBU configuration.

bp.conf ファイル内の SERVER エントリを削除または修正し、クライアント上の nbftclnt を再起動して、操作を再試行します。

メモ: クライアント上の nbftclnt プロセスは、ファイバーチャネルを介した SAN クライア ントのバックアップまたはリストアを開始する前に実行しておく必要があります。

## 使用できないストレージユニットの問題について

NetBackup ジョブは、ドライブの停止または構成のエラー (不正なロボット番号の参照な ど) が原因でストレージユニットが利用できないために失敗する場合があります。このよう な問題を特定して解決するために、NetBackup プロセスによって NetBackup エラーロ グにメッセージが記録されます。

また、アクティビティモニターの[ジョブの詳細 (Job Details)]ダイアログボックスには、次 のようなリソースを示すメッセージが表示されます。

- ジョブが要求しているリソース
- 付与された (割り当てられた) リソース

ジョブがキューに投入され、リソースを待機している場合、[ジョブの詳細 (Job Details)] ダイアログボックスにはジョブが待機しているリソースが表示されます。次のように始まる 3 種類のメッセージが表示されます。

requesting resource ... awaiting resource ... granted resource ...

## Windows での NetBackup 管理操作のエラーの解決

管理者グループのユーザーが NetBackup 操作を実行すると、次のエラーにより操作が 失敗する場合があります。*command* は NetBackup 管理者コマンドです。

*command*: terminating - cannot open debug file: Permission denied (13)

Windows の [ユーザーアカウント制御: 管理者承認モードですべての管理者を実行す る (User Account Control: Run All Administrators in Admin Approval Mode)] ポリ シーが有効な場合は、ユーザーのアクセス権が制限されます。管理者グループのユー ザーは、NetBackup を管理できません。

[コントロールパネル]>[管理ツール]>[ローカルセキュリティポリシー]>[ローカルポリ シー]>[セキュリティオプション]>[ユーザーアカウント制御: 管理者承認モードですべて の管理者を実行する]>[無効]を選択してこのセキュリティ設定を無効にします。

「ローカルセキュリティポリシー]のパネルを次に示します。

セキュリティ設定が無効になると、ユーザーは正常に NetBackup 操作を実行できます。

## SAN 環境での NetBackup のトラブルシューティングに ついて

NetBackup の管理者は、SAN (ストレージエリアネットワーク) 環境で次の一般的な問題 の一部またはすべてを経験する可能性があります。

- 断続的なバックアップの失敗
- 接続の問題 (ドライブの停止)
- SAN 構成の変更

SAN の管理者がネットワークを再ゾーン化するか、または NetBackup によって使用中 のアレイにマスクを設定する場合、NetBackup に必要なデバイスのいくつかが利用でき なくなることがあります。これらの操作はいずれも、バックアップの失敗およびドライブの停 止を引き起こす可能性があります。その場合、NetBackup 管理者が利用できる情報は、 エラー 83 ([メディアのオープンエラー (media open error)]) またはエラー 84 ([メディ アの書き込みエラー (media write error)]) の状態コード以外にありません。

Veritas CommandCentral Storage を使って、SAN 構成の要素を調べることができま す。たとえば、特定のデバイスが接続されているかどうかや、SAN でのゾーン化およびマ スキングについてなどを確認できます。

スイッチまたは Windows ボックスに割り込みが発生し、リセットコマンドが送信される場合 があります。 NetBackup では、固定バインドが自動的に維持されるわけではないため、 リセットコマンドによってドライブが異なってマッピングされる場合があります。

CommandCentral Storage は、ドライブのマッピングの変更を示すことによって、問題を 見つけやすくします。ただし、CommandCentral Storage によって、自動的に問題を修 復することはできません。

固定バインドの実装について詳しくは、次を参照してください。『[NetBackup](http://www.symantec.com/docs/DOC5332) デバイス構 [成ガイド』](http://www.symantec.com/docs/DOC5332)。

NetBackup では、コンテキストを保持したまま CommandCentral Storage を起動できま す。つまり、CommandCentral Storage の Web GUI によって、トラブルシューティング を行う SAN 構成の領域が正確に表示されます。

## 企業における NetBackup のライフサイクルのベストプラクティス

SAN に関連する問題には、通常、Shared Storage Option (SSO) の使用が関係してい ます。一般的に、NetBackup のユーザーには次の2つのタイプがあります。

- ホストおよび SAN のファブリックへのアクセスが制限されるオペレータ
- 管理者権限を持っていてもファブリックへアクセスできないシステム管理者

通常、SAN 管理者は、完全に NetBackup ドメイン外で操作を行います。管理責任が分 散する傾向にあるため、SAN に関係する NetBackup のトラブルシューティングを行うこ とは困難です。1人の担当者がバックアップの全体構造を把握できない状況にあります。

CommandCentral Storage では、SAN 全体に対してパフォーマンスを計測するための 一貫性のある情報を提供します。また、変更が必要なデータおよび SAN 管理者との共 同作業が必要なデータを NetBackup 管理者に提供します。これは、ソリューションを設 計、構成および実装する際、またはバックアップ環境 (ハードウェア、アプリケーション、デ マンド) の変化に応じてソリューションを変更する際、NetBackup 管理者に役立ちます。

CommandCentral Storage は、SAN の管理およびバックアップ操作の情報を統合して SAN 環境のバックアップシステムを管理する責任者にとって有効です。

CommandCentral Storage は、バックアップライフサイクルの次の段階でサポートを行 います。

■ 設計

設計フェーズでは、次のことを決定するために CommandCentral Storage を使用し ます。

- SAN においてバックアップシステムを配置する場所
- ハードウェアコストおよびアプリケーションへの影響を最小限に抑えながらバック アップ処理時間帯に合わせて SAN を再設計する必要があるかどうか たとえば、ファブリックの使用率のパターンを判断するために CommandCentral Storage によって保存されるパフォーマンス傾向のレポートを考慮に入れたバッ クアップを設計することで、スイッチを追加購入する必要がなくなります。 また、CommandCentral Storage 経由でファブリックを再ゾーン化すると、帯域 幅をバックアップ処理時間帯に合ったものにすることができます。さらに、重要な ビジネスの操作時に大規模なリストアが必要になった場合、リカバリの設計および ファブリックのパフォーマンスが CommandCentral Storage によって示されます。
- 構成およびテスト

通常、バックアップシステムは、実装する前にテストしてベンチマークを取得し、最大 の効率が得られるようにシステムを調整します。CommandCentral Storage は、バッ クアップパスのすべての要素について全域にわたって I/O 機能のパフォーマンスを 測定します。また、バックアップ環境を調整するための重要な環境情報、および今後 のトラブルシューティングと構成管理のベースラインを提供します。

■ 実装、再構成および本番 CommandCentral Storage によって、接続の問題を特定して対象のバックアップデ バイスまでの完全な I/O パスをホストが確認できるかどうかを判断できます。

## CommandCentral Storage を使用する SAN 環境の NetBackup のト ラブルシューティング

CommandCentral Storage は、物理的および、仮想異機種混在ストレージ環境にわた る集中型の表示および制御を提供します。アプリケーションからスピンドルまで、完全なス トレージスタックの単一のビューを提供することで、データセンターの最適化に役立ちま す。ストレージ容量管理、集中型の監視、およびマッピングを有効にすることで、 CommandCentral Storage ソフトウェアはストレージの利用率の改善、リソースの最適 化、データ可用性の向上、資本コストおよび運用コストの削減を助けます。

次の方法で CommandCentral Storage を使用して、SAN 環境の NetBackup のトラブ ルシューティングを行うことができます。

#### 第 2 章 トラブルシューティング手順 | 92 SAN 環境での NetBackup のトラブルシューティングについて

- コンテキストを保持した状 CommandCentral Storageを起動し、コンテキストに応じて NetBackup から SAN の概要にアクセスできる機能は、問題の根本原因を迅速に 特定する際に有用です。また、NetBackup および SAN の管理者はし ばしば異なるグループに属しているため、解決の遅れの原因となる断 片化した操作を回避することができます。CommandCentral Storage を使用すると、NetBackup 管理者が初期のトラブルシューティング時に SAN の全体状況を把握できます。 態での起動
- CommandCentral Storage による SAN 環境の表示は、トポロジー内 の失敗の検出に有効です。環境インベントリは、サポート処理でのトラ ブルシューティングに貴重なサポートを提供します。 接続とデバイスの確認

一般的なトラブルシュー バックアップの失敗を調査するには:

ティング手段

- NetBackup からコンテキストを保持した状態で CommandCentral Storage を起動すると、ファブリックの状態を確認することができま す。
- レポートでは、NetBackupエラーログが生成された時刻の前後で発 生したファブリックイベントについて確認することができます。

次の使用例は、バックアップシステムの SAN コンテキストを調査するために、NetBackup トラブルシューティング手順に CommandCentral Storage を取り入れる方法を示したも のです。SAN で一般的な NetBackup 問題のほとんどは、接続性の問題と関連していま す。

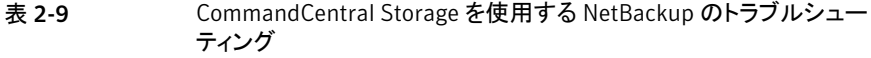

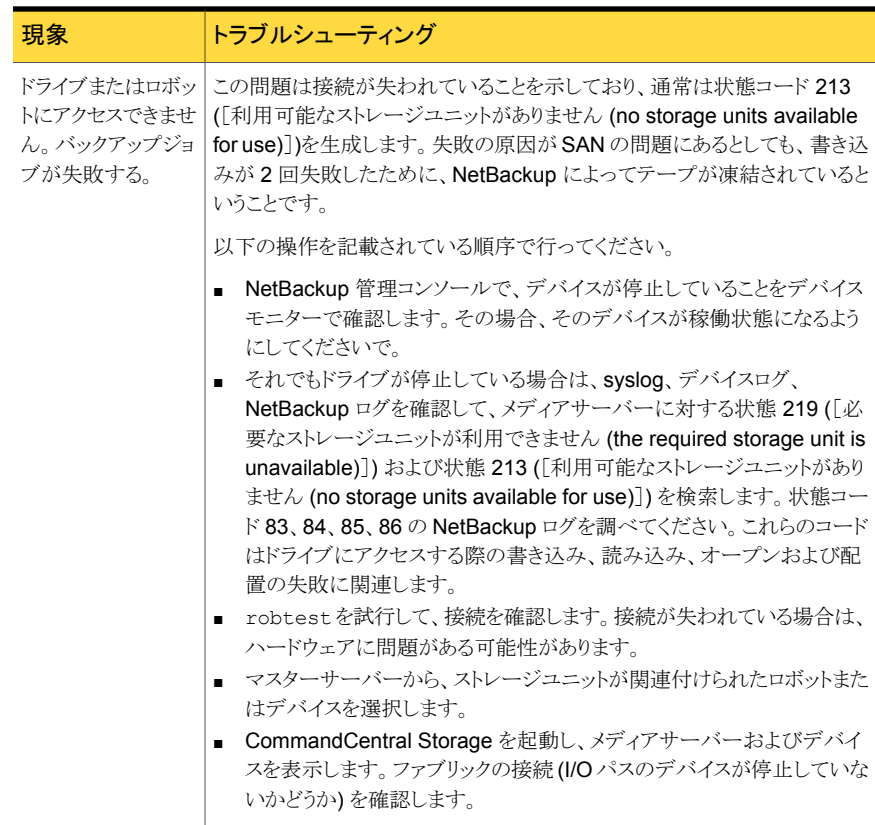

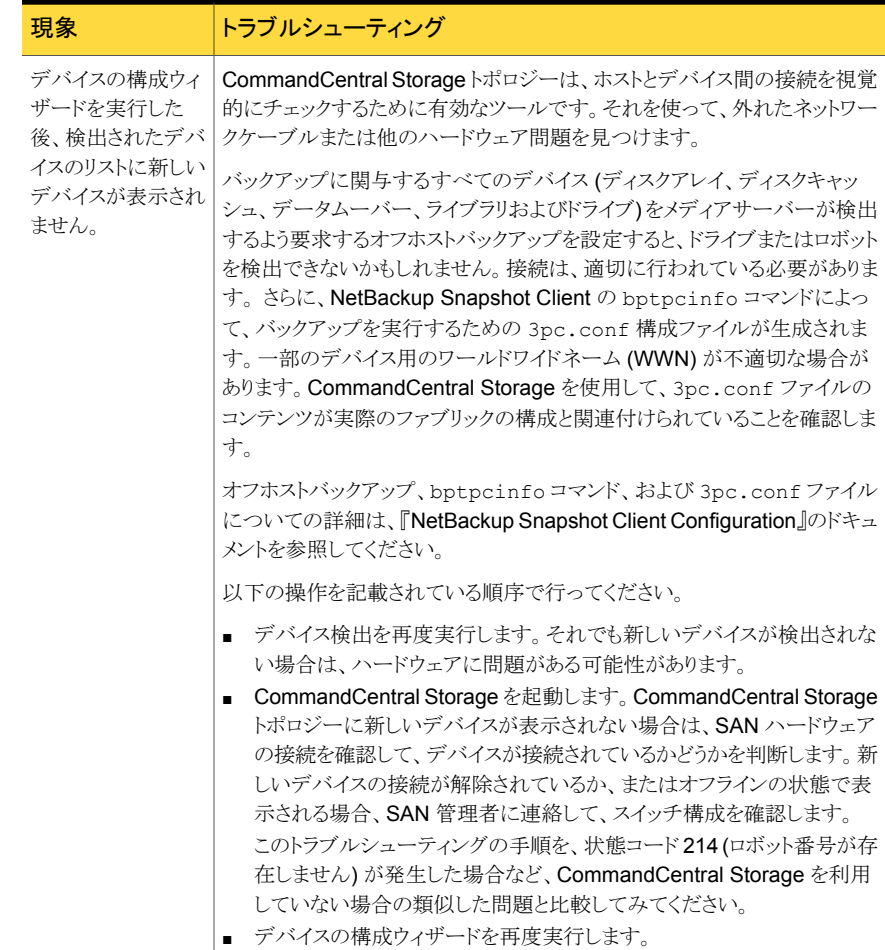

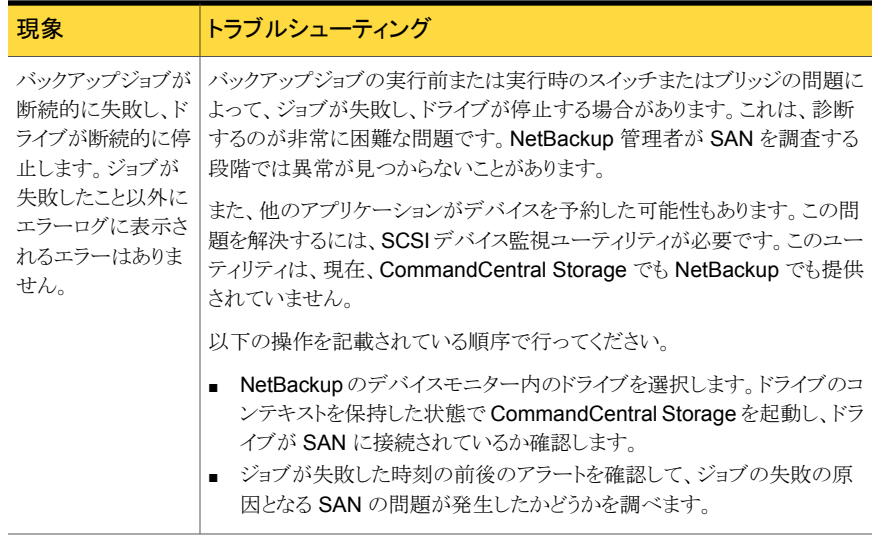

# 3

## NetBackup ユーティリティの 使用

この章では以下の項目について説明しています。

- NetBackup [のトラブルシューティングユーティリティについて](#page-95-0)
- NetBackup [デバッグログの分析ユーティリティについて](#page-96-0)
- [ネットワークトラブルシューティングユーティリティについて](#page-100-0)
- NetBackup [サポートユーティリティ](#page-101-0) (nbsu) について
- NetBackup [の一貫性チェックユーティリティ](#page-108-0) (NBCC) について
- NetBackup [の一貫性チェックの修復](#page-116-0) (NBCCR) ユーティリティについて
- <span id="page-95-0"></span>■ nbcplogs [ユーティリティについて](#page-119-0)
- [ロボットテストユーティリティについて](#page-120-0)

## NetBackup のトラブルシューティングユーティリティにつ いて

NetBackup の問題を診断するために、いくつかのユーティリティを使用できます。 NetBackup デバッグログの分析ユーティリティおよび NetBackup サポートユーティリティ (nbsu) は、トラブルシューティングを行う場合に特に有効です。

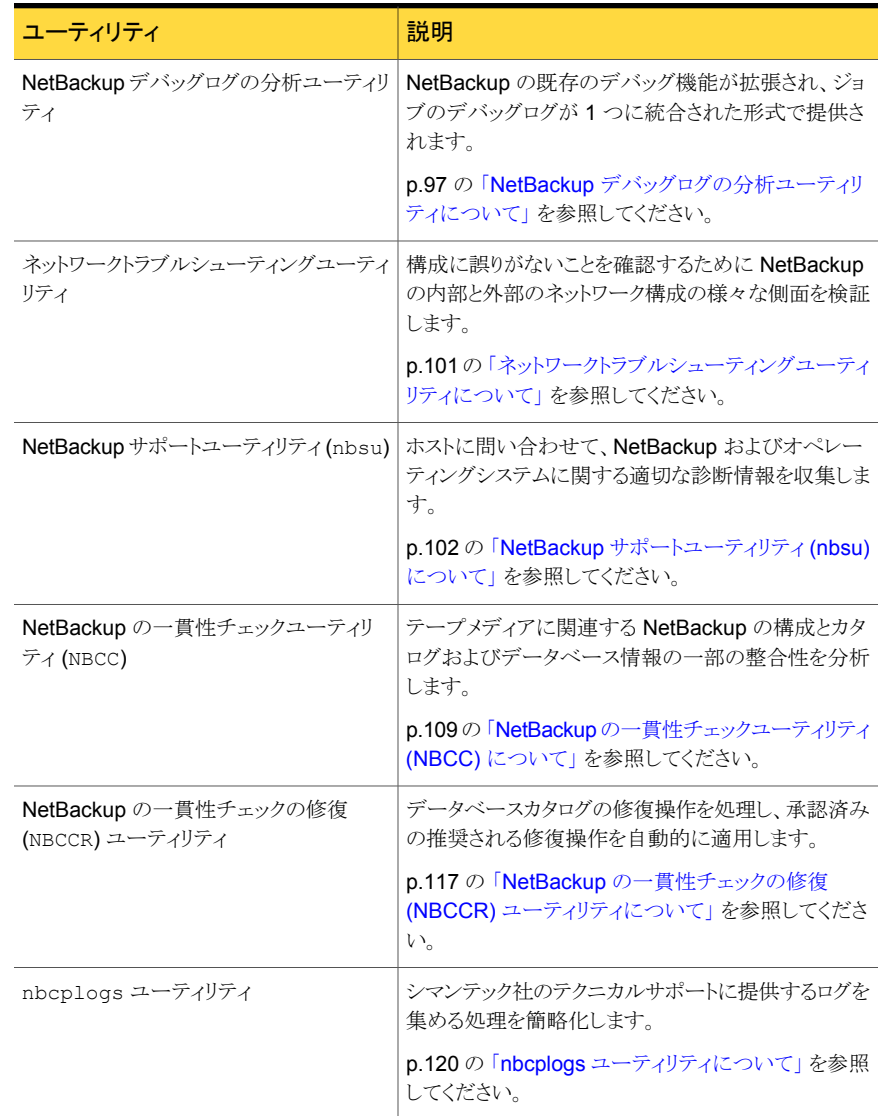

#### 表 3-1 トラブルシューティングユーティリティ

## NetBackup デバッグログの分析ユーティリティについて

<span id="page-96-0"></span>デバッグログの分析ユーティリティを使用すると、NetBackup の既存のデバッグ機能が 拡張され、ジョブのデバッグログが 1 つに統合された形式で提供されます。

NetBackup ジョブは、複数のサーバーに分散された複数のプロセスにまたがって実行さ れます。

レガシーログと統合ログについてのより多くの情報を手に入れることができます。

p.125 の [「ログについて」](#page-124-0) を参照してください。

NetBackup ジョブをトレースするには、複数のホスト上の複数のログファイルのメッセージ を参照し、それらを関連付ける必要があります。ログの分析ユーティリティを使用すると、 ジョブのデバッグログが 1 つに統合された形式で提供されます。このユーティリティによっ て、ジョブの実行時にサーバー間にわたって実行されたすべてのプロセスのログがスキャ ンされます。ユーティリティでは、クライアント、ジョブ ID、ジョブの開始時刻およびジョブ に関連付けられているポリシーごとにジョブの情報を統合できます。

表 [3-2](#page-97-0) では、ログの分析ユーティリティについて説明します。各ユーティリティのパラメー タ、制限事項および使用例を表示するは、-help オプションを使用してコマンドを実行し ます。すべてのコマンドは管理者権限を必要とします。ログの分析ユーティリティは、 NetBackup サーバーがサポートされているすべてのプラットフォームで利用できます。

メモ:ユーティリティはサポート対象のプラットフォームで起動する必要があります。ただし、 このユーティリティは UNIX と Windows のほとんどの NetBackup クライアントおよびサー バープラットフォームのデバッグログファイルを分析できます。

<span id="page-97-0"></span>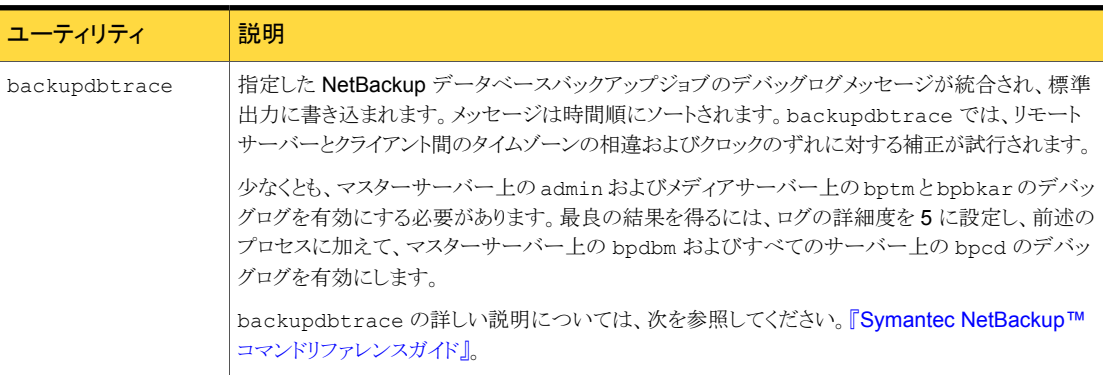

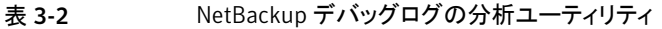

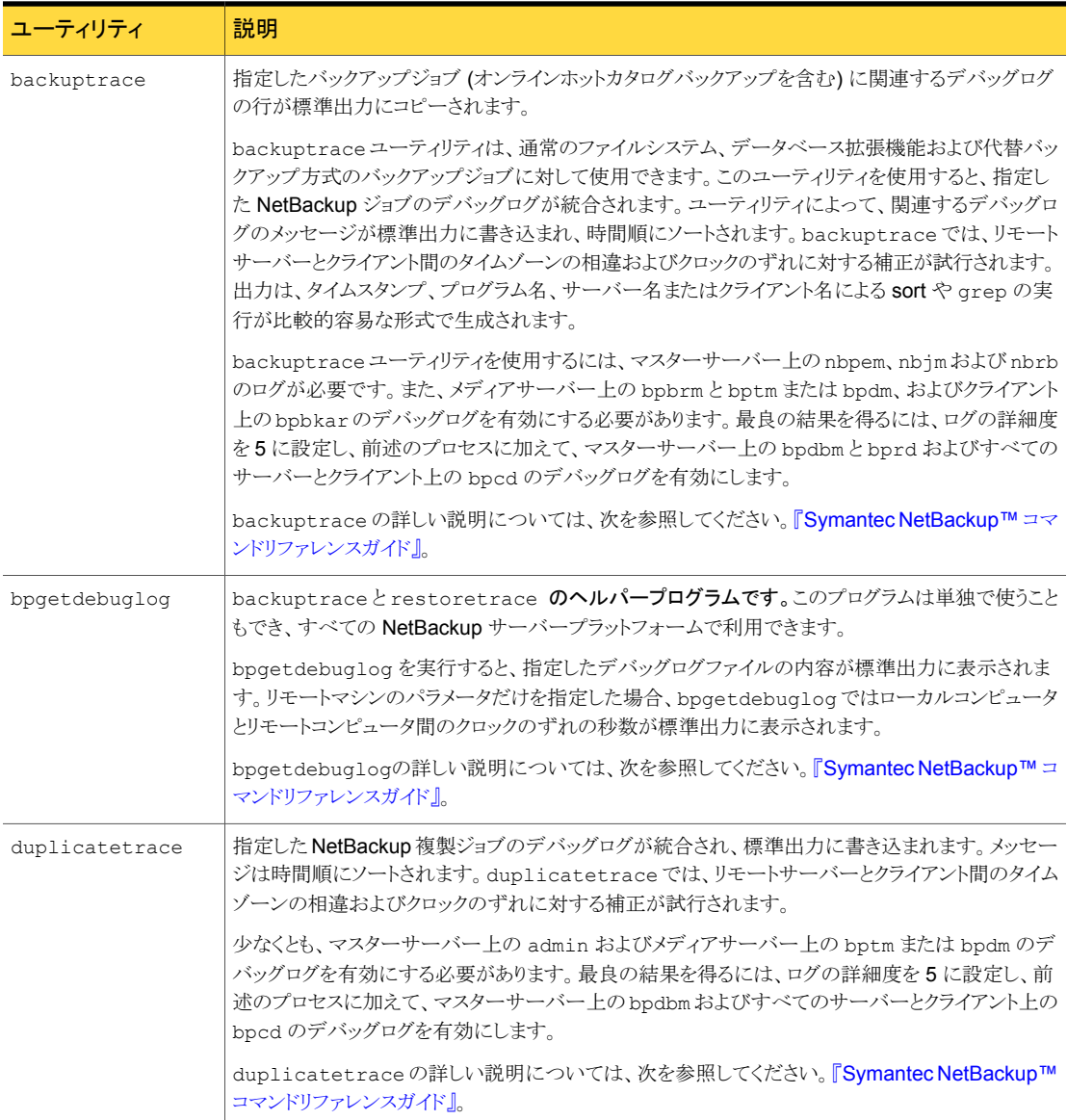

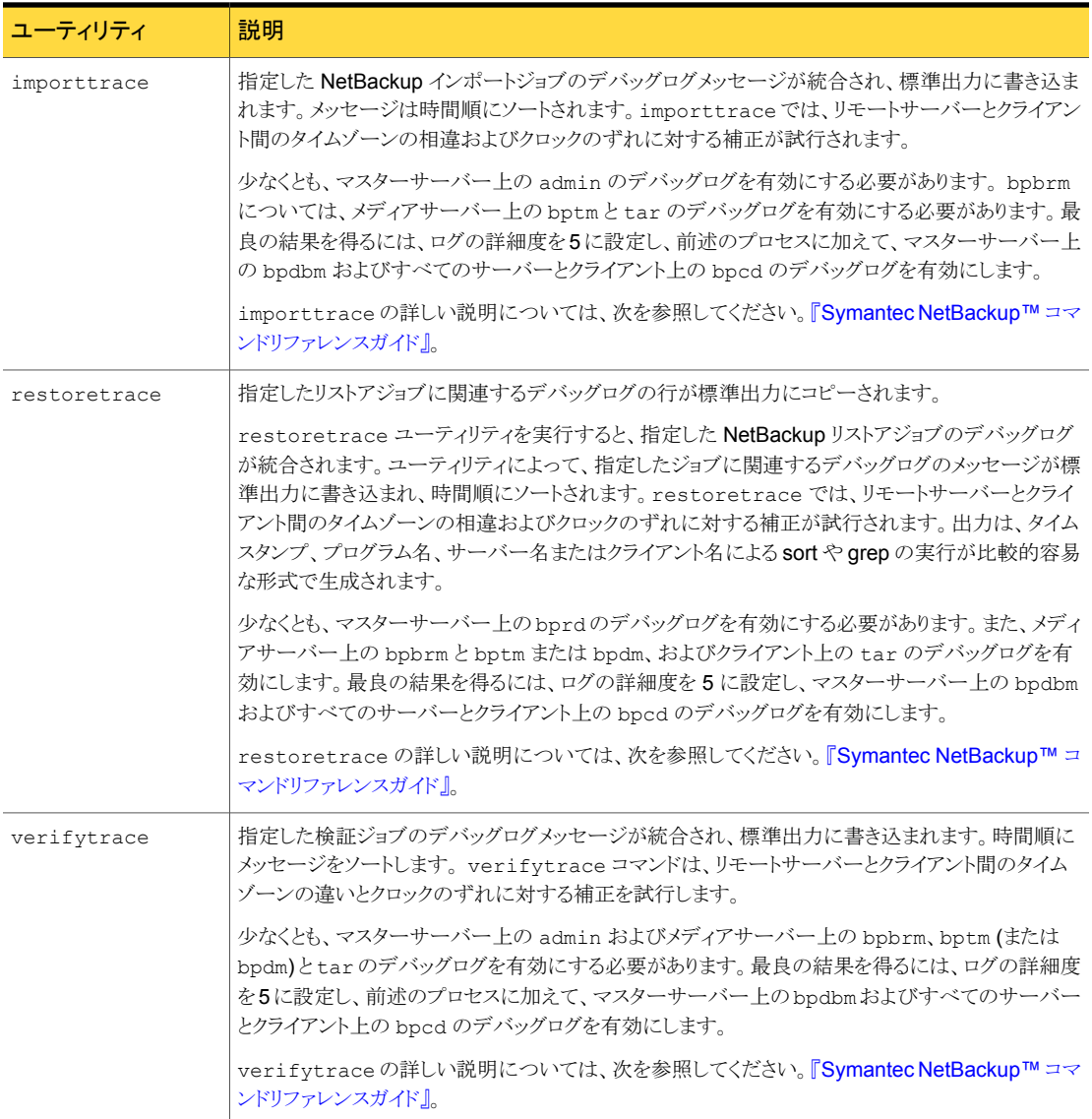

分析ユーティリティに次の制限事項があります。

- メディアおよびデバイスの管理ログは分析されません。
- レガシーデバッグログファイルは、サーバーおよびクライアント上の標準の場所に存 在する必要があります。

UNIX の場合 /usr/openv/netbackup/logs/*<PROGRAM\_NAME>*/log.mmddyy

Windows の *install\_path*/NetBackup/Logs/*<PROGRAM\_NAME>*/mmddyy.log 場合

今後、分析されたログファイルを代替パスに配置できるオプションが追加される可能 性があります。

メモ:統合ログ機能を使用するプロセスの場合、ログディレクトリを作成する必要はあり ません。

■ 統合されたデバッグログには、関連のないプロセスからのメッセージが表示される場 合があります。ジョブの実行時間外のタイムスタンプを持つ bprd、nbpem、nbjm、 nbrb、bpdbm、bpbrm、bptm、bpdm および bpcd からのメッセージは無視できます。

ログの分析ユーティリティからの出力行は次の形式を使います。

*daystamp.millisecs.program.sequence machine log\_line*

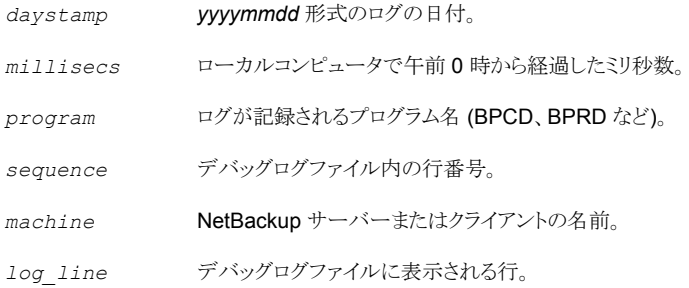

<span id="page-100-0"></span>詳しくは、『NetBackup コマンドリファレンスガイド』を参照してください。

## ネットワークトラブルシューティングユーティリティについ て

一連のユーティリティプログラム (コマンド) は、構成に誤りがないことを確認するために NetBackup の内部と外部のネットワーク構成の様々な側面を検証します。また、ユーティ リティは検出したエラーに関するユーザーフレンドリなメッセージも提供します。 ネットワーク構成は大きく次のカテゴリに分類されます。

■ ハードウェア、オペレーティングシステム、NetBackup レベルの設定。

例には、正しい DNS 参照、ファイアウォールポートの開放、ネットワークのルートと接 続が含まれています。NetBackup Domain Network Analyzer (nbdna) はこの構成 を検証します。

■ NetBackup レベルの設定を検証する一連のユーティリティ。 これらのユーティリティは bptestcd と bptestnetconn を含み、検証する設定は CONNECT\_OPTIONS と CORBA エンドポイントの選択を含んでいます。

#### 表 3-3 ネットワークトラブルシューティングユーティリティ

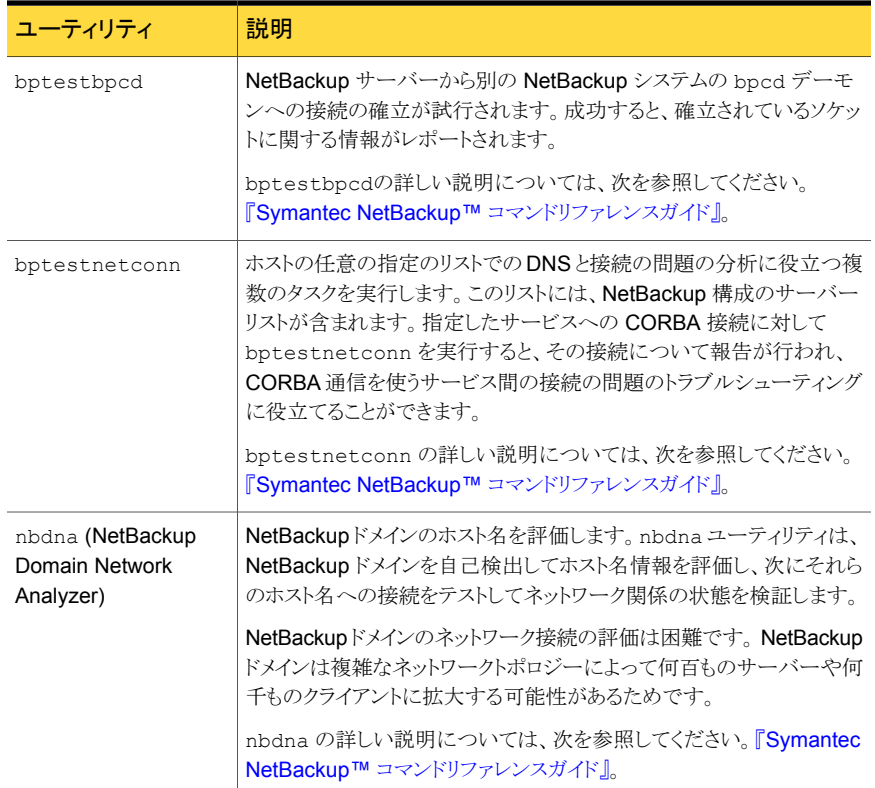

## NetBackup サポートユーティリティ (nbsu) について

<span id="page-101-0"></span>NetBackup サポートユーティリティ (nbsu) はコマンドラインツールです。このユーティリ ティは、ホストに問い合わせを行い、NetBackup およびオペレーティングシステムに関す る適切な診断情報を収集します。nbsu を使用すると、収集された様々な形式の診断情 報を広範囲にわたって制御できます。たとえば、NetBackup 構成設定、特定のトラブル シューティング領域、NetBackup またはメディアの管理ジョブの状態コードに関する情報 を取得できます。

NetBackup サポートユーティリティ (nbsu) は次の場所に存在します。

UNIX の場合 /usr/openv/netbackup/bin/support/nbsu

Windows の *install\_path*¥NetBackup¥bin¥support¥nbsu.exe 場合

次の状況で NetBackup サポートユーティリティ (nbsu) を実行することを推奨します。

- NetBackup のインストール時にベースラインデータを取得する場合。このデータは、 後で問題が発生した場合に役立つ場合があります。
- NetBackup またはオペレーティングシステムの環境の変更を記録する場合。nbsuを 定期的に実行し、ベースラインデータを最新の状態に保持します。
- NetBackup またはオペレーティングシステムの問題の特定に役立てる場合。
- 問題をシマンテック社テクニカルサポートに報告する場合。

次の推奨事項は nbsu ユーティリティをより効果的に実行するのに役立ちます。

- 例を含む nbsu と Svmantec テクニカルサポートに送信する診断情報を収集する方 法について詳しくは、次を参照してください。『NetBackup [コマンドリファレンスガイ](http://www.symantec.com/docs/DOC5332) [ド』](http://www.symantec.com/docs/DOC5332)。
- トラブルシューティングを行うには、システムが問題の発生時と同じ状態のときにnbsu を実行します。たとえば、エラーの発生後に NetBackup プロセスを停止して再起動 したり、サーバーまたはネットワークを変更したりしないでください。これを行った場合、 nbsu は問題に関する重要な情報を収集できない場合があります。
- NetBackup コンポーネントが動作していない (たとえば、bpgetconfig から情報が 戻されない)場合、nbsuがシステムについて適切に報告できない場合があります。こ のような場合は、-nbu\_down コマンドラインオプションを使用して、NetBackup が動 作していなくてもよいようにします。

nbsu が予想どおりに動作しない場合、次の処置を実行します。

■ デフォルトでは、nbsu によってエラーメッセージが標準エラー出力 (STDERR) に送信 されるほか、nbsu の出力ファイルのヘッダー「STDERR」の下にもそのメッセージが示 されます。nbsu のエラーメッセージは、次の方法でも確認できます。

```
nbsu エラーメッニー次のように入力します。
セージを標準出力 ■ UNIX の場合
               /usr/openv/netbackup/bin/support/nbsu 2>&1
             ■ Windows
                install_path¥NetBackup¥bin¥support¥nbsu.exe
                2 > 21(STDOUT) に出力す
る方法
```

```
エラーメッセージを 次のように入力します。
nbsu 2>&1 > file_name
ての画面出力をファ
           2>&1 によって標準エラーが標準出力に出力され、file_name によっ
           て標準出力が指定したファイルに送信されます。
含む nbsu のすべ
イルに送信する方法
```
■ nbsu に関連するデバッグメッセージを生成するには、次を入力します。

# nbsu -debug

メッセージは nbsu\_info.txt ファイルに書き込まれます。

nbsu\_info.txt ファイルは nbsu が動作する環境の概要を提供します。次を含んでい ます。

- nbsuによって検出された環境に関するオペレーティングシステムおよび NetBackup の一般情報
- 実行された診断のリスト
- 0 (ゼロ) 以外の状態が戻された診断のリスト

nbsu\_info.txt の情報によって、nbsu が特定の値を戻した理由や、nbsu が特定のコ マンドを実行しなかった理由が示される場合があります。

nbsu が適切な情報を生成しない場合や、動作が正常でない場合は、-debug オプショ ンを指定して nbsu を実行します。このオプションは nbsu\_info.txt ファイルに追加の デバッグメッセージを含めます。

<span id="page-103-0"></span>nbsu の詳しい説明については、次を参照してください。『NetBackup [コマンドリファレン](http://www.symantec.com/docs/DOC5332) [スガイド』。](http://www.symantec.com/docs/DOC5332)

#### NetBackup サポートユーティリティ (nbsu) の出力

NetBackup サポートユーティリティ (nbsu) によって収集された情報は、次のディレクトリ のテキストファイルに書き込まれます。

UNIXの場合 /usr/openv/netbackup/bin/support/output/nbsu /*hostname\_timestamp*

*install\_path*¥NetBackup¥bin¥support¥output¥nbsu Windows の ¥*hostname\_timestamp* 場合

nbsu を実行する NetBackup 環境によって、nbsu で作成される特定のファイルが決定 されます。nbsu は、オペレーティングシステムおよび NetBackup のバージョンと構成に 適切な診断コマンドだけを実行します。nbsuは、実行する診断コマンドごとに個別のファ イルにコマンド出力を書き込みます。通常、各出力ファイルの名前には、nbsu が出力を 取得するために実行したコマンドの情報が反映されます。たとえば、nbsu が NetBackup の bpplclients コマンドを実行した場合は NBU\_bpplclients.txt ファイル、オペレー ティングシステムの set コマンドを実行した場合は os\_set.txt ファイルが作成されま す。

各出力ファイルの先頭には、nbsu が実行したコマンドを識別するヘッダーがあります。 ファイルに複数のコマンドからの出力が含まれている場合、出力のヘッダーに「internal procedure]と示されます。

<span id="page-104-0"></span>図 [3-1](#page-104-0) に実際のコマンドを示します。ヘッダーの後に出力が続きます。

#### 図 3-1 nbsu の出力ファイル例: ipconfig コマンド (抜粋)

--------------------- Network ipconfig information report -------------- ------------------------------ Command used ---------------------------- > "C:\WINDOWS\system32\ipconfig" /all

Windows IP Configuration

Host Name . . . . . . . . . . . . : host1 Primary Dns Suffix . . . . . . : Node Type . . . . . . . . . . . . : Hybrid IP Routing Enabled. . . . . . . . : No WINS Proxy Enabled. . . . . . . . : No DNS Suffix Search List. . . . . . : company.com

図 [3-2](#page-105-0) に、bpgetconfig コマンドの nbsu 出力ファイルの一部の例を示します。

<span id="page-105-0"></span>図 3-2 nbsu の出力ファイル例: bpgetconfig コマンド (抜粋) ------------------ NetBackup bpgetconfig information report ---------------- ------------- nbsu diagnostic name and internal procedure used ------------- NBU bpgetconfig - NBU get bpgetconfig info ------------------------------- Command Used ------------------------------- > "C:\Program Files\VERITAS\netbackup\bin\admincmd\bpgetconfig" -g host1 -L Client/Master = Master NetBackup Client Platform = PC, Windows2000 NetBackup Client Protocol Level = 6.5.0 Product = NetBackup Version Name = 6.5Alpha Version Number = 650000 NetBackup Installation Path = C:\Program Files\VERITAS\NetBackup\bin Client OS/Release = Windows2003 5 ------------------------------- Command Used ------------------------------- > "C:\Program Files\VERITAS\netbackup\bin\admincmd\bpgetconfig" SERVER = host1 SERVER = host2 SERVER = host3  $SERVER = host4$ SERVER = host5 SERVER = host6 SERVER = host7 実行したコマンドから 0 (ゼロ) 以外の状態が戻された場合、[EXIT STATUS]ヘッダーに その状態が示されます。次に例を示します。 ---------------------- EXIT STATUS = 227 ------------------------nbsu では、診断コマンドで実行される各コマンドの内部処理の一部として、各コマンドの STDERR が内部ファイルに出力されます。コマンドによって情報が STDERR に書き込まれ た場合、nbsuはこの情報を取得し、この情報を含む[STDERR]ヘッダーを挿入します。次 に例を示します。 ----------------------------- STDERR ----------------------------- bpclient: no entity was found (227) nbsu が実行されているホストで、サポートされているアーカイブプログラムが使用できる 場合、nbsuによって複数の出力ファイルが 1つのアーカイブファイルにまとめられます。 サポートされている圧縮ユーティリティが使用できる場合、nbsu によってアーカイブファ イルが圧縮されます。いずれも使用できない場合、個々の出力ファイルはアーカイブも圧 縮もされません。 nbsu によって作成された圧縮アーカイブファイルの例を次に示します。 /usr/openv/netbackup/bin/support/output/nbsu/*host1\_master\_20060814\_ 164443/host1\_master\_20060814\_164443.tar.gz*

ここで、*host1* は nbsu が実行されたホストの名前です。*master* は、このホストが NetBackup マスターサーバーであることを示しています。

nbsu は、アーカイブには tar、圧縮には gzip をサポートしています。 シマンテック社で は、将来的には、他のアーカイブユーティリティおよび圧縮ユーティリティもサポートする 可能性があります。サポートされているアーカイブユーティリティおよび圧縮ユーティリティ の最新のリストについては、インストールされている NetBackup で nbsu -H コマンドを 実行してください。

メモ: アーカイブユーティリティおよび圧縮ユーティリティは、UNIX システムおよび Linux システムでは通常、インストールされています。Windows では、これらのプログラムをイン ストールする必要がある場合があります。アーカイブユーティリティは、PATH システム環境 変数で参照される必要があることに注意してください。

アーカイブユーティリティがシステムにインストールされていなければ、nbsu コマンドの -xml オプションを使います。このオプションは、個々の出力ファイルの代わりに単一の .xml ファイルを作成することを可能にします。この 1 つの .xml ファイルには、個々の ファイルに含まれるすべての診断情報が含まれます。このコマンドを使用すると、シマン テック社テクニカルサポートが必要とする nbsu 出力を容易にまとめることができます。

nbsu の詳しい説明については、次を参照してください。『NetBackup [コマンドリファレン](http://www.symantec.com/docs/DOC5332) [スガイド』。](http://www.symantec.com/docs/DOC5332)

## NetBackup サポートユーティリティ (nbsu) によって収集される状態コー ド情報

nbsu を使用して、NetBackup または Media Manager の特定の状態コードに関する診 断情報を収集できます。nbsu では、1 つ以上の NetBackup コマンドを実行してこの情 報を収集します。これらのコマンドの出力で、問題の原因が示される場合があります。

次を参照してください。『Symantec NetBackup™ [状態コードリファレンスガイド』](http://www.symantec.com/docs/DOC5332) (状態 コードを記述するトピックについての詳細)。

nbsu の詳しい説明については、次を参照してください。『NetBackup [コマンドリファレン](http://www.symantec.com/docs/DOC5332) [スガイド』。](http://www.symantec.com/docs/DOC5332)

次に、特定のコマンドを入力したときに得られる結果の例を示します。

状態コード25 についての診断情報を集め nbsu -nbu e 25 を入力します。 る方法

このコマンドでは、NetBackup 状態コード 25 に関連 する診断コマンドだけが実行されます。実行されるコ マンドが少なくなるため、結果の出力ファイルの数も少 なくなる場合があります。

nbsu が特定の状態コードについて収集 nbsu -l -nbu\_e 25 を入力します。 できる情報を指定する方法

nbsu が生成する出力ファイルに関する詳細を参照できます。

p.104 の「NetBackup [サポートユーティリティ](#page-103-0) (nbsu) の出力」を参照してください。

メモ: NetBackup の終了スクリプトを使用して nbsu を呼び出すこともできます。 このスク リプトによって、NetBackup の状態コードが nbsu に渡され、ジョブに関連付けられてい る診断が収集されます。

nbsu の詳しい説明については、次を参照してください。『NetBackup [コマンドリファレン](http://www.symantec.com/docs/DOC5332) [スガイド』。](http://www.symantec.com/docs/DOC5332)

## NetBackup サポートユーティリティ (nbsu) の進捗状況の表示の例

デフォルトでは、NetBackup サポートユーティリティ (nbsu) は標準出力に進捗状況を表 示します。次の例に示すように、最初に、環境に関する問い合わせが表示され、次に、実 行している診断コマンドが表示されます。

C:¥Program Files¥VERITAS¥NetBackup¥bin¥support>nbsu

- 1.0 Determining initial nbsu settings
- 1.1 Determining OS environment
- 1.2 Determining OS host services
- 1.3 Determining identified network interface hostnames
- 1.4 Determining NetBackup environment
- 2.0 Querying nbsu diagnostic lists
- 2.1 Determining nbsu diagnostics to run
- 3.0 Executing nbsu diagnostics
	- Executing diagnostic DEV\_scsi\_reg

Registry query of HKEY\_LOCAL\_MACHINE¥hardware¥DeviceMap¥Scsi¥

Executing diagnostic MM\_ndmp

"C:¥Program Files¥VERITAS¥volmgr¥bin¥set\_ndmp\_attr" -list

"C:¥Program Files¥VERITAS¥volmgr¥bin¥set\_ndmp\_attr" -probe <hostname>

"C:¥Program Files¥VERITAS¥volmgr¥bin¥set\_ndmp\_attr" -verify <hostname>

Executing diagnostic MM\_tpconfig "C:¥Program Files¥VERITAS¥¥Volmgr¥Bin¥tpconfig" -d

4.0 nbsu successfully completed the identified diagnostic commands.
```
Creating support package...
Microsoft (R) Cabinet Maker - Version 5.2.3790.0
Copyright (c) Microsoft Corporation. All rights reserved..
770,201 bytes in 36 files
Total files: 36
Bytes before: 770,201
Bytes after: 105,503
After/Before: 13.70% compression
Time: 0.67 seconds ( 0 hr 0 min 0.67 sec)
Throughput: 1119.27 Kb/second
       Cleaning up output files...
```
The results are located in the .¥output¥nbsu¥lou4\_master\_20070409\_160403 directory...

nbsu の詳しい説明については、次を参照してください。『NetBackup [コマンドリファレン](http://www.symantec.com/docs/DOC5332) [スガイド』。](http://www.symantec.com/docs/DOC5332)

# NetBackup の一貫性チェックユーティリティ (NBCC) に ついて

NetBackup の一貫性チェックユーティリティ (NBCC) はコマンドラインユーティリティです。 NetBackup の構成、カタログ、データベース情報の一部の整合性を分析する場合に使 います。この分析には NetBackup ストレージユニット、EMM サーバー、ボリュームプー ル、テープメディア、テープメディアに関連付けられたバックアップイメージの確認が含ま れます。

NBCC には、次の機能があります。

- EMMデータベースに問い合わせを実行してプライマリホスト名、関連付けられたホス ト名、ホスト名の正規化のためのサーバー属性を入手します
- NetBackup の構成の診断を通して、クラスタ、アプリケーションクラスタ、サーバーを 識別します
- データベースやカタログ情報を収集します
- 集められた構成とデータベースおよびカタログ情報の一貫性を分析します
- シマンテック社テクニカルサポートによる調査用のパッケージバンドルを作成します

NBCC は次の場所に存在します。

UNIX の場合 /usr/openv/netbackup/bin/support/NBCC

Windows の *install\_path*¥NetBackup¥bin¥support¥NBCC.exe 場合

次の状況で NBCC を実行することを推奨します。

- テープメディアの観点から NetBackup の構成とカタログおよびデータベース情報の 一貫性を確認する場合
- シマンテック社テクニカルサポートの指示によりパッケージバンドルを収集し作成する 場合

次の項目は、NBCC ユーティリティを実行するのに役立ちます。

- NBCC の説明、例、シマンテック社テクニカルサポートに送信する NetBackup のカタ ログとデータベース情報を収集する方法については、NBCC の -help コマンドを参 照してください。
- NBCC は NetBackup マスターサーバーで動作するように設計されています。
- 場合によっては、オペレーティングシステムか NetBackup の処理またはサービスが 機能していないためにNBCCが正しく実行されないか、または完了できないことがあり ます。 NBCC は、各種のオペレーティングシステムまたは NetBackup コンポーネント の確認を実行するときに、処理対象を標準出力 (STDOUT) に出力します。 NBCC は カタログおよびデータベースのコンポーネントの処理時に、処理したレコードの数を表 示します。処理されるレコードの数は処理されるカタログおよびデータベースのサイズ に直接関係します。 NBCC が失敗を検出する場合は、関連情報は標準エラー出力 (STDERR) に出力されます。STDOUT または STDERR への情報はnbcc-info.txt ファイルにも出力されます (利用可能な場合)。

NBCC が予想どおりに動作しない場合、次の処置を実行します。

- テキストエディタを使って nbcc-into.txt ファイルでエラー通知を見つけます。
- デフォルトでは、NBCc によってエラーメッセージが標準エラー出力 (STDERR) に送 信されるほか、NBCC の出力ファイルのヘッダー「STDERR」の下にもそのメッセー ジが示されます。
- NBCC が適切な情報を生成しない場合や、NBCCの動作が不適切な場合は、-debug オプションを指定して NBCC を実行し、追加のデバッグメッセージが nbcc-info.txt ファイルに含まれるようにします。
- トラブルシューティングを行うには、システムが問題の発生時と同じ状態のときにNBCC を実行します。たとえば、エラーの発生後に NetBackup プロセスを停止して再起動 したり、サーバーまたはネットワークを変更したりしないでください。NBCC は問題に関 する重要な情報が収集できない場合があります。

nbcc-info.txt ファイルは NBCC が動作する環境の概要を提供し、次の情報を含んで います。

- NBCC が検出する環境のオペレーティングシステムそして NetBackup の構成の一般 情報。
- STDOUT または STDERR に送信された NBCC の処理情報のコピー。

この情報は NBCC が実行した処理を示します。

nbcc-info.txt レポートは NetBackup の構成で検出される各システムの NBCC 処理 を概略化する情報のセクションを含みます。このセクションは NBCC が検出する EMM のサーバー形式によってリストされています。「Summary of NBCC <type> processing」 で始まります。

p.112 の「NBCC [の進捗状況の表示の例」](#page-111-0)を参照してください。

NBCC について詳しくは、次を参照してください。『NetBackup [コマンドリファレンスガイ](http://www.symantec.com/docs/DOC5332) [ド』。](http://www.symantec.com/docs/DOC5332)

#### NetBackup の一貫性チェックユーティリティ (NBCC) の出力

NBCC は、次のディレクトリの一連のファイルに集めた情報を書き込みます。

UNIX および Linux /usr/openv/netbackup/bin/support/output /nbcc/*hostname\_NBCC\_timestamp*

*install\_path*¥NetBackup¥bin¥support¥output ¥nbcc¥*hostname\_NBCC\_timestamp* Windows

NBCC が実行されているホストで、サポートされているアーカイブプログラムが使用できる 場合、NBCCによって複数の出力ファイルが 1つのアーカイブファイルにまとめられます。 サポートされている圧縮ユーティリティが使用できる場合、NBCC によってアーカイブファ イルが圧縮されます。いずれも使用できない場合、個々の出力ファイルはアーカイブも圧 縮もされません。

NBCC によって作成された圧縮アーカイブファイル (UNIX) の例を次に示します。

/usr/openv/netbackup/bin/support/output/NBCC/*host1\_NBCC\_20060814\_ 164443/host1\_NBCC\_20060814\_164443.tar.gz*

ここで *host1* は NBCC が実行されていたホストの名前です。

UNIX プラットフォームでは、NBCC は UNIX ファイルのアーカイブと圧縮のための tar、 compress、gzip ユーティリティをサポートします。 Windows プラットフォームでは、NBCC は Windows ファイルのアーカイブと圧縮のための tar、Makecab、gzip ユーティリティを サポートします。

NBCC について詳しくは、次を参照してください。『NetBackup [コマンドリファレンスガイ](http://www.symantec.com/docs/DOC5332) [ド』。](http://www.symantec.com/docs/DOC5332)

#### NBCC の進捗状況の表示の例

<span id="page-111-0"></span>デフォルトでは、NetBackup の一貫性チェックユーティリティ (NBCC) は標準出力に進捗 状況を数値で表示します。出力ファイルの名前は nbcc-info.txt です。

次に、NBCC の出力例を簡略化して示します。

```
1.0 Gathering initial NBCC information
1.1 Obtaining initial NetBackup configuration information
     NBCC is being run on NetBackup master server
      server1
NBCC version 7.6 Gather mode = full
NBCC command line = C:¥Veritas¥NetBackup¥bin¥support¥NBCC.exe -nozip ¥
-nocleanup
OS name = MSWin32
OS version = Microsoft Windows [Version 6.1.7601]
NetBackup Install path = C:¥Program Files¥Veritas¥
> dir output¥nbcc¥server1_NBCC_20130227_091747 2>&1
Parsed output for "bytes free"
               5 Dir(s) 862,367,666,176 bytes free
2.0 Gathering required NetBackup configuration information
2.1 Determining the date format to use with NetBackup commands...
      Using the date format /mm/dd/yyyy
2.2 Building EMM host configuration information...
     Detected the EMM Server hostname
        lidabl11
      Detected the EMM master server hostname
        lidabl11
       Detected the EMM Virtual Machine entry
        pambl11vm3
      Detected the EMM NDMP Host entry
        fas3240a
2.3 Obtaining EMM server aliases...
     EMM aliases for detected EMM Server
        server1
           lidabl11.rmnus.sen.symantec.com
      EMM aliases for detected master server
        server1
          lidabl11.rmnus.sen.symantec.com
      EMM aliases for detected media server
```

```
server4
2.4 Obtaining Storage Server information...
      Detected FalconStor OST direct copy to tape Storage Server
             falconstorvtl5
2.5 Building NetBackup storage unit list...
     Detected Storage Unit for NetBackup for NDMP media server
         reabl3
      and NDMP Host
         falconstorvtl5
      Detected disk media storage unit host
         lidabl11
      Detected Disk Pool
        lidabl11_pdde_pool
     ...
2.6 Obtaining Disk Pool information...
      Detected Disk Pool
         lidabl11_pdde_pool
           host
            lidabl11
           Detected Disk Pool lidabl11_pdde_pool member
            lidabl11
     ...
2.7 Obtaining tpconfig Storage credential information...
      Detected the master server hostname
         lidabl11
      and associated Storage server hostname
         lidabl11
     ...
2.8 Obtaining tpconfig NDMP configuration information...
      Detected the EMM NDMP Host hostname
         fas3240a
      Detected the EMM NDMP Host hostname
        fas3240b
2.9 Analyzing EMM master and/or media servers and configured
     Storage Units...
      The following EMM server entries do not have configured
      Storage Units or Disk Pools:
      Media server - lidabl14
```
2.10 Obtaining NetBackup unrestricted media sharing status...

```
Configuration state = NO
2.11 Obtaining NetBackup Media Server Groups...
       No Server Groups configured
2.12 Building NetBackup retention level list...
3.0 Obtaining NetBackup version from media servers
      lidabl11...
      lidabl14...
      reabl3...
      virtualization5400a...
       ...
3.1 Gathering required NetBackup catalog information
       Start time = 2013-02-27 09:41:07
3.2 Gathering NetBackup EMM conflict table list
       Found 0 EMM conflict records
3.3 Gathering list of all tapes associated with any Active Jobs
       Building NetBackup bpdbjobs list
3.4 Gathering all TryLog file names from the
     C:¥Program Files¥netbackup¥db¥jobs¥trylogs
     directory
       Found 10 TryLogs for 10 active jobs.
      TryLogs found for all Active Jobs
3.5 Building NetBackup Image database contents list
      Reading Image number 1000
      Reading Image number 2000
      Reading Image number 3000
      Reading Image number 4000
       Found 4014 images in the Image database
3.6 Building EMM database Media and Device configuration
     attribute lists
       Obtaining the EMM database Media attribute list for disk
      virtual server
         lidabl11 ...
         There were 0 bpmedialist records detected for media server
         lidabl11
           Getting device configuration data from server
         lidabl11 ...
     ...
3.7 Building EMM database Unrestricted Sharing Media attribute lists
         Found 0 Unrestricted Sharing media records in the EMM database
3.8 Building the EMM database Volume attribute list...
      Getting the EMM database Volume attributes from EMM server
         mlbnbu ...
       Found 43 Volume attribute records in the EMM database
```
- 3.9 Building NetBackup volume pool configuration list EMM Server lidabl11
- 3.10 Building NetBackup scratch pool configuration list EMM Server lidabl11
- 3.11 Gathering NetBackup EMM merge table list Found 0 EMM merge table records

```
Summary of gathered NetBackup catalog information
 End time = 2013-02-27 09:44:16
 Number of Images gathered = 4014
 Number of database corrupt images gathered = 0
 Number of EMM database Media attribute records gathered = 38
 Number of EMM database Volume attribute records gathered = 43
```
Catalog data gathering took 189 seconds to complete

dir results for created NBCC files: 02/27/2013 09:42 AM 8 nbcc-active-tapes 02/27/2013 09:42 AM 752,698 nbcc-bpdbjobs-most columns 07/07/2011 09:43 AM 2,211,811 nbcc-bpimagelist-l ... 4.0 Verifying required catalog components were gathered 5.0 Beginning NetBackup catalog consistency check Start time = 2013-02-27 09:44:18 5.1 There were no tape media involved in active NetBackup jobs 5.3 Processing EMM database Volume attribute records, pass 1 (of 2), 4 records to be processed Processed 4 EMM database Volume attribute records. 5.4 Checking for duplicate EMM server host names in Volume attribute data 5.5 Processing Image DB, pass 1 (of 2), 3751 images to be processed 3751 images processed on pass 1 There were 0 images with at least one copy on hold detected. 5.6 Processing EMM database Media attribute records, pass 1 (of 3), 2 records to be processed Processed 2 EMM database Media attribute records. There were 0 tape media detected that are on hold. 5.8 Check for duplicate media server names in the EMM database

```
Media attribute data
5.9 Processing EMM database Media attribute records, pass 2 (of 3),
    2 records to be processed
5.10 Processing Image DB, pass 2 (of 2),
   3751 images to be processed
CONSISTENCY_ERROR Oper_7_1
5.11 NetBackup catalog consistency check completed
    End time = 2013-02-27 09:19:25
5.12 Checking for the latest NBCCR repair output directory
    C:¥Program Files¥Veritas¥netbackup¥bin¥support¥output¥nbccr
    No repair file output directory detected.
    Summary of NBCC EMM Server processing
    Summary of NBCC EMM Server processing
+++++++++++++++++++++++++++++++++++++++++++++++++++++++++++++++++++++
+ Primary hostname: +
+ lidabl11 ++ Alias hostnames: +
+ lidabl11 ++ Sources: +
+ nbemmcmd vmoprcmd +
+ EMM Server = yes +
+ EMM NetBackup version = 7.6 +
+ NBCC NetBackup version = 7.6 +
+++++++++++++++++++++++++++++++++++++++++++++++++++++++++++++++++++++
    Summary of NBCC Master server processing
+++++++++++++++++++++++++++++++++++++++++++++++++++++++++++++++++++++
```

```
+ Primary hostname: +
+ lidabl11 ++ Alias hostnames: +
+ lidabl11 ++ Sources: +
+ nbemmcmd bpstulist nbdevquery bpgetconfig +
+ Master server = yes +
+ EMM NetBackup version = 7.6.0.0 +
+ NBCC NetBackup version = 7.6 +
+ Tape STU detected = no - Disk STU detected = yes +
+ Disk Pool Host = yes
+ Associated Storage servers: +
+ lidabl11 lidaclvm1 +
```
#### 第3章 NetBackup ユーティリティの使用 | 117 NetBackup の一貫性チェックの修復 (NBCCR) ユーティリティについて

```
+ EMM tape media record extract attempted = yes +
+++++++++++++++++++++++++++++++++++++++++++++++++++++++++++++++++++++
       Summary of NBCC Media server processing
+++++++++++++++++++++++++++++++++++++++++++++++++++++++++++++++++++++
+ Primary hostname: +
+ 1idabl14+ Alias hostnames: +
+ lidabl14.rmnus.sen.symantec.com
+ Sources: +
+ nbemmcmd bpgetconfig +
+ Media server = yes
+ EMM NetBackup version = 7.6.0.0
+ NBCC NetBackup version = 7.6 +
+ Tape STU detected = no - Disk STU detected = no
+ EMM tape media record extract attempted = yes +
+++++++++++++++++++++++++++++++++++++++++++++++++++++++++++++++++++++
...
     ***NBCC DETECTED A NetBackup CATALOG INCONSISTENCY!***
Report complete, closing the
.¥output¥nbcc¥lidabl11_NBCC_20130227_094057¥nbcc-info.txt
output file.
```

```
コマンドリファレ
ンスガイド』。
```
# NetBackup の一貫性チェックの修復 (NBCCR) ユーティ リティについて

NetBackup の一貫性チェックの修復 (NBCCR) ユーティリティは、データベースカタログの 修復操作を処理するコマンドラインツールです。承認済みの推奨される修復操作を自動 的に適用します。 シマンテック社のテクニカルサポートは NBCC ユーティリティによって収 集されるデータとサイト固有の構成情報を分析します。この分析によって、推奨される修 復操作 (SRA) ファイルが生成されます。 NBCCR が動作する前に、シマンテック社テクニ カルサポートは必要な修復を判断するためにお客様と対話します。望ましくない修復操 作は SRA ファイルから削除されるか、またはコメントアウトされます。SRA ファイルの各 行は、関連付けされたパラメータと組み合わせられる 1 つの修復操作を含んでいます。

NBCCR ユーティリティは、各修復操作を複数の段階で実行します。

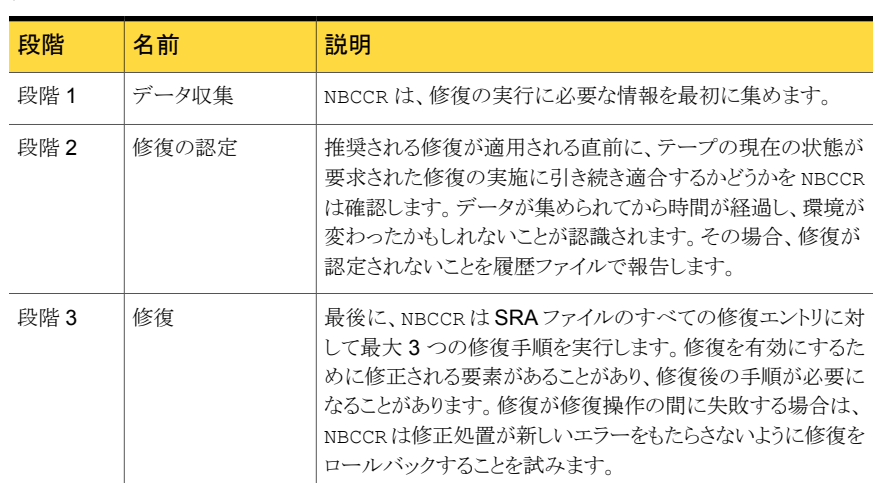

表 3-4 修復の段階

NBCCR は次の場所に存在します。

UNIX の場合 /usr/openv/netbackup/bin/support/NBCCR

Windows  $\mathcal{D}$  *install path*¥NetBackup¥bin¥support¥NBCCR.exe 場合

NBCCR は 1 つの入力ファイルを受け入れ、2 つの出力ファイルを作成し、1 つの一時ファ イルを使います。

NBCCR は *mastername*\_NBCCA\_*timestamp*txt という名前の推奨され る修復操作 (SRA) ファイルを入力として受け入れます。テクニカルサポート は NBCC サポートパッケージを分析し、エンドユーザーに送信されるこの ファイルを生成します。このファイルは NBCCR の処理用に次のディレクトリ に配置されます。 入力ファイル

> UNIX の場合: /usr/openv/netbackup/bin/support/input/nbccr/SRA

Windows の場合: *install\_path*¥NetBackup¥bin¥support¥input¥nbccr¥SRA

#### 第3章 NetBackup ユーティリティの使用 | 119 NetBackup の一貫性チェックの修復 (NBCCR) ユーティリティについて

NBCCR は処理される SRA ファイルごとに別のディレクトリを自動的に作成 します。ファイル名は SRA ファイルの内容に基づいています。ディレクトリの 名前は次の通りです。 出力ファイル

#### UNIX の場合: /usr/openv/netbackup/bin/support/output/nbccr/*mastername*\_nbccr\_*timestamp*

Windows の場合: *install\_path*¥NetBackup¥bin¥support¥output¥ nbccr¥*mastername*\_nbccr\_*timestamp*

修復処理の完了後、NBCCR は同じディレクトリに SRA ファイルを再配置 します。

また、NBCCRは次の出力ファイルを作成し、同じディレクトリに配置します。

- NBCCRは NBCCR.History.txt を作成します。これは、試みられた すべての修復処理の履歴ファイルです。
- NBCCRは NBCCR.output.txt を作成します。
- 実行中、NBCCR ユーティリティは、上記の出力ファイルと同じ場所に表示さ れる KeepOnTruckin.txt を使います。 一時ファイル

修復処理中に NBCCR を終了するには、このファイルを削除します。この操 作により NBCCR は現在の修復を完了し、それから終了します。他の方法 による中断は未定の結果を引き起こします。

次の NBCCR.output.txt ファイルの例は 2 つの MContents 修復の結果を示します。 1 つの例では、テープですべてのイメージが見つけられ、もう 1 つの例では、テープでイ メージが 1 つも見つけられませんでした。

■ 例 1: NBCCR はテープですべてのイメージを見つけました。 MContents の修復操作 は成功です。

MContents for ULT001 MediaServerExpireImagesNotOnTapeFlag ExpireImagesNotOnTape flag not set ULT001 MContents - All images in images catalog found on tape MContents ULT001 status: Success

■ 例 2: NBCCR はテープで 1 つもイメージを見つけませんでした。 MContents の修復 処理は実行されませんでした。

MContents for ULT000 MediaServerExpireImagesNotOnTapeFlag ExpireImagesNotOnTape flag not set Did NOT find Backup ID winmaster 123436 Copy 1 AssignTime 2011-02-11 01:19:13 (123436) on ULT000 Leaving winmaster\_123436 Copy 1 on ULT000 in ImageDB ULT000 MContents - One or more images from images catalog NOT

```
found on tape
MContents ULT000 status: ActionFailed
```

```
コマンドリファレンスガイ
ド』。
```
# nbcplogs ユーティリティについて

お客様の問題を解決するとき、問題をデバッグするために正しいログを集め、コピーして ください。ログの形式 (NBU、vxul、vm、pbx など) は、多くの場所にあることがあります。 シマンテック社のテクニカルサポートへ提供するログを取得する処理は困難で、時間が かかることがあります。

デフォルトでは、nbcplogs (NetBackup ログアップローダ)は nbsu ユーティリティを実 行し、ホストシステムの nbsu 情報をアップロードします。この機能は、情報を収集してアッ プロードする時間とキー操作を省くことによって、テクニカルサポートとのエンドユーザー の経験を改善します。ユーティリティはまた、クラスタとパック履歴情報の追加のログ情報 も集めます。

nbcplogs はテクニカルサポートにサポートパッケージをアップロードするのにファイル転 送プロトコル (FTP) を使います。この処理は、転送する圧縮済みのバンドルを構築する ための一時ディスク領域を必要とします。次のように環境変数 (TMPDIR) を設定し、 nbcplogs コマンドラインオプション (--tmpdir) を使うことによって、この一時領域を構成 できます。

Windows の場合:

```
# nbcplogs --tmpdir=C:¥temp -f ###-###-###
UNIX の場合:
/bin/sh で、次を入力します。
# TMPDIR=/tmp
# export TMPDIR
# nbcplogs -f ###-###-###
/bin/bash で、次を入力します。
# export TMPDIR=/tmp
# nbcplogs -f ###-###-###
/bin/csh または /bin/tcsh で、次を入力します。
# nbcplogs --tmpdir=/tmp -f ###-###-###
```
このユーティリティは 3 種類の検索アルゴリズムをサポートします。これらは nbcplogs コ マンドラインの一部であるコマンドオプションです。

- --filecopy。ファイルコピーはデフォルト条件です。ログファイル全体をコピーしま す。圧縮を使用したファイルコピーは、通常、ジョブを完了するのに十分です。
- --fast. 高速検索はバイナリ検索を使ってファイルの時間枠の外にある行を除外し ます。この機能は bpdbm のような非常に大きいログファイルをコピーするときに有用 です。このオプションが必要とされることはまれで、慎重に使う必要があります。

デフォルト条件は、ログファイル全体をコピーするファイルコピーです。高速検索アルゴリ ズムはバイナリ検索を使ってファイルの時間枠の外にある行を除外します。この機能は bpdbm のような非常に大きいログファイルをコピーするときに有用です。

nbcplogs ユーティリティは、次のオプションの指定によってログをコピーする処理を単純 化するように意図されています。

- ログの時間枠。
- 収集したいログの形式。
- データのバンドルと送信中のデータ圧縮。

さらに、コピーするログデータの量をプレビューできます。

nbcplogs について詳しくは、次を参照してください。『NetBackup [コマンドリファレンス](http://www.symantec.com/docs/DOC5332) [ガイド』](http://www.symantec.com/docs/DOC5332)。

# ロボットテストユーティリティについて

各ロボットソフトウェアパッケージには、ロボット周辺機器と直接通信するためのロボットテ ストユーティリティが含まれています。これらのテストは診断に使用され、マニュアルはオ ンラインヘルプだけです。このオンラインヘルプは、ユーティリティの起動後に疑問符 (?) を入力することによって表示できます。-h を指定すると、使用方法についてのメッセージ が表示されます。

メモ: バックアップまたはリストアの実行中は、ロボットテストユーティリティを使用しないで ください。テストを実行すると、ロボット制御パスがロックされ、対応するロボットソフトウェア による操作 (メディアのロードやロードの解除など) が実行されません。マウントが要求さ れると、対応するロボットプロセスでタイムアウトが発生し、停止状態になります。その結 果、通常、メディアのマウントでタイムアウトが発生します。また、テストの完了後はユーティ リティを終了してください。

# UNIX でのロボットテスト

ロボットが構成済み (EMM データベースに追加されている) である場合、robtest コマ ンドを実行してロボットテストユーティリティを起動します。これによって、ロボットおよびド ライブのデバイスパスが自動的にテストユーティリティに渡されるため、時間がかかりませ ん。手順を次に示します。

robtest コマンドを使用するには、示されている順に次の操作を行います。

■ 次のコマンドを実行します。

/usr/openv/volmgr/bin/robtest

テストユーティリティのメニューが表示されます。

■ ロボットを選択し、Enter キーを押します。 テストが開始されます。

ロボットが構成されていない場合、robtest は実行できません。次に示すとおり、テスト 対象のロボットに対応するコマンドを実行する必要があります。

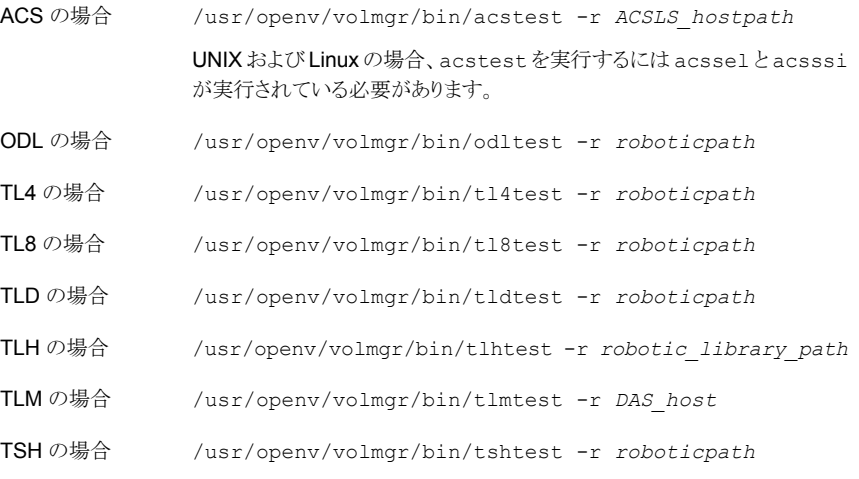

ACS、TLH および TLM ロボット制御に関する詳細情報が利用可能です。

『NetBackup デバイス構成ガイド』を参照してください。

前述のコマンドリストにおいて、*roboticpath* はロボット制御 (SCSI) のデバイスファイルへ のフルパスです。*roboticpath* の適切な値については、ご使用のプラットフォームの項を 参照してください。

オプションのパラメータを使用してドライブのデバイスファイルパスを指定すると、このユー ティリティで SCSI インターフェースを使用してドライブをアンロードできます。

# Windows でのロボットテスト

ロボットが構成済み (EMM データベースに追加されている) である場合、robtest コマ ンドを実行してロボットテストユーティリティを起動します。これによって、ロボットおよびド ライブのデバイスパスが自動的にテストユーティリティに渡されるため、時間がかかりませ  $\lambda$ 

robtest コマンドを使用するには、示されている順に次の操作を行います。

■ 次のコマンドを実行します。

*install\_path*¥Volmgr¥bin¥robtest.exe

テストユーティリティのメニューが表示されます。

■ ロボットを選択し、Enter キーを押します。 テストが開始されます。

メモ:ロボットが構成されていない場合、robtest は実行できません。次に示すとおり、テ スト対象のロボットに対応するコマンドを実行する必要があります (次のリストを参照)。

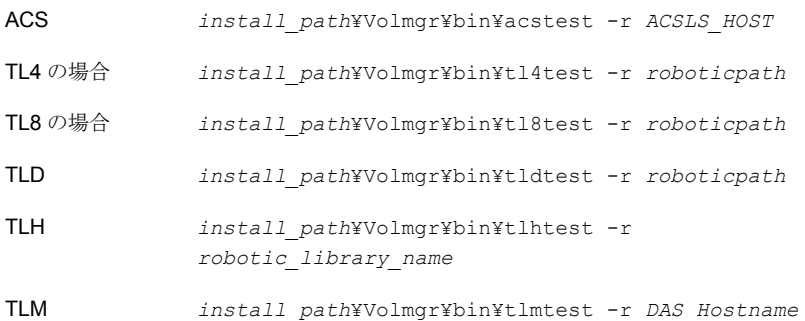

ACS、TLH および TLM ロボット制御に関する詳細情報が利用可能です。

次を参照してください。『NetBackup [デバイス構成ガイド』。](http://www.symantec.com/docs/DOC5332)

前述のコマンドリストにおいて、*roboticpath* はロボット制御 (SCSI) のデバイスファイルへ のフルパスです。*roboticpath* の適切な値については、ご使用のプラットフォームの項を 参照してください。

オプションのパラメータを使用してドライブのデバイスファイルパスを指定すると、このユー ティリティで SCSI インターフェースを使用してドライブをアンロードできます。

次に使用方法を示します。

*install\_path* <-p *port* -b *bus* -t *target* -l *lan* | -r *roboticpath*>

ここで、*roboticpath* は、チェンジャ名 (Changer0 など) です。

# 4

# ログの使用

この章では以下の項目について説明しています。

- [ログについて](#page-124-0)
- UNIX [システムログについて](#page-126-0)
- [統合ログについて](#page-126-1)
- [レガシーログについて](#page-150-0)
- [グローバルログレベルについて](#page-164-0)
- [合成バックアップの問題レポートに必要なログ](#page-168-0)
- [クライアントのログの保持制限の設定](#page-169-0)
- <span id="page-124-0"></span>■ Windows [のイベントビューアのログオプション](#page-169-1)
- UNIX の NetBackup [管理コンソールのエラーメッセージのトラブルシューティング](#page-172-0)

# ログについて

NetBackup で使用される様々なログとレポートは、発生した問題のトラブルシューティン グに役立ちます。

ユーザーは、ログとレポートの情報がシステム上のどこにあるかを把握しておく必要があ ります。

図 [4-1](#page-125-0) に、クライアントおよびサーバー上でのログとレポート情報の場所、およびこれらの 情報を利用可能にするプロセスを示します。

<span id="page-125-0"></span>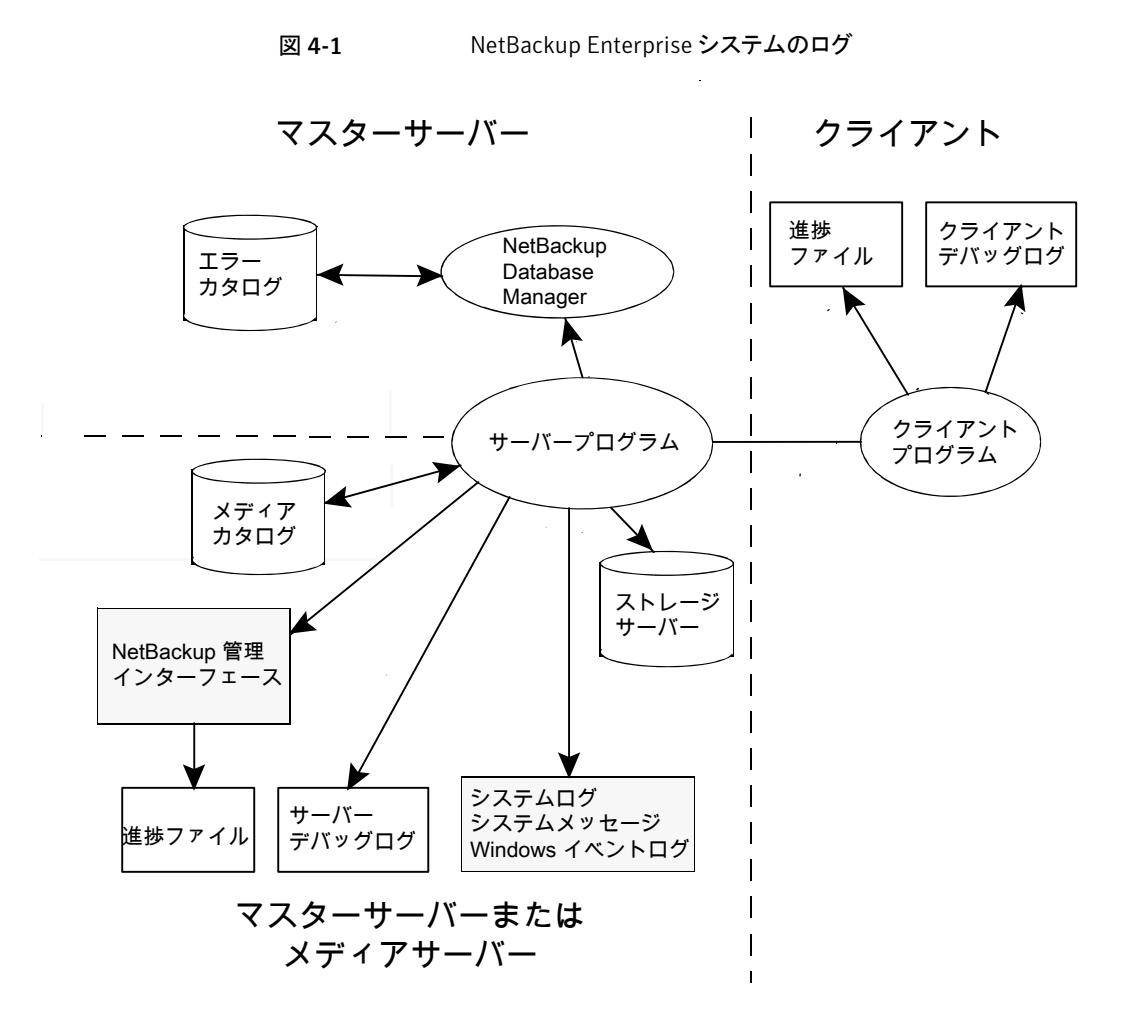

この図に示すプログラムとデーモンについて説明する機能概要を確認することができま す。

また、NetBackup レポートを使って問題のトラブルシューティングに役立てることができま す。 NetBackup レポートは状態とエラーについての情報を提供します。 レポートを実行 するには、NetBackup 管理コンソールを使用します。

レポートについて詳しくは、次を参照してください。『[NetBackup](http://www.symantec.com/docs/DOC5332) 管理者ガイド Vol. 1』。

メモ: NetBackup ログのログエントリの形式は、予告なしに変更される場合があります。

# UNIX システムログについて

<span id="page-126-0"></span>NetBackup サーバーのデーモンおよびプログラムによって、syslogd のマニュアルペー ジを介して情報がログに書き込まれる場合があります。その後、syslogdによってメッセー ジが表示されるか、または情報が適切なシステムログやコンソールログに書き込まれます。

UNIX では、NetBackup で syslogd を使用して、ロボットおよびネットワークのエラーが 自動的にシステムログに書き込まれます。Windows では、NetBackup によって、ロボッ トおよびドライブのエラーがイベントビューアのアプリケーションログに記録されます。どち らのオペレーティングシステムでも、ロボットによって制御されているドライブの状態 (起動 状態および停止状態) が変化すると、ログのエントリも追加されます。

メモ: HP-UX では、sysdiag ツールを使用して、ハードウェアのエラーに関する追加情 報を入手できる場合があります。

システムログを有効にするには、次のいずれかを使用します。

- デバイス管理プロセスを起動する ltid コマンドを使用します。ltid コマンドに -v オプションを指定すると、このコマンドによって起動されるすべてのデーモンで -v オ プションが有効になります。
- 特定のデーモンを起動するコマンド (acsd -v など) を使用します。

UNIX では、デーモンの起動に使用するコマンドに詳細オプション (-v) を指定して、シ ステムログに対するデバッグログを有効にします。

ltid またはロボットソフトウェアのトラブルシューティングを行うには、システムのログを有 効にしておく必要があります。システムログの設定については、syslogd(8) のマニュア ルページを参照してください。エラーは LOG\_ERR、警告のログは LOG\_WARNING と記録さ れます。また、デバッグ情報は Log\_NOTICE と記録されます。facility の形式は[daemon] です。

<span id="page-126-1"></span>システムログメッセージのシステム上の場所については、syslogd のマニュアルページ を参照してください。

# 統合ログについて

統合ログとレガシーログは、NetBackup で使われるデバッグログの2つの形式です。統 合ログ機能は、ログファイル名およびメッセージを共通の形式で作成します。NetBackup のすべてのプロセスは統合ログかレガシーログを使います。

統合ログファイルは、レガシーログで書き込まれたファイルとは異なり、テキストエディタで 表示することはできません。統合ログファイルは、バイナリ形式のファイルで、一部の情報 は関連するリソースファイルに含まれています。

p.151 の [「レガシーログについて」](#page-150-0) を参照してください。

サーバープロセスとクライアントプロセスは統合ログを使用します。

p.132 の[「統合ログを使うエンティティのオリジネータ](#page-131-0) ID」 を参照してください。

レガシーログとは違って、統合ログではログ用のサブディレクトリを作成する必要はありま せん。オリジネータ ID のログファイルはログの構成ファイルで指定した名前のサブディレ クトリに書き込まれます。 すべての統合ログは次のディレクトリのサブディレクトリに書き込 まれます。

UNIX の場合 /usr/openv/logs

Windows の *install\_path*¥NetBackup¥logs 場合

NetBackup 管理コンソールでログを管理できます。左ペインで、[NetBackup の管理 (NetBackup Management)]>[ホストプロパティ (Host Properties)]>[マスターサーバー (Master Servers)]または[メディアサーバー (Media Servers)]を展開します。 変更する サーバーをダブルクリックします。 ダイアログボックスの左ペインで、[ログ (Logging)]を クリックします。

また、次のコマンドの使用によって統合ログを管理できます。

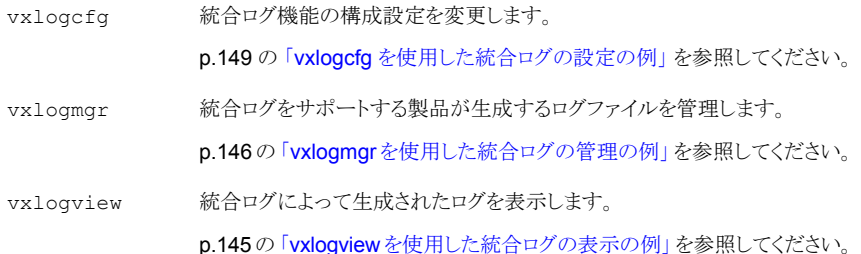

これらのコマンドの詳しい説明については、『NetBackup [コマンドリファレンスガイド』](http://www.symantec.com/docs/DOC5332)を 参照してください。

これらのコマンドは次のディレクトリに存在します。

UNIX の場合 /usr/openv/netbackup/bin

Windows の *install\_path*¥NetBackup¥bin 場合

### NetBackup の統合ログの収集

この項では、例を使用して NetBackup の統合ログの収集方法を示します。

#### NetBackup の統合ログを収集する方法

1 次のコマンドを実行して /upload という名前のディレクトリを作成します。

# mkdir /upload

2 次のコマンドを実行して /upload ディレクトリに (NetBackup のみの) 統合ログをコ ピーします。

# vxlogmgr -p NB -c --dir /upload

出力例は次のとおりです。

```
Following are the files that were found:
/usr/openv/logs/bmrsetup/51216-157-2202872032-050125-0000000.log
/usr/openv/logs/nbemm/51216-111-2202872032-050125-0000000.log
/usr/openv/logs/nbrb/51216-118-2202872032-050125-0000000.log
/usr/openv/logs/nbjm/51216-117-2202872032-050125-0000000.log
/usr/openv/logs/nbpem/51216-116-2202872032-050125-0000000.log
/usr/openv/logs/nbsl/51216-132-2202872032-050125-0000000.log
Total 6 file(s)
Copying
/usr/openv/logs/bmrsetup/51216-157-2202872032-050125-0000000.log ...
Copying
/usr/openv/logs/nbemm/51216-111-2202872032-050125-0000000.log ...
Copying
/usr/openv/logs/nbrb/51216-118-2202872032-050125-0000000.log ...
Copying
/usr/openv/logs/nbjm/51216-117-2202872032-050125-0000000.log ...
Copying
/usr/openv/logs/nbpem/51216-116-2202872032-050125-0000000.log ...
Copying
/usr/openv/logs/nbsl/51216-132-2202872032-050125-0000000.log ...
```
- 3 /upload ディレクトリに移動して、ディレクトリの内容を一覧表示します。
	- # cd /upload ls

出力例は次のとおりです。

51216-111-2202872032-050125-0000000.log 51216-116-2202872032-050125-0000000.log 51216-117-2202872032-050125-0000000.log 51216-118-2202872032-050125-0000000.log 51216-132-2202872032-050125-0000000.log 51216-157-2202872032-050125-0000000.log

4 ログファイルに tar コマンドを実行します。

# tar -cvf *file\_name*.logs ./\*

#### 統合ログメッセージの種類

統合ログファイルには、次の種類のメッセージが表示されます。

アプリケーションログ アプリケーションロージには、通知メッセージ、警告メッセージおよび エラーメッセージが含まれます。アプリケーションメッセージは、常に記録さ れます。無効化することはできません。このメッセージはローカライズされま す。 アプリケーションメッセージの例を次に示します。 05/02/10 11:02:01.717 [Warning] V-116-18 failed to connect to nbjm, will retry メッセージ 診断ログメッセージは、レガシーデバッグログメッセージと同等の統合ログで す。このメッセージは、様々な詳細レベルで記録できます (レガシーログの 詳細レベルと同様です)。このメッセージはローカライズされます。 診断メッセージは vxlogcfg コマンドを使用して無効にすることができま す。 診断メッセージの例を次に示します。 05/05/09 14:14:30.347 V-116-71 [JobScheduler::doCatIncr] no configured

session based incremental catalog schedules

デバッグログメッセージメントにシャンテック社の技術者が使用します。診 断メッセージと同様に、様々な詳細レベルで記録できます。このメッセージ はローカライズされません。 ジ

> デバッグメッセージは vxlogcfg コマンドを使用して無効にすることができ ます。

デバッグメッセージの例を次に示します。

10/29/09 13:11:28.065 [taolog] TAO (12066|1) - Transport Cache Manager::bind i, 0xffbfc194 -> 0x7179d0 Transport[12]

## 統合ログのファイル名の形式

統合ログでは、ログファイルの名前に標準化された形式を使用します。次にログファイル 名の例を示します。

<span id="page-130-0"></span>/usr/openv/logs/nbpem/51216-116-2201360136-041029-0000000000.log

表 [4-1](#page-130-0) に、ログファイル名の各部分の説明を示します。

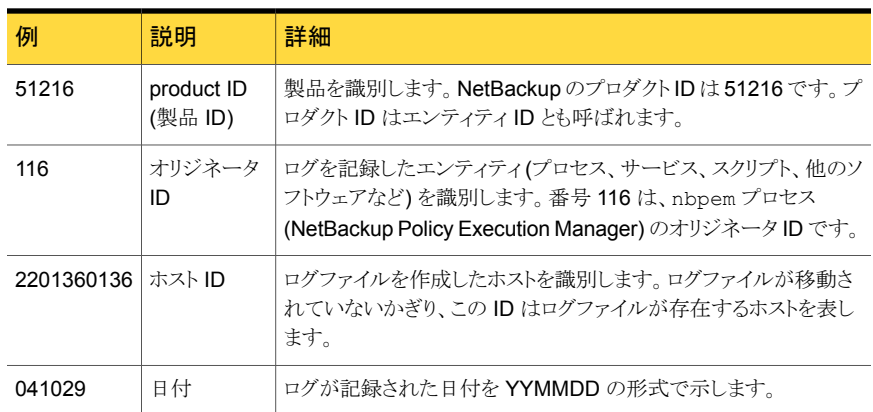

#### 表 4-1 統合ログのファイル名の形式の説明

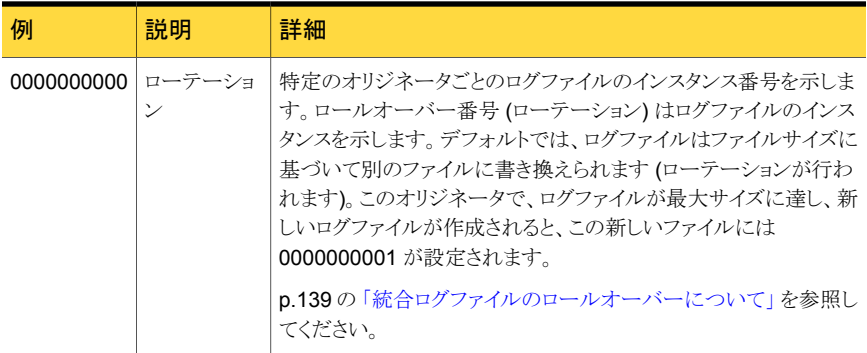

ログ構成ファイルはオリジネータ ID のログファイルが書き込まれるディレクトリの名前を指 定します。これらのディレクトリとディレクトリが保持するログファイルは、次に記載されてい るものを除き、次のディレクトリに書き込まれます。

p.132 の [「統合ログを使うエンティティのオリジネータ](#page-131-0) ID」 を参照してください。 。

<span id="page-131-0"></span>UNIX /usr/openv/logs Windows *install path*¥NetBackup¥logs

# 統合ログを使うエンティティのオリジネータ ID

多くのサーバープロセス、サービス、およびライブラリでは統合ログを使用します。UNIX クライアントと Windows クライアントも統合ログを使用します。OID (オリジネータ ID) は NetBackup のプロセス、サービス、またはライブラリに対応します。

OID はプロセス、サービス、またはライブラリを識別します。プロセスは自身のログファイ ルにエントリを作成します。プロセスは、同じファイルに同様にエントリを作成する、一意の OID を持つライブラリを呼び出すことができます。このため、ログファイルはさまざまな OID のエントリを含む場合があります。複数のプロセスで同じライブラリを使うことができます。 したがって、ライブラリの OID が複数の異なるログファイルに出力されることがあります。

表 [4-2](#page-132-0) に統合ログを使う NetBackup サーバーと NetBackup クライアントのプロセス、 サービス、ライブラリを示します。

表 4-2 統合ログを使うサーバーエンティティのオリジネータ ID

<span id="page-132-0"></span>

| オリジネータ エンティティ<br>ID |                 | 説明                                                                                                    |  |
|---------------------|-----------------|----------------------------------------------------------------------------------------------------|--|
| 18                  | nbatd           | 認証サービス(nbatd)は、ユーザーのIDを検証し、クレデンシャルを発行す<br>るサービス(デーモン)です。これらのクレデンシャルは Secure Sockets<br>Layer (SSL) 通信で使われます。                                                                                                    |  |
|                     |                 | (nbatd) ディレクトリは usr/netbackup/sec/at/bin ディレクトリ (UNIX<br>の場合)または install_path¥NetBackup¥sec¥at¥bin ディレクトリ<br>(Windows の場合)の下に作成されます。                                                                            |  |
| 103                 | pbx exchange    | PBX (Private Branch Exchange) サービスは、Symantec 製品サービスに<br>接続されるファイアウォール外部のクライアントへのシングルポートアクセスを<br>可能にします。サービス名はVRTSpbx です。ログは、/opt/VRTSpbx/log<br>(UNIX の場合)または install path¥VxPBX¥log (Windows の場合)<br>に書き込まれます。 |  |
| 111                 | nbemm           | EMM (Enterprise Media Manager) は NetBackup のデバイスとメディアの<br>情報を管理するNetBackupサービスです。マスターサーバー上でのみ実行<br>されます。                                                                                                    |  |
| 116                 | nbpem           | nbpem (NetBackup Policy Execution Manager) はポリシーおよびクライア<br>ントタスクを作成し、ジョブの実行予定時間を決定します。マスターサーバー<br>上でのみ実行されます。                                                                                                   |  |
| 117                 | nbjm            | nbjm (NetBackup Job Manager) は、Policy Execution Manager が送信<br>したジョブを受け取り、必要なリソースを取得します。マスターサーバー上で<br>のみ実行されます。                                                                                                 |  |
| 118                 | nbrb            | NetBackup Resource Broker はジョブのストレージユニット、テープドライブ、<br>クライアント予約を見つけ、ジョブを開始します。EMMと連動し、EMMサー<br>バー上でのみ実行されます。                                                                                                    |  |
| 119                 | bmrd            | NetBackup BMR (Bare Metal Restore) マスターサーバーデーモンです。                                                                                                    |  |
| 121                 | bmrsavecfq      | BMR Save Configuration は、NetBackup サーバーでなくクライアントで実<br>行されるデータ収集ユーティリティです。                                                                                                    |  |
| 122                 | bmrc            | BMR Client Utility は、BMR ブートサーバーで起動され、リストアを実行中<br>のクライアントで実行されます。UNIXクライアントはリストア中にこのユーティ<br>リティを使用して BMR マスターサーバーと通信します。                                                                                        |  |
| 123                 | bmrs            | BMR Server Utility です。                                                                                                    |  |
| 124                 | bmrcreatefloppy | BMR Create Floppy ユーティリティは、フロッピーディスクを作成する BMR<br>コマンドによって使われます。BMR ブートサーバーで実行され、Windows<br>専用です。                                                                                                    |  |

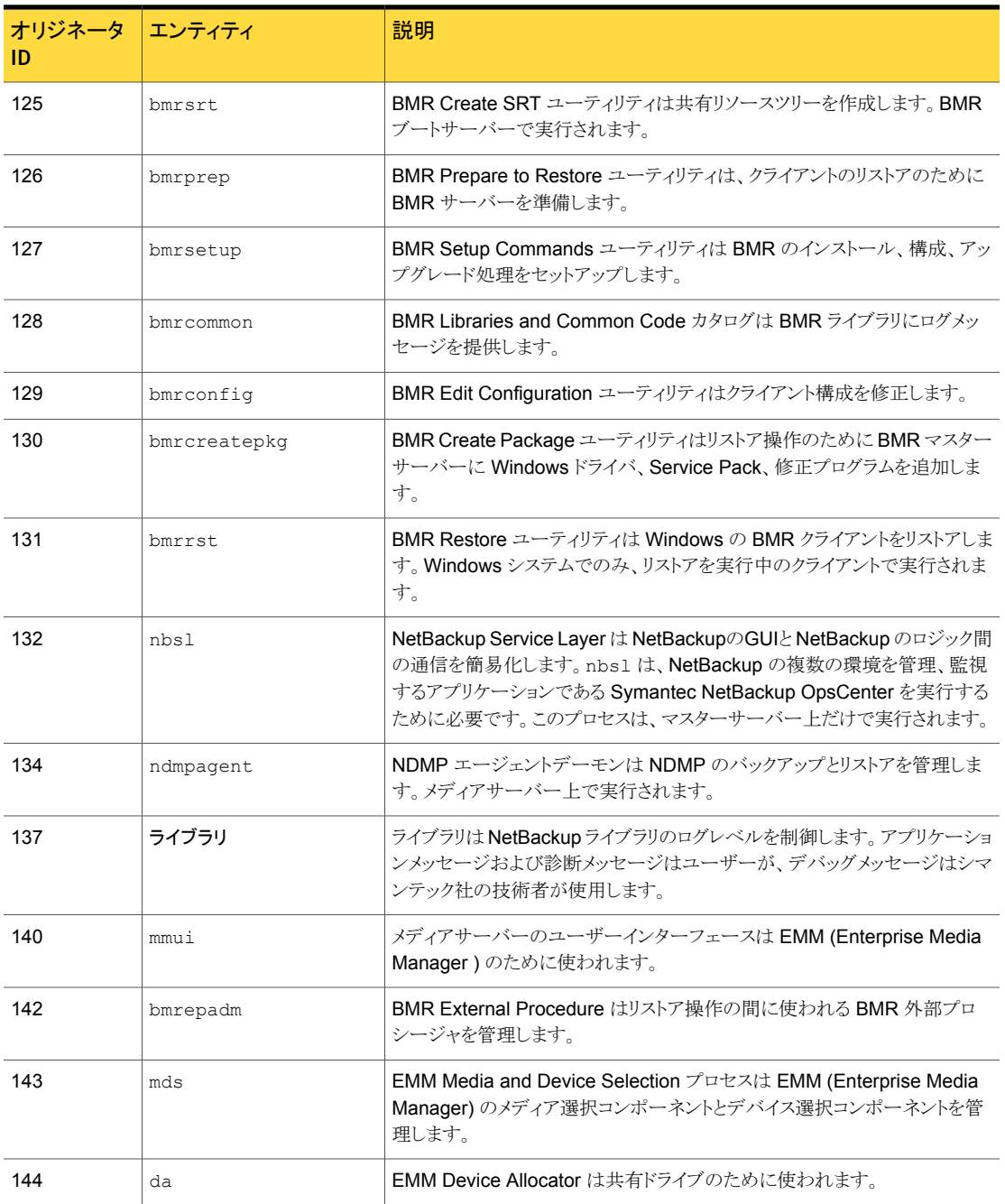

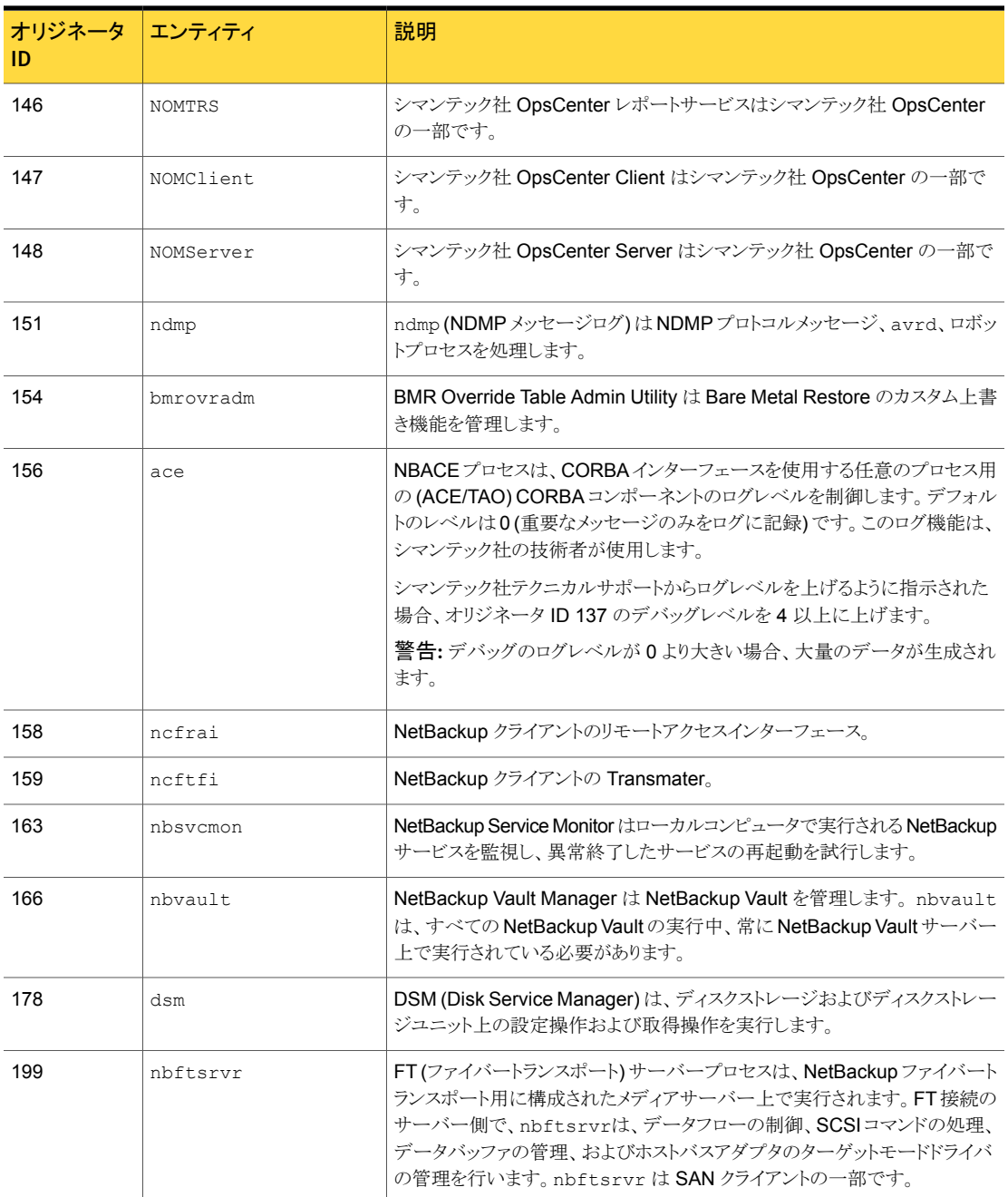

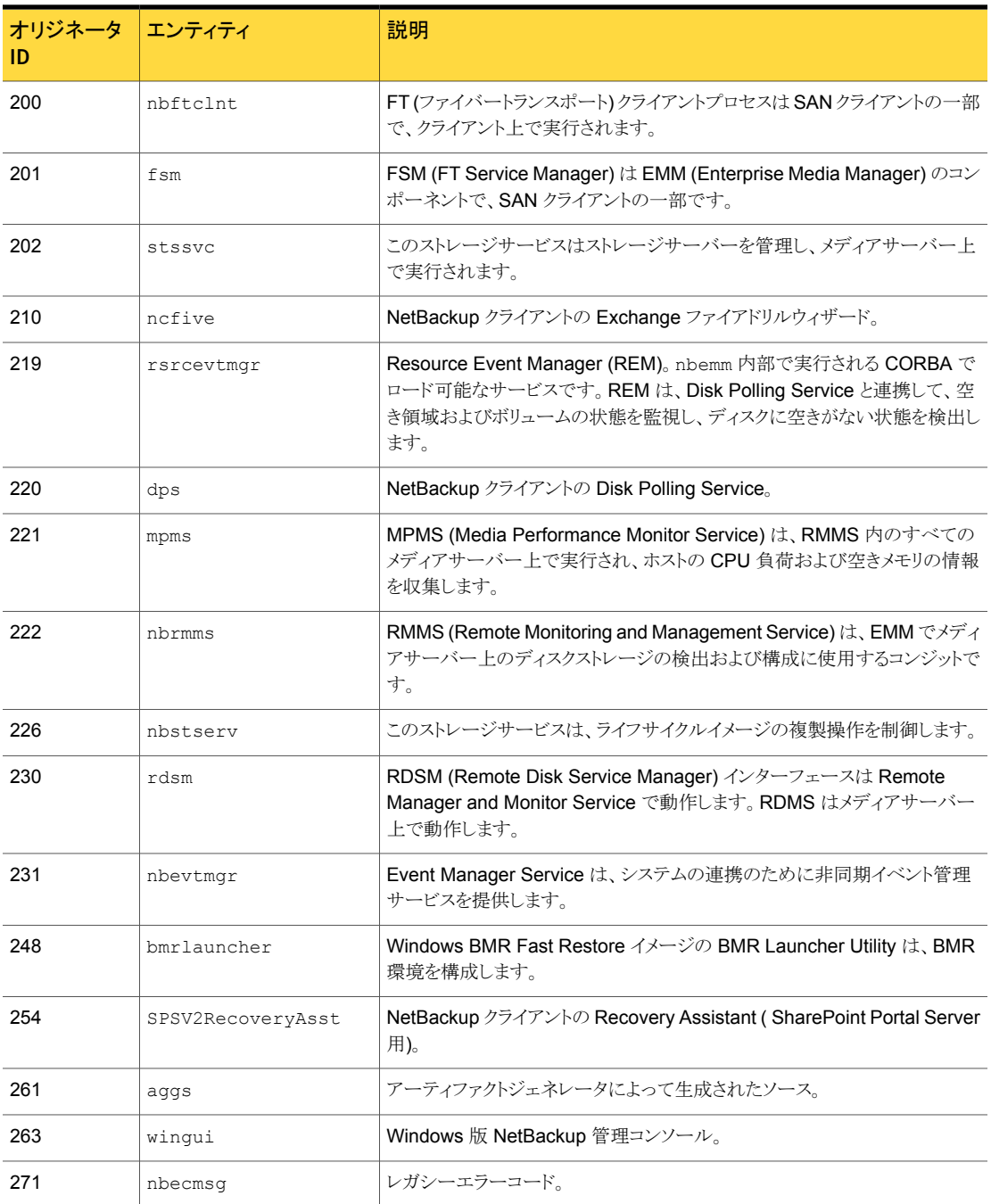

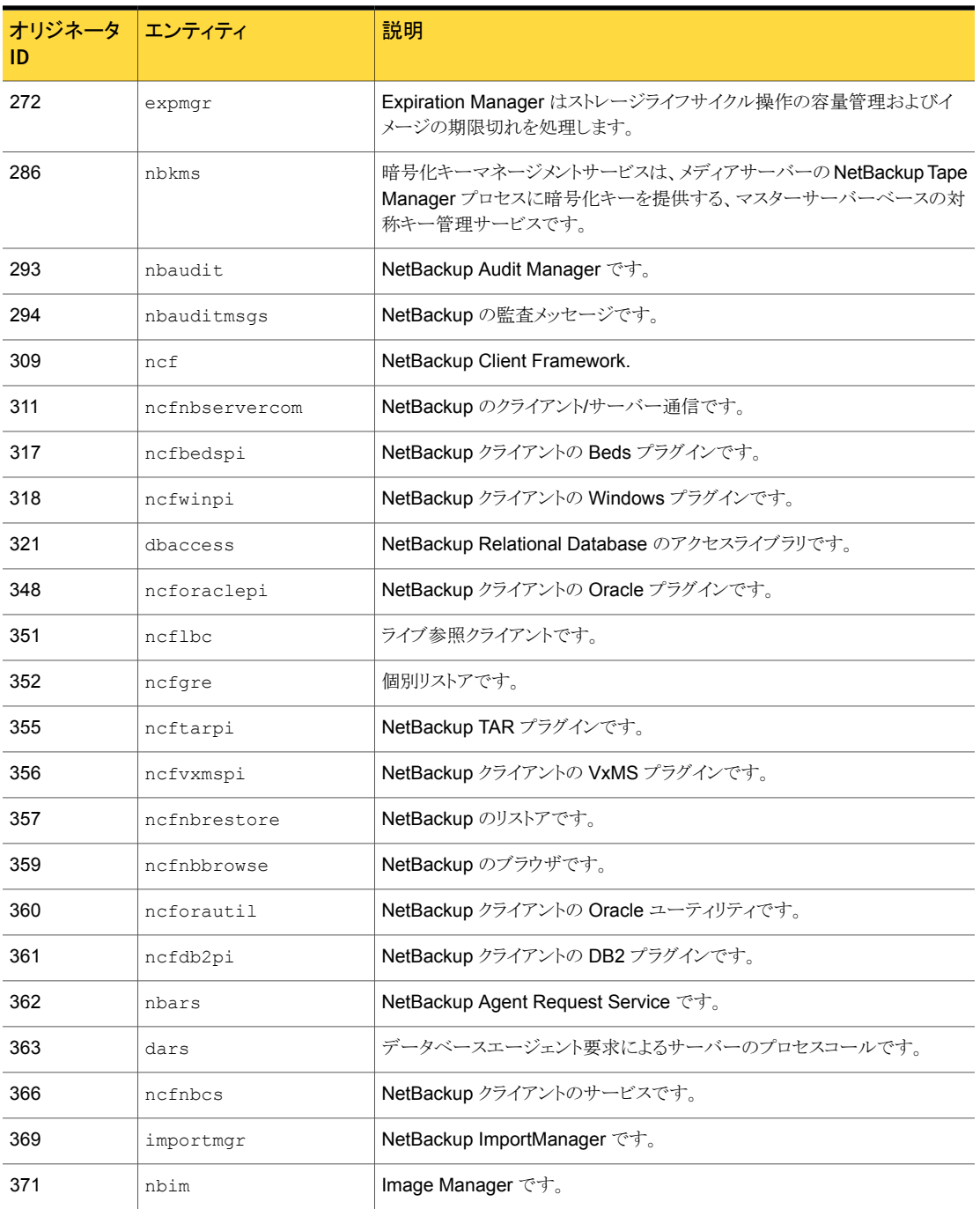

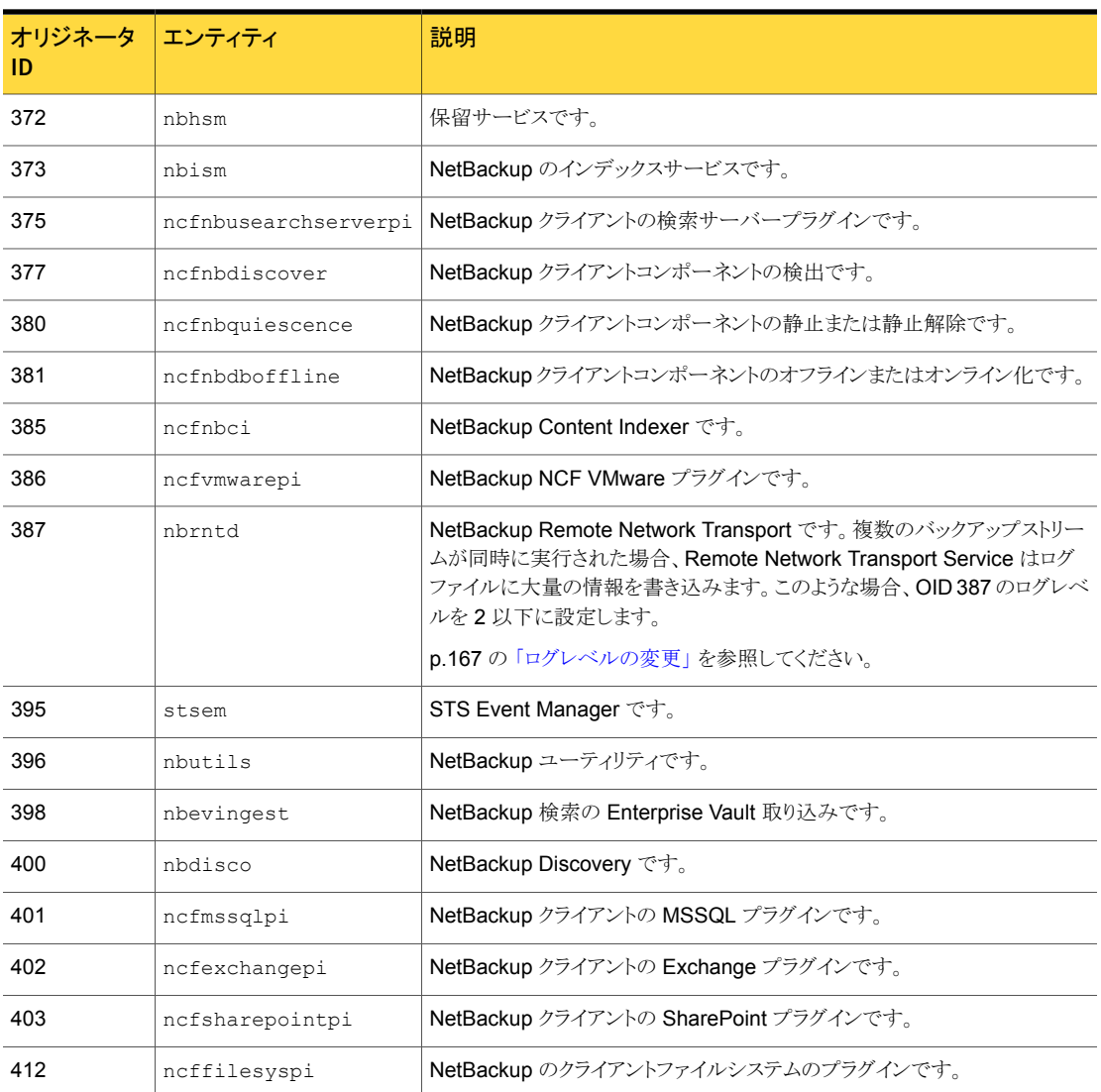

# 統合ログファイルの場所の変更について

統合ログファイルは、大量のディスク領域を使用する可能性があります。 必要に応じて、 次を入力して異なる場所にそれらを書き込みます。

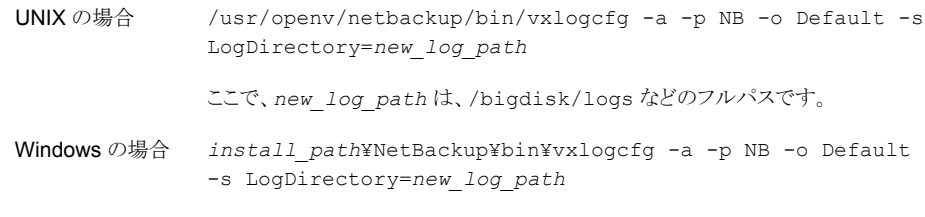

ここで、*new\_log\_path* は、D:¥logs などのフルパスです。

# 統合ログファイルのロールオーバーについて

<span id="page-138-0"></span>ログファイルが大きくなりすぎないようにするため、またはログファイル作成のタイミングま たは頻度を制御するために、ログのロールオーバーオプションを設定することができます。 設定したファイルサイズまたは時間に達した場合、現在のログファイルは閉じられます。 ログプロセスの新しいログメッセージは、新しいログファイルに書き込まれます(ロールオー バーされます)。

<span id="page-138-1"></span>ファイルサイズ、時刻、または経過時間に基づいて実行されるように、ログファイルのロー ルオーバーを設定できます。 で記述されているオプションを指定して vxlogcfg表 [4-3](#page-138-1) コマ ンドを使用して、条件を設定します。

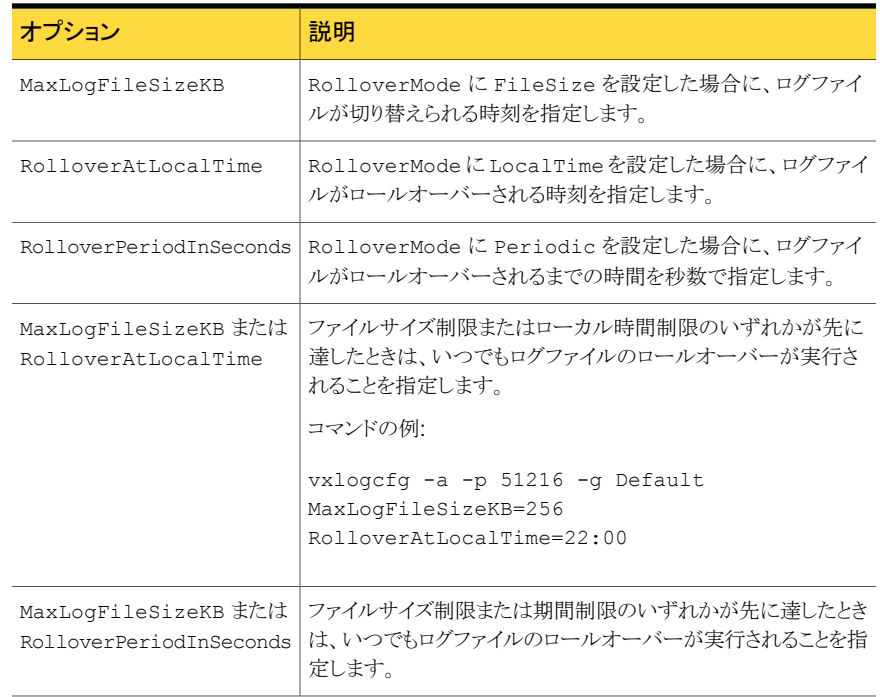

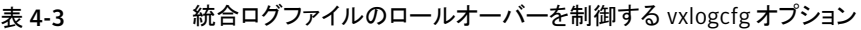

vxlogcfg の詳しい説明は次を参照してください。『NetBackup [コマンドリファレンスガイ](http://www.symantec.com/docs/DOC5332) [ド』。](http://www.symantec.com/docs/DOC5332)

デフォルトでは、ログファイルは、51200 KB のファイルサイズ単位でロールオーバーしま す。ログファイルのサイズが 51200 KB に達すると、そのファイルは閉じられ、新しいログ ファイルが開かれます。

次の例では、NetBackup (prodid 51216) のロールオーバーモードを Periodic に設 定しています。

# vxlogcfg -a --prodid 51216 --orgid 116 -s RolloverMode=Periodic RolloverPeriodInSeconds=86400

前の例は RolloverMode オプションを指定して vxlogcfg コマンドを使います。 nbpem (オリジネータ ID 116) のロールオーバーモードを Periodic に設定します。また、nbpem のログファイルの次のロールオーバーが実施されるまでの間隔を 24 時間 (86400 秒) に設定しています。

ログファイルのロールオーバーが行われ、ローテーション ID が増加しているファイル名の 例を次に示します。

/usr/openv/logs/nbpem/51216-116-2201360136-041029-0000000000.log /usr/openv/logs/nbpem/51216-116-2201360136-041029-0000000001.log /usr/openv/logs/nbpem/51216-116-2201360136-041029-0000000002.log

さらに、ログファイルのローテーションを次で使うことができます。

- 統合ログ機能を使うサーバープロセスのログ p.132 の [「統合ログを使うエンティティのオリジネータ](#page-131-0) ID」 を参照してください。
- 特定のレガシーログ
- Bare Metal Restore プロセス bmrsavecfg が作成する統合ログファイル

# 統合ログファイルの再利用について

最も古いログファイルの削除は再利用と呼ばれます。統合ログファイルを次のように再利 用できます。

ログファイルの数を制限 NetBackupが保有するログファイルの最大数を指定します。ログファイ ルの数が最大数を超えると、最も古いログファイルがログクリーンアップ 時に削除対象になります。 vxlogcfg コマンドの NumberOfLogFiles オプションでその数を定義します。 する

> 次の例では、NetBackup (プロダクト ID 51216) のすべての統合ログオ リジネータに許可されるログファイルの最大数を 8000 に設定していま す。特定のオリジネータのログファイルの数が 8000 を超えると、最も古 いログファイルがログクリーンアップ時に削除対象になります。

# vxlogcfg -a -p 51216 -o ALL -s NumberOfLogFiles=8000

p.149の「vxlogcfg [を使用した統合ログの設定の例」](#page-148-0)を参照してくださ い。

[ログを保持する(Keep logs)]プロパティを使って、ログが保持される最 大日数を指定します。最大日数に達すると、統合ログとレガシーログは 自動的に削除されます。 ログファイルが保持され る日数を指定する

> NetBackup 管理コンソールの左ペインで、[NetBackup の管理 (NetBackup Management)]>[ホストプロパティ (Host Properties)]> 「マスターサーバー (Master Servers)]を展開します。変更するサー バーをダブルクリックします。新しいダイアログボックスが表示されます。 左ペインで、[クリーンアップ (Clean-up)]>[ログを保持する (Keep logs)]をクリックします。

ログファイルを明示的に リサイクルを開始し、ログファイルを削除するには、次のコマンドを実行 します。 削除する

# vxlogmgr -a -d

vxlogmgrによってファイルを手動で削除または移動できない場合は、 [ログを保持する (Keep logs)]プロパティに従って、古い統合ログおよ びレガシーログが削除されます。

p.146の「vxlogmgr[を使用した統合ログの管理の例」](#page-145-0)を参照してくださ い。

vxlogcfg LogRecycle オプションがオン (true) の場合、統合ログの[ログを保持する (Keep logs)]設定は無効になります。この場合、統合ログファイルは、特定のオリジネー タのログファイルの数が vxlogcfg コマンドの NumberOfLogFiles オプションに指定し た数を超えると、削除されます。

# vxlogview コマンドを使用した統合ログの表示について

vxlogview コマンドを使用すると、統合ログ機能で作成されたログを表示できます。これ らのログは次のディレクトリに保存されます。

UNIX の場合 /usr/openv/logs

Windows の場合 *install\_path*¥logs

統合ログファイルは、レガシーログで書き込まれたファイルとは異なり、簡単にテキストエ ディタで表示することはできません。統合ログファイルは、バイナリ形式のファイルで、一 部の情報は関連するリソースファイルに含まれています。vxlogview コマンドを使用した 場合だけ、ログの情報を正しく収集して表示することができます。

NetBackup ログファイルと PBX ログファイルを表示するために vxlogview を使うことが できます。

vxlogview コマンドを使って PBX のログを表示するには次のことを行います。

- 権限があるユーザーであることを確認します。 UNIX と Linux の場合は、root 権限を 持たなければなりません。 Windows の場合は、管理者権限を持たなければなりませ  $h<sub>o</sub>$
- PBX プロダクト ID を指定するには、vxlogview コマンドラインのパラメータとして -p 50936 を入力してください。

vxlogview はすべてのファイルを検索するため、低速の処理になる場合があります。特 定プロセスのファイルに検索を制限することによって結果をより速く表示する方法の例に ついては、次のトピックを参照してください。

#### vxlogview コマンドで使用される問い合わせ文字列について

vxlogview コマンドを使用すると、統合ログ機能で生成されたログを表示できます。 vxlogview コマンドは次のオプションを含んでいます。 -w (- -where) *QueryString*.

*QueryString* は、データベースの WHERE 句と同様のテキスト表現です。問い合わせ 文字列式を使用して、統合ログ機能システムからログエントリを検索します。式は、関係演 算子、整数型定数、文字列型定数と、単一の値に評価される複数のログフィールド名の 組み合わせです。式は、AND や OR などの論理演算子を使用して、グループ化するこ ともできます。

サポートされている比較演算子は、次のとおりです。

- < より小さい
- > より大きい
- <= 以下
- >= 以上
- 等しい

!= 等しくない

サポートされている論理演算子は、次のとおりです。

- && 論理 AND
- || 論理 OR

表 [4-4](#page-142-0) に、特定のフィールドのデータデータ型、およびその説明と例を示します。複数の 例がリストにあるとき、例は両方とも同じ結果になります。

表 4-4 フィールドのデータ型

<span id="page-142-0"></span>

| フィールド名          | 型                   | 説明                                                                                                   | 例                                   |
|-----------------|---------------------|----------------------------------------------------------------------------------------------------|-------------------------------------|
| PRODID          | 整数または文字列            | プロダクトIDまたは製品の略称を指定<br>します。                                                                           | $PRODID = 51216$                    |
|                 |                     |                                                                                                    | $PRODID = 'NBU'$                    |
| ORGID           | 整数または文字列            | オリジネータ ID またはコンポーネント<br>の略称を指定します。                                                                   | ORGID = $116$                       |
|                 |                     |                                                                                                    | $ORGID = 'nbpem'$                   |
| PID             | long 型の整数           | プロセスIDを指定します。                                                                                        | $PID = 1234567$                     |
| TID             | long 型の整数           | スレッド ID を指定します。                                                                                      | $TID = 2874950$                     |
| STDATE          | long 型の整数または<br>文字列 | 秒単位またはロケール固有の短い形<br>式の日時で開始日付を指定します。た<br>とえば、'mm/dd/yy hh:mm:ss AM/PM'<br>の形式を使用しているロケールなどが<br>あります。 | STDATE = 98736352                   |
|                 |                     |                                                                                                    | STDATE = $14/26/11$ 11:01:00<br>AM' |
|                 |                     |                                                                                                    |                                     |
| ENDATE          | long 型の整数または<br>文字列 | 秒単位またはロケール固有の短い形<br>式の日時で終了日付を指定します。た<br>とえば、'mm/dd/yy hh:mm:ss AM/PM'<br>の形式を使用しているロケールなどが<br>あります。 | ENDATE = $99736352$                 |
|                 |                     |                                                                                                    | ENDATE = $11/27/04$ 10:01:00<br>AM' |
|                 |                     |                                                                                                    |                                     |
| <b>PREVTIME</b> | 文字列                 | hh:mm:ss の形式で、時間を指定しま<br>す。このフィールドには、=、<、>、>=<br>および <= の演算子だけを使用できま<br>す。                           | PREVTIME = $'2:34:00'$              |

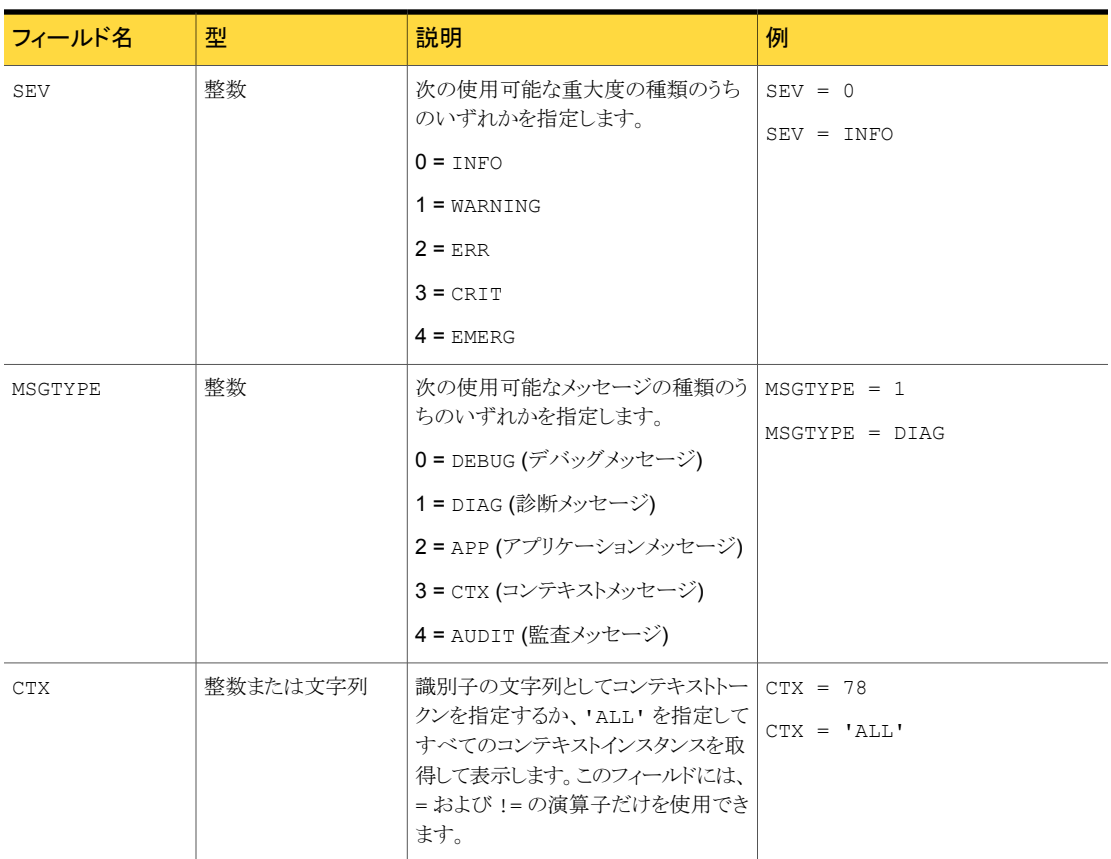

問い合わせ文字列を書く場合、次を考慮します。

大文字と小文字の区 フィールド名、重大度の種類およびメッセージの種類は大文字と小文字が 区別されません。 たとえば、次のエントリは有効です。 別

- sev = info
- msgtype = diag
- 文字列の定数は、一重引用符で囲んで指定する必要があります。たとえば、 PRODID = 'NBU' と指定します。 文字列の定数
- 開始日と終了日は次の形式で指定できます。 日付
	- 地域ごとの短い日付表示形式に対応する文字列の定数
	- 1970年1月1日午前0時から経過した秒数の UNIX long 型の整数。

表 [4-5](#page-144-1) に、問い合わせ文字列の例を示します。
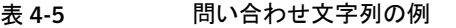

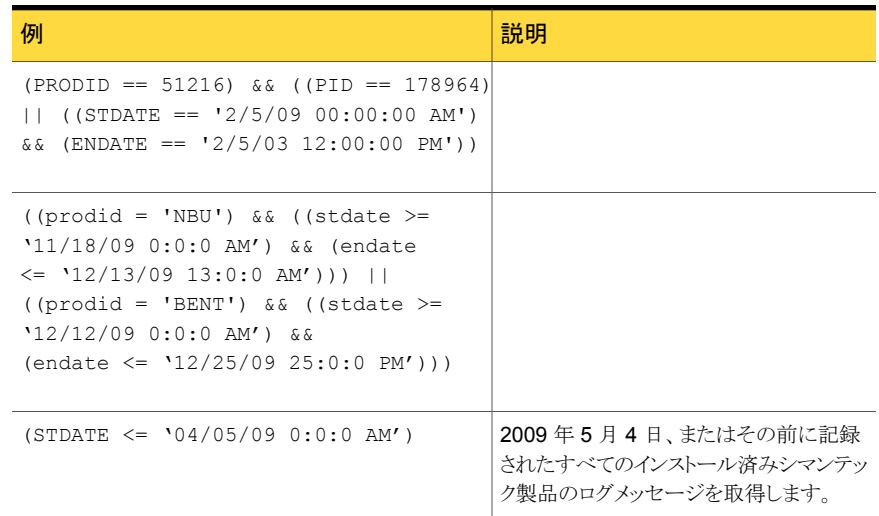

# vxlogview を使用した統合ログの表示の例

次の例は、vxlogview コマンドを使って統合ログを表示する方法を示します。

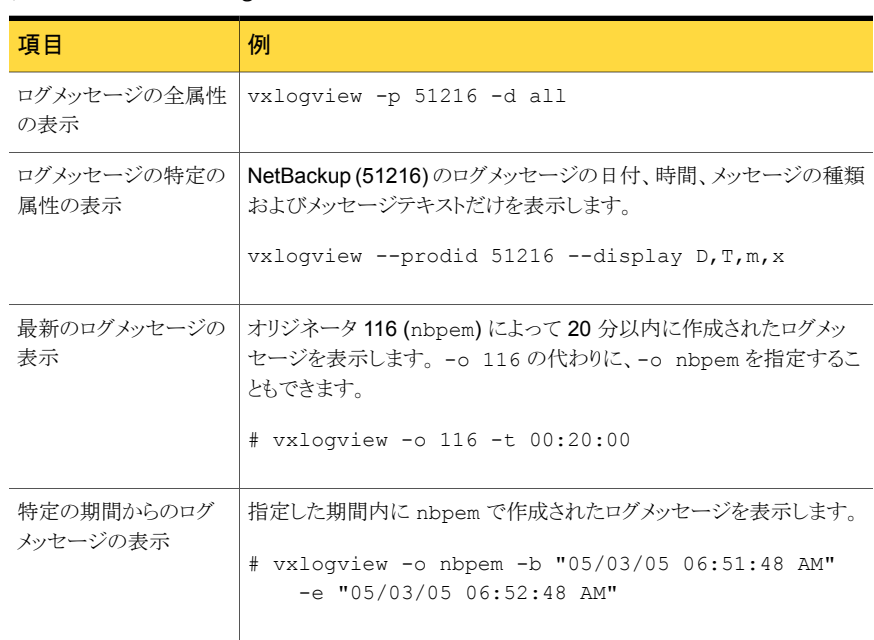

#### 表 4-6 vxlogview コマンドの使用例

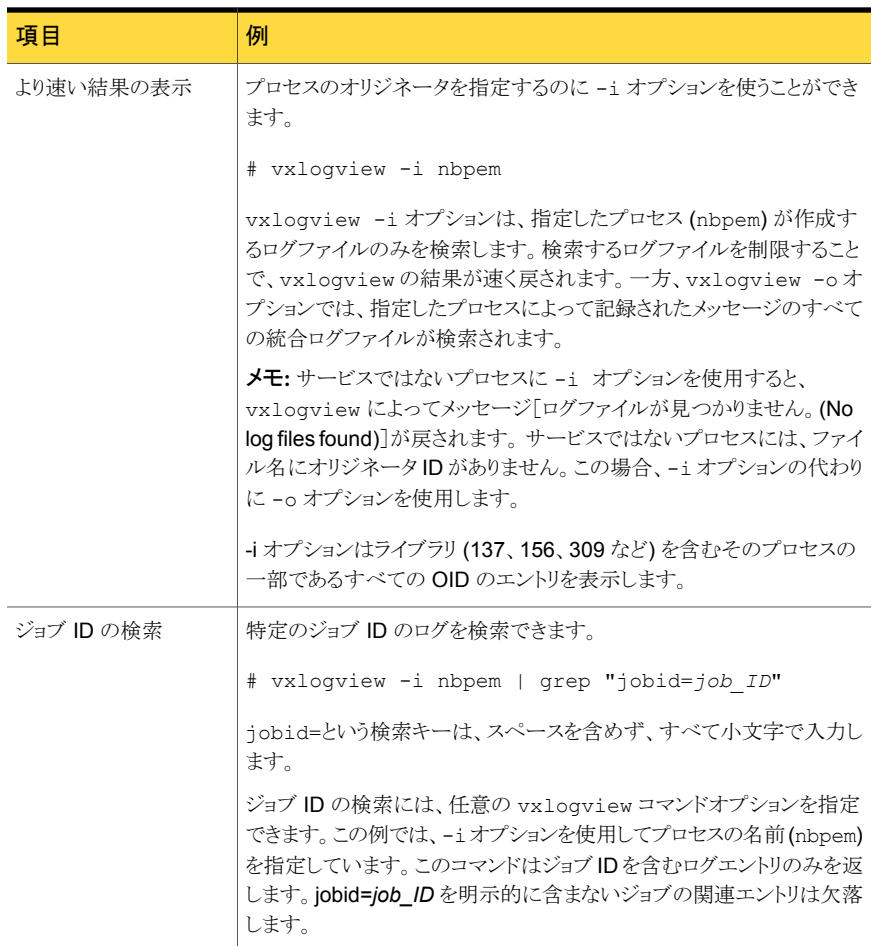

vxlogviewの詳しい説明は、次を参照してください。『NetBackup [コマンドリファレンスガ](http://www.symantec.com/docs/DOC5332) [イド』。](http://www.symantec.com/docs/DOC5332)

# vxlogmgr を使用した統合ログの管理の例

次の例は、vxlogmgr コマンドを使って統合ログファイルを管理する方法を示します。ロ グファイルの管理は、ログファイルの削除や移動などの操作を含んでいます。

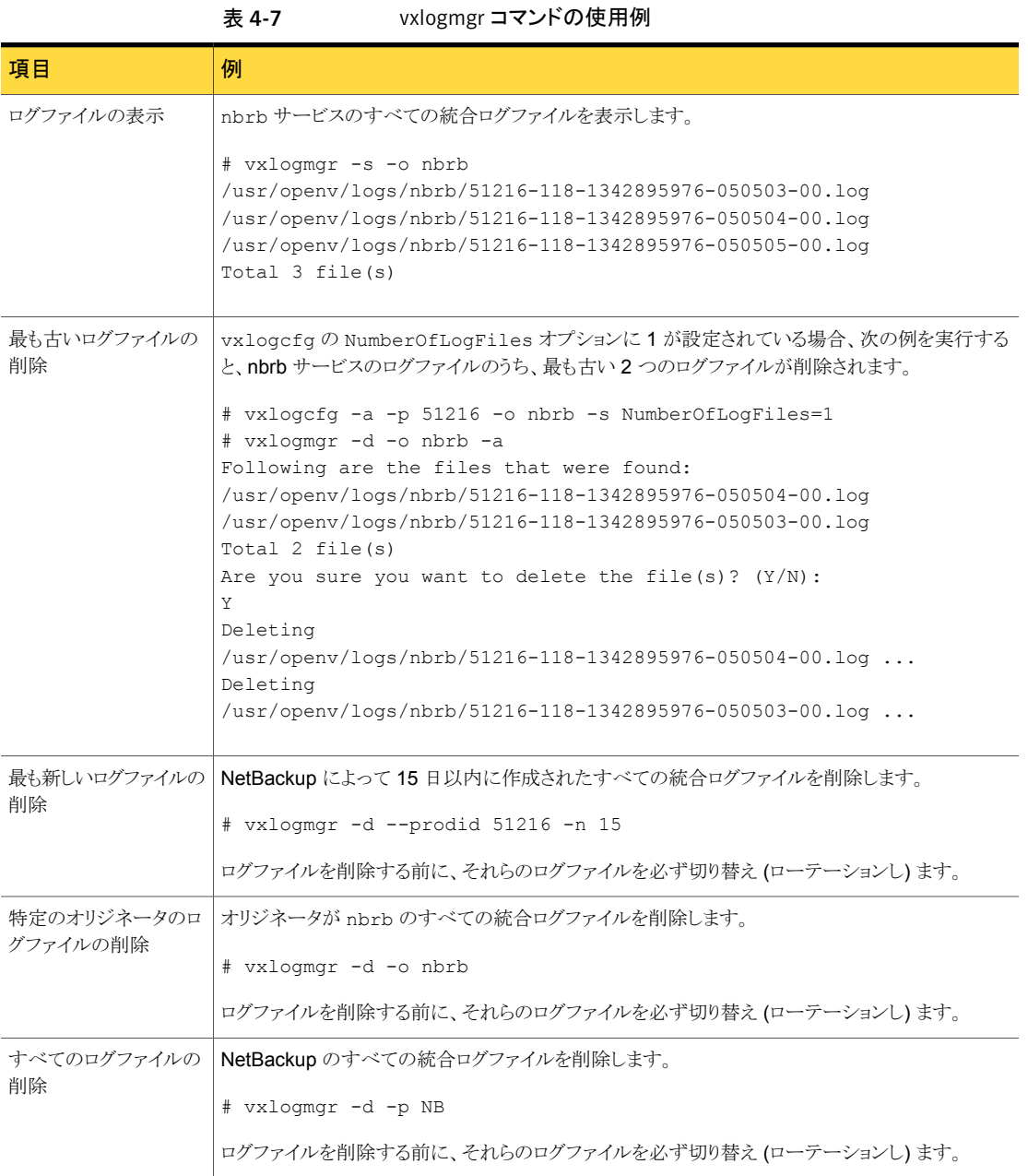

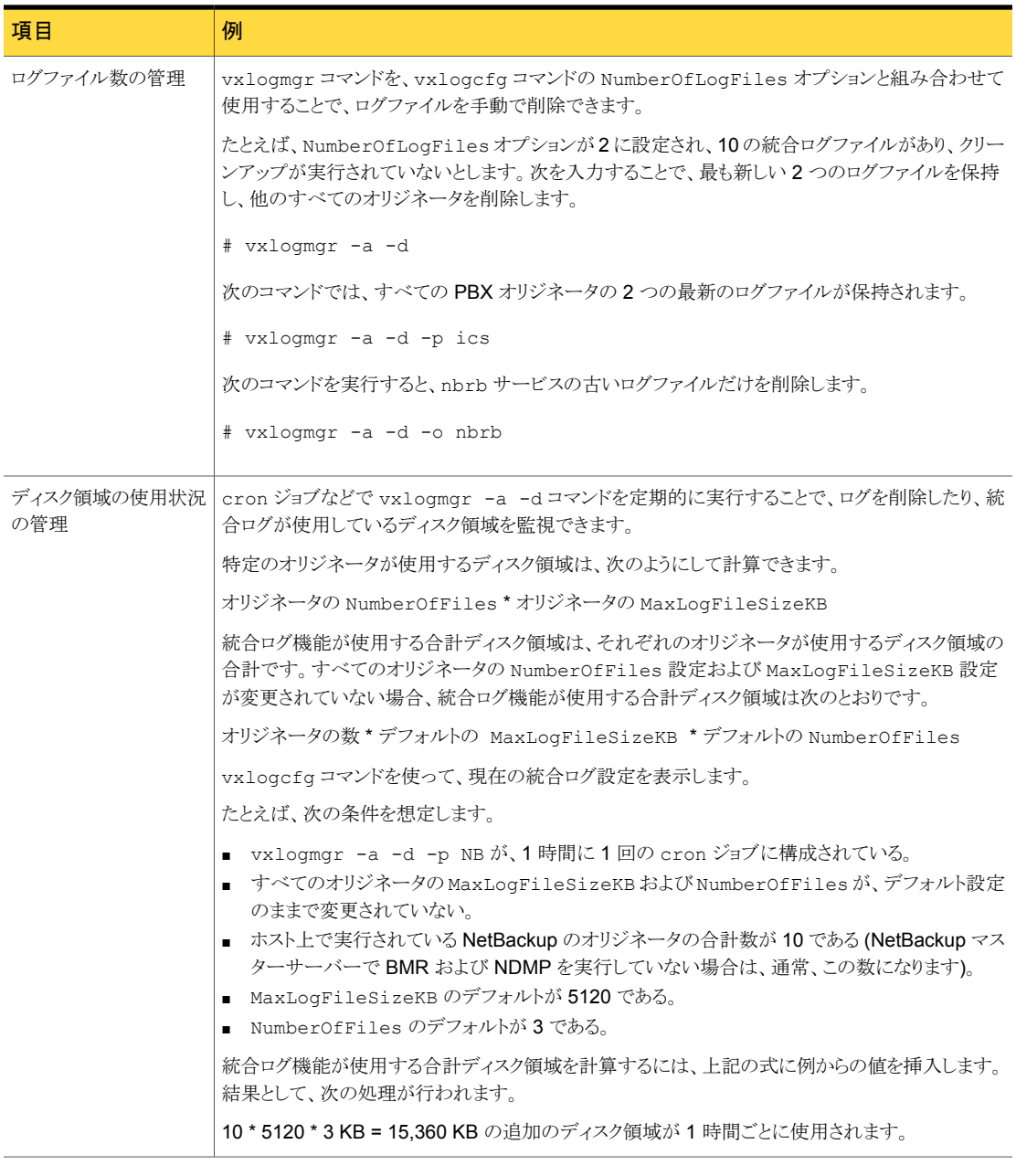

vxlogmgrの詳しい説明は、次を参照してください。『NetBackup [コマンドリファレンスガ](http://www.symantec.com/docs/DOC5332) [イド』。](http://www.symantec.com/docs/DOC5332)

## vxlogcfg を使用した統合ログの設定の例

<span id="page-148-0"></span>vxlogcfg コマンドを使用してログレベルやロールオーバーの設定を変更できます。 vxlogcfg コマンドには次の性質があります。

- vxlogcfgコマンドでのみ、統合ログの診断メッセージおよびデバッグメッセージをオ フに設定できます。レガシーログのメッセージの書き込みは、最小レベルには設定で きますが、オフに設定することはできません。
- デバッグログ制限機能のための vxlogcfg オプション (MaxLogFileSizeKB および NumberOfLogFiles) は、一部のレガシーログにも影響します。 p.162 の[「レガシーログのサイズと保持の制限について」](#page-161-0)を参照してください。
- 絶対パスを指定する必要があります。相対パスを使わないでください。

次の例は、vxlogcfgコマンドを使って統合ログ機能の設定を構成する方法を示します。

| 項目                 | 例                                                                                                    |
|--------------------|----------------------------------------------------------------------------------------------------|
| 最大ログファイルサイズ<br>の設定 | デフォルトでは、統合ログファイルの最大サイズは 5120 KB です。ログ<br>ファイルのサイズが 5120 KB に達すると、そのファイルは閉じられ、 新<br>しいログファイルが開かれます。                     |
|                    | MaxLogFileSizeKB オプションを使用して最大ファイルサイズを変<br>更できます。次のコマンドでは、NetBackup 製品のデフォルトの最大ロ<br>グサイズが 2048 KB に変更されます。              |
|                    | # vxlogcfg -a -p 51216 -o Default -s<br>MaxLogFileSizeKB=100000                                                        |
|                    | MaxLogFileSizeKB を有効にするには、RolloverMode オプショ<br>ンに FileSize を設定する必要があります。                                               |
|                    | # vxlogcfg -a --prodid 51216 --orgid Default -s<br>RolloverMode=FileSize                                               |
|                    | MaxLogFileSizeKBは、オリジネータごとに設定できます。 構成され<br>ていないオリジネータではデフォルト値が使用されます。次の例では、<br>nbrb サービス (オリジネータ 118) のデフォルト値を変更しています。 |
|                    | $*$ vxlogcfg $-a$ -p 51216 -o nbrb -s<br>MaxLogFileSizeKB=1024                                                         |

表 4-8 vxlogcfg コマンドの使用例

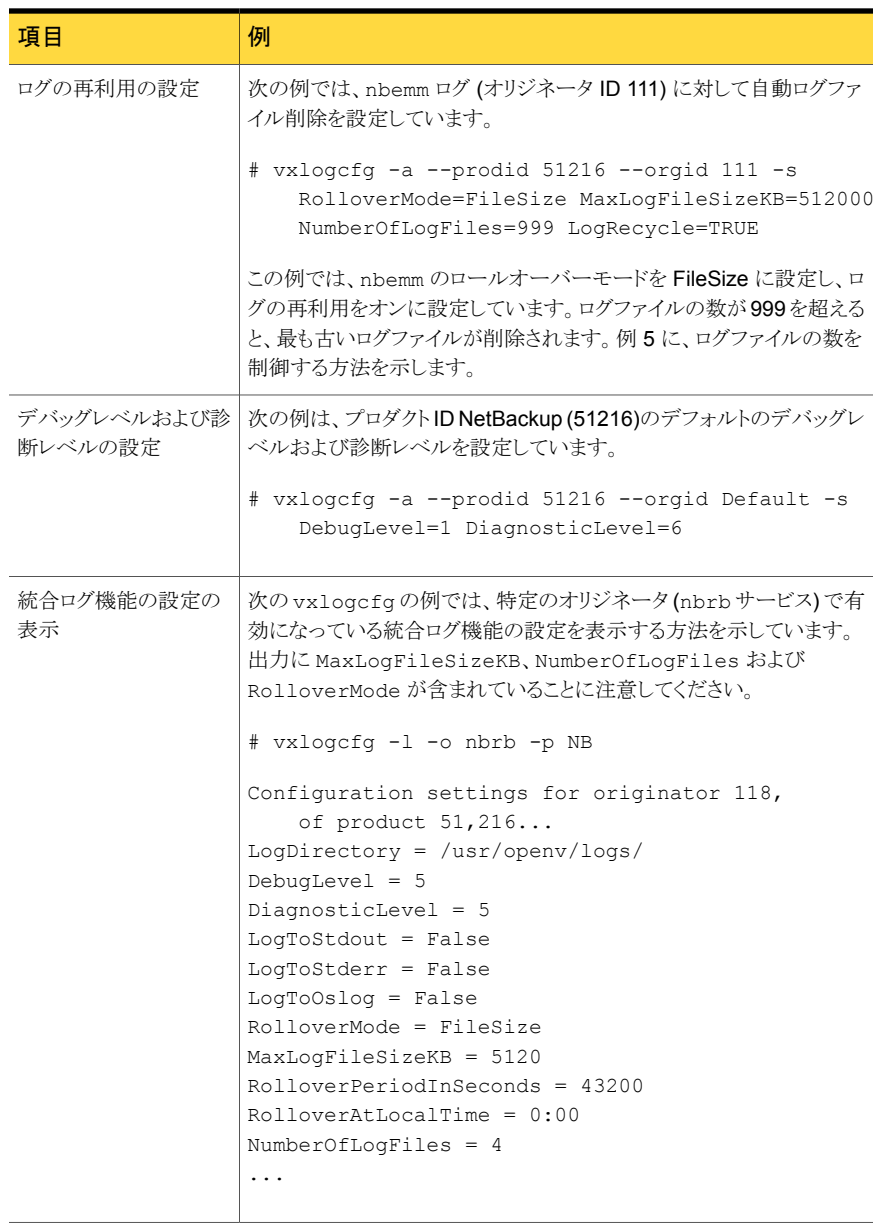

vxlogcfg の詳しい説明は次を参照してください。『NetBackup [コマンドリファレンスガイ](http://www.symantec.com/docs/DOC5332) [ド』。](http://www.symantec.com/docs/DOC5332)

# レガシーログについて

<span id="page-150-0"></span>レガシーログと統合ログは、NetBackup で使われるデバッグログの 2 つの形式です。レ ガシーデバッグログの場合、各プロセスが個別のログディレクトリにデバッグアクティビティ のログを作成します。 NetBackup のすべてのプロセスは統合ログかレガシーログを使い ます。

p.127 の [「統合ログについて」](#page-126-0) を参照してください。

NetBackup サーバーでレガシーデバッグログを有効にするには、最初に各プロセスに 対して適切なディレクトリを作成する必要があります。

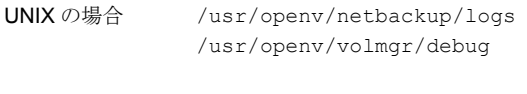

*install\_path*¥NetBackup¥logs *install\_path*¥Volmgr¥debug Windows の場合

ディレクトリが作成された後、NetBackup は各プロセスに関連付けられるディレクトリにロ グファイルを作成します。デバッグログファイルは、プロセスの起動時に作成されます。

NetBackup 状態収集デーモン (vmscd) でデバッグログを有効にするには、nbemm を起 動する前に次のディレクトリを作成します。

または、次のディレクトリの作成後に nbemm を停止して再起動します。

UNIX の場合 /usr/openv/volmgr/debug/reglib

Windows の場合 *install path*¥Volmgr¥debug¥reqlib¥

作成する必要があるログディレクトリを示す表を参照できます。

p.157 の [「サーバーのレガシーデバッグログのディレクトリ名](#page-156-0) 」 を参照してください。

p.159 の [「メディアおよびデバイス管理のレガシーデバッグログのディレクトリ名」](#page-158-0) を参照し てください。

メモ: Windows サーバーでは、バッチファイル

*install\_path*¥NetBackup¥Logs¥mklogdir.bat を実行すると、

install\_path¥NetBackup¥Logs の下階層に、デバッグログディレクトリを一度に作成 できます。

メディアサーバーのデバッグログは、bpbrm、bpcd、bpdm および bptm だけです。

# レガシーログを使う UNIX クライアントプロセス

ほとんどの UNIX クライアントプロセスでレガシーログが使用されます。UNIX クライアント でレガシーデバッグログを有効にするには、次のディレクトリに適切なサブディレクトリを作 成します。

/usr/openv/netbackup/logs

メモ: ユーザープロセスによるログファイルへの書き込みを可能にするため、ディレクトリを 作成したら、アクセスモードを 777 に設定してください。

<span id="page-151-0"></span>表 [4-9](#page-151-0) UNIX クライアントに適用されるレガシーデバッグログのディレクトリを示します。

| ディレクトリ      | 関連するプロセス                                                                                                    |
|-------------|----------------------------------------------------------------------------------------------------|
| bp          | メニュー方式のクライアントユーザーインターフェースプログラム。                                                                                                    |
| bparchive   | アーカイブプログラム。 bp のデバッグにも使用できます。                                                                                                    |
| bpbackup    | バックアッププログラム。bpのデバッグにも使用できます。                                                                                                    |
| bpbkar      | バックアップイメージの生成に使用されるプログラム。                                                                                                    |
| bpcd        | NetBackup Client デーモンまたは NetBackup Client Manager。                                                                                                    |
| bphdb       | NetBackupデータベースエージェントクライアントで、データベースをバッ<br>クアップするためのスクリプトを起動するプログラム。<br>詳しくは、該当する NetBackup データベースエージェントの管理者ガイ                                                                                                    |
|             | ドを参照してください。                                                                                                    |
| bpjava-msvc | NetBackup-Javaアプリケーションのサーバー認証サービス。このサービ<br>スは、NetBackup-Java インターフェースアプリケーションの起動中に、<br>inetd によって起動されます。このプログラムによって、アプリケーション<br>を起動したユーザーが認証されます。                                                                       |
| bpjava-usvc | bpjava-msvc によって起動される NetBackup プログラム。<br>NetBackup-Java インターフェースを起動すると表示されるログオンダイ<br>アログボックスでログオンに成功すると起動されます。このプログラムによっ<br>て、bpjava-msvcが実行されているホスト上の Java ベースの管理イン<br>ターフェースおよびユーザーインターフェースから送信されるすべての要<br>求が処理されます。 |
| bplist      | バックアップおよびアーカイブを実行されたファイルを表示するプログラ<br>ム。bp のデバッグにも使用できます。                                                                                                    |

表 4-9 レガシーログを使う UNIX クライアントプロセス

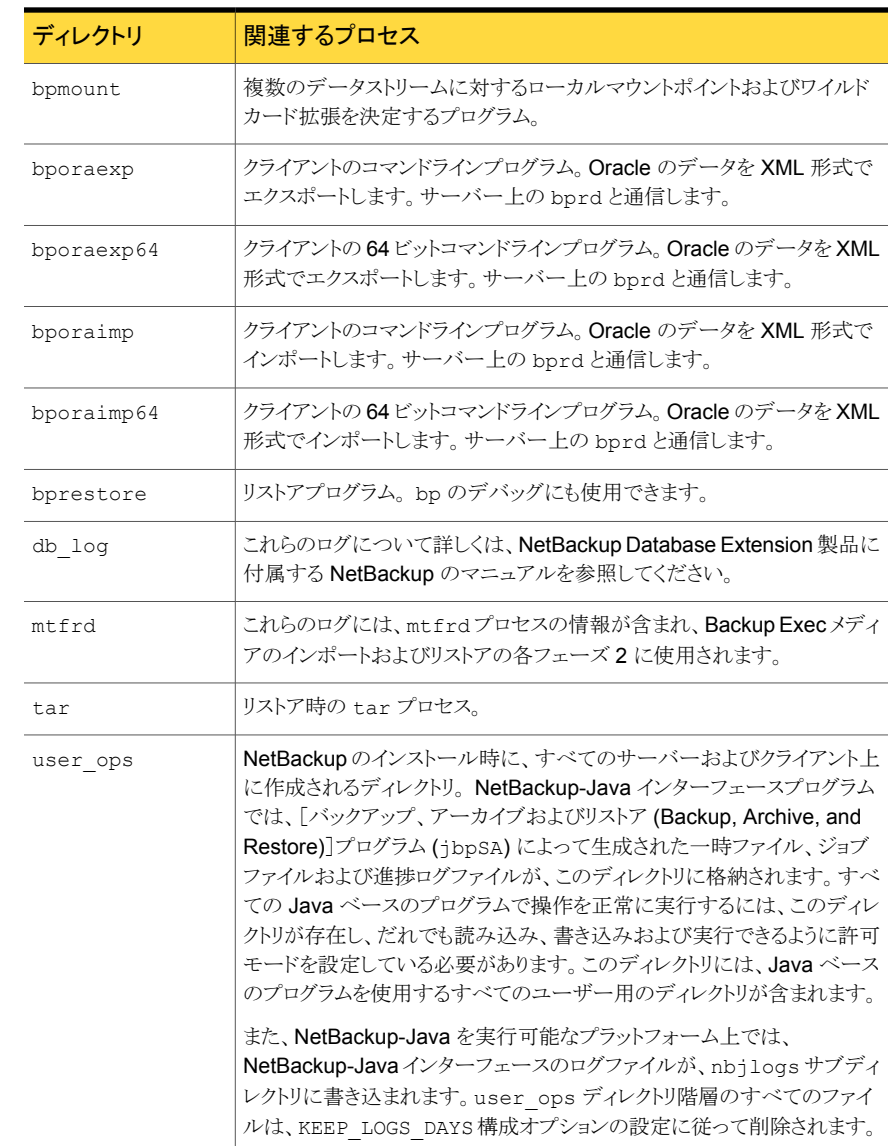

# レガシーログを使う PC クライアントプロセス

ほとんどの PC クライアントプロセスでレガシーログが使用されます。Windows クライアン トで詳細なレガシーデバッグログを有効にするには、次の場所にディレクトリを作成しま す。 作成するディレクトリ名は、ログを作成するプロセスに対応します。

C:¥Program Files¥VERITAS¥NetBackup¥Logs¥

メモ: 次の場所は、ディレクトリが配置されるデフォルトの場所です。クライアントのインス トールでは、別の場所を指定することができます。

表 [4-10](#page-153-0) に、これらのクライアントで使用可能なレガシーデバッグログディレクトリを示しま す。

| ディレクトリ      | NetBackup クライアント                                                                                                    | 関連するプロセス                                                                                        |
|-------------|----------------------------------------------------------------------------------------------------|-------------------------------------------------------------------------------------------------|
| bpinetd     | Windows Server 2003                                                                                                    | クライアントのサービスログ。これらのログ<br>には、bpinetd32プロセスの情報が含<br>まれます。                                          |
| bparchive   | Windows Server 2003                                                                                                    | コマンドラインから実行されるアーカイブ<br>プログラム。                                                                   |
| bpbackup    | Windows Server 2003                                                                                                    | コマンドラインから実行されるバックアッ<br>ププログラム。                                                                  |
| bpbkar      | Windows Server 2003                                                                                                    | Backup Archive Manager。これらのロ<br>グには、bpbkar32 プロセスの情報が<br>含まれます。                                 |
| bpcd        | すべての Windows クライアント                                                                                                    | NetBackup Client デーモンまたは<br>NetBackup Client Manager。これらの<br>ログには、サーバーとクライアント間の通<br>信の情報が含まれます。 |
| bpjava-msvc | NetBackup-Java アプリケーショ<br>ンのサーバー認証サービス。この<br>サービスは、NetBackup-Javaイ<br>ンターフェースアプリケーションの<br>起動中に、NetBackup Client<br>Serviceによって起動されます。<br>このプログラムによって、アプリ<br>ケーションを起動したユーザーが<br>認証されます。(すべての<br>Windows プラットフォーム) | bpjava-msvc                                                                                     |

<span id="page-153-0"></span>表 4-10 レガシーログを使う PC クライアントプロセス

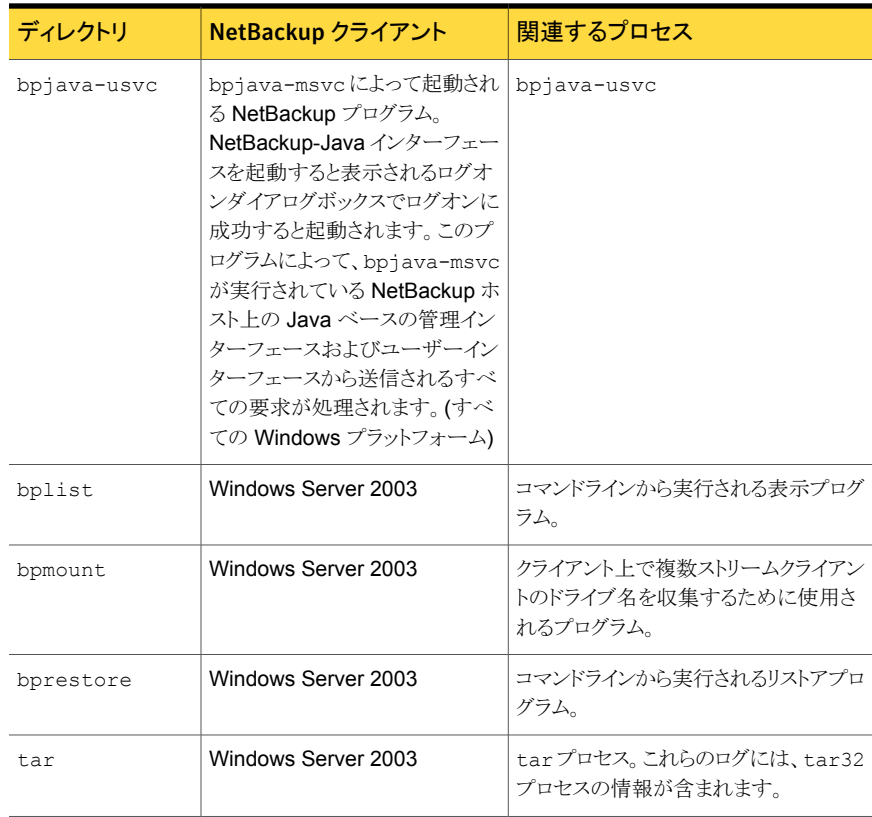

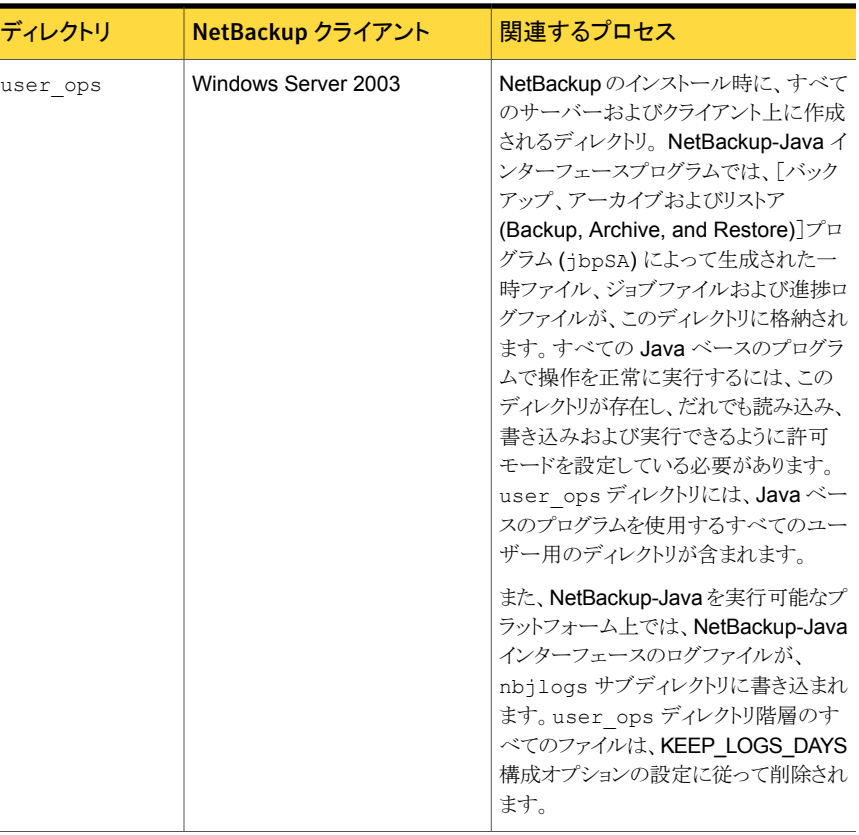

## レガシーログのファイル名の形式

<span id="page-155-0"></span>標準的なレガシーログシステムでは、1 つの NetBackup プロセスごとに、デバッグログ ファイルが毎日 1 つずつ作成されます。 [デバッグログ制限機能を有効にする (Enable robust logging)]が有効になっているレガシーログシステムでは、NetBackup プロセスご とに、一定の数のログファイルが作成されます。各ファイルは一定のサイズに達すると閉 じられ、新しいファイルが作成されます。

レガシーログでは、ログファイルの名前に 2 つの形式を使います。 使われる形式は、ロ グが標準のシステムを使うか、ファイルローテーション (デバッグログ制限機能) を使うか によって異なります。

| 形式                            | ファイル名の形式                                                                                                    |
|-------------------------------|----------------------------------------------------------------------------------------------------|
| 標準のレガシーログ                     | ■ UNIXの場合: log。mmddyy<br>たとえば: 1og.040805など。<br>■ Windows の場合: mmddyy, log<br>たとえば: 040105.1og など。                                                                                                   |
| デバッグログ制限機能が有効に<br>なっているレガシーログ | mmddyy nnnnn.log<br>たとえば: 040105 00001.1og など<br>ここで、nnnnn は、ログファイルのカウンタ (ローテーション番号)<br>です。カウンタがログファイル数の設定値を超えると、最も古いロ<br>グファイルが削除されます。ログファイル数は、vxlogcfg コマ<br>ンドの NumberOfLogFiles オプションを使用して設定します。 |

表 4-11 様々なレガシーログのファイル名の形式

既存のスクリプトとの互換性を保つため、デバッグログファイル名の形式は変更されませ ん。 標準レガシーのログを作成した後堅ろうなファイルログを有効にすると、ログが有効 なプロセスのログファイルだけに、ファイルのローテーションを使用した名前形式が使用 されます。

<span id="page-156-0"></span>レガシーデバッグログディレクトリに新しいログファイル名と古いログファイル名が混在す る場合、ファイルは、[ログを保持する (Keep logs)]設定およびデバッグログ制限機能の 設定に従って管理されます。

# <span id="page-156-1"></span>サーバーのレガシーデバッグログのディレクトリ名

表 [4-12](#page-156-1) に、サーバーのレガシーデバッグログをサポートするために作成する必要がある ディレクトリを示します。各ディレクトリはプロセスに対応します。指定されない場合、各ディ レクトリは次のディレクトリの下に作成する必要があります。

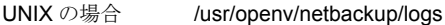

Windows の場合 *install\_path*¥NetBackup¥logs

#### 表 4-12 レガシーデバッグログのディレクトリ名

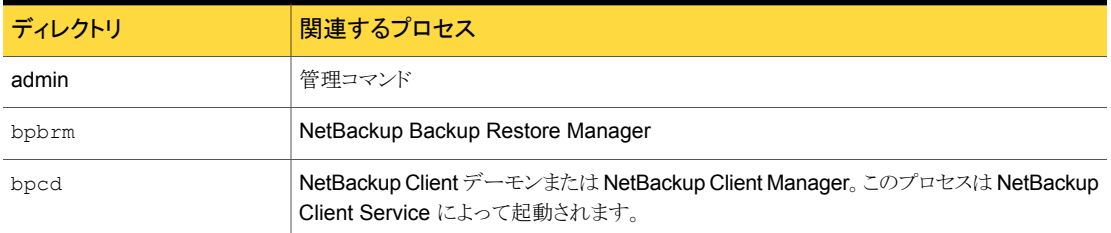

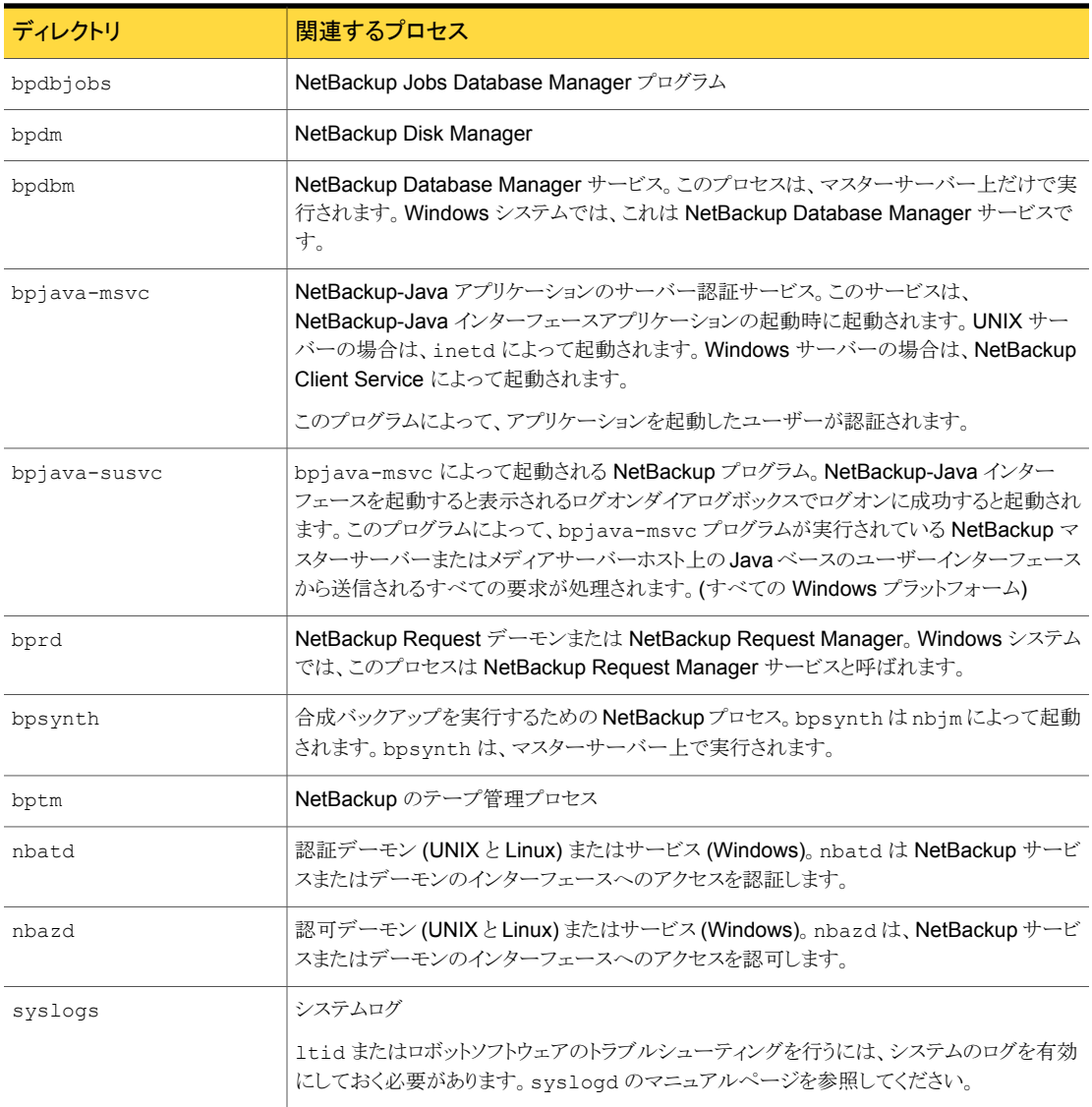

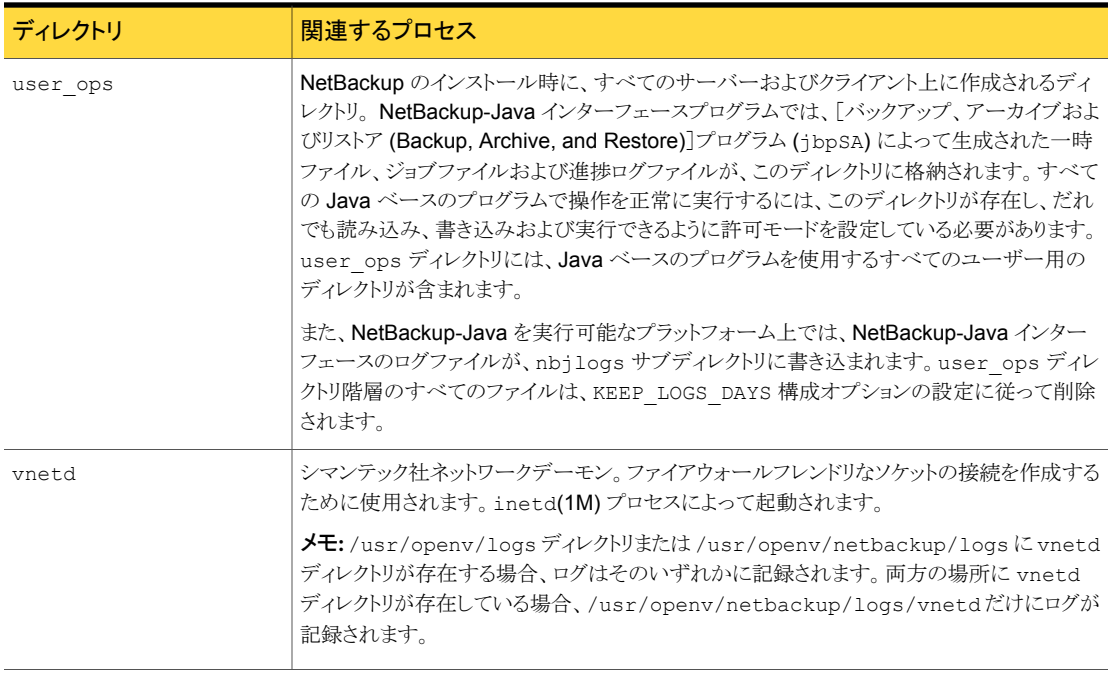

ログを書き込むプログラムおよびデーモンについての詳細情報を参照できます。

<span id="page-158-0"></span>p.281 の [「バックアップ機能およびリストア機能の概要」](#page-280-0) を参照してください。

UNIX システムでは、/usr/openv/netbackup/logs ディレクトリの README ファイルも 参照してください。

# メディアおよびデバイス管理のレガシーデバッグログのディレクトリ名

<span id="page-158-1"></span>デバッグログディレクトリはメディア管理プロセスとデバイス管理プロセスのログを有効にし ます。表 [4-13](#page-158-1) に、メディア管理およびデバイス管理のレガシーデバッグログをサポートす るために作成する必要があるディレクトリを示します。各ディレクトリはプロセスに対応しま す。

表 4-13 メディアおよびデバイスの管理のレガシーデバッグログ

| ディレクトリ | 関連するプロセス                                                                                                    |
|--------|----------------------------------------------------------------------------------------------------|
| acsssi | UNIX の場合、NetBackupと StorageTek ACSLS サーバー間のトランザ<br>クションのデバッグ情報。                                                          |
| デーキン   | vmd (Windowsの場合、NetBackup Volume Manager サービス)のデバッ<br>グ情報、および関連するプロセス (oprd および rdevmi)。ディレクトリの作<br>成後に vmd を停止して再起動します。 |

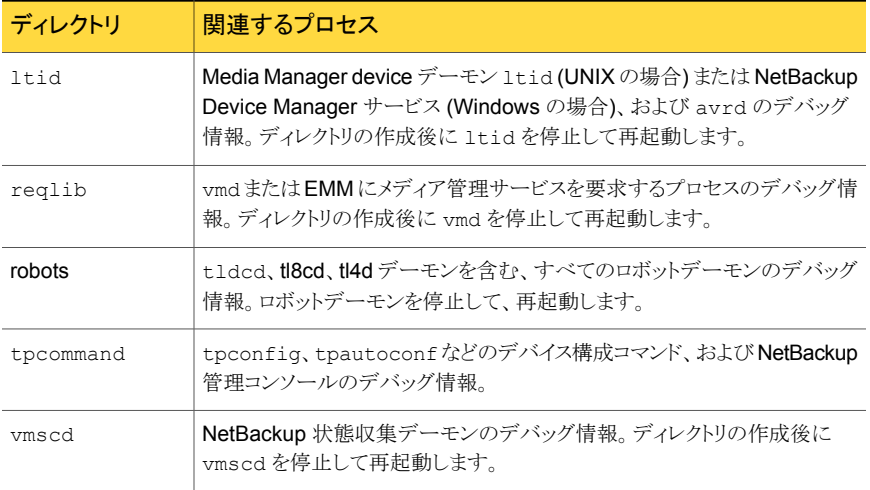

指定されない場合、各ディレクトリは次のディレクトリの下に作成する必要があります。

UNIX の場合 /usr/openv/volmgr/debug

Windows の場合 *install\_path*¥Volmgr¥debug

NetBackup では、デバッグ用の各ディレクトリに、ログファイルが毎日 1 つずつ作成され ます。

次のディレクトリを削除するか、または名前を変更することによってデバッグログを無効に できます。

UNIX の場合: vmd コマンド /usr/openv/volmgr/debug/daemon

Windows の場合: NetBackup *install path*¥Volmgr¥debug¥daemon Volume Manager サービス

<span id="page-159-0"></span>p.156 の [「レガシーログのファイル名の形式」](#page-155-0) を参照してください。

p.162 の[「レガシーログのサイズと保持の制限について」](#page-161-0)を参照してください。

p.159の[「メディアおよびデバイス管理のレガシーデバッグログのディレクトリ名」](#page-158-0)を参照し てください。

## レガシーログファイルに書き込まれる情報量を制御する方法

レガシーログレベルを設定して、NetBackup プロセスがログに書き込む情報量を増やす ことができます。

メディアおよびデバイスの管理以外のレガシーログに影響する設定を次に示します。

■ [グローバルログレベル (Global logging level)]を上げます。 p.167 の [「ログレベルの変更」](#page-166-0) を参照してください。

メモ:この設定は統合ログにも影響します。

■ UNIX の場合、/usr/openv/netbackup/bp.conf ファイルに VERBOSE エントリを追 加します。 値を指定しないで VERBOSE を入力すると、詳細度の値はデフォルトで 1 に設定され ます。より詳細なログを作成するには、VERBOSE = 2 (または3以上の値)と入力しま す。この設定は、レガシーログだけに影響します。

警告:詳細度の値を高く設定すると、デバッグログのサイズは非常に大きくなる可能性 があります。

■ 個々のプロセスのログレベルを設定します。 [ホストプロパティ(Host Properties)]で、[ログ(Logging)]ダイアログボックスの個々 のプロセスのログレベルを変更します。または、プログラムまたはデーモンの起動時 に詳細フラグを指定します (可能な場合)。 また、次のとおり、個々のプロセスのログレベルをbp.confファイルの負の値に設定す ることもできます。

<processname> VERBOSE = -2 対応するプロセスのログを完全に無効にします。 <processname> VERBOSE = -3 対応する処理はデバッグログの情報、警告および エラーメッセージだけをログに記録します。

ログのプロパティについての詳細は、次を参照してください。『[NetBackup](http://www.symantec.com/docs/DOC5332) 管理者ガ イド [Vol. 1](http://www.symantec.com/docs/DOC5332)』。

メディアおよびデバイスの管理のレガシーログのログレベルは、非詳細 (デフォルト) と詳 細の 2 つです。レベルを詳細 (高) に設定するには、vm.conf ファイルに VERBOSE とい うエントリを追加します。必要に応じて、ファイルを作成します。VERBOSE エントリを追加 した後で、ltid と vmd を再起動します。このエントリは、イベントビューアのアプリケーショ ンログおよびシステムログに影響します。 vm.conf ファイルは、次のディレクトリに存在し ます。

UNIX の場合 /usr/openv/volmgr/

Windows の場合 *install\_path*¥Volmgr¥

## レガシーログのサイズと保持の制限について

<span id="page-161-0"></span>特定の NetBackup プロセスはレガシーデバッグログを書き込みます。レガシーデバッグ ログは非常に大きくなる可能性があるので、解決できない問題が存在するときのみ有効 にします。ログが不要になったら、ログおよび関連するディレクトリを削除します。

NetBackup がレガシーデバッグログを保持する時間を制限するには、[ログを保持する (Keep logs)]フィールドで日数を指定します。デフォルトは 28 日です。[ホストプロパティ (Host Properties)]の下の[クリーンアップ (Clean-up)]ダイアログボックスで日数を指定 できます。

次を参照してください。『[NetBackup](http://www.symantec.com/docs/DOC5332) 管理者ガイド Vol. 1』 [クリーンアップ (Clean-up)] プロパティの詳しい情報。

ログが消費するディスク領域を制限するには、デバッグログ制限機能を使用します。デ バッグログ制限機能には、統合ログで使われるのと同様のファイルローテーション機能が 含まれています。デバッグログ制限機能はメディアおよびデバイス管理ログに適用されま せん。

p.139 の [「統合ログファイルのロールオーバーについて」](#page-138-0) を参照してください。

ログファイルの最大サイズおよびログディレクトリに保存するログファイルの最大数を指定 します。ログファイルが最大サイズに達すると、そのファイルは閉じられ、新しいファイルが 開かれます。ログファイル数がディレクトリに許可されている数を超える場合は、最も古い ファイルが削除されます。

次の NetBackup プロセスによって作成されるログでは、ログのローテーション (デバッグ ログ制限機能) を使用できます。

- bpbrm
- bpcd
- bpdbm
- bpdm
- bprd
- bptm

他の NetBackup プロセスによって作成されるレガシーログの場合は (メディアおよびデ バイス管理ログを除いて)、[ログを保持する (Keep logs)]プロパティを使います。

「ログを保持する(Keep logs)]プロパティはデバッグログ制限機能の設定を上書きするこ とがあります。[ログを保持する (Keep logs)]が 10 日に設定され、デバッグログ制限機 能の設定で 10 日以上許可される場合、ログは 11 日目に削除されます。

メディアおよびデバイスの管理のレガシーログで、ログファイルのローテーションを管理す るには、vm.conf ファイルの DAYS\_TO\_KEEP\_LOGS 設定を使用します。デフォルトでは、 無制限に保持されます。vm.comf ファイルは、次のディレクトリに存在します。

UNIX の場合 /usr/openv/volmgr/

Windows の場合 *install\_path*¥Volmgr¥

ログを 3 日間保有するには、vm.conf ファイルに次を入力します。

次を参照してください。『[NetBackup](http://www.symantec.com/docs/DOC5332) 管理者ガイド Vol. 2』 このエントリを使う方法につい ての指示。

DAYS TO KEEP LOGS = 3

## レガシーログのローテーションの構成

レガシーログの最大ファイルサイズおよび保持するログファイルの最大数を指定できま す。

レガシーログのローテーションを構成する方法

- 1 NetBackup 管理コンソールの左ペインで、「NetBackup の管理 (NetBackup Management)]>[ホストプロパティ(Host Properties)]>[マスターサーバー(Master Servers)]を展開します。
- 2 右ペインで、変更するサーバーをダブルクリックします。

3 表示されたダイアログボックスの左ペインで、[ログ (Logging)]を選択し、[デバッグ ログ制限機能を有効にする (Enable robust logging)]にチェックマークを付けます。

デバッグログ制限機能はレガシーログにのみ適用されます。デバッグログ制限機能 は別名ログローテーションです。

デフォルトでは、ファイルの最大サイズは 5120 KB、ログディレクトリ1つあたりの保 存ファイルの最大数は 3 です。

[デバッグログ制限機能を有効にする(Enable robust logging)]を無効にした場合、 標準の動作はそのまま適用されます。1つのログディレクトリあたり 1日1つのログ ファイルが作成され、ログの削除は[ログを保持する (Keep logs)]プロパティに従っ て実行されます。

4 ファイルの最大サイズまたはディレクトリ1つあたりの最大ログファイル数を変更する 場合、MaxLogFileSizeKB オプションおよび NumberOfLogFiles オプションを使 用します。これらのオプションは、次のディレクトリに存在する vxlogcfg コマンドの 一部です。

UNIX の場合 /usr/openv/netbackup/bin

Windows の場合 *install path*¥NetBackup¥bin

次の例を使用して、ファイルの最大サイズに 2048 KB を設定し、1 つのログディレ クトリあたりの最大ログファイル数に 10 を設定しています。

vxlogcfg -a -p 51216 --orgid Default -s MaxLogFileSizeKB=2048,NumberOfLogFiles=10

この例では、NetBackup (プロダクト ID 51216) の統合ログ機能を使用するすべて のプロセスおよびレガシーログ機能を使用するプロセスのデフォルト値が設定されま す。

<span id="page-163-0"></span>vxlogcfg の詳しい説明は次を参照してください。『NetBackup [コマンドリファレンスガイ](http://www.symantec.com/docs/DOC5332) [ド』。](http://www.symantec.com/docs/DOC5332)

## 合成バックアップの問題レポートに必要なレガシーログディレクトリの作 成

レガシーログディレクトリが作成されていない場合、そのディレクトリを作成する必要があり ます。このディレクトリが存在しない場合、ログをディスクに書き込むことができません。

|  | ٠ |  |
|--|---|--|
|--|---|--|

レガシーログディレクトリの作成

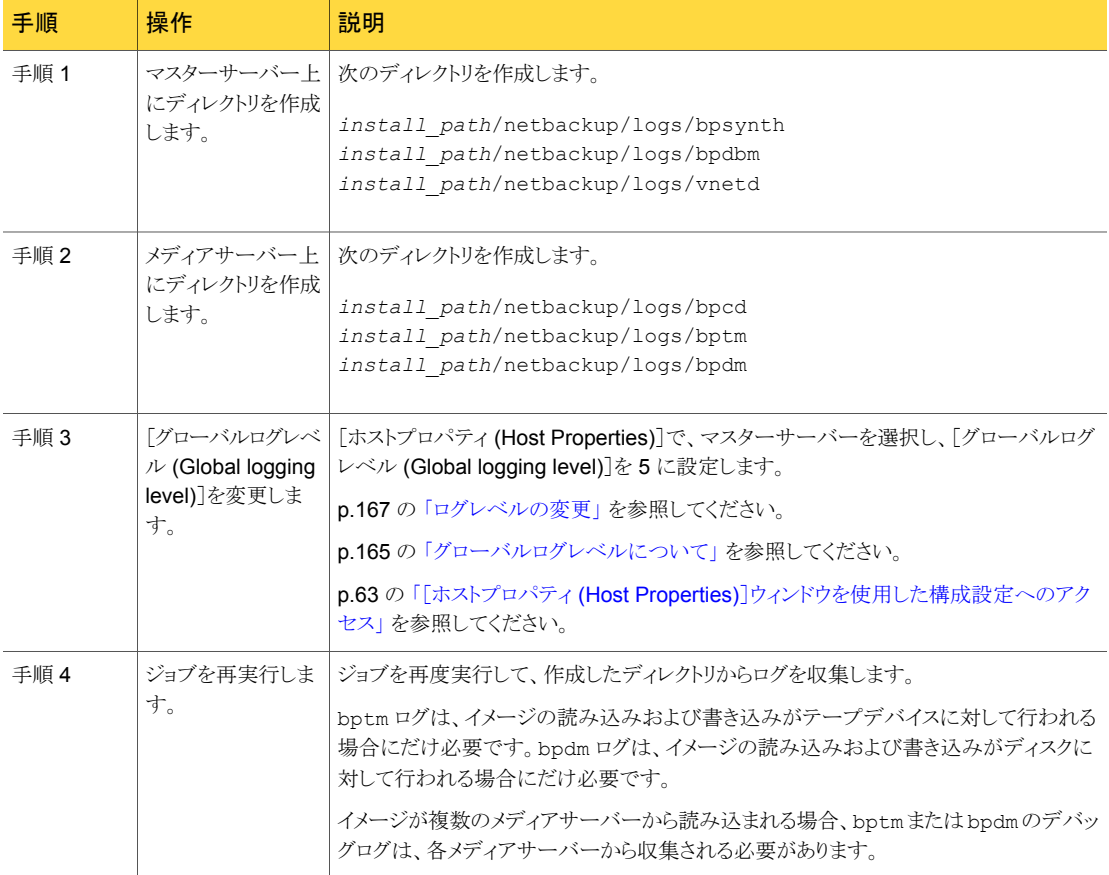

<span id="page-164-0"></span>p.169 の[「合成バックアップの問題レポートに必要なログ」](#page-168-0)を参照してください。

# グローバルログレベルについて

[グローバルログレベル (Global logging level)]は、統合ログとレガシーログの両方を参 照します。ログレベルはどの位の情報がログメッセージに含まれるかを決定します。レベ ル数が高いほど、より大量の詳細がログメッセージに含められます。

表 [4-15](#page-165-0) は、すべてのログレベルおよび各レベルで含められる詳細を記述します。

| ログレベル       | 説明                                                                                                    |
|-------------|----------------------------------------------------------------------------------------------------|
|             |                                                                                                    |
| 最小のログ       | 非常に重要な少量の診断メッセージおよびデバッグメッセージが含まれま<br>す。                                                                                     |
|             | [ホストプロパティログ (Host Properties Logging)]ページまたはログアシス<br>タントは最小のログを設定できます。                                                      |
|             | レガシーログは、最小のログを表すのに次の値を使います:                                                                                                 |
|             | UNIX の場合: bp.confファイルはVERBOSE=0表示します (グローバ<br>ル)。 <processname> VERBOSE = 0は、個々の処理のグローバル<br/>なデフォルトを使用して示します。</processname> |
|             | Windows の場合: レジストリは次の16進値を表示します: 0xfffffff                                                                                  |
|             | 統合ログでは、最小のログを表すのに値1を使います。                                                                                                   |
| ログを無効にする    | [ホストプロパティログ (Host Properties Logging)]ページまたはログアシス<br>タントは、ログを無効にできます。                                                       |
|             | レガシーログは、無効なログを表すのに次の値を使います:                                                                                                 |
|             | UNIX の場合: bp.conf ファイルは、個々のプロセスに対して<br>VERBOSE = - 2 (グローバル) または <processname> VERBOSE =<br/>-2 を表示します。</processname>       |
|             | Windows の場合: レジストリは次の16進値を表示します: 0xffffffe                                                                                  |
|             | 統合ログでは、無効なログを示すのに値0を使います。                                                                                                   |
| $\mathbf 1$ | 最小のログと関連付けられる少量の診断メッセージに詳細な診断メッセージ<br>およびデバッグメッセージを追加します。                                                                   |
| 2           | 進捗メッセージが追加されます。                                                                                                    |
| 3           | 情報ダンプが追加されます。                                                                                                    |
| 4           | ファンクションのエントリおよび終了が追加されます。                                                                                                   |
| 5           | すべてが含まれています。最も詳細なレベルのメッセージ。                                                                                                 |

<span id="page-165-0"></span>表 4-15 グローバルログレベル

デフォルトでは、統合ログは、レベル 0 のデバッグメッセージおよびレベル 5 のアプリケー ションメッセージが記録されるように設定されています。

次の操作はログレベルに影響します。

■ [グローバルログレベル (Global logging level)]リストで 0 (ゼロ) を指定した場合、レ ガシーログと統合ログの両方で最小レベルが設定されます。ただし、統合ログの診断 メッセージおよびデバッグメッセージの場合、ログレベルはオフにできます。診断メッ セージおよびデバッグメッセージはログに記録されません。このレベルは、NetBackup

管理コンソールの[グローバルログレベル (Global logging level)]リストでは設定でき ません。vxlogcfg コマンドまたはログアシスタントで、それを設定できます。 p.167 の [「ログレベルの変更」](#page-166-0) を参照してください。 p.149 の「vxlogcfg [を使用した統合ログの設定の例」](#page-148-0)を参照してください。

- 「グローバルログレベル (Global logging level)]リストを変更すると、サーバーまたは クライアントの NetBackup および Enterprise Media Manager (EMM) のすべての プロセスのログレベルに影響します。(ただし、PBXのログとメディアおよびデバイスの 管理のログには影響しません。)この設定は、構成済みの設定よりも優先されます。
- bp.confファイルまたは vm.conf ファイルの VERBOSE レベルを変更した場合は、 レガシーログレベルだけに影響します。 p.160 の [「レガシーログファイルに書き込まれる情報量を制御する方法」](#page-159-0) を参照してく ださい。
- vxlogcfg コマンドで変更を行った場合は、統合ログレベルだけに影響します。

[グローバルログレベル (Global logging level)]リストへの変更は、次のログプロセスのレ ベルに影響しません。

- PBX のログ p.72 の「PBX [のログへのアクセス」](#page-71-0)を参照してください。
- メディアおよびデバイスの管理のログ (vmd、1tid、avrd、ロボットデーモン、Media Manager コマンド) p.159の[「メディアおよびデバイス管理のレガシーデバッグログのディレクトリ名」](#page-158-0)を参 照してください。
- <span id="page-166-0"></span>■ デバッグレベルがデフォルト設定から変更されている、統合ログの任意のプロセス

### ログレベルの変更

ログレベルはどの位の情報がログメッセージに含まれるかを決定します。ログの範囲は 0 から 5 です。レベル数が高いほど、より大量の詳細がログメッセージに含められます。

#### ログレベルを変更する方法

- 1 NetBackup 管理コンソールの左ペインで、「NetBackup の管理 (NetBackup Management)]>[ホストプロパティ (Host Properties)]を展開します。
- 2 [マスターサーバー (Master Servers)]、[メディアサーバー (Media Servers)]また は[クライアント (Clients)]を選択します。
- 3 右ペインで、バージョンおよびプラットフォームを表示するサーバーまたはクライアン トをクリックします。次にダブルクリックすると、プロパティが表示されます。
- 4 プロパティダイアログボックスの左ペインで、[ログ (Logging)]をクリックします。

5 [グローバルログレベル (Global logging level)]リストでは、0から5の値を選択し ます。

変更は、統合ログとレガシーログの両方のログレベルに影響します。

p.165 の [「グローバルログレベルについて」](#page-164-0) を参照してください。

6 [OK]をクリックします。

## Windows クライアントのログレベルの変更

クライアントプロセスによってログに書き込まれる情報量を増やすことができます。

#### Windows クライアントのログレベルを変更する方法

- 1 NetBackup 管理コンソールの「ファイル (File)]メニューで、「バックアップ、アーカイ ブおよびリストア (Backup, Archive, and Restore)]をクリックします。
- 2 [バックアップ、アーカイブおよびリストア (Backup, Archive, and Restore)]インター フェースの[ファイル (File)]メニューで、[NetBackup クライアントのプロパティ (NetBackup Client Properties)]をクリックします。
- 3 [NetBackup クライアントのプロパティ (NetBackup Client Properties)]ダイアログ ボックスで、[トラブルシューティング (Troubleshooting)]タブを選択します。
- 4 [詳細 (Verbose)]プロパティフィールドで、0 から 5 のデバッグレベルを入力しま す。

テクニカルサポートが特に指定しないかぎり、デフォルトのレベルの 0 (ゼロ) を使用 します。これより高いレベルでは、ログに大量の情報が蓄積される可能性があります。

5 [OK]をクリックします。

Bare Metal Restore の bmrsavecfg プロセスによって作成される統合ログファイルでは、 vxlogcfg コマンドを使用してログレベルを制御することもできます。

p.149 の「vxlogcfg [を使用した統合ログの設定の例」](#page-148-0)を参照してください。

ログレベルを高くすると、ログのサイズが非常に大きくなるため、解決できない問題が発生 した場合だけ、この操作を実行してください。

## デバッグログの上位レベルへの設定

多くのエラー状態を解決するには、デバッグログを上位レベルに設定します。その後、操 作を再試行して、デバッグログを調べます。

#### デバッグログレベルを上げる方法

- 1 必要なディレクトリおよびフォルダを作成して、レガシーデバッグログを有効にしま す。
- 2 vm.conf ファイルに「VERBOSE (詳細)」オプションを追加して、メディアおよびデ バイスの管理プロセスの詳細レベルを上げます。このファイル は、/usr/openv/volmgr/ (UNIX および Linux の場合) および install\_path¥Volmgr¥ (Windows の場合) に存在します。
- <span id="page-168-0"></span>3 デーモンおよびサービスを再起動するか、可能な場合、詳細オプションを指定して コマンドを実行します。

# 合成バックアップの問題レポートに必要なログ

合成バックアップの問題をデバッグするには、問題レポートおよび追加項目にすべての ログを含める必要があります。シマンテック社テクニカルサポートにすべての情報を送っ てください。

次のログの形式を含めます。

- 統合ログ機能によって作成されるログファイル p.128 の「NetBackup [の統合ログの収集」](#page-127-0)を参照してください。
- レガシーログ機能によって作成されるログファイル p.164 の [「合成バックアップの問題レポートに必要なレガシーログディレクトリの作成」](#page-163-0) を参照してください。

次の追加項目を含めます。

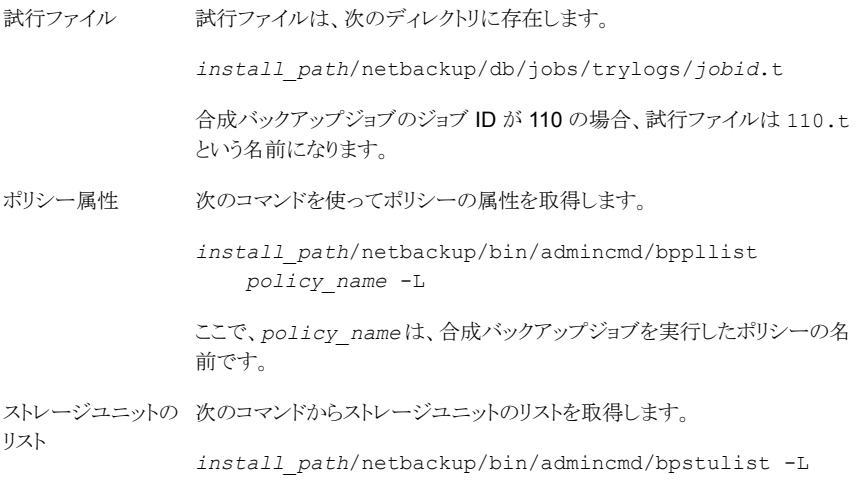

p.164 の [「合成バックアップの問題レポートに必要なレガシーログディレクトリの作成」](#page-163-0)を 参照してください。

# クライアントのログの保持制限の設定

UNIX、および Windows で、NetBackup がクライアントのログを保持する日数を指定で きます。

UNIX クライアントでログの保持制限を設定する方法

- 1 NetBackup 管理コンソールの左ペインで、「ホストプロパティ(Host Properties)]> [クライアント (Clients)]を展開します。
- 2 右ペインで、変更するクライアントをダブルクリックします。
- 3 プロパティダイアログボックスで[UNIX クライアント (UNIX Client)]をクリックします。
- 4 [クライアントの設定 (Client Settings)]ダイアログボックスで、[ユーザー主導バック アップ、アーカイブおよびリストアの状態を保持する期間 (Keep status of user-directed backups, archives, and restores for)]フィールドを見つけます。
- 5 ログファイルを保持する日数を入力し、「OK」をクリックします。

Windows クライアントでログの保持制限を設定する方法

- 1 NetBackup 管理コンソールの[ファイル (File)]メニューで、[バックアップ、アーカイ ブおよびリストア (Backup, Archive, and Restore)]をクリックします。
- 2 [バックアップ、アーカイブおよびリストア (Backup, Archive, and Restore)]インター フェースの[ファイル (File)]メニューで、[NetBackup クライアントのプロパティ (NetBackup Client Properties)]をクリックします。
- 3 [NetBackup クライアントのプロパティ (NetBackup Client Properties)]ダイアログ ボックスで、[一般 (General)]タブを選択します。
- 4 [ユーザー主導バックアップ、アーカイブおよびリストアの状態を保持する期間 (Keep status of user-directed backups, archives, and restores for)]フィールドで、ログ ファイルを保持する日数を入力します。
- 5 [OK]をクリックします。

# Windows のイベントビューアのログオプション

NetBackup の Windows マスターサーバーを構成して、NetBackup のレポートからの メッセージを、Windows の イベントビューア のアプリケーションログに書き込むことがで きます。これらのメッセージは、アプリケーションログ内で参照できます。また、サードパー ティ製のツールを使用して、アプリケーションログにこれらのメッセージが表示されていな いかどうかを監視することもできます。

オリジネータが作成した統合ログのアプリケーションメッセージおよび診断メッセージをア プリケーションログに送るには、そのオリジネータの LogToOslog の値として true を設定 します。

次の例では、Windows のイベントログに nbrb のアプリケーションメッセージと診断メッ セージを送ります。

# vxlogcfg -a -o nbrb -p NB -s "LogToOslog=true"

メモ: この設定を有効にするには、NetBackup サービスを再起動してください。

ログツールを使用可能にするには、次の手順を実行します。

■ NetBackup マスターサーバー上に次のファイルを作成します。

*install\_path*¥NetBackup¥db¥config¥eventlog

■ 必要に応じて、eventlog ファイルにエントリを追加します。次に例を示します。

56 255

eventlogのパラメータは重大度と種類を表します。パラメータには次の性質があります。

- 重大度 (Severity) 1番目のパラメータとして表示されます。
	- NetBackup がアプリケーションログに書き込むメッセージを制御します。
	- ファイルが空の場合、デフォルトの重大度は エラー(16) です。
	- ファイルにパラメータが1つしか含まれない場合、そのパラメータは重大 度のレベルとして使用されます。
- 2番目のパラメータとして表示されます。 種類 (Type)
	- NetBackup がアプリケーションログに書き込むメッセージの種類を制御 します。
	- ファイルが空の場合、デフォルトの種類は バックアップ状態 (64) です。

どちらのパラメータも 10 進数で指定され、次の値を表すビットマップと等価です。

重大度 (Severity) 1 = 不明 2 = デバッグ 4 = 情報 8 = 警告 16 = エラー 32 = 重要 1 = 不明  $2 =$  一般 4 = バックアップ 8 = アーカイブ 16 = 検索 32 = セキュリティ 64 = バックアップ状態 128 = メディアデバイス 種類 (Type)

eventlog ファイルを構成して、複数の異なる重大度と種類を含んでいるメッセージをロ グに記録できます。eventlog ファイルの次のエントリによって生成される結果を考慮して ください。

56 255

- 重大度が警告、エラーおよび重要のメッセージを含むログを生成します。( 56 =  $8 + 16 + 32$ エントリ 56
- すべての種類のメッセージを含むログを生成します。(255 = 1 + 2 + 4 + 8 + 16 + 32 + 64 +128) エントリ 255

Windows の イベントビューア アプリケーションログに書き込まれる次のメッセージの例を 考慮してください。

16 4 10797 1 cacao bush nbpem backup of client bush exited with status 71

各値の定義は次のとおりです (左から順)。

- 重大度: 16 (エラー)
- 種類: 4 (バックアップ)
- ジョブ ID = 10797
- ジョブグループ ID: 1
- サーバー: cacao
- クライアント: bush
- プロセス: nbpem
- <span id="page-172-0"></span>■ 文字列:クライアント bush のバックアップが状態 71 で終了しました (backup of client bush exited with status 71)

# UNIX の NetBackup 管理コンソールのエラーメッセージ のトラブルシューティング

UNIX の NetBackup 管理コンソールのほとんどのエラーメッセージは次の場所に表示さ れます。

- 注意を促すダイアログボックス
- コンソール右下のエラーメッセージペイン

エラーが他の場所に表示された場合は、Java の例外エラーです。これらのエラーは、 NetBackup 管理コンソールのステータスバー (下部) に表示されます。Java API または NetBackup 管理コンソールによって書き込まれた stdout または stderr メッセージが含 まれるログファイルにエラーが表示される場合もあります。シマンテック社では Java の例 外エラーについて説明していません。

4 種類のエラーメッセージが NetBackup 管理コンソールに表示されます。

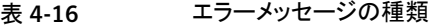

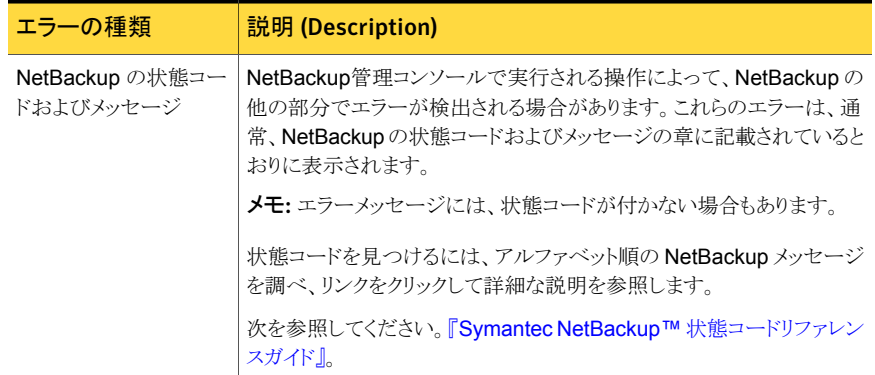

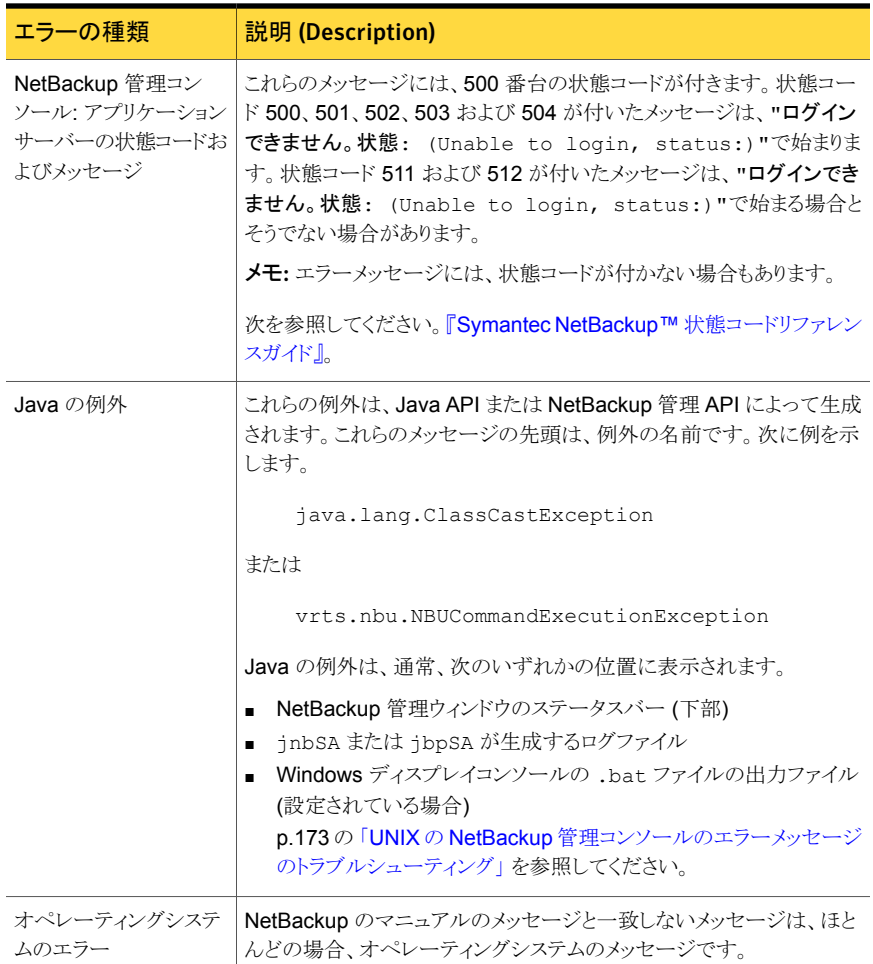

## ログおよび一時ファイルに必要な追加のディスク容量について

正常な操作のために、NetBackup 管理コンソールはログと一時ファイルを保存する追加 のディスク容量を必要とします。ディスク容量は次の場所で利用可能である必要がありま す。

- ログインダイアログボックスで指定したホスト
- /usr/openv/netbackup/logs/user\_ops
- 管理コンソールが起動されたホスト
- /usr/openv/netbackup/logs/user\_ops/nbjlogs

それぞれのファイルシステムで領域が利用可能でない場合、次が発生することがありま す。

- アプリケーションの応答に時間がかかる
- データが不完全になる
- ログイン中に応答がない
- NetBackupインターフェースの機能が低下する(ツリーにはバックアップ、アーカイブ およびリストアノードおよびファイルシステムの分析ノードしか表示されないなど)
- 予想外のエラーメッセージ:
	- NetBackup-Javaアプリケーションサーバーへのログオン中に、"ソケットに接続で きない"というエラーが発生する
	- 「ログインできません。状態: 35 要求されたディレクトリを作成できません (Unable to login, status: 35 cannot make required directory)
	- $\blacksquare$  [/bin/sh: null: not found (1)]
	- Fan exception occurred: vrts.nbu.admin.bpmgmt.CommandOutputException: Invalid or unexpected class configuration data: *<the rest of the message will vary>*]
	- 空白の警告ダイアログボックスが表示される

## 詳細なデバッグログの有効化

NetBackup 管理コンソールは、NetBackup サーバーのリモート管理を可能にする分散 アプリケーションです。すべての管理は、NetBackup 管理コンソールのアプリケーション サーバーを介して行われます。このアプリケーションサーバーは、認証サービスおよび ユーザーサービスで構成されます。

ログオンダイアログボックスからのログオン要求は、認証サービスへ送信され、妥当性が 確認されます。Windows または UNIX の認証ファイルや認証プロセスで、ユーザー名お よびパスワードが有効である必要があります。

妥当性の確認が完了すると、認証サービスによって、そのユーザーアカウントでユーザー サービスが起動されます。その後、すべての NetBackup 管理タスクは、そのユーザー サービスのインスタンスを介して実行されます。追加のユーザーサービスプロセスが開始 されて、コンソールからの要求が処理されます。

UNIX と Windows の両方で、認証サービスは bpjava-msvc アプリケーションです。ユー ザーサービスは bpjava-susvc または bpjava-usvc アプリケーションです。詳細なデ バッグログを有効にするには、最初にこれらのアプリケーションのログのディレクトリを作成 する必要があります。

| 手順                                      | 操作                              | 説明                                                                                                    |
|-----------------------------------------|---------------------------------|----------------------------------------------------------------------------------------------------|
| 手順 1                                    | ログのディレクトリを作成します                 | ログオンダイアログボックスで指定した NetBackup クライアントまたはサー<br>バーで、次のディレクトリを作成します。                                                 |
|                                         |                                 | ppjava-msvc<br>bpjava-susvc (NetBackup サーバーの場合)<br>$\blacksquare$<br>bpjava-usvc (NetBackup クライアントの場合)          |
|                                         |                                 | 次の場所にディレクトリを作成します。<br>/usr/openv/netbackup/logs (UNIX の場合)<br>install path¥NetBackup¥logs(Windowsの場合)           |
|                                         |                                 | p.127 の「統合ログについて」を参照してください。                                                                                     |
|                                         |                                 | p.151 の「レガシーログについて」を参照してください。                                                                                   |
| 手順 2<br>Debug.properties ファイ<br>ルを編集します | Debug.propertiesファイルに次の行を追加します。 |                                                                                                    |
|                                         |                                 | $debugMask=2$                                                                                                   |
|                                         |                                 | Debug.propertiesファイルは、次の場所で確認できます。                                                                              |
|                                         |                                 | /usr/openv/java<br>$\blacksquare$                                                                               |
|                                         |                                 | jnbSA または jbpSA コマンドを実行する UNIX マシン上でファイルを<br>変更します。ログファイル名は、jnbSAコマンドまたは jbpSAコマンドを<br>実行した xterm ウィンドウに表示されます。 |
|                                         |                                 | <i>install path</i> ¥VERITAS¥java                                                                               |
|                                         |                                 | NetBackup-Java Windows ディスプレイコンソールを使う場合、この場<br>所でファイルを変更します。                                                    |
| 手順 3                                    | nbjava.bat ファイルを編集<br>します       | NetBackup がインストールされていないホストの Windows ディスプレイコン<br>ソールを使う場合は、この手順を実行します。                                           |
|                                         |                                 | nbjava.batファイルを編集し、ファイルへの出力を指定します。                                                                              |
|                                         |                                 | nbjava.bat ファイルは install path¥VERITAS¥Java にあります。<br>詳しくは、nbjava.batファイルを参照してください。                              |

表 4-17 詳細なデバッグログの有効化

# 5

バックアップログ

この章では以下の項目について説明しています。

- <span id="page-176-0"></span>■ [バックアップログについて](#page-176-0)
- [シマンテック社テクニカルサポートへのバックアップログの送信](#page-179-0)

# バックアップログについて

バックアップで発生した問題を診断するためのさまざまなログがあります。バックアッププ ロセスの動作の仕組みを理解することは、特定の問題に対処するためにどのログを確認 すべきかを判断するのに役立つ最初のステップです。

図 [5-1](#page-177-0) に、関連するバックアップ手順およびプロセスを示します。

<span id="page-177-0"></span>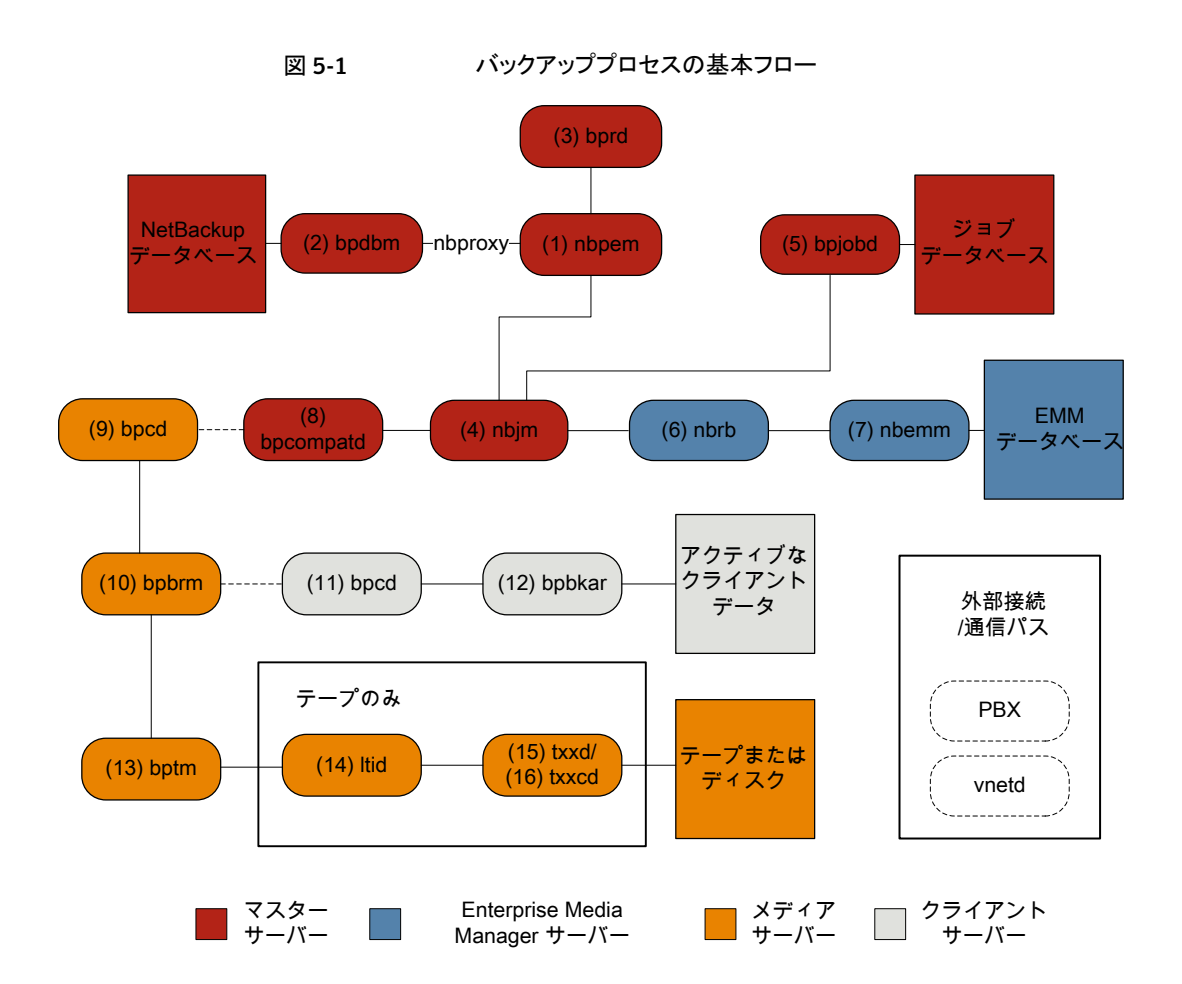

#### バックアップの基本手順

1 (1) NetBackup Policy Execution Manager (nbpem) は、ジョブの期限になるとバッ クアップを開始します。ジョブの期限を判断するため、nbpem はプロキシサービス nbproxy を使用して (2) NetBackup Database Manager (bpdbm) からバックアッ プポリシー情報を取得します。

ユーザーが開始するバックアップの場合、nbpem が (3) NetBackup Request デー モン (bprd) から要求を受信したときにバックアップが開始されます。

2 ジョブが期限になると、nbpem は (4) NetBackup Job Manager (nbjm) にバックアッ プの送信と jobid の取得を要求します。

- 3 nbjm サービスは (5) bpjobd と通信し、ジョブデータベースのジョブリストにジョブが 追加されます。ジョブはキューへ投入済みとなり、アクティビティモニターに表示され ます。
- 4 ジョブがジョブデータベースに追加されると、nbjmは (6) NetBackup Resource Broker (nbrb) を通してリソースをチェックします。
- 5 nbrb プロセスは (7) Enterprise Media Manager (nbemm) から必須リソースを確保 し、リソースが割り当て済みであることを nbjm に伝えます。
- 6 リソースが割り当てられると、nbjmはイメージデータベースを呼び出して一時的な場 所にイメージファイルを作成します。バックアップヘッダーテーブルの必須エントリも 同時に作成されます。ジョブはアクティビティモニターで[アクティブ (Active)]として 表示されます。
- 7 ジョブを実行すると、nbjm は (8) bpcompatd を使用して (9) メディアサーバーのク ライアントサービス (bpcd) への接続を開きます。bpcompatd サービスは構内交換 機 (PBX) および NetBackup レガシーネットワークサービス (vnetd) を通して接続を 作成します。
- 8 bpcd サービスは (10) NetBackup バックアップおよびリストアマネージャ (bpbrm) を開始します。
- $9$  bpbrm サービスは (11) クライアントサーバーの bpcd (PBX および vnetd 経由)と 通信し、(12) Backup Archive Manager (bpbkar)を開始します。bpbrmは (13) テープ管理プロセス (bptm) も開始します。
- 10 テープバックアップの場合、bptm はドライブを予約し、(14) 論理テープインター フェースデーモン (ltid) にマウント要求を発行します。ltid サービスは (15) ロボッ トドライブデーモン (t*xx*d、*xx* は使用するロボットの種類によって異なります) を呼び 出します。t*xx*dデーモンは (16) メディアをマウントするロボット制御デーモン (t*xx*cd) へのマウント要求と通信します。

ディスクバックアップの場合、bptm はディスクと直接通信します。

- 11 bpbkar は、メディアストレージまたはディスクストレージに書き込まれる bptm を通 してバックアップデータを送信します。
- 12 バックアップが完了すると nbjm に伝達され、bpjobd にメッセージが送信されます。 ジョブはアクティビティモニターで[完了 (Done)]として表示されます。nbjm サービ スは次の予定時刻を再計算する nbpem にジョブの終了状態をレポートします。

バックアップに関係するプロセスごとにログファイルがあります。これらのログはバックアッ プで発生した問題の診断に使用できます。

バックアッププロセスフローにないが、バックアップの問題の解決に有用な追加のログに は、bpbackup、reqlib、daemon、robots、acsssiなどがあります。

サポートが必要な場合は、シマンテック社テクニカルサポートにログを送信してください。

p.180 の [「シマンテック社テクニカルサポートへのバックアップログの送信」](#page-179-0) を参照してく ださい。

- p.198 の「[nbpem](#page-197-0) のログ」を参照してください。
- p.198 の「[nbproxy](#page-197-1) のログ」を参照してください。
- p.193 の 「[bpdbm](#page-192-0) のログ」 を参照してください。
- p.194 の 「bprd [のログ」](#page-193-0) を参照してください。
- p.197 の 「nbjm [のログ」](#page-196-0) を参照してください。
- p.194 の 「[bpjobd](#page-193-1) のログ」 を参照してください。
- p.198 の 「nbrb [のログ」](#page-197-2) を参照してください。
- p.197 の 「[nbemm](#page-196-1) のログ」 を参照してください。
- p.193 の「[bpcompatd](#page-192-1) のログ」を参照してください。
- p.199 の 「PBX [のログ」](#page-198-0) を参照してください。
- p.201 の 「vnetd [のログ」](#page-200-0)を参照してください。
- p.193 の「bpcd [のログ」](#page-192-2)を参照してください。
- p.192 の「bpbrm [のログ」](#page-191-0)を参照してください。
- p.192 の「[bpbkar](#page-191-1) のログ」を参照してください。
- p.195 の 「bptm [のログ」](#page-194-0) を参照してください。
- p.196 の 「ltid [のログ」](#page-195-0) を参照してください。
- p.201 の 「t*xx*d および t*xx*cd [のログ」](#page-200-1) を参照してください。
- p.191 の「[bpbackup](#page-190-0) のログ」を参照してください。
- p.199 の「reqlib [のログ」](#page-198-1)を参照してください。
- <span id="page-179-0"></span>p.196 の 「[daemon](#page-195-1) のログ」 を参照してください。
- p.200 の「[robots](#page-199-0) のログ」を参照してください。
- p.191 の「acsssi [のログ」](#page-190-1)を参照してください。

# シマンテック社テクニカルサポートへのバックアップログ の送信

バックアップで問題が発生した場合は、問題のレポートおよび関連するログをシマンテッ ク社テクニカルサポートに送信して支援を依頼できます。

p.169 の[「合成バックアップの問題レポートに必要なログ」](#page-168-0)を参照してください。
表 [5-1](#page-180-0)は、シマンテック社テクニカルサポートがバックアップの問題を診断するのに必要 になるログのリストおよび推奨ログレベルを示します。

メモ: シマンテック社は統合ログの診断レベルをデフォルトレベルの 6 に設定することを 推奨します。

<span id="page-180-0"></span>p.165 の[「グローバルログレベルについて」](#page-164-0)を参照してください。

| 問題の種類                                                    | 収集するログ                                                                                                    |
|----------------------------------------------------------|----------------------------------------------------------------------------------------------------|
| バックアップスケジュールの問題                                          | ■ デバッグレベル 5 の nbpem ログ<br>デバッグレベル 5 の nbim ログ<br>詳細 4 の nbproxy ログ<br>$\blacksquare$<br>■ 詳細 2 のbpdbm ログ<br>■ 詳細 5 のbprd ログ<br><b>メモ:</b> bprd ログは手動バックアップまたは<br>ユーザーが開始するバックアップの問題に<br>のみ必要です。 |
| キューに登録されたバックアップジョブがアクティ ■ デバッグレベル3の nbpem ログ<br>ブにならない問題 | ■ デバッグレベル5の nbimログ<br>デバッグレベル 4の nbrb ログ<br>■ 詳細 4 の nbproxy ログ<br>詳細 2 のbpdbm ログ<br>デフォルトレベルの nbemm ログ<br>■ デバッグレベル 2 の mds ログ<br>メモ: mds ログは nbemm ログに書き込みま<br>す。                             |

表 5-1 特定のバックアップ問題で収集するログ

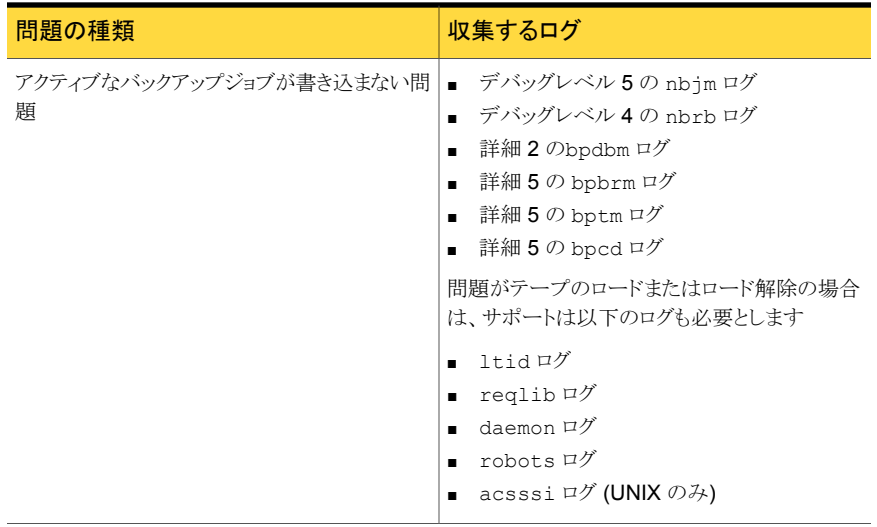

p.168 の [「デバッグログの上位レベルへの設定」](#page-167-0) を参照してください。

p.177 の [「バックアップログについて」](#page-176-0) を参照してください。

# 6

# リストアログ

この章では以下の項目について説明しています。

- <span id="page-182-0"></span>■ [リストアログについて](#page-182-0)
- [シマンテック社テクニカルサポートへのリストアログの送信](#page-187-0)

# リストアログについて

リストアで発生した問題を診断するためのさまざまなログがあります。リストアプロセスの動 作の仕組みを理解することは、特定の問題に対処するためにどのログを確認すべきかを 判断するのに役立つ最初のステップです。イメージをテープからリストアするかディスクか らリストアするかによってプロセスが異なります。

図 [6-1](#page-183-0) は、テープからのリストアを示しています。

<span id="page-183-0"></span>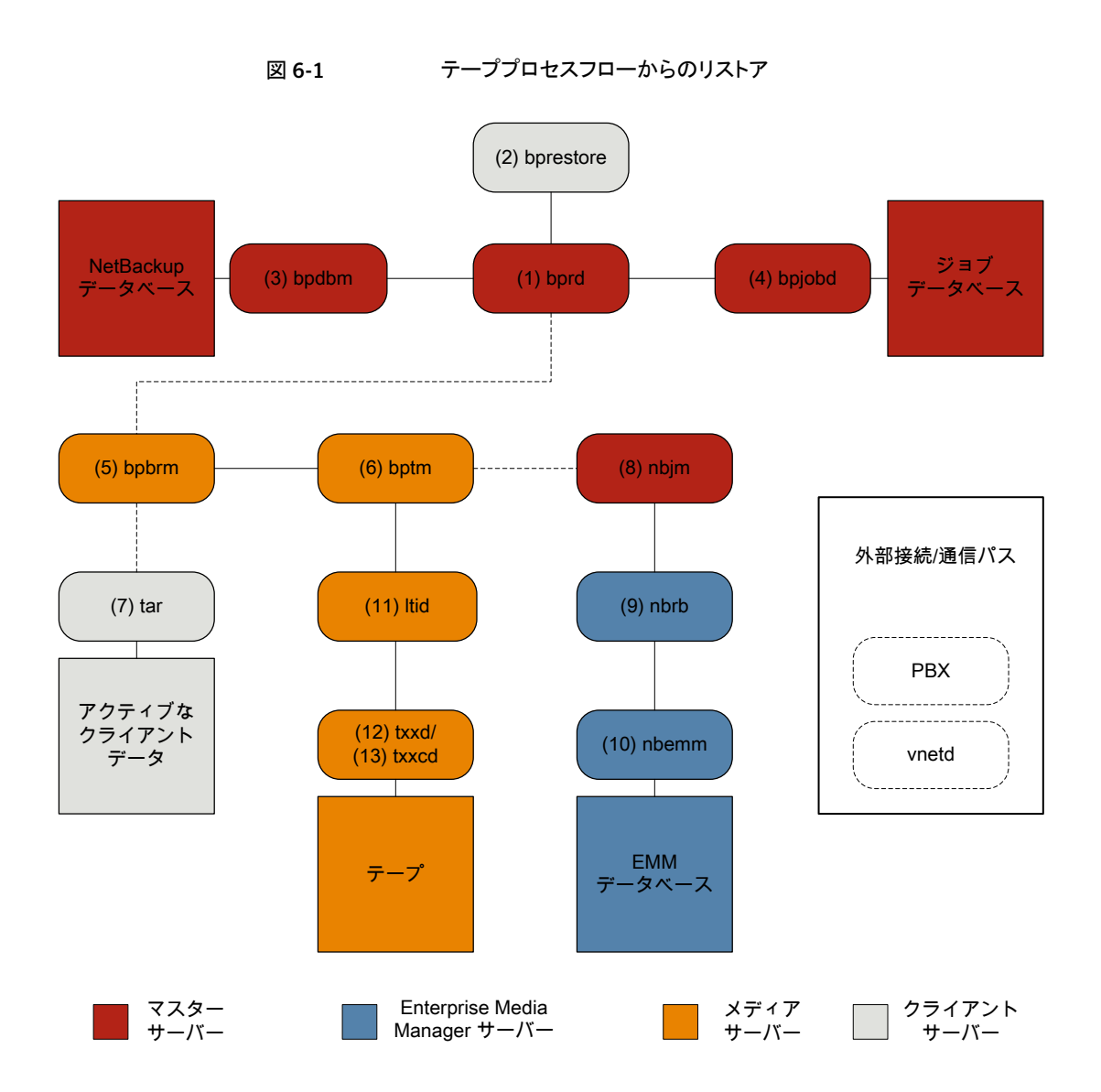

#### テープからのリストア手順

- 1 (1) NetBackup Request デーモン (bprd) はリストア要求を受信します。この要求 はバックアップ、アーカイブおよびリストアのユーザーインターフェースまたは (2) コ マンドライン (bprestore) から開始できます。
- 2 bprd は 2 つの子プロセス MAIN bprd と MPX-MAIN-bprd を起動します。 MAIN bprd プロセスはイメージおよびメディアの特定に使用され、MPX-MAIN-bprd プロセ スはリストア工程の管理に使用されます。分かりやすくするため、これらの3つのプ ロセスすべてをここでは bprd と呼びます。
- 3 bprd サービスは (3) NetBackup Database Manager プログラム (bpdbm)と通信 し、要求されたファイルのリストアに必須の情報を取得します。
- 4 情報を取得すると、bprd は (4) bpjobd と通信し、ジョブデータベースのジョブリスト にジョブが追加されます。ジョブはアクティビティモニターで表示可能になります。リ ソースが取得される前でも[アクティブ (Active)]として表示されます。
- 5 bprd サービスは構内交換機 (PBX) および NetBackup Regacy Network (vnetd) を介して実行され、(5) NetBackup Backup Restore Manager (bpbrm)を開始しま す。
- 6 bpbrm サービスは (6) テープ管理プロセス (bptm) を開始し、リストアに必要なメディ アインフォメーションを提供します。また、(7) クライアントのテープアーカイブプログ ラム (tar) (PBX および vnetd 経由) を開始し、tar と bptm 間の接続を作成しま す。
- 7 bptm プロセスは、リソース要求を (8) NetBackup Job Manager (nbjm) に PBX お よび vnetd を介して送信します。
- 8 nbjmプロセスは、(10) Enterprise Media Manager (nbemm)に問い合わせを行う (8) NetBackup Resource Broker (nbrb) にリソース要求を送信します。リソースが 割り当てられると、nbrb は、nbjm に伝達し、nbjm は bptm に通知します。
- **9** bptm プロセスは、(11) 論理テープインターフェースデーモン (ltid) にマウント要 求を行います。 ltid サービスは (12) ロボットドライブデーモン (t*xx*d、*xx* は使用 するロボットの種類によって異なります) を呼び出します。 t*xx*d デーモンは (13) メ ディアをマウントするロボット制御デーモン (t*xx*cd) へのマウント要求と通信します。
- 10 bptm プロセスは、メディアからリストアするデータを読み込み、tar に配信します。
- 11 tar プロセスはクライアントディスクにデータを書き込みます。
- 12 リストアが完了すると、bptm はメディアのマウントを解除し、nbjm に通知します。ジョ ブはアクティビティモニターで[完了 (Done)]として表示されます。

図 [6-2](#page-185-0) は、ディスクからのリストアを示しています。

<span id="page-185-0"></span>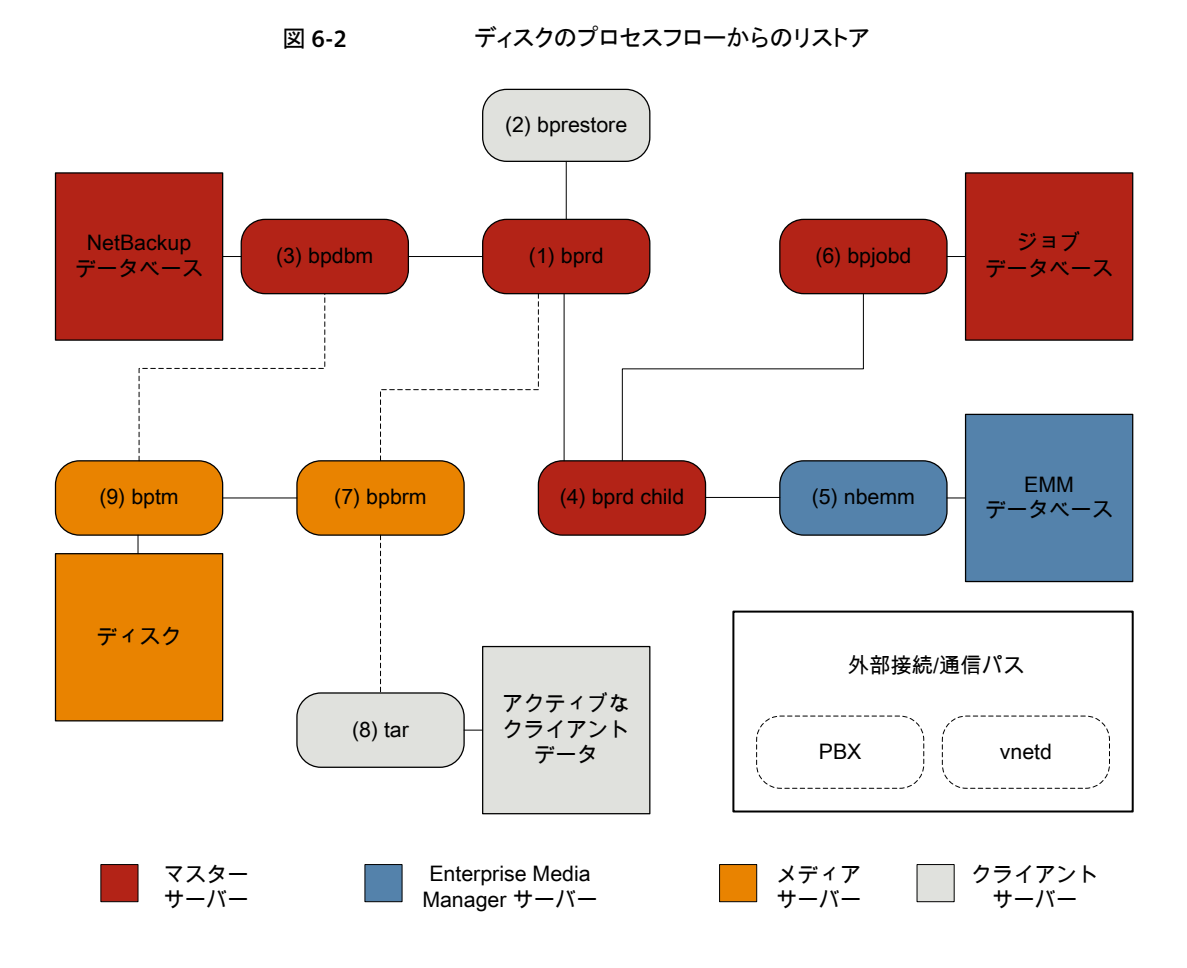

#### ディスクからのリストア手順

- 1 (1) NetBackup Request デーモン (bprd) はリストア要求を受信します。この要求 はバックアップ、アーカイブおよびリストアのユーザーインターフェースまたは (2) コ マンドライン (bprestore) から開始できます。
- 2 bprd プロセスは (3) NetBackup Database Manager プログラム (bpdbm) に接続 して、リストアするファイル、クライアント、およびメディア情報を識別します。
- 3 The bprdプロセスは (4) bprd 子プロセスを開始します。 bprd 子プロセスは (5) Enterprise Media Manager (nbemm) を呼び出し、ディスクストレージユニットが利用 可能であるかを検証します。
- 4 bprd 子プロセスは (6) bpjobd と通信して jobid を割り当てます。 リストアジョブは アクティビティモニターで表示可能になります。
- 5 bprd プロセスは、構内交換機 (PBX) および NetBackup Legacy Network Service (vnetd) を介して (7) メディアサーバーの NetBackup Backup Restore Manager (bpbrm) を開始します。
- 6 bpbrm サービスは、PBX および vnetd を使用して (8) クライアントシステムのテープ アーカイブプログラム (tar) との通信を確立します。また、(9) テープ管理プロセス (bptm) も開始します。
- 7 bptmプロセスは bpdbm 呼び出し (PBX および vnetd 経由) 、フラグメント情報を取 得してディスクをマウントします。
- 8 bptm プロセスはディスクからバックアップイメージを読み込み、要求データを tar に ストリーミングします。
- 9 tar プロセスはデータをストレージの宛先にコミットします。

リストアに関係するプロセスごとにログファイルがあります。これらのログはリストアで発生し た問題の診断に使用できます。

リストアプロセスフローには含まれませんが、リストアの問題解決に有用な追加のログに は、reqlib、daemon、robots、acsssi などがあります。

サポートが必要な場合は、シマンテック社テクニカルサポートにログを送信してください。

p.188 の[「シマンテック社テクニカルサポートへのリストアログの送信」](#page-187-0)を参照してください。

p.194 の 「bprd [のログ」](#page-193-0) を参照してください。

p.195 の 「[bprestore](#page-194-0) のログ」 を参照してください。

p.199 の「PBX [のログ」](#page-198-0)を参照してください。

p.201 の 「vnetd [のログ」](#page-200-0) を参照してください。

p.193 の「bpdbm [のログ」](#page-192-0)を参照してください。

p.194 の「[bpjobd](#page-193-1) のログ」を参照してください。

p.192 の「bpbrm [のログ」](#page-191-0)を参照してください。

p.195 の 「bptm [のログ」](#page-194-1) を参照してください。

p.200 の「tar [ログ」](#page-199-0)を参照してください。

p.197 の 「nbjm [のログ」](#page-196-0) を参照してください。

p.198 の 「nbrb [のログ」](#page-197-0) を参照してください。

p.197 の 「[nbemm](#page-196-1) のログ」 を参照してください。

p.196 の「ltid [のログ」](#page-195-0)を参照してください。

p.199 の「reqlib [のログ」](#page-198-1)を参照してください。

p.200 の「robots [のログ」](#page-199-1)を参照してください。

<span id="page-187-0"></span>p.191 の「acsssi [のログ」](#page-190-0)を参照してください。

## シマンテック社テクニカルサポートへのリストアログの送 信

リストアで問題が発生した場合は、問題のレポートおよび関連するログをシマンテック社 テクニカルサポートに送信して支援を依頼できます。

p.169 の[「合成バックアップの問題レポートに必要なログ」](#page-168-0)を参照してください。

表 [6-1](#page-187-1)は、シマンテック社テクニカルサポートがリストアの問題を診断するのに必要になる ログのリストおよび推奨ログレベルを示します。

メモ: シマンテック社は統合ログの診断レベルをデフォルトレベルの 6 に設定することを 推奨します。

<span id="page-187-1"></span>p.165 の [「グローバルログレベルについて」](#page-164-0) を参照してください。

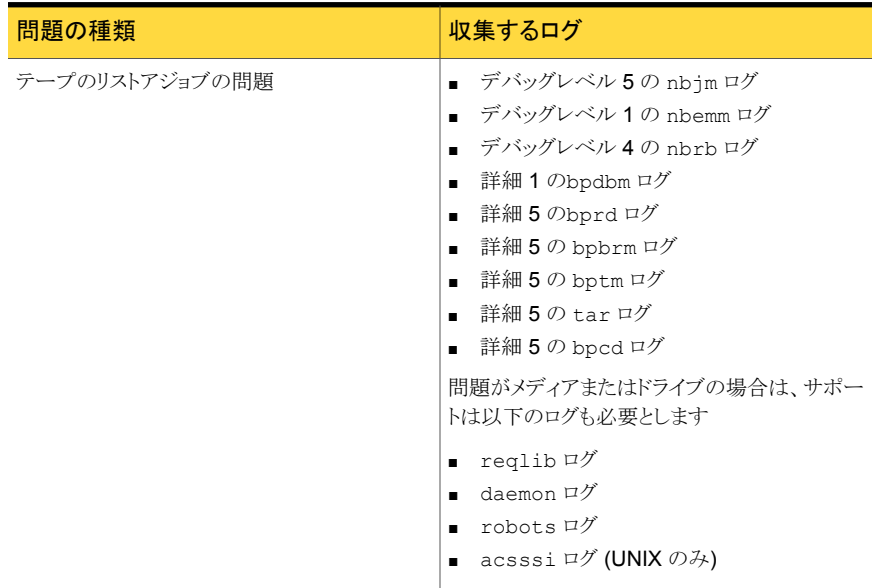

#### 表 6-1 特定のリストア問題で収集するログ

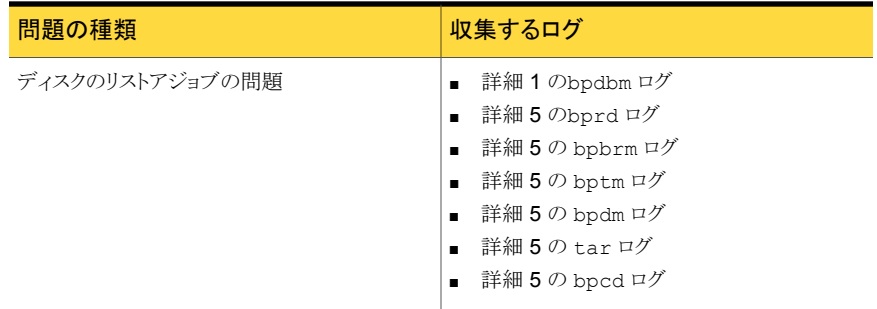

p.168 の[「デバッグログの上位レベルへの設定」](#page-167-0)を参照してください。

p.183 の[「リストアログについて」](#page-182-0)を参照してください。

# ログの場所

この章では以下の項目について説明しています。

7

- [acsssi](#page-190-0) のログ
- [bpbackup](#page-190-1) のログ
- [bpbkar](#page-191-1) のログ
- [bpbrm](#page-191-0) のログ
- bpcd [のログ](#page-192-1)
- [bpcompatd](#page-192-2) のログ
- [bpdbm](#page-192-0) のログ
- [bpjobd](#page-193-1) のログ
- bprd [のログ](#page-193-0)
- [bprestore](#page-194-0) のログ
- [bptm](#page-194-1) のログ
- [daemon](#page-195-1) のログ
- ltid [のログ](#page-195-0)
- [nbemm](#page-196-1) のログ
- nbjm [のログ](#page-196-0)
- [nbpem](#page-197-1) のログ
- [nbproxy](#page-197-2) のログ
- nbrb [のログ](#page-197-0)
- PBX [のログ](#page-198-0)
- [reqlib](#page-198-1) のログ
- [robots](#page-199-1) のログ
- tar [ログ](#page-199-0)
- txxd および [txxcd](#page-200-1) のログ
- <span id="page-190-0"></span>■ [vnetd](#page-200-0) のログ

# acsssi のログ

UNIX では、NetBackup ACS ストレージサーバーインターフェース (acsssi) が ACS ライブラリソフトウェアホストと通信します。

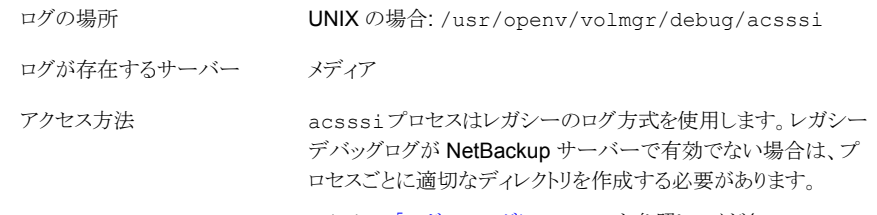

p.151 の [「レガシーログについて」](#page-150-0) を参照してください。

<span id="page-190-1"></span>p.177 の[「バックアップログについて」](#page-176-0)を参照してください。 p.183 の[「リストアログについて」](#page-182-0)を参照してください。

## bpbackup のログ

bpbackup コマンドライン実行可能ファイルはユーザーバックアップの開始に使用されま す。

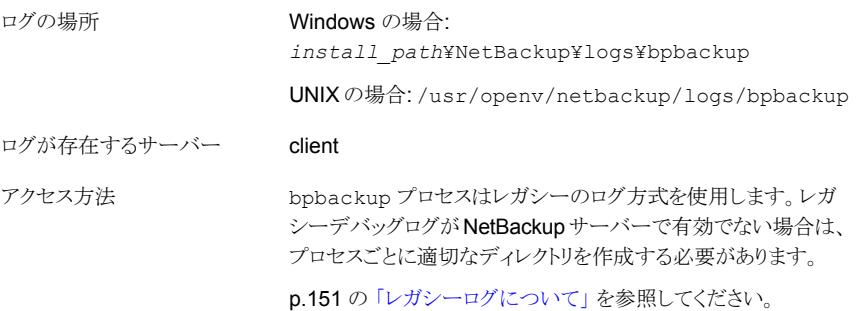

<span id="page-191-1"></span>p.177 の [「バックアップログについて」](#page-176-0) を参照してください。

## bpbkar のログ

バックアップおよびアーカイブマネージャ (bpbkar) はメディアサーバーに送信されてス トレージサーバーに書き込まれるクライアントデータを読み込みます。また、バックアップ されたファイルのメタデータを収集して files ファイルを作成します。

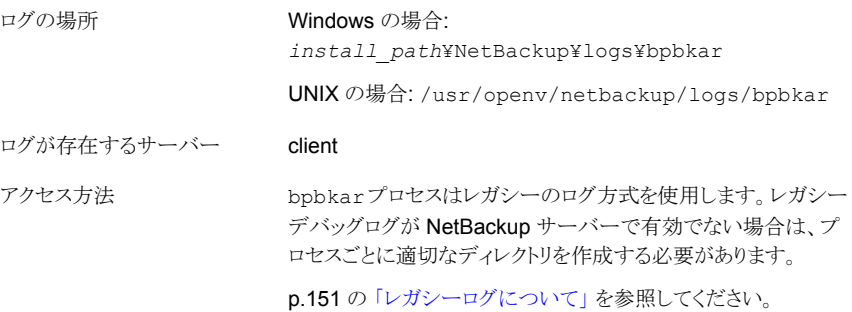

<span id="page-191-0"></span>p.177 の [「バックアップログについて」](#page-176-0) を参照してください。

#### bpbrm のログ

NetBackup バックアップおよびリストアマネージャ (bpbrm) は、クライアントおよび bptm プロセスを管理します。また、クライアントおよび bptm のエラー状態を使用して、バック アップおよびリストア操作の最終状態を判断します。

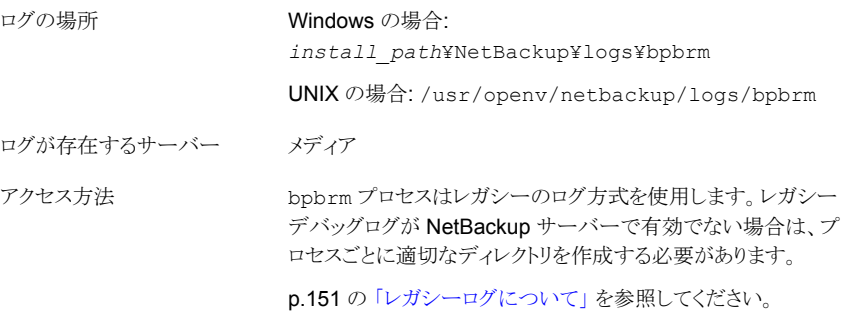

p.177 の [「バックアップログについて」](#page-176-0) を参照してください。 p.183 の[「リストアログについて」](#page-182-0)を参照してください。

#### bpcd のログ

<span id="page-192-1"></span>NetBackup クライアントサービス (bpcd) は、リモートホストを認証し、ローカルホストでプ ロセスを起動します。

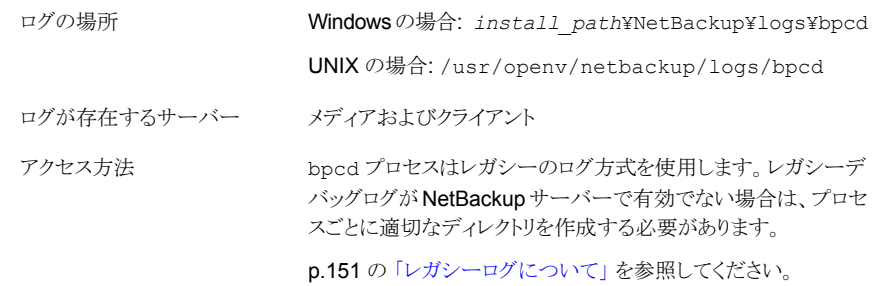

<span id="page-192-2"></span>p.177 の [「バックアップログについて」](#page-176-0) を参照してください。

# bpcompatd のログ

NetBackup 互換性サービス (bpcompatd) は、マルチスレッドプロセスと NetBackup レ ガシープロセス間の接続を作成します。

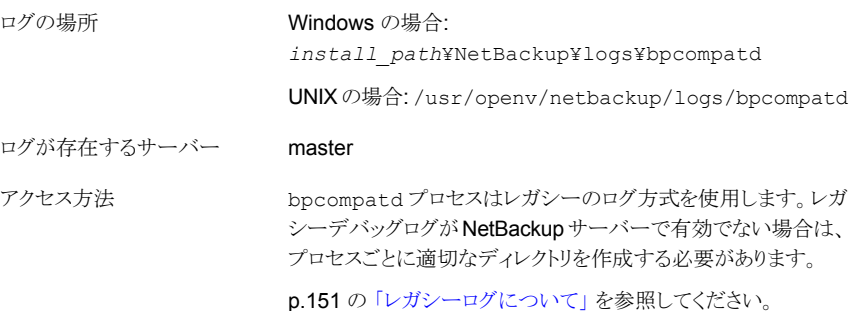

<span id="page-192-0"></span>p.177 の [「バックアップログについて」](#page-176-0) を参照してください。

# bpdbm のログ

NetBackup Database Manager (bpdbm) は、構成、エラー、およびファイルデータベー スを管理します。

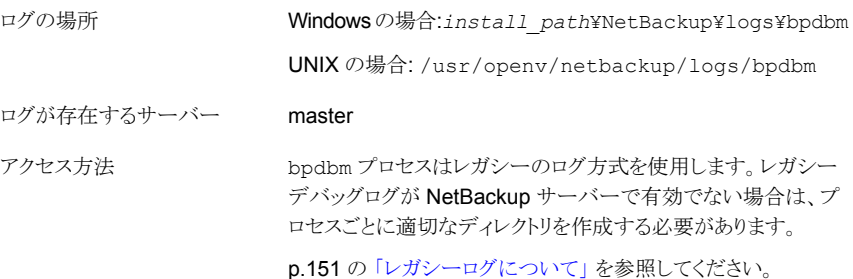

<span id="page-193-1"></span>p.177 の[「バックアップログについて」](#page-176-0)を参照してください。 p.183 の [「リストアログについて」](#page-182-0) を参照してください。

## bpjobd のログ

bpjobd サービスはジョブデータベースを管理し、ジョブ状態をアクティビティモニターに 中継します。

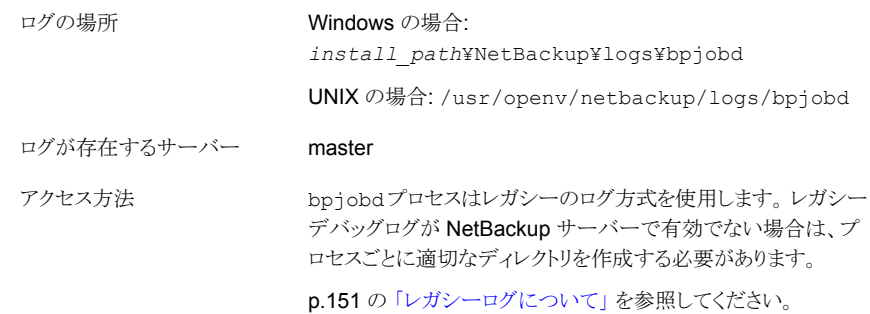

<span id="page-193-0"></span>p.177 の [「バックアップログについて」](#page-176-0)を参照してください。

p.183 の[「リストアログについて」](#page-182-0)を参照してください。

## bprd のログ

NetBackup Request デーモン (bprd) はバックアップ、リストア、およびアーカイブのクラ イアント要求および管理要求に応答します。

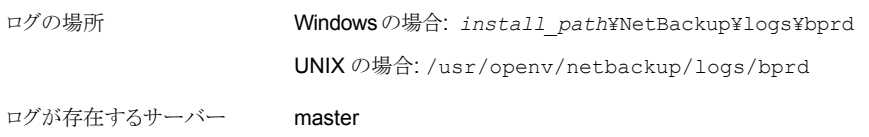

アクセス方法

bprd プロセスはレガシーのログ方式を使用します。 レガシーデ バッグログが NetBackup サーバーで有効でない場合は、プロセ スごとに適切なディレクトリを作成する必要があります。

p.151 の[「レガシーログについて」](#page-150-0)を参照してください。

<span id="page-194-0"></span>p.177 の [「バックアップログについて」](#page-176-0) を参照してください。 p.183 の [「リストアログについて」](#page-182-0) を参照してください。

# bprestore のログ

bprestore コマンドライン実行可能ファイルはリストアの開始に使用されます。マスター サーバーの bprd と通信します。

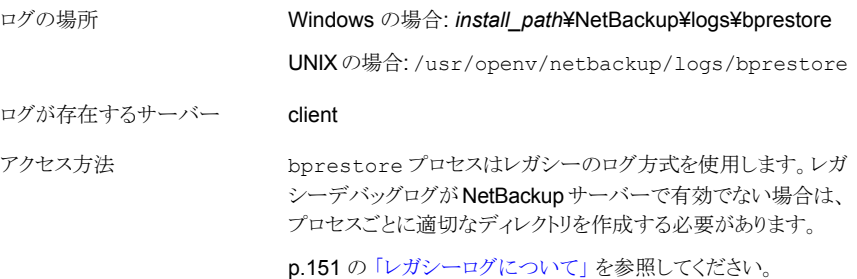

<span id="page-194-1"></span>p.183 の [「リストアログについて」](#page-182-0) を参照してください。

#### bptm のログ

NetBackup テープ管理プロセス (bptm) は、クライアントとストレージデバイス (テープま たはディスク) 間のバックアップイメージの転送を管理します。

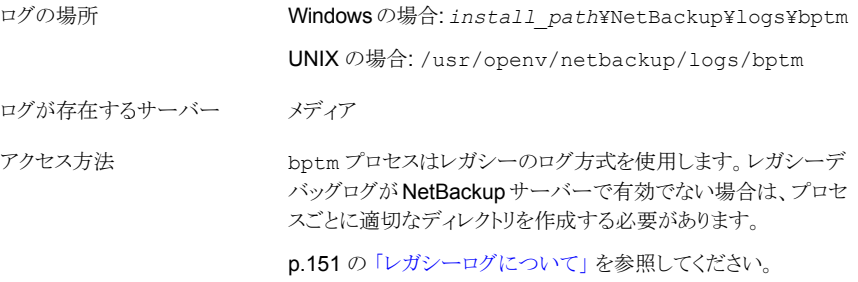

p.177 の [「バックアップログについて」](#page-176-0) を参照してください。

<span id="page-195-1"></span>p.183 の[「リストアログについて」](#page-182-0)を参照してください。

# daemon のログ

daemon ログには Volume Manager サービス (vmd) および関連付けられたプロセスのデ バッグ情報が含まれます。

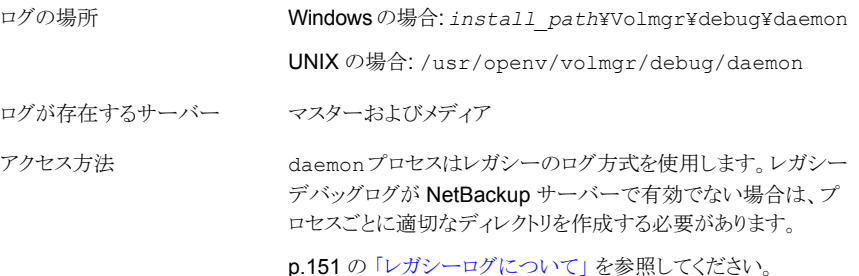

<span id="page-195-0"></span>p.177 の [「バックアップログについて」](#page-176-0)を参照してください。 p.183 の [「リストアログについて」](#page-182-0) を参照してください。

#### ltid のログ

論理テープインターフェースデーモン (1tid) は NetBackup Device Manager とも呼ば れ、テープおよび光ディスクの予約および割り当てを制御します。

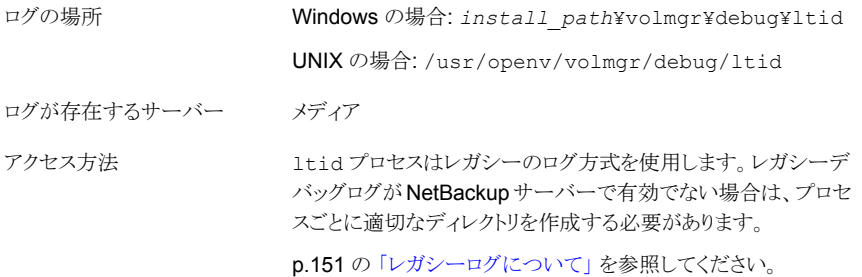

p.177 の [「バックアップログについて」](#page-176-0) を参照してください。 p.183 の[「リストアログについて」](#page-182-0)を参照してください。

# nbemm のログ

<span id="page-196-1"></span>EMM サーバーとして定義されたサーバーで、NetBackup Enterprise Media Manager (nbemm) はデバイス、メディア、およびストレージユニット構成を管理します。 リソースの選 択も実行されます。

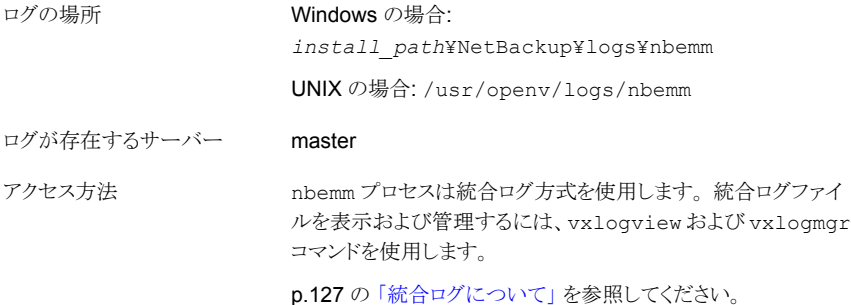

<span id="page-196-0"></span>p.177 の [「バックアップログについて」](#page-176-0)を参照してください。

p.183 の[「リストアログについて」](#page-182-0)を参照してください。

## nbjm のログ

NetBackup Job Manager (nbjm) は nbpem およびメディアコマンドからの要求を受け入 れ、ジョブに必要なリソースを取得します。

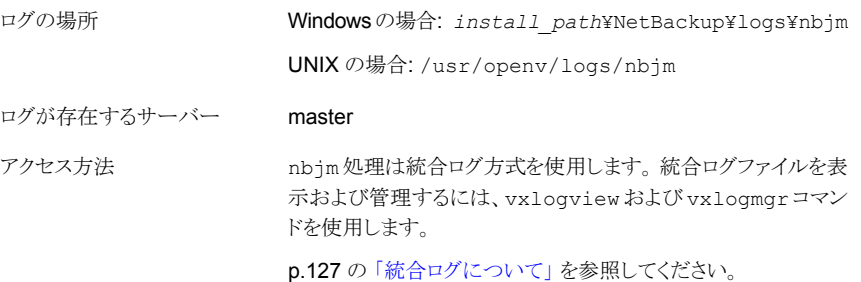

p.177 の [「バックアップログについて」](#page-176-0)を参照してください。 p.183 の[「リストアログについて」](#page-182-0)を参照してください。

## nbpem のログ

<span id="page-197-1"></span>NetBackup Policy Execution Manager (nbpem) はポリシーおよびクライアントタスクを 作成し、ジョブをいつ実行するかを判断します。

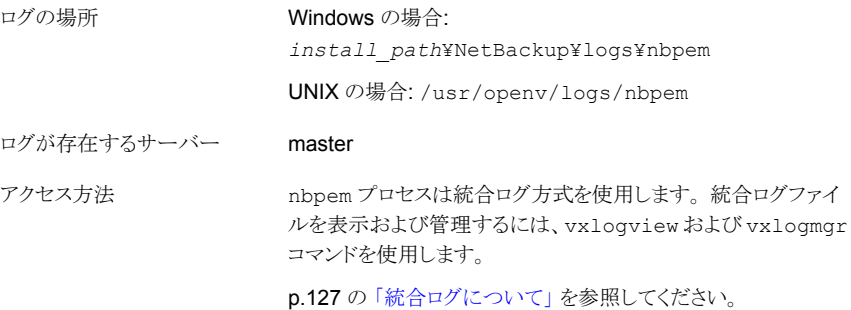

<span id="page-197-2"></span>p.177 の [「バックアップログについて」](#page-176-0)を参照してください。

# nbproxy のログ

プロキシサービス nbproxy は nbpem および nbjm を有効にしてマスターサーバーカタ ログに問い合わせを行います。

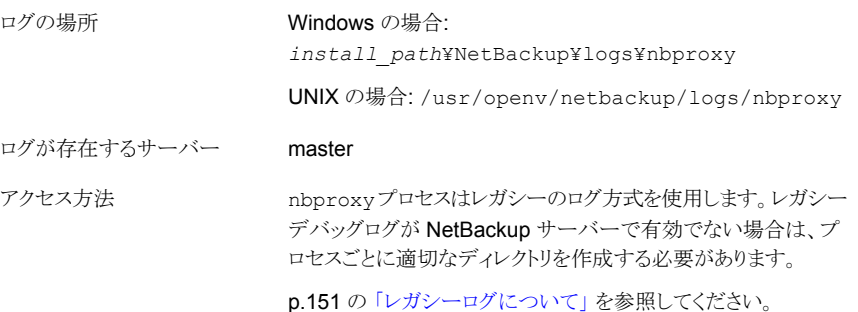

<span id="page-197-0"></span>p.177 の [「バックアップログについて」](#page-176-0)を参照してください。

#### nbrb のログ

EMM サーバーとして定義されたサーバーで、NetBackup Resource Broker (nbrb) は ジョブのストレージユニット、テープドライブ、およびクライアントの予約を特定します。次 にジョブが開始されます。 nbemm と連携します。

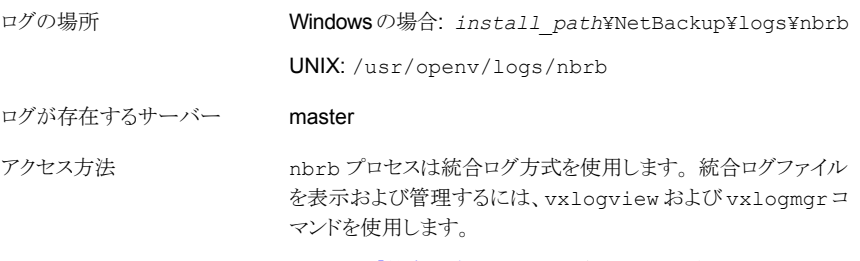

p.127 の [「統合ログについて」](#page-126-0) を参照してください。

<span id="page-198-0"></span>p.177 の [「バックアップログについて」](#page-176-0) を参照してください。

p.183 の[「リストアログについて」](#page-182-0)を参照してください。

#### PBX のログ

構内交換機 (PBX) はほとんどの NetBackup プロセスで使用される通信機構です。

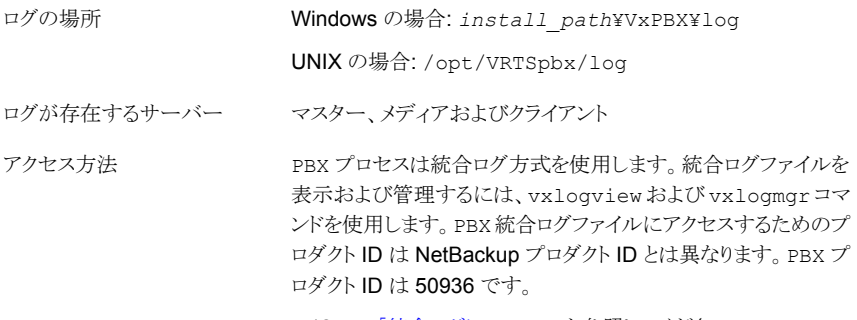

p.127 の [「統合ログについて」](#page-126-0) を参照してください。

<span id="page-198-1"></span>p.72 の「PBX [のログへのアクセス」](#page-71-0)を参照してください。 p.177 の [「バックアップログについて」](#page-176-0) を参照してください。 p.183 の[「リストアログについて」](#page-182-0) を参照してください。

## reqlib のログ

ログの場所

reqlib ログには EMM または Volume Manager サービス (vmd) にメディア管理サービ スを要求するプロセスのデバッグ情報が含まれます。

Windows の場合: *install\_path*¥Volmgr¥debug¥reqlib

UNIX の場合: /usr/openv/volmgr/debug/reqlib

ログが存在するサーバー マスターおよびメディア

reqlibプロセスはレガシーのログ方式を使用します。レガシー デバッグログが NetBackup サーバーで有効でない場合は、プ ロセスごとに適切なディレクトリを作成する必要があります。 アクセス方法

p.151 の [「レガシーログについて」](#page-150-0) を参照してください。

<span id="page-199-1"></span>p.177 の [「バックアップログについて」](#page-176-0) を参照してください。 p.183 の[「リストアログについて」](#page-182-0) を参照してください。

#### robots のログ

robots ログには t*xx*d および t*xx*cd デーモンなど、すべてのロボットデーモンのデバッ グ情報が含まれます。

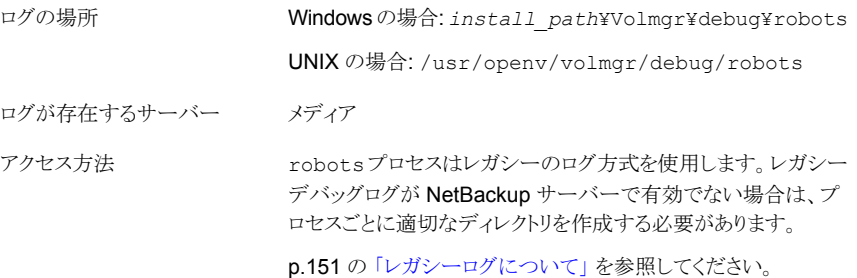

<span id="page-199-0"></span>p.201 の 「t*xx*d および t*xx*cd [のログ」](#page-200-1) を参照してください。 p.177 の[「バックアップログについて」](#page-176-0)を参照してください。 p.183 の[「リストアログについて」](#page-182-0)を参照してください。

#### tar ログ

テープアーカイブプログラム (tar) はリストアデータをクライアントディスクに書き込みま す。

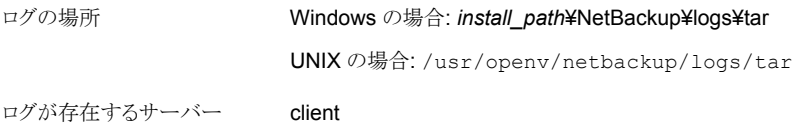

アクセス方法

tar プロセスはレガシーのログ方式を使用します。レガシーデ バッグログが NetBackup サーバーで有効でない場合は、プロセ スごとに適切なディレクトリを作成する必要があります。

p.151 の[「レガシーログについて」](#page-150-0)を参照してください。

<span id="page-200-1"></span>p.183 の[「リストアログについて」](#page-182-0) を参照してください。

## t*xx*d および t*xx*cd のログ

ロボットデーモン (t*xx*d、*xx* は使用するロボットの種類によって異なります) は、ltid と テープライブラリ間のインターフェースを提供します。 ロボット制御デーモン (t*xx*cd) は、 ロボットを制御し、マウント要求およびマウント解除要求を伝達します。

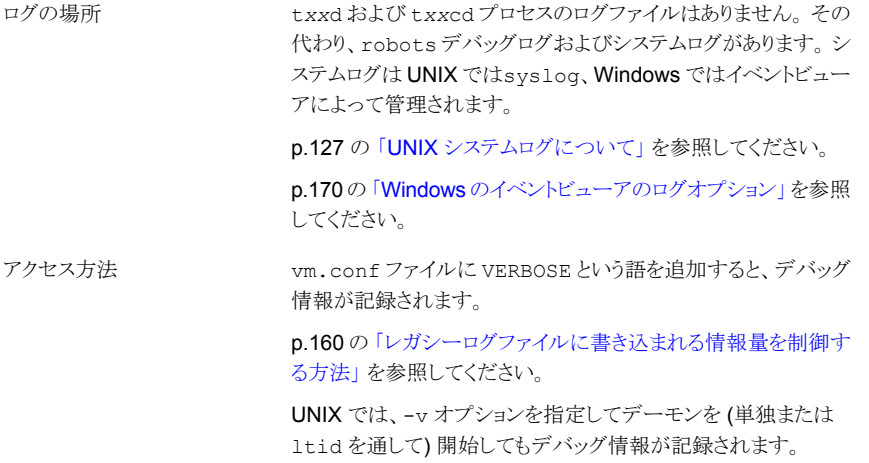

<span id="page-200-0"></span>p.200 の「[robots](#page-199-1) のログ」を参照してください。

p.177 の [「バックアップログについて」](#page-176-0) を参照してください。

p.183 の[「リストアログについて」](#page-182-0) を参照してください。

#### vnetd のログ

NetBackup レガシーネットワークサービス (vnetd) は、ファイアウォールフレンドリなソケッ ト接続の作成に使用する通信機構です。

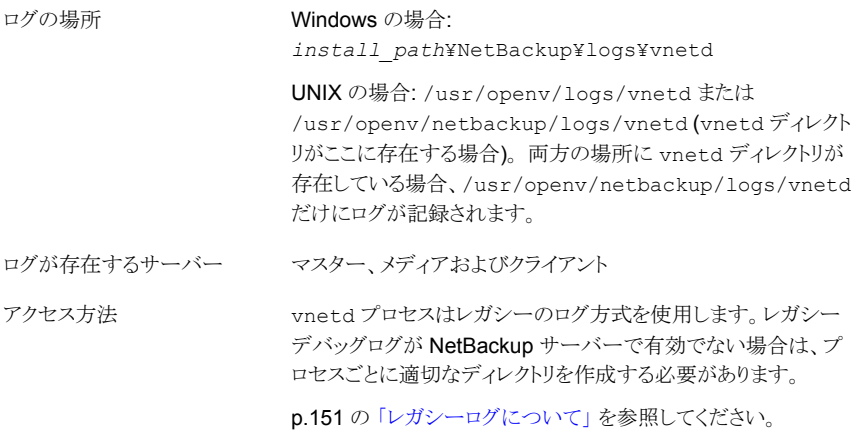

p.177 の[「バックアップログについて」](#page-176-0)を参照してください。 p.183 の[「リストアログについて」](#page-182-0)を参照してください。

# ディザスタリカバリ

この章では以下の項目について説明しています。

- [ディザスタリカバリについて](#page-202-0)
- [バックアップに関する推奨事項](#page-203-0)
- UNIX および Linux [のディスクリカバリ手順について](#page-205-0)
- UNIX および Linux のクラスタ化された NBU [サーバーのリカバリについて](#page-212-0)

8

- Windows [のディスクリカバリ手順について](#page-215-0)
- <span id="page-202-0"></span>■ Windows のクラスタ化された NBU [サーバーのリカバリについて](#page-225-0)
- NetBackup [カタログのリカバリについて](#page-228-0)

#### ディザスタリカバリについて

データのバックアップは、すべてのデータ保護方針 (特に、ディザスタリカバリを支援する ための方針) に必須です。定期的にデータのバックアップをとることで、特定の時間範囲 内でそのデータをリストアできることは、リカバリを行う際の重要事項です。どのようなリカ バリを実施するかにかかわらず、バックアップによって、致命的なシステム障害が発生し た場合のデータの損失を回避できます。また、バックアップイメージをオフサイト (遠隔地 にある保管場所の) ストレージに保管することによって、オンサイトメディアが破損した場 合や、障害が発生して施設やサイトが被害を受けた場合のデータの損失を回避できま す。

リカバリを正常に実行するには、データを追跡する必要があります。データがバックアップ された時点を認識しておくと、リカバリできない情報を組織内で判断できます。データの バックアップは、組織のリカバリポイント目標 (RPO: Recovery Point Objective) を達成 できるようにスケジュールを設定します。RPO とは、それ以前のデータの損失を許容でき ない時点を示します。組織で許容できるデータの損失が 1 日分である場合、1 日 1 回以 上バックアップを行うようにスケジュールを設定する必要があります。そうすることで、障害 が発生する前日の RPO を達成できます。

組織で、リカバリ時間目標 (RTO: Recovery Time Objective) が設定されている場合も あります。RTO とは、リカバリにかかると想定される時間を示します。リカバリ時間は、障害 の種類とリカバリに使用される方法の相関関係で決定されます。組織でリカバリが必要な サービスの種類およびその期限に応じて、複数の RTO を設定することもできます。

高可用性技術を使用すると、障害発生ポイントに非常に近い、または障害発生ポイントと 同じリカバリポイントを設定できます。また、リカバリ時間の大幅な短縮が可能になります。 ただし、RTO および RPO を障害発生ポイントに近づけるほど、リカバリを行うために必 要なシステム構築および維持にかかるコストが増大します。組織のリカバリ計画を作成す る際には、様々なリカバリ方針のコストおよび利点を分析する必要があります。

効果的なディザスタリカバリ手順を実現するには、環境に固有の手順が必要です。これ らの手順では、障害に対する準備および障害からのリカバリについての詳細情報が提供 されます。この章のディザスタリカバリ情報は基準として使用するだけとし、この情報を評 価して、ディザスタリカバリの独自の計画および手順を作成してください。

警告:この章のディザスタリカバリ手順を試す前に、テクニカルサポートに連絡することを お勧めします。

この項では、システムディスクに障害が発生した場合に、NetBackup のインストールを行 い、必要に応じてカタログのリカバリを行う手順について説明します。ここでは、元のシス テムディスクか、または元のシステムディスクと厳密に同じ構成のディスクにリカバリを行う ことを前提としています。

警告:再インストールおよびリカバリを、異なるパーティションまたは異なる状態にパーティ ション化されたパーティションに対して行うと、内部構成情報が原因で NetBackup が適 切に機能しない場合があります。代わりに、交換したディスクは、障害が発生したディスク と同じパーティションで構成します。それから NetBackup を以前と同じパーティションに 再インストールします。

<span id="page-203-0"></span>障害が発生したディスクの交換、パーティションや論理ボリュームの構築およびオペレー ティングシステムの再インストールに関する特定の手順は、複雑で時間がかかる可能性 があります。このような手順については、このマニュアルでは説明しません。ベンダーごと に該当する情報を参照してください。

# バックアップに関する推奨事項

次のバックアップ方法が推奨されます。

バックアップを行うファイルの選 ファイルを定期的にバックアップすることに加えて、バックアップ対象のファイルを正しく選択 することが重要です。ユーザーおよび組織にとって重要な記録情報が含まれるすべてのファ イルをバックアップ対象にします。システムファイルおよびアプリケーションファイルをバック アップします。これによって、障害が発生した場合、迅速かつ正確にシステムのリストアを行 い、通常の操作に戻すことができます。 バックアップの対象には、Windows のすべてのシステムファイルを含めます。他のシステム ソフトウェアに加えて、Windows システムディレクトリにはリストア時にクライアントを元の構成 に戻すために必要なレジストリが含まれています。クライアントに NetBackup のエクスクルー ドリストを使用する場合、リストには Windows のどのシステムファイルも指定しないでくださ い。 実行可能ファイルと他のアプリケーションファイルは省略しないでください。簡単に再インス トールできるこれらのファイルを除くことによってテープを節約することもできます。ただし、ア プリケーション全体のバックアップを行うことによって、アプリケーションは完全に同じ構成にリ ストアされます。たとえば、ソフトウェアの更新版またはパッチを適用した場合、バックアップか らリストアを行うことによって、それらを再適用する必要がなくなります。 択 NetBackup Bare Metal Restore (BMR) は、クライアントシステムを BMR 保護用に構成さ れたポリシーを使用してバックアップすることによって保護します。BMR バックアップおよびリ カバリ手順の詳しい説明が利用可能です。 『Symantec NetBackup Bare Metal Restore 管理者ガイド UNIX、Windows および Linux』 を参照してください。 Bare Metal Restore オンラインカタログバックアップ用のポリシーを構成する場合、特定の NetBackup ポリシー をクリティカルポリシーとして指定します。クリティカルポリシーでは、エンドユーザー操作に対 してクリティカルと見なされるシステムおよびデータをバックアップします。カタログのリカバリ 中に、NetBackup によって、クリティカルポリシーのリストアに必要なすべてのメディアが利用 可能であることが確認されます。 クリティカルポリシー カタログリカバリ後の完全バック 増分バックアップの構成に[アーカイブビットに基づいて、増分バックアップを実行する (Perform Incrementals based on archive bit)] が設定されている Windows クライアントが 含まれている場合、カタログリカバリ後にできるだけ早くこれらのクライアントの完全バックアッ プを実行します。カタログリカバリに使われたカタログバックアップの実行後に増分バックアッ プされたファイルで、アーカイブビットがリセットされます。カタログリカバリ後にこれらのクライ アントの完全バックアップが実行されていない場合、これらのファイルがスキップされ、後続の 増分バックアップによってバックアップが行われない場合があります。 アップ オンラインカタログバックアップ オンラインホットカタログバックアップは、ポリシーに基づいたバックアップであり、複数テープ にまたがったバックアップおよび増分バックアップをサポートします。このバックアップにより、 バックアップ、アーカイブおよびリストアインターフェースからカタログファイルをリストアできま す。オンラインカタログバックアップは、NetBackup での他の処理中に実行できるため、バッ クアップ処理が継続的に行われている環境のサポートが強化されます。

オンラインカタログバックアップで作成されたディザスタリカバリファイルは、ネットワーク共有 またはリムーバブルデバイスに保存することをお勧めします。ディザスタリカバリファイルは、 ローカルコンピュータに保存しないでください。オンラインカタログバックアップからのカタログ リカバリでは、ディザスタリカバリイメージファイルがないと、手順がより複雑になり、時間がか かります。 のディザスタリカバリファイル

- カタログのディザスタリカバリファイルは、オンラインカタログバックアップ時に作成され、 NetBackup リカバリの処理を自動化するために使用されます。最初にバックアップを作成し たシステム以外のシステムでリカバリを実行する場合、元のシステムと同じ構成のシステムを 使用する必要があります。たとえば、リカバリを実行するシステムに、バックアップを作成した NetBackup サーバーと同じ名前の NetBackup サーバーが含まれている必要があります。 そうでなければ、自動リカバリは成功しないことがあります。 自動リカバリ
- オンラインカタログのディザスタ 組織内の NetBackup 管理者にディザスタリカバリ情報のコピーを電子メールで送信するよ うにオンラインカタログバックアップポリシーを構成します。各カタログバックアップの一部とし てこのポリシーを構成します。ディザスタリカバリ情報の電子メールをローカルコンピュータに 保存しないでください。ディザスタリカバリイメージファイルやディザスタリカバリ情報電子メー ルを利用できない場合、カタログリカバリは非常に複雑になり、時間がかかるうえ、支援が必 要となります。 リカバリ情報電子メール

mail dr info 通知スクリプトを使用することによって、ディザスタリカバリ電子メール処理 をカスタマイズできます。詳細が利用可能です。

『Symantec NetBackup 管理者ガイド Vol. 2』を参照してください。

- 正しいカタログバックアップの識 リカバリに適切なカタログバックアップを識別し、使うことを確認します。たとえば、最新のバッ クアップからリカバリする場合は、最新のバックアップからのカタログを使います。同様に、特 定の時点からリカバリする場合は、その特定の時点のカタログバックアップを使います。 別
- カタログのリカバリに必要な時間は、システム環境、カタログサイズ、場所、バックアップ構成 (完全および増分ポリシースケジュール) などによって決定されます。目標とするカタログリカ バリ時間に適したカタログバックアップ方式を決定するには、慎重な計画に基づいてテストを 行います。 カタログリカバリ時間

NetBackup カタログバックアップは構成データとカタログデータを保護します。NetBackup インストールのマスターサーバーおよびメディアサーバーのバックアップスケジュールを設定 します。これらのスケジュールは、オペレーティングシステム、デバイス構成およびサーバー 上の他のアプリケーションを保護します。 マスターサーバーおよびメディ アサーバーのバックアップ

> <span id="page-205-0"></span>システムディスクが失われた場合のマスターサーバーまたはメディアサーバーのリカバリ手順 では、サーバーがカタログバックアップとは別にバックアップされていることを想定しています。 マスターサーバーおよびメディアサーバーのバックアップには、NetBackup バイナリ、構成 ファイル、カタログファイルまたはリレーショナルデータベースのデータを含めないでください。

# UNIX および Linux のディスクリカバリ手順について

UNIX と Linux の 3 種類の異なるディスクリカバリは次のとおりです。

■ マスターサーバーのディスクリカバリ手順

p.207 の 「UNIX および Linux [のマスターサーバーのディスクリカバリ」](#page-206-0) を参照してく ださい。

- メディアサーバーのディスクリカバリ手順 p.212の「UNIXのNetBackup[メディアサーバーのディスクリカバリについて」](#page-211-0)を参照 してください。
- クライアントのディスクリカバリ手順 p.213 の 「UNIX [クライアントワークステーションのシステムディスクのリカバリ」](#page-212-1) を参照 してください。

AdvancedDisk または OpenStorage ディスク上に存在するディスクベースのイメージ は、NetBackup カタログを使用してリカバリすることはできません。これらのディスクイメー ジは、NetBackup のインポート機能を使用してリカバリする必要があります。インポートに ついては、次を参照してください。

『Symantec NetBackup 管理者ガイド Vol. 1』の NetBackup イメージのインポートに関 する項を参照してください。

<span id="page-206-0"></span>NetBackup では、ディスクイメージのインポート時に、そのイメージの元のカタログエント リはリカバリされません。代わりに、新しいカタログエントリが作成されます。

#### UNIX および Linux のマスターサーバーのディスクリカバリ

UNIX 版または Linux 版 NetBackup マスターサーバーのシステムディスクに障害が発 生した場合に、データのリカバリを行う方法について、以下の 2つの手順で説明します。

- ルートファイルシステムが消失していない場合。オペレーティングシステム、NetBackup ソフトウェアおよび他のいくつか (すべてではなく) のファイルが消失したと想定される 場合。 p.208の[「ルートが消失していない場合のマスターサーバーのリカバリ」](#page-207-0)を参照してく ださい。
- ルートファイルシステム、およびディスク上の他のすべてのファイルが消失している場 合。この場合、完全なリカバリが必要です。このリカバリでは、代替ブートディスクにオ ペレーティングシステムを再ロードし、リカバリ時にこのディスクからブートします。 この 操作では、オペレーティングシステムでリストア中に使用されるファイルの上書きによっ てシステムがクラッシュすることなく、ルートのパーティションをリカバリできます。 p.210の[「ルートパーティションが消失した場合のマスターサーバーのリカバリ」](#page-209-0)を参 照してください。

NetBackup マスターサーバーおよびメディアサーバーでは、NetBackup カタログのディ レクトリ場所が、NetBackup カタログバックアップにおいて非常に重要です。NetBackup カタログのリカバリでは、NetBackup ソフトウェアの再インストール中に同一のディレクトリ パスまたはディレクトリ場所を作成する必要があります。ディスクのパーティション化、シン ボリックリンクおよび NetBackup カタログの再配置ユーティリティが必要なことがあります。

NetBackup Bare Metal Restore (BMR) は、クライアントシステムを BMR 保護用に構 成されたポリシーを使用してバックアップすることによって保護します。BMR バックアップ およびリカバリの手順を説明する情報を参照できます。

<span id="page-207-0"></span>『Symantec NetBackup Bare Metal Restore 管理者ガイド UNIX、Windows および Linux』を参照してください。

#### ルートが消失していない場合のマスターサーバーのリカバリ

次の手順では、オペレーティングシステムを再ロードし、NetBackup のリストアを行って、 その後で他のすべてのファイルのリストアを行うことによって、マスターサーバーをリカバリ します。

#### ルートが消失していない場合にマスターサーバーをリカバリする方法

- 1 オペレーティングシステムが正常に動作していること、必要なパッチがインストールさ れていること、および固有の構成設定が行われていることを確認します。必要に応じ て修正します。
- 2 リカバリするサーバーに、NetBackup ソフトウェアを再インストールします。

手順については、『Symantec NetBackup インストールガイド UNIX および Linux』 を参照してください。

3 以前インストールされていた NetBackup のパッチをインストールします。パッチソフ トウェアに添付されているマニュアルを参照してください。

メモ: シマンテック社は NetBackup の以前のバージョンを使ってバックアップされた カタログイメージのリカバリをサポートしません。

4 デフォルトのカタログディレクトリに対して、NetBackup カタログバックアップに反映 されるような変更を行っていた場合、カタログリカバリの前にそれらのディレクトリを作 成し直します。

次に例を示します。

- NetBackup カタログディレクトリ構造の一部にシンボリックリンクを使用した場合。
- NetBackup の nbdb\_move コマンドを使用して NetBackup リレーショナルデー タベースカタログの一部を再配置した場合。
- 5 リカバリの一部として、ポリシーまたはカタログバックアップのリストアを行う場合は、 適切なリカバリデバイスを構成する必要があります。これには、次の作業が必要とな る場合があります。
	- リストアを行っているディスクのバックアップ (NetBackup カタログおよび通常の バックアップ) を読み込むデバイスのロボットソフトウェアのインストールおよび構 成。これらのバックアップが非ロボットドライブで読み込み可能な場合、ロボットは

必要ありません。ただし、複数のメディアが必要な場合は、手動で操作する必要 があります。

『Symantec NetBackup デバイス構成ガイド UNIX、Windows および Linux』を 参照してください。

- NetBackup の「デバイスの構成 (Device Configuration)]ウィザードを使用した、 NetBackup のリカバリデバイスの検出および構成。 『Symantec NetBackup 管理者ガイド Vol. 1』を参照してください。
- NetBackup コマンド tpautoconf を使用した、NetBackup のリカバリデバイス の検出および構成。 『NetBackup コマンドリファレンスガイド』を参照してください。
- デバイスマッピングファイルの更新。 『Symantec NetBackup 管理者ガイド Vol. 1』を参照してください。
- 6 メディアに対してバックアップを行ったポリシーバックアップまたはカタログバックアッ プからリストアを行う必要がある場合は、NetBackup で適切なメディアが構成されて いることが必要な場合があります。

『Symantec NetBackup 管理者ガイド Vol. 1』を参照してください。

メディアを構成するには、次のタスクのいくつかまたはすべてが必要になることがあ ります。

- スタンドアロンリカバリデバイスへの必要なメディアの手動によるロード。
- robtest やベンダー固有のロボット制御ソフトウェアなどの NetBackup ユーティ リティを使用した、必要なリカバリデバイスへのメディアのロード。
- NetBackup のボリュームの構成ウィザードを使用した、ロボットデバイスのメディ アの内容に対するインベントリの実行。
- ベンダー固有のロボット制御ソフトウェアを使用した、必要なリカバリデバイスへ のメディアのロード。
- 7 リカバリするサーバーに、NetBackup カタログをリカバリします。

NetBackup カタログは、バックアップ時と同じディレクトリ構造に対してだけリカバリ できます (代替パスへのリカバリはできません)。

8 すべての NetBackup デーモンを停止して、再起動します。次に示す NetBackup コマンド、または NetBackup 管理コンソールの[アクティビティモニター (Activity Monitor)]を使用します。

/usr/openv/netbackup/bin/bp.kill\_all /usr/openv/netbackup/bin/bp.start\_all

<span id="page-209-0"></span>9 NetBackup のバックアップ、アーカイブおよびリストアインターフェースを起動し (ま たは bp コマンドを使用し)、必要に応じてサーバーに他のファイルのリストアを行い ます。ファイルのリストアが終了したら、完了です。

#### ルートパーティションが消失した場合のマスターサーバーのリカバ リ

次の手順では、ルートファイルシステムおよびディスク上の他のすべてのデータが消失し た場合を想定しています。この手順では、代替ブートディスクにオペレーティングシステ ムを再ロードし、リカバリ時にそのディスクからブートします。 この操作では、オペレーティ ングシステムでリストア中に使用されるファイルの上書きによってシステムがクラッシュする ことなく、ルートのパーティションをリカバリできます。

#### ルートパーティションが消失した場合にマスターサーバーをリカバリする方法

- 1 その種類のサーバーで通常実行する場合と同じ手順で、代替ブートディスク上にオ ペレーティングシステムをロードします。
- 2 代替ディスクに、元のディスクで NetBackup と (該当する場合は) NetBackup カタ ログおよびデータベースが格納されていたパーティションおよびディレクトリを作成し ます。デフォルトでは、/usr/openv ディレクトリに格納されています。
- 3 オペレーティングシステムが正常に動作していること、必要なパッチがインストールさ れていること、および固有の構成設定が行われていることを確認します。必要に応じ て修正します。
- 4 代替ディスクに NetBackup をインストールします。 リストアを行っているディスクの バックアップ (NetBackup カタログのバックアップおよび通常のバックアップ) を読み 込むために必要なデバイスのロボットソフトウェアだけをインストールします。これらの バックアップが非ロボットドライブで読み込み可能な場合、ロボットは必要ありません。
- 5 以前インストールされていた NetBackup のパッチをインストールします。パッチソフ トウェアに添付されているマニュアルを参照してください。
- 6 カタログディレクトリが NetBackup カタログバックアップのカタログディレクトリと異な る場合は、カタログをリカバリする前にディスク上でそのディレクトリ構造を作成し直し ます。

次に例を示します。

■ NetBackup カタログディレクトリ構造の一部にシンボリックリンクを使用した場合。

- NetBackup の nbdb\_move コマンドを使用して NetBackup リレーショナルデー タベースカタログの一部を再配置した場合。
- 7 リカバリの一部として、ポリシーまたはカタログバックアップのリストアを行う場合は、 適切なリカバリデバイスを構成する必要があります。

デバイス構成には、次の作業が含まれることがあります。

■ リストアを行っているディスクのバックアップ (NetBackup カタログおよび通常の バックアップ) を読み込むデバイスのロボットソフトウェアのインストールおよび構 成。これらのバックアップが非ロボットドライブで読み込み可能な場合、ロボットは 必要ありません。ただし、複数のメディアが必要な場合は、手動で操作する必要 があります。

『Symantec NetBackup デバイス構成ガイド UNIX、Windows および Linux』を 参照してください。

- NetBackup の「デバイスの構成 (Device Configuration)]ウィザードを使用した、 NetBackup のリカバリデバイスの検出および構成。 『Symantec NetBackup 管理者ガイド Vol. 1』を参照してください。
- NetBackup コマンド tpautoconf を使用した、NetBackup のリカバリデバイス の検出および構成。 『NetBackup コマンドリファレンスガイド』を参照してください。
- デバイスマッピングファイルの更新。 『Symantec NetBackup 管理者ガイド Vol. 1』を参照してください。
- 8 メディアに対してバックアップを行ったポリシーバックアップまたはカタログバックアッ プからリストアを行う必要がある場合は、NetBackup で適切なメディアが構成されて いることが必要な場合があります。

『Symantec NetBackup 管理者ガイド Vol. 1』を参照してください。

メディアを構成するには、次のタスクのいくつかまたはすべてが必要になることがあ ります。

- スタンドアロンリカバリデバイスへの必要なメディアの手動によるロード。
- robtest やベンダー固有のロボット制御ソフトウェアなどの NetBackup ユーティ リティを使用した、必要なリカバリデバイスへのメディアのロード。
- NetBackup のボリュームの構成ウィザードを使用した、ロボットデバイスのメディ アの内容に対するインベントリの実行。
- ベンダー固有のロボット制御ソフトウェアを使用した、必要なリカバリデバイスへ のメディアのロード。

<span id="page-211-1"></span>9 代替ディスクへ NetBackup カタログをリカバリします。

p.229 の「NetBackup [カタログのリカバリについて」](#page-228-0)を参照してください。

カタログは、バックアップ時と同じディレクトリ構造に対してだけリカバリできます (代 替パスへのリカバリはできません)。

10 NetBackup のバックアップ、アーカイブおよびリストアインターフェース (または bp コマンド) を起動します。 すべてのファイルの最新バックアップをリストアします。

これらのファイルは、(NetBackup カタログバックアップではなく) マスターサーバー のバックアップからリストアします。リカバリするディスクを代替のリカバリ場所として指 定してください。

警告:/usr/openv/var ディレクトリ、/usr/openv/db/data ディレクトリまたは /usr/openv/volmgr/database ディレクトリ (あるいはそれらが再配置された場所) や、NetBackup データベースデータを含むディレクトリには、ファイルをリストアしな いでください。このデータは手順 [9](#page-211-1) で代替ディスクにリカバリされ、手順 [12](#page-211-2) でリカバ リディスクに再びコピーされます。

<span id="page-211-2"></span>11 代替ディスクの NetBackup から起動したすべての NetBackup プロセスを停止しま す。NetBackup 管理コンソールの[アクティビティモニター (Activity Monitor)]を使 用するか、次のコマンドを実行します。

/usr/openv/netbackup/bin/bp.kill\_all

- 12 同じディレクトリ構造を保持し、NetBackup カタログを代替ディスクからリカバリする ディスクにコピーします。これは、手順[9](#page-211-1)でリカバリを行ったカタログです。
- 13 リカバリ済みのディスクを、ブートディスクに再設定して、システムを再起動します。
- 14 リカバリを行ったディスク上の NetBackup を起動し、テストします。

/usr/openv/netbackup/bin/bp.start\_all

NetBackup 管理ユーティリティを使用してみます。また、バックアップおよびリストア も数回実行してみます。

<span id="page-211-0"></span>15 リカバリが完了したことを確認したら、代替ディスクから NetBackup ファイルを削除 します。または、ディスクがスペアの場合、そのディスクを切り離します。

#### UNIX の NetBackup メディアサーバーのディスクリカバリについて

NetBackup 6.0 以上のメディアサーバーでは、NetBackup リレーショナルデータベース に情報が格納されます。NetBackup メディアサーバーのシステムディスクをリカバリする 必要がある場合は、クライアントのディスクリカバリ手順と同様の手順をお勧めします。

<span id="page-212-1"></span>p.213 の 「UNIX [クライアントワークステーションのシステムディスクのリカバリ」](#page-212-1) を参照して ください。

#### UNIX クライアントワークステーションのシステムディスクのリカバリ

次の手順では、オペレーティングシステムを再ロードし、NetBackup クライアントソフトウェ アをインストールして、他のすべてのファイルをリストアすることによって、クライアントをリカ バリします。この手順ではホスト名が変更されないことを前提にしています。

#### クライアントワークステーションのシステムディスクをリカバリする方法

- 1 その種類のオペレーティングシステムのクライアントワークステーションで通常実行 する場合と同じ方法で、オペレーティングシステムをインストールします。
- 2 NetBackup クライアントソフトウェアおよびパッチをインストールします。
- <span id="page-212-0"></span>3 NetBackup のバックアップ、アーカイブおよびリストアインターフェースを使用して、 ユーザーファイルの選択およびリストアを行います。

#### UNIX および Linuxのクラスタ化された NBUサーバーの リカバリについて

NetBackup サーバークラスタは、カタログの破損、共有ディスクの消失、またはクラスタ全 体の消失を防ぎません。定期的なカタログバックアップを実行する必要があります。クラス タ環境でのカタログバックアップとシステムバックアップのポリシーの構成に関する詳細情 報が利用可能です。

『Symantec NetBackup High Availability 管理者ガイド UNIX、Windows および Linux』 を参照してください。

次の表はエラーのシナリオおよびリカバリ手順のポイントを記述したものです。

警告: この項のリカバリ手順を試す前に、テクニカルサポートにご連絡ください。

表 8-1 クラスタエラーおよびリカバリのシナリオ

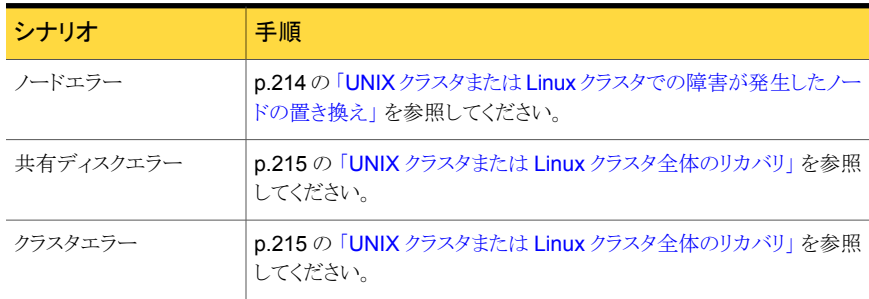

#### UNIX クラスタまたは Linux クラスタでの障害が発生したノードの置き換 え

<span id="page-213-0"></span>NetBackup リソースグループをオンラインおよびオフラインにする方法について、クラス タテクノロジ固有の情報が利用可能です。また、NetBackup リソースグループをフリーズ およびアンフリーズする (つまり、監視を無効化および有効化する) 方法についての情報 も利用できます。

『Symantec NetBackup High Availability 管理者ガイド UNIX、Windows および Linux』 の NetBackup の構成に関する項を参照してください。

次の手順は、共有ディスクと少なくとも 1 つの構成されたクラスタノードが利用可能な場 合に適用されます。

#### UNIX クラスタまたは Linux クラスタで障害が発生したノードを置き換える方法

- 1 置き換え用のノードで、ハードウェア、システムソフトウェアおよびクラスタ環境を構成 します。
- 2 デバイス構成が残りのノードの構成と一致することを確認します。
- 3 交換用のノードに NetBackup をインストールする前に、NetBackup リソースグルー プがすべてのノードでオフラインであることを確認します。
- 4 NetBackup 共有ディスクが NetBackup がインストールされるノードにマウントされ ていないことを確認します。
- 5 NetBackup サービスをフリーズします。
- 6 新しいノードまたは交換ノードに NetBackup を再インストールします。NetBackup サーバーの名前として NetBackup 仮想名を使用してください。 NetBackup サー バーソフトウェアのインストールに関する指示に従います。

『Symantec NetBackup インストールガイド』を参照してください。

- 7 新しくインストールされたノードを他のクラスタノードと同じパッチレベルにするために 必要な Maintenance Pack およびパッチをインストールします。
- 8 新たにインストールされたノード以外のノードで、NetBackup リソースグループをオ ンラインにします。
- 9 NetBackup リソースグループがオンラインであるノードにログオンし、次のコマンドを 実行します。

/usr/openv/netbackup/bin/cluster/cluster\_config -s nbu -o add\_node -n *node\_name*

*node\_name* は、新たにインストールされたノードの名前です。

- 10 NetBackup リソースグループを交換用のノードに切り替えます。
- 11 NetBackup グループをフリーズします。

12 オペレーティングシステムに必要な適切な低レベルのテープデバイスとロボット制御 デバイスの構成が実行されたことを確認します。オペレーティングシステムの情報が 利用可能です。

『Symantec NetBackup デバイス構成ガイド UNIX、Windows および Linux』を参 照してください。

13 [デバイス構成ウィザード (Device Configuration Wizard)] を実行して、デバイスを 構成します。既存のノードでデバイス構成を再実行する必要はありません。特定の クラスタの構成情報が利用可能です。

『Symantec NetBackup 管理者ガイド Vol. 1』を参照してください。

14 各ロボットのロボット番号とロボットドライブ番号がクラスタのすべてのノードで一致し ていることを確認します。 ロボットに接続されている他のサーバーに対してこの手順 を繰り返し、必要に応じて修正します。

『Symantec NetBackup 管理者ガイド Vol. 1』を参照してください。

- <span id="page-214-0"></span>15 交換用のノードで構成したデバイスを使って、NetBackup がリストアを実行できるか どうかをテストします。
- 16 NetBackup リソースグループをアンフリーズします。

#### UNIX クラスタまたは Linux クラスタ全体のリカバリ

次の手順は、最初から作成し直す必要があるクラスタ化された NetBackup サーバー環 境に適用されます。

続行する前に、有効なオンラインカタログバックアップがあることを確認します。

#### UNIX クラスタまたは Linux クラスタ全体をリカバリする方法

- 1 交換クラスタのハードウェア、システムソフトウェアおよびクラスタ環境を構成します。
- 2 オペレーティングシステムに必要な適切な低レベルのテープデバイスとロボット制御 デバイスの構成が実行されたことを確認します。

『Symantec NetBackup デバイス構成ガイド UNIX、Windows および Linux』を参 照してください。

3 クラスタノードのそれぞれに NetBackup を再インストールします。NetBackup サー バーの名前として NetBackup 仮想名を使用してください。 NetBackup サーバーソ フトウェアのインストールに関する指示に従ってください。

『Symantec NetBackup インストールガイド』を参照してください。

4 クラスタ化された NetBackup サーバーを構成します。

『Symantec NetBackup High Availability 管理者ガイド UNIX、Windows および Linux』を参照してください。

- 5 新しくインストールされた NetBackup サーバーを、置き換えるサーバーと同じパッ チレベルにするために必要な Maintenance Pack およびパッチをインストールしま す。
- 6 必要なデバイスとメディアを構成し、NetBackup カタログをリカバリします。

p.208 の [「ルートが消失していない場合のマスターサーバーのリカバリ」](#page-207-0)を参照して ください。

7 各ノードの NetBackup リソースグループを順番に有効にし、 [デバイスの構成 (Device Configuration)] ウィザードを実行してデバイスを構成します。

特定のクラスタの構成情報が利用可能です。

<span id="page-215-0"></span>『Symantec NetBackup High Availability 管理者ガイド UNIX、Windows および Linux』を参照してください。

#### Windows のディスクリカバリ手順について

Windows の 3 種類の異なるディスクリカバリは次のとおりです。

- マスターサーバーのディスクリカバリ手順 **p.216**の「Windows [のマスターサーバーのディスクリカバリについて」](#page-215-1)を参照してくだ さい。
- メディアサーバーのディスクリカバリ手順 p.223の「WindowsのNetBackup[メディアサーバーのディスクリカバリについて」](#page-222-0)を 参照してください。
- クライアントのディスクリカバリ手順 p.223 の「Windows [クライアントのディスクリカバリ」](#page-222-1)を参照してください。

AdvancedDisk または OpenStorage ディスク上に存在するディスクベースのイメージ は、NetBackup カタログを使用してリカバリすることはできません。これらのディスクイメー ジは、NetBackup のインポート機能を使用してリカバリする必要があります。インポートの 情報に関しては、次のマニュアルの NetBackup イメージのインポートに関する項を参照 してください。

<span id="page-215-1"></span>『Symantec NetBackup 管理者ガイド Vol. 1』を参照してください。

メモ: NetBackup では、ディスクイメージのインポート時に、そのイメージの元のカタログ エントリはリカバリされません。代わりに、新しいカタログエントリが作成されます。

#### Windows のマスターサーバーのディスクリカバリについて

この項では、Windows 版 NetBackup マスターサーバーで1つ以上のディスクパーティ ションが消失した場合に、データのリカバリを行う手順について説明します。
次の2つの場合について説明します。

- Windows は完全な状態であり、破損していない場合。システムで Windows は起動 されますが、他のすべてまたはいくつかのパーティションが消失しています。NetBackup ソフトウェアは消失しているとします。 p.217の「Windows [が完全な状態である場合のマスターサーバーのリカバリ」](#page-216-0)を参照 してください。
- すべてのディスクパーティションが消失している場合。Windows は再インストールす る必要があります。これは完全なリカバリです。これらの手順では、NetBackup マス ターディスクで、サポートされている Windows が実行されていたこと、および欠陥の あるハードウェアが交換済みであることを前提としています。 p.220 の [「マスターサーバーおよび](#page-219-0) Windows のリカバリ」 を参照してください。

<span id="page-216-0"></span>NetBackup マスターサーバーおよびメディアサーバーでは、NetBackup カタログのディ レクトリ場所が、NetBackup カタログバックアップにおいて非常に重要です。NetBackup カタログのリカバリでは、カタログリカバリを行う前に同一のディレクトリパスまたはディレク トリ場所を作成する必要があります。

### Windows が完全な状態である場合のマスターサーバーのリカバ リ

この手順では、Windows オペレーティングシステムが完全な状態である NetBackup マ スターサーバーをリカバリする方法を示します。

#### Windows が完全な状態であるマスターサーバーをリカバリする方法

- 1 以前 NetBackup がインストールされていた *install\_path* を確認してください。デフォ ルトでは、NetBackup は C:¥Program Files¥VERITAS ディレクトリにインストール されています。
- 2 NetBackup カタログリカバリで、ディレクトリパスまたはディレクトリ場所を作成する必 要があるかどうかを確認します。
- 3 リカバリするディスクを、障害が発生する前と同じ状態にパーティション化します(パー ティション化が必要な場合)。その後、各パーティションを障害が発生する前と同じ状 態にフォーマットします。
- 4 サーバーに NetBackup ソフトウェアを再インストールします。

『Symantec NetBackup インストールガイド Windows』を参照してください。

- 5 以前インストールされていた NetBackup のパッチをインストールします。パッチソフ トウェアに添付されているマニュアルを参照してください。
- 6 カタログディレクトリが NetBackup カタログバックアップのカタログディレクトリと異な る場合は、カタログをリカバリする前にディスク上でそのディレクトリ構造を作成し直し ます。たとえば、NetBackup の nbdb\_move コマンドを使用して NetBackup リレー ショナルデータベースカタログの一部を再配置した場合です。

7 リカバリの一部として、ポリシーまたはカタログバックアップのリストアを行う場合は、 適切なリカバリデバイスを構成する必要があります。

次の一部またはすべてを実行する必要がある場合があります。

■ リストアを行っているディスクのバックアップ (NetBackup カタログおよび通常の バックアップ) を読み込むデバイスのロボットソフトウェアのインストールおよび構 成。これらのバックアップが非ロボットドライブで読み込み可能な場合、ロボットは 必要ありません。ただし、複数のメディアが必要な場合は、手動で操作する必要 があります。

『Symantec NetBackup デバイス構成ガイド UNIX、Windows および Linux』を 参照してください。

- NetBackup の「デバイスの構成 (Device Configuration)] ウィザードを使用し た、NetBackup のリカバリデバイスの検出および構成。 『Symantec NetBackup 管理者ガイド Vol. 1』を参照してください。
- NetBackup コマンド tpautoconf を使用した、NetBackup のリカバリデバイス の検出および構成。 『NetBackup コマンドリファレンスガイド』を参照してください。
- デバイスマッピングファイルの更新。 『Symantec NetBackup 管理者ガイド Vol. 1』を参照してください。
- 8 リカバリの一部として、メディアに対して実行されたポリシーバックアップまたはカタロ グバックアップのリストアを行う場合は、適切なリカバリデバイスを構成する必要があ ります。

メディアの構成には、次の作業が必要となる場合があります。

- スタンドアロンリカバリデバイスへの必要なメディアの手動によるロード。
- robtest やベンダー固有のロボット制御ソフトウェアなどの NetBackup ユーティ リティを使用した、必要なリカバリデバイスへのメディアのロード。
- <span id="page-217-0"></span>■ NetBackup のボリュームの構成ウィザードを使用した、ロボットデバイスのメディ アの内容に対するインベントリの実行。
- ベンダー固有のロボット制御ソフトウェアを使用した、必要なリカバリデバイスへ のメディアのロード。
- 9 NetBackup カタログをリカバリします。

p.229 の「NetBackup [カタログのリカバリについて」](#page-228-0)を参照してください。

10 カタログのリカバリが完了したら、NetBackup サービスを停止し、再起動します。 次 に示す bpdown コマンドと bpup コマンド、 NetBackup 管理コンソール の [アクティ ビティモニター (Activity Monitor)] または Windows の[管理ツール]の[サービス] を使用します。

*install\_path*¥NetBackup¥bin¥bpdown *install\_path*¥NetBackup¥bin¥bpup

構成には、マスターサーバーとは別に EMM サーバーが含まれることがあります。そ の場合、マスターサーバーで NetBackup を起動する前に EMM サーバーで NetBackup を起動します。

警告:手順 [11](#page-218-0) では、*install\_path*¥NetBackup¥db ディレクトリ、

*install\_path*¥NetBackupDB ディレクトリ、*install\_path*¥NetBackup¥var ディ レクトリまたは *install\_path*¥Volmgr¥database ディレクトリに、ファイルのリストア を行わないでください。カタログは手順[9](#page-217-0) でリカバリが行われているため、そのカタロ グを通常のバックアップで上書きすると、カタログの一貫性が失われる可能性があり ます。

<span id="page-218-0"></span>nbdb\_move を使用して *install\_path*¥NetBackupDB¥data から NetBackup リ レーショナルデータベースファイルが再配置されていた場合は、手順[9](#page-217-0)でリカバリさ れます。手順 [11](#page-218-0) ではリストアしないでください。

- 11 他のファイルをすべてリストアするには、次の操作を示される順序で実行します。
	- マスターサーバー上で NetBackup 管理インターフェースを起動します。
	- バックアップ、アーカイブおよびリストアユーティリティを起動します。
	- リストア対象を表示し、消失したパーティションだけを選択します。システムディレ クトリ (通常、C:¥Winnt) を選択します。これによって、すべてのレジストリファイ ルのリストアが確実に行われます。
	- *install\_path*¥NetBackup¥db ディレクトリ、*install\_path*¥NetBackupDB ディレクトリ、*install\_path*¥NetBackup¥var ディレクトリおよび *install\_path*¥Volmgr¥database ディレクトリの選択を解除します (手順 10 の「注意」を参照)。
	- Windows を再インストールする場合は、「既存のファイルの上書き (Overwrite existing files)] オプションを選択します。これにより、既存のファイルはバックアッ プと置き換えられます。
- リストアを開始します。
- <span id="page-219-0"></span>12 システムを再ブートします。これによって、リストアの実行中にビジー状態であったす べてのファイルが置き換えられます。ブートプロセスが完了すると、システムは最新 のバックアップ時の状態にリストアされます。

### マスターサーバーおよび Windows のリカバリ

この手順では、Windows のすべてのディスクパーティションが消失したと想定していま す。

#### マスターサーバーおよび Windows をリカバリする方法

- 1 Windows オペレーティングシステムを、最小構成でインストールします (高速インス トールを実行します)。
	- 以前使用していたものと同じ種類およびバージョンの Windows ソフトウェアをイ ンストールします。
	- 障害が発生する前に使用していたパーティションと同じパーティションに Windows をインストールします。
	- 必要なパッチをインストールします。必要に応じて修正します。
	- デフォルトのワークグループを指定します。ドメインのリストアは行わないでくださ い。
	- ハードウェアの操作に必要な、特別なドライバまたは他のソフトウェア(ディスクド ライブ固有のドライバなど) をインストールおよび構成します。
	- システムのテープドライブとの通信に必要な SCSIドライバまたは他のドライバを インストールします。
	- Compaqシステムの SSD のロードなど、該当するハードウェア製造元のすべて の指示に従います。
	- Windows のインストールが完了したら、システムを再ブートします。
- 2 以前 NetBackup がインストールされていた *install\_path* を確認してください。デフォ ルトでは、NetBackup は C:¥Program Files¥VERITAS ディレクトリにインストール されています。
- 3 NetBackup カタログリカバリで、ディレクトリパスまたはディレクトリ場所を作成する必 要があるかどうかを確認します。
- 4 パーティション化が必要な場合は、リカバリするディスクを、障害が発生する前と同じ 状態にパーティション化します。その後、各パーティションを障害が発生する前と同 じ状態にフォーマットします。
- 5 リカバリするサーバーに、NetBackupソフトウェアを再インストールします。この時点 では、NetBackup ポリシーまたはデバイスは構成しないでください。
- 6 以前インストールされていた NetBackup のパッチをインストールします。パッチソフ トウェアに添付されているマニュアルを参照してください。
- 7 カタログディレクトリが NetBackup カタログバックアップのカタログディレクトリと異な る場合は、カタログをリカバリする前にディスク上でそのディレクトリ構造を作成し直し ます。たとえば、NetBackup の nbdb\_move コマンドを使用して NetBackup リレー ショナルデータベースカタログの一部を再配置した場合です。
- 8 リカバリの一部として、ポリシーまたはカタログバックアップのリストアを行う場合は、 適切なリカバリデバイスを構成する必要があります。

次の一部またはすべての作業を実行する必要がある場合があります。

■ リストアを行っているディスクのバックアップ (NetBackup カタログおよび通常の バックアップ) を読み込むデバイスのロボットソフトウェアのインストールおよび構 成。これらのバックアップが非ロボットドライブで読み込み可能な場合、ロボットは 必要ありません。ただし、複数のメディアが必要な場合は、手動で操作する必要 があります。

『Symantec NetBackup デバイス構成ガイド UNIX、Windows および Linux』を 参照してください。

- NetBackup の「デバイスの構成 (Device Configuration)]ウィザードを使用した、 NetBackup のリカバリデバイスの検出および構成。 『Symantec NetBackup 管理者ガイド Vol. 1』を参照してください。
- NetBackup コマンド tpautoconf を使用した、NetBackup のリカバリデバイス の検出および構成。 『NetBackup コマンドリファレンスガイド』を参照してください。
- デバイスマッピングファイルの更新。 『Symantec NetBackup 管理者ガイド Vol. 1』を参照してください。
- 9 メディアに対してバックアップを行ったポリシーバックアップまたはカタログバックアッ プからリストアを行う必要がある場合は、NetBackup で適切なメディアが構成されて いることが必要な場合があります。

『Symantec NetBackup 管理者ガイド Vol. 1』を参照してください。

メディアを構成するとき、次の一部またはすべてを実行する必要がある場合がありま す。

- スタンドアロンリカバリデバイスへの必要なメディアの手動によるロード。
- robtest やベンダー固有のロボット制御ソフトウェアなどの NetBackup ユーティ リティを使用した、必要なリカバリデバイスへのメディアのロード。
- NetBackup のボリュームの構成ウィザードを使用した、ロボットデバイスのメディ アの内容に対するインベントリの実行。
- ベンダー固有のロボット制御ソフトウェアを使用した、必要なリカバリデバイスへ のメディアのロード。

<span id="page-221-1"></span>10 NetBackup カタログをリカバリします。

p.229 の「NetBackup [カタログのリカバリについて」](#page-228-0)を参照してください。

11 カタログのリカバリが完了したら、NetBackup サービスを停止し、再起動します。 次 に示す bpdown コマンドと bpup コマンド、NetBackup 管理コンソールの「アクティビ ティモニター (Activity Monitor)]または Windows の「管理ツール]の「サービス]を 使用します。

*install\_path*¥NetBackup¥bin¥bpdown *install\_path*¥NetBackup¥bin¥bpup

### 警告:

手順 [12](#page-221-0) では、*install\_path*¥NetBackup¥db ディレクトリ、

*install\_path*¥NetBackupDB ディレクトリ、*install\_path*¥NetBackup¥var ディ レクトリまたは *install\_path*¥Volmgr¥database ディレクトリに、ファイルのリストア を行わないでください。これらのディレクトリは[10](#page-221-1) でリカバリが行われているため、そ のディレクトリを通常のバックアップで上書きすると、カタログの一貫性が失われる可 能性があります。nbdb\_move を使用して *install\_path*¥NetBackupDB¥data から リレーショナルデータベースファイルが再配置されていた場合は、手順 [10](#page-221-1) でリカバ リされます。手順 [12](#page-221-0) ではリストアしないでください。

<span id="page-221-0"></span>12 他のファイルをすべてリストアするには、次の手順を示される順序で実行します。

- マスターサーバー上で NetBackup 管理インターフェースを起動します。
- クライアントのバックアップ、アーカイブおよびリストアインターフェースを起動しま す。
- リストア対象を表示し、消失したパーティションだけを選択します。システムディレ クトリ (通常、C:¥Winnt) を選択します。これによって、すべてのレジストリファイ ルのリストアが確実に行われます。
- *install\_path*¥NetBackup¥db ディレクトリ、*install\_path*¥NetBackupDB ディレクトリ (または再配置された NetBackup リレーショナルデータベースのパ ス)、*install\_path*¥NetBackup¥var ディレクトリまたは *install\_path*¥Volmgr¥database ディレクトリの選択を解除します。 この手順の注意を参照してください。
- Windows を再インストールする場合は、「既存のファイルの上書き (Overwrite existing files)]オプションを選択します。これにより、既存のファイルはバックアッ プと置き換えられます。
- リストアを開始します。
- 13 システムを再起動します。これによって、リストアの実行中にビジー状態であったす べてのファイルが置き換えられます。ブートプロセスが完了すると、システムは最新 のバックアップ時の状態にリストアされます。

# Windows の NetBackup メディアサーバーのディスクリカバリについて

NetBackup メディアサーバーでは、NetBackup リレーショナルデータベースに情報が格 納されます。NetBackup メディアサーバーのシステムディスクをリカバリする必要がある 場合は、クライアントのディスクリカバリ手順と同様の手順をお勧めします。

<span id="page-222-0"></span>p.223 の 「Windows [クライアントのディスクリカバリ」](#page-222-0) を参照してください。

# Windows クライアントのディスクリカバリ

この項では、Windows 版 NetBackup クライアントでシステムディスクに障害が発生した 場合に、完全なリカバリを行う手順について説明します。

NetBackup Bare Metal Restore (BMR) は、クライアントシステムを BMR 保護用に構 成されたポリシーを使用してバックアップすることによって保護します。BMR バックアップ およびリカバリ手順の詳しい説明が利用可能です。

『Symantec NetBackup Bare Metal Restore 管理者ガイド UNIX、Windows および Linux』を参照してください。

この手順では、システムをブートしてリストアを行うために、Windows オペレーティングシ ステムおよび NetBackup を再インストールする場合を想定しています。

この他に、次の場合も想定しています。

- NetBackup クライアントサーバーで、サポートされているバージョンの Microsoft Windows が実行されていた。
- NetBackup クライアントが、サポートされているバージョンの NetBackup クライアント およびサーバーソフトウェアを使用してバックアップされている。
- クライアントがバックアップを送信する NetBackup マスターサーバーが動作中であ る。このサーバーからリストアを要求します。
- バックアップに、オペレーティングシステムおよびレジストリが存在するディレクトリが含 まれている。 このディレクトリ内のファイルがバックアップからエクスクルードされている場合、以前 の構成と一致するようにシステムのリストアを行うことができない可能性があります。
- 欠陥のあるハードウェアが交換されている。

リカバリを開始する前に、次のものが揃っていることを確認します。

- リストア対象の NetBackup クライアントに再インストールする Windows システムソフ トウェア。以前使用していたものと同じ種類およびバージョンのソフトウェアを再インス トールします。
- リストア対象のクライアントにインストールする NetBackup のクライアントソフトウェア。
- ハードウェアの操作に必要な、特別なドライバまたは他のソフトウェア (ディスクドライ ブ固有のドライバなど)。
- NetBackup クライアントの IP アドレスおよびホスト名。
- NetBackup マスターサーバーの IP アドレスおよびホスト名。
- リストアを行うシステムで使用していたパーティションとフォーマットの状態。Windows のインストール中に、その状態を再現する必要があります。

### Windows クライアントのディスクをリカバリする方法

1 Windows オペレーティングシステムを、最小構成でインストールします (高速インス トールを実行します)。

インストール時に、次の作業を実行します。

- 障害が発生する前と同じ状態に、ディスクをパーティション化します (パーティショ ン化が必要な場合)。その後、各パーティションを障害が発生する前と同じ状態 にフォーマットします。
- 障害が発生する前に使用していたパーティションと同じパーティションにオペレー ティングシステムをインストールします。
- デフォルトのワークグループを指定します。ドメインへのリストアは行わないでくだ さい。
- 該当するハードウェア製造元のすべての指示に従います。
- 2 インストールが完了したら、システムを再ブートします。
- 3 NetBackup クライアントシステムを構成し、NetBackup マスターサーバーへのネッ トワーク接続を再度確立します。

たとえば、ネットワークで DNS を使用する場合、障害が発生する前に使用していた IP アドレスをクライアントの構成に使用する必要があります。また、同じネームサー バー (または、NetBackup クライアントおよびマスターサーバーの両方を認識する 他のネームサーバー) を指定する必要があります。 クライアント上で、Windows の コントロールパネルから「ネットワーク] ダイアログボックスを開き、DNS を構成しま す。

4 NetBackup クライアントソフトウェアをインストールします。

手順については、『Symantec NetBackup インストールガイド Windows』を参照し てください。クライアントサーバーおよびマスターサーバーに正しい名前を指定して いることを確認します。

- クライアント名を指定するには、クライアント上でバックアップ、アーカイブおよび リストアインターフェースを起動し、[ファイル (File)] メニューから「NetBackup クライアントのプロパティ (NetBackup Client Properties)] を選択します。 [NetBackup クライアントのプロパティ (NetBackup Client Properties)] ダイア ログボックスの [一般 (General)] タブにクライアント名を入力します。
- サーバー名を指定するには、「ファイル (File)] メニューから「NetBackup マシ ンおよびポリシー形式の指定 (Specify NetBackup Machines and Policy Type)] を選択します。
- <span id="page-224-0"></span>5 以前インストールされていた NetBackup のパッチをインストールします。
- 6 クライアントに次のデバッグログディレクトリを作成して、デバッグログを有効にします。

*install\_path*¥NetBackup¥Logs¥tar *install\_path*¥NetBackup¥Logs¥bpinetd

NetBackup によって、これらのディレクトリにログが作成されます。

7 NetBackup Client Service を停止して、再起動します。

これによって、NetBackup では bpinetd のデバッグログへの書き込みが開始され ます。

8 NetBackup のバックアップ、アーカイブおよびリストアインターフェースを使用して、 クライアントシステムに、システムファイルおよびユーザーファイルのリストアを行いま す。

たとえば、すべてのファイルが c ドライブ 上に存在する場合、このドライブのリストア を行うと、システム全体のリストアが行われます。

ファイルのリストアを行う場合、管理者である必要はありませんが、リストア権限を所 有している必要があります。手順については、オンラインヘルプまたは次を参照して ください。

『Symantec NetBackup バックアップ、アーカイブおよびリストア スタートガイド UNIX、 Windows および Linux』を参照してください。

NetBackup では、Windows のシステムファイルのリストア時に、レジストリのリストア が行われます。 たとえば、システムファイルが C:¥WINNT ディレクトリに存在する場 合、NetBackup によって、ディレクトリ、およびその下に存在するサブディレクトリと ファイルのリストア時に、レジストリのリストアが行われます。

9 手順 [6](#page-224-0) で作成したディレクトリのログファイルに、ERR メッセージまたは WRN メッ セージが表示されていないかどうかを確認します。

ログに、Windows のシステムファイルのリストアに関する問題が表示されている場 合、その問題を解決してから次に進みます。

- 10 NetBackup Client Service を停止し、bpinetd プログラムが動作していないことを 確認します。
- 11 NetBackup クライアントシステムを再起動します。

ブートプロセスが完了すると、システムは最新のバックアップ時の状態にリストアされ ます。

# Windows のクラスタ化された NBU サーバーのリカバリ について

NetBackup サーバークラスタは、カタログの破損、共有ディスクの消失、またはクラスタ全 体の消失を防ぎません。定期的なカタログバックアップを実行する必要があります。クラス タ環境でのカタログバックアップとシステムバックアップのポリシーの構成に関する詳細情 報が利用可能です。

『Symantec NetBackup High Availability 管理者ガイド UNIX、Windows および Linux』 の NetBackup の構成に関する項を参照してください。

警告: これらのリカバリ手順を試す前に、テクニカルサポートにご連絡ください。

## Windows VCS クラスタでの障害が発生したノードの置き換え

NetBackup リソースグループをオンラインおよびオフラインにする方法について、クラス タテクノロジ固有の情報が利用可能です。また、リソースグループをフリーズおよびアンフ リーズする (監視を無効化および有効化する) 方法についての情報も参照できます。

『Symantec NetBackup High Availability 管理者ガイド UNIX、Windows および Linux』 の NetBackup の構成に関する項を参照してください。

この手順を続行する前に、次の条件を確認してください。

- 交換用のノードで、ハードウェア、システムソフトウェアおよびクラスタ環境が構成され ている。
- 再構成されたノードまたは交換用のノードはクラスタのメンバーであり、障害が発生し たノードと同じ名前である。

次の手順は、共有ディスクと少なくとも 1 つの構成されたクラスタノードが利用可能な場 合に適用されます。

#### Windows クラスタで VCS を使用して障害が発生したノードを置き換える方法

- 1 NetBackup サービスをフリーズします。
- 2 NetBackup 共有ディスクが NetBackup がインストールされるノードにマウントされ ていないことを確認します。

3 新しいノードまたは交換ノードに NetBackup を再インストールします。NetBackup サーバーの名前として NetBackup 仮想名を使用してください。 NetBackup サー バーソフトウェアのインストールに関する指示に従います。

『Symantec NetBackup インストールガイド』を参照してください。

- 4 ノードが既存のクラスタのメンバーであること、および必要な構成が自動的に実行さ れることを確認します。
- 5 新しくインストールされたノードを他のクラスタノードと同じパッチレベルにするために 必要な Maintenance Pack およびパッチをインストールします。
- 6 NetBackup サービスをアンフリーズし、交換用のノードで起動できることを確認しま す。

### Windows VCS クラスタでの共有ディスクのリカバリ

次の手順は、構成されたクラスタノードは利用可能な状態であるが、共有ディスク上の NetBackup カタログ、データベースファイル、またはその両方が、破損または消失してい る場合に適用できます。

この手順を続行する前に、次の条件を確認してください。

- 共有ストレージのハードウェアが稼働状熊にリストアされている。これにより、空の共有 ディレクトリがある状態で共有ディスクのリソースをオンラインにできます。
- 有効なオンラインカタログバックアップが存在する。

#### VCS を使用する Windows クラスタで共有ディスクをリカバリする方法

- 1 障害が発生した NetBackup リソースグループを消去し、監視を無効にして、正常な ノードで共有ディスクおよび仮想名リソースを起動します。
- 2 すべての NetBackup 共有ディスクに、NetBackup の最初のインストールおよび構 成時に使用していたドライブ文字が割り当てられていることを確認します。
- 3 NetBackup をクラスタ用に再構成するには、アクティブノードで次のコマンドを順に 実行し、データベースを初期化します。

```
bpclusterutil -ci
tpext
bpclusterutil -online
```
4 適切な NetBackup カタログリカバリの手順を実行して、共有ディスクに NetBackup カタログ情報をリストアします。

p.220 の [「マスターサーバーおよび](#page-219-0) Windows のリカバリ」 を参照してください。

5 クラスタ化された NetBackup サーバーがメディアサーバーである場合、リストアされ た vm.confファイルにアクティブノードのホスト固有の MM\_SERVER\_NAME 構成 エントリが正しく含まれていることを確認します。MM\_SERVER\_NAME がローカル ホスト名と異なる場合は、ファイルを編集し、サーバー名をローカルホスト名に変更 します。

MM\_SERVER\_NAME=<local host name>

6 NetBackup を使用して、共有ディスクにデータをリストアします。リストアを実行する 方法の詳細を参照できます。

『Symantec NetBackup バックアップ、アーカイブおよびリストア スタートガイド UNIX、 Windows および Linux』を参照してください。

- 7 必要なデバイスとメディアを構成し、NetBackup カタログをリカバリします。
- 8 アクティブノードの NetBackup を手動で停止し、再起動します。
- 9 NetBackup リソースグループの監視を再度有効にします。
- 10 構成されたすべてのノードで NetBackup サーバーをオンラインにできるようになっ たことを確認します。

### Windows VCS クラスタ全体のリカバリ

次の手順は、最初から作成し直す必要があるクラスタ化された NetBackup サーバー環 境に適用されます。

続行する前に、有効なオンラインカタログバックアップがあることを確認します。

#### Windows VCS クラスタ全体をリカバリする方法

- 1 交換クラスタのハードウェア、システムソフトウェアおよびクラスタ環境を構成します。
- 2 オペレーティングシステムに必要な適切な低レベルのテープデバイスとロボット制御 デバイスの構成が実行されたことを確認します。

『Symantec NetBackup デバイス構成ガイド UNIX、Windows および Linux』を参 照してください。

3 クラスタノードのそれぞれに NetBackup を再インストールします。NetBackup サー バーの名前として NetBackup 仮想名を使用してください。 NetBackup サーバーソ フトウェアのインストールに関する指示に従ってください。

『Symantec NetBackup インストールガイド』を参照してください。

4 クラスタ化された NetBackup サーバーを構成します。

『Symantec NetBackup High Availability 管理者ガイド UNIX、Windows および Linux』を参照してください。

- 5 新しくインストールされた NetBackup サーバーを、置き換えるサーバーと同じパッ チレベルにするために必要な Maintenance Pack およびパッチをインストールしま す。
- 6 必要なデバイスとメディアを構成し、NetBackup カタログをリカバリします。 p.220 の[「マスターサーバーおよび](#page-219-0) Windows のリカバリ」を参照してください。
- 7 各ノードの NetBackup リソースグループを順番に有効にし、「デバイスの構成 (Device Configuration)] ウィザードを実行してデバイスを構成します。

クラスタ (MSCS または VCS) の構成情報を参照できます。

<span id="page-228-0"></span>『Symantec NetBackup High Availability 管理者ガイド UNIX、Windows および Linux』を参照してください。

# NetBackup カタログのリカバリについて

NetBackup カタログの構成要素は次のとおりです。

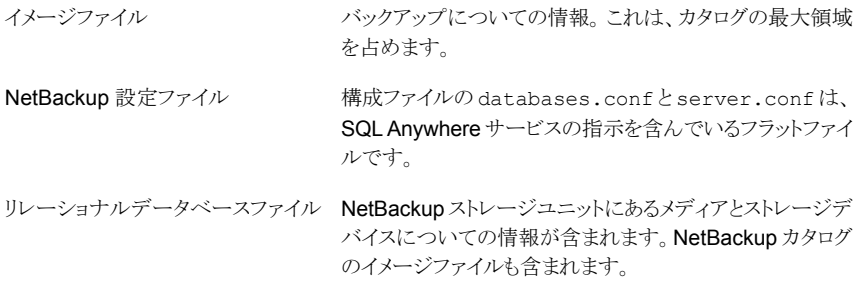

カタログのリカバリには次のように複数のオプションがあります。

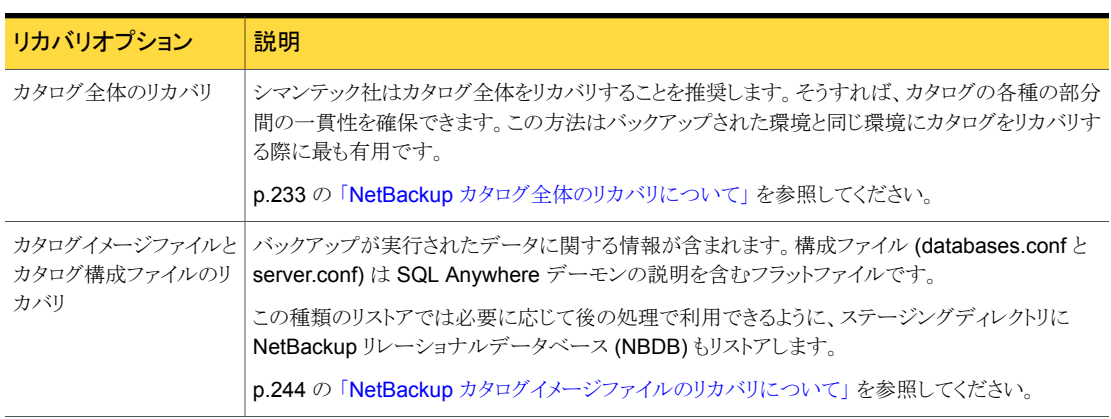

#### 表 8-2 カタログリカバリオプション

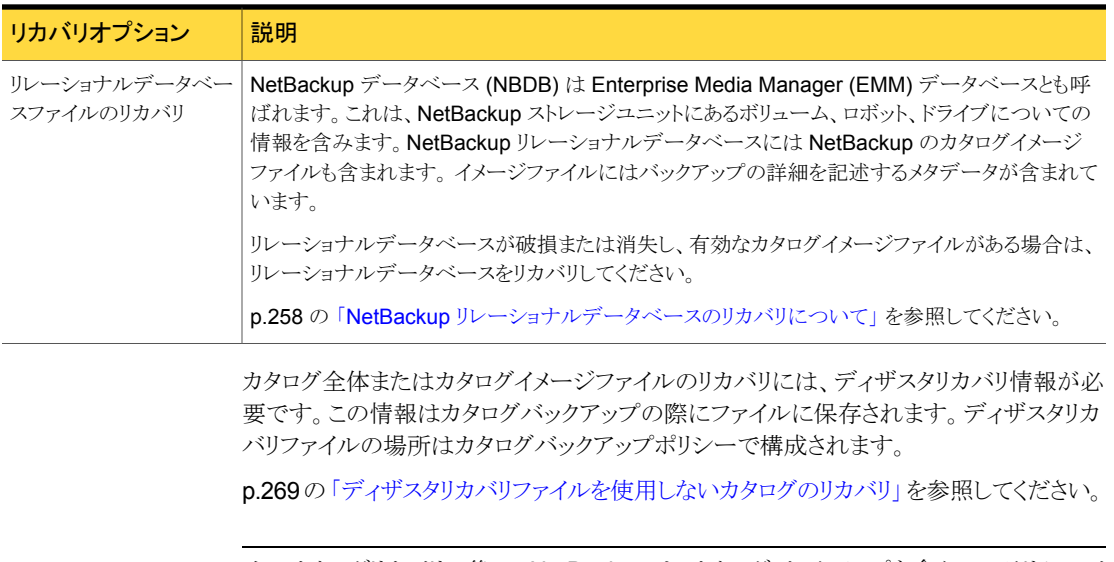

メモ: カタログリカバリの後で、NetBackup は、カタログバックアップを含んでいるリムーバ ブルメディアを凍結します。この操作によって、それ以降に、メディアの最終的なカタログ バックアップイメージが誤って上書きされることが回避されます。この最終的なイメージは、 実際のカタログバックアップそのものに含まれますが、カタログバックアップのリカバリには 含まれていません。メディアを解凍できます。

カタログリカバリはより大きいリカバリ手順の一部であることがあります。

p.206 の「UNIX および Linux [のディスクリカバリ手順について」](#page-205-0)を参照してください。

p.216 の 「Windows [のディスクリカバリ手順について」](#page-215-0) を参照してください。

特別な使用例のための他の手順もあります。

p.266の「NetBackup[アクセス制御が構成されている場合の](#page-265-0) NetBackup カタログのリカ [バリ」](#page-265-0) を参照してください。

別のトピックでカタログリカバリについての詳細情報を提供します。

p.231の「Windows コンピュータでの NetBackup [カタログリカバリについて」](#page-230-0)を参照して ください。

p.231 の 「ディスクデバイスからの NetBackup [カタログリカバリについて」](#page-230-1)を参照してくだ さい。

p.232 の 「NetBackup [カタログのリカバリと](#page-231-0) OpsCenter について」を参照してください。

# Windows コンピュータでの NetBackup カタログリカバリについて

<span id="page-230-0"></span>Windows コンピュータ上では、NetBackup メディアサーバーのホスト名は Windows レ ジストリに格納されます(また、NetBackup にも保存されます)。

<span id="page-230-1"></span>カタログリカバリのシナリオで NetBackup をインストールした場合は、インストール時にメ ディアサーバー名を必ず入力してください。そうすることによって、レジストリにメディアサー バーが追加されます。その後で、カタログリカバリと、既存のメディアサーバーおよびデバ イスを使う後続のバックアップが正しく機能します。

# ディスクデバイスからの NetBackup カタログリカバリについて

カタログリカバリでは、リカバリ環境のディスクメディア ID がバックアップ環境のディスクメ ディア ID と異なる場合があります。これらの ID は次の使用例では異なる場合がありま す。

- ストレージデバイスは同じでも、新しい NetBackup マスターサーバーがインストール されている。マスターサーバーのホストまたはディスクの障害により、NetBackup のイ ンストールが必要な場合があります。NetBackup でのデバイス設定では、元々割り当 てられていたディスクボリュームとは違うディスクメディア ID を割り当てる場合がありま す。
- ディスクストレージデバイスがカタログバックアップが書き込まれたデバイスと違う。スト レージハードウェアの障害または交換の後にこれと同じ環境になる場合があります。 カタログバックアップとクライアントバックアップをレプリケートするのは別のサイトであ る場合があります。いずれにしても、カタログバックアップとクライアントバックアップは 異なるハードウェアに存在します。そのため、ディスクメディア ID が異なる場合があり ます。

これらのシナリオでは、NetBackup はカタログがリカバリできるようにディスクメディア ID を処理します。この処理は、バックアップ環境からのディスクメディア ID をリカバリの環境 のディスクメディア ID にマップします。

この処理は、カタログバックアップが次のストレージタイプの 1 つに存在する場合に発生 します。

- <span id="page-230-2"></span>■ AdvancedDisk ディスクプール
- メディアサーバーの重複排除プール (MSDP)
- OpenStorage デバイス

# NetBackup のカタログリカバリとシンボリックリンクについて

NetBackup のカタログをリカバリするときは、次のようなカタログディレクトリ構造内のすべ てのシンボリックリンクを考慮する必要があります。

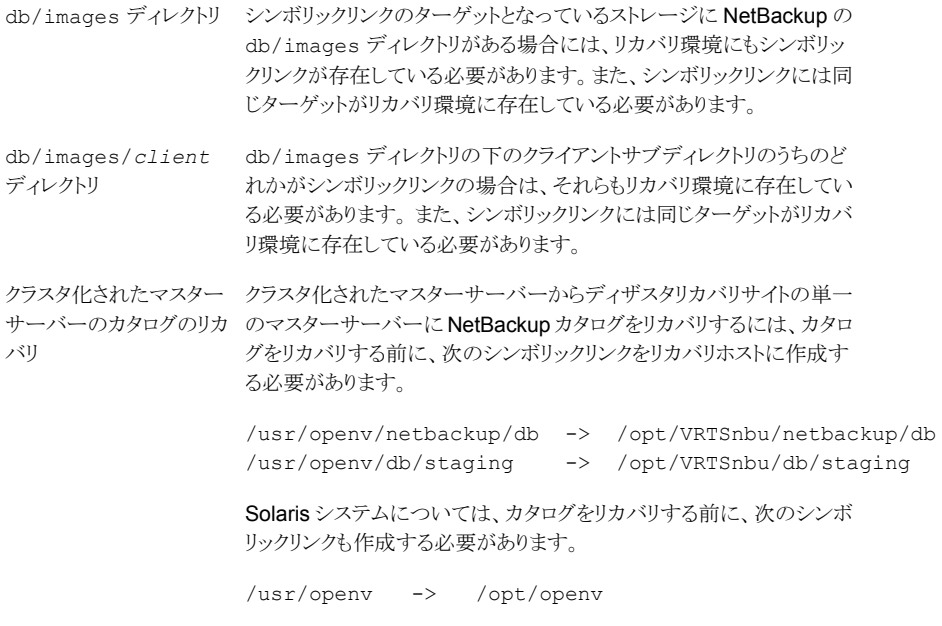

<span id="page-231-0"></span>シンボリックリンクとそのターゲットが存在しない場合は、カタログのリカバリは失敗します。

# NetBackup カタログのリカバリと OpsCenter について

NetBackup カタログがリカバリされると、NetBackup はジョブ ID を 1 にリセットします。 NetBackup は 1 からジョブ番号の割り当てを開始します。

<span id="page-231-1"></span>NetBackup OpsCenter を使用して、NetBackup のアクティビティを監視すると、カタロ グのリカバリ後の OpsCenter の重複したジョブ ID を確認できます。ジョブ ID の重複を 防ぐには、NetBackup でジョブ ID 番号を指定できます。OpsCenter で最も大きいジョ ブ番号より 1 つ大きい番号を指定します。

p.232 の[「カタログリカバリ後の](#page-231-1) NetBackup ジョブ ID 番号の指定」を参照してください。

### カタログリカバリ後の NetBackup ジョブ ID 番号の指定

カタログリカバリ後に、NetBackup ジョブ ID 番号を指定できます。OpsCenter を使用し て、NetBackup アクティビティを監視する場合、ジョブ ID 番号を指定することで、 OpsCenter でジョブ ID 番号の重複を防ぎます。

p.232 の「NetBackup [カタログのリカバリと](#page-231-0) OpsCenter について」を参照してください。

#### カタログリカバリ後に NetBackup ジョブ ID 番号を指定する方法

- <span id="page-232-1"></span>1 必要に応じて、バックアップから OpsCenter データベースをリストアします。
- 2 OpsCenter で記録された最後のジョブ ID 番号を特定します。
- 3 NetBackup jobid ファイルを編集し、手順[2](#page-232-1)から取得した数より1大きい値を設定 します。jobid ファイルへのパス名は次のとおりです。
	- UNIX の場合: /usr/openv/netbackup/db/jobs/jobid
	- Windowsの場合: *install\_path*¥Veritas¥NetBackup¥db¥jobs¥jobid

リカバリでジョブ番号が使われるため、カタログリカバリの前に番号を指定する必要 があります。

<span id="page-232-0"></span>4 NetBackup カタログをリカバリします。

## NetBackup カタログ全体のリカバリについて

シマンテック社はカタログ全体をリカバリすることを推奨します。そうすれば、カタログの各 種の部分間の一貫性を確保できます。

リカバリでは、次のように、ディザスタリカバリファイルによって識別されるカタログバックアッ プ内にあるカタログイメージファイルおよび構成ファイルもリストアされます。

- DR ファイルによって識別される NetBackup リレーショナルデータベース ファイルもリストアされます。ディザスタリカバリファイルによって識別されるイ メージと構成ファイルがリストアされます。 完全バックアップ
- DR ファイルによって識別される NetBackup リレーショナルデータベース ファイルもリストアされます。増分カタログバックアップには、最後の完全カタ ログバックアップ以降のすべてのカタログバックアップイメージファイルが自 動的に含まれます。したがって、最後の完全バックアップ以降に変更された カタログイメージと構成ファイルのみがリストアされます。その後、[バックアッ プ、アーカイブおよびリストア (Backup, Archive, and Restore)]ユーザーイ ンターフェースを使って、すべてのバックアップイメージをリストアできます。 増分バックアップ

カタログ全体をリカバリするのに次の方式のどちらかを使うことができます。

- NetBackup 管理コンソールの「カタログリカバリ (Catalog Recovery)]ウィザード p.234の[「カタログリカバリウィザードを使用したカタログ全体のリカバリ」](#page-233-0)を参照してく ださい。
- bprecover -wizard コマンドおよびオプションによって起動されるテキストベースの ウィザード。

p.240 の 「bprecover -wizard [を使用したカタログ全体のリカバリ」](#page-239-0) を参照してくださ い。

<span id="page-233-0"></span>リレーショナルデータベースのトランザクションログは完全なカタログリカバリ中には適用さ れません。

### カタログリカバリウィザードを使用したカタログ全体のリカバリ

この手順では、[カタログリカバリウィザード (Catalog Recovery Wizard)]を使ってカタロ グ全体のリカバリを行う方法を示します。root (管理) 権限が必要です。

リレーショナルデータベースのトランザクションログは完全なカタログリカバリ中には適用さ れません。

これらの手順を実行するには、root (管理)権限が必要です。

カタログをリカバリしたいマスターサーバーにログオンする必要があります。[カタログリカ バリウィザード (Catalog Recovery Wizard)]は、サーバーの変更操作の実行後は動作 しません。

メモ: カタログリカバリ処理の間に、サービスが停止して再起動することがあります。 NetBackup が高可用性アプリケーション (クラスタまたはグローバルクラスタ) として構成 されている場合は、リカバリ処理を開始する前にクラスタをフリーズして、フェールオーバー を防ぎます。リカバリ処理の完了後、クラスタをアンフリーズします。

メモ: フルカタログリカバリはカタログバックアップのデバイスとメディアの構成情報をリスト アします。リカバリ中にストレージデバイスを構成する必要がある場合、NetBackup イメー ジファイルのみをリカバリすることを推奨します。

p.244 の 「NetBackup [カタログイメージファイルのリカバリについて」](#page-243-0) を参照してください。

警告: NetBackup カタログのリカバリが完了するまでは、クライアントバックアップを実行 しないでください。

### [カタログリカバリウィザード (Catalog Recovery Wizard)]を使用してカタログ全体をリカ バリする方法

- 1 ディザスタリカバリのサイトなどの新しい NetBackup のインストールにカタログをリカ バリする場合は、手順 [3](#page-233-1) に進みます。
- <span id="page-233-1"></span>2 次を入力してすべての NetBackup サービスを起動します。
	- UNIX および Linux の場合:

/usr/openv/netbackup/bin/bp.start\_all

- Windows の場合: *install\_path*¥NetBackup¥bin¥bpup
- 3 NetBackup 管理コンソールを起動します。
- 4 必要なデバイスが構成されていない場合、NetBackup で構成します。
- 5 カタログバックアップが含まれるメディアを NetBackup で利用可能にします。
- 6 NetBackup 管理コンソールで[カタログのリカバリ (Recover the Catalog)]をクリッ クして、[カタログリカバリウィザード (Catalog Recovery Wizard)]を起動します。

[ようこそ (Welcome)]パネルが表示されます。

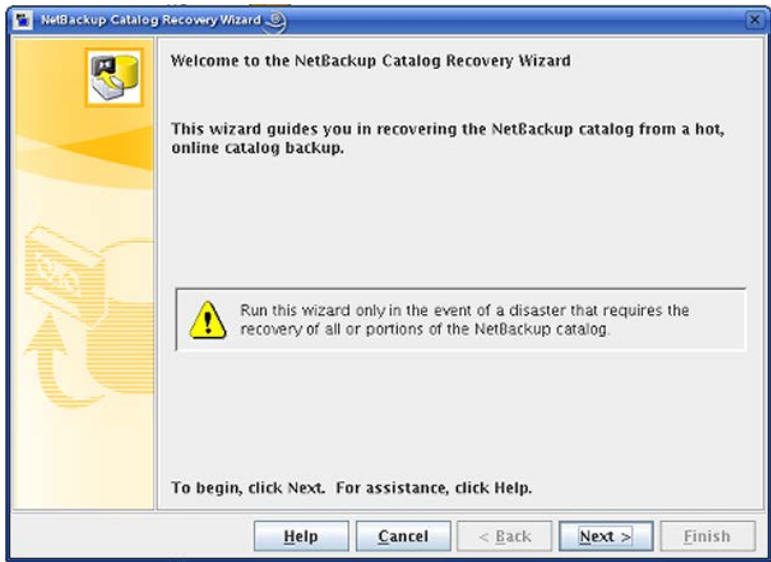

7 [ようこそ (Welcome)]パネルで[次へ (Next)]をクリックして、[カタログのディザスタ リカバリファイル (Catalog Disaster Recovery File)]パネルを表示します。

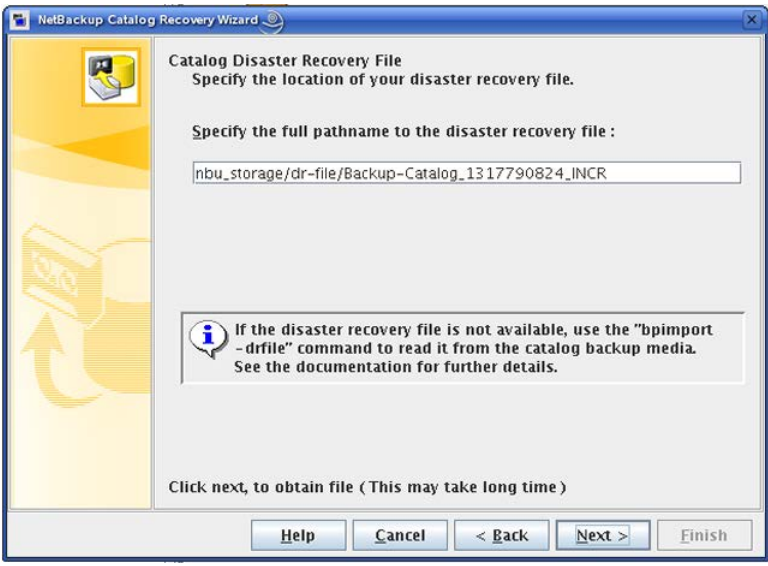

ディザスタリカバリファイルの格納場所を、完全修飾パスを入力して指定します。

ほとんどの場合、利用可能な最新のディザスタリカバリ情報ファイルを指定します。 最新のカタログバックアップが増分バックアップである場合、増分バックアップのディ ザスタリカバリファイルを使用します。(増分バックアップをリストアする前に完全バッ クアップをリストアする必要はありません。)

何らかの破損が発生した場合、カタログの以前の状態にリストアすることが必要にな る場合もあります。

8 ウィザードは、必要なメディアソースを NetBackup が検索する間、待機します。その 後、ディザスタリカバリイメージの必要なバックアップ ID が検出されたかどうかがウィ ザードに表示されます。メディアが検出されなかった場合は、データベースの更新 に必要なメディアが表示されます。

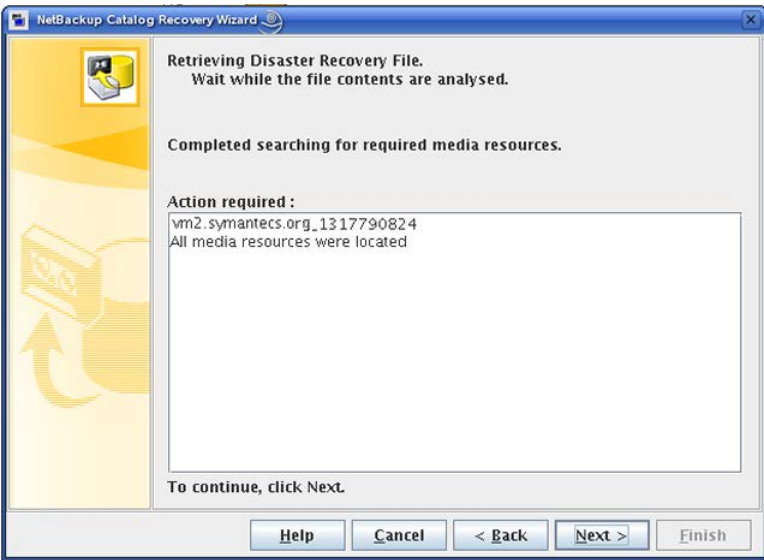

必要に応じて、ウィザードの指示に従って表示されたメディアを挿入し、インベントリ を実行して NetBackup データベースを更新します。このパネルに表示される情報 は、完全バックアップまたは増分バックアップのどちらからリカバリを行うかによって 異なります。

9 必要なメディアソースがすべて検出されたら、[次へ (Next)]をクリックします。[ディ ザスタリカバリ方式 (Disaster Recovery Method)]パネルが表示されます。 [NetBackup カタログ全体をリカバリする。(Recover entire NetBackup catalog.)] ラジオボタンが選択されます。

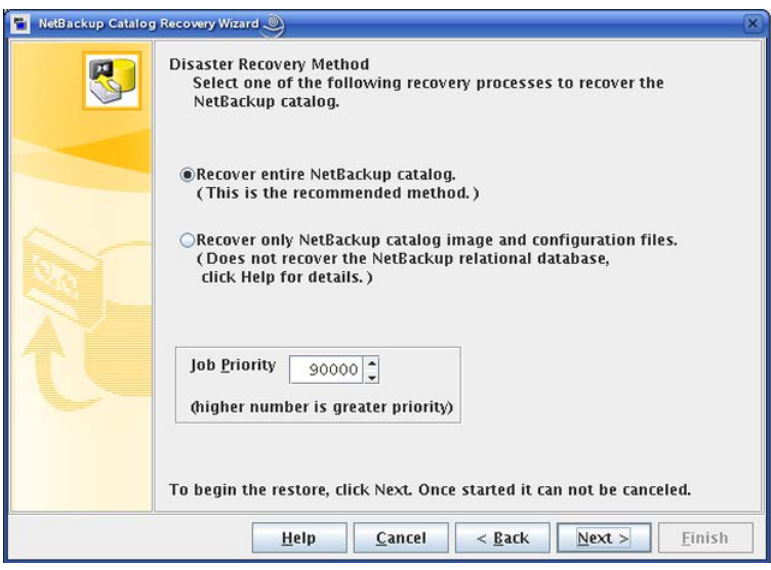

10 必要に応じて、[ジョブ優先度 (Job Priority)]を選択し、[次へ (Next)]をクリックして NetBackup カタログ全体のリカバリを開始します。

NetBackup によって、NetBackup リレーショナルデータベース全体のリストアが行 われます。これには次のものが含まれます。

- NBDB データベース (EMM データベースを含む)
- BMR データベース (該当する場合)
- NetBackup ポリシーファイル
- バックアップイメージファイル
- 他の構成ファイル

EMM サーバーがリモートコンピュータに存在する場合、NBDB データベースのリカ バリはそのリモートコンピュータ上で行われます。

- NetBackup Catalog Recovery Wizard **Recovering Catalog** 四 Wait while the catalog is being recovered The recovery job has finished. Log File: [13:48:18 INF - Database recovery successfully completed  $\blacktriangle$ 13:48:18 INF - Recovery successfully completed 13:48:24 INF - attempting to freeze media used in recovery 13:48:24 WRN - media T016L4 is frozen to prevent overwrite of catalog bad 13:48:24 WRN - media T016L4 is frozen to prevent overwrite of catalog bad 13:48:24 WRN - media T016L4 is frozen to prevent overwrite of catalog bad 13:48:24 WRN - media T016L4 is frozen to prevent overwrite of catalog bad 13:48:24 WRN - media T016L4 is frozen to prevent overwrite of catalog bad 13:48:24 WRN - media T016L4 is frozen to prevent overwrite of catalog bad 13:48:24 INF - Catalog recovery has completed. 13:48:24 WRN - NetBackup will not run scheduled backup jobs until NetBackup is rest  $\overline{\phantom{a}}$  $-10$  $\blacktriangleright$ To continue, click Next.  $<$  Back Finish Help Close  $Next$
- 11 リカバリの進捗状況が表示され、カタログのリカバリが完了すると通知されます。

リカバリが失敗した場合、ログファイルのメッセージを参照して問題を確認します。問 題を修正して続行します。

[次へ (Next)]をクリックして最後のパネルに進みます。

12 最後のパネルで[完了 (Finish)]をクリックします。

リカバリジョブが完了すると、各イメージファイルが適切なイメージディレクトリにリスト アされ、NetBackup リレーショナルデータベース (NBDB と、該当する場合は BMRDB) がリストアおよびリカバリされます。

- 13 続行する前に、次の点に注意してください。
	- リムーバブルメディアからカタログをリカバリした場合は、NetBackup はカタログ メディアをフリーズします。 p.276の[「オンラインカタログリカバリメディアの凍結の解除」](#page-275-0)を参照してください。
	- NetBackupを再起動する前に、リカバリを行うカタログの日付よりも新しいバック アップを含むメディアを凍結することを推奨します。
	- スケジュールバックアップジョブは、NetBackupを停止して再起動するまで実行 されません。

NetBackup を停止して再起動する前に、バックアップジョブを手動で開始でき ます。ただし、リカバリを行うカタログの日付よりも新しいバックアップを含むメディ アを凍結しない場合は、NetBackup がそのメディアに上書きすることがあります。

- この操作は部分的なリカバリであるため、カタログのリレーショナルデータベース 部分をリカバリする必要があります。 p.258 の「NetBackup [リレーショナルデータベースのリカバリについて」](#page-257-0)を参照 してください。
- 14 すべてのサーバー上の NetBackup を停止して、再起動します。

次のコマンドで NetBackup の停止と再起動を行います。

■ UNIX および Linux の場合:

/usr/openv/netbackup/bin/bp.kill\_all /usr/openv/netbackup/bin/bp.start\_all

■ Windows の場合:

*install\_path*¥NetBackup¥bin¥bpdown *install\_path*¥NetBackup¥bin¥bpup

15 カタログリカバリがサーバーのリカバリ手順の一環である場合は、適切なリカバリ手順 に従って残りの手順を完了します。

リカバリには次の作業が含まれます。

- バックアップメディアからカタログへのバックアップのインポート。
- メディアの書き込み保護。
- <span id="page-239-0"></span>■ メディアの取り出しおよび保管。
- メディアの凍結。

### bprecover -wizard を使用したカタログ全体のリカバリ

bprecover -wizard コマンドは NetBackup 管理コンソールウィザードの代わりに使う ことができます。この手順を実行するには、root (管理) 権限が必要です。

リレーショナルデータベースのトランザクションログは完全なカタログリカバリ中には適用さ れません。

これらの手順を実行するには、root (管理) 権限が必要です。

カタログをリカバリしたいマスターサーバーにログオンする必要があります。

メモ: カタログリカバリ処理の間に、サービスが停止して再起動することがあります。 NetBackup が高可用性アプリケーション (クラスタまたはグローバルクラスタ) として構成 されている場合は、リカバリ処理を開始する前にクラスタをフリーズして、フェールオーバー を防ぎます。リカバリ処理の完了後、クラスタをアンフリーズします。

メモ・フルカタログリカオタログバックアップのデバイスとメディアの構成情報をリスト アします。リカバリ中にストレージデバイスを構成する必要がある場合、NetBackup イメー ジファイルのみをリカバリすることを推奨します。

p.244 の「NetBackup [カタログイメージファイルのリカバリについて」](#page-243-0)を参照してください。

警告: NetBackup カタログのリカバリが完了するまでは、クライアントバックアップを実行 しないでください。

#### bprecover -wizard を使ってカタログ全体をリカバリする方法

- 1 ディザスタリカバリのサイトなどの新しい NetBackup のインストールにカタログをリカ バリする場合は、以下を行います。
	- NetBackup をインストールします。
	- リカバリに必要なデバイスを構成します。
	- デバイスへのリカバリに必要なメディアを追加します。
- **2 NetBackup** を起動します。

NetBackup を起動するコマンドを次に示します。

- UNIX および Linux の場合: /usr/openv/netbackup/bin/bp.start\_all
- Windows の場合:

*install\_path*¥NetBackup¥bin¥bpup.exe

- 3 次のコマンドを入力して bprecover ウィザードを起動します。
	- UNIX および Linux の場合: /usr/openv/netBbckup/bin/admincmd/bprecover -wizard
	- Windows の場合:

*install\_path*¥Veritas¥NetBackup¥bin¥admincmd¥bprecover.exe -wizard

次のメッセージが表示されます。

Welcome to the NetBackup Catalog Recovery Wizard!

Please make sure the devices and media that contain catalog disaster recovery data are available Are you ready to continue?(Y/N)

4 [Y]を入力して続行します。次のプロンプトが表示されます。

Please specify the full pathname to the catalog disaster recovery file:

5 リストアするバックアップのディザスタリカバリファイルの完全修飾パス名を入力しま す。次に例を示します。

/mnt/hdd2/netbackup/dr-file/Backup-Catalog\_1318222845\_FULL

最新のカタログバックアップが増分バックアップである場合、増分バックアップのディ ザスタリカバリファイルを使用します。(増分バックアップをリストアする前に完全バッ クアップをリストアする必要はありません。) また、以前のバージョンのカタログからの リカバリも可能です。

有効な DR ファイルのパス名である場合は、次のようなメッセージが表示されます。

vm2.symantecs.org\_1318222845 All media resources were located Do you want to recover the entire NetBackup catalog? (Y/N)

DRファイルまたはパス名が無効である場合は、コマンドラインウィザードが終了しま す。

6 [Y]を入力して続行します。次のメッセージが表示されます。

Do you want to startup the NetBackup relational database (NBDB) after the recovery?(Y/N)

イメージファイルが適切なイメージディレクトリにリストアされ、NetBackup リレーショ ナルデータベース (NBDB と、該当する場合は BMRDB) がリストアおよびリカバリさ れます。

7 Y または N を入力して続行します。

リストアの進行中には、以下が表示されます。

Catalog recovery is in progress. Please wait...

Beginning recovery of NBDB. Please wait... Completed successful recovery of NBDB on vm2.symantecs.org INF - Catalog recovery has completed.

WRN - NetBackup will not run scheduled backup jobs until NetBackup is restarted.

For more information, please review the log file: /usr/openv/netbackup/logs/user\_ops/root/logs/Recover1318344410.log

リカバリジョブが完了すると、各イメージファイルが適切なイメージディレクトリにリスト アされ、NetBackup リレーショナルデータベース (NBDB と、該当する場合は BMRDB) がリストアおよびリカバリされます。

- 8 続行する前に、次の点に注意してください。
	- リムーバブルメディアからカタログをリカバリした場合は、NetBackup はカタログ メディアをフリーズします。 p.276の[「オンラインカタログリカバリメディアの凍結の解除」](#page-275-0)を参照してください。
	- NetBackupを再起動する前に、リカバリを行うカタログの日付よりも新しいバック アップを含むメディアを凍結することを推奨します。
	- スケジュールバックアップジョブは、NetBackupを停止して再起動するまで実行 されません。 NetBackup を停止して再起動する前に、バックアップジョブを手動で開始でき ます。ただし、リカバリを行うカタログの日付よりも新しいバックアップを含むメディ アを凍結しない場合は、NetBackup がそのメディアに上書きすることがあります。
	- この操作は部分的なリカバリであるため、カタログのリレーショナルデータベース 部分をリカバリする必要があります。 p.258 の「NetBackup [リレーショナルデータベースのリカバリについて」](#page-257-0)を参照 してください。
- 9 NetBackup を停止して、再起動します。

NetBackup を停止して再起動するコマンドを次に示します。

■ UNIX および Linux の場合:

```
/usr/openv/netbackup/bin/bp.kill_all
/usr/openv/netbackup/bin/bp.start_all
```
■ Windows の場合:

*install\_path*¥NetBackup¥bin¥bpdown *install\_path*¥NetBackup¥bin¥bpup

10 カタログリカバリがサーバーのリカバリ手順の一環である場合は、適切なリカバリ手順 に従って残りの手順を完了します。

この手順には、次の作業が含まれます。

- バックアップメディアからカタログへのバックアップのインポート
- メディアの書き込み保護
- <span id="page-243-0"></span>■ メディアの取り出しおよび保管
- メディアの凍結

# NetBackup カタログイメージファイルのリカバリについて

カタログイメージファイルには、バックアップされているすべてのデータに関する情報が含 まれています。NetBackup カタログの大部分は、この情報です。この形式のカタログリカ バリでは次の操作をします。

- イメージ .f ファイルをリカバリします。
- 構成ファイルをリカバリします (databases.confと server.conf)。
- 必要に応じて後の処理で利用できるように、ステージングディレクトリに NetBackup リレーショナルデータベース (NBDB) をリストアします。 p.265の[「ステージングでのリレーショナルデータベースの処理について」](#page-264-0)を参照して ください。
- 必要に応じて、ポリシーとライセンスデータをリカバリします。

表 [8-3](#page-245-0) は部分的なリカバリに含まれているファイルのリストです。

メモ: NetBackup 7.5 のリリース以降、イメージファイルは NetBackup リレーショナルデー タベースに格納されるようになりました。イメージファイルにはバックアップの詳細を記述 するメタデータが含まれています。

NetBackup は、ディザスタリカバリでクラスタ環境からクラスタ化されていないマスターサー バーにカタログイメージファイルと構成ファイルをリカバリできます。

### リカバリの推奨事項

p.231 の 「NetBackup [のカタログリカバリとシンボリックリンクについて」](#page-230-2) を参照してくださ い。

シマンテック社では次のシナリオでカタログイメージファイルをリカバリすることをお勧めし ます。

- NetBackup リレーショナルデータベースは有効でも、NetBackup ポリシーファイル、 バックアップイメージファイルまたは構成ファイルが消失または破損している場合。
- NetBackup カタログ全体をリストアする前に、カタログの一部だけをリストアする場合。 この手順を実行すると、カタログイメージと構成ファイルだけがリカバリされます。 イメージファイルをリカバリ後、リレーショナルデータベースをリカバリできます。 p.258の「NetBackup[リレーショナルデータベースのリカバリについて」](#page-257-0)を参照してく ださい。
- 異なるストレージデバイスを使用してカタログをリカバリする場合。ストレージハードウェ アの障害または交換の後にこれと同じ環境になる場合があります。カタログバックアッ プとクライアントバックアップをレプリケートするのは別のサイトである場合があります。 いずれにしても、カタログバックアップとクライアントバックアップは異なるハードウェア に存在します。

このリカバリでは、カタログバックアップのもう有効ではない古いストレージデバイス情 報で新しいストレージデバイス構成が上書きされません。

### カタログリカバリとバックアップの種類

リカバリには、次のようにディザスタリカバリファイルにリストされたカタログバックアップにあ るカタログイメージファイルと構成ファイルが含まれます。

- ディザスタリカバリファイルにリストされたイメージファイルと構成ファイルがリ カバリされます。 完全バックアップ
- 次の 2 つのリカバリのシナリオが存在します。 増分バックアップ
	- カタログには対応する完全バックアップと他の増分バックアップについて の情報は含まれていません。 NetBackup はその増分バックアップでバックアップされたバックアップイ メージ .f ファイル、構成ファイルおよび NetBackup ポリシーファイルの みをリストアします。 ただし、最新の完全なカタログバックアップまでのカタログのバックアップ イメージ .f ファイルすべてはリストアされます。そのため、残りのポリシー ファイル、イメージ .f ファイル、構成ファイルは、バックアップ、アーカイ ブ、リストアインターフェースを使用してリストアできます。
		- カタログには対応する完全バックアップと他の増分バックアップについて の情報が含まれます。 NetBackup はカタログバックアップの関連セットに含まれていたすべて のバックアップイメージ .f ファイルと構成ファイルをリストアします。

## カタログイメージファイル

表 [8-3](#page-245-0)は部分的なカタログリカバリを構成するファイルをリストします。

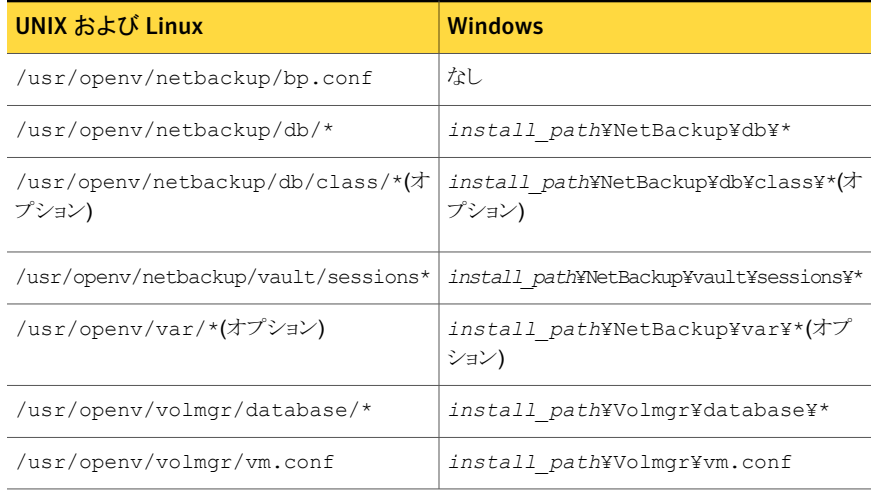

### <span id="page-245-0"></span>表 8-3 カタログイメージファイル

### リカバリ方式

次のいずれかの方法でカタログイメージファイルをリカバリすることができます。

- NetBackup 管理コンソールの[カタログリカバリウィザード (Catalog Recovery Wizard)] p.246の[「カタログリカバリウィザードを使用したカタログイメージファイルのリカバリ」](#page-245-1)を 参照してください。
- <span id="page-245-1"></span>■ テキストベースのリカバリウィザード。bprecover-wizard コマンドとオプションによっ てテキストベースのリカバリウィザードが起動します。

p.253の「bprecover -wizard [を使ったカタログイメージファイルのリカバリ」](#page-252-0)を参照し てください。

### カタログリカバリウィザードを使用したカタログイメージファイルの リカバリ

この手順を実行するには、root (管理)権限が必要です。

カタログをリカバリしたいマスターサーバーにログオンする必要があります。[カタログリカ バリウィザード (Catalog Recovery Wizard)]は、サーバーの変更操作の実行後は動作 しません。

メモ: このウィザードでは、カタログバックアップの実行中に生成されたディザスタリカバリ ファイルが必要です。ディザスタリカバリファイルのパスはカタログバックアップポリシーで 指定されます。

メモ: カタログリカバリ処理の間に、サービスが停止して再起動することがあります。 NetBackup が高可用性アプリケーション (クラスタまたはグローバルクラスタ) として構成 されている場合は、リカバリ処理を開始する前にクラスタをフリーズして、フェールオーバー を防ぎます。リカバリ処理の完了後、クラスタをアンフリーズします。

警告: NetBackup カタログのリカバリが完了するまでは、クライアントバックアップを実行 しないでください。

p.244 の「NetBackup [カタログイメージファイルのリカバリについて」](#page-243-0)を参照してください。

#### カタログリカバリウィザードを使用してカタログイメージファイルをリカバリする方法

- 1 ディザスタリカバリのサイトなどの新しい NetBackup のインストールにカタログをリカ バリする場合は、以下を行います。
	- NetBackup をインストールします。
	- リカバリに必要なデバイスを構成します。
	- デバイスへのリカバリに必要なメディアを追加します。
	- 元の環境の symlink と一致するように symlink を作成します。 p.231の「NetBackup[のカタログリカバリとシンボリックリンクについて」](#page-230-2)を参照し てください。
- 2 EMM サーバーがマスターサーバーと異なるホストにある場合は、次のコマンドの入 力によってそのホストの NetBackup サービスを開始します。
	- UNIX および Linux の場合: /usr/openv/netbackup/bin/bp.start\_all
	- Windows の場合: *install\_path*¥NetBackup¥bin¥bpup
- 3 次のコマンドの入力によってマスターサーバーの NetBackup サービスを開始しま す。
	- UNIX および Linux の場合: /usr/openv/netbackup/bin/bp.start\_all
	- Windows の場合:

*install\_path*¥NetBackup¥bin¥bpup

4 NetBackup 管理コンソールで[カタログのリカバリ (Recover the Catalog)]をクリッ クして、[カタログリカバリウィザード (Catalog Recovery Wizard)]を起動します。

NetBackup ディザスタリカバリウィザードの[ようこそ (Welcome)]パネルが表示され ます。

5 ウィザードの[ようこそ (Welcome)]パネルで[次へ (Next)]をクリックします。

[カタログのディザスタリカバリファイル (Catalog Disaster Recovery File)]パネル が表示されます。

6 [カタログのディザスタリカバリファイル (Catalog Disaster Recovery File)]パネル で、利用可能な最新のディザスタリカバリ情報ファイルのフルパス名を入力するか参 照して選択します。

最新のカタログバックアップが増分バックアップである場合、増分バックアップのディ ザスタリカバリファイルを使用します。(増分バックアップをリストアする前に完全バッ クアップをリストアする必要はありません。) また、以前のバージョンのカタログからの リカバリも可能です。

ウィザードパネルの例を次に示します。

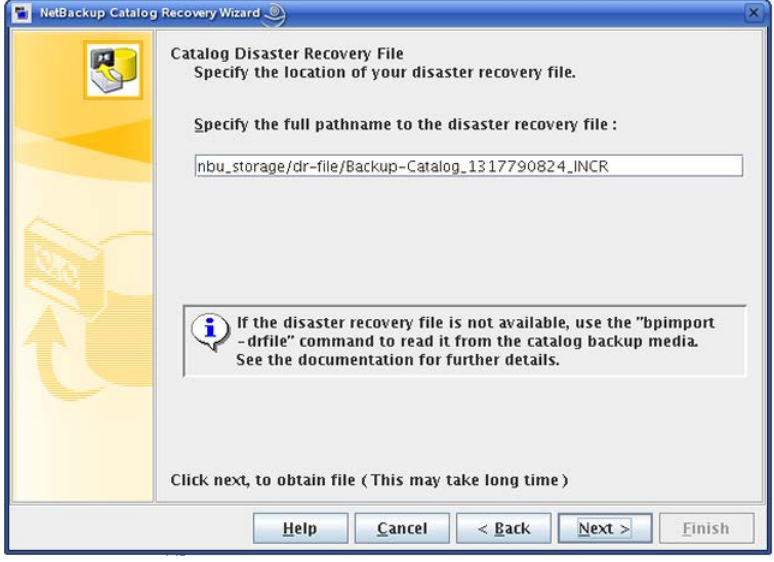

ディザスタリカバリファイルの完全修飾パス名を入力したら、[次へ (Next)]をクリック します。

[ディザスタリカバリファイルを取得しています (Retrieving Disaster Recovery File)] パネルが表示されます。

7 ディザスタリカバリファイルで識別されるメディアソースが検索されます。メディアの検 索結果もこのウィザードパネルに表示されます。

このウィザードパネルの例を次に示します。

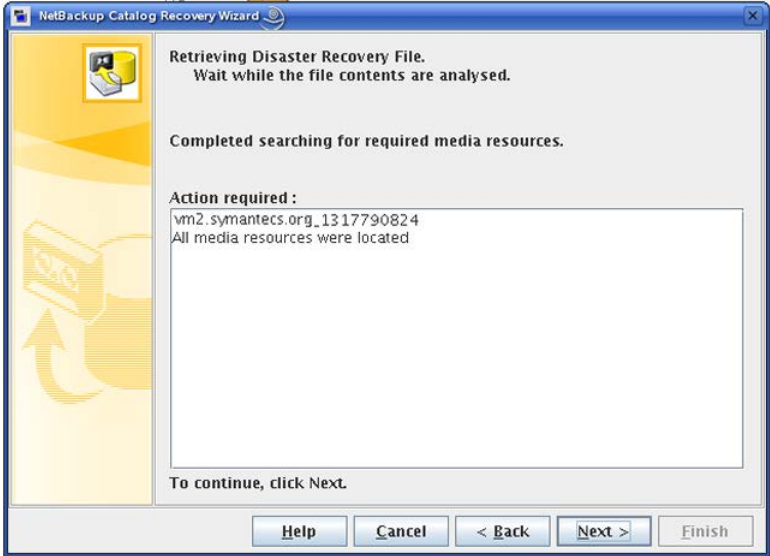

メディアが見つかったら、[次へ (Next)]をクリックします。

メディアが見つからない場合は、ウィザードの指示に従って、必要なメディアを挿入 して NetBackup データベースを更新します。メディアを挿入してデータベースを更 新したら、[次へ (Next)]をクリックします。

[ディザスタリカバリ方式 (Disaster Recovery Method)]パネルが表示されます。

8 [ディザスタリカバリ方式 (Disaster Recovery Method)]saster Recovery Method パネルで、[NetBackup カタログイメージおよび構成ファイルのみをリカバリする (Recover only NetBackup catalog image and configuration files)]を選択し、ジョ ブの優先度を指定します。

このウィザードパネルの例を次に示します。

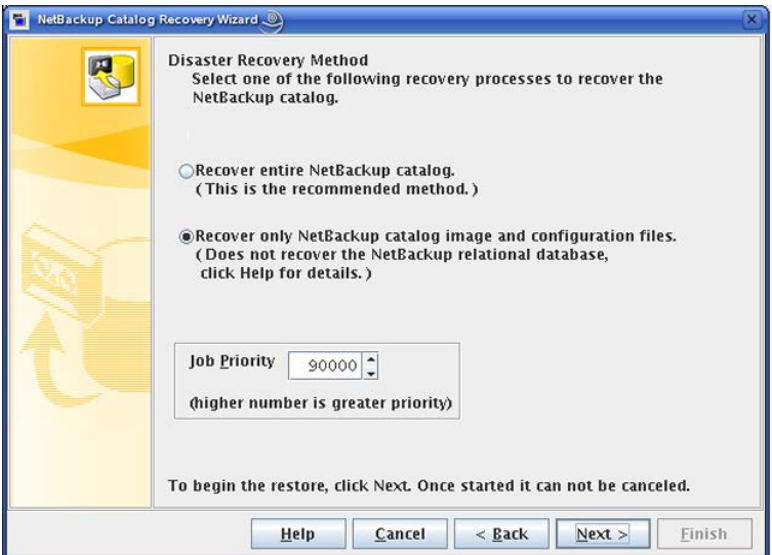

続行するには、[次へ (Next)]をクリックします。

「カタログのリカバリ (Recovering Catalog)]パネルが表示されます。

9 [カタログのリカバリ (Recovering Catalog)]パネルにリカバリの進捗状況が表示さ れます。

このウィザードパネルの例を次に示します。

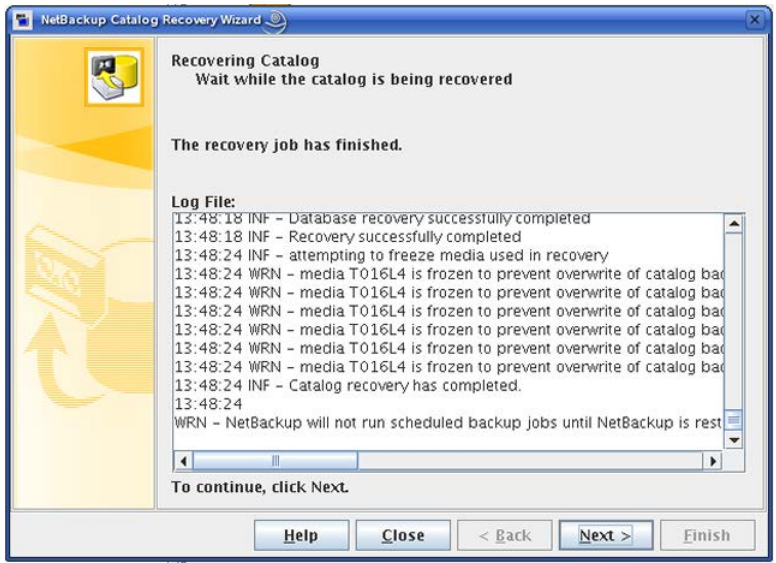

リカバリが失敗した場合、ログファイルのメッセージを参照して問題を確認します。

[次へ (Next)]をクリックして最後のウィザードパネルに進みます。

- 10 最後のウィザードパネルで、[完了 (Finish)]をクリックします。
- 11 リカバリジョブが終了するとき、各イメージファイルは適切なイメージディレクトリにリス トアされ、構成ファイルがリストアされます。ポリシーデータとライセンスデータをリカ バリするように選択した場合は、そのデータもリストアされます。
- 12 次のとおり、ステージングディレクトリのリレーショナルデータベースからイメージメタ データをエクスポートします。

cat export -all -staging -source master *source-master-server-name* 

エクスポートはイメージメタデータをリレーショナルデータベースにインポートするた めに必要です。カタログイメージファイルのリカバリはリレーショナルデータベースを 回復しません。

13 次のとおり、リレーショナルデータベースにイメージメタデータをインポートします。

cat import -all -replace destination

14 ディスクデバイスからカタログをリカバリした場合は、イメージヘッダーのディスクメディ ア ID 参照の修正が必要になることがあります。イメージヘッダーはカタログバックアッ プからリカバリされています。

イメージヘッダーのディスクメディア ID を修正するには、次のコマンドを実行します。

nbcatsync -backupid *image\_id* -dryrun

*image\_id* をカタログバックアップの ID に置き換えます。カタログバックアップのイ メージ ID は DR ファイルで調べることができます。

- 15 続行する前に、次の点に注意してください。
	- リムーバブルメディアからカタログをリカバリした場合は、NetBackup はカタログ メディアをフリーズします。 p.276の[「オンラインカタログリカバリメディアの凍結の解除」](#page-275-0)を参照してください。
	- NetBackupを再起動する前に、リカバリを行うカタログの日付よりも新しいバック アップを含むメディアを凍結することを推奨します。
	- スケジュールバックアップジョブは、NetBackupを停止して再起動するまで実行 されません。 NetBackup を停止して再起動する前に、バックアップジョブを手動で開始でき ます。ただし、リカバリを行うカタログの日付よりも新しいバックアップを含むメディ アを凍結しない場合は、NetBackup がそのメディアに上書きすることがあります。
	- この操作は部分的なリカバリであるため、カタログのリレーショナルデータベース 部分をリカバリする必要があります。 p.258 の 「NetBackup [リレーショナルデータベースのリカバリについて」](#page-257-0) を参照 してください。
- 16 すべてのサーバー上の NetBackup を停止して再起動します。
	- UNIX および Linux の場合:

/usr/openv/netbackup/bin/bp.kill\_all /usr/openv/netbackup/bin/bp.start\_all

■ Windows の場合:

*install\_path*¥NetBackup¥bin¥bpdown *install\_path*¥NetBackup¥bin¥bpup

17 カタログリカバリがサーバーのリカバリ手順の一環である場合は、適切なリカバリ手順 に従って残りの手順を完了します。

リカバリには次の作業が含まれます。

- バックアップメディアからカタログへのバックアップのインポート。
- メディアの書き込み保護。
- メディアの取り出しおよび保管。
- メディアの凍結。

## bprecover -wizard を使ったカタログイメージファイルのリカバリ

この手順を実行するには、root (管理) 権限が必要です。

カタログをリカバリしたいマスターサーバーにログオンする必要があります。[カタログリカ バリウィザード (Catalog Recovery Wizard)]は、サーバーの変更操作の実行後は動作 しません。

メモ: このウィザードでは、カタログバックアップの実行中に生成されたディザスタリカバリ ファイルが必要です。ディザスタリカバリファイルのパスはカタログバックアップポリシーで 指定されます。

メモ: カタログリカバリ処理の間に、サービスが停止して再起動することがあります。 NetBackup が高可用性アプリケーション (クラスタまたはグローバルクラスタ) として構成 されている場合は、リカバリ処理を開始する前にクラスタをフリーズして、フェールオーバー を防ぎます。リカバリ処理の完了後、クラスタをアンフリーズします。

警告: NetBackup カタログのリカバリが完了するまでは、クライアントバックアップを実行 しないでください。

p.244 の 「NetBackup [カタログイメージファイルのリカバリについて」](#page-243-0)を参照してください。

#### bprecover -wizard を使用してカタログイメージファイルをリカバリする方法

- 1 ディザスタリカバリのサイトなどの新しい NetBackup のインストールにカタログをリカ バリする場合は、以下を行います。
	- NetBackup をインストールします。
	- リカバリに必要なデバイスを構成します。
	- デバイスへのリカバリに必要なメディアを追加します。
	- 元の環境の symlink と一致するように symlink を作成します。 p.231の「NetBackup[のカタログリカバリとシンボリックリンクについて」](#page-230-0)を参照し てください。
- 2 EMM サーバーがマスターサーバーと異なるホストにある場合は、次のコマンドの入 力によってそのホストの NetBackup サービスを開始します。
	- UNIX および Linux の場合: /usr/openv/netbackup/bin/bp.start\_all

■ Windows の場合:

*install\_path*¥NetBackup¥bin¥bpup

- 3 次のコマンドの入力によってマスターサーバーの NetBackup サービスを開始しま す。
	- UNIX および Linux の場合: /usr/openv/netbackup/bin/bp.start\_all
	- Windows の場合: *install\_path*¥NetBackup¥bin¥bpup
- 4 次のコマンドを入力して bprecover ウィザードを起動します。

bprecover -wizard

次のメッセージが表示されます。

Welcome to the NetBackup Catalog Recovery Wizard! Please make sure the devices and media that contain catalog disaster recovery data are available Are you ready to continue?(Y/N)

5 [Y]を入力して続行します。ディザスタリカバリのフルパス名の入力を促す次のような プロンプトが表示されます。

Please specify the full pathname to the catalog disaster recovery file:

6 リストアするバックアップのディザスタリカバリファイルの完全修飾パス名を入力しま す。たとえば、

/mnt/hdd2/netbackup/dr-file/Backup-Catalog\_1318222845\_FULL

最新のカタログバックアップが増分バックアップである場合、増分バックアップのディ ザスタリカバリファイルを使用します。(増分バックアップをリストアする前に完全バッ クアップをリストアする必要はありません。) また、以前のバージョンのカタログからの リカバリも可能です。

完全バックアップ用の DR ファイルを指定した場合は、次に示すようなメッセージが 表示されます。

vm2.symantecs.org\_1318222845 All media resources were located

Do you want to recover the entire NetBackup catalog? (Y/N)

増分バックアップ用の DR ファイルを指定した場合は、次のようなメッセージが表示 されます。

vm2.symantec.org\_1318309224 All media resources were located

The last catalog backup in the catalog disaster recovery file is an incremental. If no catalog backup images exist in the catalog, a PARTIAL catalog recovery will only restore the NetBackup catalog files backed up in that incremental backup.

However, all of the catalog backup images up to the last full catalog backup are restored. Then you can restore the remaining NetBackup catalog files from the Backup, Archive, and Restore user interface. If catalog backup images already exist, all files that were included in the related set of catalog backups are restored.

Do you want to recover the entire NetBackup catalog? (Y/N)

#### 7 N を入力して続行します。次のメッセージが表示されます。

A PARTIAL catalog recovery includes the images directory containing the dotf files and staging of the NetBackup relational database (NBDB) for further processing.

Do you also want to include policy data?(Y/N)

8 Y または N を入力して続行します。次のメッセージが表示されます。

Do you also want to include licensing data?(Y/N)

9 Y または N を入力して続行します。次のメッセージが表示されます。

Catalog recovery is in progress. Please wait...

Completed successful recovery of NBDB in staging directory on vm2.symantecs.org

This portion of the catalog recovery has completed. Because this was a PARTIAL recovery of the NetBackup catalog, any remaining files included in the catalog backup can be restored using the the Backup, Archive, and Restore user interface.

The image metadata that is stored in NBDB in the staging directory can be exported using "cat\_export -staging", and, imported using "cat\_import".

The "nbdb unload -staging" command can be used to unload one or more database tables from NBDB in the staging directory.

The "nbdb restore -recover -staging" command can be used to replace NBDB in the data directory with the contents from the staging directory.

WRN - NetBackup will not run scheduled backup jobs until NetBackup is restarted.

For more information, please review the log file: /usr/openv/netbackup/logs/user\_ops/root/logs/Recover1318357550.log

- 10 リカバリジョブが終了するとき、各イメージファイルは適切なイメージディレクトリにリス トアされ、構成ファイルがリストアされます。ポリシーデータとライセンスデータをリカ バリするように選択した場合は、そのデータもリストアされます。
- 11 次のとおり、ステージングディレクトリのリレーショナルデータベースからイメージメタ データをエクスポートします。

cat export -all -staging -source master *source-master-server-name* 

エクスポートはイメージメタデータをリレーショナルデータベースにインポートするた めに必要です。カタログイメージファイルのリカバリはリレーショナルデータベースを 回復しません。

12 次のとおり、リレーショナルデータベースにイメージメタデータをインポートします。

cat import -all -replace destination

13 ディスクデバイスからカタログをリカバリした場合は、イメージヘッダーのディスクメディ ア ID 参照の修正が必要になることがあります。イメージヘッダーはカタログバックアッ プからリカバリされています。

p.231 の「ディスクデバイスからの NetBackup [カタログリカバリについて」](#page-230-1)を参照し てください。

イメージヘッダーのディスクメディア ID を修正するには、次のコマンドを実行します。

nbcatsync -backupid *image\_id* -prune\_catalog

*image\_id* をカタログバックアップの ID に置き換えます。bprecover の出力に、リス トアするカタログバックアップのイメージ ID が表示されます。カタログバックアップの イメージ ID は DR ファイルで調べることもできます。

- 14 続行する前に、次の点に注意してください。
	- リムーバブルメディアからカタログをリカバリした場合は、NetBackup はカタログ メディアをフリーズします。 p.276の[「オンラインカタログリカバリメディアの凍結の解除」](#page-275-0)を参照してください。
	- NetBackupを再起動する前に、リカバリを行うカタログの日付よりも新しいバック アップを含むメディアを凍結することを推奨します。
	- スケジュールバックアップジョブは、NetBackupを停止して再起動するまで実行 されません。

NetBackup を停止して再起動する前に、バックアップジョブを手動で開始でき ます。ただし、リカバリを行うカタログの日付よりも新しいバックアップを含むメディ アを凍結しない場合は、NetBackup がそのメディアに上書きすることがあります。

- この操作は部分的なリカバリであるため、カタログのリレーショナルデータベース 部分をリカバリする必要があります。 **p.258 の「NetBackup** [リレーショナルデータベースのリカバリについて」](#page-257-0)を参照 してください。
- 15 すべてのサーバー上の NetBackup を停止して再起動します。
	- UNIX および Linux の場合:

/usr/openv/netbackup/bin/bp.kill\_all /usr/openv/netbackup/bin/bp.start\_all

■ Windows の場合:

*install\_path*¥NetBackup¥bin¥bpdown *install\_path*¥NetBackup¥bin¥bpup

16 カタログリカバリがサーバーのリカバリ手順の一環である場合は、適切なリカバリ手順 に従って残りの手順を完了します。

この手順には、次の作業が含まれます。

- バックアップメディアからカタログへのバックアップのインポート
- メディアの書き込み保護
- メディアの取り出しおよび保管
- <span id="page-257-0"></span>■ メディアの凍結

# NetBackup リレーショナルデータベースのリカバリについて

NetBackup データベース (NBDB) は Enterprise Media Manager (EMM) データベー スとも呼ばれます。これは、NetBackup ストレージユニットにあるボリューム、ロボット、ドラ イブについての情報を含みます。NetBackup リレーショナルデータベースには NetBackup のカタログイメージファイルも含まれます。 イメージファイルにはバックアップの詳細を記 述するメタデータが含まれています。

NetBackup のリレーショナルデータベースは、カタログ全体のバックアップとは切りはな してリカバリすることが可能です。

<span id="page-257-1"></span>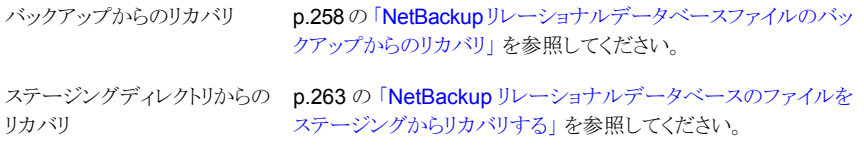

## NetBackup リレーショナルデータベースファイルのバックアップか らのリカバリ

バックアップから NetBackup (NBDB) または Bare Metal Restore (BMRDB) のリレー ショナルデータベースファイルをリカバリできます。 リカバリには次のような 2 つの手順が あります。

データベースが壊れ p.259の [「データベースが壊れている場合にオンラインカタログバックアップ](#page-258-0) [からリレーショナルデータベースファイルをリカバリする方法」](#page-258-0)を参照してくだ さい。 ていない場合

データベースが壊れ p.259の [「データベースが壊れていない場合にオンラインカタログバックアッ](#page-258-1) [プからリレーショナルデータベースファイルをリカバリする方法」](#page-258-1)を参照して ください。 ている場合

<span id="page-258-1"></span>データベースが壊れていない場合にオンラインカタログバックアップからリレーショナル データベースファイルをリカバリする方法

1 オンラインカタログのリカバリを実行する場合は、マスターサーバー上で次のコマン ドを実行します。

UNIX の場合: /usr/openv/netbackup/bin/admincmd/bprecover -r -nbdb

Windows の場合: *install path*¥NetBackup¥bin¥admincmd¥bprecover -r -nbdb

2 次のように、NetBackupを停止し、再起動します。

UNIX および Linux の場合:

/usr/openv/netbackup/bin/bp.kill\_all /usr/openv/netbackup/bin/bp.start\_all

Windows の場合:

<span id="page-258-0"></span>*install\_path*¥NetBackup¥bin¥bpdown *install\_path*¥NetBackup¥bin¥bpup

#### データベースが壊れている場合にオンラインカタログバックアップからリレーショナルデー タベースファイルをリカバリする方法

1 マスターサーバーがクラスタ化されている場合は、アクティブノードで次のNetBackup コマンドを実行してクラスタを凍結します。

UNIX の場合: usr/openv/netbackup/bin/bpclusterutil –freeze

Windows の場合: *install\_path*¥NetBackup¥bin¥bpclusterutil -freeze

2 NetBackup サービスを実行している場合は、次のように停止します。

UNIX の場合: /usr/openv/netbackup/bin/bp.kill\_all

Windows の場合: *install\_path*¥NetBackup¥bin¥bpdown

- <span id="page-259-0"></span>3 データベースファイルのディレクトリから一時ディレクトリに \*.db ファイルと \*.log ファイルを移動します。 ファイルがあるマスターサーバーをクラスタ化しているかどう かによって次の操作をします。
- クラスタ化していな
UNIX の場合: /usr/openv/db/data

い:

Windows の場合: C:¥Program Files¥Veritas¥NetBackupDB¥data

クラスタ化している: 次のコマンドを実行してデータベースディレクトリのパスを判断します。

UNIX の場合: /usr/openv/netbackup/bin/bpclusterutil -sharedpath

Windows の場合: *install\_path*¥NetBackup¥bin¥bpclusterutil -sharedpath

データベースディレクトリのパスとして戻る値を使います。 たとえば、戻り値が /opt/VRTSnbu の場合 は、データベースファイルのディレクトリは /opt/VRTSnbu/db/data です。

4 ホストの起動時に SQL Anywhere が自動的に起動しないように、SQL Anywhere を次のように構成します。

Linux の場合: usr/openv/db/bin/nbdb\_admin -auto\_start NONE

Windows の場合: *Install path*/Netbackup/bin/nbdb admin -auto start NONE

5 次のように、SQL Anywhere サーバーを起動します。

UNIX の場合: /usr/openv/netbackup/bin/nbdbms\_start\_stop start

Windows の場合: *Install path*¥NetBackup¥bin¥bpup -e SQLANYs\_VERITAS\_NB

6 データベースを作成します。実行するコマンドはシナリオによって次のように異なり ます。 UNIX の場合: usr/openv/db/bin/create\_nbdb -drop Windows の場合: *install\_path*¥NetBackup¥bin¥create\_nbdb -drop 通常のシナリオ データベースを再配置したか、または環境 UNIX の場合: /usr/openv/db/bin/create\_nbdb\_-data *VXDBMS\_NB\_DATA* -drop -staging *VXDBMS\_NB\_STAGING* Windows の場合: install\_path¥NetBackup¥bin¥create\_nbdb -data *VXDBMS\_NB\_DATA* -drop -staging *VXDBMS\_NB\_STAGING* 手順 [3](#page-259-0) で識別した data のディレクトリにあるvxdbms.conf ファイルから *VXDBMS\_NB\_DATA* と *VXDBMS\_NB\_STAGING* の値を取得します。 をクラスタ化している データベースを再配置したか、または環境 UNIX の場合: /usr/openv/db/bin/create\_nbdb\_-drop\_-data をクラスタ化している。領域の制約によって *vxDBMS NB DATA* -index *VXDBMS NB INDEX* -tlog 最終的な場所にこの一時データベースを *vxDBMS NB TLOG* -staging *VXDBMS NB STAGING* Windows の場合: *install\_path*¥NetBackup¥bin¥create\_nbdb -drop -data *VXDBMS\_NB\_DATA* -index *VXDBMS\_NB\_INDEX* -tlog *VXDBMS\_NB\_TLOG* -staging *VXDBMS\_NB\_STAGING* 手順[3](#page-259-0) で識別した data ディレクトリにある vxdbms.conf ファイルからオプショ ンの引数の値を取得します。 作成する 7 次のように、NetBackupを停止し、再起動します。

UNIX の場合:

/usr/openv/netbackup/bin/bp.kill\_all /usr/openv/netbackup/bin/bp.start\_all

Windows の場合:

*install\_path*¥NetBackup¥bin¥bpdown *install\_path*¥NetBackup¥bin¥bpup

8 マスターサーバーがクラスタ化されている場合は、アクティブノードで次のNetBackup コマンドを実行してクラスタを解凍します。

UNIX の場合: usr/openv/netbackup/bin/bpclusterutil –unfreeze

Windowsの場合: *install\_path*¥NetBackup¥bin¥bpclusterutil -unfreeze

9 次のように、NetBackup tpext コマンドを実行してデバイスのマップファイルを更新 します。

UNIX の場合: /usr/openv/volmgr/bin/tpext -loadEMM

Windows の場合: *install\_path*¥Volmgr¥bin¥tpext -loadEMM

- 10 データベースファイルを再配置した場合は、カタログのバックアップ時にデータベー スファイルが配置されていたディレクトリを再作成します。
- 11 次のように、デバイスマネージャを起動します。

UNIX の場合: /usr/openv/volmgr/bin/ltid -v

Windows の場合: Device Manager サービスを起動します。

- 12 NetBackup で必要なリカバリデバイスを構成します。
- 13 カタログバックアップが含まれるメディアを NetBackup で利用可能にします。ロボッ トのインベントリの実行、スタンドアロンドライブのメディアの追加、ストレージサーバー とディスクプールの構成などを行います。
- 14 カタログバックアップをこれが存在するメディアからインポートします。 フェーズ I と フェーズ || の両方のインポートを実行します。

p.277 の [「バックアップイメージのインポート](#page-276-0): フェーズ I」 を参照してください。

p.279 の [「バックアップイメージのインポート](#page-278-0): フェーズ II」 を参照してください。

15 マスターサーバーで次のコマンドを実行してカタログをリカバリします。

UNIX の場合: /usr/openv/netbackup/bin/admincmd/bprecover -r -nbdb

Windows の場合: *install path*¥NetBackup¥bin¥admincmd¥bprecover -r -nbdb

16 次のように、NetBackup を停止し、再起動します。

UNIX および Linux の場合:

/usr/openv/netbackup/bin/bp.kill\_all /usr/openv/netbackup/bin/bp.start\_all

Windows の場合:

*install\_path*¥NetBackup¥bin¥bpdown *install\_path*¥NetBackup¥bin¥bpup

## <span id="page-262-0"></span>NetBackup リレーショナルデータベースのファイルをステージング からリカバリする

カタログバックアップの間、NetBackup はステージングディレクトリにリレーショナルデー タベースのファイルをコピーします。イメージファイルと設定ファイルをリストアするリカバリ オプションは、リレーショナルデータベースのファイルもステージングのディレクトリにリスト アします。

p.244 の 「NetBackup [カタログイメージファイルのリカバリについて」](#page-243-0) を参照してください。

NetBackup NBDB リレーショナルデータベースファイルは、ステージングディレクトリから リカバリできます。NetBackup のコマンドを使って、NBDB リレーショナルデータベースの ファイルの処理を進めることができます。

p.265の[「ステージングでのリレーショナルデータベースの処理について」](#page-264-0)を参照してくだ さい。

リレーショナルデータベースがステージングからリカバリされるとき、NetBackup はリカバ リ中に最新のオンライントランザクションログも適用します。トランザクションログを適用する ことで、最新の db/images ディレクトリと可能なかぎり一貫したデータベースにすることが できます。

#### データベースが壊れていない場合にリレーショナルデータベースのファイルをステージン グからリカバリする

1 ステージングから NBDB をリカバリするには、マスターサーバーで次のコマンドを実 行してください。

UNIX: /usr/openv/netbackup/bin/nbdb restore -dbn NBDB -recover -staging

Windows: *install\_path*¥NetBackup¥bin¥nbdb\_restore -dbn NBDB -recover -staging

2 次のように、NetBackupを停止し、再起動します。

UNIX の場合:

/usr/openv/netbackup/bin/bp.kill\_all /usr/openv/netbackup/bin/bp.start\_all

Windows の場合:

*install\_path*¥NetBackup¥bin¥bpdown *install\_path*¥NetBackup¥bin¥bpup

データベースが壊れている場合にリレーショナルデータベースのファイルをステージング からリカバリする

1 NetBackup サービスを実行している場合は、次のように停止します。

UNIX の場合: /usr/openv/netbackup/bin/bp.kill\_all

Windows の場合: *install\_path*¥NetBackup¥bin¥bpdown

2 次のデータベースファイルのディレクトリから一時ディレクトリに \*.db と \*.log ファイ ルを移動します:

UNIX の場合: /usr/openv/db/data

Windows の場合: C:¥Program Files¥Veritas¥NetBackupDB¥data

3 ホストの起動時に SQL Anywhere が自動的に起動しないように、SQL Anywhere を次のように構成します。

Linux の場合: usr/openv/db/bin/nbdb admin -auto start NONE

Windows の場合: *Install path*/Netbackup/bin/nbdb admin -auto start NONE

4 次のように、SQL Anywhere サーバーを起動します。

UNIX の場合: /usr/openv/netbackup/bin/nbdbms\_start\_stop\_start

Windows の場合: *Install path*¥NetBackup¥bin¥bpup -e SQLANYs\_VERITAS\_NB

5 次のとおり、空のデータベースを作成します:

UNIX の場合: usr/openv/db/bin/create\_nbdb -drop

Windows の場合: *install\_path*¥NetBackup¥bin¥create\_nbdb -drop

**6 NetBackup** を、次のとおり停止し、再起動します:

UNIX および Linux の場合:

/usr/openv/netbackup/bin/bp.kill\_all /usr/openv/netbackup/bin/bp.start\_all

Windows の場合:

*install\_path*¥NetBackup¥bin¥bpdown *install\_path*¥NetBackup¥bin¥bpup

7 次のように、NetBackup tpext コマンドを実行してデバイスのマップファイルを更新 します。

UNIX の場合: /usr/openv/volmgr/bin/tpext -loadEMM

Windows の場合: *install\_path*¥Volmgr¥bin¥tpext -loadEMM

- 8 nbdb\_move コマンドを使用して NetBackup データベースファイルの再配置を実行 した場合は、カタログのバックアップ時にデータベースファイルが配置されていたディ レクトリを再作成します。
- 9 次のように、デバイスマネージャを起動します。

UNIX の場合: /usr/openv/volmgr/bin/ltid -v

Windows の場合: Device Manager サービスを起動します。

10 ステージングから NBDB をリカバリするには、マスターサーバーで次のコマンドを実 行してください。

UNIX: /usr/openv/netbackup/bin/nbdb restore -dbn NBDB -recover -staging

Windows: *install path*¥NetBackup¥bin¥nbdb restore -dbn NBDB -recover -staging

11 次のように、NetBackupを停止し、再起動します。

UNIX の場合:

/usr/openv/netbackup/bin/bp.kill\_all /usr/openv/netbackup/bin/bp.start\_all

<span id="page-264-0"></span>Windows の場合:

*install\_path*¥NetBackup¥bin¥bpdown *install\_path*¥NetBackup¥bin¥bpup

## ステージングでのリレーショナルデータベースの処理について

NetBackup のイメージファイルと構成ファイルをリカバリすると、NetBackup リレーショナ ルデータベース (NBDB) もステージングディレクトリにリストアされます。必要に応じ、次 の NetBackup コマンドを使って、NBDB のデータベースの処理を進めることができます。

cat\_import を使うと、レガシーフラットファイルにあるイメージメタ データを NBDB リレーショナルデータベースにインポートできます。 このNBDB データベースは、実際の本番 DB あるいは別の NetBackup ドメインにある NBDB のいずれかです。 cat\_import

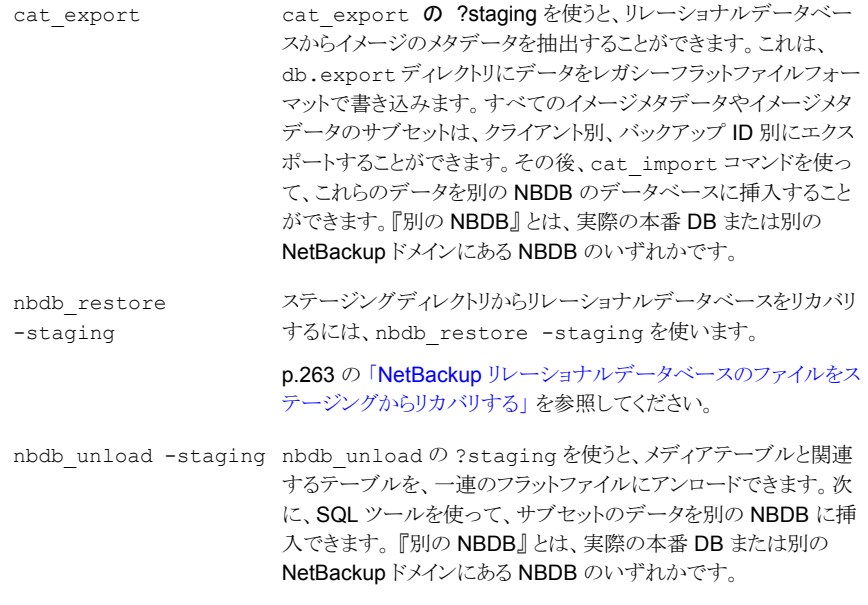

警告: Symantecでは、Symantecのサポート担当者の指示による場合を除いて、 NetBackup のリレーショナルデータベースをみだりに操作および処理することは推奨し ません。 NetBackupドメインの結合や分割について詳しくは、シマンテック社の[コンサル](http://www.symantec.com/ja/jp/business/services/consulting_services.jsp) [ティングサービス](http://www.symantec.com/ja/jp/business/services/consulting_services.jsp)までご連絡ください。

コマンドについての詳しい情報を参照できます。

『NetBackup コマンドリファレンスガイド』を参照してください。

# NetBackup アクセス制御が構成されている場合の NetBackup カタログ のリカバリ

NetBackup アクセス制御 (NBAC) を構成している場合、認証情報および認可の構成情 報は、オンラインホットカタログバックアップによって自動的にバックアップされます。

NBAC の認証および認可データのバックアップおよびリカバリを正常に実行するには、 カタログオブジェクトに対して、操作と構成の両方の権限セットが必要です。

以下のように、オペレーティングシステムによって異なるリカバリ手順があります。

- UNIX の場合: p.267 の 表 [8-4](#page-266-0) を参照してください。
- Windows の場合: p.267 の 表 [8-5](#page-266-1) を参照してください。

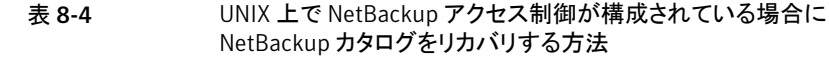

<span id="page-266-0"></span>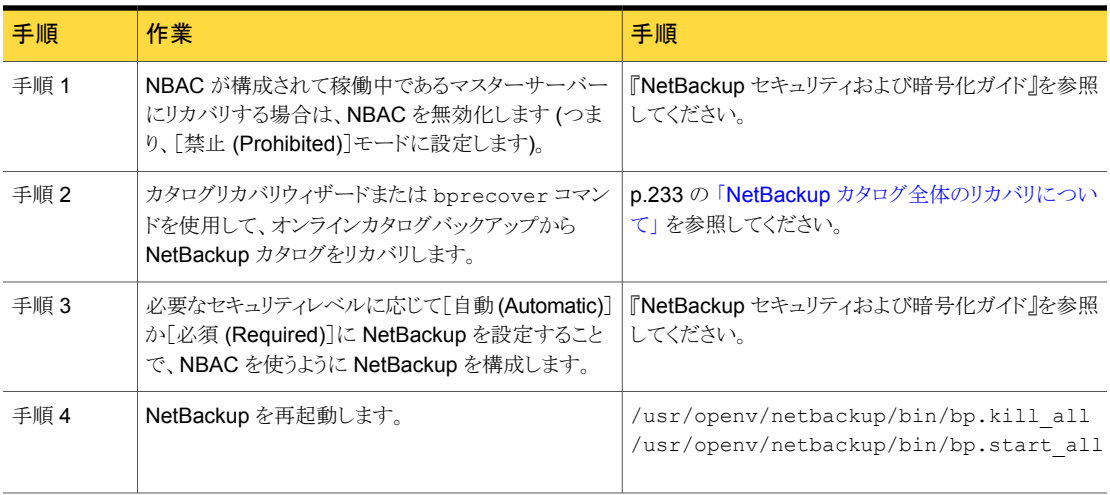

#### 表 8-5 Windows 上で NetBackup アクセス制御が構成されている場合に NetBackup カタログをリカバリする方法

<span id="page-266-1"></span>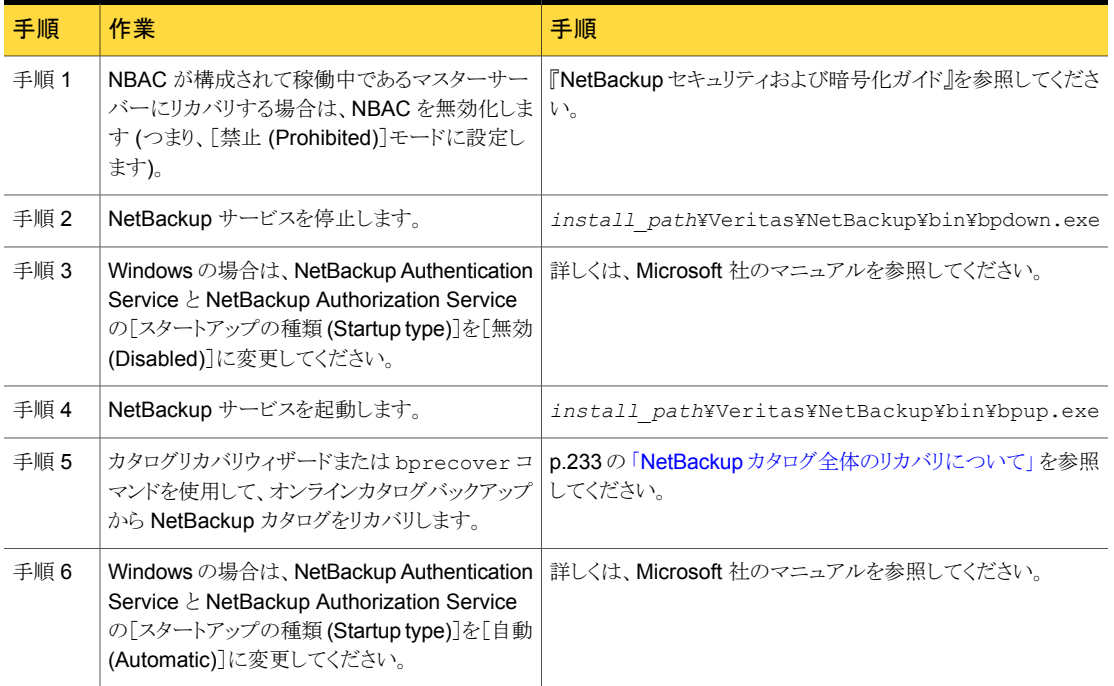

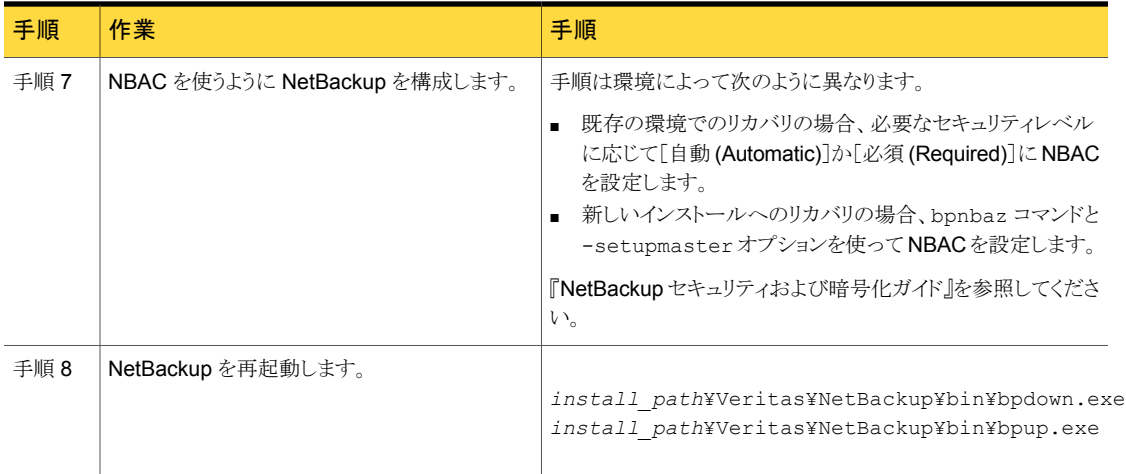

p.229 の「NetBackup [カタログのリカバリについて」](#page-228-0)を参照してください。

# カタログバックアップのプライマリコピー以外からのカタログのリカバリ

デフォルトでは、カタログバックアップに複数のコピーを含めることができ、カタログはプラ イマリバックアップコピーからリカバリされます。プライマリコピーは最初または元のコピー です。 ただし、プライマリ以外のコピーからリカバリできます。

メモ: カタログをリカバリしたいマスターサーバーにログオンする必要があります。 NetBackup 管理コンソール を別のホストで実行しているときにサーバーを変更してウィ ザードを実行することはできません。

メモ: これらの手順を実行するには、root (管理) 権限が必要です。

#### プライマリコピー以外からカタログをリカバリする方法

1 カタログバックアップのコピーがテープ以外のメディアにある場合は、次を実行しま す。

バックアップを含んでいるディスクが、ディザスタリカバリファイルに表示され ているとおり、正しいマウントパスに対してマウントされていることを確認しま す。 BasicDisk

ディスクプールのカタログバックアップファイルの場合は、次を実行します。

- 「ストレージサーバーの構成ウィザード (Storage Server Configuration Wizard)] を使用してストレージ用のディスクストレージサーバーを作成 します。
- 「ディスクプールの構成ウィザード (Disk Pool Configuration Wizard)] を使用してストレージ用のディスクプールを作成します。
- 新しいディスクプールにディザスタリカバリファイルを同期するには、次 のコマンドを実行します。

nbcatsync -sync\_dr\_file *disaster\_recovery\_file*

2 カタログをリカバリするには、次の NetBackup コマンドを実行します。

bprecover –wizard –copy *N*

*N* はリカバリするコピーの番号です。

# ディザスタリカバリファイルを使用しないカタログのリカバリ

ディザスタリカバリファイルが消失した場合は、カタログのバックアップが実行されたときに 管理者に送信された電子メールを確認します。ディザスタリカバリファイルは、カタログバッ クアップポリシーで指定されている場所に書き込まれ、バックアップストリーム自体に追加 されます。

#### ディザスタリカバリファイルを使用しないでカタログをリカバリする方法

- 1 電子メールには、ディザスタリカバリファイルが含まれているメディア、およびクリティ カルポリシーのバックアップに使用されたメディアが示されています。メディアが利用 可能であることを確認します。
- 2 通常のカタログリカバリ手順で、「カタログリカバリウィザード (Catalog Recovery Wizard)]または bprecover コマンドを実行する前の手順まで実行します。
- 3 次のコマンドを実行して、カタログバックアップメディアからすべてのディザスタリカバ リファイルを取得します。

```
bpimport -drfile -id media_id -drfile_dest
fully_qualified_dir_name
```
このコマンドによって、指定したメディア ID からすべてのディザスタリカバリファイル がリカバリされ、指定したディレクトリに配置されます。ID は、テープメディア ID また はディスクストレージユニットの完全修飾場所のいずれかになります。

- 4 適切なディザスタリカバリファイルが指定したディレクトリ内で利用可能であること、お よび NetBackup マスターサーバーから使用できることを確認します。
- 5 [カタログリカバリウィザード (Catalog Recovery Wizard)]または bprecover コマ ンドを実行して、通常のカタログのリカバリ手順を続行します。プロンプトが表示され たら、ディザスタリカバリファイルの場所を指定します。

電子メールはカタログをリカバリするための最新の手順であるため、リカバリ手順に ついては電子メールを優先して参照してください。この手順は、カタログバックアップ の完了時、またはカタログバックアップイメージの複製時に送信されます。

メモ: Solaris システムで bprestore を使って直接カタログファイルをリストアする場 合は、パス /opt/openv/netbackup/bin/bprestore を使います。

オンラインカタログバックアップポリシーの名前は CatalogBackup です。電子メー ルは次のファイルに書き込まれます。

/storage/DR/CatalogBackup\_1123605764\_FULL

<span id="page-269-0"></span>ファイル名から、バックアップが完全バックアップであるかどうかを判別できます。

p.270 の「NetBackup [ディザスタリカバリ電子メールの例」](#page-269-0)を参照してください。

## NetBackup ディザスタリカバリ電子メールの例

次に、正常なカタログバックアップ後のディザスタリカバリ電子メールの例を示します。

```
From: Netbackup.HostName@HostName
Sent: Monday, January 2, 2012 1:26 PM
To: NetBackup Administrator
Subject: NetBackup Catalog Backup successful on host HostName
```
status 0

Server *HostName*

```
Date
Sun Jan 1 13:05:44 2012
```
Policy hot

Catalog Backup Status the requested operation was successfully completed (status 0).

```
DR image file:
/backup/dr/hot_1305655567_FULL
```
To ensure that the NetBackup catalog data is protected through Tue May 17 13:05:44 2011 , retain a copy of the attached file, and the media or files listed below:

#### Catalog Recovery Media

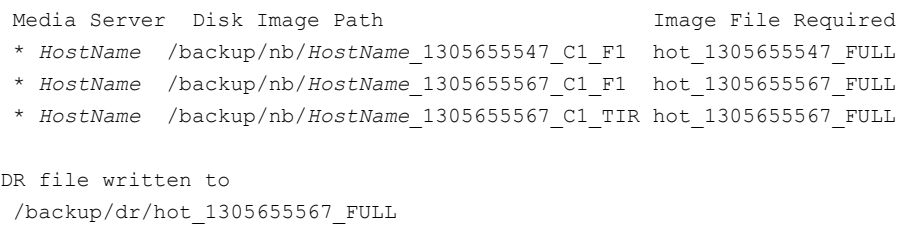

\* - Primary Media

Catalog Recovery Procedure for the Loss of an Entire Catalog

You should create a detailed disaster recovery plan to follow should it become necessary to restore your organization's data in the event of a disaster. A checklist of required tasks can be a tremendous tool in assisting associates in triage. For example, after the facility is safe for data to be restored, the power and data infrastructure need to be verified. When these tasks are completed, the following scenarios will elp to quickly restore the NetBackup environment, and in turn, restore applications and data.

Disaster Recovery Procedure using the DR Image File

In the event of a catastrophic failure, use the following procedure to rebuild the previous NetBackup environment.

Note: If new hardware is required, make sure that the devices contain drives capable of reading the media and that the drive controllers are capable of mounting the drives.

- 1. Install NetBackup.
- 2. Configure the devices necessary to read the media listed above.
- 3. Inventory the media.
- 4. Make sure that the master server can access the attached DR image

file. Start the NetBackup Recovery Wizard from the NetBackup Administration Console. Or, start the wizard from a command line by entering bprecover -wizard.

Disaster Recovery Procedure without the DR Image File

NOTE: ONLY ATTEMPT THIS AS A LAST RESORT If you do not have the attachment included with this email, use the following instructions to recover your catalog (If using OpenStorage disk pools, refer to the Shared Storage Guide to configure the disk pools instead of step 2 and 3 below):

```
1. Install NetBackup.
```
- 2. Configure the devices necessary to read the media listed above.
- 3. Inventory the media.
- 4. Run:

bpimport -create\_db\_info [-server name] -id /backup/nb

5. Run:

cat\_export -client *HostName*

6. Go to the following directory to find the DR image file hot\_1305655567\_FULL:

/usr/openv/netbackup/db.export/images/*HostName*/1305000000

- 7. Open hot 1305655567 FULL file and find the BACKUP ID (for example: *HostName*\_1305655567).
- 8. Run:
	- bpimport [-server name] -backupid *HostName*\_1305655567
- 9. Run:

bprestore -T -w [-L progress\_log] -C *HostName* -t 35 -p hot -X -s 1305655567 -e 1305655567 /

- 10. Run the BAR user interface to restore the remaining image database if the DR image is a result of an incremental backup.
- 11. To recover the NetBackup relational database, run: bprecover -r -nbdb
- 12. Stop and Start NetBackup
- 13. Configure the devices if any device has changed since the last backup.
- 14. To make sure the volume information is updated, inventory the media to update the NetBackup database.

# コマンドラインからの NetBackup のユーザー主導オンラインカタログの リカバリ

この手順では、ディザスタリカバリ (DR) ファイルが利用可能な場合に、フェーズ1のイン ポートを使用せず、コマンドラインインターフェース (CLI) を使用してカタログを手動でリ カバリします。この手順を実行するには、root (管理) 権限が必要です。

メモ: この手順は、重要なデータのリカバリを開始するために必要最小限の NetBackup カタログ情報をリストアする場合だけ使用してください。

#### コマンドラインインターフェースからユーザー主導のオンラインカタログをリカバリする方 法

- 1 完全ホットカタログバックアップまたは増分ホットカタログバックアップから作成された ディザスタリカバリファイルの場所を確認します。これらのファイルは、マスターサー バーのファイルシステムの指定されたパス、および NetBackup 管理者宛の電子メー ルの添付ファイルに格納されます。
- 2 各マスターサーバーおよびメディアサーバーは、最後のカタログバックアップが実行 されたときと同じ構成に設定します。 マスターサーバーおよびメディアサーバーで は、名前、NetBackup のバージョン、オペレーティングシステムのパッチレベルおよ びストレージデバイスへのパスが、バックアップされたカタログの構成と同じである必 要があります。

必要に応じて、リカバリに使用するデバイスおよびボリュームを構成します。

3 リカバリに使用するバックアップに対応する最新の DR イメージファイルを特定しま す。このファイルをエディタで開いて、次の値を確認します。

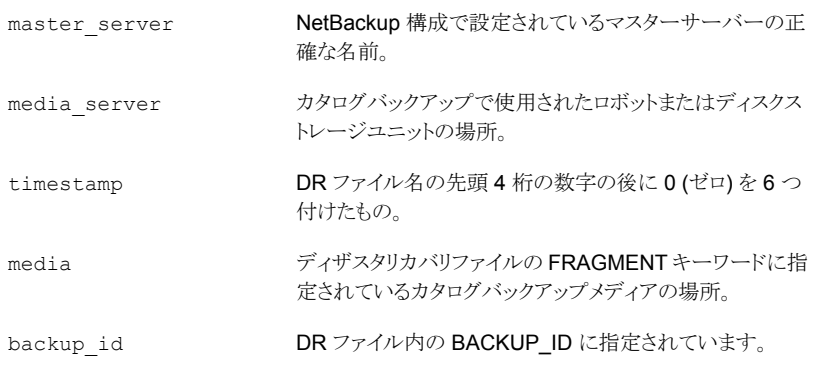

例:

file: Hot\_Backup\_1122502016\_INCR

timestamp: 1122000000

4 マスターサーバー上に DR リカバリディレクトリを作成します。

UNIX および Linux の場合:

/usr/openv/netbackup/db/images/*master\_server*/*timestamp*/tmp

Windows の場合:

C:¥Program Files¥VERITAS¥NetBackup¥db¥images¥*master\_server* ¥*timestamp*¥tmp

新しく作成したディレクトリに DR ファイルをコピーします。

- 5 netbackup/db/images/*master\_server*/*timestamp*/tmp の DR ファイルを次の ように編集します。
	- IMAGE TYPE の値を 1 に変更します。
	- TIR INFO の値を 0 に変更します。
	- NUM\_DR\_MEDIAS の値を 0 に変更します。
	- DR\_MEDIA\_REC が含まれているすべての行を削除します。
- 6 カタログリカバリメディアがテープの場合は、vmqueryコマンドを実行して、そのメディ アをマスターサーバーに割り当てます。

vmquery -assigntohost *media timestamp master\_server*

例:

vmquery -assigntohost DL005L 1122000000 klingon

7 ホットカタログバックアップからカタログの .f ファイルをリカバリするには、ディザスタリ カバリファイルに指定されているメディアでフェーズ 2 のインポートを実行します。

bpimport -server *master\_server* -backupid *backup\_id*

- 8 使用するカタログバックアップが増分バックアップの場合は、他のすべてのカタログ バックアップイメージを最新の完全カタログバックアップの時点までリカバリします。
	- NetBackup クライアントのバックアップ、アーカイブおよびリストアインターフェー スを開きます。ポリシー形式として[NBU-Catalog]を選択します。ソースクライア ントおよび宛先クライアントには、マスターサーバーを設定します。
	- 次のディレクトリに格納されているバックアップを検索し、すべてのファイルをリス トアします。

*install\_path*/netbackup/db/images/*master\_server*

■ マスターサーバーですべてのファイルが正常にリストアされたことを確認します。

- 9 クライアントのバックアップ、アーカイブおよびリストアインターフェースまたはコマンド ラインを使用して、重要なデータをリストアします。
	- データのリカバリが必要な各メディアサーバーに、カタログバックアップイメージ をリストアします。
	- バックアップイメージをリストアする場合、ポリシー形式として「NBU-Catalog」を 選択します。ソースクライアント流先クライアントには、マスターサーバーを 指定します。BAR GUI の表示を更新します。マスターサーバーのファイルシス テムで次の位置に移動します。

*install\_path*/netbackup/db/images

構成済みの各メディアサーバーにイメージをリストアします。カタログ内を検索し て、これらのイメージが存在することを確認します。

- 10 前の手順で使用した各メディアサーバーから、バックアップデータをリカバリします。 目的のデータのバックアップが実行されたクライアントに合わせて、ポリシー形式、 ソースクライアントおよび宛先クライアントを変更します。クライアントのバックアップ、 アーカイブおよびリストアインターフェースから目的のファイルを選択してリストアを行 います。
- 11 NetBackup リレーショナルデータベースをリカバリするには、次のコマンドを実行し ます。

bprecover -r -nbdb

このコマンドを実行すると、NetBackup のメディア使用情報がリストアされ、バックアッ プが含まれているメディアが上書きされていないことが確認されてから、ストレージユ ニットの構成がリストアされます。

NetBackup リレーショナルデータベースを、カタログのバックアップに使用された構 成と異なる構成にリカバリすることはできません。代わりに、各バックアップメディアを 個別にインポートする必要があります。

12 カタログリカバリに使用するメディアがテープの場合は、リカバリに使用するカタログ バックアップが含まれているメディアを凍結します。この処理によって、メディアの再 利用を防止できます。

bpmedia -freeze -m *media* -h *master\_server*

bpmedialist を実行して、メディアが凍結されていることを確認します。

13 各マスターサーバーおよびメディアサーバーで、ポリシーおよび構成のデータをリカ バリします。

NetBackup ポリシーファイルをリカバリする前に、すべての重要なデータがリカバリ されていること、または重要なデータが含まれているメディアが保護されていることを 確認します。ポリシー情報がリカバリされると、スケジュールが設定されたジョブの実 行が開始され、このジョブによって、最後のカタログバックアップの実行後に書き込 まれたメディアが上書きされる場合があります。

NetBackup クライアントのバックアップ、アーカイブおよびリストアインターフェースを 開いて、ポリシー形式として[NBU-Catalog]を選択します。

リストア対象の各サーバーで、ソースクライアントおよび宛先クライアントに、使用して いるサーバーを設定します。マスターサーバーから設定を開始します。

ホットカタログバックアップによってバックアップされたすべてのファイルを各サーバー にリストアします。

14 NetBackup サービスを停止して、再起動します。

# オンラインカタログバックアップからのファイルのリストア

オンラインカタログバックアップでは標準バックアップの形式が使用されるため、NetBackup のバックアップ、アーカイブおよびリストアユーザーインターフェースを使用して、特定の ファイルをリカバリすることができます。カタログファイルを元の場所に直接リストアすると、 NetBackup カタログの一貫性に矛盾が生じたり、NetBackup で障害が発生する可能性 があります。代わりに、代替の場所にカタログファイルをリストアする必要があります。

#### オンラインカタログバックアップからファイルをリストアする方法

- <span id="page-275-0"></span>1 「NetBackup マシンおよびポリシー形式の指定 (Specify NetBackup Machines and Policy Type)] メニューから、[NBU-Catalog] ポリシー形式を選択します。
- 2 リストアのソースクライアントには、マスターサーバーを指定します。
- 3 リストアするカタログファイルを選択します。

## オンラインカタログリカバリメディアの凍結の解除

この手順では、オンラインカタログリカバリメディアを解凍する方法を示します。

#### オンラインカタログリカバリメディアの凍結を解除する方法

- 1 マスターサーバーでイメージデータベースに移動します。次の手順で、マスターサー バーに関するイメージカタログから、リカバリに使われたカタログバックアップイメージ ファイルを特定します。
	- **a** PARENT IMAGE IDの値を確認して、対応するカタログバックアップの親イメージファ イルを識別します。
	- **b** DR MEDIA REC 行の最後から2番目のフィールドを確認して、カタログバックアップ が書き込まれたメディアを識別します。
	- c 最初のサブステップで識別したカタログバックアップの親イメージファイルを保存します。
	- カタログバックアップポリシーに関連する他のすべてのイメージファイルを再配置または 削除します。 d
- 2 マスターサーバー上で、手順 1 の手順 b で識別した各メディアに対して、次のコマ ンドを実行します。

bpimport -create\_db\_info -server *server\_name* -id *media\_id*

3 マスターサーバーで、次のコマンドを実行します。

bpimport

<span id="page-276-0"></span>4 マスターサーバー上で、手順 1 の手順 b で識別した各メディアに対して、次のコマ ンドを実行します。

bpmedia -unfreeze -m *media\_id* -h *server\_name*

# バックアップイメージのインポート: フェーズ I

インポート処理のフェーズ I では、イメージのリストが作成されます。このリストから、フェー ズ II でインポートするイメージを選択します。フェーズ I では、インポートは実行されませ  $\lambda$ 

イメージのインポートウィザードを使用するか、または手動でインポートを開始します。

テープが使用されている場合、各テープをマウントして読み込む必要があります。カタロ グの読み込みおよびイメージのリスト作成には時間がかかる場合があります。

カタログバックアップをインポートする場合は、カタログバックアップを作成するために使 用されたすべての子ジョブをインポートします。

イメージのインポートウィザードを使用してバックアップイメージをインポートする方法: フェーズ I (Windows のみ)

- 1 Backup Exec メディアをインポートする場合、NetBackup vmphyinv 物理インベン トリユーティリティを実行して NetBackup Media Manager データベース内の Backup Exec メディア GUID を更新します。このコマンドは、NetBackup Media Manager データベースでメディア ID を作成した後、1 回だけ実行します。
- 2 Media Manager バックアップを含むメディア ID を、バックアップのインポート先の サーバーに追加します。
- 3 NetBackup 管理コンソールの左ペインで、[NetBackup の管理 (NetBackup Management)]をクリックします。
- 4 右ペインの[イメージのインポート (Import Images)]を選択して、ウィザードを起動し ます。[イメージのインポート (Import Images)]は、[マスターサーバー (Master Server)]または[NetBackup の管理 (NetBackup Management)]が選択されてい る場合に使用できます。
- 5 ウィザードに2段階のインポート処理の説明が表示され、フェーズIに進みます。 「次へ (Next)]をクリックします。
- 6 [メディアホスト (Media Host)]フィールドに、インポートするボリュームを含むホスト の名前を入力します。[次へ (Next)]をクリックします。

このメディアサーバーがメディアの所有者になります。

- 7 [イメージ形式 (Image Type)]フィールドでは、インポートするイメージがテープか ディスクにあるかどうか選択します。
- 8 インポートがテープからかディスクからかによって、次のいずれかを実行します。
	- インポートするバックアップを含むボリュームのメディア ID を入力します。
	- ディスクストレージのために、[ディスク形式 (Disk Type)] を選択してください。 BasicDisk の種類であれば、イメージのインポート元のパスを入力します。 「次へ (Next)]をクリックします。

Backup Exec メディアがパスワードで保護されている場合、正しいパスワードを指定 しなければジョブは失敗します。ログには、パスワードを指定しなかったか、または不 適切なパスワードを指定したことが記録されます。メディアがパスワード保護されてい ない場合にユーザーがパスワードを指定すると、パスワードは無視されます。

パスワードに ASCII 以外の文字が含まれている場合は、次の方法で Backup Exec メディアをインポートします。

- Windows 版 NetBackup 管理コンソールを使用する。(NetBackup-Java 管理 コンソールは使用できません。)
- bpimport コマンドを使用する。
- 9 ディスクプールのストレージだけのために、ディスクプールおよびディスクボリューム ID を選択してから、[次へ (Next)]をクリックしてください。
- 10 [完了 (Finish)]をクリックします。ウィザードに、メディアホストがメディアを読み込む ときの進捗状況を確認する方法が示されます。
- 11 フェーズ II を続行し、インポートを完了させます。

p.279 の [「バックアップイメージのインポート](#page-278-0): フェーズ II」 を参照してください。

#### インポートを開始する方法 (UNIX のみ)

<span id="page-278-0"></span>◆ Backup Exec メディアをインポートする場合、vmphyinv 物理インベントリユーティリ ティを実行して NetBackup Media Manager データベース内の Backup Exec メ ディア GUID を更新します。このコマンドは、NetBackup Media Manager データ ベースでメディア ID を作成した後、1 回だけ実行します。

# バックアップイメージのインポート: フェーズ II

バックアップをインポートする場合は、まず[インポートの開始 (Initiate Import)](インポー トのフェーズ1)を実行します。最初のフェーズではカタログが読み込まれ、カタログバック アップイメージを含むメディアがすべて特定されます。フェーズ I が完了したら、インポー ト(フェーズ II) を開始します。フェーズ I の前にフェーズ II を実行すると、メッセージが表 示されインポートが失敗します。たとえば、[予期しない EOF です (Unexpected EOF)] や[バックアップのインポートに失敗しました。フラグメントが連続していません。(Import of backup id failed, fragments are not consecutive.)]のようなメッセージが表示されま す。

バックアップイメージをインポートする方法: フェーズ II

- 1 NetBackup 管理コンソールの左ペインで、[NetBackup の管理 (NetBackup Management)] > [カタログ (Catalog)]を展開します。
- 2 右ペインで、「検索(Search)]タブの「処理(Action)]を「インポート(Import)]に設定 し、インポート可能なイメージの検索条件を設定します。インポートするイメージを含 む日付範囲を選択する必要があります。

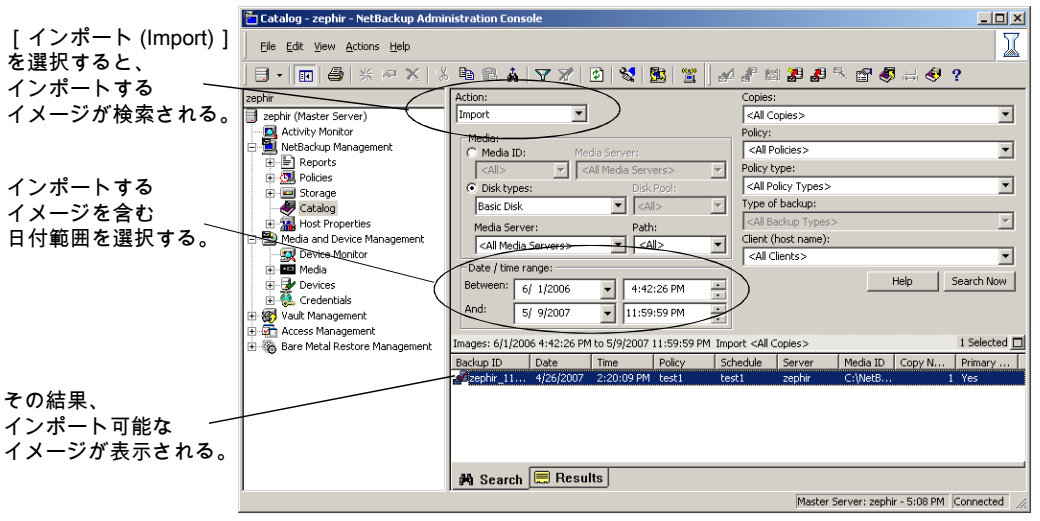

3 インポートするイメージを選択して、[処理 (Actions)]メニューで[処理 (Actions)]> [インポートの開始 (Initiate Import)]を選択します。

「インポートの初期化 (Initialize Import)]ダイアログボックスが表示されます。

- 4 [イメージのインポートウィザードを使用する (Use Import Images Wizard)]チェック ボックスにチェックマークが付いていことを確認してください。[インポートの初期化 (Initialize Import)]ダイアログボックスを完了し、次に[OK]をクリックしてください。
- 5 ログを表示するには、[結果(Results)]タブをクリックし、インポートジョブのログを選 択します。

# A

# バックアップ機能およびリス トア機能の概要

この付録では以下の項目について説明しています。

- [バックアップ機能およびリストア機能の概要](#page-280-0)
- [バックアップとリストアの起動プロセス](#page-281-0)
- [バックアップ処理およびアーカイブ処理](#page-281-1)
- [バックアップおよびアーカイブ](#page-282-0): UNIX クライアントの場合
- UNIX [クライアントのリストアについて](#page-299-0)
- SAN [クライアントのリストアについて](#page-303-0)
- Windows [クライアントのリストアについて](#page-306-0)
- [カタログバックアップリストアについて](#page-307-0)
- <span id="page-280-0"></span>NetBackup [のディレクトリおよびファイル](#page-309-0)
- NetBackup [のプログラムおよびデーモン](#page-313-0)
- [NetBackup](#page-325-0) カタログ

# バックアップ機能およびリストア機能の概要

この付録では、UNIX 版および Windows 版の NetBackup のバックアップ処理およびリ ストア処理の機能概要について説明します。具体的には、重要なサービスまたはデーモ ンとプログラム、およびそれらがバックアップおよびリストア操作中に実行される順序につ いて説明します。また、インストールされるソフトウェアのデータベースおよびディレクトリ 構造についても説明します。

# バックアップとリストアの起動プロセス

<span id="page-281-0"></span>NetBackup マスターサーバーの起動時、スクリプトによって、NetBackup で必要なすべ てのサービス、デーモン、プログラムが自動的に起動されます。(スクリプトで使用される起 動コマンドは、プラットフォームによって異なります。)

メディアサーバーの場合も同様です。NetBackup によって、ロボットデーモンも含めた追 加プログラムが必要に応じて自動的に起動されます。

SAN のクライアントおよびファイバートランスポートのスタートアップ処理について詳しく は、次を参照してください。『[Symantec NetBackup SAN](http://www.symantec.com/docs/DOC5332) クライアントおよびファイバート [ランスポートガイド』。](http://www.symantec.com/docs/DOC5332)

メモ:デーモンやプログラムは明示的に起動する必要はありません。必要なプログラムは、 バックアップまたはリストアの操作中に自動的に起動されます。

すべてのサーバーおよびクライアントで実行されるデーモンは、NetBackup Client デー モン bpcd です。UNIXクライアントでは、inetd によって bpcd が自動的に起動されるた め、特別な操作は必要ありません。Windows クライアントでは、bpinetd が inetd と同 様に動作します。NetWare クライアントでは、inetd または bpinetd は使用されません が、bpcd NLM (bpcd.nlm) が自動的に起動されるように構成されています。NLM (NetWare Loadable Module) はサービスに類似しています。

<span id="page-281-1"></span>次を実行すると、UNIX 上のすべての NetBackup プロセスを手動で起動できます。

/usr/openv/netbackup/bin/bp.start\_all

# バックアップ処理およびアーカイブ処理

バックアップ処理およびアーカイブ処理は、クライアントの種類によって異なります。次で はスナップショット、SAN クライアント、合成バックアップおよび NetBackup カタログバッ クアップを含むバックアップおよびリストアに関連する NetBackup のさまざまな処理につ いて説明します。

ジョブのスケジューラの処理は次の要素から構成されています。

- nbpem サービス (Policy Execution Manager) はポリシークライアントタスクを作成し てジョブの実行予定時間を決定します。ジョブを開始し、ジョブの完了時に、ポリシー とクライアントの組み合わせに対して次のジョブを実行するタイミングを決定します。
- nbjm サービス (Job Manager) は次の処理を実行します。
	- bplabel や tpreg のようなコマンドからのバックアップジョブまたはメディアジョブ を実行する nbpem からの要求を受け入れます
- ストレージユニット、ドライブ、メディア、クライアントとポリシーのリソースのような各 ジョブのリソースを要求します。
- ジョブを実行してメディアサーバーの処理を開始します。
- メディアサーバーの bpbrm からのフィールド更新は更新を処理してジョブデータ ベースおよびイメージデータベースにルーティングします。
- 事前処理の要求を nbpemから受信してクライアント上で bpmount を開始します。
- nbrb サービス (Resource Broker) は次の処理を実行します。
	- nbjmからの要求に応じてリソースを割り当てます。
	- Enterprise Media Manager サービスからの物理リソースを取得します (nbemm)。
	- クライアント 1 人あたりの多重化グループ、1クライアントあたりの最大ジョブ数、1 ポリシーあたりの最大ジョブ数のような論理リソースを管理します。
	- ドライブのアンロードを開始して保留中の要求キューを管理します。
	- 現在のドライブの状態について定期的にメディアサーバーに問い合わせを行い ます。

NetBackup マスターサーバーおよび Enterprise Media Manager (EMM) サーバーは 同じ物理ホスト上にあります。

マスターサーバーは nbpem および nbjm サービスを使用することによって NetBackup ポリシーでの構成に従ってジョブを実行するように機能します。

<span id="page-282-0"></span>EMM サーバーは単一のマスターサーバーのリソースを割り当てます。EMM サーバーは すべてのデバイス構成情報のリポジトリです。EMM サーバーはデバイスおよびリソース 割り当てに nbemm サービスおよび nbrb サービスを使います。

# バックアップおよびアーカイブ: UNIX クライアントの場合

UNIX クライアントの場合、NetBackup では、ファイルと raw パーティションの両方に対 して、スケジュールバックアップ、即時手動バックアップおよびユーザー主導バックアップ がサポートされています。また、ファイルのユーザー主導アーカイブもサポートされていま す。raw パーティションのアーカイブはサポートされていません。すべての操作は、開始 されると、サーバーで同じデーモンおよびプログラムが実行されるという点で類似してい ます。

バックアップ操作の開始方法は、次のようにそれぞれ異なります。

- スケジュールバックアップは nbpem サービスがジョブの指定時刻到達を検出すると開 始します。nbpem は、スケジュールされた実行予定のクライアントバックアップのポリ シー構成を確認します。
- 即時手動バックアップは、管理者が NetBackup 管理コンソールでこのオプションを 選択した場合、または bpbackup-i コマンドを実行した場合に開始されます。この場

合、bprd によって nbpem が起動され、管理者が選択したポリシー、クライアントおよ びスケジュールが処理されます。

■ ユーザー主導のバックアップまたはアーカイブは、クライアント側のユーザーがそのク ライアント側のユーザーインターフェースを介してバックアップまたはアーカイブを開 始したときに開始されます。ユーザーは、コマンドラインに bpbackup コマンドまたは bparchive コマンドを入力することもできます。この処理によって、クライアントの bpbackupプログラムまたはbparchiveプログラムが起動され、要求がマスターサー バーの NetBackup Request デーモン bprd に送信されます。bprd によってユー ザー要求が受信されると、nbpemが起動され、ポリシー構成に含まれているスケジュー ルが確認されます。デフォルトでは、nbpem によって、要求元のクライアントが含まれ ているポリシーで最初に検出されたユーザー主導スケジュールが選択されます。 ユーザー主導のバックアップまたはアーカイブでは、ポリシーおよびスケジュールを 指定することもできます。 UNIX の bp.conf 内の BPBACKUP\_POLICY オプションおよ び BPBACKUP SCHED オプションおよび Windows の同等のオプションの説明を参照 できます。

詳しくは、次を参照してください。『[Symantec NetBackup](http://www.symantec.com/docs/DOC5332) 管理者ガイド Vol. 1』。

## バックアップ処理

この項では、図および表を使用してバックアップ処理の各手順について説明します。 NetBackup が動作するには、PBX (図で示されていない) が実行されている必要があり ます。

p.70 の「PBX [の問題の解決」](#page-69-0)を参照してください。

多重化されたバックアップの処理は多重化されていないバックアップと本質的に同じで す。メディア上で多重化されているバックアップイメージごとに個別の bpbrm プロセスお よび bptm プロセスが作成される点が異なります。また、NetBackup によって、各イメー ジには個別の共有メモリブロックセットも割り当てられます。多重化されたバックアップの 他のクライアントとサーバーの処理は同じです。

図 [A-1](#page-284-0) に、バックアップ処理を構成する各種の処理を示します。

<span id="page-284-0"></span>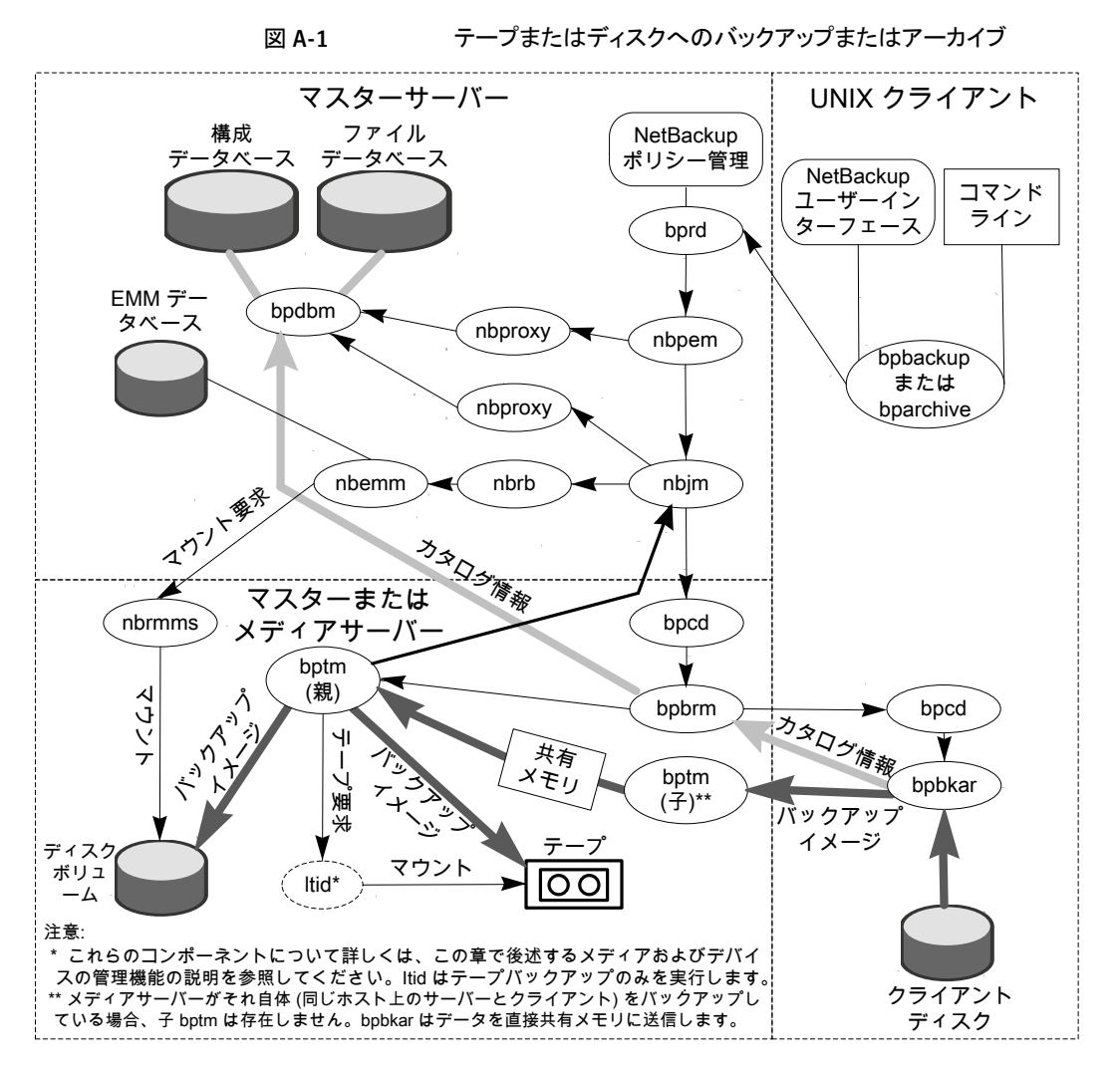

<span id="page-284-1"></span>表 [A-1](#page-284-1) に、バックアップ処理のシーケンスを示します。

#### 表 A-1 テープまたはディスクへのバックアップ処理のシーケンス

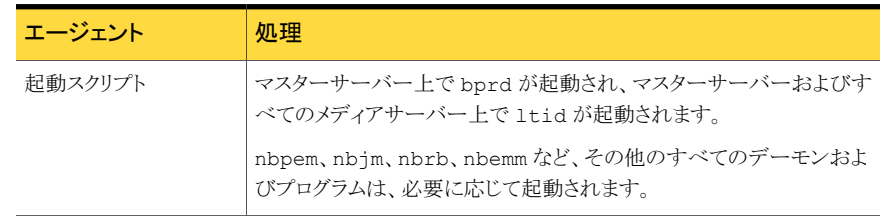

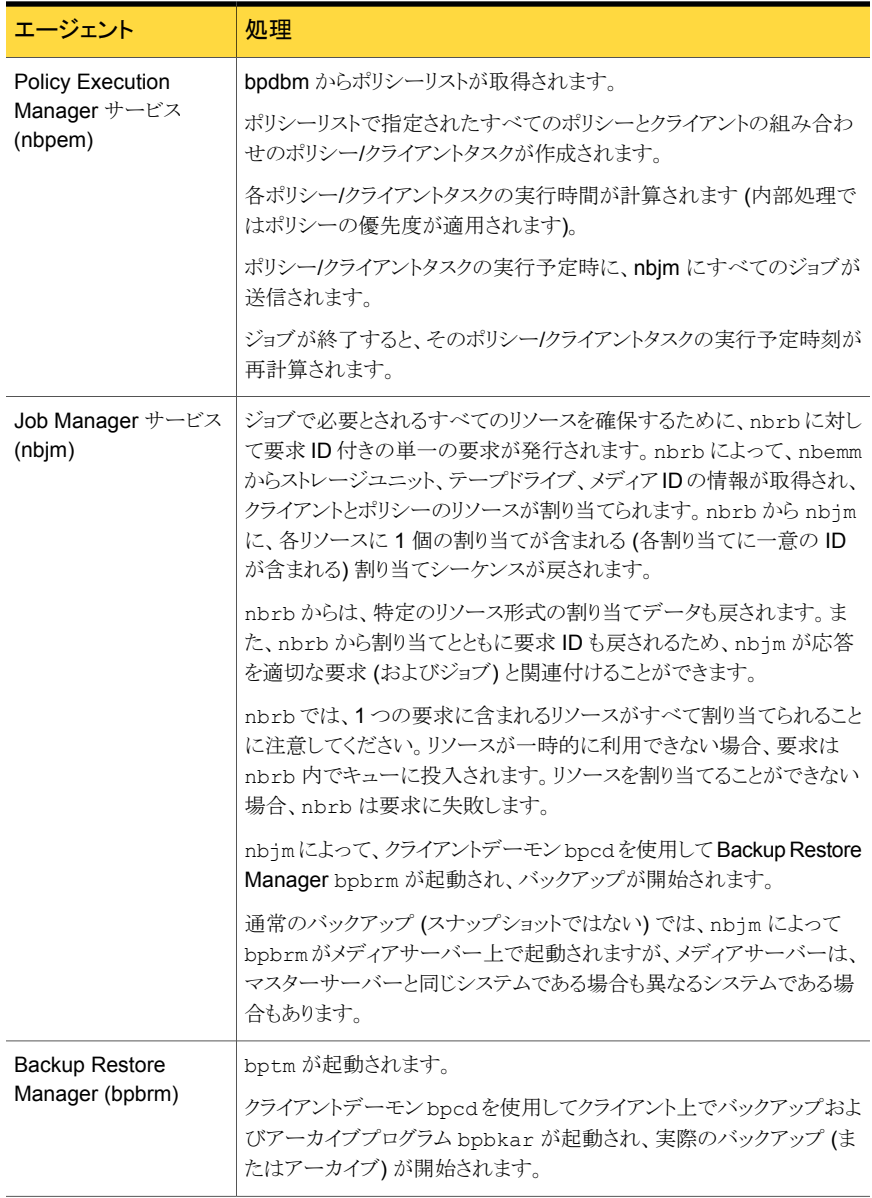

#### 付録 A バックアップ機能およびリストア機能の概要 | 287 バックアップおよびアーカイブ: UNIX クライアントの場合

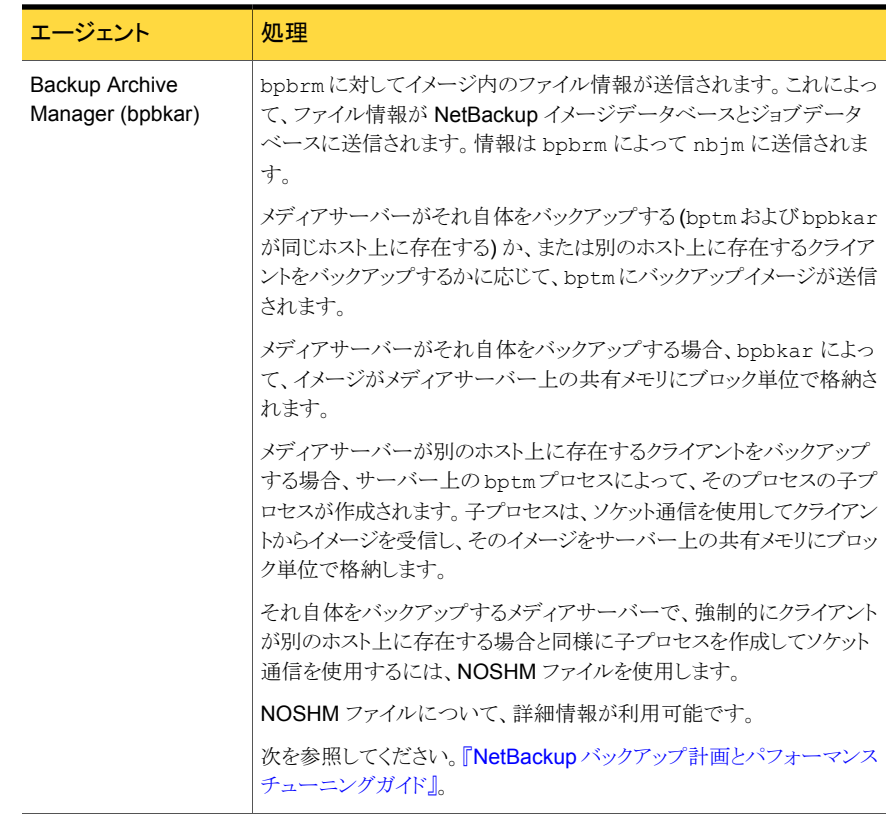

#### 付録 A バックアップ機能およびリストア機能の概要 | 288 バックアップおよびアーカイブ: UNIX クライアントの場合

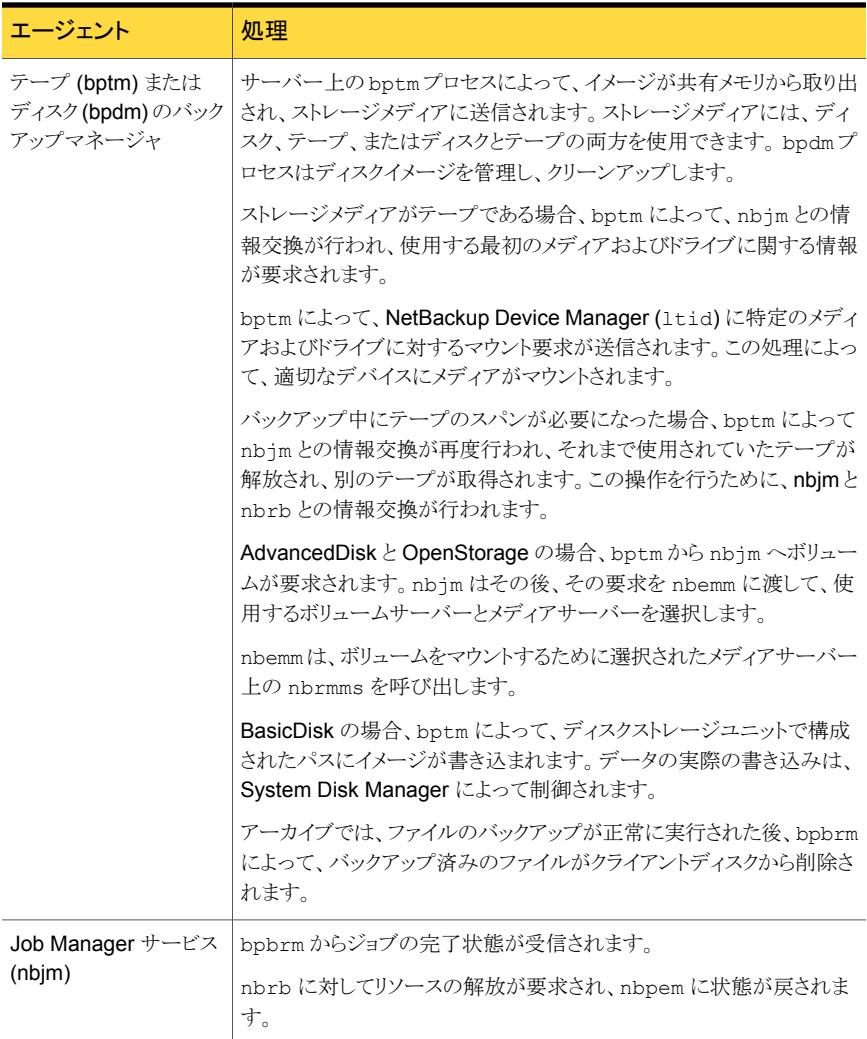

# スナップショットバックアップおよび Windows Open File Backup

図 [A-2](#page-288-0) に、スナップショットバックアップ処理の概要を示します。NetBackup が動作する には、PBX (図で示されていない) が実行されている必要があります。
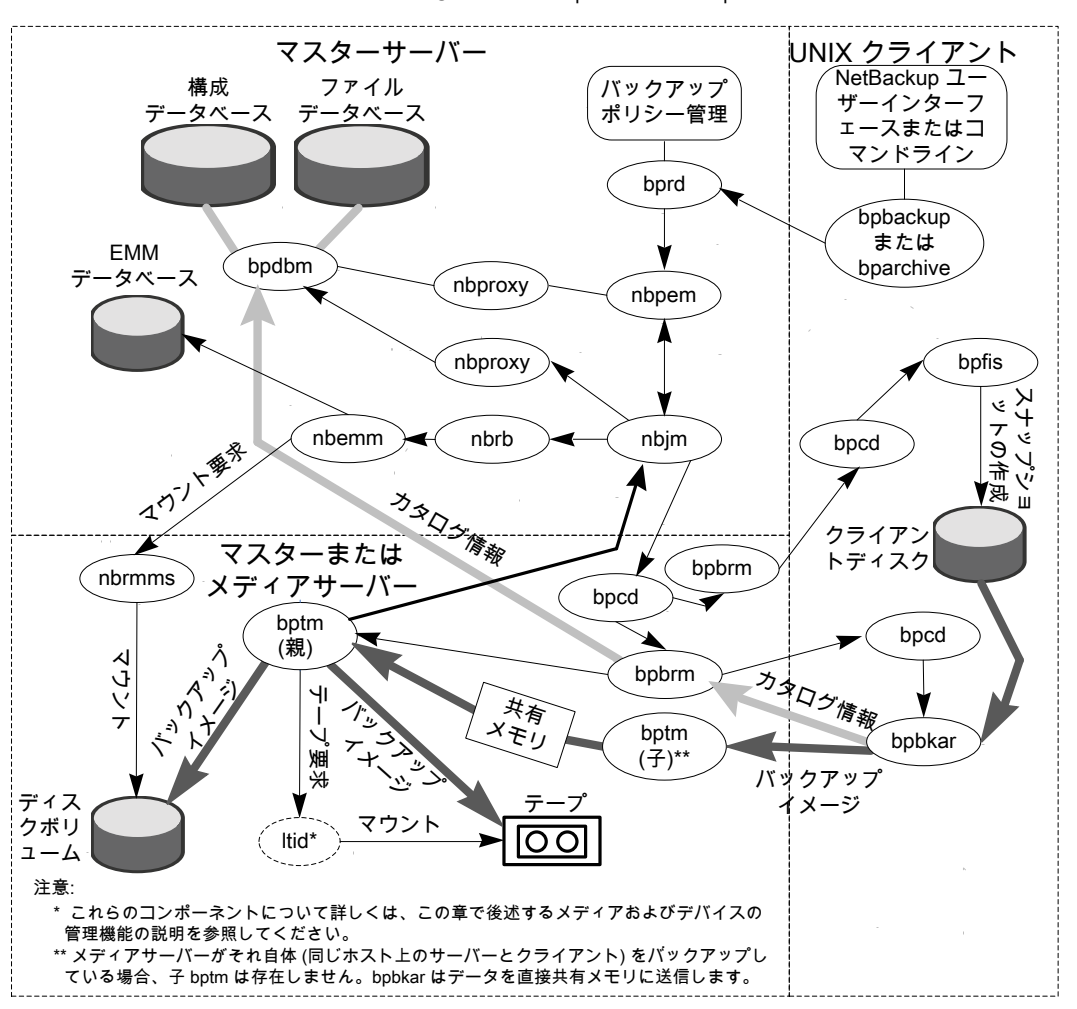

図 A-2 ね数のデータストリームを使用したスナップショットバックアップおよ び Windows Open File Backup

すべてのスナップショットは個別の親ジョブによって作成され、その後、子ジョブによって スナップショットのバックアップが行われます。例外は複数のデータストリームを使用しな い Windows Open File Backup です。

次に、複数のデータストリームを使用する Windows Open File Backup を含むスナップ ショットの作成およびバックアップのシーケンスを示します。

■ NetBackup マスターサーバーまたはプライマリクライアントがバックアップを開始しま す。この処理により、NetBackup Request デーモン bprd から Policy Execution

Manager nbpem にバックアップ要求が送信されます。nbpem によってポリシーの構 成内容が処理されます。

- nbpem によって、(nbjm を介して) 親ジョブが開始され、スナップショットが作成されま す。このジョブは、スナップショットのバックアップを行うジョブとは別のジョブです。
- nbjmによって、メディアサーバー上で bpcd を介して bpbrm のインスタンスが起動さ れ、bpbrm によって、クライアント上で bpcd を介して bpfis が起動されます。
- bpfis によって、スナップショット方式を使用してクライアントのデータのスナップショッ トが作成されます。
- bpfis は完了したときに、スナップショット情報と完了状態を bpbrm に送信して終了 します。bpbrm は、順番に、スナップショット情報と状態を nbjm にレポートして終了し ます。nbjm からnbpem へその情報および状態が送信されます。
- nbpemによって、スナップショット情報から生成されたファイルリストとともに、バックアッ プの子ジョブが nbjm に送信されます。nbjm は bpbrm を開始してスナップショットを バックアップします。
- bpbrm はクライアント上でbpbkar を開始します。 bpbkar によって、ファイルのカタロ グ情報が bpbrmに送信されます。このカタログ情報が、bpbrmによってマスターサー バー上の NetBackup ファイルデータベース bpdbm に送信されます。
- bpbrm によって、メディアサーバー上でプロセス bptm (親) が起動されます。
- 次の手順は、メディアサーバーが、それ自体をバックアップする(bptmおよび bpbkar が同じホスト上に存在する) か、または別のホスト上に存在するクライアントをバックアッ プするかによって異なります。メディアサーバーがそれ自体をバックアップする場合、 bpbkar によって、スナップショットに基づいたイメージがメディアサーバー上の共有メ モリにブロック単位で格納されます。メディアサーバーが別のホスト上に存在するクラ イアントをバックアップする場合、サーバー上の bptm によって、その子プロセスが作 成されます。子プロセスは、ソケット通信を使用してクライアントからスナップショットに 基づいたイメージを受信し、そのイメージをサーバー上の共有メモリにブロック単位で 格納します。
- その後、元の bptm プロセスによって、バックアップイメージが共有メモリから取り出さ れ、ストレージデバイス (ディスクまたはテープ) に送信されます。 テープ要求が発行される方法についての情報が利用可能です。 p.330 の [「メディアおよびデバイスの管理プロセス」](#page-329-0) を参照してください。
- bptmから bpbrm へバックアップの完了状態が送信されます。 bpbrm から nbjm へ完 了状態が渡されます。
- nbpem が nbjm からバックアップ完了状態を受信したときに、nbpem はnbjm にその スナップショットを削除するように指示します。nbjm はメディアサーバー上で bpbrm の新しいインスタンスを開始し、bpbrm はクライアント上で bpfis の新しいインスタン スを開始します。スナップショットがインスタントリカバリ形式である場合を除き、bpfis

によってクライアント上でスナップショットが削除されます。スナップショットがインスタン トリカバリ形式の場合はスナップショットは自動的に削除されません。bpfis と bpbrm は状態をレポートして終了します。

詳しくは、次を参照してください。『[NetBackup Snapshot Client](http://www.symantec.com/docs/DOC5332) 管理者ガイド』。 Windows Open File Backup には Snapshot Client は必要ありません。

#### SAN クライアント

SAN クライアントの機能によって、ディスクへのバックアップ時に、NetBackup メディア サーバーと SAN 接続された NetBackup クライアントとの間でデータを高速に移動させ ることができます。バックアップデータは、SAN 接続されたクライアントからメディアサー バーへ、ファイバーチャネル接続を使用して送信されます。

FT Service Manager (FSM) は、SAN クライアントの一部として EMM サーバー内に存 在するドメインレイヤーサービスです。FSM は、SAN クライアントリソースの検出、構成、 イベントの監視を行います。FSM はクライアントとメディアサーバーからファイバーチャネ ル情報を収集し、NetBackup リレーショナルデータベース (NBDB) に情報をポピュレー トします。FSM は NBDB のサブプロセスとして動作して NBDB のログにログメッセージ を書き込みます。FSMは、NetBackup クライアント上の nbft.clnt プロセスやメディア サーバー上の nbftsrvr プロセスと相互作用します。

バックアップの初期段階の処理は、図 [A-1](#page-284-0)の場合と同じです。

図 [A-3](#page-291-0) に、ファイバーチャネルを介した SAN クライアントのバックアップに固有のサー バーコンポーネントとクライアントコンポーネントを示します。

<span id="page-291-0"></span>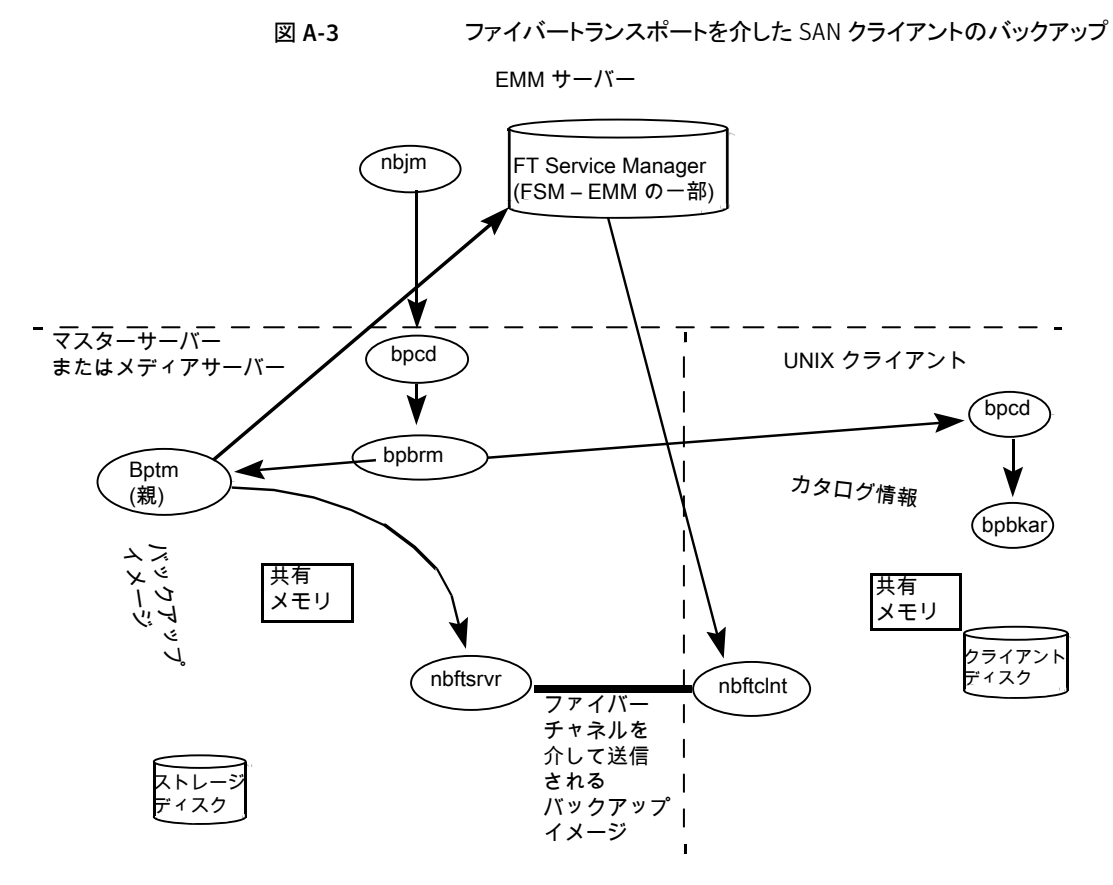

SAN クライアントのバックアップのプロセスの流れは次のとおりです (示される順序)。

- 起動スクリプトによって、マスターサーバー上でbprdが起動され、マスターサーバー およびすべてのメディアサーバー上で ltid が起動されます。 nbpem、nbjm、nbrb、nbemm など、その他のすべてのデーモンおよびプログラムは、 必要に応じて起動されます。
- Policy Execution Manager サービス (nbpem) によって、次の操作が実行されます。
	- bpdbm からポリシーリストが取得されます。
	- スケジュールが設定されたすべてのジョブの作業リストが作成されます。
	- 各ジョブの実行時間が計算されます。
	- 実行時間の順に作業リストがソートされます。
	- その時点における実行予定のすべてのジョブが nbjm に送信されます。
	- 次の実行ジョブに対して呼び起こしタイマーが設定されます。
- ジョブが終了すると、次のジョブの実行予定時刻が再計算され、その時点におけ る実行予定のすべてのジョブが nbjm に送信されます。
- Job Manager サービス (nbjm) から Resource Broker (nbrb) からのバックアップリ ソースを要求します。これにより、nbrb から SAN クライアント用の共有メモリの使用に 関する情報が返されます。
- nbjm サービスはクライアントデーモン bpcd を使って Backup Restore Manager bpbrm を開始し、バックアップを開始します。
- bpbrm サービスは bptm を開始します。これにより次が実行されます。
	- nbim の SAN クライアント情報を要求します。
	- バックアップ要求を FT サーバープロセス (nbftsrvr) に送信します。
	- バックアップ要求を、クライアント(nbftclnt)上のFTクライアントプロセスに送信 します。これにより、メディアサーバー上で nbftsrvr に対するファイバーチャネ ル接続を開始し、共有メモリを割り当て、共有メモリ情報をバックアップ ID ファイ ルに書き込みます。
- bpbrmサービスは bpcd を使って bpbkar を開始します。これにより次が動作します。
	- BID ファイルから共有メモリ情報が読み込まれます (ファイルが利用可能になるま で待機します)。
	- bpbrm にイメージ内のファイル情報を送信します。
	- ファイルデータをtar に書き込み、必要に応じて圧縮し、共有バッファにデータを 書き込みます。
	- バッファがいっぱいのときやジョブが完了したときは、バッファにフラグを設定しま す。
- FT クライアントプロセス nbftclnt は設定する共有メモリバッファのフラグを待ちま す。その後、イメージデータを FT サーバー (nbftsrvr) の共有メモリバッファに転送 し、バッファフラグを消去します。
- nbftsrvr サービスは nbftclnt からのデータを待ち、共有メモリバッファに書き込 まれたデータを書き込みます。転送が完了すると、nbftsrvr によってバッファにフラグ が設定されます。
- bptmは、共有メモリバッファのフラグが設定されるまで待機します。フラグが設定され ると、bptm によってバッファのデータがストレージデバイスに書き込まれ、バッファの フラグがクリアされます。
- ジョブの最後に、次の処理が実行されます。
	- bpbkar から bpbrm および bptm に対して、ジョブが完了したことが通知されま す。
	- bptm から bpbrm へ、データ書き込みの最終状態が送信されます。
- bptm から nbftclnt に対して、ファイバーチャネル接続のクローズが要求されま す。
- ファイバーチャネル接続がクローズされ、BID ファイルが削除されます。

#### バックアップおよびアーカイブ: Windows の場合

NetBackup では、UNIX クライアントの場合と同様の操作が Windows クライアントでもサ ポートされています。

図 [A-4](#page-294-0) に、Windows クライアントのプロセスを示します。

この図では、次の項目が適用されます。

- NBWIN は、クライアントのユーザーインターフェースプログラムです。 bpbackup 機能 および bparchive 機能が NBWIN に統合されています。
- BPINETD の役割は、UNIX クライアントの inetd と同じです。
- NetBackup Client デーモンは BPCD と呼ばれます。
- BPBKAR32 の役割は、UNIX クライアントの bpbkar と同じです。

サーバープロセスは、UNIX の場合と同じです。

<span id="page-294-0"></span>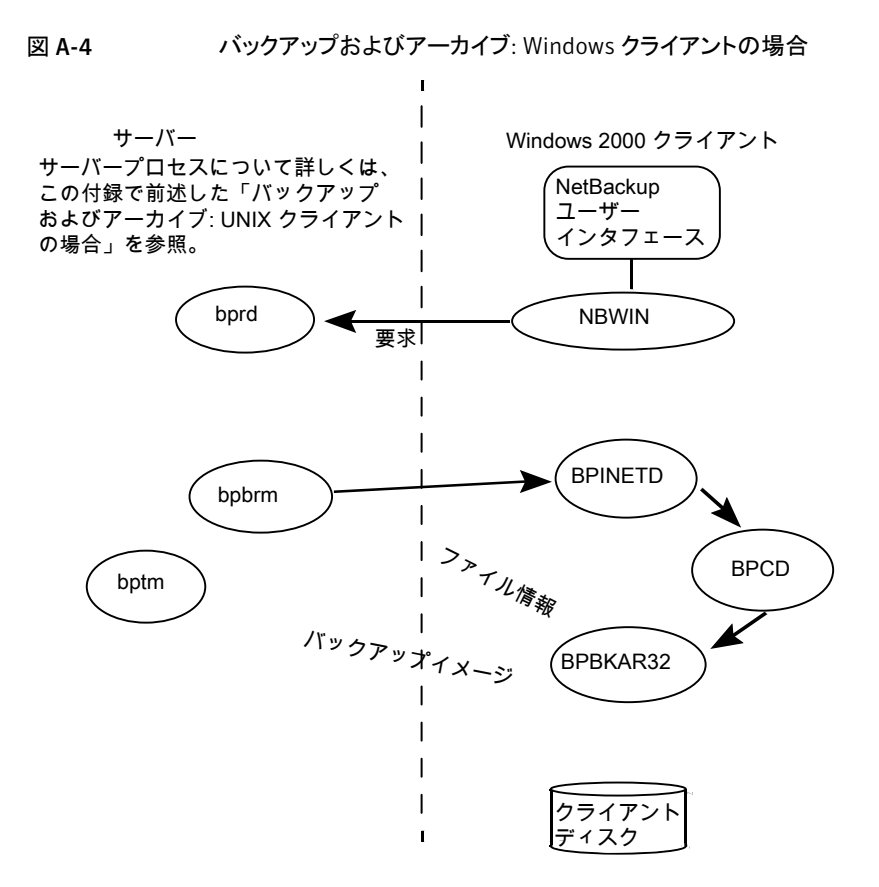

#### 合成バックアップ

NetBackup の典型的なバックアップ処理では、クライアントにアクセスしてバックアップを 作成します。合成バックアップとは、クライアントを使用せずに作成されたバックアップイ メージのことです。合成バックアップ処理では、クライアントを使用する代わりに、コンポー ネントイメージと呼ばれる、以前に作成したバックアップイメージだけを使用して完全イメー ジまたは累積増分イメージが作成されます。

メモ: 合成アーカイブは存在しません。

たとえば、既存の完全イメージとその後の差分増分イメージを合成して、新しい完全イメー ジが作成されます。以前の完全イメージと増分イメージが、コンポーネントイメージです。 新しく作成された合成完全イメージは、従来の処理で作成されたバックアップと同様に動 作します。またこの合成完全イメージは、最新の増分と同時期のクライアントのバックアッ プになります。合成イメージは、ファイルを含む最新のコンポーネントイメージから各ファ

イルの最新バージョンをコピーすることによって作成されます。合成バックアップは[True Image Restore]と[移動検出 (Move Detection)]オプションを選択したポリシーを使っ て作成する必要があります。このオプションによって、クライアントのファイルシステムから 削除されたファイルが、合成バックアップに表示されないようにすることができます。

従来のバックアップのように、nbpem は合成バックアップを開始します。nbpem は nbjm に要求を送信して合成バックアップを開始し、その後で nbjm がマスターサーバー上で 動作する bpsynth を開始します。合成バックアップイメージの作成が制御され、コンポー ネントイメージからの必要なファイルの読み込みが制御されます。デバッグログディレクト リに bpsynth というディレクトリが存在する場合、追加のデバッグログメッセージは、この ディレクトリ内のログファイルに書き込まれます。

bpsynth では、複数のフェーズで合成イメージを作成します。

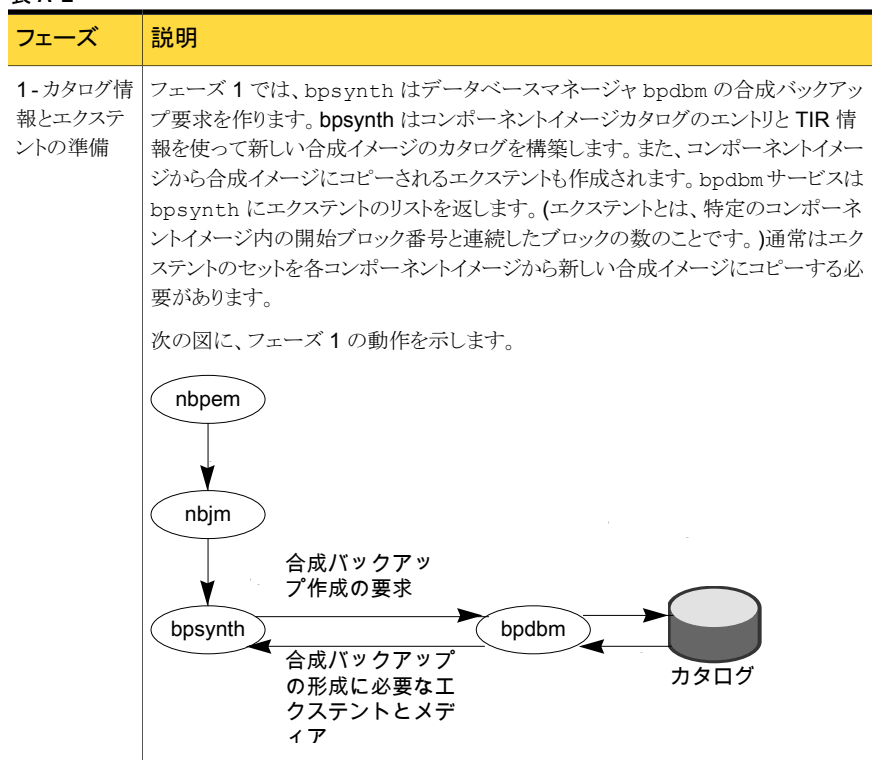

#### 表 A-2

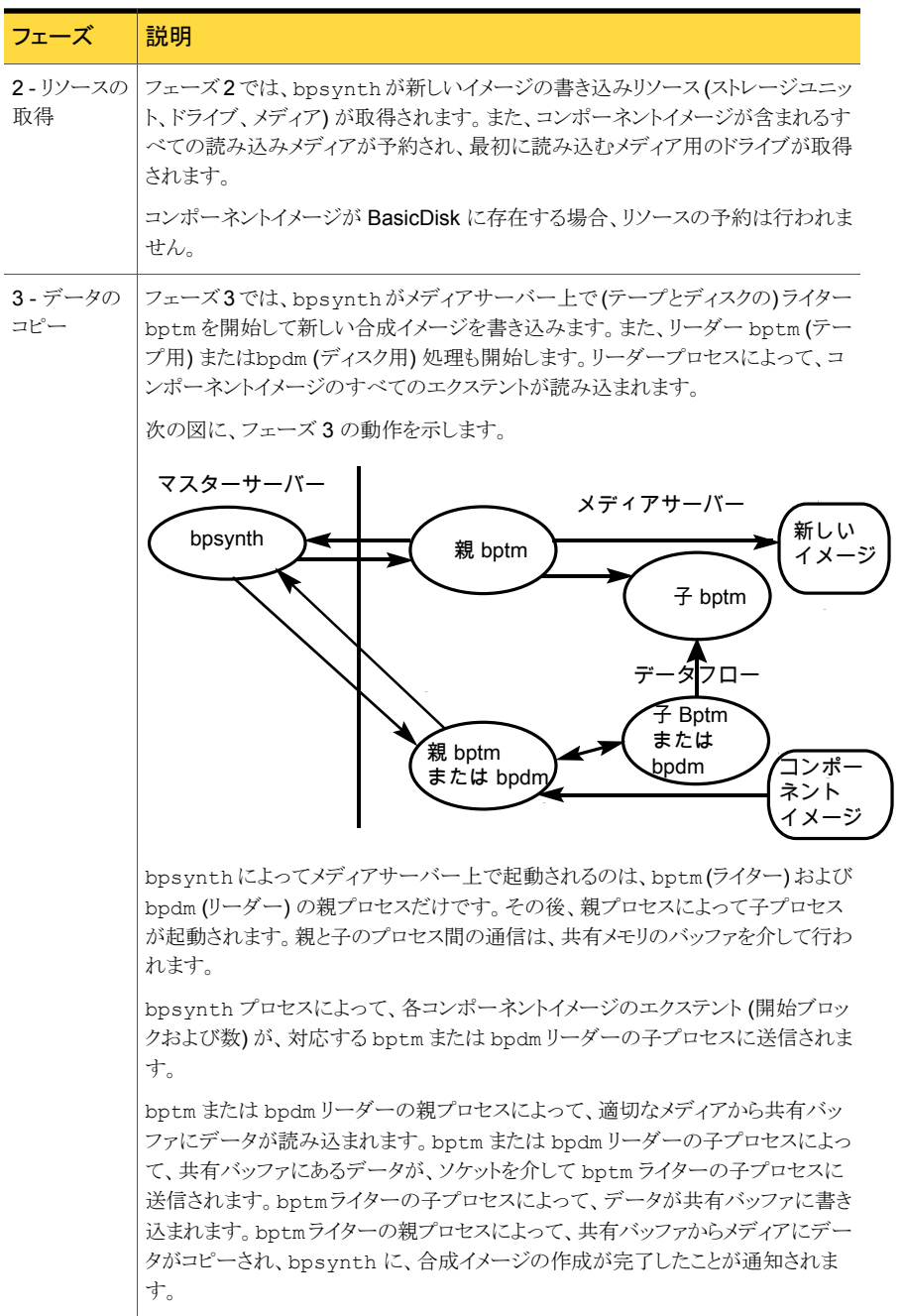

j.

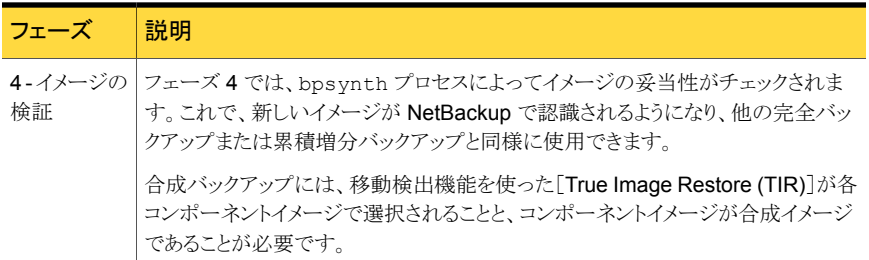

## NetBackup ホットカタログバックアップ

ホットカタログバックアップはポリシー形式であり、通常のバックアップポリシーと同様に柔 軟にスケジュールできます。このバックアップ形式は、他のバックアップ処理が継続的に 行われている非常に使用頻度の高い NetBackup 環境で使用することを目的としていま す。

管理コンソールのオプションを使用して NetBackup カタログの手動バックアップを開始 することができます。または、カタログが自動的にバックアップされるように NetBackup ポ リシーを構成することができます。

図 [A-5](#page-298-0) に、後にバックアップ処理自体が続くホットカタログバックアップを示します。

<span id="page-298-0"></span>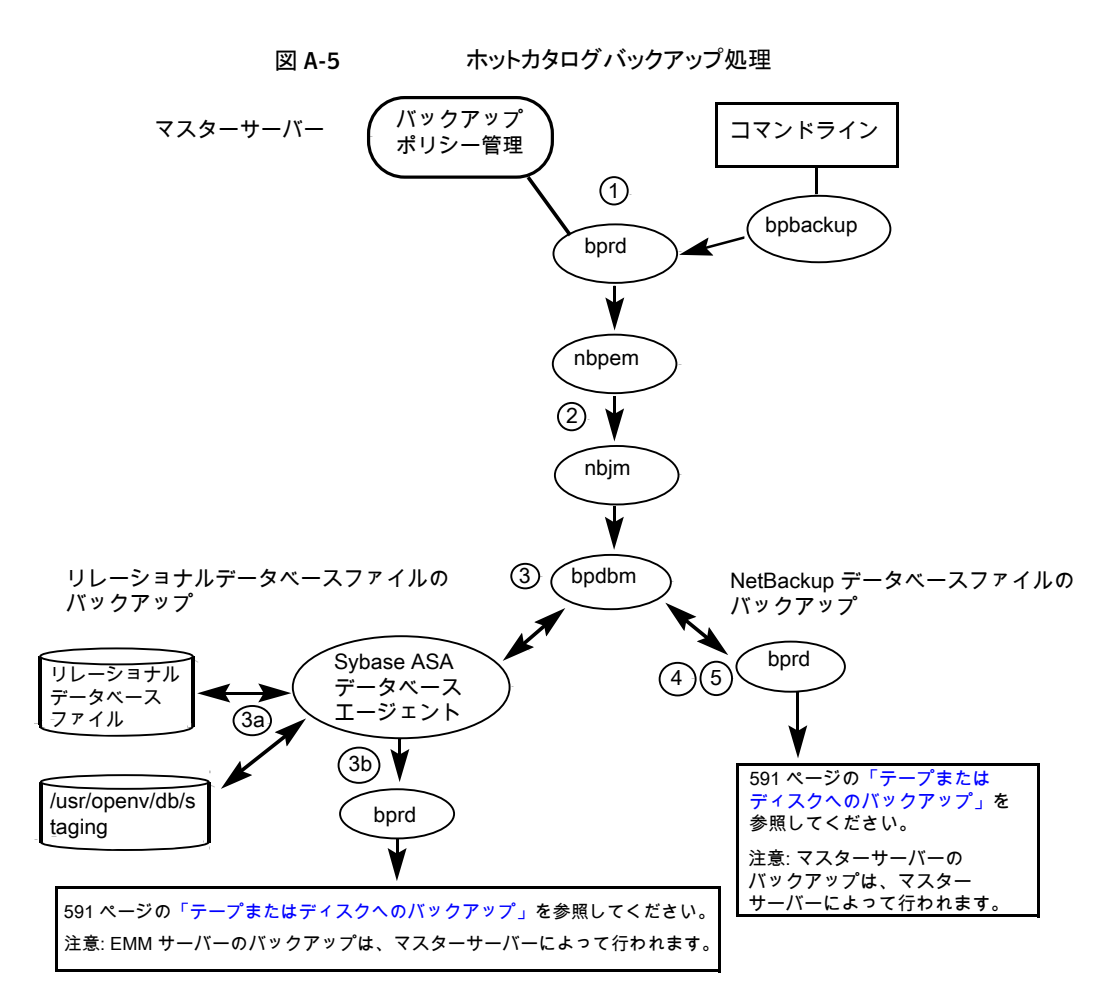

ホットカタログバックアップ処理は、(示される順序で) 次のように行われます。

- 手動バックアップまたはカタログバックアップポリシーによってバックアップが開始され ます。
- nbpem は nbjm に親ジョブを送信し、nbjm は bpdbm に要求を送信します。
- NetBackup は次のホットカタログバックアップジョブを開始します。
	- 管理者によって手動で開始されるか、またはカタログバックアップポリシーのスケ ジュールによって開始される親ジョブ。
	- ステージングディレクトリに NBDB をコピーし、情報を検証する子ジョブ。 SQL Anywhere データベースエージェントによって、/usr/openv/db/staging にリレーショナルデータベースファイルのオンラインコピーが作成されます。リレー

ショナルデータベースファイルのリストについては、「ディザスタリカバリ」の章を参 照してください。

- NBDB データベースファイルのバックアップを行う子ジョブ。 ファイルがステージング領域に格納されると、通常のバックアップと同様の方法で、 SQL Anywhere データベースエージェントによってこれらのファイルのバックアッ プが行われます。
- NetBackup データベースファイル (/usr/openv/netbackup/db内のすべての ファイル) のバックアップを行う子ジョブ。
- NetBackup によってディザスタリカバリファイルが作成されます。ポリシーで電子メー ルオプションが選択されている場合は、このファイルが管理者に電子メールで送信さ れます。

ホットカタログバックアップに関するメッセージについては、次のログを参照してください。

■ bpdbm、bpbkar、bpbrm、bpcd、bpbackup、bprd

リレーショナルデータベースファイルにのみ関するメッセージについては、EMM の server.log ファイルと次のディレクトリにあるbpdbm ログファイルを参照してください。

- UNIX の場合: /usr/openv/netbackup/logs/bpdbm /usr/openv/db/log/server.log
- Windows の場合: install\_path¥NetBackup¥logs¥bpdbm *install\_path*¥NetBackupDB¥log¥server.log

# UNIX クライアントのリストアについて

リストアを開始する前に、クライアントの bplist プログラムを使ってバックアップイメージ で利用可能なファイルをリストするファイルカタログを参照し、目的のファイルを選択しま す。bplist をコマンドラインから直接開始することができます。これにより、NetBackup のユーザーインターフェースプログラムが bplist を使うことができます。

ファイルリストを取り込むために、bplist は問い合わせをマスターサーバーの Request デーモン (bprd) に送信します (図 [A-6](#page-300-0)を参照)。Request デーモンはその後で bpdbm に情報を問い合わせてクライアントの bplist に伝送します。

<span id="page-300-0"></span>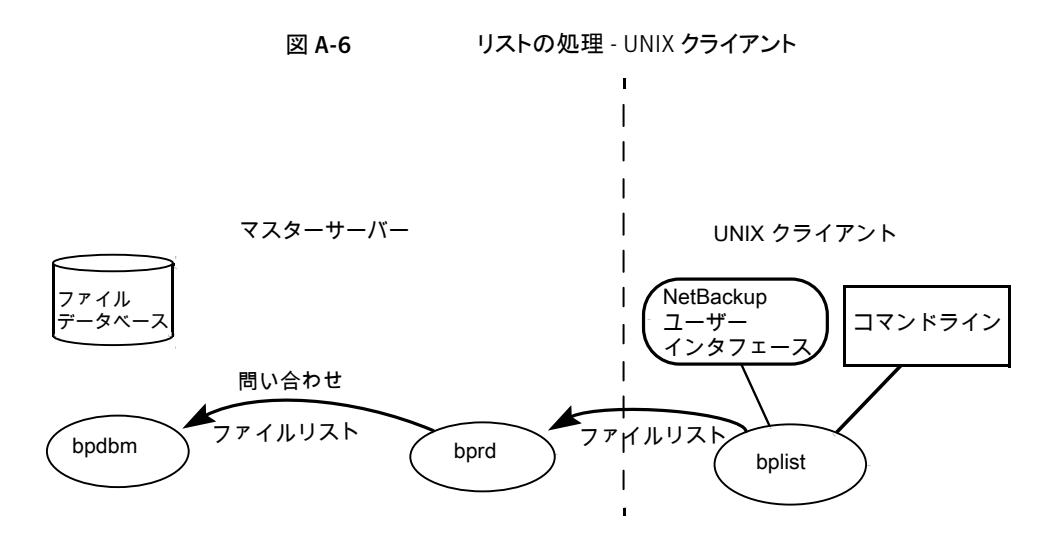

リストア処理について読むときには適切な図を参照してください。

p.303 の 図 [A-7](#page-302-0) を参照してください。

p.304 の 図 [A-8](#page-303-0) を参照してください。

リストアの処理手順は、(示される順序で) 次のように実行されます。

■ リストアを開始すると、NetBackup によってクライアントの bprestore プログラムが起 動され、そのプログラムによって要求が NetBackup Request デーモン bprd に送信 されます。この要求によって、ファイルおよびクライアントが識別されます。その後、 NetBackup Request デーモンによって、bpcd (NetBackup Client デーモン) を使 用して Backup Restore Manager (bpbrm) が起動されます。

メモ: Backup Exec イメージのリストアを行う場合は、クライアント上では、bpbrm によっ て tar ではなく mtfrd が起動されます。サーバープロセスは、NetBackup のリスト アの場合と同じです。

- 対象のデータが存在するディスクデバイスまたはテープデバイスがマスターサーバー に接続されている場合、マスターサーバーで、bprd によって Backup Restore Manager が起動されます。そのディスクユニットまたはテープユニットがメディアサー バーに接続されている場合、そのメディアサーバーで、bprdによって Backup Restore Manager が起動されます。
- この Backup Restore Manager によって bptm が起動され、クライアントデーモン (bpcd) を使用してクライアントの NetBackup tar プログラムとサーバーの bptm の間 の接続が確立されます。

■ テープの場合: bptm 処理は、イメージカタログに基づいて、どのメディアがリストアに 必要であるかを識別します。bptm はその後で nbrb から nbjm を通じて必要なメディ アの割り当てを要求します。nbjm はその後で mds (nbemmの一部) にリソースを確認 します。nbemm はメディアを割り当て、(テープメディア用の) 適切なドライブを選択し て割り当てます。

bptm から ltid に対して、ドライブへのテープのマウントが要求されます。 ディスクの場合: ディスクは本質的に並列アクセスをサポートするので、bptm が nbrb の割り当てを要求する必要はありません。System Disk Manager への読み込み要 求では、bptm によってファイルパスが使用されます。

■ bptmは、2つのうちのいずれかの方法で、イメージをクライアントに送信します。サー バーがそれ自体をリストアする (サーバーおよびクライアントが同じホスト上に存在す る) 場合、データは tar によって共有メモリから直接読み込まれます。サーバーが別 のホスト上に存在するクライアントをリストアする場合、bptmの子プロセスが作成され、 これによってクライアント上の tar にデータが送信されます。

メモ: バックアップイメージ全体ではなく、リストア要求を満たすために必要なイメージ の一部だけがクライアントに送信される場合もあります。

■ NetBackup tar プログラムによって、データがクライアントディスクに書き込まれます。

メモ: NetBackup が動作するには、PBX が実行されている必要があります (PBX は次の 図には示されていません)。

p.70 の「PBX [の問題の解決」](#page-69-0)を参照してください。

図 [A-7](#page-302-0) に、UNIX 環境でテープからリストアする方法を示します。

<span id="page-302-0"></span>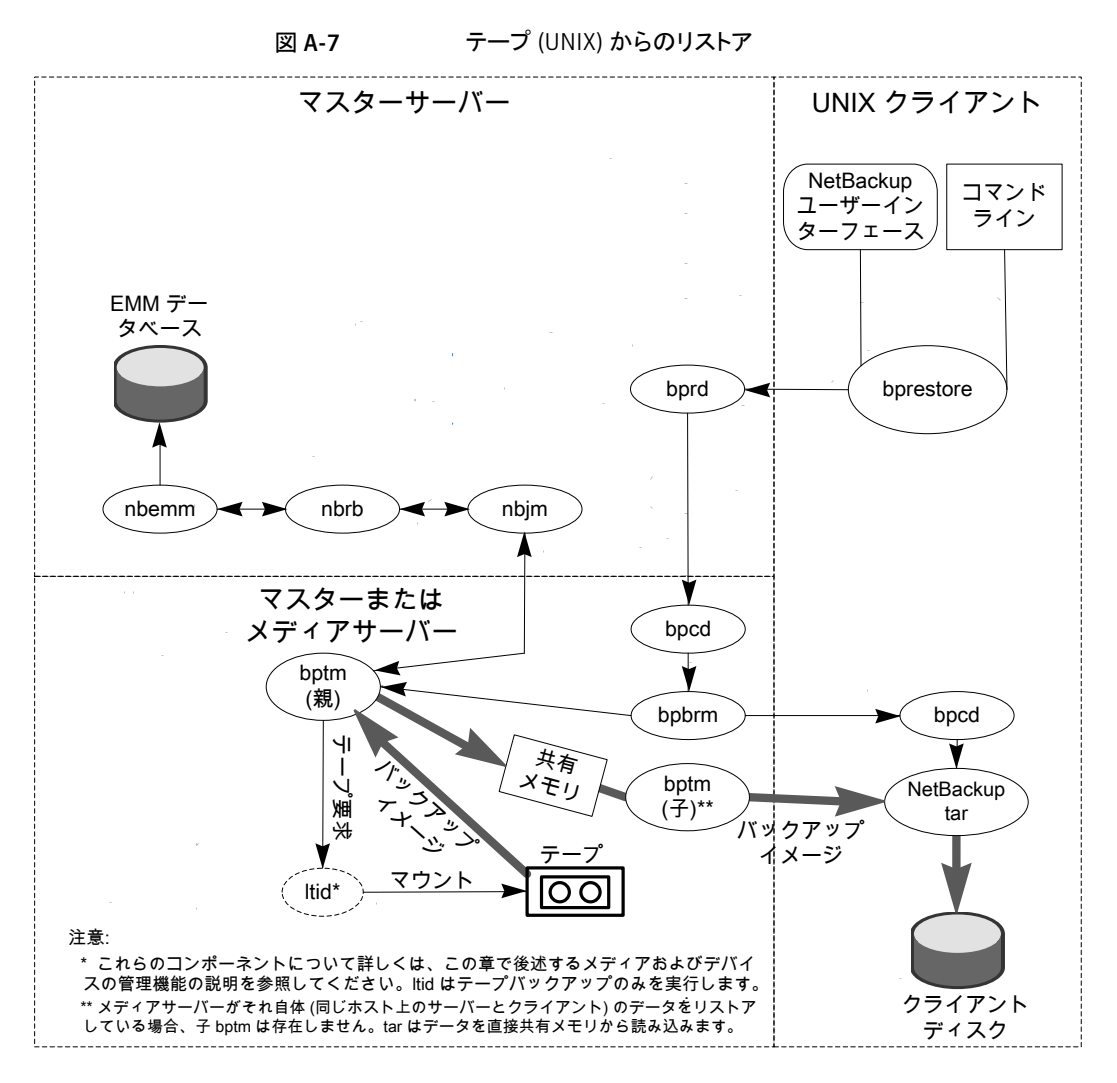

図 [A-8](#page-303-0) に、UNIX 環境でディスクからリストアする方法を示します。

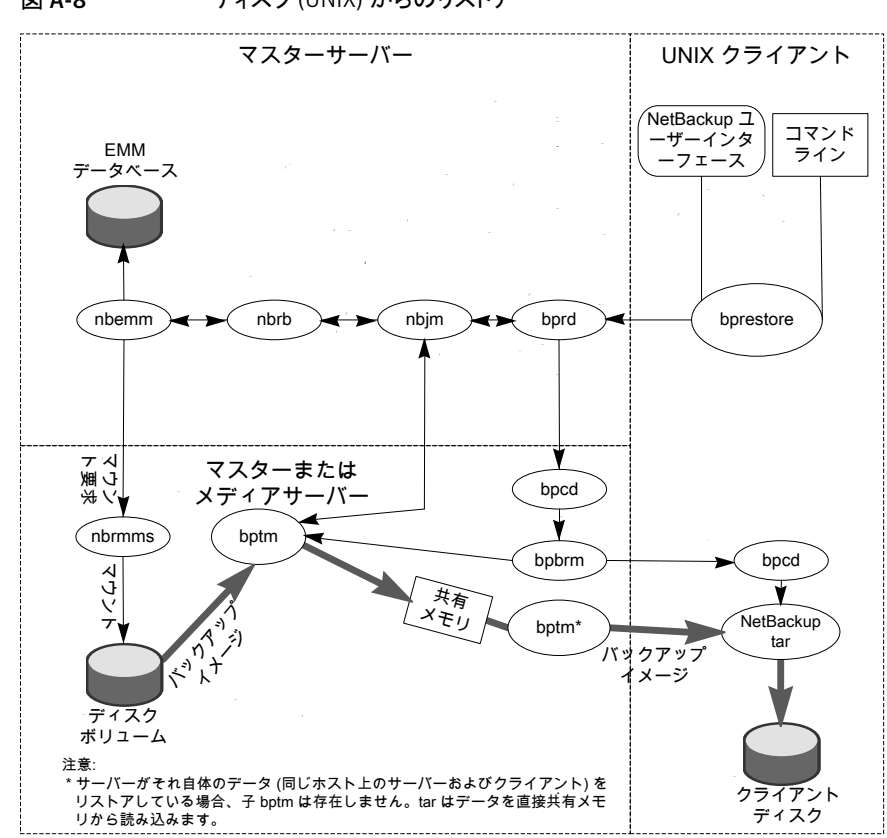

### <span id="page-303-0"></span>図 A-8 ディスク (UNIX) からのリストア

## SAN クライアントのリストアについて

図 [A-9](#page-304-0) に、ファイバーチャネルを介した SAN クライアントのリストアで使用されるサーバー コンポーネントとクライアントコンポーネントを示します。

<span id="page-304-0"></span>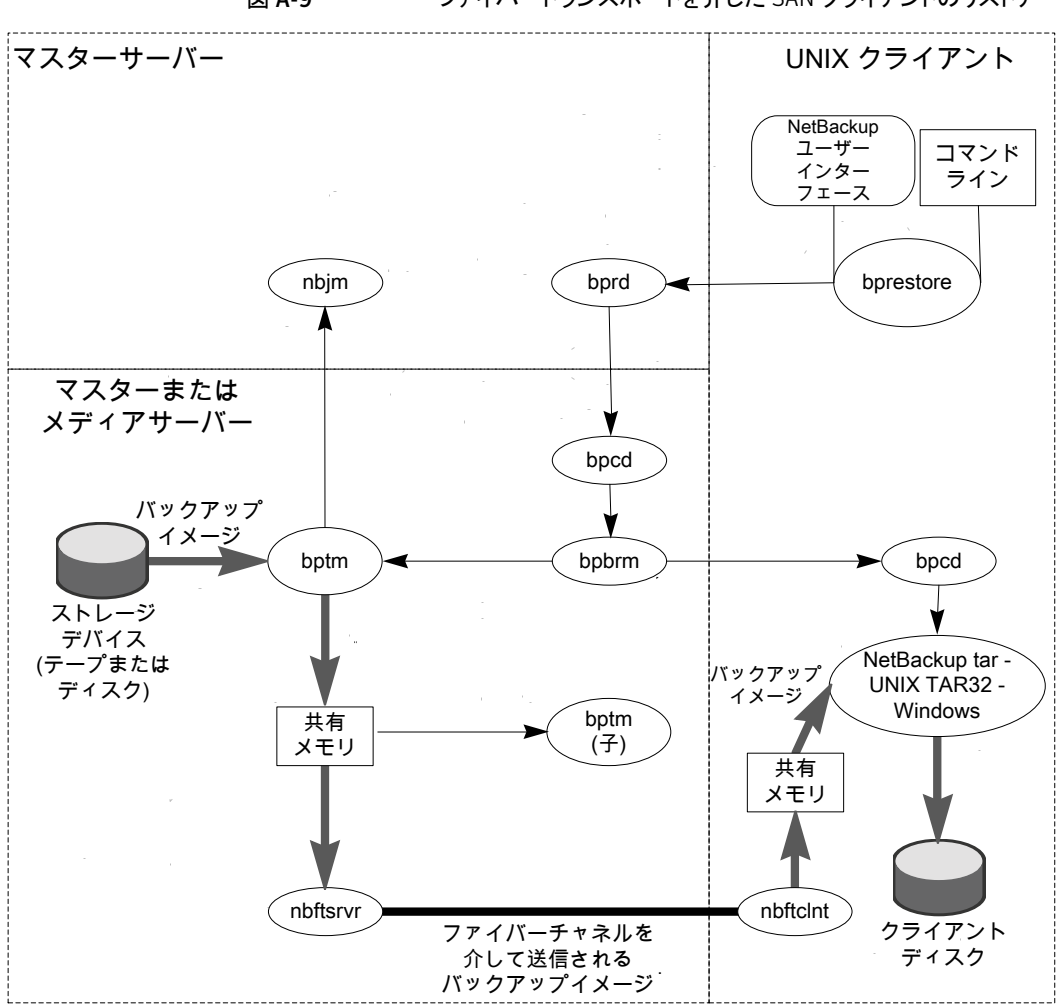

図 A-9 ファイバートランスポートを介した SAN クライアントのリストア

SAN クライアントのリストアのプロセスの流れは次のとおりです (示される順序)。

■ リストアを開始すると、NetBackup によってクライアントの bprestore プログラムが起 動され、そのプログラムによって要求が NetBackup Request デーモン bprd に送信 されます。この要求によって、ファイルおよびクライアントが識別されます。その後、 NetBackup Request デーモンによって、bpcd (NetBackup Client デーモン) を使 用して Backup Restore Manager (bpbrm) が起動されます。

メモ:Backup Exec イメージのリストアを行う場合は、クライアント上では、bpbrm によっ て tar ではなく mtfrd が起動されます。サーバープロセスは、NetBackup のリスト アの場合と同じです。

- 対象のデータが存在するディスクデバイスまたはテープデバイスがマスターサーバー に接続されている場合、マスターサーバーで、bprd によって Backup Restore Manager が起動されます。そのディスクユニットまたはテープユニットがメディアサー バーに接続されている場合、そのメディアサーバーで、bprdによって Backup Restore Manager が起動されます。
- bpbrm によって bptm が起動され、バックアップ ID と shmfat (共有メモリ) フラグが bptm に渡されます。
- bptm によって、次の処理が実行されます。
	- nbjm の SAN クライアント情報が要求されます。
	- リストア要求が FT サーバープロセス (nbftsrvr) に送信されます。
	- リストア要求が、クライアント上の FT クライアントプロセス (nbftclnt) に送信されま す。nbftclnt によって、メディアサーバー上の nbftsrvr へのファイバーチャネル接 続がオープンされ、共有メモリが割り当てられて、共有メモリ情報がバックアップ ID ファイルに書き込まれます。
- bpbrm によって、bpcd を介してtar が起動され、バックアップ ID、ソケット情報、shmfat (共有メモリ) フラグが tar に渡されます。
- bptm によって、次の処理が実行されます。
	- ストレージデバイスからイメージが読み込まれます。
	- bptmの子プロセスが作成されます。この処理では、バックアップイメージがフィル タリングされて、リストア用に選択されたファイルだけがクライアントに送信されま す。
	- サーバー上の共有バッファにイメージデータが書き込まれます。
	- バッファに空きがない場合、またはジョブが完了した場合、バッファにフラグが設 定されます (一部のバッファがクライアントに送信される場合もあります)。
- tar によって、次の処理が実行されます。
	- 状態情報と制御情報が bpbrm に送信されます。
	- ローカルのバックアップ ID ファイルから共有メモリ情報が読み込まれます (ファイ ルが利用可能になるまで待機します)。
	- データの読み込み準備が完了したことを示すバッファフラグを待機します。
- バッファからデータが読み込まれ、ファイルが抽出されてリストアされます。shmfat (共有メモリ) フラグが設定されている場合、tar はデータのフィルタリングが完了し ていると判断します。
- FT サーバープロセス nbftsrvr は、共有メモリバッファのフラグが設定されるまで待機 します。フラグが設定されると、nbftsrvr によってイメージデータが FT クライアント (nbftclnt) の共有メモリバッファに転送され、バッファのフラグがクリアされます。
- FTクライアント (nbftclnt) によって、nbftsrvr からのデータを待機した後で、そのデー タがクライアントの共有メモリバッファに書き込まれ、バッファのフラグが設定されます。
- ジョブの最後に、次の処理が実行されます。
	- bptm から tar および bpbrm に対して、ジョブが完了したことが通知されます。
	- bptm から nbftclnt に対して、ファイバーチャネル接続のクローズが要求されま す。
	- ファイバーチャネル接続がクローズされ、BID ファイルが削除されます。

## Windows クライアントのリストアについて

NetBackup では、UNIX クライアントの場合と同様の操作が Windows クライアントでもサ ポートされています。

次に、リストア処理に関連する Windows プロセスを示します。

- NBWIN は、クライアントのユーザーインターフェースプログラムです。 bpbackup 機能 および bparchive 機能が NBWIN に統合されています。
- BPINETD の役割は、UNIX クライアントの inetd と同じです。
- NetBackup Client デーモンは BPCD と呼ばれます。
- TAR32 は、Windows 版 NetBackup の一部で、その役割は UNIX の tar と同じで す。

メモ: Backup Exec イメージのリストアを行う場合は、クライアント上では、bpbrm によって tar32.exe ではなくmtfrd.exe が起動されます。 サーバープロセスは、NetBackup の リストアの場合と同じです。

サーバープロセスは、UNIX の場合と同じです。

図 [A-10](#page-307-0) に、これらの操作に関連するクライアントプロセスを示します。

<span id="page-307-0"></span>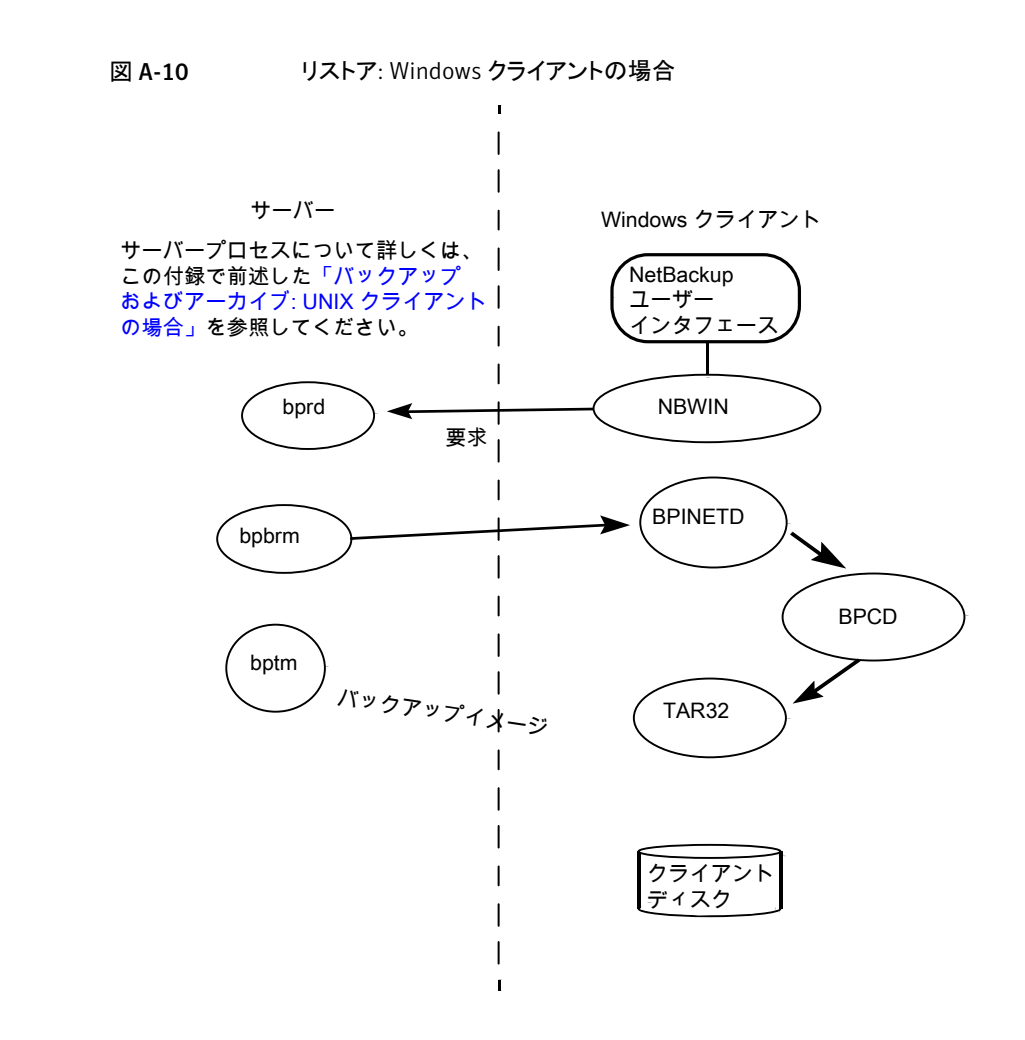

# カタログバックアップリストアについて

カタログのリストアは、管理コンソールの NetBackup カタログリカバリウィザードを使用す るか、または bprecover コマンドを手動で実行することによって開始できます。詳細情 報は次の項で利用可能です。

p.203 の [「ディザスタリカバリについて」](#page-202-0) を参照してください。

図 [A-11](#page-308-0) に、カタログのリストアおよびリカバリ処理を示します。

<span id="page-308-0"></span>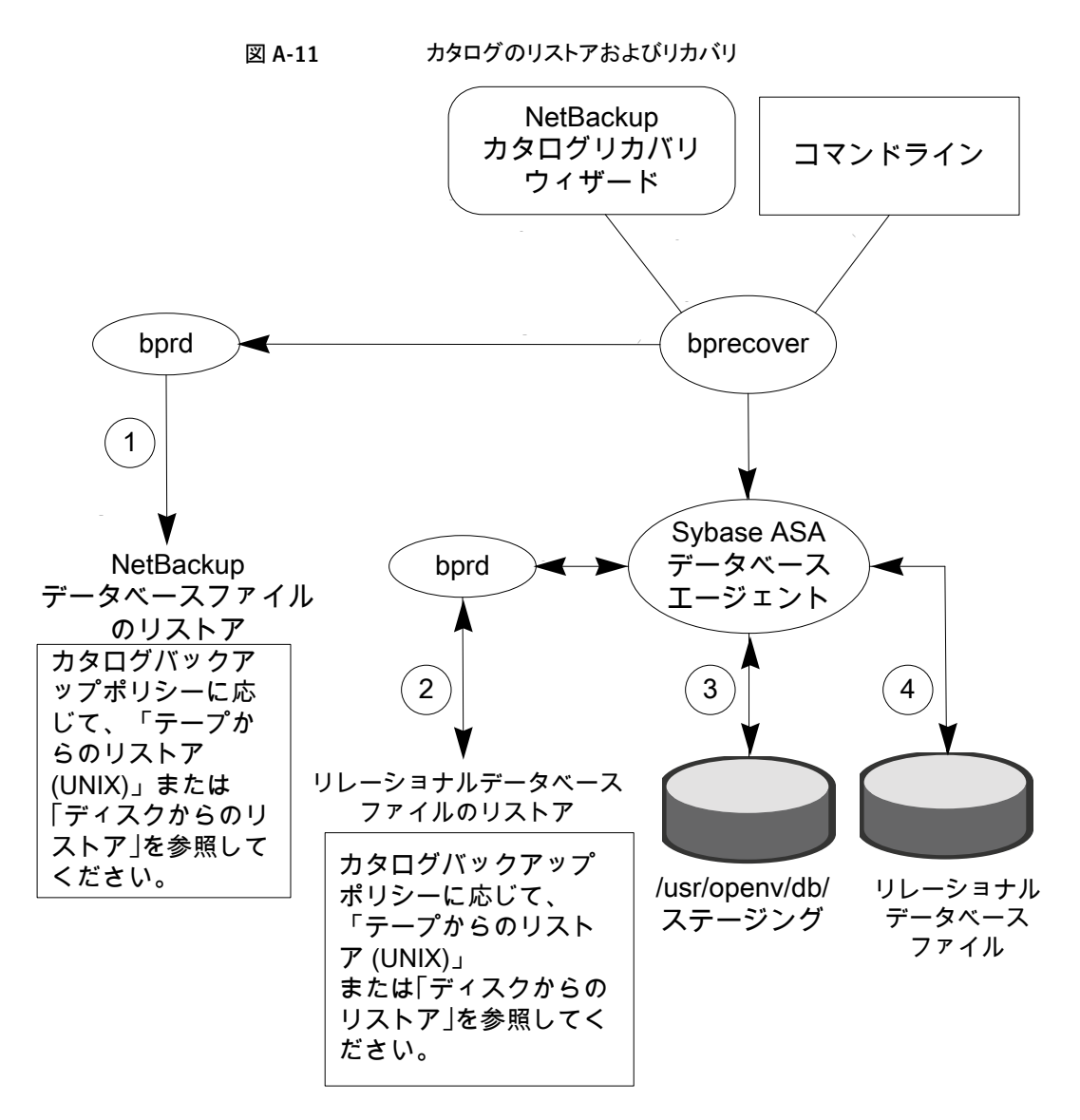

ホットカタログバックアップからの NetBackup データベースとリレーショナルデータベー ス (NBDB) ファイルのリストアは、次のステップで構成されます (示される順序)。

- NetBackup カタログのイメージと設定ファイルがリストアされます。
- NBDB ファイルがリストアされます。データベースファイル は、/usr/openv/db/staging (UNIX の場合)、または install\_path¥NetBackupDB¥staging (Windows の場合) にリストアされます。
- ファイルがこのステージングディレクトリにリストアされた後に、EMM データベースがリ カバリされます。
- NBDBファイルは、ステージングディレクトリから次によって確定済みの場所に移動さ れます。bp.conf ファイルの VXDBMS\_NB\_DATA 設定 (UNIX の場合)、対応するレジ ストリキー (Windows の場合)。デフォルトの場所は、/usr/openv/db/data (UNIX の場合)、install\_path¥NetBackupDB¥data (Windows の場合) です。 リレーショナルデータベースファイルが再配置される場合、これらのファイルは、ステー ジングディレクトリから /usr/openv/db/data/vxdbms.conf ファイル (UNIX の場 合) または *install\_path*¥NetBackupDB¥data¥vxdbms.conf ファイル (Windows の場合) に移動されます。インストール後の NetBackup リレーショナルデータベース ファイルの再配置についての説明が利用可能です。 NetBackup リレーショナルデータベース (NBDB) について詳しくは、次を参照してく

ださい。『[Symantec NetBackup](http://www.symantec.com/docs/DOC5332) 管理者ガイド Vol. 1』。

このカタログリカバリ処理に関連するメッセージは、次の 3 に分類されます。

- すべてのカタログリカバリステップに関するメッセージについて は、/usr/openv/netbackup/logs/admin ログ (UNIX の場合)、または *install\_path*¥NetBackup¥logs¥admin (Windows の場合) を参照してください。
- 最初の2つの箇条書き項目に関連するメッセージについては、tar、bpbrm および bpcd のログを参照してください。
- リレーショナルデータベースファイルのみに関するメッセージについては、次のディレ クトリ内にある進捗ログを参照してくださ い。/usr/openv/netbackup/logs/user\_ops/root/logs (UNIX の場合)、また はinstall path¥NetBackup¥logs¥user ops¥root¥logs (Windows の場合)。

## NetBackup のディレクトリおよびファイル

図 [A-12](#page-310-0) に、UNIX サーバーおよび UNIX クライアントにおける NetBackup のファイル およびディレクトリの構造を示します。ホストがサーバーではなく単なるクライアントである 場合、クライアントの部分に示すファイルだけが存在します。ホストがクライアントとサー バーの両方である場合、必要に応じて、サーバーの部分に示すファイルがクライアントに よって共有されます。

<span id="page-309-0"></span>Windows 版 NetBackup サーバーにも同等のファイルおよびフォルダが存在し、それら は NetBackup がインストールされている位置 (デフォルトでは C:¥Program Files¥VERITAS) に配置されます。

### NetBackup のディレクトリ構造: UNIX の場合

図 [A-12](#page-310-0) に、以降のページの表で説明する項目を示します。

<span id="page-310-0"></span>

|                                               |                   | NetBackup サーバー |                                   |                     |               |  |
|-----------------------------------------------|-------------------|----------------|-----------------------------------|---------------------|---------------|--|
| /usr/openv/                                   |                   |                |                                   |                     |               |  |
| bin/                                          | db/               | java/          | lib/                              | logs/               |               |  |
| man/                                          | msg/              | netbackup/     | resources/                        | share/              |               |  |
| tmp/                                          | var/              | volmgr/        |                                   |                     |               |  |
| /usr/openv/netbackup/                         |                   |                |                                   |                     |               |  |
| bin/                                          | bp.conf           | client/        | db/                               |                     | dbext/        |  |
| help/                                         | logs/             |                | nblog.conf.template<br>nblog.conf |                     | nbsycmon.conf |  |
| remote_versions/<br>version<br>version_master |                   |                |                                   |                     |               |  |
|                                               |                   |                |                                   |                     |               |  |
| NetBackup クライアント                              |                   |                |                                   |                     |               |  |
| /usr/openv/                                   |                   |                |                                   |                     |               |  |
| bin/<br>java/                                 | lib/<br>msq/      | netbackup/     | resources/                        | share/<br>tmp/      | var/          |  |
| /usr/openv/netbackup/                         |                   |                |                                   |                     |               |  |
| bin/                                          | bp.conf<br>dbext/ | help/<br>logs/ | nblog.conf                        | nblog.conf.template |               |  |

図 A-12 NetBackup のディレクトリおよびファイル

<span id="page-310-1"></span>表 [A-3](#page-310-1) に、/usr/openv/ のファイルおよびディレクトリを示します。

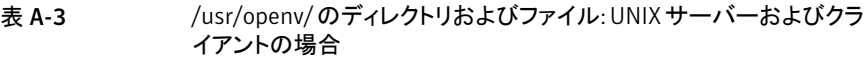

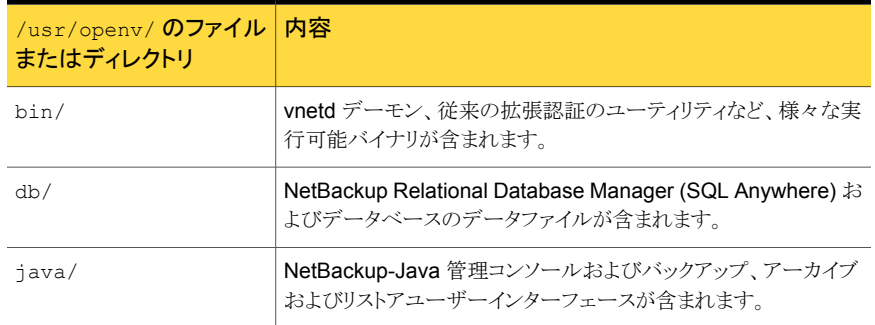

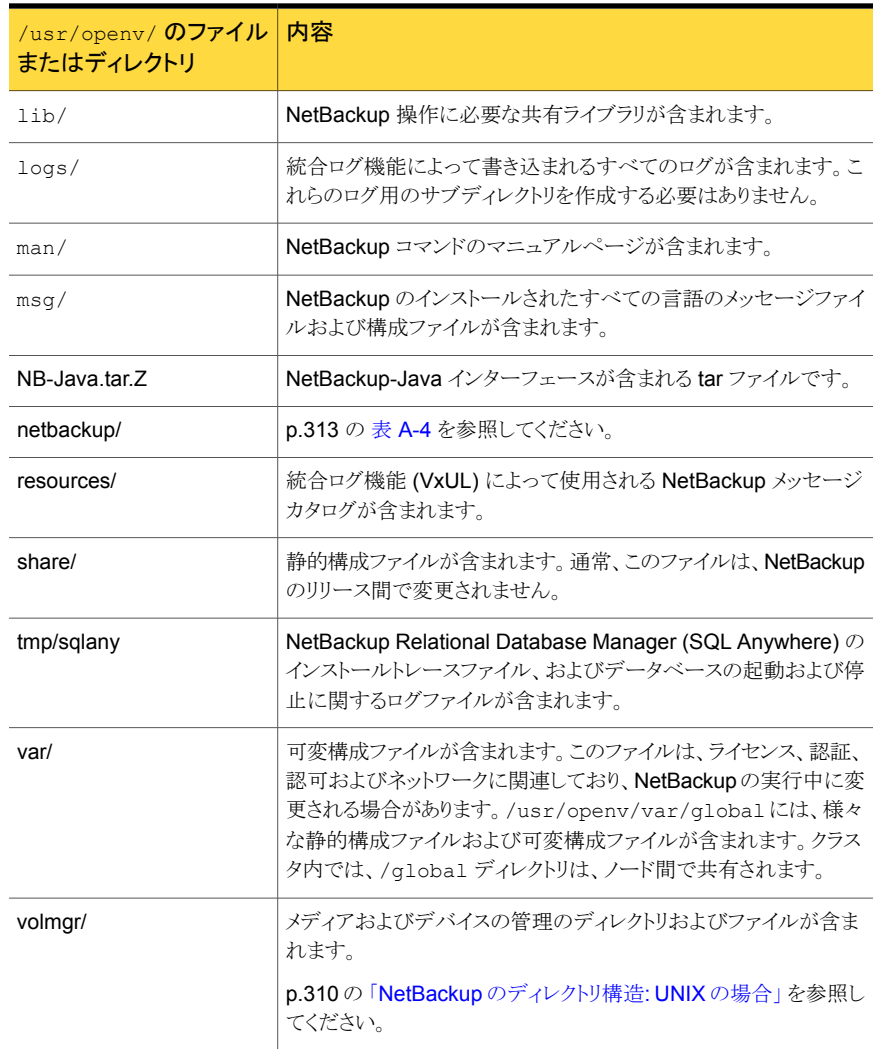

## /usr/openv/netbackup の内容

表 [A-4](#page-312-0) に、/usr/openv/netbackup のファイルおよびディレクトリを示します。

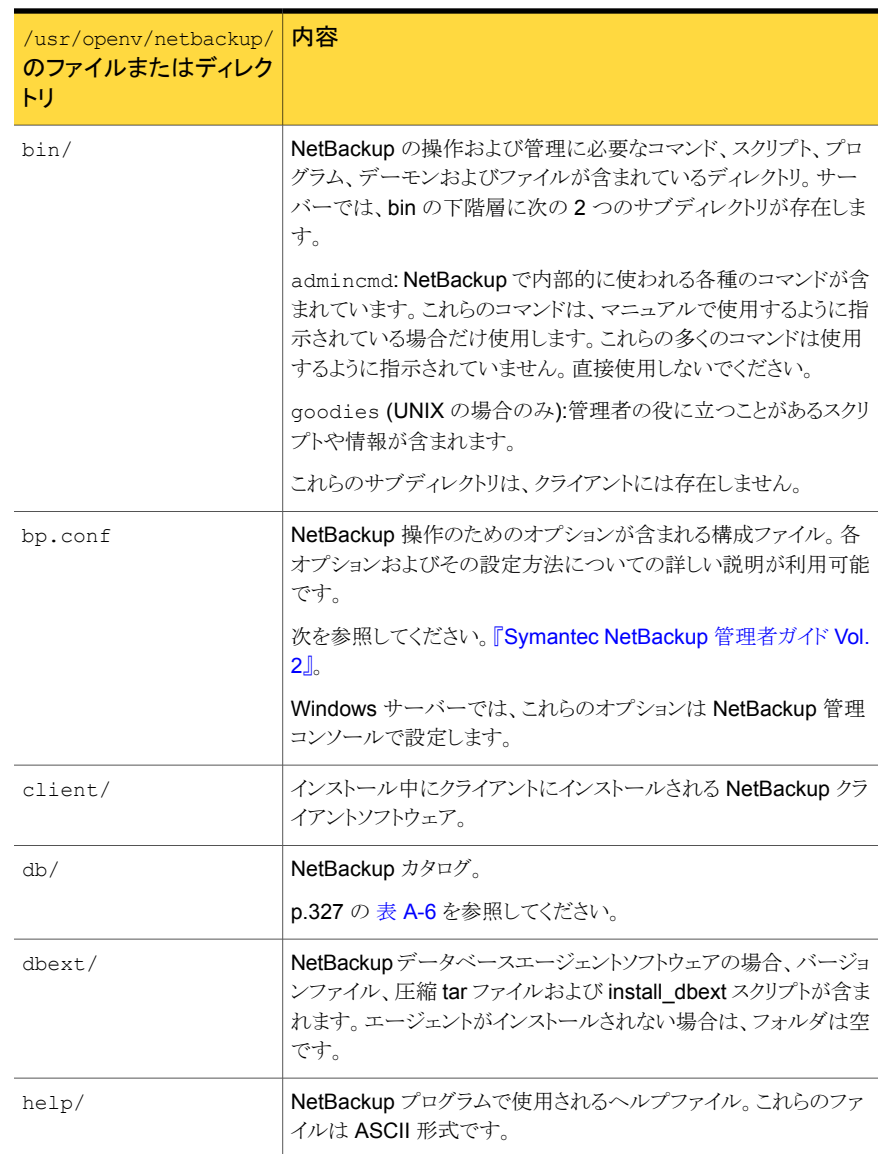

#### <span id="page-312-0"></span>表 A-4 /usr/openv/netbackup/ のディレクトリおよびファイル: UNIX サーバー およびクライアントの場合

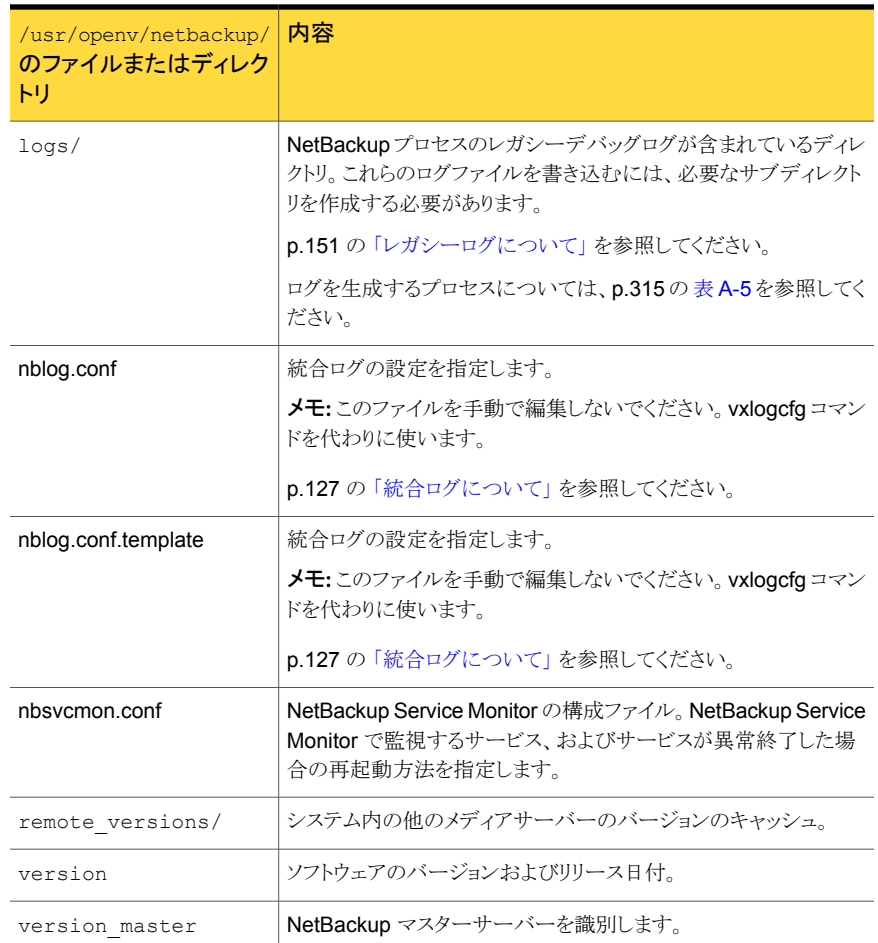

## NetBackup のプログラムおよびデーモン

表 [A-5](#page-314-0) に、バックアップ、アーカイブおよびリストア操作のほぼすべての制御を行うプログ ラムおよびデーモンを示します。

この表では、プログラムまたはデーモンの起動方法と停止方法、およびその動作が記録 されるデバッグログサブディレクトリ (存在する場合) について説明します。

このレガシーログディレクトリは、前述の表に示す「logs」の説明に従って、手動で作成す る必要があります。詳細情報が利用可能です。

p.151 の[「レガシーログについて」](#page-150-0)を参照してください。

| プログラムおよびデー<br>モン | 説明                                                                                                    |
|------------------|----------------------------------------------------------------------------------------------------|
| bp               | UNIXクライアントにおいて、この文字ベースでメニュー方式のインター<br>フェースプログラムでは、ユーザー主導バックアップ、リストアおよびアー<br>カイブを開始するためのオプションを指定できます。                     |
|                  | 起動方法: クライアントで /usr/openv/netbackup/bin/bp コマ<br>ンドを実行します。                                                                |
|                  | 停止方法: インターフェースプログラムを終了します。                                                                                               |
|                  | デバッグログ:クライアントの/usr/openv/netbackup/logs/bp。<br>bpbackup、bparchive、bprestoreおよび bplist のデバッグ<br>ログにも、bp の動作についての情報が含まれます。 |
| bpadm            | UNIX マスターサーバーにおいて、この管理ユーティリティには、<br>NetBackupの構成および管理オプションを含む文字ベースでメニュー<br>方式のインターフェースがあります。                             |
|                  | 起動方法: マスターサーバーで                                                                                                    |
|                  | /usr/openv/netbackup/bin/bpadmコマンドを実行します。                                                                                |
|                  | 停止方法: bpadm 内で[Quit]オプションを選択します。                                                                                         |
|                  | デバッグログ: サーバーの adminレガシーログディレクトリ。                                                                                         |
| bparchive        | UNIXクライアントにおいて、アーカイブを開始すると、このプログラムに<br>よってマスターサーバーの bprdとの通信が行われます。                                                      |
|                  | 起動方法:クライアントユーザーインターフェースを使うか、またはクライ<br>アントで /usr/openv/netbackup/bin/bparchiveコマンドを実<br>行して、アーカイブを開始します。                  |
|                  | 停止方法:操作が完了すると停止します。                                                                                                    |
|                  | デバッグログ:クライアントの bparchive レガシーログディレクトリ。                                                                                   |
| bpbackup         | UNIX クライアントにおいて、バックアップを開始すると、このプログラム<br>によってマスターサーバーの bprd との通信が行われます。                                                   |
|                  | 起動方法・クライアントユーザーインターフェースを使うか、またはクライ<br>アントで /usr/openv/netbackup/bin/bpbackup コマンドを実<br>行して、バックアップを開始します。                 |
|                  | 停止方法: 操作が完了すると停止します。                                                                                                    |
|                  | デバッグログ:クライアントの bpbackup レガシーログディレクトリ。                                                                                    |

<span id="page-314-0"></span>表 A-5 NetBackup のデーモンおよびプログラム

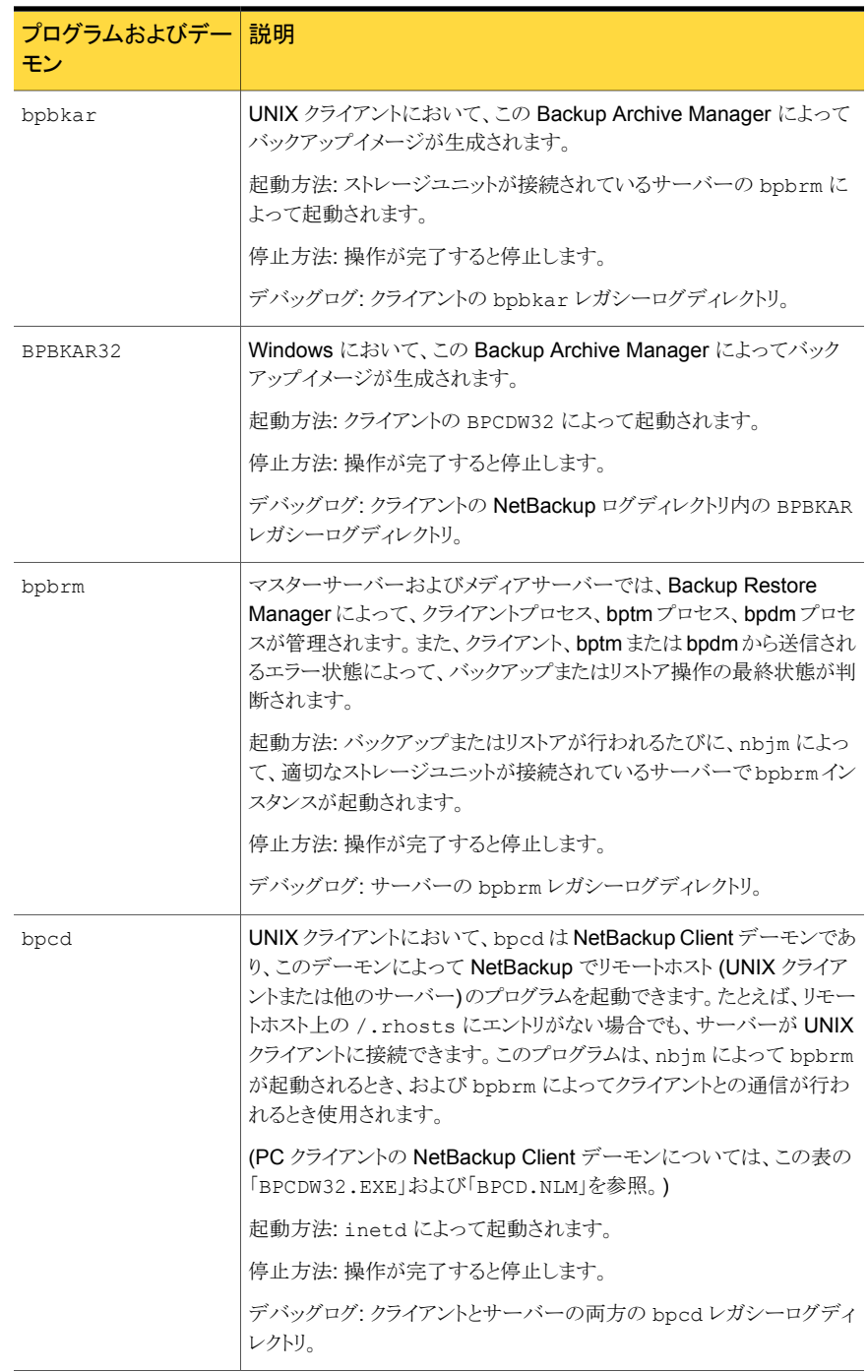

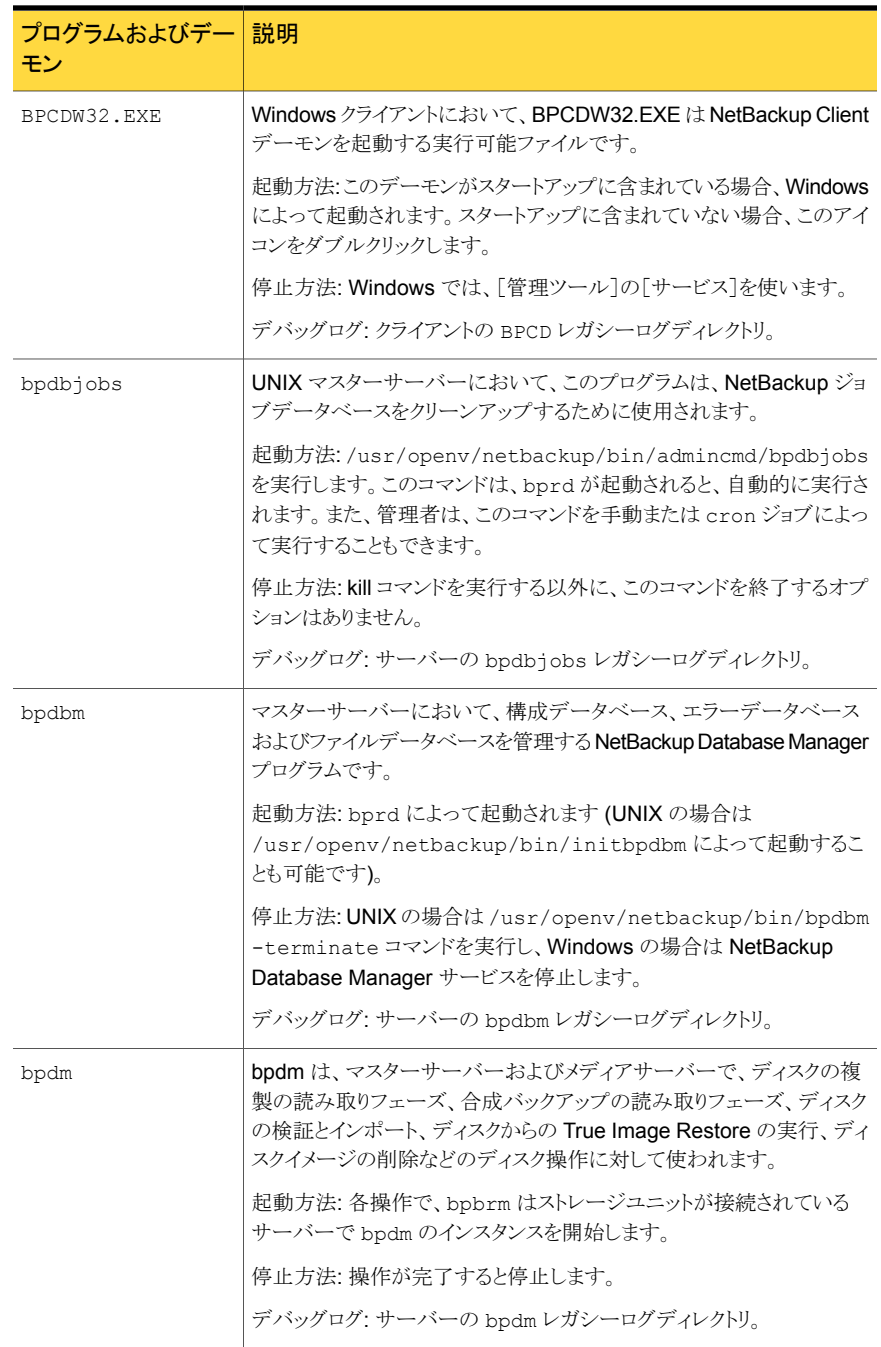

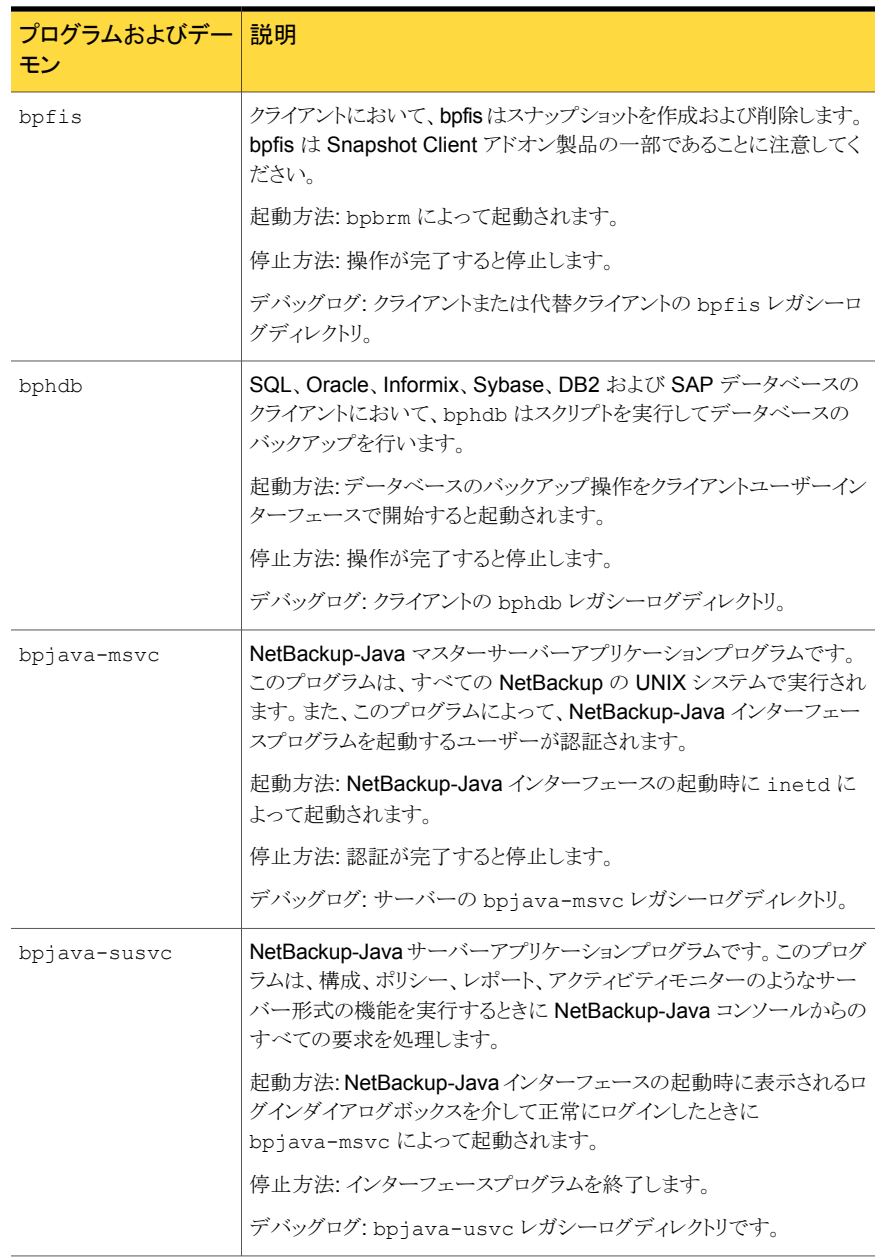

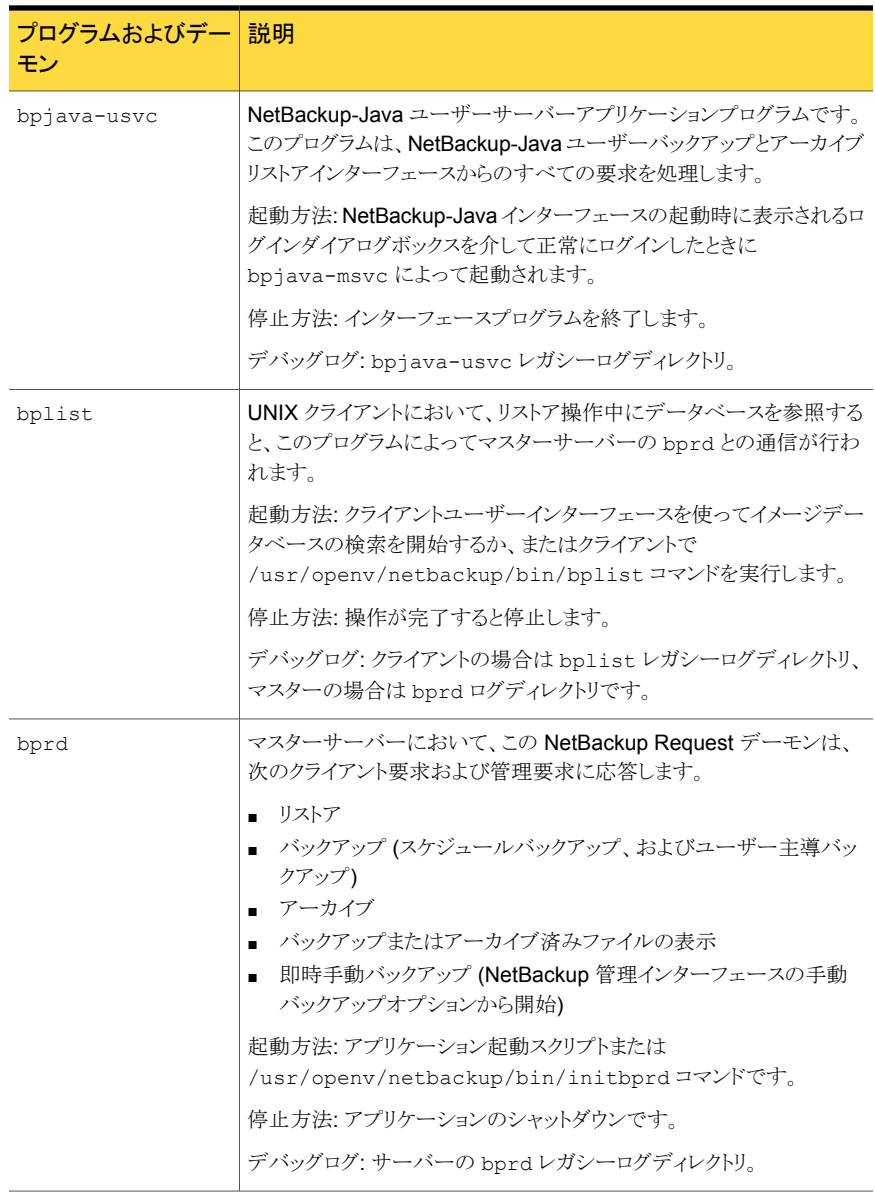

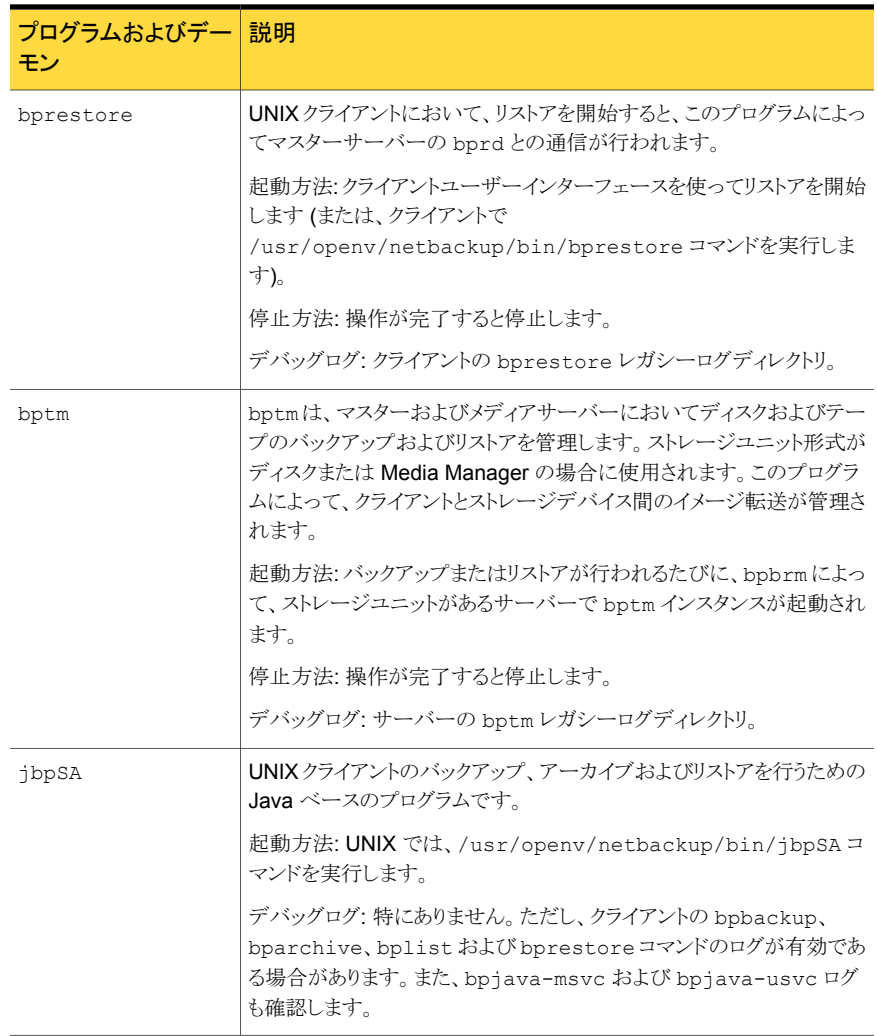

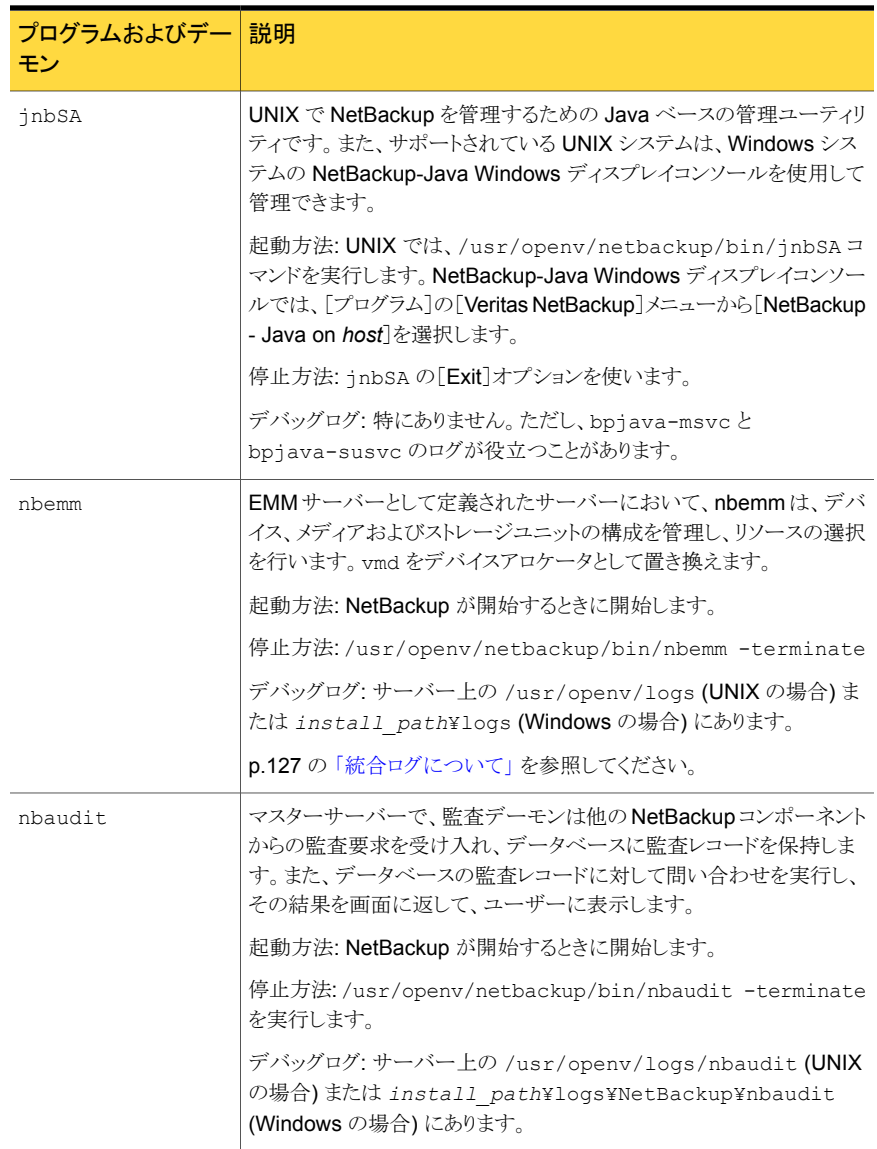

#### 付録 A バックアップ機能およびリストア機能の概要 | 322 NetBackup のプログラムおよびデーモン

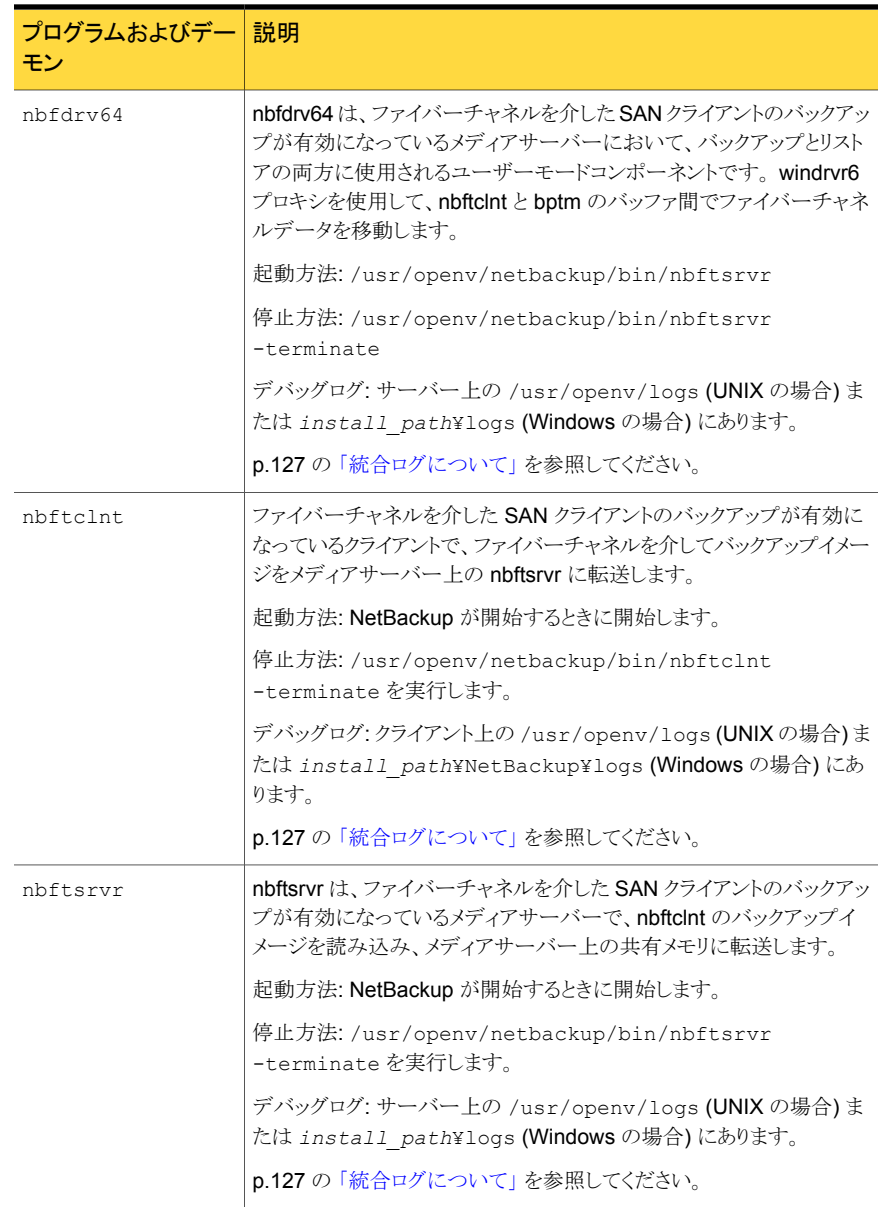

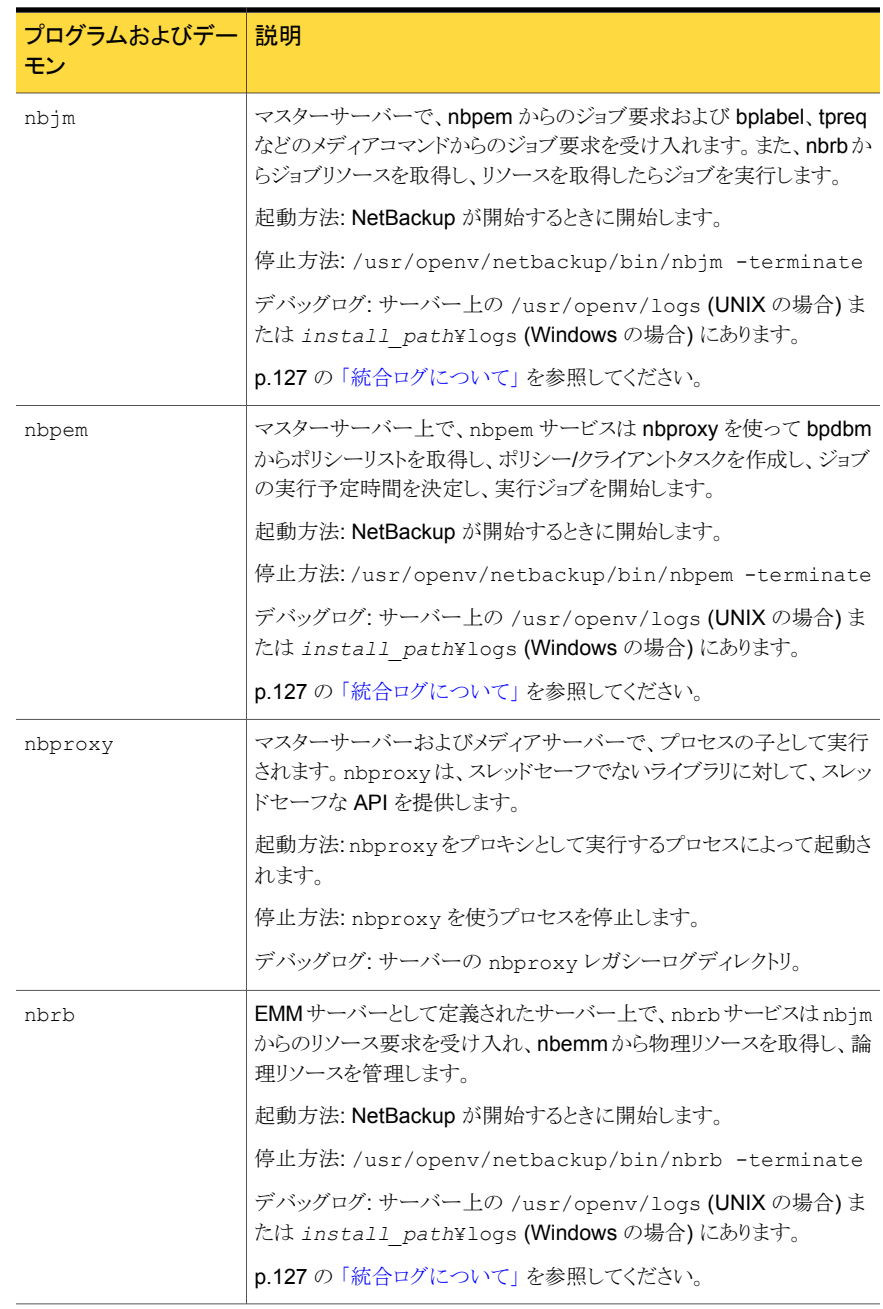

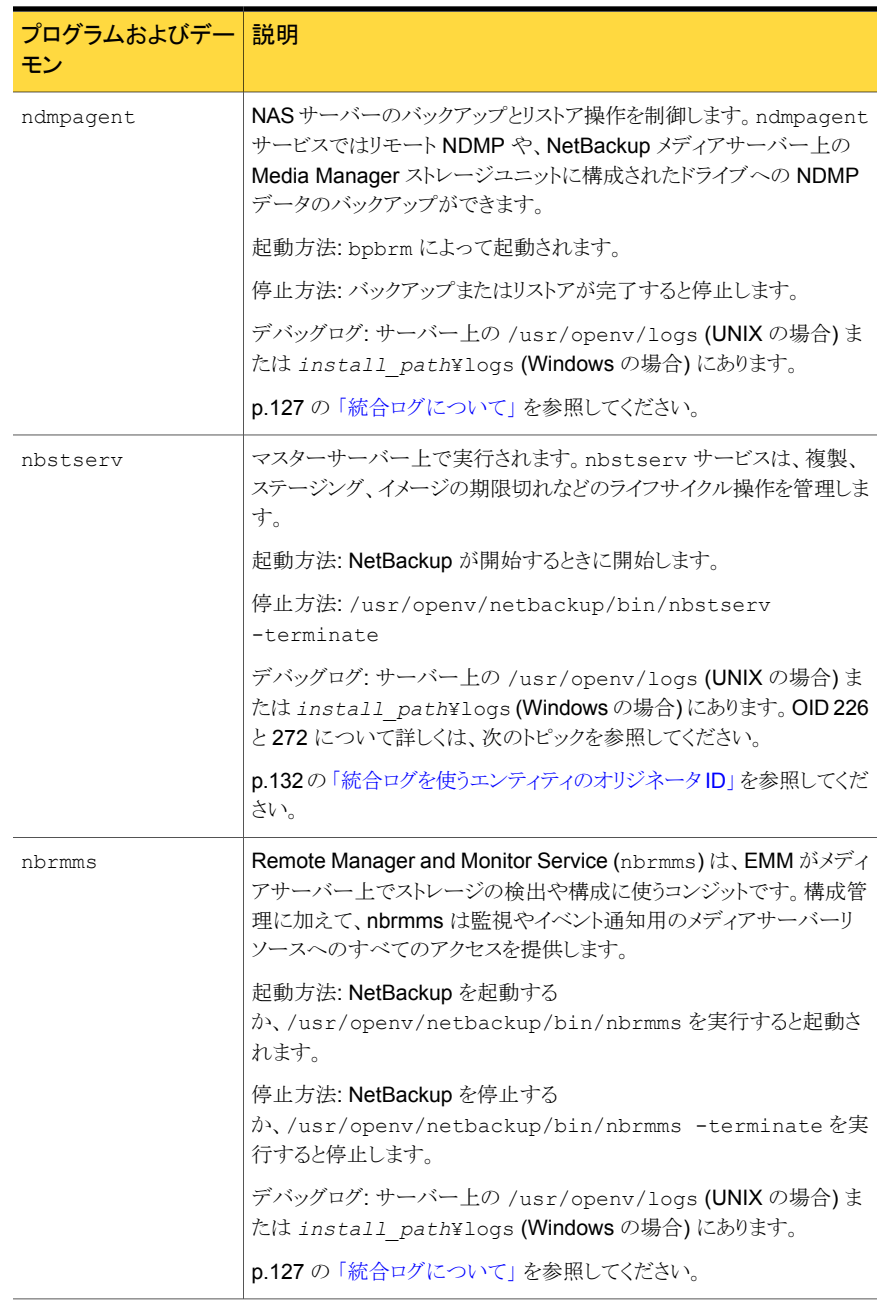
<span id="page-324-2"></span><span id="page-324-1"></span><span id="page-324-0"></span>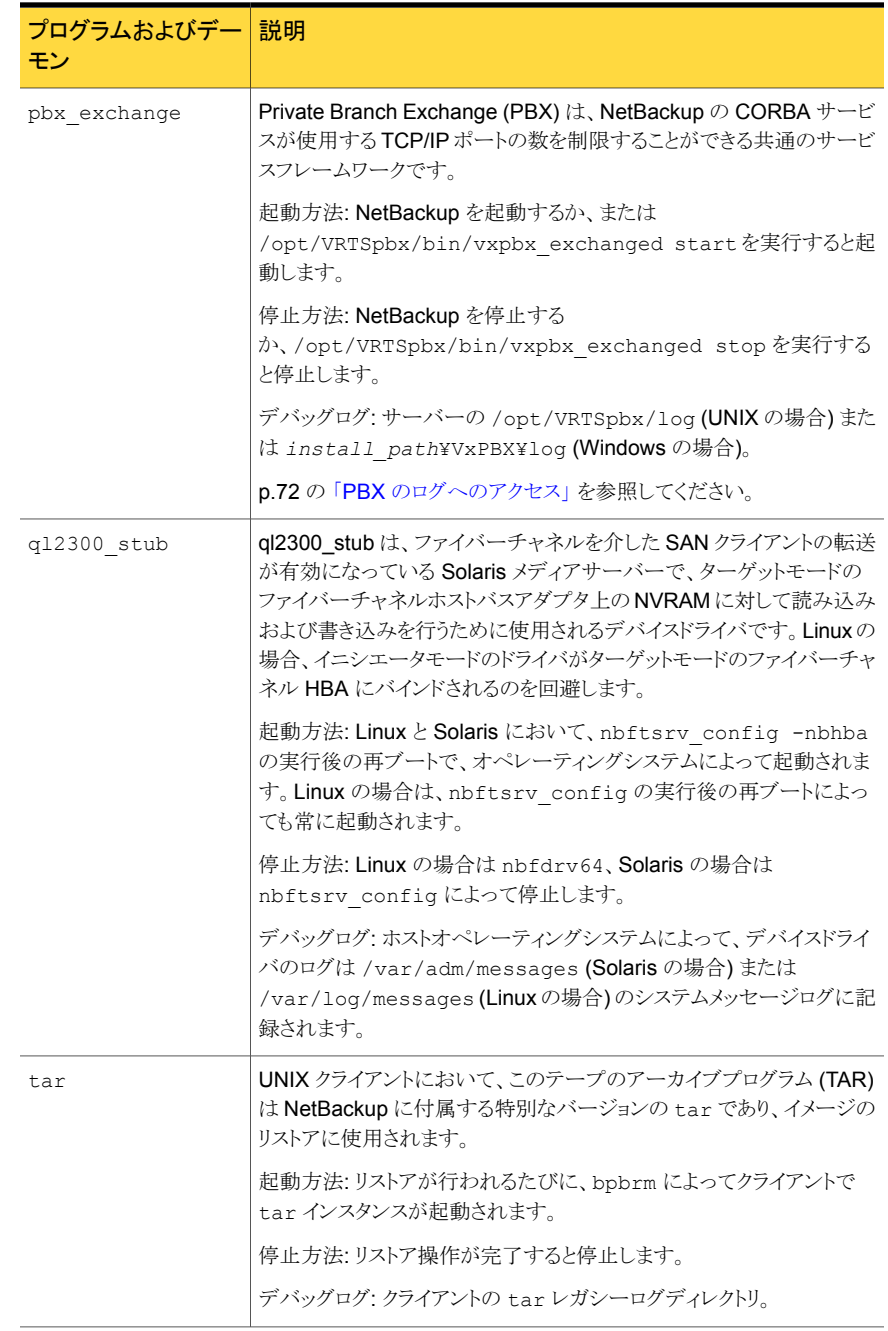

<span id="page-325-0"></span>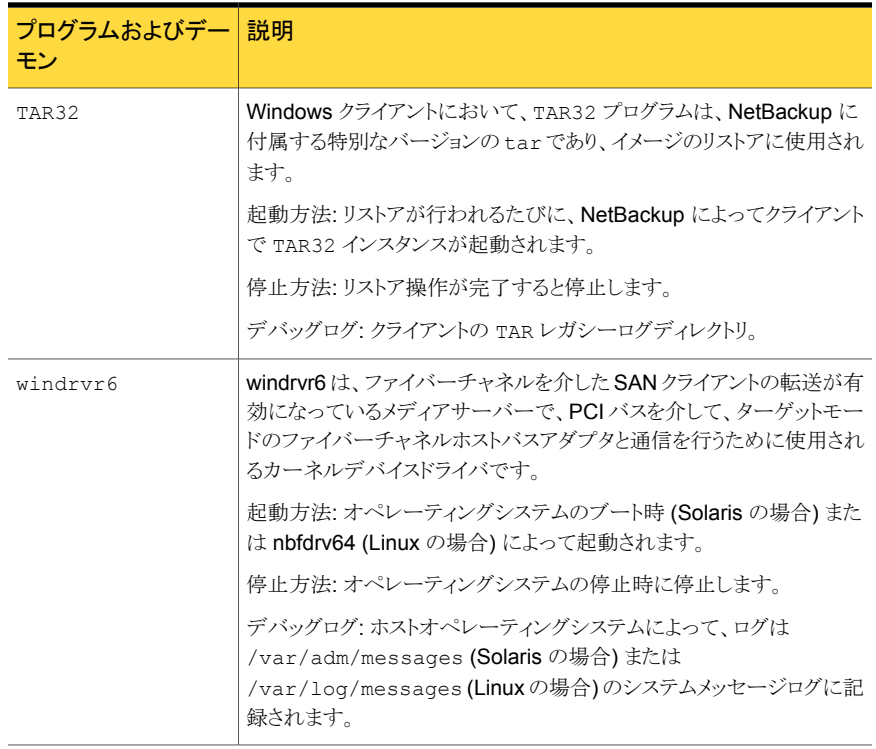

# NetBackup カタログ

NetBackup カタログには、NetBackup で内部的に使用される情報が含まれています。 これらのカタログは、UNIX版 NetBackup サーバーの場合は /usr/openv/netbackup/db ディレクトリ、Windows 版 NetBackup サーバーの場合は *install\_path*¥NetBackup¥db ディレクトリに存在します。

また、/usr/openv/netbackup/db/class ディレクトリ (Windows の場合は install\_path¥NetBackup¥db¥class) には各 NetBackup ポリシー用のサブディレク トリが存在し、ポリシーに関する情報が含まれています。

表 [A-6](#page-326-0) に、NetBackup カタログを示します。

<span id="page-326-10"></span><span id="page-326-8"></span><span id="page-326-7"></span><span id="page-326-6"></span><span id="page-326-3"></span><span id="page-326-2"></span><span id="page-326-1"></span>

| データベース      | 内容                                                                                                    |
|-------------|----------------------------------------------------------------------------------------------------|
| 構成 (config) | 構成情報。このデータベースは、マスターサーバー上に存在し、次の3つ<br>の部分で構成されます。                                                                                                    |
|             | policy: 各 <b>NetBackup</b> ポリシーについての情報が含まれています。                                                                                                    |
|             | config:グローバル属性、ストレージユニットおよびデータベースバックアッ<br>プについての情報が含まれています。                                                                                                    |
|             | altnames:リストア用のクライアント名についての情報が含まれています。                                                                                                    |
| エラー         | NetBackup 操作についてのエラー情報および状態情報。このデータベー<br>スは、マスターサーバー上に存在し、次の2つの部分で構成されます。                                                                                         |
|             | error:バックアップ操作中に記録され、NetBackupレポートで使用される<br>情報が含まれています。                                                                                                    |
|             | failure history:バックアップエラーの日次の履歴が含まれています。                                                                                                    |
| イメージ        | バックアップイメージについての情報。このデータベースは、マスターサー<br>バー上だけに存在します。imagesディレクトリ内のファイルの1つは、file<br>データベースです。fileデータベースは、リストア対象のファイルを表示お<br>よび選択するときに NetBackup によってアクセスされるデータベースです。 |
| ジョブ         | NetBackup のジョブモニター (UNIX版 NetBackup サーバーの場合)お<br>よびアクティビティモニター (Windows 版 NetBackup サーバーの場合)で<br>使用されるジョブ情報。ジョブデータベースは、マスターサーバー上に存在<br>します。                       |
| メディア        | bptm によって使用されるメディア関連情報。メディアおよびデバイスのエ<br>ラー履歴情報を含むエラーファイルも含まれています。                                                                                                 |

<span id="page-326-0"></span>表 A-6 NetBackup カタログ

<span id="page-326-9"></span><span id="page-326-5"></span><span id="page-326-4"></span>NetBackup の検索機能は、バックアップファイルを検索、保留し、その後保留解除する のに役立つカタログを使います。メディアサーバーに NetBackup クライアントデータを バックアップし、マスターサーバーにカタログメタデータをバックアップします。NetBackup インデックスサーバーはマスターサーバー上のカタログのメタデータをインデックス付けし ます。

# メディアおよびデバイスの管 理機能の説明

この付録では以下の項目について説明しています。

- [メディアおよびデバイスの管理の開始プロセス](#page-327-0)
- [メディアおよびデバイスの管理プロセス](#page-329-0)
- [Shared Storage Option](#page-331-0) の管理プロセス
- <span id="page-327-0"></span>■ [バーコード操作](#page-333-0)
- [メディアおよびデバイスの管理コンポーネント](#page-335-0)

# メディアおよびデバイスの管理の開始プロセス

メディアおよびデバイスの管理プロセスは、NetBackup の起動時に自動的に開始されま す。これらの処理を手動で開始するには、bp.start\_all (UNIX) または bpup (Windows) を実行します。ltid コマンドは必要に応じて自動的にその他のデーモンとプログラムを 開始します。デーモンは初期スタートアップ後に稼働している必要があります。

B

p.330 の図 [B-1](#page-329-1) を参照してください。

<span id="page-327-1"></span>tl8d や tlhd のようなロボットデーモンの場合には関連付けられたロボットもデーモンを 実行するように設定する必要があります。デーモンを開始や停止する追加の方法が利用 可能です。

p.337 の 表 [B-1](#page-336-0) を参照してください。

TL8、TLH、および TLD は、次のような形式のデーモンを必要とします。

からマウント要求やマウント解除要求を受信しま す。そしてロボットに受信した要求を伝えます。

<span id="page-328-1"></span><span id="page-328-0"></span>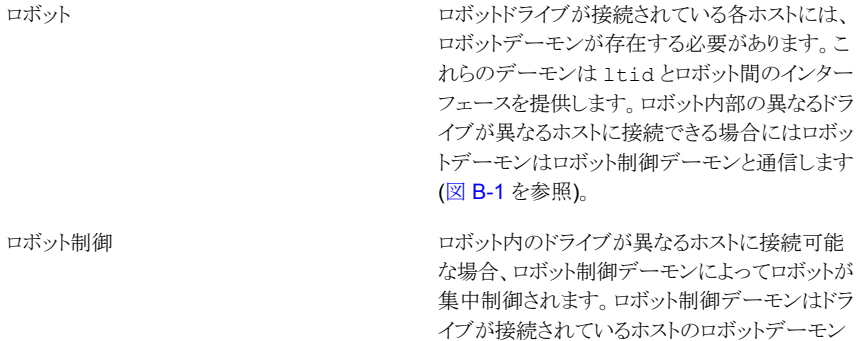

ロボットのすべてのデーモン開始に関係するホストを知る必要があります。

#### 図 B-1 メディアおよびデバイスの管理の開始

<span id="page-329-1"></span>システムの起動時、サーバーによって ltid が自動的に起動され、 これによって適切なロボットデーモンが起動されます。

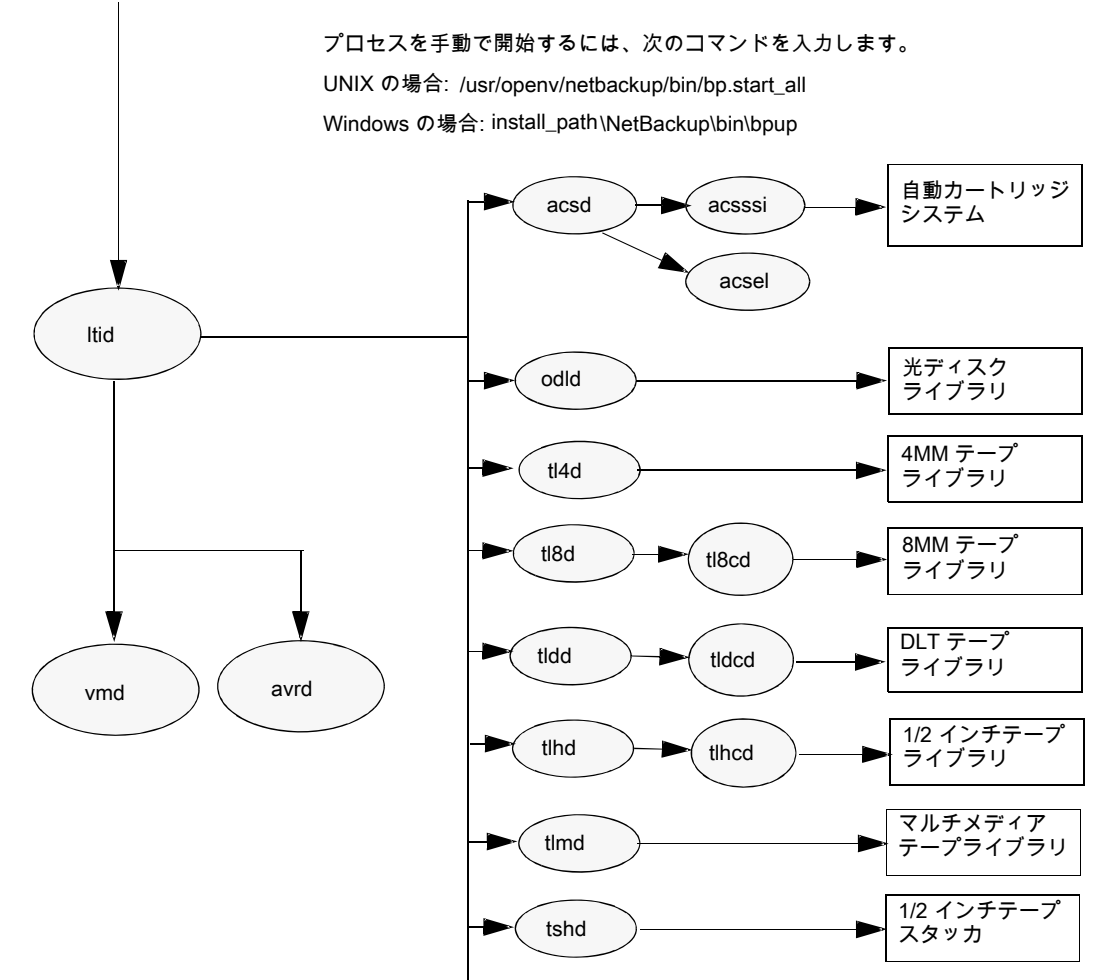

# <span id="page-329-2"></span>メディアおよびデバイスの管理プロセス

<span id="page-329-0"></span>メディア管理やデバイス管理のデーモンの実行中には、NetBackup、Storage Migrator (UNIX の場合)、Storage Migrator for Microsoft Exchange (Windows の場合)、ユー ザーがデータの格納や取り出しを要求できます。スケジュールサービスは最初にこの要 求を処理します。

p.282 の[「バックアップ処理およびアーカイブ処理」](#page-281-0)を参照してください。

デバイスをマウントする結果要求がnbjmから nbrb に渡され、nbemm (Enterprise Media Managerサービス) から物理リソースを取得します。

<span id="page-330-1"></span>バックアップにロボットのメディアが必要な場合には ltid がマウント要求をローカルホス トに構成済みのロボットのドライブを管理するロボットデーモンに送信します。その後でロ ボットデーモンはメディアをマウントし、ロボットデーモンと ltid で共有しているメモリでド ライブをビジー状態に設定します。デバイスモニターにもドライブのビジー状態が表示さ れます。

p.332 の 図 [B-2](#page-331-1) を参照してください。

メディアが物理的にロボット内に存在する場合、メディアがマウントされ、操作が続行され ます。ロボットにメディアがない場合には nbrb が保留中の要求を作成し、デバイスモニ ターに保留中の要求として表示します。オペレータはメディアをロボットに挿入して適切 なデバイスモニターコマンドを使ってマウント要求を実行する要求を再送信する必要があ ります。

メディアが非ロボット (スタンドアロン) ドライブ用であり要求の条件を満たすメディアを含 まない場合にはマウント要求が発行されます。要求が NetBackup から発行され、ドライ ブに適切なメディアが含まれている場合、そのメディアが自動的に割り当てられ、操作が 続行されます。

非ロボットドライブ用 NetBackup のメディアの選択について詳しくは、次を参照してくだ さい。『[NetBackup](http://www.symantec.com/docs/DOC5332) 管理者ガイド Vol. 2』。

<span id="page-330-0"></span>メモ: UNIX のテープをマウントするときには、drive\_mount\_notify スクリプトが呼び出さ れます。このスクリプトは、/usr/openv/volmgr/bin ディレクトリに存在します。このスクリプ トについての情報は、そのスクリプト自身に含まれています。マウントが解除される場合、 類似したスクリプト (同じディレクトリ内の drive\_unmount\_notify) が呼び出されます。

メディアアクセスポートを通してロボットボリュームが追加または削除された場合には、メ ディア管理ユーティリティが適切なロボットデーモンと通信してボリュームの場所または バーコードを検証します。また、メディア管理ユーティリティによって、ロボットインベントリ 操作用のロボットデーモンも (ライブラリまたはコマンドラインインターフェースを介して)呼 び出されます。

図 [B-2](#page-331-1) に、メディアおよびデバイスの管理プロセスの例を示します。

<span id="page-331-1"></span>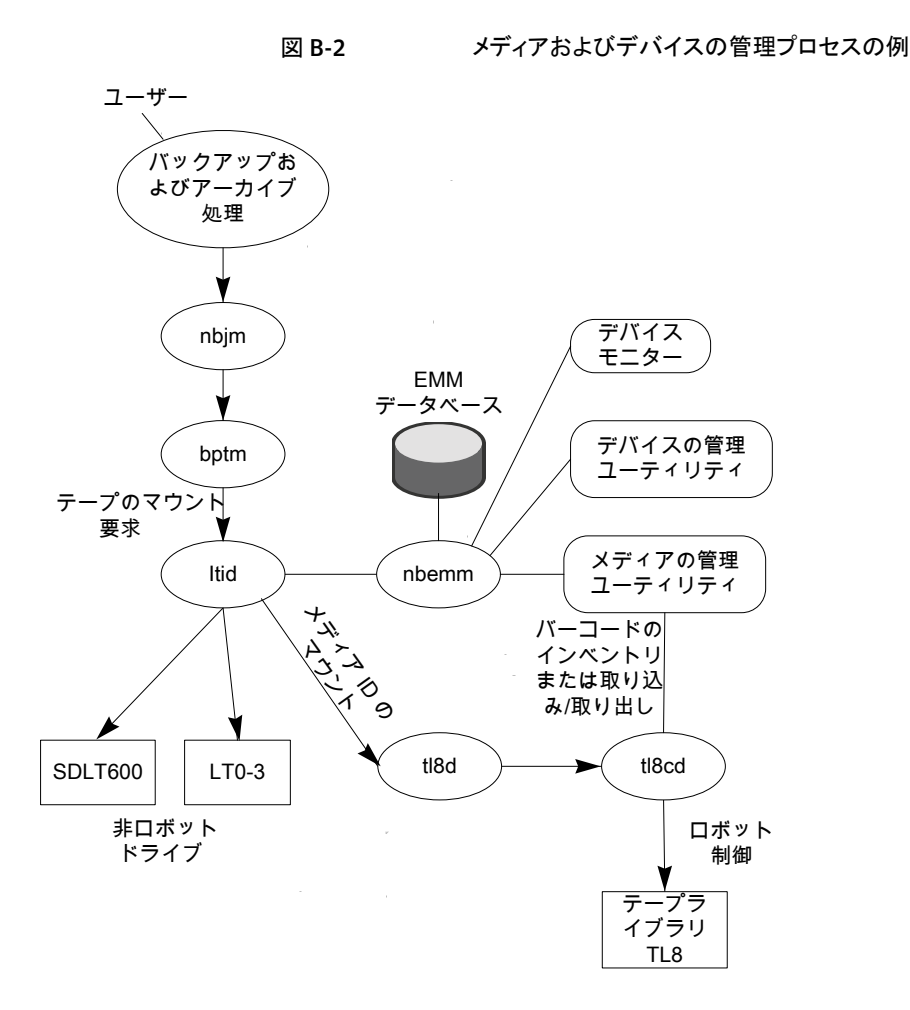

# Shared Storage Option の管理プロセス

<span id="page-331-0"></span>Shared Storage Option (SSO) は、テープドライブの割り当ておよび構成に関する、メ ディアおよびデバイスの管理の拡張機能です。SSOを使うと、複数のNetBackupメディ アサーバーまたは SAN メディアサーバー間で (スタンドアロンまたはロボットライブラリの) 個々のテープドライブを動的に共有できます。

Shared Storage Option について詳しくは、次を参照してください。『[NetBackup](http://www.symantec.com/docs/DOC5332) 管理 [者ガイド](http://www.symantec.com/docs/DOC5332) Vol. 2』。

次で Shared Storage Option の管理プロセスを提示される順に示します。

■ NetBackup、Storage Migrator、ユーザーはバックアップを開始できます。nbjmプロ セスはバックアップのマウント要求を作ります。

- nbrbからEMMサーバーに対して、バックアップのためのドライブの取得が要求され ます。
- nbrb から EMM サーバーのデバイスアロケータ (DA) に対して、選択されたドライブ のスキャンの停止が要求されます。
- nbemm から適切なメディアサーバー (選択されたドライブのスキャンホスト)に対して、 ドライブのスキャンの停止が要求されます。メディアサーバーの共有メモリで oprd、 ltid、avrd がスキャン停止要求を実行します。
- 選択されたドライブでのスキャンが停止されると、nbemm から nbrb に通知されます。
- nbrb から nbjm に対して、選択されたドライブ (A) がバックアップに利用可能である ことが通知されます。
- nbim がマウント要求とドライブの選択を bptm に転送し、bptm がバックアップを続行 します。書き込み操作の整合性を保護するため、bptm では、SCSI RESERVE 状態 が使用されます。 [NetBackup](http://www.symantec.com/docs/DOC5332) のドライブ予約について詳しくは、次を参照してください。『NetBackup [管理者ガイド](http://www.symantec.com/docs/DOC5332) Vol. 2』。
- メディアのマウント操作が開始されます。
- bptm はドライブの位置検査を実行して別のアプリケーションがドライブ上のテープを 巻き戻していないことを確認します。bptm はテープに実際の書き込みも行います。
- バックアップが完了したときに nbjm は nbrb にリソースの解放を指示します。
- nbrb によって、EMM でのドライブの割り当てが解除されます。
- EMM からスキャンホストに対して、ドライブのスキャンの再開が指示されます。 メディ アサーバーの共有メモリで oprd、ltid、avrd がスキャン要求を実行します。
- 図 [B-3](#page-333-1) に、Shared Storage Option の管理プロセスを示します。

<span id="page-333-1"></span>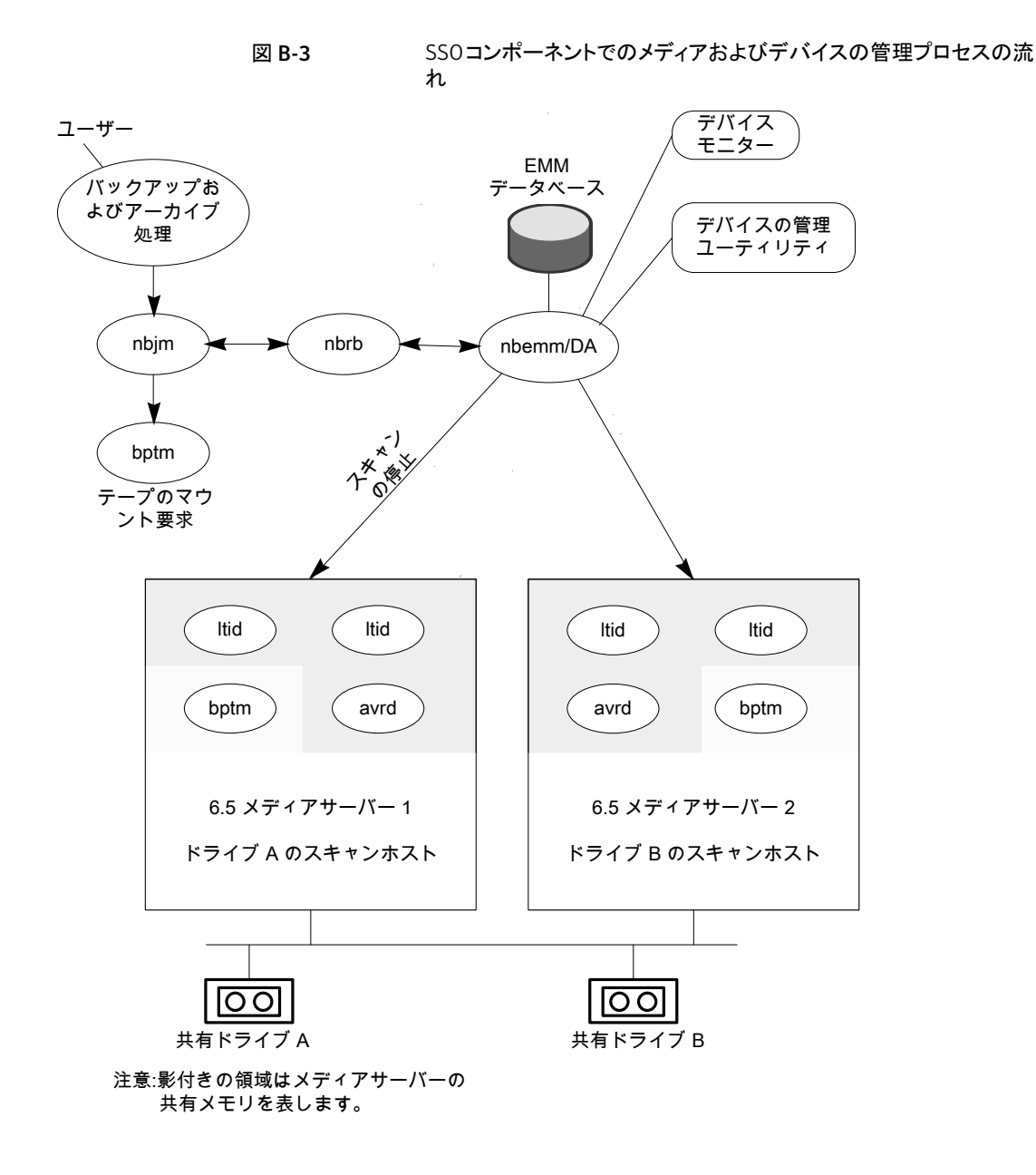

バーコード操作

<span id="page-333-0"></span>バーコードの読み込みは、メディアおよびデバイスの管理ではなく、主にロボットハード ウェアの機能です。ロボットにバーコードリーダーが備えられている場合、テープのバー コードがスキャンされ、ロボットの内部メモリに格納されます。これによって、スロット番号 と、そのスロット内のテープのバーコードが関連付けられます。関連付けは、ロボットに対 して問い合わせを行うことで、NetBackup によって行われます。

ロボットがバーコードをサポートしている場合には、NetBackup はテープをマウントする 前に確認の追加測定として自動的にテープのバーコードを EMM データベースの内容 と比較します。バーコードを読み込めるロボットのメディアに対する要求はその他の要求 と同じように始まります。

p.336 の 図 [B-4](#page-335-1) を参照してください。

ltid コマンドのメディア ID があるロボットのロボットデーモンに対するマウント要求はメ ディア ID と場所情報を含みます。この要求によりロボットデーモンはロボット制御デーモ ンまたは指定スロットにあるテープのバーコードのロボットを問い合わせます。(これは、正 しいメディアがそのスロット内に存在するかどうかを確認するための事前確認です)。その メモリに含まれるバーコードの値が、ロボットによって戻されます。

ロボットデーモンはこのバーコードと ltid から受信した値を比較して次のいずれかの処 理を実行します。

- バーコードが一致せず、マウント要求が NetBackup のバックアップジョブ用でない場 合には、ロボットデーモンが ltid に通知して保留中の操作要求 ([テープは不適切 な場所に配置されています (Misplaced Tape)]) をデバイスモニターに表示します。 この場合、オペレータは、スロットに適切なテープを挿入する必要があります。
- バーコードが一致せずマウント要求が NetBackup のバックアップジョブ用である場 合にはロボットデーモンが ltid に通知してマウント要求を取り消します。その後、 NetBackup (bptm) から nbjm および EMM に対して、新しいボリュームが要求され ます。
- バーコードが一致する場合、ロボットデーモンがロボットに対して、そのテープをドライ ブに移動するように要求します。その後、ロボットによってテープがマウントされます。 操作の開始時に、アプリケーション (NetBackup など) によってメディア ID が確認さ れ、そのメディア ID がそのスロット内のメディア ID とも一致する場合、操作が続行さ れます。NetBackup では、メディア ID が不適切な場合、[Media Manager がドライ ブ内で誤ったテープを見つけました (media manager found wrong tape in drive)] エラー (NetBackup 状態コード 93) が表示されます。

<span id="page-335-1"></span>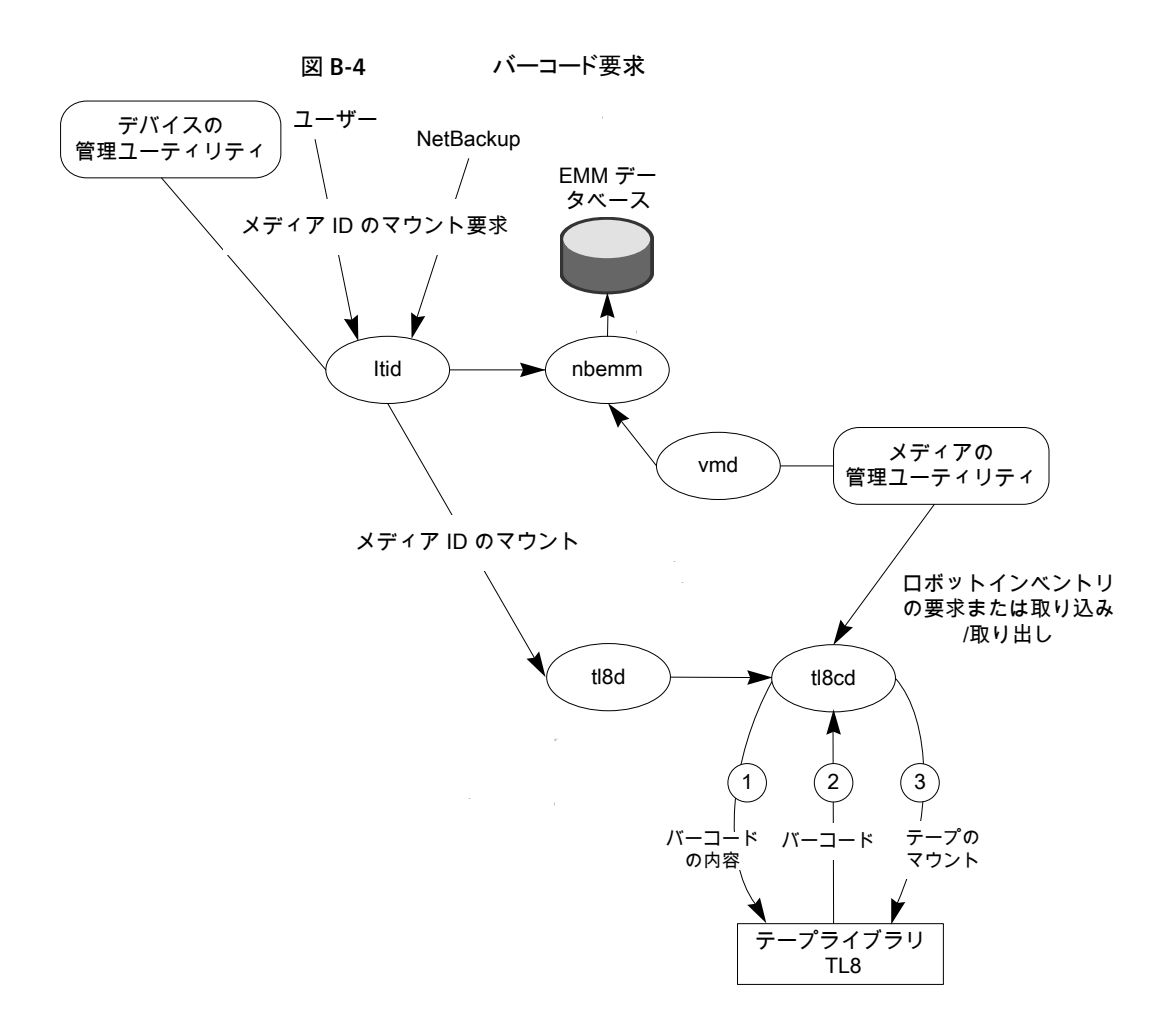

# メディアおよびデバイスの管理コンポーネント

<span id="page-335-2"></span><span id="page-335-0"></span>このトピックでは、メディア管理とデバイス管理に関連するファイルとディレクトリの構造、 プログラムとデーモンについて示します。

図 [B-5](#page-336-1) に UNIX サーバーのメディア管理とデバイス管理のファイル構造とディレクトリ構 造を示します。Windows 版 NetBackup サーバーにも同等のファイルおよびディレクトリ が存在し、それらは NetBackup がインストールされているディレクトリ (デフォルトでは C:¥Program Files¥VERITAS) に配置されます。

<span id="page-336-1"></span>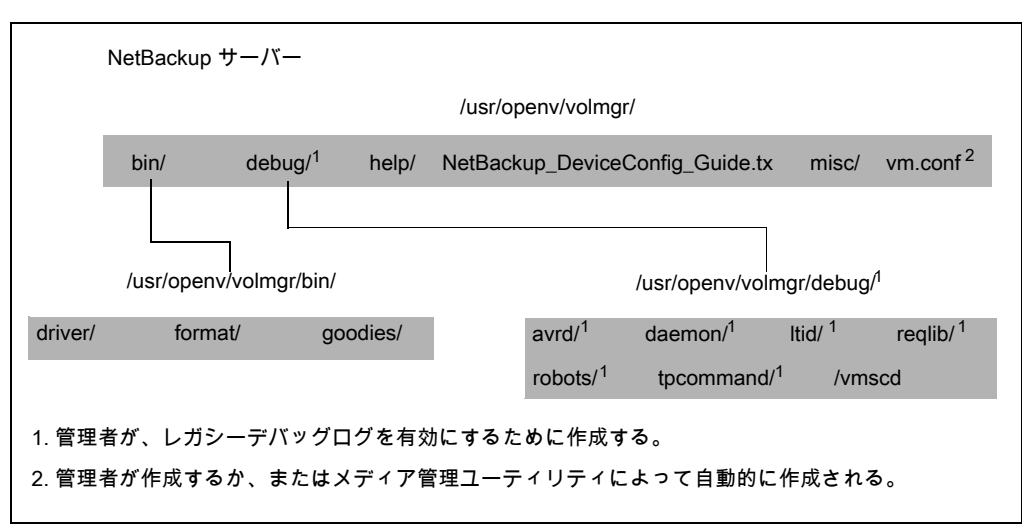

図 B-5 メディアおよびデバイスの管理のディレクトリおよびファイル

<span id="page-336-0"></span>表 [B-1](#page-336-0) に、特に重要なファイルおよびディレクトリを示します。

<span id="page-336-7"></span><span id="page-336-6"></span><span id="page-336-5"></span><span id="page-336-4"></span>

| ファイルまたはディレクトリ | 内容                                                                                                    |
|---------------|----------------------------------------------------------------------------------------------------|
| hin           | メディアおよびデバイスの管理に必要なコマンド、スク<br>リプト、プログラム、デーモン、ファイルが含まれている<br>ディレクトリ。bin の下の3つのサブディレクトリです。                                                          |
|               | driver:ロボットを制御するために各種のプラットフォー<br>ムで使う SCSI ドライバを含みます。                                                                                            |
|               | format: Solaris プラットフォーム (SPARC のみ)上の<br>光プラッタのディスク形式情報が含まれています。                                                                                 |
|               | qoodies: vmconf スクリプトとスキャンユーティリティ<br>を含みます。                                                                                                    |
| debug         | Volume Manager デーモンとvmd のレガシーデバッ<br>グログ、vmd と 1tid のすべての要求元のレガシー<br>デバッグログ、デバイス構成のレガシーデバッグログ<br>です。デバッグログを実行するには、管理者はこれら<br>のディレクトリを作成する必要があります。 |
| help          | メディアとデバイスの管理プログラムで使われるヘル<br>プファイルです。これらのファイルはASCII形式です。                                                                                          |

<span id="page-336-3"></span><span id="page-336-2"></span>表 B-1 メディアおよびデバイスの管理のディレクトリおよびファイル

<span id="page-337-3"></span>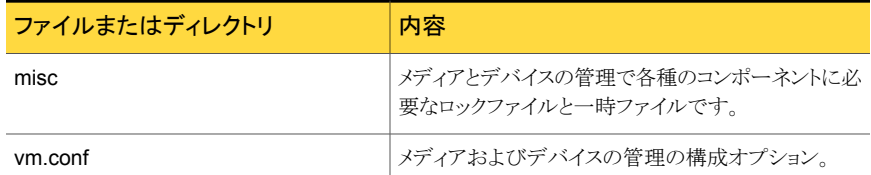

<span id="page-337-4"></span>表 [B-2](#page-337-0) にメディア管理とデバイス管理のプログラムとデーモンを示します。この表では、 プログラムまたはデーモンの起動方法と停止方法、およびその動作が記録されるログ (存 在する場合) について説明します。UNIX では、/usr/openv/volmgr/bin の下にこの 表のすべてのコンポーネントが存在します。Windows では、これらのコンポーネントは install\_path¥volmgr¥bin の下に存在します。

<span id="page-337-0"></span>メモ: 次の表には、システムログに関する説明が含まれています。UNIX の場合、システム ログは syslog によって管理されます (この機能はデーモンです)。Windows の場合、シ ステムログはイベントビューアによって管理されます (ログの形式はアプリケーションです)。

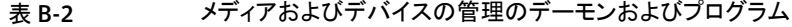

<span id="page-337-2"></span><span id="page-337-1"></span>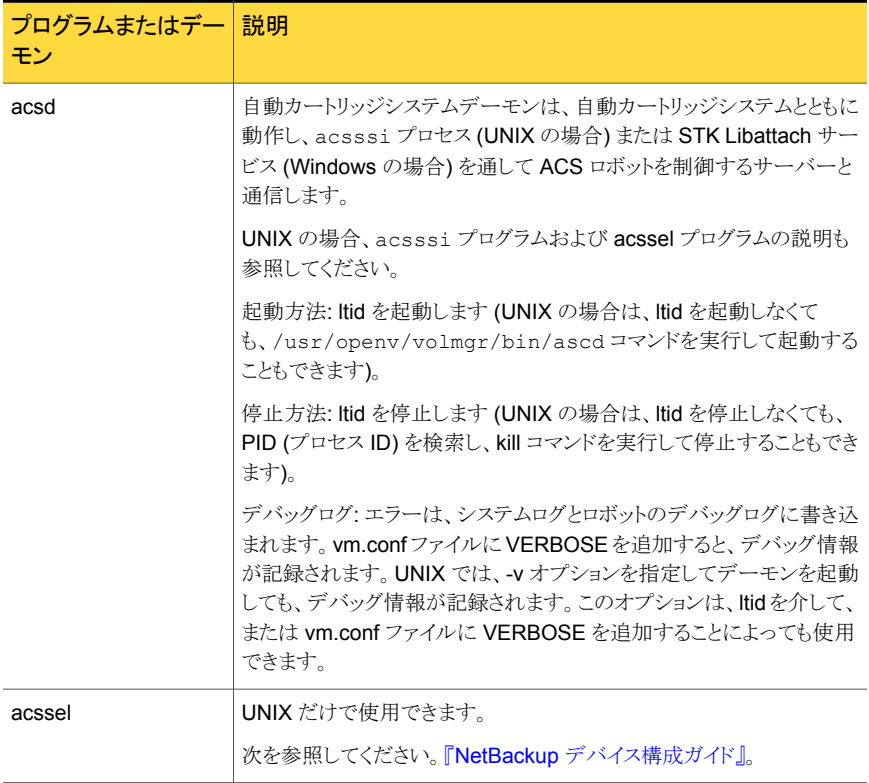

<span id="page-338-2"></span><span id="page-338-1"></span><span id="page-338-0"></span>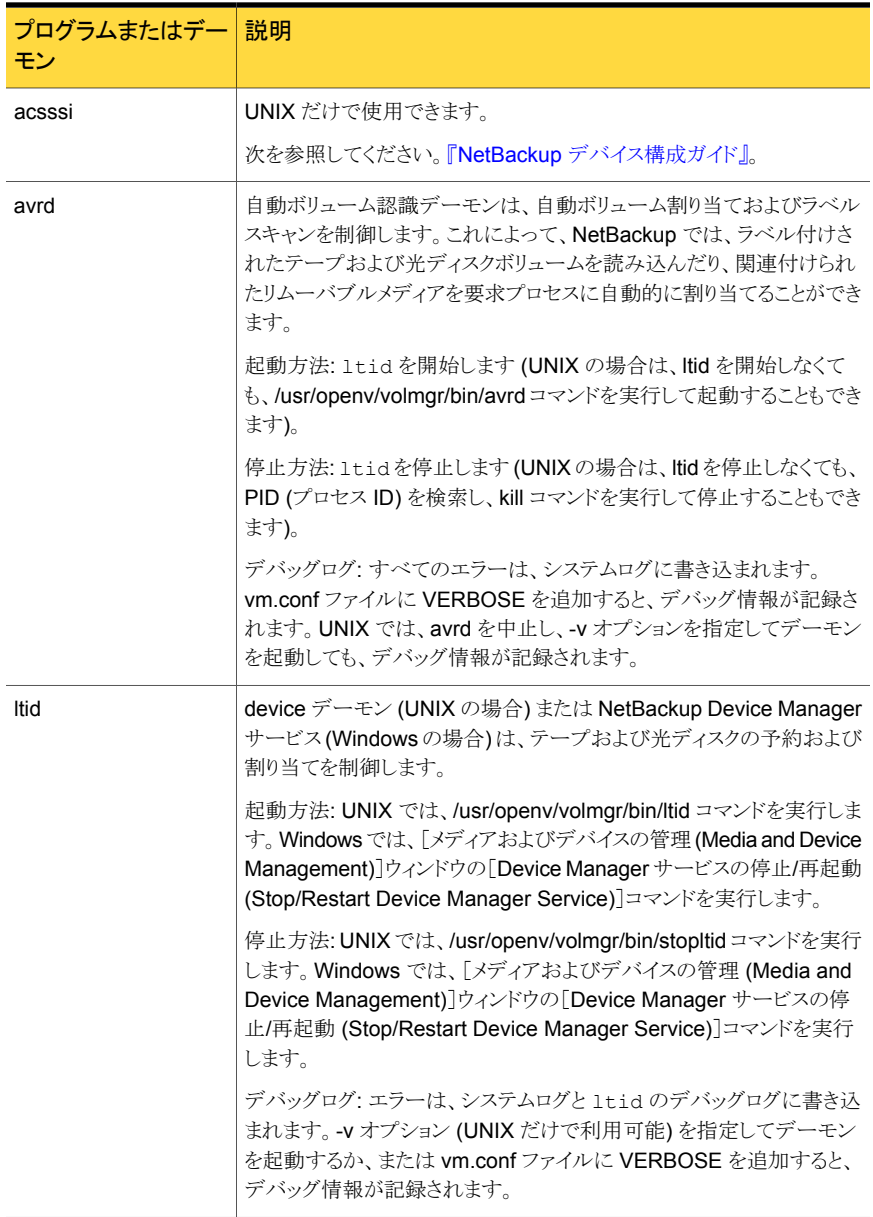

#### 付録 B メディアおよびデバイスの管理機能の説明 | 340 メディアおよびデバイスの管理コンポーネント

<span id="page-339-1"></span><span id="page-339-0"></span>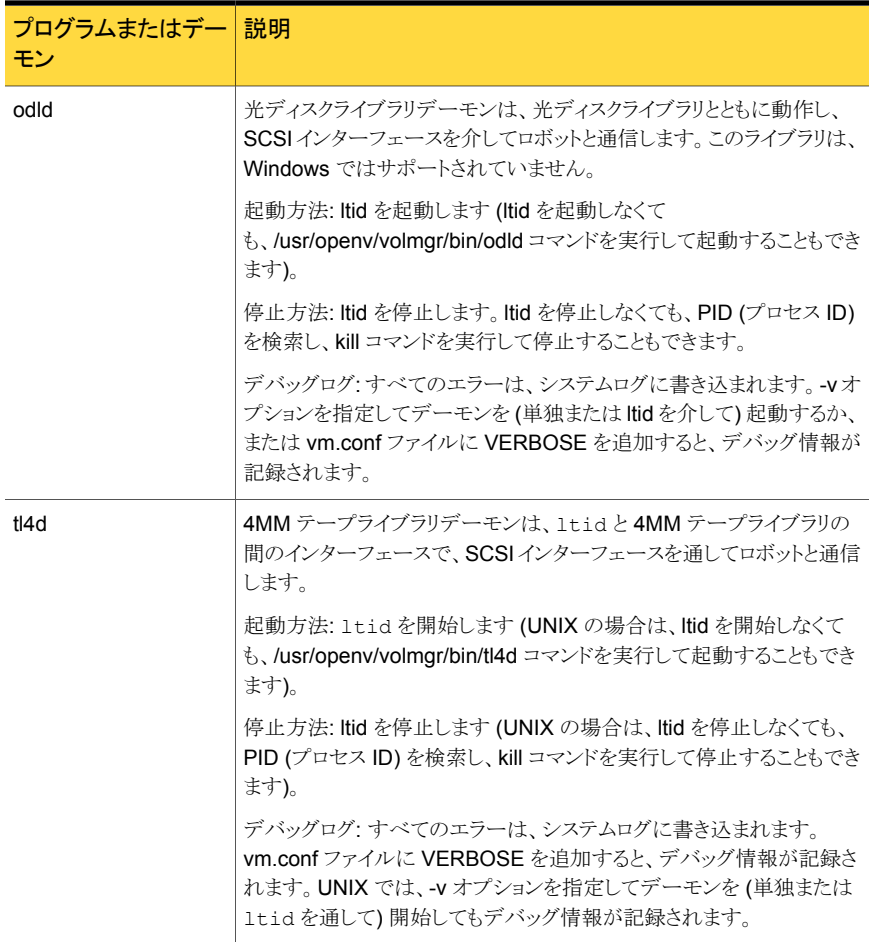

#### 付録 B メディアおよびデバイスの管理機能の説明 | 341 メディアおよびデバイスの管理コンポーネント

<span id="page-340-1"></span><span id="page-340-0"></span>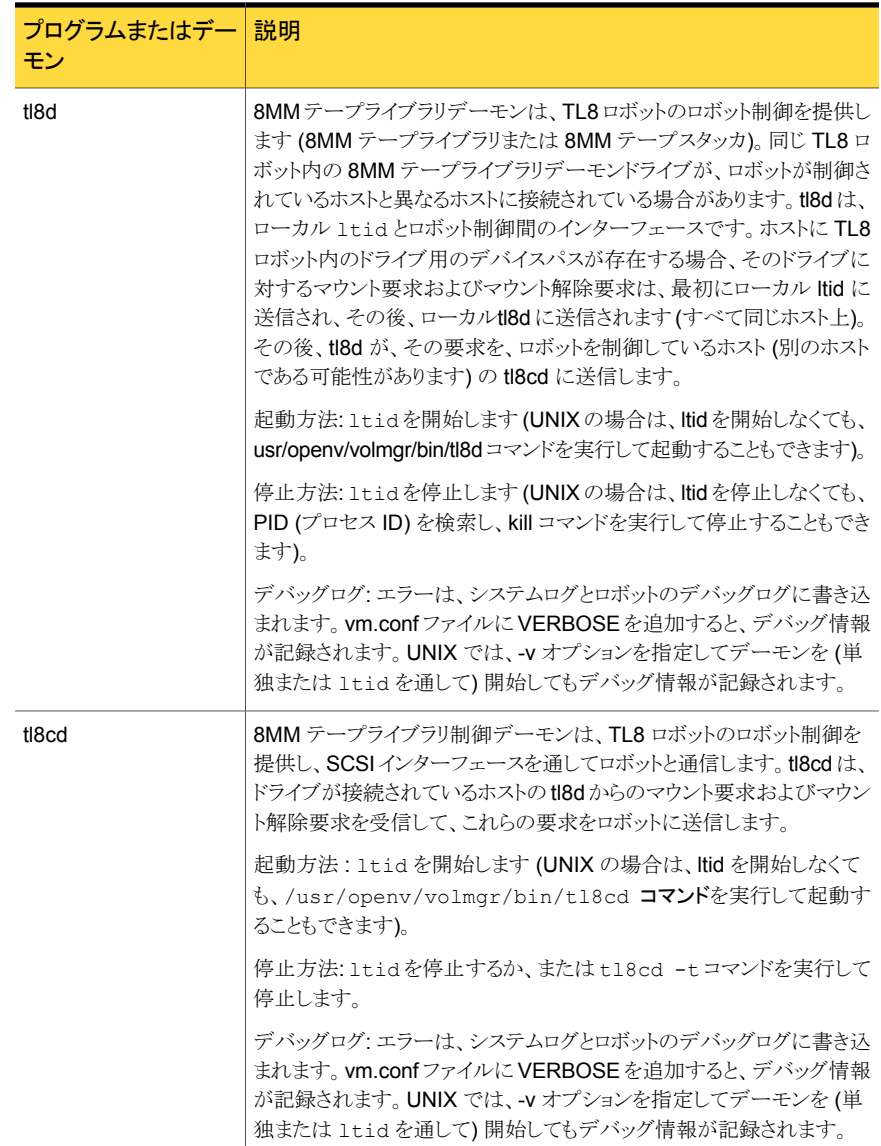

#### 付録 B メディアおよびデバイスの管理機能の説明 | 342 メディアおよびデバイスの管理コンポーネント

<span id="page-341-1"></span><span id="page-341-0"></span>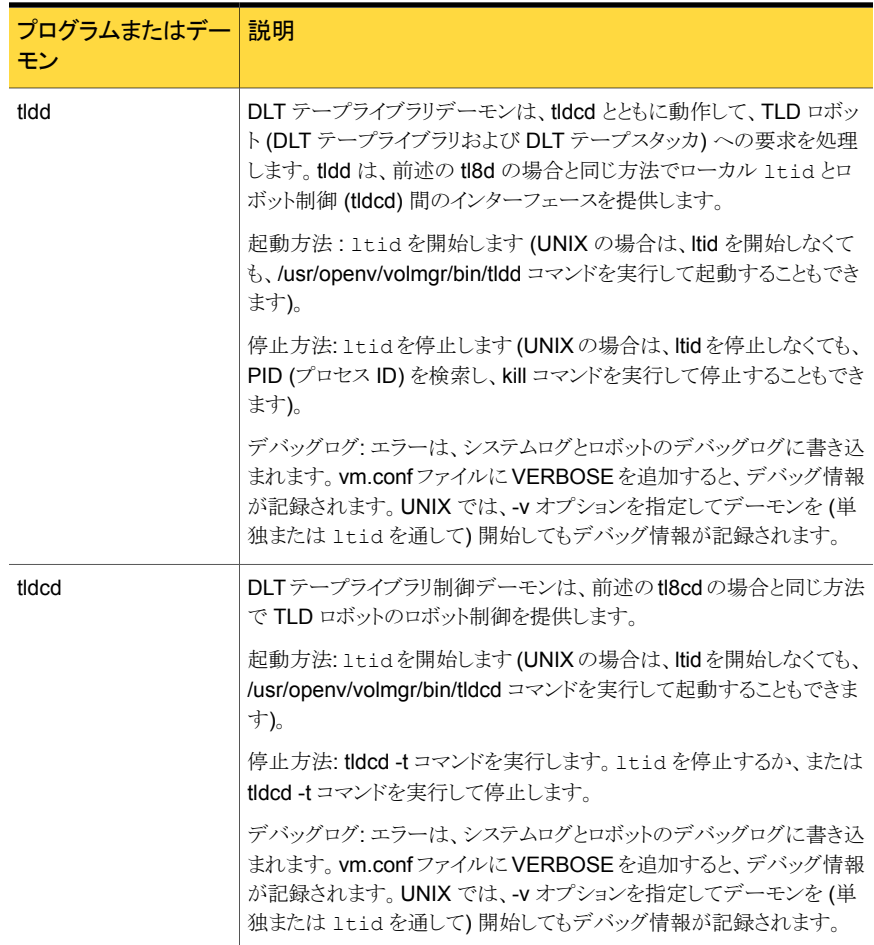

#### 付録 B メディアおよびデバイスの管理機能の説明 | 343 メディアおよびデバイスの管理コンポーネント

<span id="page-342-1"></span><span id="page-342-0"></span>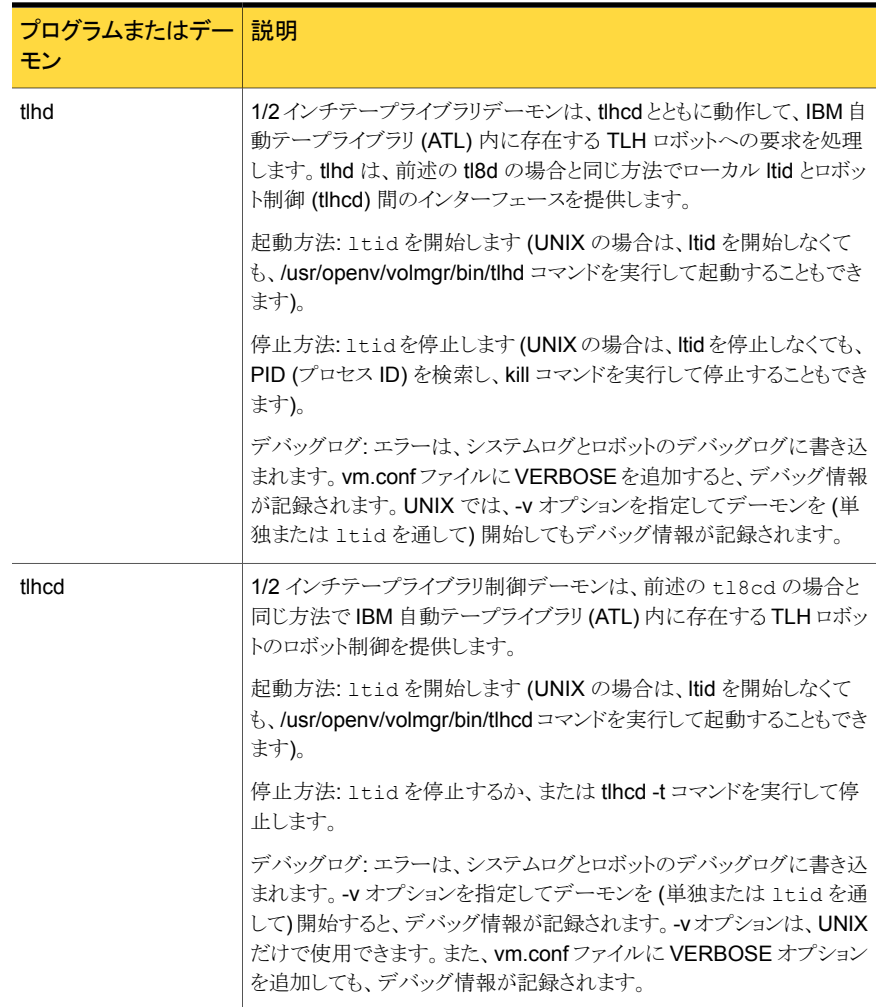

#### 付録 B メディアおよびデバイスの管理機能の説明 | 344 メディアおよびデバイスの管理コンポーネント

<span id="page-343-1"></span><span id="page-343-0"></span>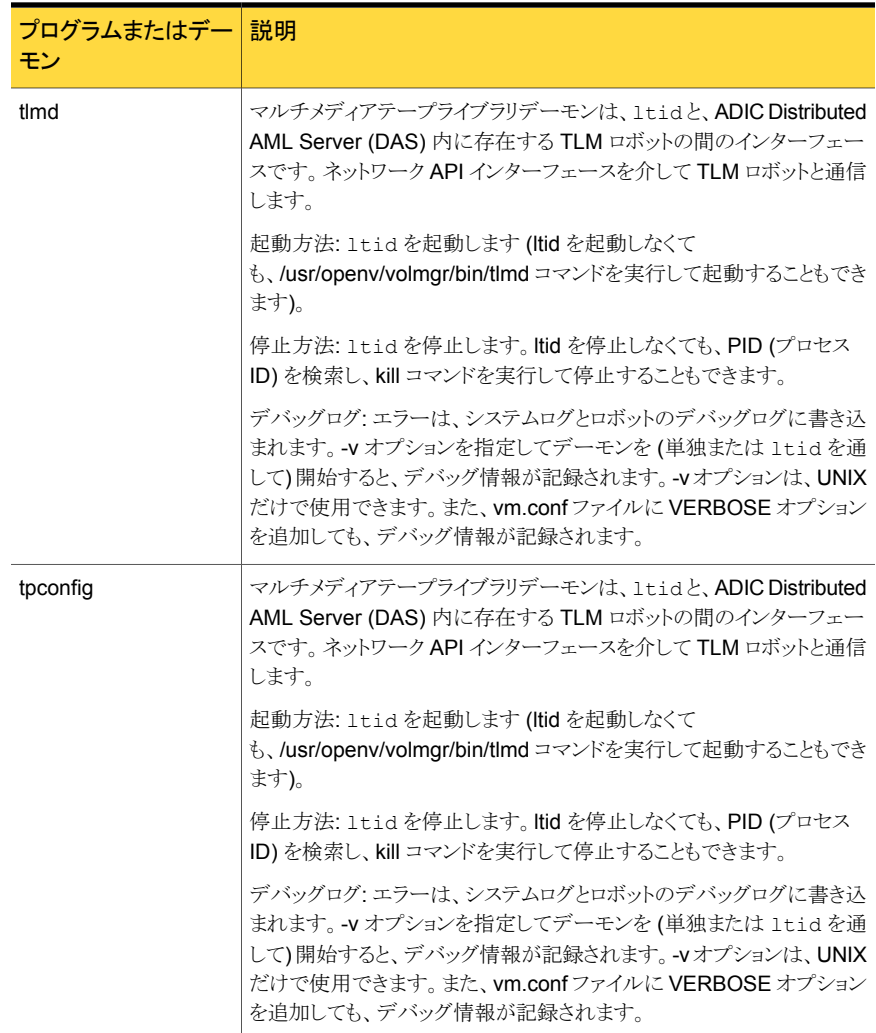

#### 付録 B メディアおよびデバイスの管理機能の説明 | 345 メディアおよびデバイスの管理コンポーネント

<span id="page-344-2"></span><span id="page-344-1"></span><span id="page-344-0"></span>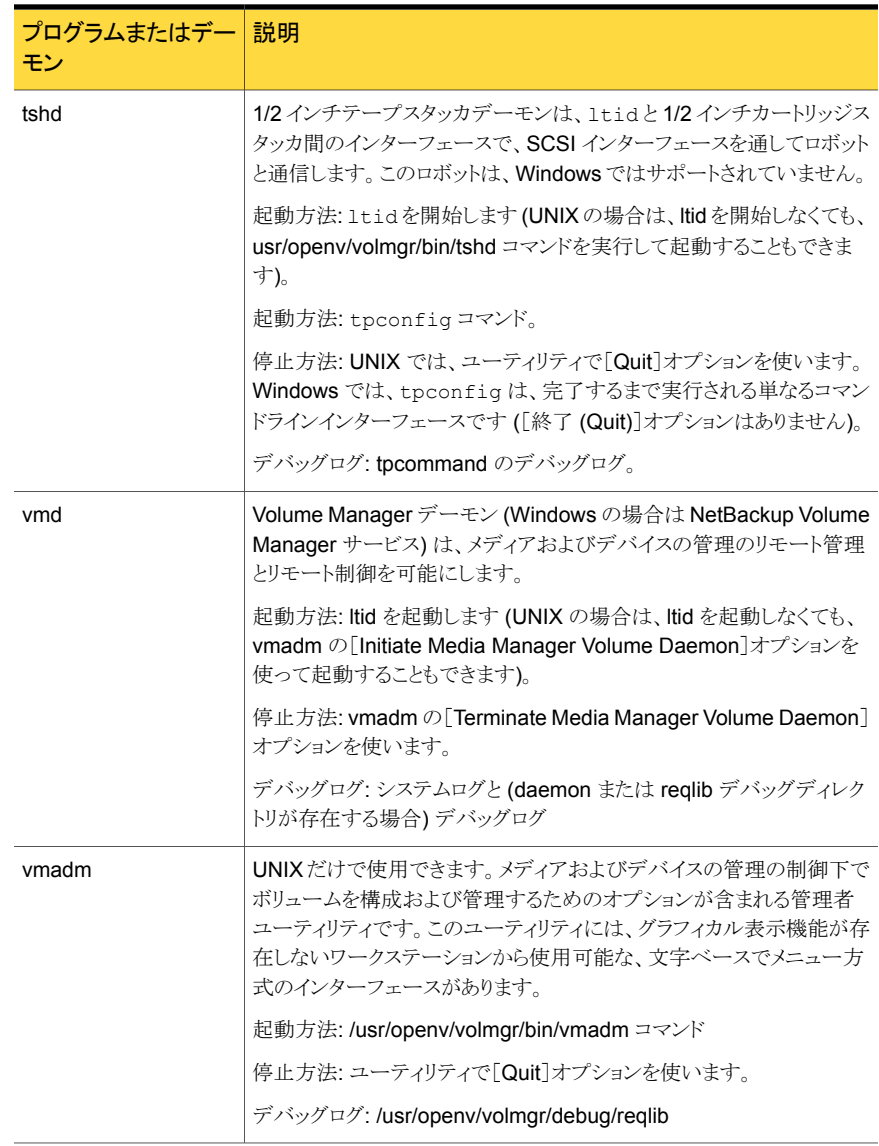

#### 付録 B メディアおよびデバイスの管理機能の説明 | 346 メディアおよびデバイスの管理コンポーネント

<span id="page-345-0"></span>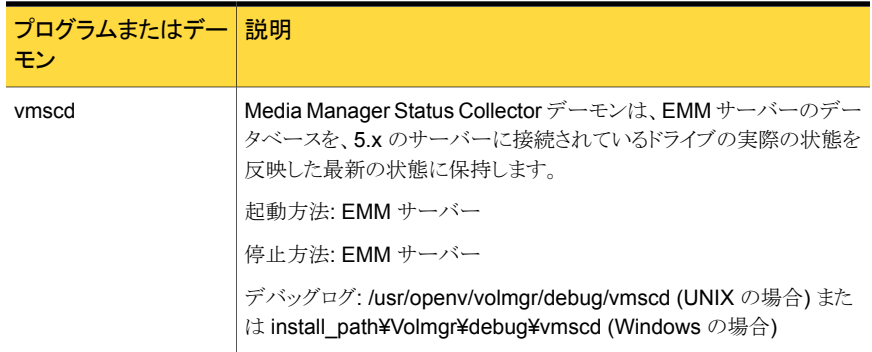

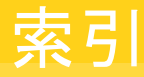

#### 記号

[イメージ (images)]データベース [327](#page-326-1) [エラー (error)]データベース [327](#page-326-2) [構成 (config)]データベース [327](#page-326-3) [ジョブ (jobs)]データベース [327](#page-326-4) [メディア (media)]データベース [327](#page-326-5)

#### **A**

acsd、説明 [338](#page-337-1) acssel、説明 [338](#page-337-2) acsssi、説明 [339](#page-338-0) acstest [123](#page-122-0) Adaptive Server Anywhere [65](#page-64-0) admincmd ディレクトリ [313](#page-312-0) admin ログ [157](#page-156-0) AdvancedDisk [207](#page-206-0)、[216](#page-215-0) altnames ファイル [327](#page-326-6) avrd、説明 [339](#page-338-1)

#### **B**

Bare Metal Restore [205](#page-204-0)、[208](#page-207-0)、[223](#page-222-0) bin UNIX クライアント [311](#page-310-0)、[313](#page-312-1) メディアおよびデバイスの管理 [337](#page-336-2) bp UNIX クライアントログ [152](#page-151-0) 説明 [315](#page-314-0) bp.conf SERVER エントリ [88](#page-87-0) ファイル [284](#page-283-0) UNIX サーバーおよびクライアント [313](#page-312-2) bp.kill\_all  $74\sim$ 75 bp.start\_all [75](#page-74-0) bpadm 説明 [315](#page-314-1) bparchive 説明 [315](#page-314-2) ログ [152](#page-151-1)、[154](#page-153-0)

bpbackup 説明 [315](#page-314-3) ログ [152](#page-151-2)、[154](#page-153-1) BPBACKUP\_POLICY [284](#page-283-0) BPBACKUP\_SCHED [284](#page-283-0) bpbackup ログ [154](#page-153-1) bpbkar 説明 [316](#page-315-0) ログ [152](#page-151-3)、[154](#page-153-2) BPBKAR32 [294](#page-293-0)、[316](#page-315-1) bpbkar ログ [154](#page-153-2) bpbrm [290](#page-289-0) 説明 [316](#page-315-2) bpbrm ログ [157](#page-156-1) bpcd UNIX クライアントログ [152](#page-151-4)、[154](#page-153-3) サーバーログ [157](#page-156-2) 説明 [316](#page-315-3) BPCDW32.EXE [317](#page-316-0) bpdbjobs 説明 [317](#page-316-1) bpdbjobs ログ [158](#page-157-0) bpdbm 説明 [317](#page-316-2) bpdbm ログ [158](#page-157-1) bpdm 説明 [317](#page-316-3) bpdm ログ [158](#page-157-2) bpdown コマンド [74](#page-73-1)~75、[219](#page-218-0)、[222](#page-221-0) bpfis [290](#page-289-1)、[318](#page-317-0) bphdb 説明 [318](#page-317-1) ログ [152](#page-151-5) BPINETD [294](#page-293-1)、[307](#page-306-0) bpinetd.log [154](#page-153-4) bpinetd ログ [154](#page-153-4) bpjava-msvc ログ [176](#page-175-0) bpjava-usvc ログ [176](#page-175-0) bpjava-msvc  $318 \sim 319$  $318 \sim 319$ bpjava-msvc ログ [158](#page-157-3) bplist 説明 [319](#page-318-0)

ログ [152](#page-151-6)、[155](#page-154-0) bplist ログ [155](#page-154-0) bpmount ログ [153](#page-152-0) bpmount ログ [155](#page-154-1) bporaexp64 ログ [153](#page-152-1) bporaexp ログ [153](#page-152-2) bporaimp64 ログ [153](#page-152-3) bporaimp ログ [153](#page-152-4) bpps [21](#page-20-0) bprd 説明 [319](#page-318-1) bprd ログ [158](#page-157-4) bprestore 説明 [320](#page-319-0) ログ [153](#page-152-5)、[155](#page-154-2) bprestore ログ [155](#page-154-2) bpsched nbpem も参照 [323](#page-322-0) bpsynth [296](#page-295-0) bptm 説明 [320](#page-319-1) bptm ログ [158](#page-157-5) bptpcinfo [94](#page-93-0) bpup コマンド [75](#page-74-1)、[219](#page-218-1)

# **C**

client **NetBackup** ソフトウェアの場所。 「UNIX クライアント」を参 照 CommandCentral Storage [90](#page-89-0) config ファイル [327](#page-326-7)

# **D**

db ディレクトリ NetBackup [311](#page-310-1)、[313](#page-312-3) Debug.properties ファイル [176](#page-175-1) drive mount notify スクリプト [331](#page-330-0) driver ディレクトリ [337](#page-336-3) drive unmount notify スクリプト [331](#page-330-0)

# **E**

EMM サーバー [283](#page-282-0) Enterprise Media Manager (EMM) [283](#page-282-0) eventlog [171](#page-170-0) ファイルのエントリ [171](#page-170-1)

### **F**

failure\_history ファイル [327](#page-326-8) file データベース [327](#page-326-9) format ディレクトリ [337](#page-336-4) FSM [291](#page-290-0) FT Service Manager [291](#page-290-0)

#### **G**

```
goodies
   ディレクトリ 313
goodies ディレクトリ 337
```
#### **H**

help ファイル UNIX クライアント [313](#page-312-5) メディアおよびデバイスの管理 [337](#page-336-6) host.xlate ファイル [48](#page-47-0) hostID 統合ログ [131](#page-130-0)

#### **I**

ifconfig NIC の二重モードの確認 [87](#page-86-0) inetd [25](#page-24-0) ipconfig NIC の二重モードの確認 [87](#page-86-0)

#### **J**

Java インターフェース デバッグログ [175](#page-174-0) トラブルシューティングの背景 [173](#page-172-0) Java ベースの管理コンソールの例外エラー [173](#page-172-0) jbpSA 概要 [320](#page-319-2)~321

#### **L**

Linux [25](#page-24-0) logs ディレクトリ UNIX サーバーおよびクライアント [314](#page-313-0) ltid [161](#page-160-0) ltid、説明 [339](#page-338-2)

#### **M**

MaxLogFileSizeKB 148~[150](#page-147-0)、[164](#page-163-0) misc ファイル [338](#page-337-3) mklogdir.bat [151](#page-150-0)

#### **N**

nbatd のログ [158](#page-157-6) nbaudit [321](#page-320-0) nbazd のログ [158](#page-157-7) NBCC nbcc-info.txt ファイル [110](#page-109-0) アーカイブおよび圧縮 [111](#page-110-0) 概要 [109](#page-108-0) 機能 [109](#page-108-1) 実行に関する注意事項 [110](#page-109-1) 出力 [111](#page-110-1) 使用する場合 [110](#page-109-2) 進捗状況の表示 [112](#page-111-0) トラブルシューティング [110](#page-109-3) 場所 [109](#page-108-2) nbcc-info.txt ファイル [110](#page-109-0) nbdb\_move [217](#page-216-0) NB\_dbsrv デーモン [65](#page-64-0) nbemm [21](#page-20-1)、[283](#page-282-0)、[321](#page-320-1) nbfdrv64 [322](#page-321-0) nbftclnt [291](#page-290-0)、[293](#page-292-0)、[306](#page-305-0)、[322](#page-321-1) bp.conf [88](#page-87-1) nbftsrvr [291](#page-290-0)、[293](#page-292-1)、[306](#page-305-1)、[322](#page-321-2) nbjm [21](#page-20-2)、[133](#page-132-0)、[283](#page-282-1)、[290](#page-289-2)、[296](#page-295-0)、[323](#page-322-1) nbpem [21](#page-20-2)、[133](#page-132-1)、282~[283](#page-281-1)、[290](#page-289-3)、[296](#page-295-0)、[323](#page-322-0) nbproxy [323](#page-322-2) nbrb [21](#page-20-1)、[65](#page-64-1)、[283](#page-282-1)、[323](#page-322-3) nbrmms [324](#page-323-0) nbstserv [324](#page-323-1) nbsu nbsu\_info.txt ファイル [104](#page-103-0) xml 出力ファイルの作成 [107](#page-106-0) アーカイブおよび圧縮 [106](#page-105-0) 概要 [102](#page-101-0) 出力ファイル [104](#page-103-1) 使用する状況 [103](#page-102-0) 状態コード [107](#page-106-1) 進捗状況の表示 [108](#page-107-0) トラブルシューティング [103](#page-102-1) 場所 [103](#page-102-2) まとめる [106](#page-105-0) nbsu\_info.txt ファイル [104](#page-103-0) NBWIN [294](#page-293-2)、[307](#page-306-1) ndmpagent 概要 [324](#page-323-2) **NetBackup** 応答がない場合 [64](#page-63-0) プロダクト ID [131](#page-130-1)

NetBackup Client Service 起動および停止 [23](#page-22-0) NetBackup Database Manager サービス 起動および停止 [23](#page-22-1) NetBackup Device Manager サービス 起動および停止 [23](#page-22-2) NetBackup Enterprise Media Manager サービス 起動および停止 [23](#page-22-3) NetBackup Job Manager サービス 起動および停止 [23](#page-22-4) NetBackup Policy Execution Manager サービス 起動および停止 [23](#page-22-5) NetBackup Request Manager サービス 起動および停止 [23](#page-22-6) NetBackup Resource Broker サービス 起動および停止 [23](#page-22-7) NetBackup Volume Manager サービス 起動および停止 [23](#page-22-8) NetBackup 管理コンソール エラー [173](#page-172-0) デバッグログ [175](#page-174-0) [NetBackup クライアントのプロパティ (NetBackup Client Properties)]ダイアログボックス [64](#page-63-1) NetBackup サポートユーティリティ 「nbsu」を参照 [102](#page-101-0) NetBackup 状態収集デーモン。 「vmscd」を参照 NetBackup の一貫性チェック 「NBCC」を参照 [109](#page-108-0) NetBackup のプロダクト ID [131](#page-130-1) NetBackup プロセスの起動 [75](#page-74-0) NetBackup プロセスの停止 74~[75](#page-73-0) NIC カードと全二重 [87](#page-86-1) NumberOfFiles [148](#page-147-0) NumberOfLogFiles [150](#page-149-0)、[164](#page-163-0)

# **O**

obackup ログ [153](#page-152-6) odld、説明 [340](#page-339-0) odltest [122](#page-121-0) OpenStorage [207](#page-206-0)、[216](#page-215-0) originatorID 統合ログ [131](#page-130-2)

#### **P**

PBX 起動 [71](#page-70-0) 起動および停止 [74](#page-73-2) セキュアモード 72~[73](#page-71-1)

トラブルシューティング [70](#page-69-0) 認証ユーザー [72](#page-71-1) ログ [72](#page-71-2) pbxcfg [71](#page-70-1) pbx\_exchange [71](#page-70-2)、[325](#page-324-0) policy データベースファイル [327](#page-326-10) Private Branch Exchange (PBX) [70](#page-69-0) productID 統合ログ [131](#page-130-1)

#### **Q**

ql2300\_stub [325](#page-324-1)

### **R**

raw パーティション リストア処理 [300](#page-299-0) Red Hat [25](#page-24-0) reqlib ディレクトリ [151](#page-150-1) robtest 122~[123](#page-121-1) RolloverMode [150](#page-149-0)

#### **S**

SANPoint Control [90](#page-89-1) SAN クライアント [291](#page-290-1) bp.conf [88](#page-87-1) SERVER エントリ bp.conf [88](#page-87-0) SharedDisk [207](#page-206-0)、[216](#page-215-0) stderr [173](#page-172-0) stdout [173](#page-172-0) SuSE [25](#page-24-0) syslogd [127](#page-126-0)

# **T**

tar NetBackup 325~[326](#page-324-2) ログ [155](#page-154-3) ログファイル [130](#page-129-0) TAR32 [307](#page-306-2) tl4d、説明 [340](#page-339-1) tl4test [122](#page-121-2)~123 tl8cd、説明 [341](#page-340-0) tl8d、説明 [341](#page-340-1) tl8test  $122 \sim 123$ tldcd、説明 [342](#page-341-0) tldd、説明 [342](#page-341-1) tldtest  $122 \sim 123$ tlhcd、説明 [343](#page-342-0)

tlhd、説明 [343](#page-342-1) tlhtest [123](#page-122-1) tlmd、説明 [344](#page-343-0) tpautoconf [160](#page-159-0)、[211](#page-210-0) tpconfig [160](#page-159-0) tpconfig、概要 [344](#page-343-1) traceroute [48](#page-47-1) tshd、概要 [345](#page-344-0) tshtest [122](#page-121-5)

#### **U**

upload ディレクトリ [130](#page-129-1) user\_ops ログ [153](#page-152-7)、[156](#page-155-0)、[159](#page-158-0)

### **V**

VERBOSE [161](#page-160-1) VERBOSE レベル [167](#page-166-0) vm.conf [161](#page-160-0) vm.conf の DAYS\_TO\_KEEP\_LOGS 設定 [163](#page-162-0) vm.conf ファイル [338](#page-337-4) vmadm、概要 [345](#page-344-1) vmd [159](#page-158-1) 概要 [345](#page-344-2) デバッグログ [159](#page-158-1) vmscd [151](#page-150-2) ログ [160](#page-159-1) vmscd、概要 [346](#page-345-0) vnetd ログ [159](#page-158-2) vxlogcfg [139](#page-138-0)、[164](#page-163-1) vxlogcfg コマンド [149](#page-148-0)~150、[167](#page-166-1) vxlogmgr コマンド [146](#page-145-0)、[148](#page-147-1) vxlogview コマンド [141](#page-140-0) ジョブ ID オプション [146](#page-145-1) 問い合わせ文字列の概要 [142](#page-141-0) vxpbx\_exchanged [74](#page-73-2)

#### **W**

WindowsOpen File Backup [289](#page-288-0) windrvr6 [326](#page-325-0)

# **X**

xinetd [25](#page-24-0) XML [153](#page-152-8) xml nbsu [107](#page-106-0)

#### あ

アーカイブ NBCC 用 [111](#page-110-0) nbsu [106](#page-105-0) 空きがないディスク [64](#page-63-0) 圧縮 NBCC 用 [111](#page-110-0) nbsu [106](#page-105-0) アプリケーションサーバーの状態コード (Java ベースのイ ンターフェース) [174](#page-173-0) イベントビューアのログオプション [170](#page-169-0) インストール Linux [25](#page-24-0) インストールの問題 [24](#page-23-0) オフホストバックアップ [94](#page-93-0) オペレーティングシステムのエラー [174](#page-173-1) オリジネータ ID リスト [132](#page-131-0)

#### か

カタログのリカバリ カタログイメージファイル [244](#page-243-0) クラスタ化されたマスターサーバー [244](#page-243-1) カタログバックアップ [300](#page-299-1) 管理インターフェース エラー [173](#page-172-0) デバッグログ [175](#page-174-0) 起動 NetBackup [282](#page-281-2) 機能概要 **NetBackup** 起動 [282](#page-281-2) リストア [300](#page-299-0) 概要 [281](#page-280-0) メディアおよびデバイスの管理 ディレクトリおよびファイル [336](#page-335-2) メディアとデバイスの管理 デバイス管理 [330](#page-329-2) ボリューム管理 [330](#page-329-2) キューに投入されたジョブ [64](#page-63-0) クライアント **NetBackup** 構成のテスト [31](#page-30-0)、[34](#page-33-0) 構成名 [46](#page-45-0) デバッグログ。 「UNIX クライアント」を参照。 「Windows クライアントおよび NetWare クラ イアント」を参照 ピアネーム [46](#page-45-1) 複数のホスト名 [45](#page-44-0)

インストールの問題 [25](#page-24-1) クライアント、NetBackup Windows ディスクのリカバリ [223](#page-222-1) グローバルログレベル [161](#page-160-2) グローバルログレベル (Global logging level) [165](#page-164-0)、[167](#page-166-1) 構成の問題 [25](#page-24-2) 合成バックアップ ログ [169](#page-168-0) 合成バックアップ (synthetic backup) [295](#page-294-0)

# さ

サーバー NetBackup のデバッグログ [151](#page-150-3) インストールの問題 [24](#page-23-0) マスターサーバーのテスト手順 [31](#page-30-0)、[35](#page-34-0) メディアサーバーのテスト手順 [34](#page-33-0) サービスエントリ 確認 [49](#page-48-0) 試行ファイル [169](#page-168-1) システムログ [127](#page-126-0) 自動構成の問題 [27](#page-26-0) 詳細フラグ [161](#page-160-3) 状態コード nbsu [107](#page-106-1) 状態収集デーモン [151](#page-150-2) 情報電子メール [206](#page-205-0) 情報の記録 [10](#page-9-0) ジョブ 長時間キューへ投入された状態 [64](#page-63-0) ストレージユニット [88](#page-87-2) スナップショット バックアップ処理の概要 [289](#page-288-0) セキュアモード PBX [72](#page-71-1) 全二重モード [87](#page-86-1) ソフトウェアのバージョン 決定 UNIX サーバーおよびクライアント [314](#page-313-1)

#### た

代替クライアントへのリストア host.xlate ファイル [48](#page-47-0) 多重化されたバックアップ [284](#page-283-1) 通信の問題 PC クライアント [42](#page-41-0) UNIX クライアント [38](#page-37-0) ディザスタリカバリ 障害に対する準備 [203](#page-202-0)

ディスクに空きがなくなった状態 [64](#page-63-0) ディスクのリカバリ Windows クライアント [223](#page-222-1) ディスク領域 ログファイル [148](#page-147-0) ディレクトリ構造 メディアおよびデバイスの管理 [336](#page-335-2) 手順 トラブルシューティング 概要 [16](#page-15-0) 通信の問題 [38](#page-37-1)、[42](#page-41-1) ホスト名およびサービス [49](#page-48-0) マスターサーバーおよびクライアント [31](#page-30-0) メディアサーバーおよびクライアント [34](#page-33-0) 予備的 [18](#page-17-0) インストールおよび構成 [24](#page-23-0) リカバリ Windows クライアントのディスク [223](#page-222-1) テストユーティリティ ロボット [121](#page-120-0) データベースバックアップ (「カタログバックアップ」を参 照) [300](#page-299-1) デバイス構成の問題 [27](#page-26-0) デバイスの構成ウィザード [218](#page-217-0) デバッグ NBCC [110](#page-109-3) nbsu [103](#page-102-1) デバッグレベル [168](#page-167-0) デバッグログ [175](#page-174-0) NetBackup [337](#page-336-7) vmd [159](#page-158-1)、[337](#page-336-7) 分析ユーティリティ [97](#page-96-0) デバッグログ制限機能 [149](#page-148-1) デバッグログ制限機能を有効にする (Enable robust logging) [164](#page-163-2) デバッグログの有効化 [159](#page-158-1) デーモン ロボット [328](#page-327-1) ロボット制御 [328](#page-327-1) 電子メール [206](#page-205-0) 問い合わせ文字列 [142](#page-141-1) 統合ログ [127](#page-126-1) NetBackup のプロダクト ID [131](#page-130-1) PC クライアントのレベルの設定 [168](#page-167-0) tar ログファイル [130](#page-129-0) クライアントログ [152](#page-151-7) サイズの管理 [149](#page-148-2) 使用するプロセス [132](#page-131-0) 設定の構成 [149](#page-148-3)

設定の表示 [150](#page-149-0) ディスク領域の使用状況の管理 [148](#page-147-0) テクニカルサポートへの送付 [129](#page-128-0) 場所 [128](#page-127-0) 場所の変更 [138](#page-137-0) ファイルの形式 [142](#page-141-2) ファイルのローテーション [139](#page-138-1) ファイル名の形式 [131](#page-130-3) 保持 [140](#page-139-0) メッセージの種類 [130](#page-129-2) レベルの設定 [165](#page-164-0) ログの削除 [147](#page-146-0) ログファイル数の管理 [148](#page-147-1) 統合ログのジョブ ID 検索 [146](#page-145-1) トラブルシューティング手順 一般 マスターサーバーおよびクライアント [31](#page-30-0)、[35](#page-34-0) メディアサーバーおよびクライアント [34](#page-33-0) インストール [24](#page-23-0) 通信の問題 PC クライアント [42](#page-41-0) UNIX クライアント [38](#page-37-0) ホスト名およびサービスエントリ [49](#page-48-0) 予備的 [18](#page-17-0)

#### な

名前の形式 レガシーログ [156](#page-155-1) 二重モードとパフォーマンス [87](#page-86-1) 認証ユーザー PBX [72](#page-71-1) ネットワークインターフェースカード [87](#page-86-1) ネットワーク接続 複数 (Multiple) [45](#page-44-0) ネットワークデーモン (vnetd) [159](#page-158-3) ネットワークの問題 PC クライアント [42](#page-41-0) UNIX クライアント [38](#page-37-0)

#### は

バックアップ NetBackup カタログ [300](#page-299-1) UNIX クライアント [283](#page-282-2) 合成処理 [295](#page-294-0) 処理 多重化 [284](#page-283-1) 処理の概要 [285](#page-284-0)、[292](#page-291-0) スナップショットの概要 [288](#page-287-0)

プロセス Windows クライアント [294](#page-293-3) バックアップのインポート [277](#page-276-0) 、[279](#page-278-0) パッチ (リカバリ中のインストール) [225](#page-224-0) 半二重モードと低いパフォーマンス [87](#page-86-1) 低いパフォーマンスと NIC カード [87](#page-86-1) ファイバーチャネル [291](#page-290-2) ファイル リストア処理 [300](#page-299-0) プロセス (「機能概要」を参照) [281](#page-280-0) 保持 ログ [140](#page-139-0) ホストプロパティ [64](#page-63-2) ホスト名エントリ 確認 [49](#page-48-0) ボリュームの構成ウィザード [218](#page-217-1)

#### ま

マスターサーバー テスト手順 [31](#page-30-0) 、[35](#page-34-0) まとめる NBCC の出力 [111](#page-110-0) nbsu の出力 [106](#page-105-0) メディアサーバー テスト手順 [34](#page-33-0)

#### や

ユーザー主導バックアップ [284](#page-283-2) ユーティリティ ロボットテスト [121](#page-120-0) 予備的なトラブルシューティング手順 [18](#page-17-0)

# ら

リカバリ手順 Windows クライアントのディスク [223](#page-222-1) リストア処理 [300](#page-299-0) Windows 2000 クライアント [307](#page-306-3) 利用不可能 [88](#page-87-2) リレーショナルデータベース [65](#page-64-0) レガシーログ [151](#page-150-4) PC クライアント [153](#page-152-9) クライアントログ [152](#page-151-7) サイズの管理 [162](#page-161-0) ディレクトリ [151](#page-150-5) 場所 [151](#page-150-6) ファイル名の形式 [156](#page-155-1) ローテーション [162](#page-161-1) ローテーションの構成 [164](#page-163-3)

レポート NetBackup [126](#page-125-0) ログ debug 詳細の有効化 [175](#page-174-0) PC クライアントのデバッグ bparchive [154](#page-153-5) bpbackup [154](#page-153-6) bpbkar [154](#page-153-7) bpcd [154](#page-153-3) bpinetd [154](#page-153-8) bplist [155](#page-154-4) bpmount [155](#page-154-5) bprestore [155](#page-154-6) tar [155](#page-154-7) user\_ops [156](#page-155-2) PC クライアントのレベルの設定 [168](#page-167-0) UNIX クライアントのデバッグ bp [152](#page-151-0) bparchive [152](#page-151-1) bpbackup [152](#page-151-2) bpbkar [152](#page-151-3) bpcd [152](#page-151-4) bphdb [152](#page-151-5) bpjava-msvc [158](#page-157-3) bplist [152](#page-151-6) bpmount [153](#page-152-0) bprestore [153](#page-152-5) obackup [153](#page-152-6) tar [153](#page-152-10) user\_ops [153](#page-152-11) イベントビューアのログオプション [170](#page-169-0) 概要 aaa [125](#page-124-0) 合成バックアップ [169](#page-168-0) サーバーのデバッグ acssi [159](#page-158-4) admin [157](#page-156-0) bpbrm [157](#page-156-3) bpcd [157](#page-156-2) bpdbjobs [158](#page-157-8) bpdbm [158](#page-157-9) bpdm [158](#page-157-10) bpjava-susvc [158](#page-157-11) bprd [158](#page-157-12) bpsynth [158](#page-157-13) bptm 158 $\sim$ [159](#page-157-14) ltid [160](#page-159-2) nbatd [133](#page-132-2) 、[158](#page-157-15)

nbazd [158](#page-157-16) nbjm [133](#page-132-3) nbpem [133](#page-132-1) reqlib [160](#page-159-3) robots [160](#page-159-4) syslogs [158](#page-157-17) tpcommand [160](#page-159-5) デーモン [159](#page-158-5) システム [127](#page-126-0) 場所の変更 [138](#page-137-0) ファイルの保持 [140](#page-139-0) 保持期間の設定 [162](#page-161-0) 「レガシーログ」を参照 [151](#page-150-4) レベル [165](#page-164-0) レポート NetBackup [126](#page-125-0) ログの場所の移動 [138](#page-137-0) ログの分析ユーティリティ 出力形式 [101](#page-100-0) 制限事項 [100](#page-99-0) デバッグログ [97](#page-96-0) [ログの保持 (Keep logs for)]設定 [140](#page-139-0) [ログの保持 (Keep Logs)]設定 [162](#page-161-0) ログのレベル [165](#page-164-0) ログレベル Windows クライアント [168](#page-167-0) ローテーション 統合ログ [132](#page-131-1) レガシーログ [162](#page-161-1) ログ [139](#page-138-1) ロボット制御デーモン [329](#page-328-0) ロボットテストユーティリティ [121](#page-120-0) acstest [123](#page-122-0) odltest [122](#page-121-0) tl4test [122](#page-121-2) $\sim$ 123 tl $8$ test [122](#page-121-3) $\sim$ 123 tldtest  $122\n$ tlhtest [123](#page-122-1) tshtest [122](#page-121-6) ロボットデーモン [329](#page-328-1) ロボットドライブの選択 [331](#page-330-1)